**APRIL 1984**  $\cos 50, -\sin 6, -$ **DM6,** -

Coesof<sub>oft</sub>

# 4184 **DAS MAGAZIN FÜR COMPUTER-FANS**

64, Farbmonitor und Floppylaufwerk <u>in einem Gehäuse</u>

**Tragbares Kompaktsystem** 

# **Was nicht im Handbuch steht Kurse zum Mitmachen:**

**6502-Assembler, Grafik für 64, Precompiler bauen, Codes richtig angewendet** 

**Simons Basic macht das Proarammieren leicht** 

# **Vergleichstest: Commodore-Drucker unter 1000 Mark**

**Wettbewerbe: Machen Sie mit beim Listing des Monats** 

**Bargeld bis zu 2.000 Mark für Ihr Programm 1.000 Mark für das schönste Sprite** 

**\*** 

a (

# **Was machen Sie . mit Ihrem Computer? Jeann 500 Ma gewinnen**

**Unbekannte PEEKs und POKEs: Interessanten Adressen auf der Spur** 

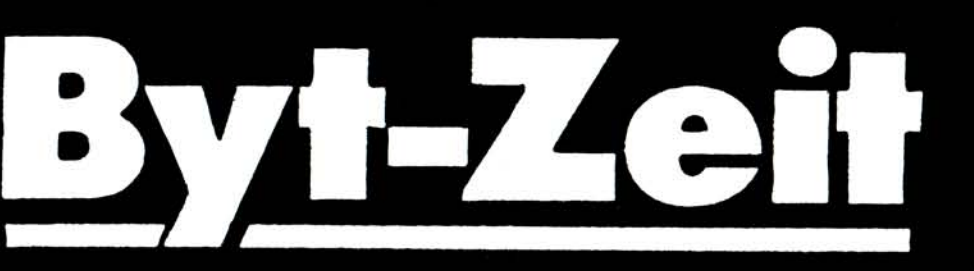

**D as ist die »klassische« Ferien-Freizeit, u nd dazu die spielerische Begegnung mit dem Computer im Feriencamp.** 

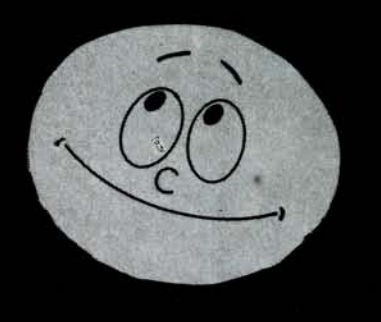

**(Unterricht in einem Schloß — Zeltlage r im 40.000 qm große n Schloßpark )** 

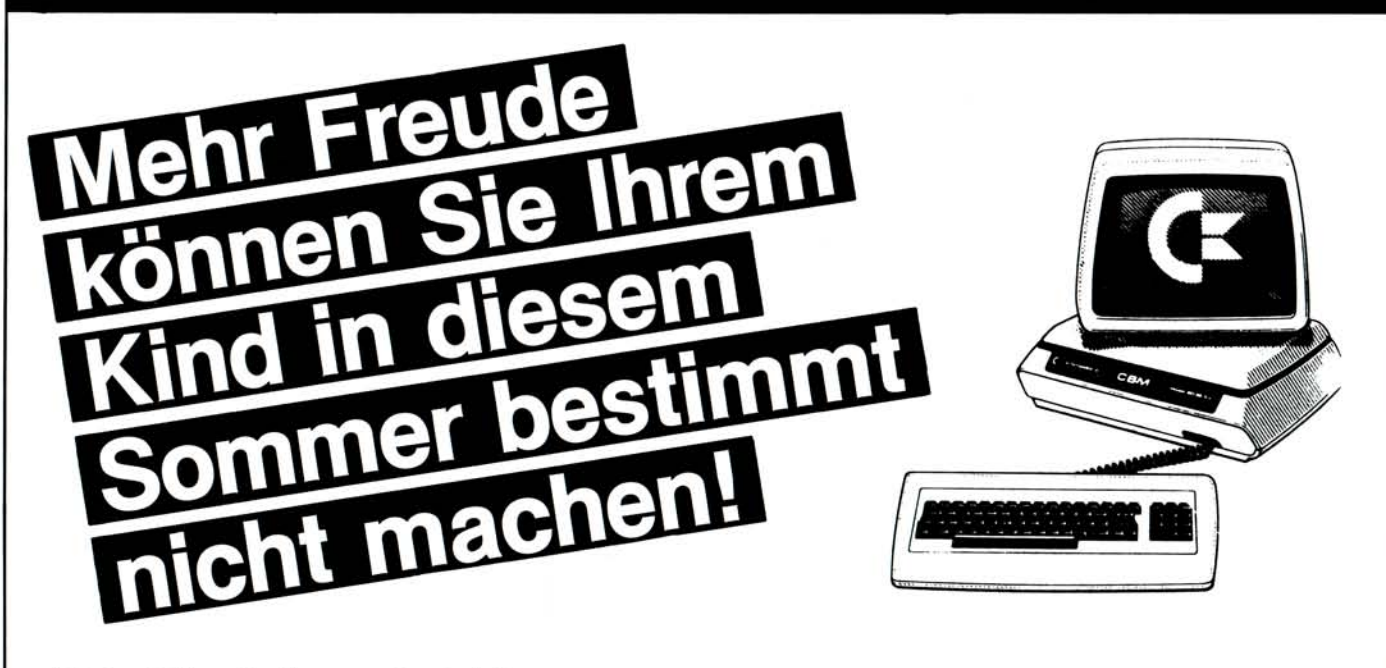

Mehr Zukunft aber auch nicht! Sie »investieren« in Ferienfreude — und Ihr Kind hat einen lebenslangen Nutzen davon

Ferien im Camp, mit Sport, Spiel, Ausflügen, Lagerfeuer und mit dem Computer als Denk- u. Spielpartner!

Für Jungen und Mädchen ab 10 Jahren.

Freizeiten während der offiziellen Pfingst-, Sommer- und Herbst-Ferientermine im Bundesgebiet. Freizeiten von 1 bis 3 Wochen möglich.

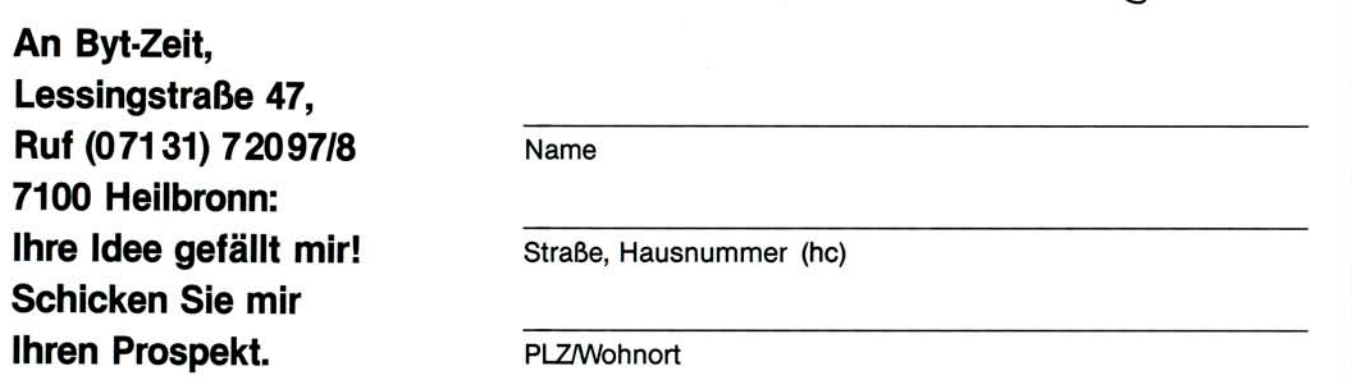

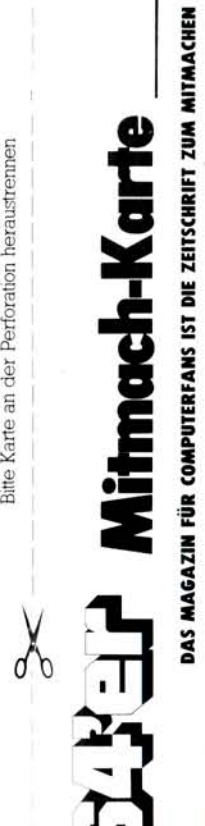

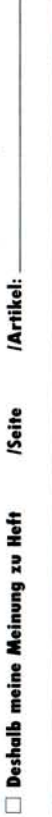

lgende Theme  $\mathfrak{a}$ isten die näc  $\mathfrak{a}$ 0 CO **G**  £, •

 $\mathfrak q$ o  $\mathfrak{a}$ **G**  0 0 ) Ich stehe

□ Ich stehe vor folgendem Problem:<br>│ **| th möchte mich an der redaktionellen Gestaltung von »64'er« beteilige**<br>○ **1ch kann folgendes Programm zur Veröffentlichung anbieten** • • •

chung an **G** i 0 N c olgendes<br>hnen übe **G**  0 0 ) **O**   $\frac{\frac{1}{2} \times \frac{1}{2}}{\frac{1}{2} \times \frac{1}{2}}$ 

erichter **G G**  0 **G**  Q)

 $\Box$   $\Box$ 

 $\omega$ 

Datum

ein angemessenes Hono

cö X

 $\mathfrak{a}$ 

CD O

0 **G** 

chung

**G**  0

0 >  $_\oplus$ 

\*\*\*\*\*\*\*\*\*\*\*\*\*\*\*\*\*\*\*\*\*\*\*\*\*\*

Unterschrift

**EUNDGRUBE <** 

**<** 

*±* **<II9 I** 

0 rreichbaren Ausg<br>röffentlichen.<br>mter der Rubrik ne<br>
H<br>
Sta **md** in der<br>nzeige für n<br>it je 32 Buch<br>re □ Zube  $\mathbf \omega$ nd in de<br>nzeige für<br>ie 32 Buc  $\mathbb{E}$   $\mathbb{E}$ <sup>0</sup>  $\omega$ elege<br>er« ein<br>t (maxi  $\overline{R}$   $\overline{R}$   $\overline{w}$  $E \geq$ 

•

ben) soll<br>erschei  $\sim$ *f* **e** come **pri**<br>maximal **9**<br>pdore 64 ē.  $\frac{4}{5}$   $\frac{8}{5}$  $\Omega$ 

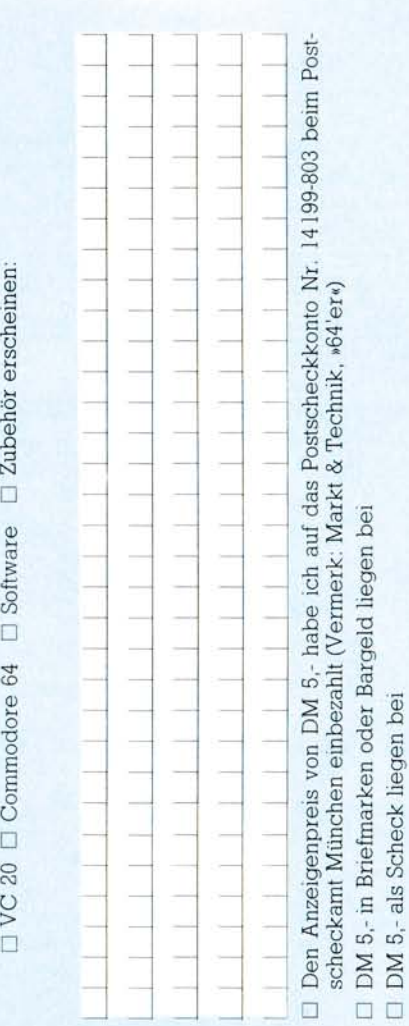

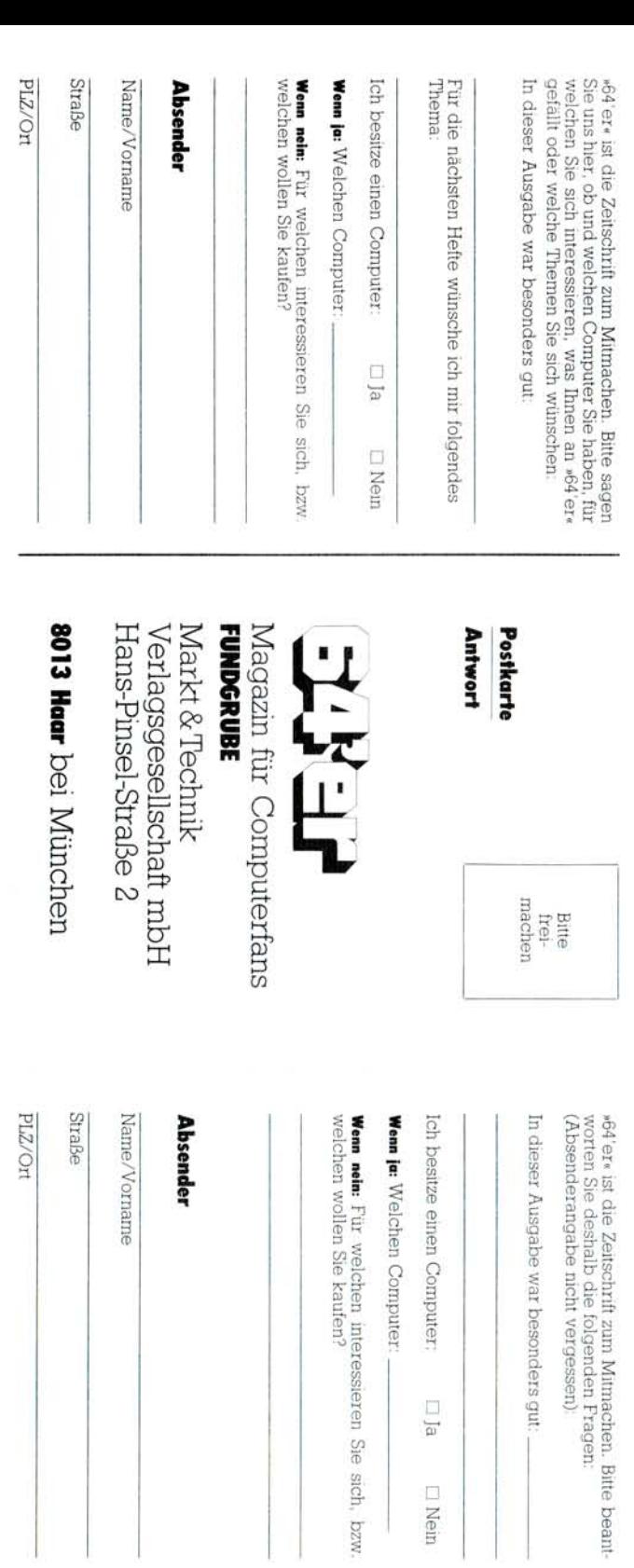

# Postkarte

Bifte<br>frei-<br>machen

 $\Box$  <br> <br> Is

 $\square$  Mein

任に出

Magazin für Computerfans<br>REDAKTION

Markt & Technik<br>Verlag Aktiengesellschaft<br>Hans-Pinsel-Straße 2

8013 Haar bei München

# *NEUE SUPERHITS RUND UM COMMODORE*

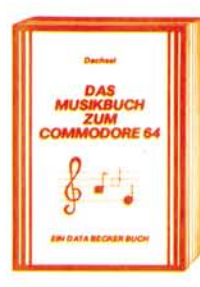

Der COMMODORE 64 ist ein<br>Musikgenie, und mit diesem Buch<br>Musikgenie, und mit diesem Buch<br>kalischen Fähigkeiten. Der Inhalt<br>reicht von einer Einführung in<br>die Computermusik über die Erklä-<br>ung der Hardware-Grundlagen.<br>Und d

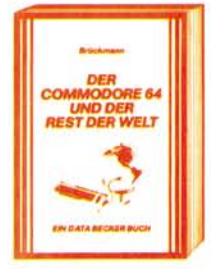

Nicht nur alles über interfaces und<br>Ausbaumöglichkeiten des<br>COMMODORE 64 enthält dieses<br>Buch, sondern auch über seine<br>vielfältigen Einsatzmöglichkeiten<br>vielfältigen Einsatzmöglichkeiten<br>steuerumg. Spannungs- und Tem-<br>mierb

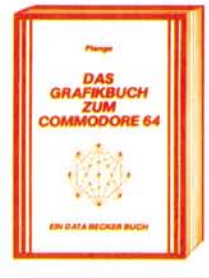

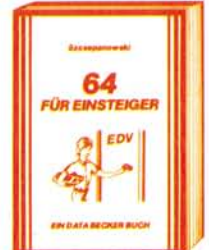

Graphik ist eine der Hauptstärken<br>des COMMODORE 64. Mit die-<br>sem neuen Buch lemen Sie, wie<br>Sie die graphischen Fähigkeiten<br>programmtechnisch optimischen Füngen<br>uitzen, von einfachen Figuren<br>uitzen, von einfachen Figuren<br>ui

zuganglich macht.<br>Ca. 250 Seiten, DM 39,-<br>Ga. 250 Seiten, DM 39,-<br>Her Einstein einführung in leicht verständliche Einführung in Handhabung, Einsatz, Ausbau-<br>moglichkeiten und Programmie-<br>tung des COMMODORE 64, die<br>setzt. S

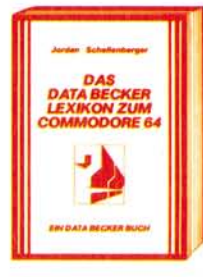

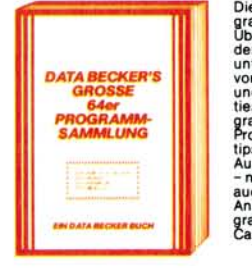

Umfassendes Nachschlagewerk<br>zum COMMODORE 64 und seiner<br>Programmierung. Allgemeines<br>Computerfexikon mit Fachwissen<br>von A-2 und Fachwissen<br>mit Übersetzungen wichtiger engischer Fachwagerite- das<br>Bischer Fachbegriffe- das St

Diese neue, umfangreiche Pro-<br>diens mainting hat es in sich.<br>Uber 50 Spitzenprogramme für<br>den COMMODORE 64 aus den<br>den COMMODORE 64 aus den<br>den COMMODORE 64 aus den<br>vom Superspiel über Graphik-<br>und Soundprogramme sowie Uti

# *... und natürlich die bewährten Bestseller aus bester Hand*

Insgesamt über 200000mal wurden die nachfolgenden Bücher in nur 12 Monaten verkauft. Machen auch Sie mehr als Ihrem COMMODORE mit **diesen beliebten und bewährten Bestsellern aus bester Hand.** 

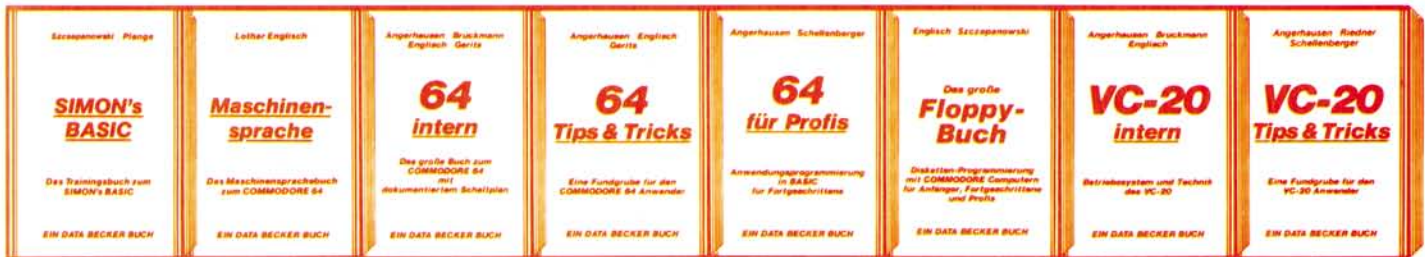

**Endlic h ei n umfang - reiche s Trainings handbuch , da s Ihne n detailliert de n Umgan g mit SIMON' s BASI C erklärt. Ausführlich e Darstellun g aller Befehl e un d ihrer Anwendung . Zahlreich e Beispiel - programm e un d Programmiertricks . Dieses Buch sollte jede r SIMON' s BASI C Anwende r haben ! c a . 3 0 0 S..DM49 -**

**Assembler.** 

**Ein e leich t ver-ständlich e Einfüh - run g in da s Programmiere n de s C-6 4 in Maschinen**  sprache und **Komplet t mi t viele n Beispiele n sowi e eine m Assembler , Disassemble r u n d eine m Einzelschritt - Simulator.** Und **natürlic h zuge**   $schnitten autIhren$ **Computer , de n COMMODOR E 64 . c a . 2 0 0 S., D M 39, -** 64 INTERN erklärt<br>detailliert Technik<br>und Betriebssystem<br>des C-64 und die<br>Programmierung von<br>Sound und Graphik. **Ausführlic h doku - mentierte s ROM -** Listing, zahlreiche<br>lauffertige Beispiel-<br>programme und 2<br>Original-Schaltpläne<br>zum Ausklappen.<br>Dieses Buch sollte **jede r 64-Anwende r u n d Interessen t haben . c a . 3 2 0 S.;DM69, -**

**6 4 TIP S & TRICK S ist ein e echt e Fund - grub e für jede n COMMODOR E 6 4 Anwender . Umfang - reich e Sammlun g v o n POKE** 'S **u n d andere n nützliche n Routinen , BASIC - Erweiterungen , Graphi k un d Farb e für Fortgeschrittene , CP/M , Multitasking , meh r übe r Anschluß u n d Erweiterungs - möglichkeite n un d zahlreich e lauffertig e Programme , c a . 2 9 0 S.;DM49 -** **6 4 FU R PROFI S zeigt , wi e ma n erfolg - reic h Anwendungs - problem e in BASI C lös t un d verrä t**  Erfolgsgeheimnisse<br>der Programmier-<br>profis. 5 komplett<br>beschriebene, lauf-<br>fertige Anwendungs-<br>programme (z. B. **Adreßverwaltung ) illustriere n de n Inhalt d e r einzelne n Kapite l beispielhaft . Mit diese m Buc h lerne n S i e gut e un d erfolg - reich e BASIC - Programmierung . c a . 3 2 0 S., D M 4 9 -**

DAS GROSSE<br>FLOPPY-BUCH erklärt<br>detailliert die Arbeit<br>mit der Floppy<br>VC-1541, von der<br>sequentiellen Daten-<br>speicherung bis **z u m Direktzugriff, für Anfänger, Fort - geschritten e un d Profis. Ausführlic h dokumentierte s DOS-Listing , zahl - reich e lauffertig e Beispiel - un d**  Hilfsprogramme, z. B.<br>Disk Editor und Haus-<br>haltsbuchführung.<br>ca. 320 S : DM 49 –

**VC-2 0 INTER N ist für jede n interessant , d e r sic h nähe r mit Techni k un d Maschi nenprogrammierun g d e s VC-2 0 auseinan dersetze n möchte .**  Detaillierte tech-<br>nische Beschreibung<br>des VC-20, ausführ-<br>liches ROM-Listing, **Einführung** in die **Maschinenprogram - mierun g un d 3 Origi - nal-Schaltpläne , c a . 2 3 0 S.;DM49, -**

**VC-2 0 TIP S & TRICK S**  ist eine echte Fund<br>grube für jeden<br>VC-20 Anwender.<br>Sound und Graphik **Programmierung ,**  Speicherbelegung  $u$ nd Speichererw **terung , BASIC-Erwei - terungen , POKE** 'S **u n d ander e nützlich e Routinen , zahlreich e lauffertig e Beispiel u n d Anwendungs**  programme und **viele s ander e mehr, c a . 2 3 0 S.;DM49, -**

ි

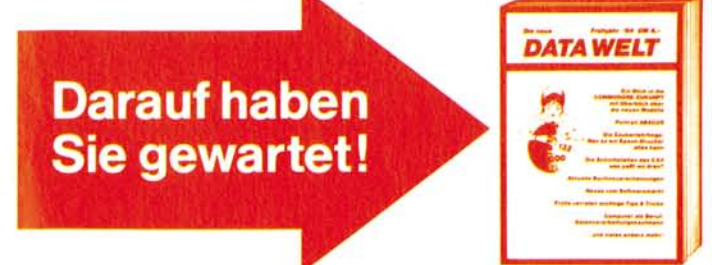

Die neue DATA WELT ist eine Computerzeitschrift speziell für COMMODORE-**Anwender. Brandaktuell (detaillierte Informationen über die neuen COMMODOR E Computer 264 und 364) und randvoll mit Berichten, Trends und interessanten Programmiertips. 80 Seiten stark im**  Magazinformat. Gleichzeitig als Nachfolger des VC-lnfos um-<br>fassende Übersicht über aktuelle Produkte, Bücher und<br>Programme rund um COMMODORE 64 und VC-20. Die<br>Frühjahrsausgabe der neuen DATA WELT erhalten Sie<br>ab Anfang Mä **Operation fassende Übersicht über aktuelle Produkte, Bücher und**  Programme rund um COMMODORE 64 und VC-20. Die Frühjahrsausgabe der neuen DATA WELT erhalten Sie ab Anfang März überall dort, wo es DATA BECKER<br>BUCHER und -PROGRAMME gibt. Am bestehn<br>gegen DM 4, - in Briefmarken anfordern.<br>COMPUTER<br>use AUTO BECKER<br>terabteilungen der Kauf.<br>Experimente der Kauf.<br>Experimente der Kauf. **BÜCHE R und -PROGRAMME gibt. Am besten gleich holen oder direkt bei DATA BECKE R gege n DM 4,- in Briefmarken anfordern.** 

**STANTED** 

# *IHR GROSSER PARTNER FÜR KLEINE COMPUTER DATA BECKER*

DATA BECKER BÜCHER und PROGRAMME erhalten Sie im Computer-Fachhandel, in den Computerabteilungen der Kauf-<br>und Warenhäuser und im Buchhandel. Auslieferung für Österreich Fachbuch-Center ERB, Schweiz THALI AG und Warenhäuse

# **INHALT**

# **Aktuell**

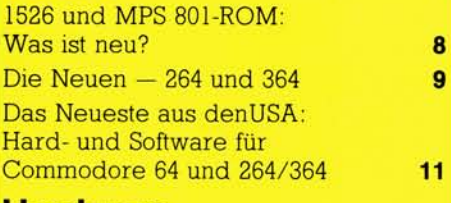

## **Hardware**

Erste Erfahrungen mit dem CP/M-Modul **18**   $\frac{1}{2}$ Expansions über alle Grenzen hinaus **34** 

# **Test**

**Vergleichstest: Commodore - Drucker unter 1000 Mark 20** 

**64, Farbmonitor und Floppy-Laufwerk in einem Gehäuse: tragbare s Kompaktsystem Test 64 SX 27** 

# **Software**

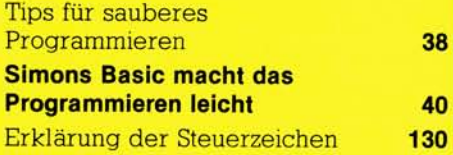

# **Spiele-Test**

Angreifer aus dem Weltall: Retten Sie New York **46**<br>**Flip and Flop** 48 Flip and Flop

# **Programme zum Abtippen**

**Anwendungen** Elektronisches Notizbuch: Mehr als nur ein Kalenderprogramm **50**  Computer und Sport: Ein Programm zur Auswertung von Wettkämpfen **56** 

### **Grafi k**

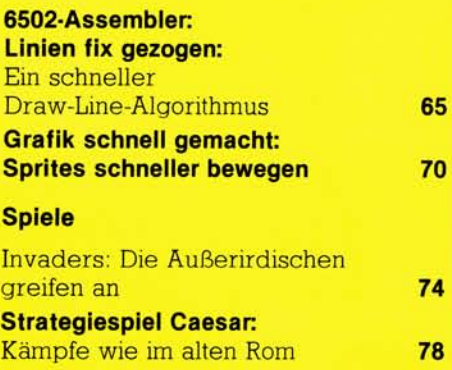

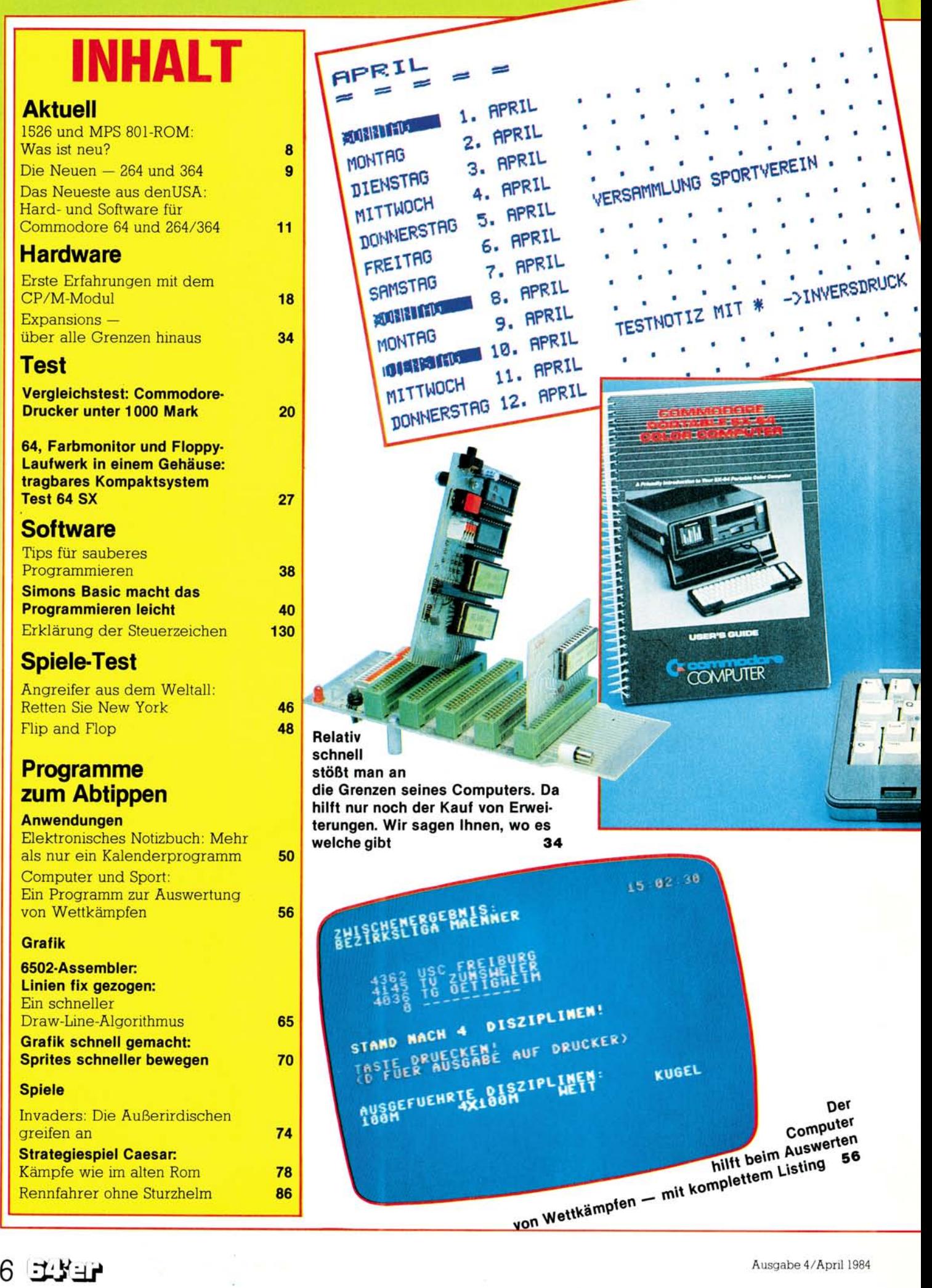

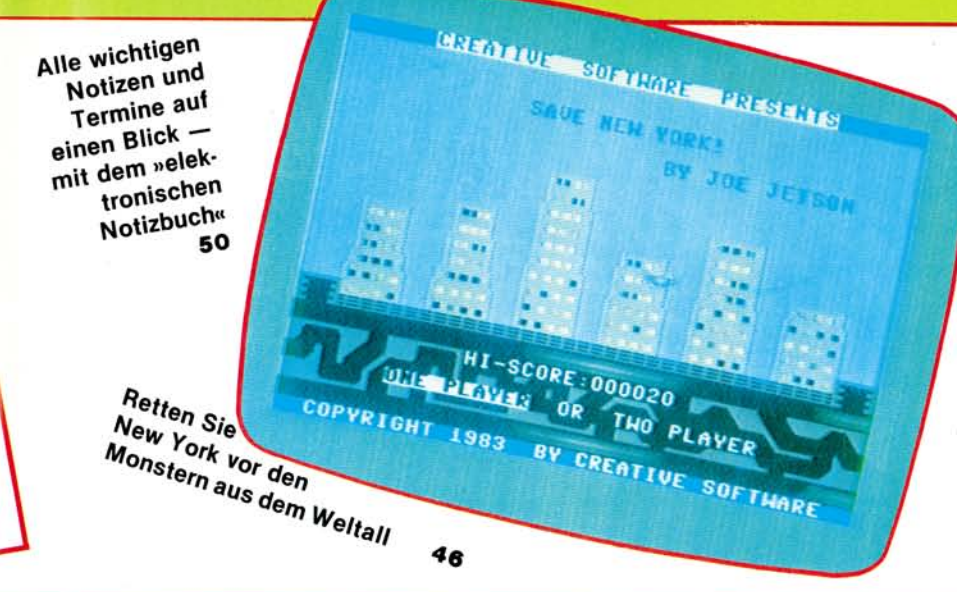

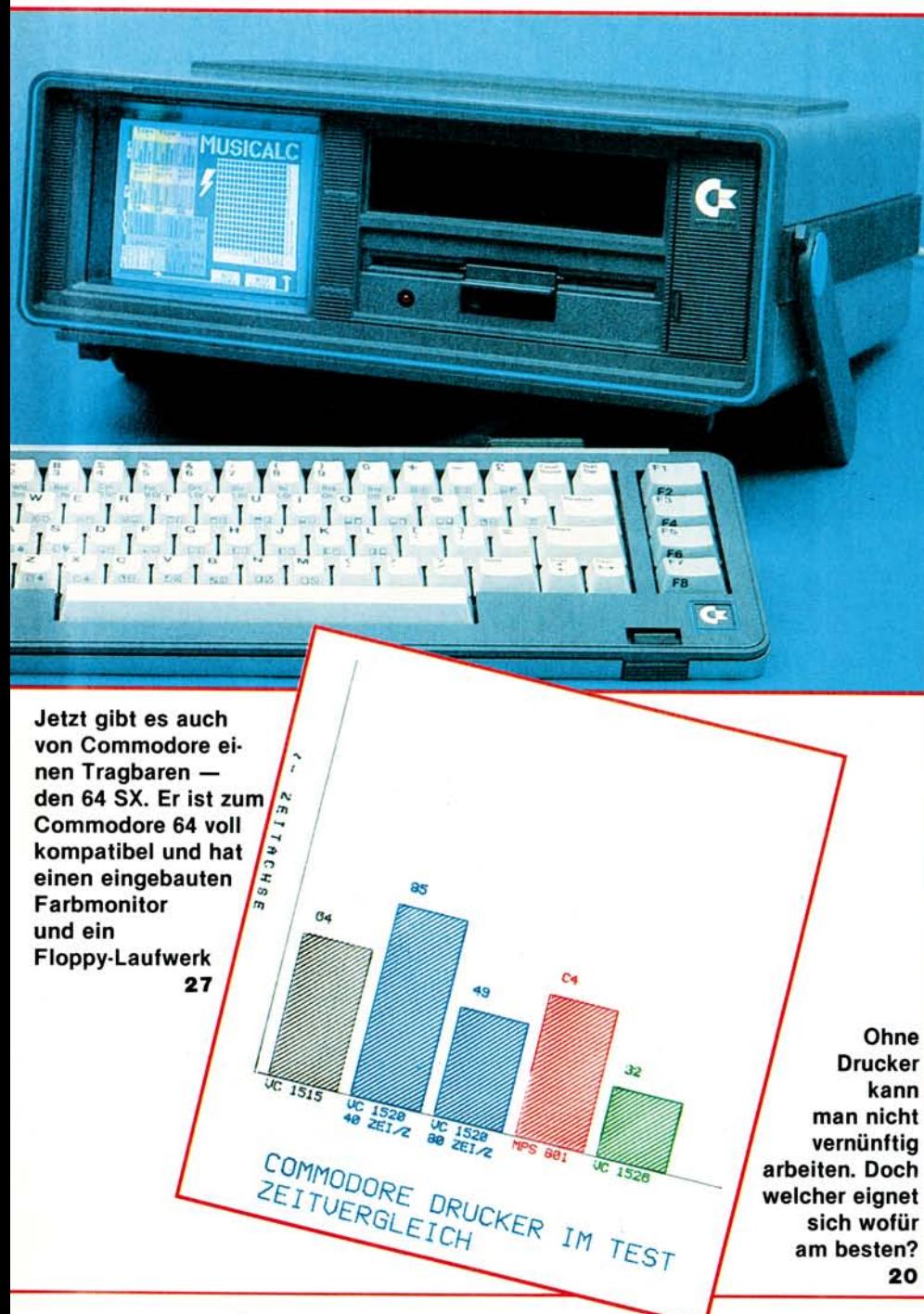

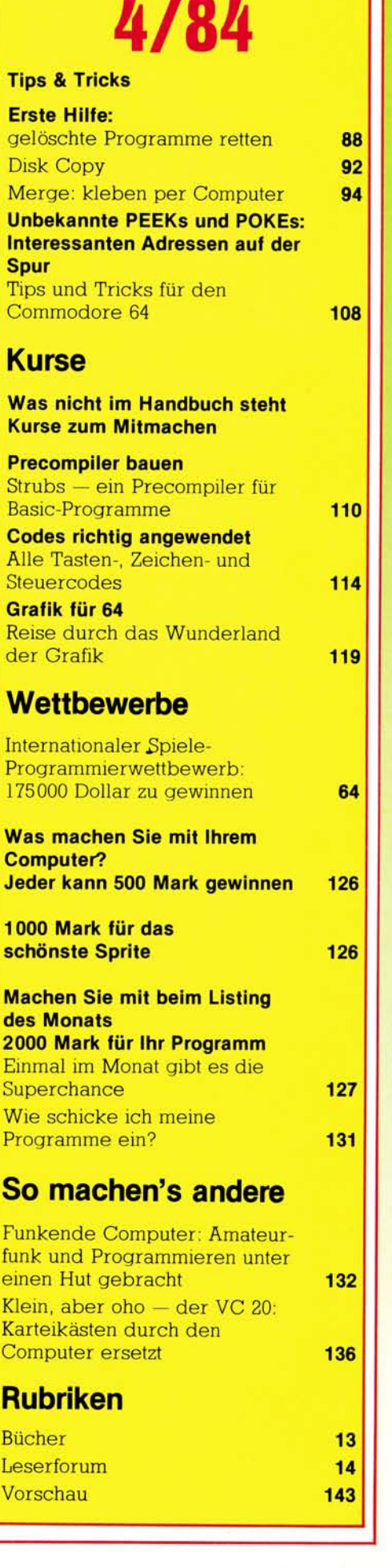

**ELYER 7** 

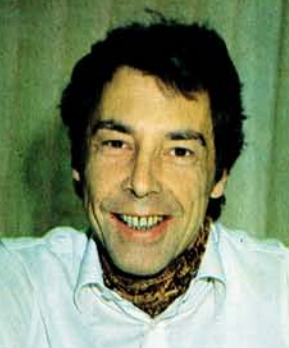

# **Speziell** für Ihren **Computer**

Zu Jahresbeginn standen in der Bundesrepublik etwa 125000 Commodore 64 und gut 140000 VC 20. Das ist nicht nur ein Zeichen dafür, daß die Heimcomputer im vergangenen Jahr den Durchbruch in Deutschland geschafft haben. Es war zugleich auch an der Zeit, daß es speziell für die Benutzer dieser Tastatur- oder Volkscomputer, die den größten Marktanteil haben, eine eigene Zeitschrift gibt.

64'er wird sich ausschließlich mit VC 20 und Commodore 64 befassen — und mit den weiteren Mitgliedern dieser Computerfamilie, die ja schon angekündigt sind. Spezialisierung zum Vorteil des Lesers: Er findet hier im Detail alle Informationen über »seine« Systemfamilie und ist andererseits sicher, daß er die Programmiertips und Listings aus jedem Heft direkt verwenden oder zumindest für sich auswerten kann (eine Verwendbarkeit jeder Information für alle Computer ist wegen der modellbedingten Unterschiede nicht zu erreichen). 64'er soll aber auch zum Forum für alle Benutzer der' kleinen Commodore-Systeme werden: Wir hoffen, daß sich möglichst viele Leser in der einen oder anderen Form an der Gestaltung dieser Zeitschrift beteiligen. Das kann in Form von Anfragen, von Kritik oder von Antworten auf Fragen anderer

Leser geschehen, durch Beteiligung an unseren Wettbewerben oder dadurch, daß Sie uns — es gibt natürlich Honorar dafür — Artikel oder Listings zur Veröffentlichung anbieten. Jeden Monat geht es da um eine ganze Menge Geld: um 2000 Mark für das Listing des Monats (Seite 127), um 500 Mark für die Anwendung des Monats (Seite 127), und um viele Hundertmarkscheine, die den Autoren interessanter Programme winken (Seite 126). Außerdem haben wir diesmal einen Tausender für denjenigen ausgesetzt, der das schönste Sprite entwickelt hat (Seite 126); weitere derartige Wettbewerbe werden folgen. Wer bei einem internationalen Spiele-

Programmierwettbewerb, bei dem es allein an Preisen 17500 Dollar zu gewinnen gibt, mitmachen will, findet Informationen über die Teilnahmebedingungen auf der Seite 64.

Sogar für diejenigen, die »nur« ein Problem haben, lohnt sich das Mitmachen: Im Leserforum veröffentlichen wir regelmäßig Fragen, die unsere Leser stellen — entweder gleich mit einer Antwort oder in der Hoffnung, daß aus dem Leserkreis eine Antwort eingeht, die dann in einem späteren Heft publiziert wird.

Wir setzen darauf, daß 64'er »Ihre« Zeitschrift wird — und daß Sie dabei mitwirken. Damit Sie es leichter haben, finden Sie in jedem Heft eine »Mitmach-Karte«.

Michael Pauly, Chefredakteur

**Wie mittlerweile hinlänglich bekannt, wurden die ersten Versionen der Commodore-Drucker VC 1526 und MPS 801 mit etwas anderen Betriebssystemen als die neueren Modelle geliefert. Was hat sich nun geändert, und inwieweit sind Programme, die für die älteren Systeme erstellt wurden, zu modifizieren?** 

**MPS** 

m neuen Betriebssystem • des Druckers VC 1526 sind zum einen die Fehler des alten behoben und zum anderen ist eine zweite Betriebsart (die des 1525) implementiert worden. Das mitgelieferte Handbuch bezieht sich auf die zweite Betriebsart des Druckers, die aber nur hardwaremäßig eingestellt werden kann. Dies geschieht etwas umständlich, indem man PIN 16 von U4D auf Masse legt. In folgenden Punkten unterscheidet sich die standardmäßige Betriebsart (die beim Einschalten des Druckers vorliegt) von den Steuerbefehlen, die im Druckerhandbuch aufgeführt sind.

Wa>

• Die Breitschrift wird mit CHR\$(14) ein- und mit CHR\$(15) ausgeschaltet.

 $\square$  Es ist ein neuer Steuerbefehl hinzugekommen. Mit

**s** ist ne CHR\$(16) wird der Tabulator auf eine bestimmte Spalte gestellt.

Beispiel: 100 OPEN4.4

200 PRINT-# 4.CHR\$(16)«08« 300 PRINT-# 4, »64'er — Das<br>Magazin für Computer-Magazin für Fans«

400 CLOSE4

Durch die Zeile 200 wird der Druckstart auf die achte Spalte festgelegt.

• Die Funkion der Sekundäradresse 7 als Schalter wurde aufgegeben. Stattdessen werden die Daten über die Sekundäradresse 7 ausgegeben. Beispiel:

100 OPEN 7,4,7

200 PRINT<sub>+</sub> 7, »Das 64'er bietet alle Informationen für den Commodore-Anwender«.

300 CLOSE7

 $\Box$  Durch diese letzte Änderung entfällt die Sekundäradresse 8 vollständig. Will man nun im Grafikmodus (Großbuchstaben und Gra-

fikzeichen) drucken, so müssen die Daten über die Sekundäradresse 0 ausgegeben werden.

#### Beispiel: 100 OPEN4.4 200 PRINT# 4, »commodore« 300 CLOSE4

Commodore selbst weist noch einmal darauf hin, daß der Drucker VC 1526 nicht grafikfähig sei und daher ein Hardcopy-Befehl mit Simons Basic (High Resolution) nicht ausgeführt werden kann. In bezug auf die Grafikfähigkeit hat die 64'er-Redaktion anderslautende Aussagen von 1526-Anwendern gehört. Wir möchten unsere Leser aufrufen, sofern sie eine funktionierende Hardcopy-Routine ent-

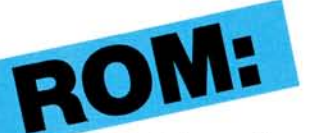

wickelt haben, diese mit einer ausreichenden Beschreibung an uns zu schicken. Die besten und schnellsten werden prämiert und veröffentlicht.

Was hat sich nun bei der Änderung im Betriebssystem des jüngsten Mitglieds der Commodore Druckerfamüie, dem MPS 801 (MPS steht übrigens für Matrix Printer System) ergeben?

• Nur die Sekundäradressen 0 und 7 haben ihre Bedeutung beibehalten, alle anderen Sekundäradressen sind entfallen.

• CHR\$(141) hat jetzt die Funktion »Sperrschrift ein« übernommen.

• Der Character-Code für »Bit-Muster aus« und für »Sperr schrift aus« wurde durch CHR\$(15) für »Standard-Zeichensatz ein« ersetzt

□ CHR\$(141) für »CR ohne Zeilenvorschub« entfiel vollständig.

Durch diese Änderungen sind natürlich die Programmbeispiele in den Druckerhandbüchern nicht mehr up-to-date. Sollten Ihnen noch weitere Änderungen bekannt geworden sein, so lassen Sie es uns wissen. (aa)

# **Die neuen – 2 6 4 u n d 3 6 4**

**Eingebaute Software, etwas teurer als der Commodore 64, ohne Sprites aber mit »besseren« Basic — so prä-**

**sentierten sich die neuen 264 und 364 auf der Consumer Electronics Show** 

**(CES) in** 

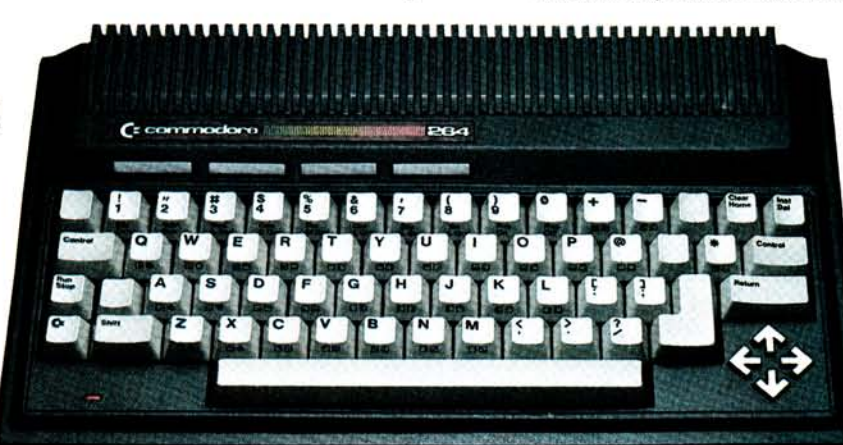

# **Las Vegas, der größten Unterhaitungselektronik-Messe in den USA.**

Eines gilt als sicher:<br>Ablösen sollen die Ablösen sollen die 264/364 den Commodore 64 nicht, sondern »nach oben« ergänzen. Jim Butterfield, in den USA bekannt als die (unabhängige) Commodore-Autorität stufte den 264/364 innerhalb der Reihe der kleinen Commodore-Systeme wie folgt ein: »Der VC 20 ist ein Computer mit einem niedrigen Preis speziell für Leute, die ihre ersten Schrit-

te mit einem Computer tun wollen. Der 64 ist der »Fun-Computer«. Er unterstützt den creativen Programmierer, hat tolle Sound- und Grafikmerkmale und ist aufgrund seiner internen Stuktur für alle Arten von Erweiterungen geeignet. Er läßt dem Anwender einen großen Spielraum, was er mit dem 64 alles tun kann. Und das ist die Meinung des »Guru« zum 264/364: »Der

**Apple Software für Commodore 64?** 

Der Hardware-Zusatz »AP Modular Pak« von Mimic Systems, Kanada, soll den Zugriff auf das riesige Angebot von Apple IIkompatibler Peripherie und Software erlauben. Mit dem AP Modular Pak soll jedes für den Apple II entworfene Programm auf dem Commodore 64 laufen. Jede Apple Il-kompatible Hardware funktioniert genauso, als ob sie an den Apple II angeschlössen wäre. Das bedeutet, daß die verschiedenen für den Apple II verfügbaren Prozessoren jetzt mit dem Commodore 64 benutzt werden können. Das AP Modular Pak besitzt drei Komponenten: den AP-Bus, der acht Standard-Apple II-Peripherie-Steckplätze und vier Commodore 64-Erweiterungs-Steckplätze enthält, dann die AP »CPU«-Karte, die in einem eigenen Steckplatz auf dem AP-Bus steckt und alle Umwandlungen vom Apple II zum C64 bewältigt, und drittens die AP-DOS-Karte, eine Peripherie-Karte für die Floppy VC 1541 von Commodore, die die VC 1541 in ein preiswertes, Apple Ii-kompatibles Laufwerk umwandelt. Preis: unter 500 Dollar.

ges. Und«, fügte Butterfield hinzu, »die eingebauten professionellen Programme erlauben es, sofort nach dem Einschalten mit dem 264/364 zu arbeiten«.

264/364 geht mehr in Richtung Business. Er hat Merkmale, die sowohl dem Programmierer als auch dem reinen Benutzer helfen, mit dem Computer schnell und einfach zu arbeiten, Das eingebaute Basic ermöglicht das Programmieren von kaufmännisch-orientierter Software und von Grafik. Die neue Tastatur mit einer Hilfe-Taste und mehreren Funktionstasten tut ein übri-

Typischerweise sollen sie zu Hause für ernsthafte Dinge eingesetzt werden oder den »kleinen Geschäftsmann bei seiner täglichen Arbeit unterstützten«.

Wesentliche Unterschiede zwischen Commodore 64 und den »Neuen«: Die »Neuen« werden mit »eingebauter« Software und einem erweiterten Basic geliefert, verfügen jedoch nicht über Sprites, die beim Commodore 64 so beliebten, selbstdefinierbaren Grafikelemente. Die Sache mit der »eingebauten« Software funktioniert so: Beim Kauf eines Commodore 264/364 kann man — so der momentane Stand — zwischen vier Programmen (3 plus 1, Superscript, Magic Desk und Logo), wählen. Der Computer wird dann mit dem bereits

»eingebauten« Programm ausgeliefert. Die anderen Programme können zwar auch eingesetzt werden, allerdings nur in Form der vom Commodore 64 bekannten Software-Module (Cartridges).

Doch nun zu den technischen Merkmalen der neuen Modelle 264/364:

Von den 64 KByte RAM stehen dem Benutzer 60 KByte für Basic-Programme zur Verfügung. In ROMs sind Betriebssystem und Basic-Interpreter sowie die eben erwähnte, »eingebaute« Software untergebracht. Der neue Mikroprozessor 7501 ist voll 6502-kompatibel und verfügt darüber hinaus noch über einige zusätzliche Fähigkeiten. Der Commodore 264/364 kann insgesamt 128 Farben (16 Farben; 8 verschiedene Stufen) darstellen. In 25 Zeilen zu je 40 Zeichen können Groß- und Kleinbuchstaben, Zahlen und Symbole normal, invers oder blinkend untergebracht werden. Der Zeichensatz-ROM enthält auch sämtliche bekannte Commodore-Grafikzeichen. Der Bildschirm kann in drei verschiedene Darstellungsarten geschaltet werden: Text, hochauflösende Grafik und Text/hochauflösende Grafik gemeinsam. Die Auflösung beträgt 320 x 200 Bildpunkte. Zwei Tongeneratoren oder ein Ton- und ein Geräuschgenerator sind in acht Stufen programmierbar.

Die schreibmaschinenähnliche Tastatur besteht aus insgesamt 67 Tasten, darunter vier pfeilförmigen Cursortasten, vier programmierten beziehungsweise reprogrammierbaren Funktionstasten. An Schnittstellen stehen zur Verfügung: User Port und serielle Schnittstelle (identisch mit Commodore 64), Modul-(Cartridge-) Port zwei Joystickanschlüsse, Anschlüsse für Datasette (alle nicht identisch mit Commodore 64) und Fernsehgerät sowie für Farbmonitor, Tonein- und -ausgang und Stromversorgung.

**10 tefcjfetf** 

Das eingebaute Basic 3.5 verfügt über 75 Befehle; es enthält das vollständige 64er-Basic und darüber hinaus noch zusätzliche Befehle. Weitere Software-Merkmale: Maschinensprache-Monitor mit über 12 Befehlen, Grafik- und Sound-Kommandos sowie eingebautes Windowing (der Bildschirm kann in einzelne Bereiche — Fenster, englisch: window — eingeteilt werden, die unabhängig voneinander beschrieben oder gelöscht werden können).

Die Commodore 264/364 arbeiten mit folgenden, bereits vom 64 her bekannten Peripheriegeräten: Floppy-Disk-Laufwerk 1541, Farbmonitor und Matrixdrucker 1526.

Nur mit den neuen Commodore-Computern sind die modifizierte Datasette (Kassettenlaufwerk) 1531 und das fünf- bis sechsmal schnellere Diskettenlaufwerk SFS 481 einsetzbar. Das neue Diskettenlaufwerk SFS 481 soll aber auch für den Commodore 64 angeboten werden. Ansonsten gibt es für die Commodore

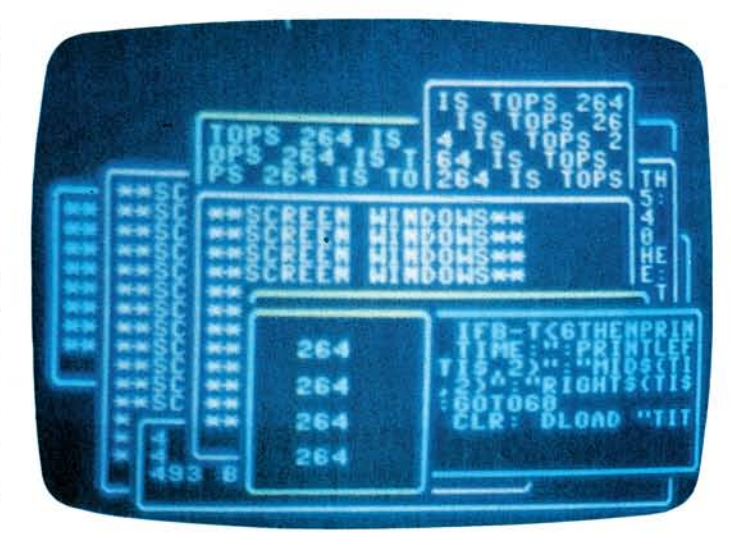

**Im neuen Commodore 264 bereits eingebaut: Windows (Fenster)** 

werden), größere Tastatur (86 Tasten anstatt 67 — die zusätzlichen 19 Tasten stellen einen Ziffernblock dar), einen größeren ROM-Bereich (48 KByte anstatt 32 KByte) und zusätzliche Befehle für das Sprachmodul. Auch der ROM-Bereich für »eingebaute« Software ist größer: 48 KByte statt 32 KByte.

Die 264/364 sollen ab

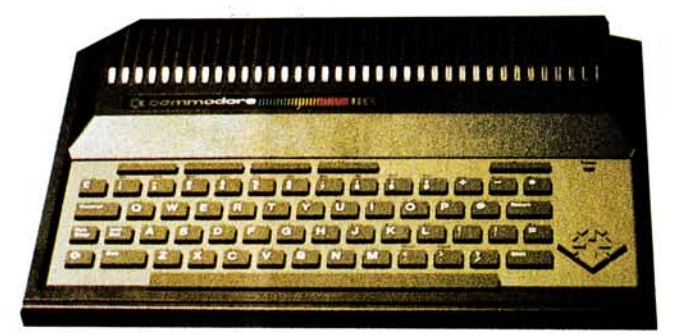

**Ob der Commodore 116 jeweils auf den Markt kommen wird, ist zweifelhaft** 

264/364 noch den Farb-Matrixdrucker MCS 801 und den Typenraddrucker DPS 1101 (18 Zeichen pro Sekunde; die Typenräder sind Triumph-Adler-kompatibel).

Der 364 unterscheidet sich vom 264 nicht nur durch ein größeres Gehäuse (42 cm x 6,5 cm 24 cm gegenüber 33,5 cm x 6 cm x 19,5 cm), sondern auch durch ein eingebautes Sprachmodul (250 Worte Standard, zusätzliche Worte können von Modulen oder Diskette zugeladen

April in den USA erhältlich sein. Commodore selbst gibt keinen genauen Preis an, aber 300 bis 400 Dollar dürften realistisch sein. Im Unterschied zum 64 sei bei den »Neuen« das Basic besser, Hauptverkaufsargument ist die built-m-Software (»eingebautes« Programm). Da die Programm-Module nicht identisch sind, können die des Commodore 64 im 264/364 nicht verwendet werden.

Zur Frage der Kompatibi-

lität: 64-Programme ohne Sprites, laufen auf den »Neuen«; die restliche Software soll zu 80 bis 90 Prozent ohne oder mit »nur geringem« Umstellungsaufwand auch für den Commodore 264/ 364 verfügbar sein. 64er-Programme, die auf Kassette vorliegen, können nicht in die »Neuen« geladenen werden, bei Programmen von Diskette soll es jedoch möglich sein — das bedeutet aber noch lange nicht, daß die Programme dann auch auf dem 264/364 laufen.

Sicher scheint nur eines zu sein: Der 264/364 soll den Commodore 64 — ein

Sprachmodul gibt es jetzt auch für den 64 für knapp 60 Dollar — nicht ablösen, sondern nur ergänzen. Das Sprachmodul für den 64 enthält 235 fest eingebaute

#### **Höhenflüge**

Die Ewings und Carringtons würden angesichts der Umsatzsteigerungen bei Data Becker vor Neid erblassen. Wie kaum ein anderes Unternehmen haben es diese beiden verstanden, das Wirtschaftswunder der fünfziger Jahre auch 1983 noch einmal wahr werden zu lassen.

Kräftig mitgeschwommen (aber auch mitgerudert) ist Data Becker dabei auf der Erfolgswelle des Commodore 64. Eine Umsatzsteigerung von nahezu 300 Prozent (von 8 Millionen Mark 1982 auf 23 Millionen Mark 1983) spricht eine deutliche Sprache.

Der Heimcomputermarkt erreichte 1983 nach Schätzungen

Worte, gesprochen von einer »angenehmen Frauenstimme«, soweit eine Commodore-Mitteilung. Die einzelnen Worte können direkt von Basic oder Assembler<br>angesprochen werden angesprochen Auch die Sprechgeschwindigkeit kann gewählt werlangsam, normal oder schnell. Em seperater modore-USA selbst gab's zu diesem Computer weder Informationen noch eine Stellungnahme.

Auch der VC 20 soll weiterhin produziert werden, »solange er gekauft wird« (Preisvorstellungen: 100 Dollar weniger als der 64). Das ist auch nicht verwun-

derlich, wenn man bedenkt, daß man mit allen Modellen 1983 Rekordumsätze machte, und daß mittlerweile über zwei Millionen Commodore 64 verkauft wurden (die Jahresvorgabe von 1 Million wurde in einem halben Jahr abgesetzt)

Commodore 1983 1 Milliarde Dollar Umsatz machte. Commodore hat vor kur-

zem mit Compuserve eine<br>Vereinbarung über die Vereinbarung über die weltweite Vermarktung des Vidtex Terminal Emulators geschlossen. Dieses Programm erlaubt via Modem (Vicmodem für zirka 60 Dollar und Automodem für zirka 100 Dollar — insgesamt wurden davon in den USA 1983 100000 Stück verkauft; in Deutschland sind sie noch nicht erlaubt, da eine FTZ-Zulassung noch nicht vorliegt), sich Programme aus der großen Compuserve-Software-Bibliothek zu holen und auf Diskette abzuspeichern. Außerdem ist es mit Vidtex möglich, aus dem »Commodore-Informations-Netz« technische Informationen, kostenlose Soft-

ware und eine kostenlose »elektronische« Zeitschrift zu beziehen sowie mit anderen Benutzern in Kontakt zu treten.

Video

(entspricht Commodore 64)

Cartridge (entspricht nicht

Commodore 64)

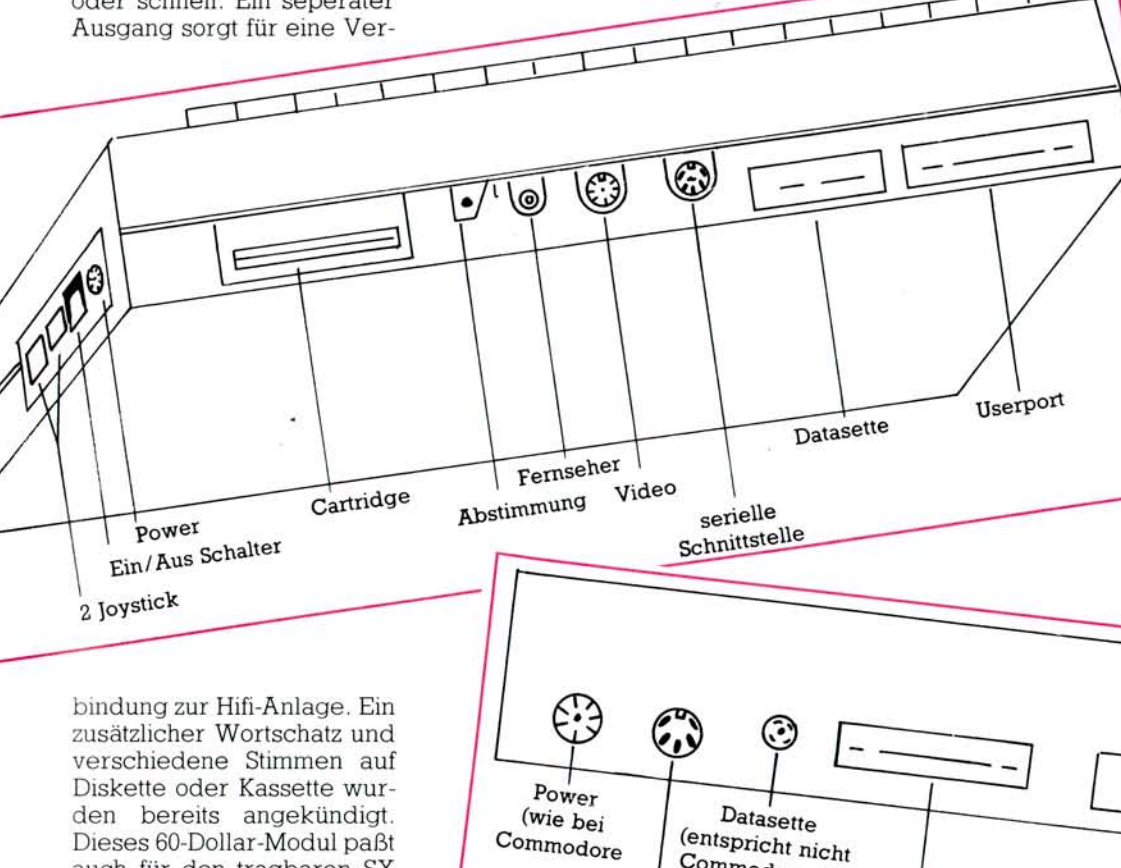

64. Em weiterer Neuer, der wohl zumindest in den USA — nie semen Weg über den Ladentisch finden wird: Der Commodore 116. Bei Com-

auch für den tragbaren SX

**seri eii e Sehn. 64)** *(wie bei*  **Die Anschlüüse des C 64 (abes)** Commodore<br>
die nous-blüüse des C 64 (abes) Commodore Produkt mit einer großen und langen Zukunft. Parallel zu den

Commodore 64)

Heimcomputern boomt natürlich auch der Markt für entsprechende Peripheriegeräte, Zubehör und vor allem der Markt für Computerbücher und Soft-

Dementsprechend hat sich das Verlagsgeschäft mit eigenen Computerfachbüchern zu einem wesentlichen Umsatzträger von Data Becker entwickelt. Ende 1983 belief sich die Zahl der verkauften Bücher — bei sieben Titeln — auf 150000. Für 1984 ist mit einem auf etwa 30 bis 40 Titeln anwachsenden Sortiment ein Mindestumsatz von 500000 Büchern geplant. Am Gesamtumsatz ha-

**ware** 

be das Buchgeschäft bereits einen Anteil von 22 Prozent erreicht.

User Port

Im Bereich der Software gibt Data Becker mit neuen auf den Commodore 64 zugeschnittenen Paketen einen Verkauf von monatlich 10000 Programmen an, das entspricht einem Anteil von sieben Prozent am Gesamtumsatz. Trotz dieser Verkaufszahlen geht Data Becker energisch gegen den Softwareklau und die Raubkopierer vor. Über 200 Verfahren sind bereits eingeleitet worden. In den bisher zur Entscheidung gekommenen Rechtsstreitigkeiten hat Data Becker immer gewonnen.

(aa)

Bookware baut Commodore kräftig aus: das Programm Computerbücher, Bücher mit beiliegender Software und Computerzeitschriften. Wie gut »Bookware« bei Commodore-Benutzern ankommt, zeigen VC 20 Programmer 's, Reference Guide und Commodore 64 Programmer's Reference Guide von denen 1983 jeweils 600.000 Stück verkauft wurden. Auch für die Commodore 264/364 soll es solche »Programmierführer« geben. (sc)

Joystick noystick<br>(nicht kompatibel) zu Commodore 64)

der Düsseldorfer Data Becker GmbH ein Volumen von rund 350000 Stück. Vor allem im letzten Quartal des Jahres habe sich ein Superboom entwickelt. Dieser werde aber vor allen Dingen durch den im Heimcomputermarkt fast konkurrenzlosen Commodore 64 getragen. Dabei habe sich ein eindeutiger Trend vom Wegwerf-Computer hin zum universell einsetzbaren, leistungsfähigeren Gerät gezeigt. Diese universelle Emsetzbarkeit und eine sehr vielseitige Software werden nach Aussagen von Firmenchef Dr. Achim Becker dazu beitragen, daß der Heimcomputer keine kurzfristige Modeerscheinung wird, sondern ein

**QMSS? 11** 

# Das Neueste aus USA

**Dreißig Programme sollen verfügbar sein, wenn der neue Commodore 264/364 im April dieses Jahres auf den US-Markt kommt. Aber auch für den Commodore 64 gibt es neue Software und Erweiterungen.** 

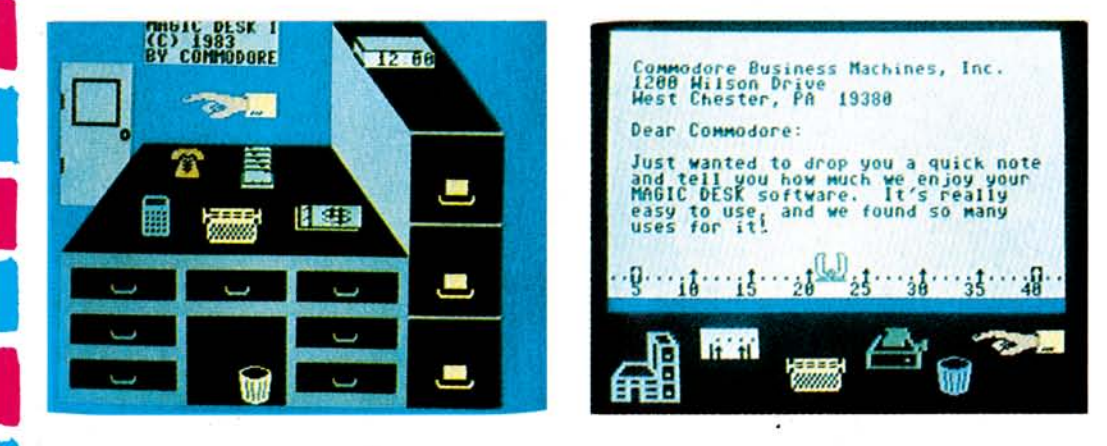

**Gibt es für Commodore 64 und die neuen 264/364: Magic-Desk — Bürolandschaft auf dem Bildschirm** 

Als Modul oder Dis-<br>kette soll es ab Frühjahr kette soll es ab Frühjahr für 64/264/364 geben: Magic Desk (Textverarbeitungs-, Tabellenkalkulations-, Dateiverwaltungsprogramm und Rechenfunktionen für zu Hause), 3-Plus-l (Textverarbeitung, Dateiverwaltung, Tabellenkalkulation und Grafik mit Window-Fähigkeiten, das heißt der Textverarbeitungs- und der Tabellenkalkulationsteil können gleichzeitig am Bildschirm dargestellt und bearbeitet werden) und Superscript (professionelles Textverarbeitungsprogramm mit Serienbrief-Funktion). Diese drei Programme sind wahlweise auch »eingebaut« in einen Commodore 264/364 erhältlich. Das vierte, ebenfalls »einbaubare« Programm ist Logo, das auf Diskette 80 Dollar kosten soll. Ein Paket, bestehend aus Commodore 64, Farbmonitor, Diskettenlaufwerk 1541 und Logo soll für unter 800 Dollar angeboten werden.

Weitere Programme, die für Commodore 64 und 264/364 geplant sind: Micro Illustrator (Mal- und Zei-

chenprogramm, das es bislang unter anderem für Atari, Chalkboard und Koala gibt und bereits 100000 mal verkauft wurde), A Bee C's, Counting Bee, Gorf, Wizard of War-(Lern-)Spiele, die von dem Sprachmodul »Magic Voice« gebrauch machen, Easycalc 64 und Easycalc 264 (Tabellenkalkulationsprogramm mit Farbund Grafik-Möglichkeiten) und B/Graph (Grafik und Statistik).

Darüber hinaus soll es in diesem Jahr noch eine Reihe von Programmen vorerst nur für die Commodore 64- Besitzer geben: »Commodore Kids«, eine Serie von Lernprogrammen für zu Hause, ferner die hauptsächlich mathematisch orientierte Lernspiel-Serie Milliken Edufun sowie die »Kinder Koncepts Series«, eine Sammlung von 40 Programmen auf fünf Disketten für Kinder im Alter von 4 bis 6 Jahren. Die letztgenannte Serie enthält hauptsächlich Programme aus dem Bereich Lesen- und Rechnenlernen. Des weiteren sind eine Reihe von Spielen, die

»die Fähigkeiten der Computer ausnutzen und von den Videospielen herkömmlicher Art weit entfernt sind«, wie man bei Commodore beteuert, geplant. Dazu gehören International Soccer (dreidimensionales Fußballspiel; zirka 35 Dollar), Viduzzles (Video-Puzzles für Kinder), Jack Attack (Strategiespiel) und Solar Fox (Abenteuerspiel). Den Computer für die Hausarbeit einsetzen — das soll mit dem Micro Cookbook möglich sein. Micro Cookbook erlaubt das Planen und Zusammenstellen von Mahlzeiten — eine Art elektronisches Kochbuch mit Rezepten, Zutaten, Fachbegriffverzeichnis und Kalorientabelle. Preis: unter 40 Dollar.

Für den Manager 64, eine Art Datenbankprogramm, gibt es jetzt eine Reihe von vorgefertigten Applikationen aus allen möglichen Bereichen des täglichen Lebens. Verfügbar sind »Home Manager«, »Spots Manager« und Business Manager; weitere sind bereits geplant.

Auf Erweiterungen für

den Commodore 64 und den VC 20 hat sich beispielsweise Cardeo spezialisiert. Das Angebot reicht von Expansionboards über Druckerinterfaces bis zu Lichtgriffel. Besonders interessant für Commodore-64-Freunde ist sicher das Cardboard 5, eine Erweiterung des Cart-

*I* 

I

I

ridge(Modul-)Steckplatzes um fünf, mit Schaltern anwählbare, Steckplätze (zirka 80 Dollar). Von MSD gibt es für die gleichen Rechner neben Erweiterungskarten und diversen Schnittstellen auch anschlußfertige *3lA-*Zoll-Diskettenlaufwerke (170 KByte). Preis: 399 Dollar für ein Laufwerk, 695 Dollar für ein Doppellaufwerk. Ebenfalls auf anschlußfertige Diskettenlaufwerke hat sich Concorde spezialisiert: 51/4-Zoll-Floppy-Disk-Laufwerke ab 163 KByte Speicherkapazität (235 Dollar) für Apple II, IBM-PC/XT, TRS-80, TI 99/ 4A, Commodore- und Atari-Heimcomputer.

Beliebt sind Lichtgriffel: Am interessantesten ist aufgrund der mitgelieferten Software wohl der Gibson Lightpen für Apple II, IBM-PC, PC junior und Commodore-Computer. Preis: um die 300 Dollar. Die Software, die mit diesem Lichtgriffel arbeitet, wird ähnlich der sein, die es für das Koala-Pad — das ein Renner unter den Eingabegeräten für Heimcomputer zu werden scheint — gibt. Für den Commodore 64 bietet Inkwell Systems das Grafikprogramm Flexidraw mit Lichtgriffel an. Interessant: Das Zusatzprogramm Penpal erlaubt das Übertragen von Bildern zu anderen Commodore-64-Computern über Modem — und zwar in dem Moment in dem das Bild entsteht.

Billigst-Thermodrucker bietet Alphacom an: 99,95 Dollar kostet der Alphacom 42 (40 Zeichen pro Zeile) inklusive Kabel für Atari- und

Commodore-Computer. 169,95 Dollar sind für den Alphacom 81 (80 Zeichen pro Zeile) zu zahlen, zusätzlich 44,95 Dollar für ein Druckerkabel. (sc)

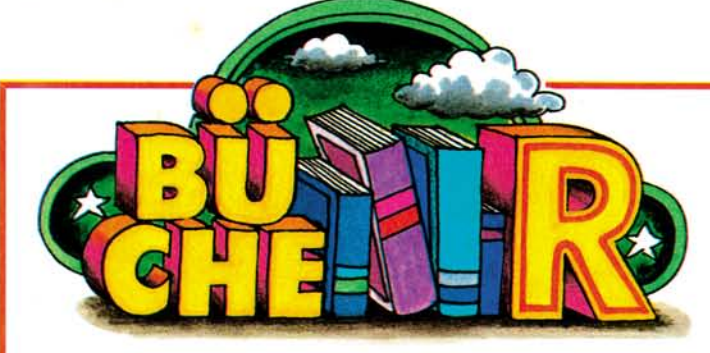

**Wir wollen in dieser Rubrik regelmäßig Bücher vorstellen. Dabei sollen nicht nur die neuesten Bücher besprochen werden, sondern auch Bände, die bereits länger auf dem Markt sind, finden Eingang. Dadurch erhalten Sie mit der Zeit eine relativ vollständige Liste aller Veröffentlichungen, die den 64 und VC 20 betreffen.** 

Sie besitzen sicherlich<br>Bereits eine ganze Menbereits eine ganze Menge an Büchern über den VC 20 und den Commodore 64. Haben Sie sich dabei über ein Buch besonders gefreut oder geärgert, so lassen Sie uns doch Ihre Meinung zukommen. Wir sind dankbar für jeden Beitrag, der dem Leser hilft, sich für das richtige Buch zu entscheiden.

# Betriebswirtschaft auf dem 64

Wer behauptet, der Commodore 64 sei betriebswirtschaftlich nicht zu nutzen, wird durch das Buch »Wirtschaft auf dem Commodore 64« von J. Elsing und D. Herrmann, IWT-Verlag<br>GmbH, Vaterstetten bei Vaterstetten bei München, ISBN 3-88322-030- 2, für 38 Mark, eines besseren belehrt.

Fragestellungen der Finanzmathematik, der Unternehmensforschung (Operations Research) und der Betriebswirtschaft werden weitgehend aufgezeigt, und es werden durch Program-\* me Lösungswege angeboten. Von der einfachen Zinsrechnung über die Einkommens- und Lohnsteuerberechnung bis hin zur Zeitreihenanalyse ist in diesem Buch alles Wesentliche vertreten.

In sachlich nüchterner Form werden die einzelnen Berechnungsarten vorgestellt. Nach einer kurzen Einleitung werden dann die angewandten Formeln erläutert, die in den Programmen benutzt werden. Situationsbeschreibungen, die aufzeigen, für welche Pro-

blemlösungen die einzelnen Programme genutzt werden können, schließen sich an. Am Ende der kurzgehaltenen Kapitel sind dann die Programme selbst abgedruckt. Jede Berechnungsart wird einzeln durch ein Programm abgearbeitet. Für den Commodore 64-Besitzer dürfte es allerdings keine Schwierigkeit sein, die Programme zusammenzufassen und durch ein Menü dann abzurufen. Hervorzuheben sei noch, daß einige der Programme auch die guten grafischen Darstellungsmöglichkeiten des Commodore 64 ausnutzen. Die Grafik-Programmteile sind so angelegt, daß sie bei Bedarf leicht entfernt werden können, doch warum sollte man auf diese Möglichkeit der grafischen Auswertung verzichten.

Der betriebswirtschaftliche Anwender wird kaum auf dieses Buch und seine Programme verzichten wollen. Dazu sei noch erwähnt, daß eine das Buch begleitende Diskette, auf der alle Programme enthalten sind, angeboten wird. (rg)

# Das Interface Age Systemhandbuch zum 64 und VC 20

Das Buch mit dem obigen Titel vom Interface Age Ver-<br>lag ISBN 3-88986-001-X. lag ISBN 3-88986-001-X, Preis 74, - Mark, 306 Seiten stark, der Autoren Babel, Krause und Dripke bietet eine faszinierende Fülle an Daten für den Commodore 64. In diesem Buch wird das Betriebssystem des Commodore 64 (unter Einbeziehung des VC 20) detailliert dargestellt. Es wendet sich daher primär nicht an den Anfänger, sondern soll den Fortgeschrittenen sowohl in der Basic- als auch der Assembler-Programmierung als Nachschlagewerk dienen. So beginnt das erste Kapitel auch gleich mit der Vorstellung des Basic-Interpreters und mit einigen neuen Tips zur Anwendung der USR-Funktion. Der nächste Teil beschäftigt sich mit der Assembler-Programmie-

rung. Durch die Beschränkung auf 15 Seiten ist dies natürlich kein Ersatz für ein ganzes Buch über Assembler, aber eine notwendige Voraussetzung zur effektiven Ausnützung des im zehnten Abschnitt erscheinenden ROM-Listings (ins-

Um es gleich vorweg zu nehmen, der Inhalt hält nicht was der Titel verspricht. Dieses Data Becker Buch von den Autoren Angershausen, Becker, Gerits und Schellenberger, 276 Seiten, ISBN 3-89011-007-X für 49 Mark ist nicht für Profis geschrieben. Diese wissen nämlich bereits das meiste, was hier an Informationen für Profis drinsteht (ansonsten würden sie eine derartige Bezeichnung nicht verdienen). An wen richtet sich dann der siebte Band von Data Becker? Ganz klar an den Fortgeschrittenen bei der Anwendungsprogrammierung in Basic. Dieser Fortgeschrittene ist mit seinem Computer, speziell dem Commodore 64, bereits aufs engste vertraut, und kann alle (selbst)gestellten Aufgaben mehr oder weniger richtig lösen.

gesamt 157 Seiten). Einge-<br>gangen wird außerdem außerdem noch auf die Grafik und Farbe (sprich VIC-II-Chip), auf die Tonerzeugung (SID 6581 Chip), auf die Ein-/Ausgabe, auf die Echtzeituhr im CIA Chip und auf die Speicheraufteilung. Ein besonderer Vorzug dieses Buches ist der häufige Vergleich der Speicheradressen zwischen dem Commodore 64 und dem VC 20 sowie ein Abschnitt über die Adaption von CBM-Programmen an den Commodore 64. Unverständlich hingegen warum ein Buch, das von deutschen Softwarespezialisten geschrieben wurde, keine Umlaute und ß enthält. So sehr sollte man sich dann doch nicht an der amerikanischen Schreibweise des Commodore 64 orientieren, und die deutsche Rechtschreibung verleugnen. Ansonsten ist der Text verständlich gehalten, wenn auch einige Kapitel aufgrund der komprimierten Informationsvermittlung des öfteren zu studieren sind, um die gebündelte Information voll auswerten zu können. (aa)

### 64 für Profis

Welchen Nutzen soll der Fortgeschrittene aus diesem Buch ziehen? Er soll sich die Programmiertechniken und Vorgehensweisen eines Profis zueigen machen. Dies sind vor allen Dingen die ef-<br>fiziente Programmerstel-Programmerstellung, der Gedanke an den Benutzer und die Änderungsfreundlichkeit — Punkte, die der Hobbyprogrammierer nur zu oft unbeachtet läßt. Effiziente Programmerstellung ist gekennzeichnet durch modularen Aufbau und sorgfältige Planung, im Idealfall kein Renumber nach der Fertigstellung des Programms. Beim Gedanken an den Benutzer sollte das Programm so perfekt sein, daß es nicht unvermutet aussteigt oder der Anwender ohne Bedienerführung am Bildschirm alleingelassen wird.

Fortsetzung auf Seite 139

# **Wer kennt Tiny-Basic?**

*Ich habe mir den Tiny-Basic-Compiler von Abacus gekauft, erhielt aber keine Beschreibung. Wer kann mir helfen? Wer kann über Anwendungen berichten?* 

*Carl Becker* 

## **Fernschreiber an 64er anschließen?**

*Wie kann ein Fernschreiber an den Commodore 64 angeschlossen werden? Wer hat entprechende Schaltpläne und ein Programm? Wer verkauft Fernschreiber?* 

*Andreas Wecks* 

### **Textverarbeitung mit VC 20?**

*Ich suche dringend eine solide Einführung in die Textverarbeitung für VC 20 — Buch, Broschüre oder Artikel. Wer kann mir einen Hinweis geben? Hans Hohenwarter* 

### **Maschinenroutinen für Master 64?**

*Ich möchte bei meinem 64, der unter Master 64 läuft, eigene Routinen in Maschinensprache einbauen. Mit der üblichen Methode (Kassettenpuffer) funktioniert das nicht. Wo lassen sich beim Master 64 solche Maschinenroutinen einbauen? Günther Henck* 

### **Wie realisert man den Datenaustausch?**

*Besteht die Möglichkeit des Datenaustausches zwischen zwei Commodore 64? Wer hat ein Programm dafür?* 

*Jörg Hesse* 

*Ich besitze einen Commodore 720 mit Floppy-Laufwerk 8250. Gibt es eine Möglichkeit, den Commodore 64 mit dieser Anlage zu koppeln?* 

*Andreas Degenhart* 

# Wer hat **Bauanleitungen?**

*Wo kann man Bauanleitungen für verschiedene Periphehegeräte wie Drucker, Plotter, Modem etc. erhalten?* 

*Ralph King* 

*Ich möchte meinen Commodore 64 mit einem IEEE-488-Interface ausrüsten. Wer kann mir dazu einen Schaltplan oder einen Bausatz anbieten. Da ich einen Drucker cbm 4022 besitze und diesen an den Commodore 64 anschließen möchte, benötige ich dringend dieses Interface, aber möglichst im Selbstbau.* 

*Reinhard Gervelmeyer* 

*Ich suchen einen EPROM-Burner für den 64. Wer hat dafür eine Bauanleitung? Matthias Walczyk* 

### **Schaufensterwerbung mit Computer?**

*Wir sind seit kurzem Besitzer eines Commodore 64 mit zwei Floppy lau fwerken. Um der Laufkundschaft aktuelle Informationen aus dem Kapitalmarkt und dem Immobilienmarkt geben zu können, möchten wir gerne einen Monitor in unserem Schaufenster installieren und über diesen die Information mitteilen, wobei die Einheit in der oberen Büroetage verbleibt. Besteht die Möglichkeit, die Daten auf Diskette zu speichern und permanent abzuspielen? Gibt es bestimmte Programme für solche Anwendungen?* 

*Ulrich Schipporeit* 

### **Dia-Show für 64?**

*Für den Commodore 64 gibt es ein Programm »Dia Show II«. Diese Dia-Show enthält Bilder in hochauflösender Grafik. Die Bilder stammen vom Apple II und wurden laut Programm auf den Commodore 64 vom Apple II übertragen. Wie kann ich meine Bilder vom Apple auf den Commodore 64 übertragen (64 + Disk VC 1541)? Wie lade ich solche Bilder in den Rechner?* 

*Detlef Wacker* 

## **Fragen Sie doch!**

Selbst bei sorgfältiger Lektüre von Handbüchern und Programmbeschreibungen bleiben beim Anwender immer wieder Fragen offen. Viel mehr Fragen ergeben sich bei Computer-Interessenten, die noch keine festen Kontakte zu Händlern, Herstellern oder Computerclubs haben. Sie können der Redaktion Ihre Fragen schreiben oder Probleme schildern (am einfachsten auf der beigehefteten Karte). Wir veranlassen, daß die Fragen von einem Fachmann beantwortet werden. Allgemein interessierende Fragen und Antworten werden veröffentlicht.

### **Multidata 64 kopieren?**

*Für den Commodore 64 habe ich von Commodore die Standard-Software »Multidata 64« gekauft. Da ich täglich mit der Diskette arbeite, habe ich das Bedürfnis nach einer Sicherheitskopie. Das Kopieren gelang mir indessen einfach nicht. Ich besitze zwei Laufwerke VC 1541. Können sie mir helfen?* 

*Pierre Düby* 

### **Wie erweitert man den VC 20-Speicher?**

*Ich möchte mir für meinen VC 20 eine Speichererweiterungsplatine mit zwei Steckplätzen bauen (für 1x3 KByte und 1 x 16 KByte). Dabei möchte ich wie folgt schalten können: a) nur Grundversion, b) Grundversion + 3 K, c) Grundversion + 16 K. Einzelne Bereiche in den Erweiterungsmodulen brauchen nicht schaltbar sein. Es soll nur das lästige Einund Ausstecken vermieden werden. Jetzt zu meiner Frage: Reicht es aus, wenn ich nur die Leiterbahnen jeweils zu Pin 21 (+5 V) mit einem Schalter unterbreche, damit dann die jeweils abgeschaltete Erweiterung komplett außer Betrieb ist? Oder kann es durch die anderen nicht unterbrochenen Pins noch zu Störungen oder Beeinflussung kommen? Ich besitze die Original-Commodore-Erweiterungen.* 

*Ludger Kappen* 

### **Wer kennt den Elcomp-Word Prozessor?**

*Hat schon jemand den Elcomp-Wordprozessor aus Hofackers Buch »Programme für den VC 20« zum Laufen gebracht oder ist da ein Fehler im Programm?* 

*Horst Girschick* 

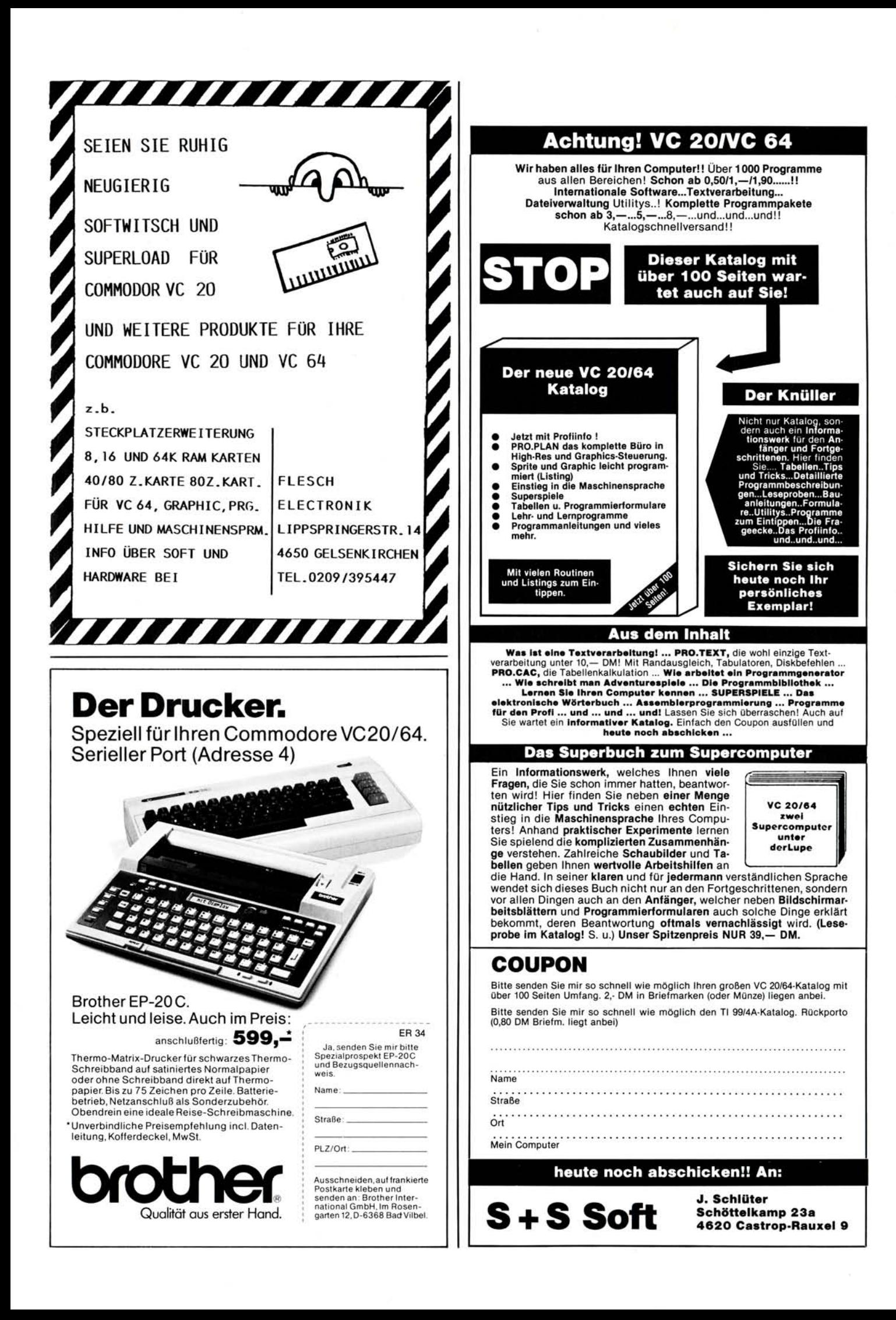

# **64 KByte RAM für VC 20?**

*Für den VC 20 werden auch 64-KByte-RAM-Erweiterungen angeboten. Lohnt sich der Kauf?* 

*Joachim Grzescik* 

*Ich besitze eine 64-KByte-RAM-Erweiterung. Die Spiele für den VC 20 mit den Erweiterungen 3K,8K oder 16 K laufen bei mir nicht, obwohl die Schalterstellung stimmt. Ist die Erweiterung wertlos?* 

**Vergleichstabelle** 

**Statistik mit 64?** 

Köln 90.

*Wo gibt es Statistikpakete für den Commodore 64?* 

Statistikprogramme, die auf dem Commodore 64 laufen, bieten unter anderem folgende Firmen an: Ebel, Westring 6, 6107 Rheinheim 1; Computerdienst, Weenderlandstr. 3, 3400 Göttingen; Grabowski, Spechtweg 25, 7800 Freiburg; Software 2001, Humboldtstr. 120, 5000

*Ronald Blachnik* 

*genüberstellt?* 

**für Speicherbelegung?**  *Wo finde ich eine Tabelle, die die Speicherbelegung von VC 20 und Commodore 64 ge-*

»Das Interface-Age-Systemhandbuch zum Commodore 64 und VC 20« erläutert alle Betriebssystem-Unterschiede. Es enthält auch eine Liste der POKE-Befehle sowie einen Vergleich des ROM-Bereichs. Das Buch ist bei Commodore-Händlern, im Buchhandel oder bei Distributor-Interface-Age (Vohburger Str. 1, 8000 München 21) erhältlich und kostet 74 Mark.

*Michael Dürr* 

*Klaus Rüssel* 

*Modul von Datatronic AB gekauft. Leider ist es unmöglich, damit zu arbeiten, da die Handhabung des Bildschirmeditors, des Assemblers und der Disk im Handbuch nicht besprochen wird. Auch Hinweise in diversen Forth-Lehrbüchern brachten mich nicht weiter. Vielleicht können Sie mir hel-*Der VC 20 kann — das ist vom Hersteller vorgesehen — bis knapp 30 KByte RAM aufgerüstet werden. Eine weitere Aufrüstung des RAM ist nicht sinnvoll, da dieser zusätzliche Speicher nicht adressiert werden kann. Uns ist bisher noch kein Fall bekannt geworden, in dem eine 64-KByte-Erweiterung für den VC 20 sinnvoll genutzt worden wäre.

*Siegfried Schwarze* 

*Ich suche ein leistungsfähiges Pascal für den Commodore 64. Gibt es außer dem Pascal 64 von Data Becker auch andere Versionen?* 

*fen?* 

**Nicht immer nur Basic**  *Ich habe mir für meinen Commodore 64 das Forth 64-*

*Helmut Geiyer* 

Pascal-Compiler für den Commodore 64 gibt es beispielsweise von Interface-Age, Vohburgerstr. 1, 8000 München 21 und von PHS/SLS, Davenstedterstr. 8, 3000 Hannover 91

*Ich besitze einen Pascal-Compiler von Abacus Software für Commodore 64. Wo gibt es eine Bedienungsanleitung oder ein Benutzerhandbuch dafür?* 

*Werner Pfeil* 

*Gibt es für den Commodore 64 einen Fortran-Compiler? Dirk Nieder* 

*Wer weiß, ob es die Programmiersprache C beziehungsweise einen C-Compiler auch für den Commodore 64 gibt?* 

*Andreas Funk* 

### **Zehnertastatur für 64?**

*Gibt es eine Zehnertastatur (Ziffernblock), den man an den Commodore 64 anschließen kann?* 

#### *Arndt Grass*

Eine Zehnertastatur gibt es von der amerikanischen Firma Cardco, 313 Mathewson Wichita, KS 67214, USA.

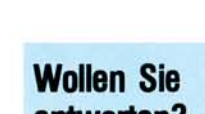

Wir veröffentlichen auf dieser Seite auch Fragen, die sich nicht ohne weiteres anhand eines guten Archivs oder aufgrund der Sachkunde eines Herstellers beziehungsweise Programmierers beantworten lassen. Das ist vor allem der Fall, wenn es um bestimmte Erfahrungen geht oder um die Suche nach speziellen Programmen beziehungsweise Produkten. Wenn Sie eine Antwort auf eine hier veröffentlichte Frage wissen — oder eine andere bessere Antwort als die. hier gelegene — dann schreiben Sie uns doch. Antworten publizieren wir in einer- der nächsten Ausgaben. Bei Bedarf stellen wir auch den Kon-

### **Wie steuert man Stellmotoren an?**

*Ist es möglich, mit einem Commodore 64 und einem Floppylaufwerk Stellmotoren und Relais anzusteuern? Wer kann geeignete Geräte und Software vermitteln?* 

*Gerd Wurster* 

Von Commodore gibt es eine Relais-Karte. Es werden von unabhängigen Herstellern noch verschiedene andere Produkte angeboten; weitere Hinweise sind aber ohne genauere Angaben des beabsichtigten Verwendungszwecks nicht möglich.

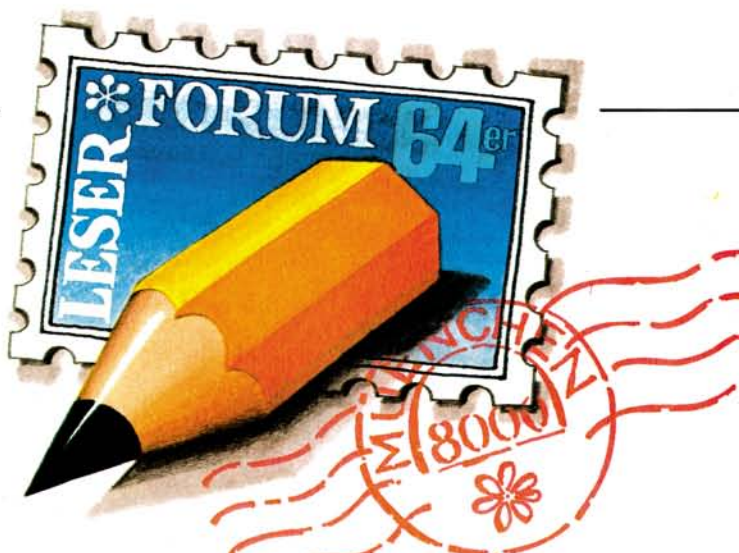

**Exbasic für 64?** 

*Commodore 64?* 

8000 München 21).

**CP/M-Software** 

**für 64?** 

*Gibt es Exbasic Level II für* 

Exbasic Level II ist für VC 20 und für Commodore 64 erhältlich. Beispielsweise bei Markt & Technik-Buchladen oder bei Interface-Age (Vohburgerstr. 1,

*Ich bin Besitzer eines Commodore 64 + VC 1541 + CP/M 2.2.-Karte. Frage: Wo gibt es CP/M 2.2.-Software, die angepaßt an den 64er ist, und das* 

*Detlef Wacker* 

*K. J. Bos* 

# **antworten?**

takt zwischen Lesern her.

### *richtige Diskettenformat hat? Wie übertrage ich Apple-CP/M 2.2.-Programme zum 64er. Gibt es MBasic und Fortran zu kaufen — wenn ja, wo und wie teuer?*

Die einzige uns bisher bekannte Firma, die CP/M-Software für den Commodore 64 anbietet, ist die amerikanische Firma Add On, deren Produkte von der amerikanischen Firma Data 20, 23011 Moulton Parkway, Suite 810, Laguna Hills CA

92653, USA, angeboten werden.

### **Datasette oder Diskette?**

*In welchem Umfang kann ich bin Anfänger — die Datasette ein Diskettenlaufwerk ersetzen?* 

*Hans Georg Walther* 

Beide sind Massenspeicher — wem das Diskettenlaufwerk zu teuer ist, kann (und muß) ein Kassettenlaufwerk, also die Datasette, nehmen. Das Kassettenlaufwerk ist deutlich langsamer als das Diskettenlaufwerk. Dazu kommt ein zweiter Nachteil: Auf dem Magnetband in der Kassette werden die Daten sequentiell, also der Reihe nach hintereinander gespeichert. Es kommt also erst beispielsweise die Adresse von Herbert Adam, dann die von Erich Berger und so weiter. Wenn Sie die Adressen in der Reihenfolge brauchen, in der sie gespeichert sind, funktioniert das ganz gut; wenn Sie — bei alphabetischer Reihenfolge — erst die Adresse von Weber, dann die von Berger, dann die von Müller und so weiter brauchen, muß das Band immer erst zu der entsprechenden Stelle vorbeziehungsweise zurücklaufen, was äußerst zeitaufwendig ist. Außerdem macht es einige Arbeit, in eine gegebene Reihenfolge später neue Adressen einzufügen. Würde als Speichermedium eine Diskette verwendet, so könnte auf jede Adresse (oder jeden anderen Datensatz) direkt zugegriffen werden (sogenannter Random Access) ohne daß ein Vor- oder Rücklauf des Bandes abgewartet werden muß.

Außerdem müssen Sie auf der Diskette die Daten nicht unbedingt in einer ganz bestimmten Reihenfolge abspeichern

man schneller und bequemer als mit einem Kassettenlaufwerk. Alle Anwendungen, die sich mit einem Kassettenlaufwerk realisieren lassen, sind auch mit einem Diskettenlaufwerk zu verwirklichen, während es umgekehrt eine Reihe von Anwendungen gibt, die nur mit einem Diskettenlaufwerk sinnvoll zu bewältigen sind.

## **Hier sind Clubs**

Unter dieser Überschrift werden Sie im Leserforum künftig regelmäßig kurze Informationen über Computerclubs, die sich ausschließlich oder zumindest in wesentlichem Umfang mit den kleinsten Commodore-Computern befassen.

Mit VC 20 und 64 befassen sich drei Clubs. Hilfe für Anfänger bieten und kommerzielle Software, beispielsweise für die Fakturierung, entwickeln, will der Computer-Club Nordkirchen, der auch ein monatliches Treffen veranstaltet (Ansprechpartner: Lothar Leitl, Holtweg 22, 4717 Nordkirchen 2, Telefon 02596/12258 oder Uwe Wienand, Kirchstr. 7, 4717 Nordkirchen 3, Telefon 02596/861).

Wir haben in Bonn einen Commodore-64-Anwender

Club gegründet. Unser Ziel ist es, den Informationsaustausch über Soft- und Hardware zwischen den einzelnen Anwendern zu verbessern. Deswegen möchten wir ein Club-Info herausgeben und regelmäßige Treffen einrichten. An einen Clubbeitrag ist — soweit es die Umstände erlauben — nicht gedacht. Unsere Kontaktadresse: Im Gries 15, 5300 Bonn 2.

Thorsten Richter

Software unter den Mitgliedern zu tauschen, ist Ziel der VC 20/cbm-Interessengemeinschaft (Kontaktadresse: Klaus Dieter Keller, Ortsstr. 77, 6650 Bad Homburg 8) und des Computer-Clubs Saarbrücken (Kontaktadresse: Ralf Deibel, Provinzialstr. 139, 6604 Fechingen). Der Saarbrücker Club befaßt sich mit dem VC 20 und mit anderen kleinen Systemen. Die Mitglieder beider Clubs treffen sich regelmäßig einmal im Monat.

In Bruchsal wurde ein Commodore 64-Club gegründet, der unter anderem dem Informationsaustausch mit anderen Benutzerclubs dienen soll. Kontaktanschrift: Steinackerstr. 12, 7520 Bruchsal

Torsten Zimmermann

Seit Anfang Januar 1983 existiert die Commodore 64 User Group Essen. Mitmachen kann jeder, der über einen Commodore 64 verfügt. Das Tätigkeitsgebiet der C 64 U.G.E. reicht von Spielprogrammen bis hin zu mathematischen Programmen. Geplant sind: Entwicklung neuer Betriebssysteme (zum Beispiel Pascal oder Forth), eigener Hardwarezusätze und eines Assemblers. Interessenten wenden sich an Stefan Ullmann, Meistersmgerstr. 66, 4300 Essen 13.

Den Raum Wilhelmshaven/ Oldenburg sieht der IBS-Computer-Club als Einzugsbereich an. Seine Mitglieder befassen sich mit Commodore 64 und CBM 8032. Ansprechpartner sind Bernd-Michael Stejskal, Mellumstr. 20, 2940 Wilhelmshaven, und Jörg-Andreas Stejskal, Otto-Suhr-Str. 22, 2900 Oldenburg.

### **Spielregeln**

Wir verschicken keine Prospekte oder ähnliche Produktinformationen — die müssen Sie direkt beim Lieferanten des Produktes anfordern; die Anschrift kann bei uns erfragt werden.

Wir können keine Programme umschreiben oder anpassen. Wenn ein Leser ein von uns veröffentlichtes Programm umgeschrieben hat und bereit ist, das Listing abzugeben, können wir einen entsprechenden Hinweis im Leserforum veröffentlichen.

Ob und wann Antworten auf die veröffentlichten Fragen eingehen, läßt sich nicht voraussagen; wir sind nicht in der Lage, Vormerklisten zu führen und einzelne Leser individuell zu informieren, wenn eine Antwort eingegangen ist. Wir sind aber gern bereit, den Kontakt zwischen verschiedenen Lesern herzustellen, die am gleichen Thema interessiert sind.

Ansprechpartner für den VC 20/Commodore 64-Club in Kaiserslautern ist Mathias Stoffel, Humboldstr. 22, 6750 Kaiserslautern, Telefon 0631/12676.

Ausschließlich auf den Commodore 64 hat sich der Anwender Club München spezialisiert. Mitglieder-Treffen und Sammelbestellungen werden organisiert, Schulungen und Seminare abgehalten, Soft- und Hardware entwickelt und vertrieben sowie eine Club-Zeitschrift herausgegeben. Der Mitgliedsbeitrag beträgt 5 Mark je Monat plus eine einmalige Aufnahmegebühr von 7,50 Mark (für Berufstätige jeweils das doppelte). Kontaktadresse, Justus Erb (C64-ACM), Theresienhöhe 6b, 8000 München 2, <sup>F</sup>Tel. 089/5023659.

(Details sind von der Dateiorganisation und damit der Software abhängig). Faustregel: Mit einem Diskettenlaufwerk arbeitet

Seit Dezember 1982 existiert der VCAC, der einen Jahresbeitrag von 25 Mark erhebt und auch sogar eine eigene Zeitschrift VC-Data herausgibt. Kontaktanschrift: Jürgen Wagner, Auf der Wiedigsbreite 14, 3500 Kassel.

Dem Informations- und Programmaustausch dient der Computer-Club Comm & Co. den 16 Schüler des Gymnasiums Ebern in Unterfranken gegründet haben. Die Schüler arbeiten mit Commodore-Systemen 40XX. Ansprechpartner: Dietmar Schnitzer, Sandleite 1, 8601 Deusdorf.

Seit einem halben Jahr besteht der erste Computer-Club Untermain. Kontaktadresse: Ulrich Sauer, Danziger Str. 16, 8754 Großostheim 2. Die Aufnahmegebühr beträgt 30 Mark, der Jahresbeitrag 60 Mark. Die Mitglieder, die überwiegend Commodore 64 benutzen, treffen sich Donnerstag abends im Bürgerhaus Aschaffenburg.

Ulrich Sauer

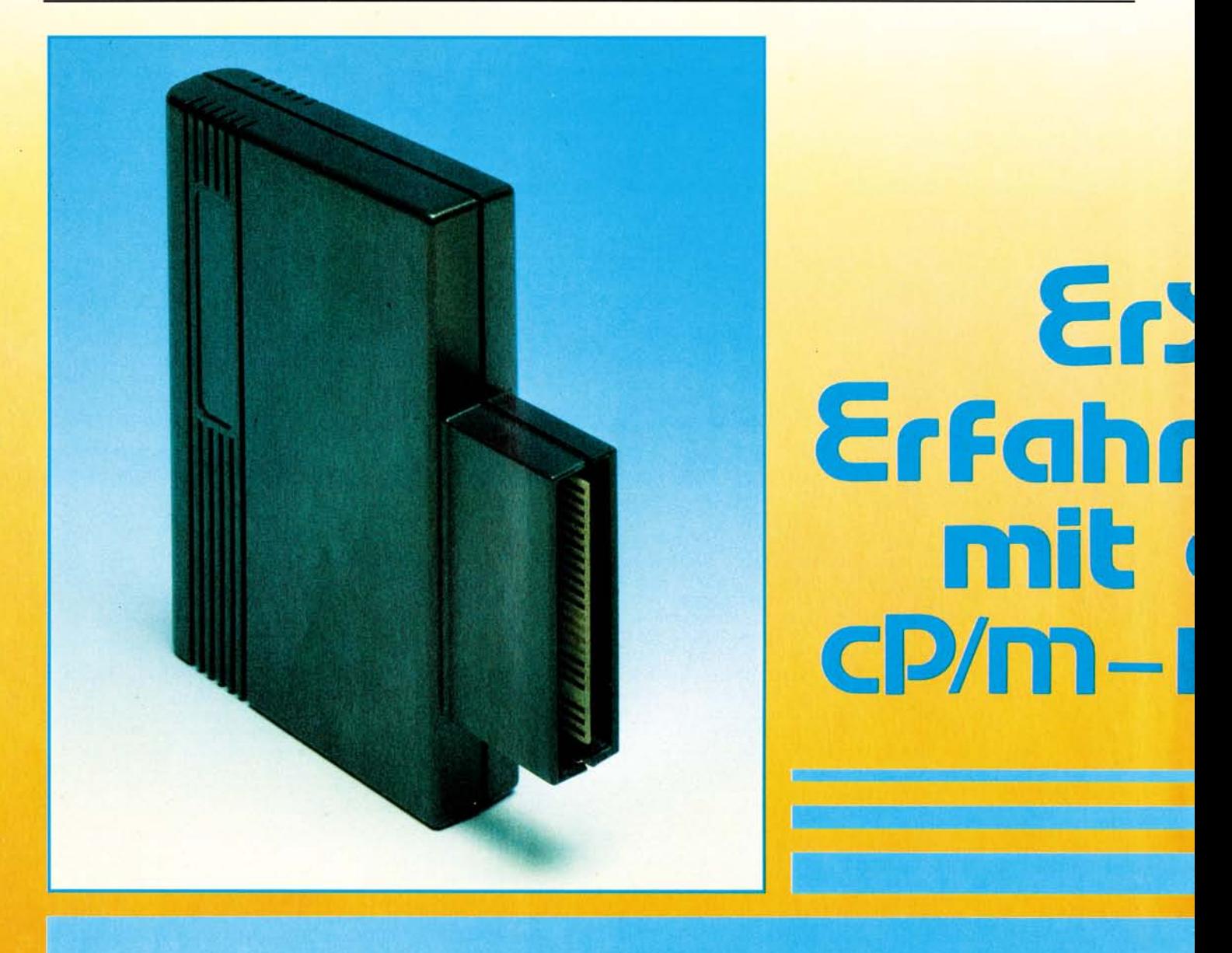

**Seit Monaten geistert das Gerücht um die Z80- Karte für den Commodore 64 umher. Was hat es mit diesem Modul auf sich? Lohnt sich die Anschaffung zu diesem Zeitpunkt und stehen einem dann wirklich alle CP/M-Programme zur Verfügung? Lesen Sie einen ersten Erfahrungsbericht.** 

In der Erwartung, sich ein seri-<br>Öseres Software-Angebot für<br>den 64er von Commodore zu er-<br>schließen, indem man sich nun ein n der Erwartung, sich ein seriöseres Software-Angebot für den 64er von Commodore zu er-CP/M-Modul beschafft, kaufte ich mir eine Z80-Karte. Schaut man sich nun genauer an, was man sich denn so zugelegt hat, ist man enttäuscht — zu Recht. Das Modul besteht an sich nur aus einer Platine mit einer normalen Z80-CPU und mehreren Treiberbausteinen. Der Systemtakt von 0.984 MHz, der aus der C 64-

Hauptplatine stammt, ist etwas dürftig. Die Verarbeitung ist ebenfalls nicht besonders gut. Bei dem getesteten Modul war zum Beispiel bei mehreren Lötpunkten zu wenig Lötzinn vorhanden — das kann durchaus zu Ausfällen führen.

Das Ganze ist in einem schwarzen Kunststoffgehäuse von wenig vertrauenserweckender Form und Stabilität verpackt.

Mit dabei ist ebenfalls die Systemdiskette. Möchte man nun mit

CP/M arbeiten, legt man in das Laufwerk die CP/M-Diskette ein, und lädt das »Ladeprogramm« für das BIOS 65 ein. Danach starte man das Programm mit »RUN«. Und nun kommt der enttäuschende Part 2. Denn man muß geduldig sein. Zu dem bekannterweise »langsamen« Laufwerk addiere man die niedrige Taktfrequenz des Z80 und man erhält eine Wartezeit von zirka einer Minute. Bei jedem B-DOS-ER-ROR oder anderen Fehlern wiederholt sich diese Wartezeit. Wir wollen einmal darüber hingwegsehen und uns das CP/M genauer betrachten. Zuerst muß man feststellen, unter CP/M verfügt man über 44 KByte (48 KByte mit MCVCPM\*\*) unter der Voraussetzung, kein Programm im Speicher zu haben. Man muß sich nun vor Augen halten, daß das nicht viel ist, denn man lädt ja noch die eigentlichen Program-

# **CC** ungen<br>dem **ODUL**

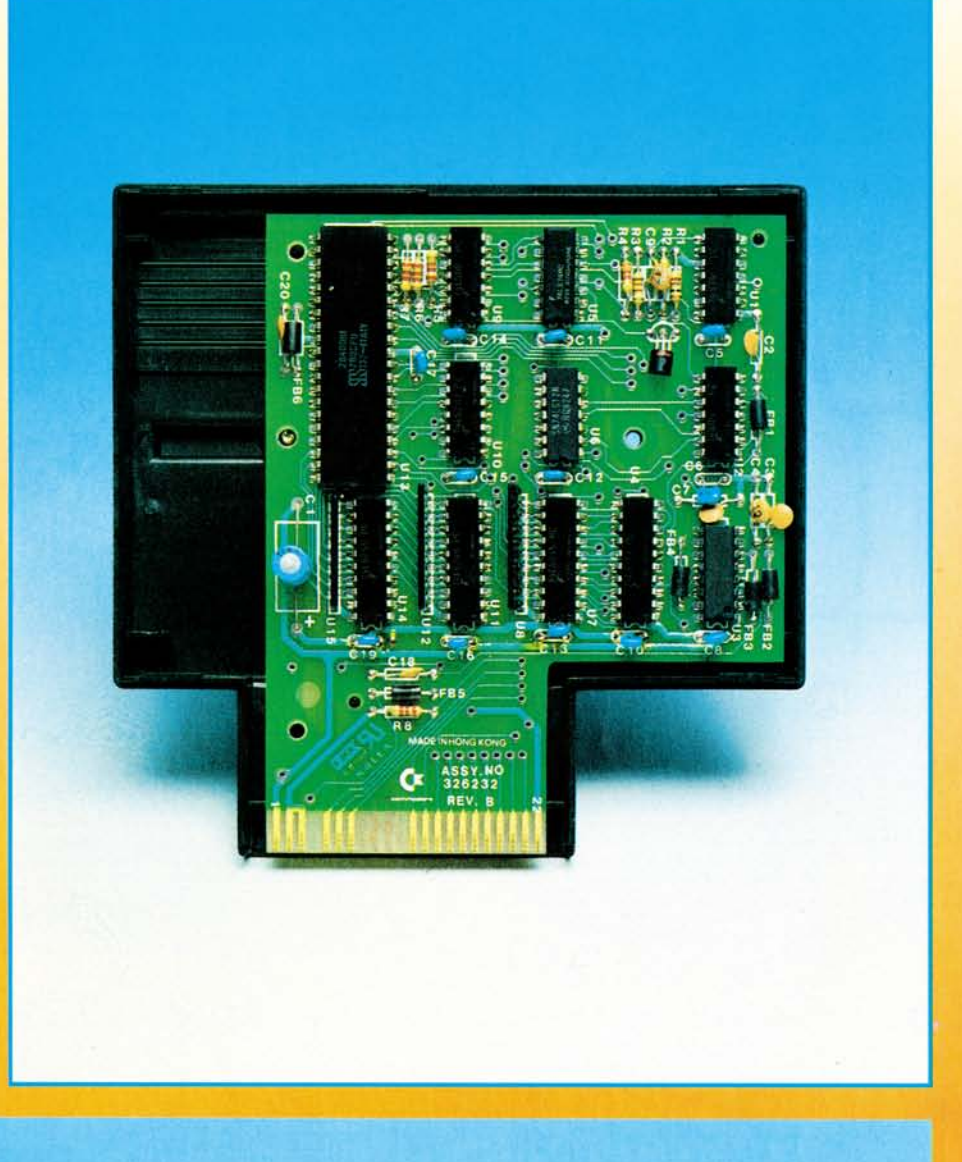

me ein. Die Diskettenkapazität schrumpft ebenfalls auf 136 KByte. Zu dem Diskettenformat muß man noch sagen, es ist Commodore-eigenes Format — Apple II CP/M-Software beispielsweise läßt sich nicht lesen. Die Werte des IOBYTE ASSIGN sind beim Commodore 64 nicht zu ändern.

Außerdem verlangen die meisten CP/M-Programme 80 Zeichen pro Zeile. Diesen Makel kann man a) mit einem Hardware-Zusatz, b) per Software beheben. Die Hardware allerdings ist sehr teuer, man benötigt wiederum einen Monitor. Die Software hingegen generiert 3 x 8 Zeichenmatrix-Zeichen, man muß c) entweder ziemlich weit vom Bildschirm entfernt sitzen oder d) Phantasie besitzen.

Das Commodore-CP/M besitzt außerdem noch eine kleine Besonderheit: Ein Betrieb mit zwei Laufwerken ist unmöglich (derzeit). Bei PIP B:= A: \*.\* werden nicht etwa zwei Laufwerke angesprochen. Man lege Diskette »A« in »DRIVE 0« — danach (später) Diskette »B«.

Natürlich sind die genannten Besonderheiten mit MOVCPM und SYSGEN für den »Fachmann« zu ändern (wenn auch mit erheblichem Aufwand). Zugute halten muß man die Tatsache, daß das C 64-CP/M adressenmäßig da liegt, wo es hingehört (ab \$0100). Das wird durch einen Adreßoffset von \$1000 (dez. 4096) erreicht, die Zero-Page der 6510 CPU wird also nicht zerstört!

Ebenfalls getestet wurde MBA-SIC V.503, diese Programmiersprache gibt es nicht für das C 64- CP/M. Es wurde durch Rechnerkopplung (Apple-C 64) übertragen und angepaßt.

Commodore läßt die CP/M-Käufer nicht nur literaturmäßig allein,

nein, auch mit der Software! Das bedeutet für viele Kunden eine herbe Enttäuschung, denn, wie gesagt, das Diskettenformat der VC 1541 ist nicht kompatibel mit Apple, TRS 80, ... eben nur Commodore-kompatibel. Auf Anfrage an Händler, wie es denn mit Commodore-CP/M-Software sei, wurde nur mit den Schultern gezuckt — nicht bekannt. Abschließend läßt sich sagen: das CP/M-Modul ist, betrachtet man den Preis von zirka 200 Mark, eher günstig zu nennen, trotz der oben genannten Nachteile. Allerdings müßte Commodore a) zumindest ein Handbuch mitliefern, b) die CP/M Version (2.2) überarbeiten, und c) die Geschwindigkeit des Computers erhöhen. Dann wäre der Kauf lohnenswert, auch wenn Commodore den Preis erhöhen würde.

(Peter Dassow)

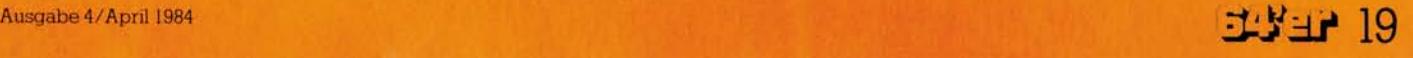

# Drucker-Vergleich

# COMMODORE DR 부 책 (\* commodore **L**

Ducker-Testberichte die-<br>
nen im allgemeinen dazu,<br>
Markt vorzustellen. Durch Drukrucker-Testberichte dienen im allgemeinen dazu, dem Leser Neuheiten auf dem ker-Vergleichstests versucht man in der Regel, dem potentiellen Käufer die Kaufentscheidung zu erleichtern. Dabei werden dann Geräte ausgewählt, die sich Konkurrenz machen, sei es vom Preis oder von der Leistung her, jedoch meistens von mehreren Herstellern. Was aber liegt dem Anwender näher, als daß er sich zuerst einmal bei dem Hersteller seines Computers orientiert? Der Vorteil liegt auf

der Hand: Man kann davon ausgehen, daß Computer und Peripherie eines Herstellers kompatibel sind. Das bedeutet, daß man sich nicht erst großartige Hardwarezusätze wie Interfaces und teure Kabel beschaffen und einbauen lassen muß und daß auch — wie bei den hier getesteten Commodore-Druckern — der gesamte Commodore-Zei-<br>chensatz ausgedruckt werden ausgedruckt werden kann.

Commodore bietet Drucker für vielerlei Anwendung und zu (fast) jedem Preis an. Wir beschränken uns hier jedoch in diesem Bericht

auf diejenigen bis 1000 Mark. In diesen Bereich fallen folgende Drucker (siehe Bild 1): der VC 1515, der neue MPS 801, der den VC 1525 ablöst, sowie der VC 1526. Eine Ausnahme bildet der Printer/Plotter VC 1520 (Bild 2), und zwar insofern, da er weder ein Matrix-Drucker ist noch ein Papierformat verarbeiten kann wie die anderen. Aufgrund dieser Ausnahmestellung haben wir ihn nicht direkt mit den anderen drei verglichen. *VC 1515, MPS 801 und VC 1526* 

Gemeinsamkeiten: Einige wichtige Eigenschaften haben alle diese Drucker gemeinsam: Sie lassen sich problemlos über ein mitgeliefertes Kabel an die serielle Schnittstelle des VC 20/C 64 anschließen (Bild 3). Sie verstehen den gesamten Commodore-Zeichensatz, wie Steuerzeichen, Grafik-Symbole und Klein-/ Großbuchstaben, und sie sind Matrix-Drucker, das heißt sämtliche Zeichen werden aus einzelnen Punkten aufgebaut, im Gegensatz zu Typenrad- und Kugelkopf-

druckern, in denen jedes Zeichen »auf einen Schlag« auf das Papier gebracht wird. Die Anzahl der Punkte, aus denen jedes Zeichen

20 EBER

# Drucker-Vergleich

**Bild 1. Von links nach rechts: VC 1515, MPS 801** und VC 1526

**Wer schon einmal ein etwas längeres Programm geschrieben hat, weiß um die Vorzüge eines Druckers, der ihm das lange Listing übersichtlich präsentiert. Wer seinen Computer auch zur Textverarbeitung einsetzen will, braucht sowieso einen Drucker.** 

C commodore

können. Es gibt jedoch langsam Schwierigkeiten ihn zu erwerben: Commodore-Händler haben ihn bereits aus dem Programm gestrichen. Wegen seiner großen Verbreitung wurde er jedoch dennoch in diese Übersicht mit aufgenommen. Der VC 1515 ist der kleinste der drei Drucker. Und das bezieht sich nicht nur auf die Gehäusegröße, sondern auch auf das Papierformat: Im Gegensatz zu den beiden »größeren Brüdern«, die bis zu 10 Zoll Papier verarbeiten, verarbeitet der 1515 lediglich 8 Zoll breites Papier.

Der Papiereinzug ist — mit etwas Fingerspitzengefühl und nach einigem Probieren — verhältnismäßig einfach und problemlos. Allerdings vermißt man einen Drehknopf an der Seite des Geräts zum manuellen Papiertransport. Lediglich ein schmales Rädchen erleichtert das Einfädeln des Papiers und ermöglicht einen Papiervorschub (siehe Bild 4). Eine andere Möglichkeit ist, das Papier selbst direkt herauszuziehen. Eine automatische Vor-

**Bild 2. Printer/ Plotter VC 1520** 

besteht, bestimmt die optische Qualität des Schriftbildes. Je mehr Punkte, desto besser ist in der Regel das Schriftbild.

*i* 

MPS **AO** 

LEKE.

显显显

VC 1515: Wenn der VC 1515 anfängt zu drucken, hat man unwillkürlich das Gefühl, sich wegen der enormen Lautstärke entschuldigen zu müssen. Man braucht schon einige starke Nerven, besser noch einen Gehörschutz, um dieses »Geräusch« längere Zeit ertragen zu

*m*  r

**1** 

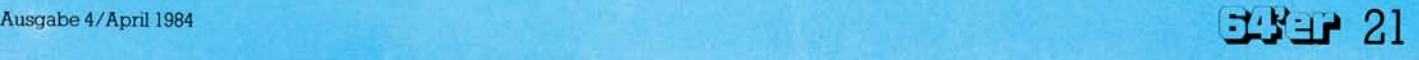

schubeinrichtung fehlt völlig. Auch ein Zurückziehen oder -drehen ist nicht möglich. Zum Wechseln des Papiers muß man es deshalb hinter dem Drucker abreißen und den noch im Gerät verbleibenden Rest nach oben herausziehen. Ein nicht<br>besonders bedienungsfreundlibedienungsfreundliches Verfahren.

### *Schmutzige Finger*

Mit dem Einlegen des Farbbandes hat man am Anfang seine liebe Not: Da die Kassette nicht aus einem Teil besteht, sondern aus zwei nur durch das Band verbundene Hälften (siehe Bild 5), mag es nicht auf Anhieb gelingen, das Farbband ordnungsgemäß einzulegen. Und sich dabei die Finger nicht schmutzig zu machen, ist auch ein Problem.

### *Möglichkeiten der Steuerung*

Es dürfte klar sein, daß dieser Drucker nicht die Möglichkeiten eines 2000-Mark-Druckers besitzt. So muß man sich mit Normalschrift doppeltbreiter Schrift begnügen. Für einfache Anwendungen ist das auch völlig ausreichend — und nur dafür ist der VC 1515 auch konzipiert worden.

Wie aus der Übersicht zu erkennen ist, werden Zeichen in einer 5 x 7-Matrix dargestellt. Die einzelnen Nadeln des Druckkopfes werden mit der sogenannten Einhammer-Methode aufs Papier geschlagen. Das heißt, daß ein kleiner, mechanischer Hammer jede Nadel einzeln anschlägt und auf das Farbband drückt. Welche Nadel das ist und in welcher Reihenfolge die Nadeln angeschlagen werden, organisiert die Elektronik.

#### *Grafik*

Der Grund für die große Anzahl von VC 1515-Besitzern dürfte sicherlich seine Grafikfähigkeit sein. Wie schon erwähnt, ist jedes Zeichen aus einer 5 x 7-Matrix zusammengesetzt, das heißt 5 Punkte breit und 7 Punkte hoch. Da auf einer Zeile 80 Zeichen Platz finden, ergibt sich somit eine Anzahl von 5 x 80 = 400 Punkten in der Breite. Da zwischen jedem Zeichen ein Punkt Abstand ist, erhöht sich die gesamt mögliche Anzahl Punkte auf

**Bild 3. Serielle Schnittstelle, beim VC 1526 und MPS 801 in doppelter Ausführung** 

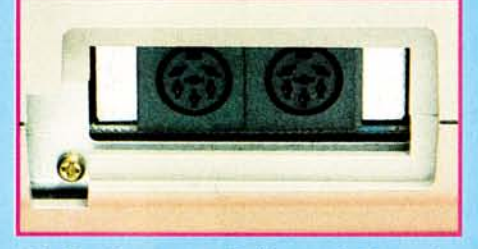

480 Spalten pro Zeile und 7 senkrechte Punkte pro Spalte. Jeder dieser Punkte ist einzeln adressierund druckbar. Das ermöglicht unter anderem den Hardcopy-Ausdruck der hochauflösenden Grafik des VC 20/C 64, aber auch die Gestaltung eigener, individueller Zeichen und komplexer Grafiken.

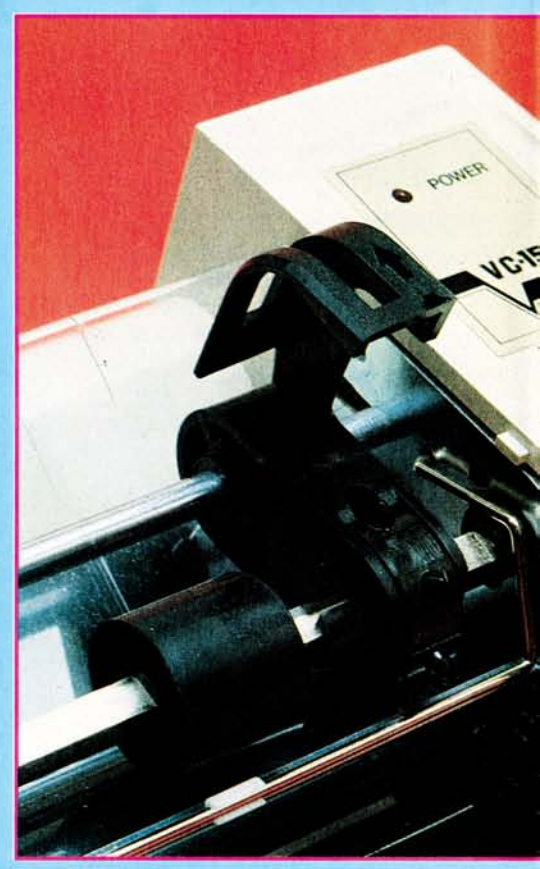

### *MPS 801: Keine Revolution!*

Das erste, was beim Auspacken dieses Druckers auffällt, positiv auffällt, ist das neue Design. Die große und dicke Schallschutzhaube ist der Form des Gerätes sehr gut angepaßt und mindert die Druckerlautstärke auf ein gut erträgliches Maß. Auf komfortable Bedienungs-

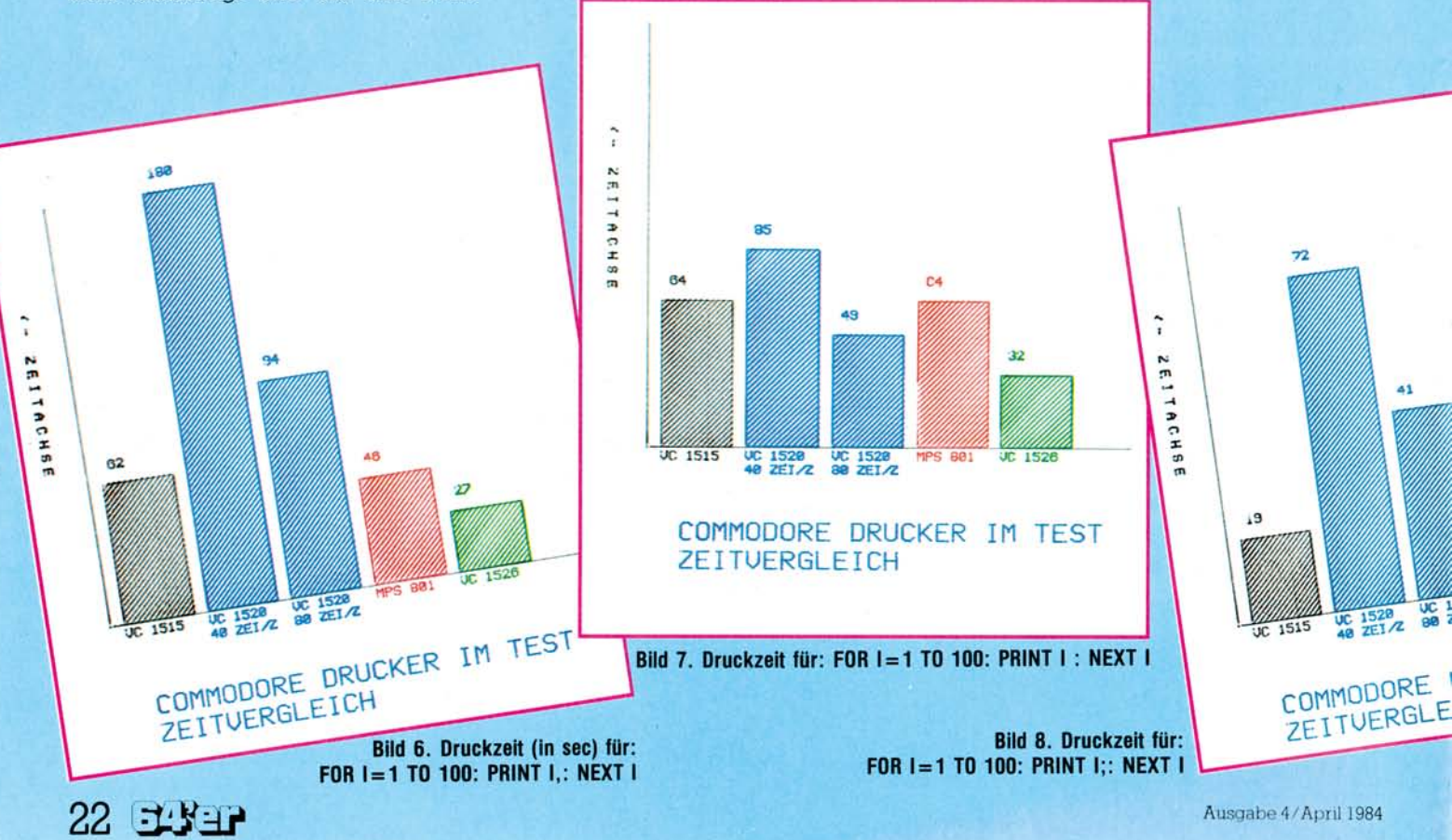

# Drucker-Vergleich

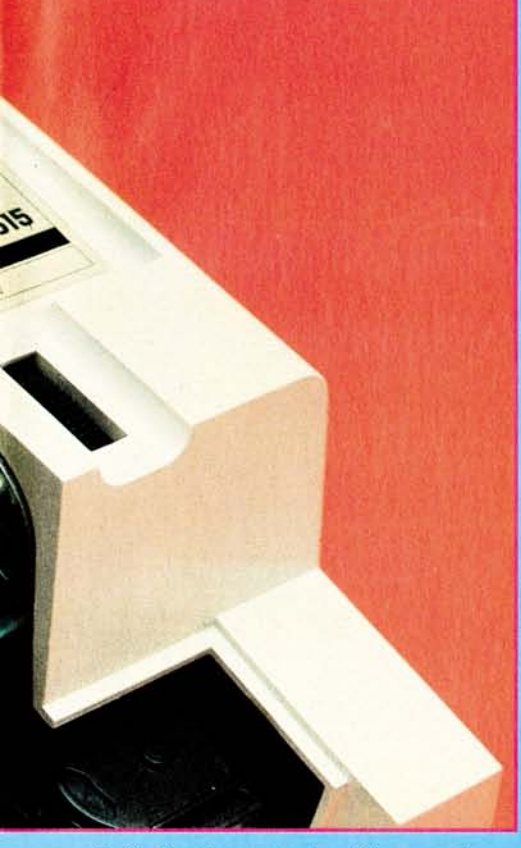

möglichkeiten hat Commodore<br>(wie bei übrigens allen drei (wie bei übrigens allen drei<br>Druckern) anscheinend keinen anscheinend großen Wert gelegt. So ist auch beim MPS 801 lediglich ein mechanisches Handrad an der rechten Seite des Druckers zum manuellen Papiertransport vorhanden und zusätzlich ein Folienschalter zum

#### **Bild 4. Tractorführung mit hochgestellter Klammer und Rad zum manuellen Papiervorschub beim VC 1515**

schrittweisen automatischen Vorschub.

Die Designer haben aber nicht beim Gehäuse haltgemacht: Auch die Farbbandkassette erfuhr eine erhebliche konstruktive und optische Verbesserung gegenüber den anderen Commodore-Drukkern (siehe Bild 5). Die Kassette ist handlich und bedienungsfreundlich. Schmutzige Finger wie beim VC 1515 gibt es nicht mehr und das Einlegen und Wechseln ist ein Kinderspiel. Apropos Wechseln: derspiel. Apropos Wechseln:

Wenn die Schrift blasser wird, braucht man nicht mehr das Farbband beziehungsweise die Kassette auszutauschen! Der Clou ist, daß die Kassette einen Tintenbehälter enthält, der leicht durch einen anderen ersetzt werden kann (Bild 6). Eine preiswerte Konstruktion.; Bevor der Drucker seine Arbeit aufnimmt, muß das Papier eingezogen werden. Das funktioniert ähnlich wie beim VC 1515 ohne große Komplikationen. Im Gegensatz zu diesem jedoch ist auch ein Zurückziehen des Papiers möglich.

**Bild 5. Die Farbbandkassetten der drei Commodore-Drucker: von oben nach unten: VC 1515, MPS 801, VC 1526** 

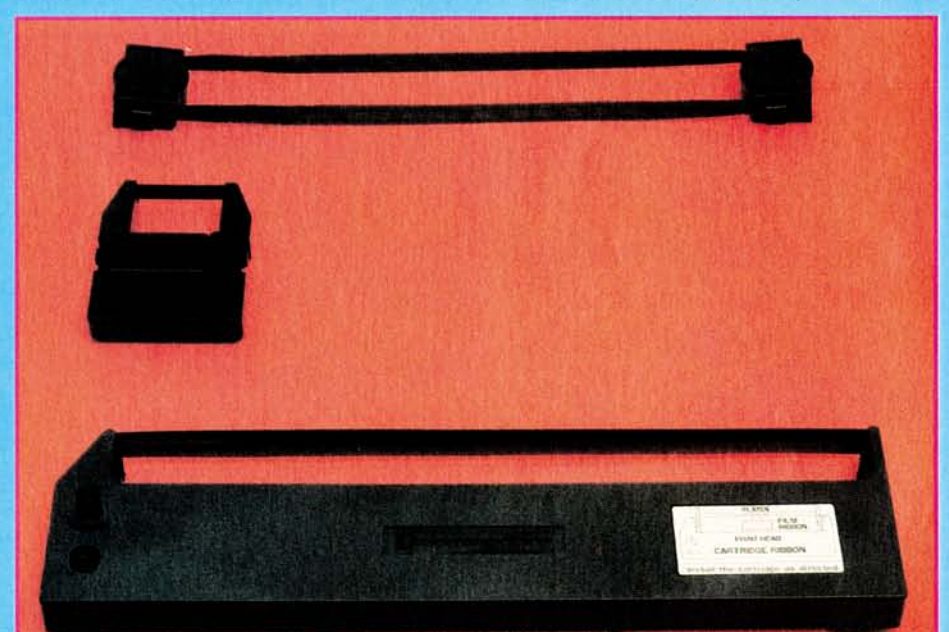

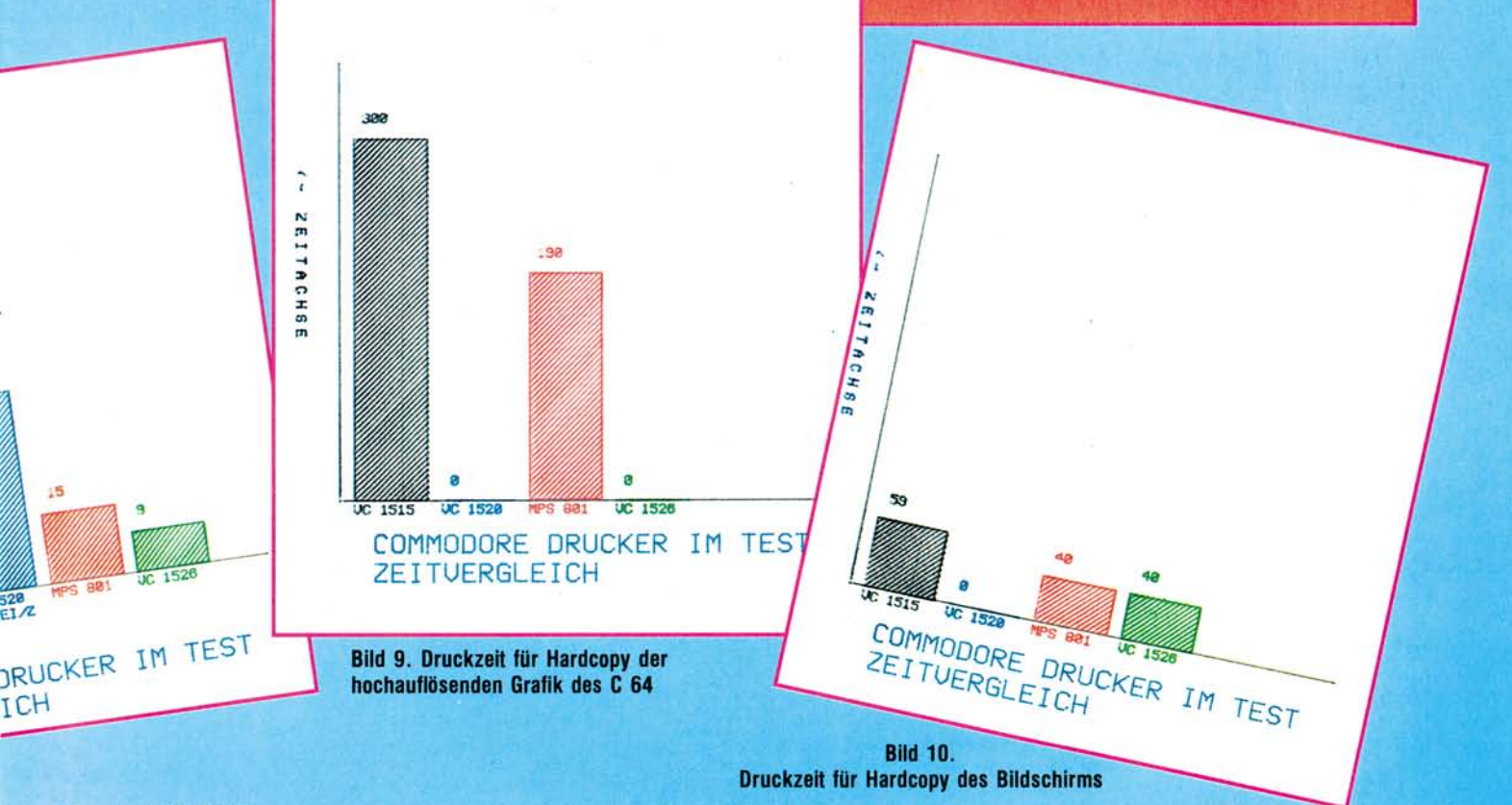

Ausgabe 4/April 1984

#### *Neu — und doch nicht neu*

Wenn man allerdings erwartet, einen völlig neuen Drucker vor sich zu haben, wird man spätestens dann enttäuscht, wenn man sich die Möglichkeiten der Druckersteuerung ansieht: An sich ist einem die Sache schon klar, wenn man sich das Handbuch vornimmt (es lag nur in englischer Fassung vor). Wenn nicht der Name MPS 801 mit seinen entsprechenden Bildern da wäre, wäre man überzeugt, die englische Ausgabe des VC 1515-Handbuches vor sich zu haben: die gleiche Aufmachung, die gleichen Beispiele, die gleichen Grafiken und mit den gleichen Druckbefehlen. Man stellt

fest, daß sich hier nichts getan hat. Der Unterschied zum VC 1515 liegt dann auch nur im Schriftbild und in der Druckgeschwindigkeit. Zum Schriftbild ist folgendes zu sagen: In der technischen Spezifikation des MPS 801 ist im Feld Zeichenmatrix angegeben:  $6 \times 7$ -Punktmatrix (siehe Übersicht), zum

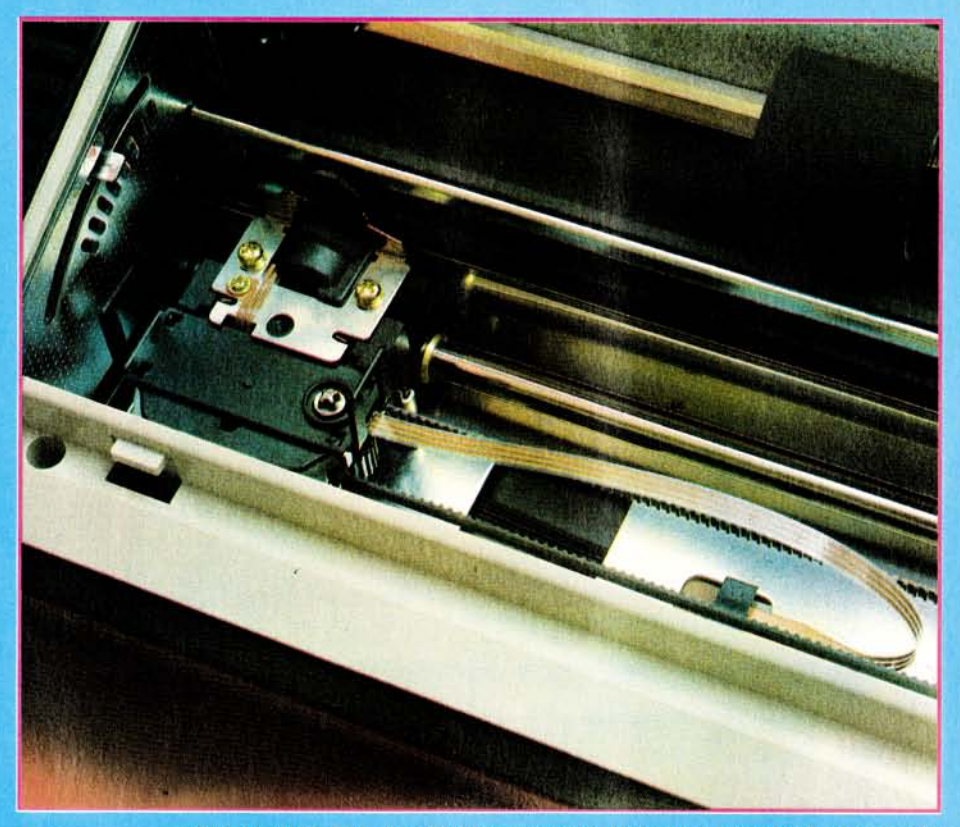

**Bild 11. MPS 801 ohne Farbbandkassette. Links vom Druckkopf erkennt man Bild 12. VC 1526 ohne Schallschutzhaube den Hebel zur Anpassung an die Papierdicke** 

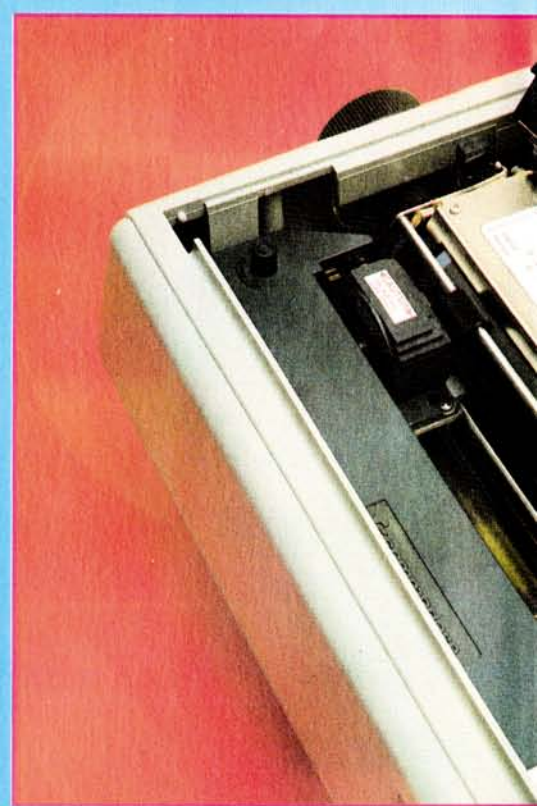

**Druckmethode** 

**Zeichenmatrix Zeichengröße** 

**Zeilenlänge Zeilenabstand** 

**Druckgeschwindigkeit Druckrichtung Papiertransport Farbband-Typ** 

**Papierbreite Kopien Grafik** 

Gewicht: **Preis.** 

*VC 1515*  **Matrix-Druck** 

**(Einhammer-Methode) 5x7 Punkt-Matrix Höhe: 2,82 mm Breite: 1,76 mm max. 80 Spalten 6 Z/inch im Zeichenmode 9 Z/inch im Grafikmode 30 Zeichen/sek.** 

**. einfache Druckrichtung Stachelwalzenantrieb Kassette 2teilig** 

**4,5 bis 8 inch Original + 2 Kopien Punktadressierbar, 7 senkrechte Punkte/Spalte max. 480 Spalten/Zeile ca. 2,5 kg Bei Commodore nicht mehr ca. 795 — Mark im Angebot** 

*MPS 801*  **Matrix-Druck (Einhammer-Methode)** 

**6x7 Punkt-Matrix 6x7 Punkt-Matrix** 

**max. 80 Spalten 6 Z/inch im Zeichemode, 9 Z/inch im Grafikmode 50 Zeichen/sek** 

**einfache Druckrichtung Stachelwalzenantrieb Kassette mit auswechselbarem Tintenfaß 4,5 bis 10 Zoll Original + 2 Kopien Punktadressierbar, 7 senkrechte Punkte/Spalte max. 480 Spalten/Zeile ca. 4,8 kg** 

**Übersicht. Technische Spezifikationen** 

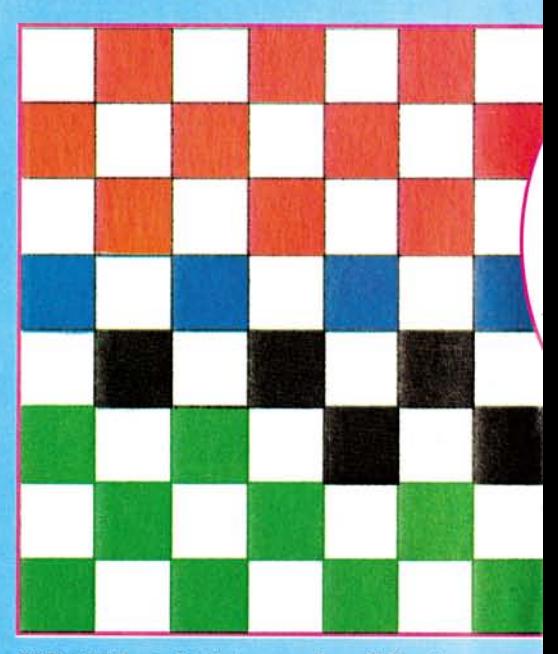

VC 1515 steht hierzu: 5 x 7-Punktmatrix. Nun sollte man annehmen, daß der MPS 801 aufgrund dieser besseren Matrix wirklich ein besseres Schriftbild besitzt. Wenn man

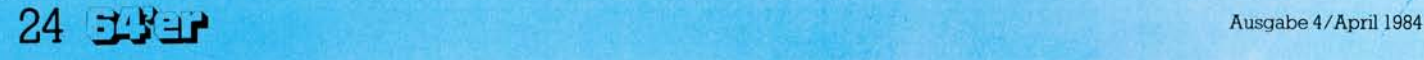

# Drucker-Vergleich

sich jedoch die Buchstaben und Zahlen einmal ansieht, stellt man mit Erstaunen fest, daß beide Drucker die gleiche Matrix benutzen, nämlich eine 5 x 7-Matrix! Die Lücke zwischen den Zeichen mit eingerechnet und auch für Grafik-Zeichen benutzt, ergibt sich die 6 x 7-Matrix! Daß das Schriftbild den-

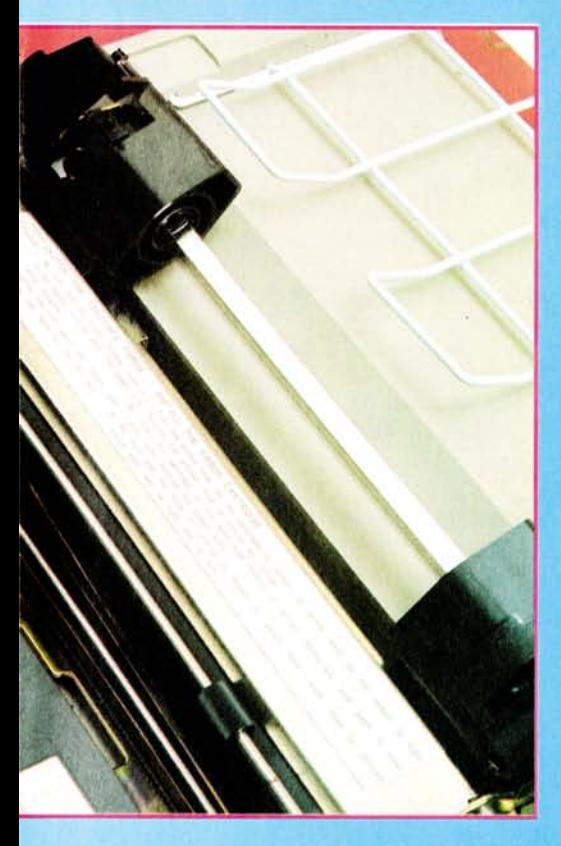

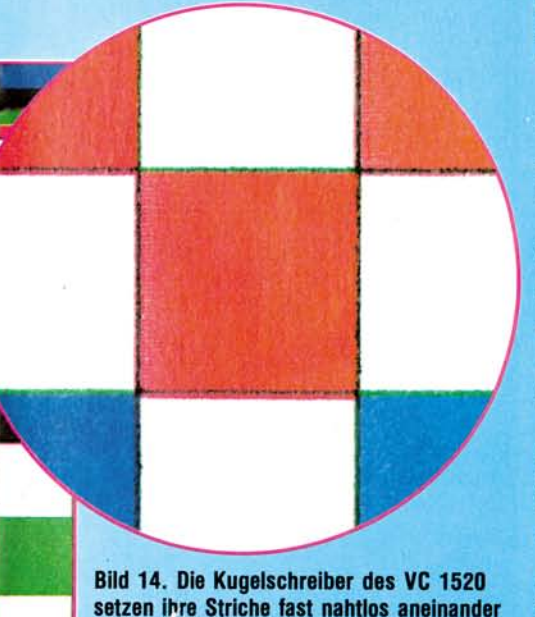

noch anders aussieht, liegt einerseits an dem breiteren Papierformat des MPS 801 (10 Zoll, die Zeichen werden dementsprechend gespreizt) und andererseits auch

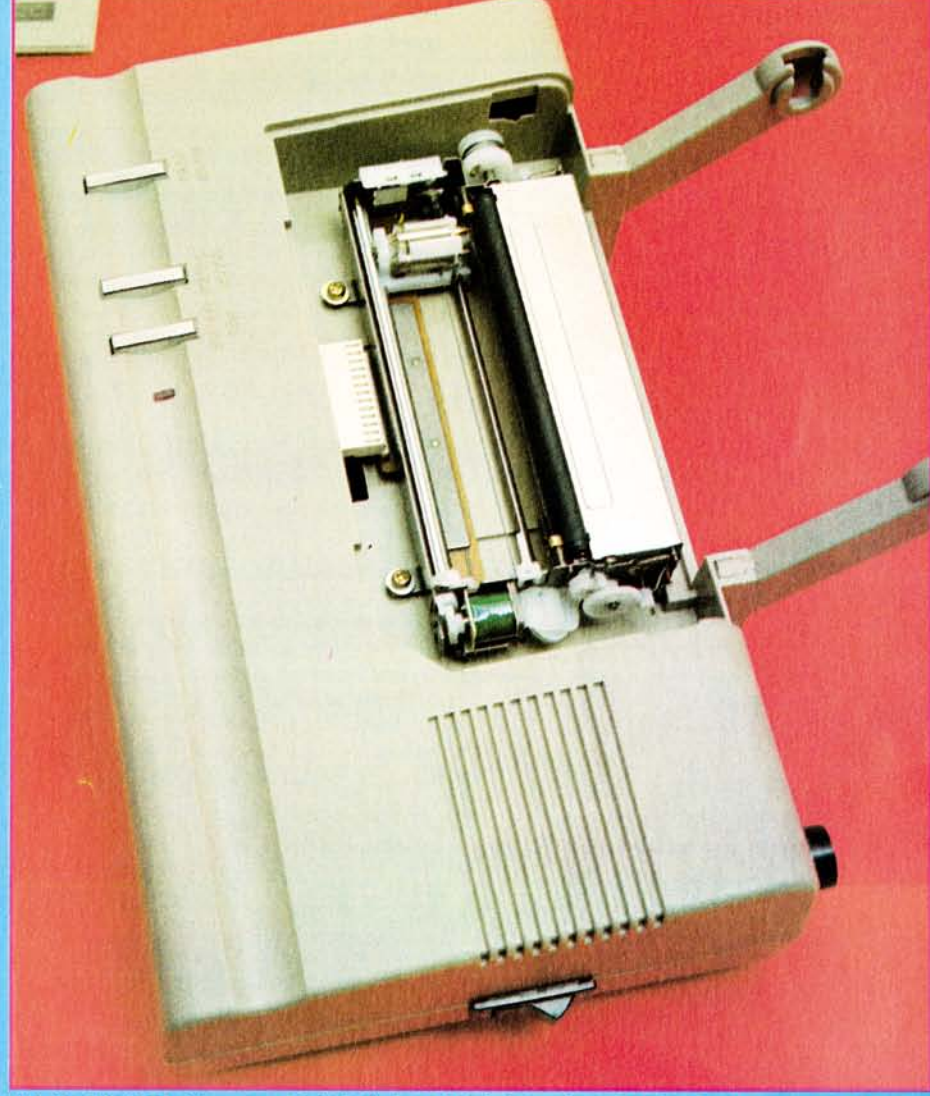

**Bild 13. VC 1520. Vorne am Gerät befinden sich drei Druckschalter für Papiervorschub, Farbwechsel und für den Stiftwechsel. Vor der schwarzen Walze sieht man die Trommel mit den kleinen, metallisch glänzenden Farbkugelschreibern. Die beiden Arme an der Rückseite des Plotters nehmen die Papierrolle auf.** 

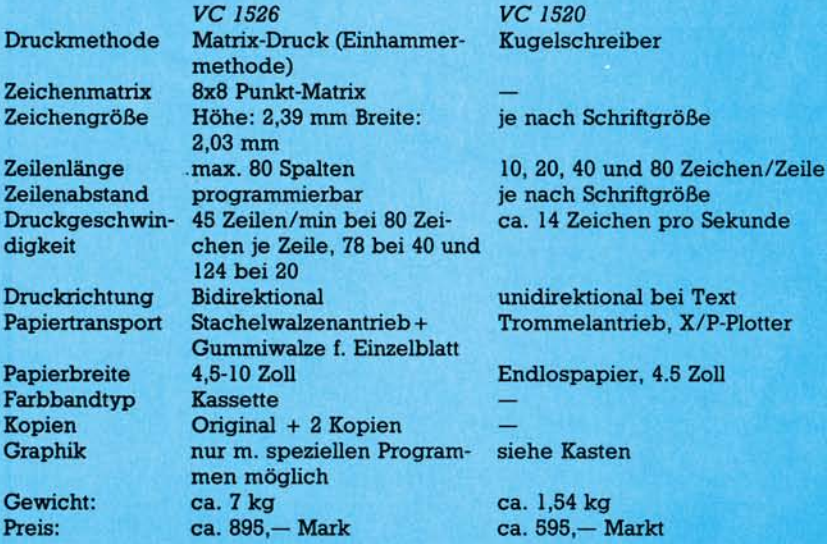

an der besseren Qualität des Druckwerkes. Zu den Grafik-Möglichkeiten kann man nur auf den VC 1515 verweisen: Sie sind identisch. Alles in allem ist der MPS 801

*VC 1526 VC 1520* 

**Zeilenabstand programmierbar je nach Schriftgröße** 

**Trommelantrieb, X/P-Plotter** 

**Preis: ca. 895,— Mark ca. 595 — Markt** 

#### **Übersicht. Technische Spezifikationen**

keine Revolution. Positiv fällt lediglich das neue Design auf. Laut Commodore bedeutet der Name MPS übrigens Matrix Printer System.

# **Dnick**©i**\*"V©rcpl**©iGh

VC 1526: Der VC 1526 spricht sicherlich eine andere Zielgruppe an als die beiden anderen Drucker. Das bezieht sich weniger auf seinen Preis als auf seine Fähigkeiten. Und da ist er manchen vom Preis her vergleichbaren Druckern in einer Hinsicht überlegen: Seine Formatierungsmöglichkeiten sind ein großer Pluspunkt! Doch dazu später.

Schon rein äußerlich hebt er sich in einigen Punkten von seinen »kleineren Brüdern« ab (Bild 1 und 12). Er ist größer und schwerer. Sein Handrad zum manuellen Papiervorschub sitzt auf der linken Seite und der Ein/Aus-Schalter auf der schrift oder Unterstreichung. Die Zeichen lassen sich jedoch bis zu 3fach verbreitern.

Die wahre Stärke des VC 1526 liegt dann auch in der formatierten Ausgabe von numerischen und alphanumerischen Zeichen. Diese Formatsteuerung ermöglicht eine spaltengerechte Zeichen- und Zahlenausgabe, die Anzahl der Zeilen pro Seite festzulegen sowie Format-Fehlerdiagnose-Nachrichten zu setzen. So kann man zum Beispiel mit wenigen Befehlen festlegen, an welchen Spalten auf dem Papier die Dezimalpunkte der Zahlen stehen sollen, wieviel Nachkomma-

*VC 1520 Printer/Plotter*  **Farbe Druckgeschwindigkeit Zeichengeschwindigkeit Zeichenauflösung** 

**Geschwindigkeit beim Ziehen einer Linie Zeichenbereich** 

**4 Farben (schwarz, blau, grün, rot) ca. 14 Zeichen/Sekunde 264 Schritte/Sekunde 0,2 mm (= 1 Schritt) entlang der X-Achse 0,2 mm (= 1 Schritt) entlang der Y-Achse 52 mm/s (entlang der X- u. Y-Achse) 73 mm/s (unter 45 Grad-Winkel) 480 Schritte entlang der X-Achse, entlang der Y-Achse bis + /-999 Schritte programmierbar** 

#### **Übersicht. Technische Spezifikationen (Schluß)**

rechten. Darüber dürften sich wohl alle Linkshänder freuen. Auf der rechten Stirnseite befindet sich ein durchsichtiger Schalter, der, von innen beleuchtet, die Betriebsbereitschaft anzeigt oder durch Flackern einen Fehler erkennen läßt. Durch Drücken des Schalters wird ein Seitenvorschub des Papiers erzielt. Ein zeilenweiser Transport ist allerdings damit nicht möglich, nach meiner Ansicht ein echtes Manko.

Wirklich nachahmenswert und konstruktiv hervorragend gelöst ist der Papiereinzug. Man spannt das Papier (wenn man Lochrandpapier benutzt) auf die Traktorführung und dreht das Handrad. Ein kniffeliges Einfädeln entfällt.

Die Farbbandkassette läßt sich ebenfalls problemlos einlegen. Ein erster Ausdruck läßt ein angenehmes Schriftbild erkennen. Die Großbuchstaben und Zahlen werden in einer 7 x 7-Matrix dargestellt, während Kleinbuchstaben mit Unterlängen die 8. Zeile mitbenutzen. Grafik-Zeichen erreichen dann die volle 8 x 8-Matrix, die auch im Handbuch (siehe Ubersicht) angegeben wird.

#### **Stark im Formatieren**

Leider besitzt auch der VC 1526 außer der bei den anderen Typen schon erwähnten Breitschrift keine weiteren Möglichkeiten der Zeichendarstellung, wie etwa Fett-

stellen und ob etwa vorlaufende Nullen beziehungsweise ein Dollarzeichen vor der Zahl oder auch ein Vorzeichen mit ausgedruckt werden soll.

Diese Möglichkeiten heben den VC 1526 vom VC 1515 und vom MPS 801 ab und lassen ihm vor allem in Bereichen mit viel Tabellenverarbeitung einen großen Stellenwert zukommen. Unterstützt wird dies noch durch die Möglichkeit, nicht nur Endlospapier, sondern auch Einzelblätter zu benutzen. Nur eines sollte man beim Kauf beachten: Eine Vollgrafik kann man mit dem VC 1526 nur bei spezieller Software bewerkstelligen! Wer oft hochauflösende Grafiken schwarz auf weiß benötigt, sollte diese Einschränkung kennen.

# **VC 1520: Der Zeichenspezialist**

VC 1520: Von einer ganz anderen Art ist der Printer/Plotter VC 1520 (Bild 2, 7 und 15). Der Name verrät schon: Dieses handliche kleine Gerät ist kein Drucker in dem Sinne wie die anderen. Seine Stärke liegt nicht im Ausdrucken von langen Texten, und er ist auch nicht gedacht als Alternative zu den oben beschriebenen Matrix-Druckern.

Dagegen spricht auch schon sein eingeschränktes Papierformat von 4,5 Zoll. Aber wer einmal die Fähigkeiten des kleinen Zeichners gesehen hat, wird fasziniert sein. Es macht richtig Spaß, mit ihm zu arbeiten, ihm zuzuschauen bei seinen Bewegungen, die er mit seinen vier Farbstiften vollzieht, in jeder Richtung, von links nach rechts, von oben nach unten und umgekehrt. Tatsächlich bewegen sich die Farbstifte dabei natürlich nur in zwei Richtungen, nämlich nur horizontal. Die vertikale Bewegung übernimmt die Gummirolle mit ihren kleinen Nadeln, mit denen sie das Papier blitzschnell vor und zurücklaufen läßt.

Wenn während des Zeichnens einmal die Farbe gewechselt wird (auch manuell durch Tastendruck möglich) und der Zeichenstift wieder genau an der gleichen Stelle weiterzeichnet, wenn die Striche, die der VC 1520 mit seinen vier kleinen Kugelschreibern hinmalt, so eng nebeneinander gesetzt werden, daß man mit bloßem Auge sie nicht mehr trennen kann, dann ist man doch verblüfft (Bild 14). Die Grafiken über den Geschwindigkeitsvergleich aller Drucker stammen übrigens vom VC 1520 (Bilder 6 bis 10). Was allerdings die teureren Plotter meistens eingebaut haben, nämlich eine Software, die das Zeichnen von Skalierungen, Kreisen, Ellipsen, Schraffuren und so weiter mit einfachen Befehlen erlaubt, muß man beim VC 1520 selbst programmieren. Wenn man jedoch systematisch vorgeht, kann man sich schnell die entsprechenden Unterprogramme dafür selbst erstellen und sich so mit der Zeit eine eigene Unterprogramm-Bibliothek aufbauen.

Es ist nicht nur möglich, selbst definierte Grafiken zu erstellen, auch Text läßt sich darstellen, und das sogar in vier verschiedenen Schriftgrößen. Ein Drehen der Zeichen um 90 Grad ist ebenfalls sinnvoll einzusetzen, zum Beispiel zur Beschriftung senkrechter Achsen.

Da der VC 1520 nicht nur ein Plotter ist, sondern eben auch ein Printer, kann man ihn sehr wohl als Ersatz für einen Matrix-Drucker ansehen, mit den schon erwähnten Einschränkungen der geringen Papierbreite und auch der Geschwindigkeit. Wer also keine Korrespondenz führen will beziehungsweise keinen großen Wert legt auf hohe Geschwindigkeit, sondern die Möglichkeiten als Plotter ausnutzen kann, ist mit dem VC 1520 gut bedient.

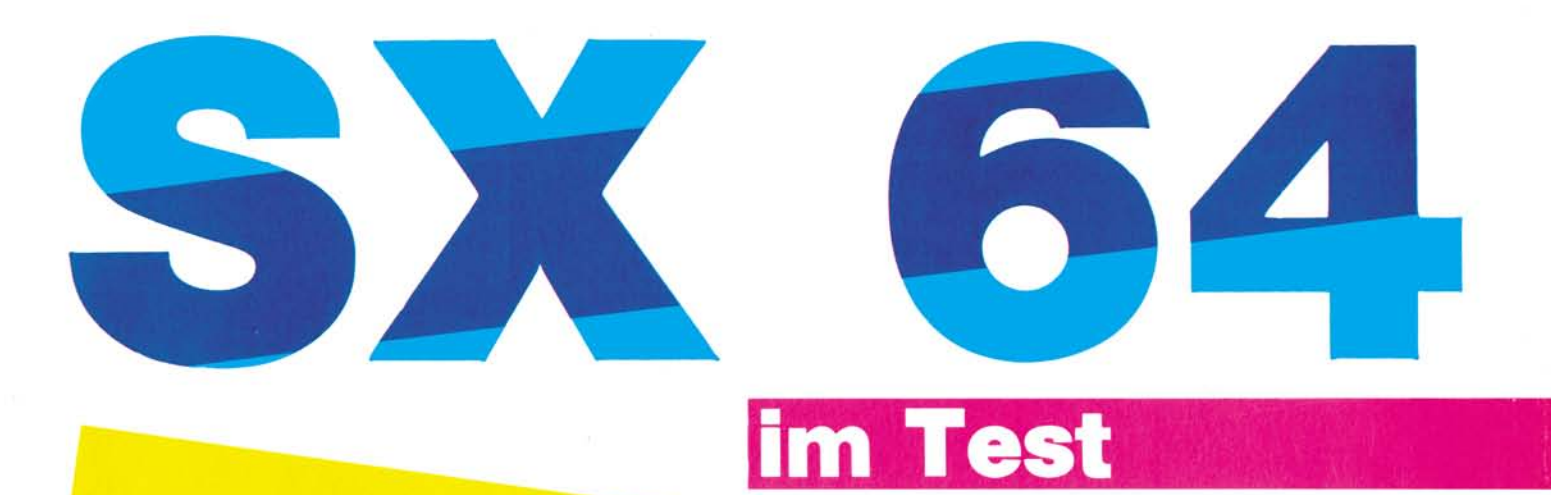

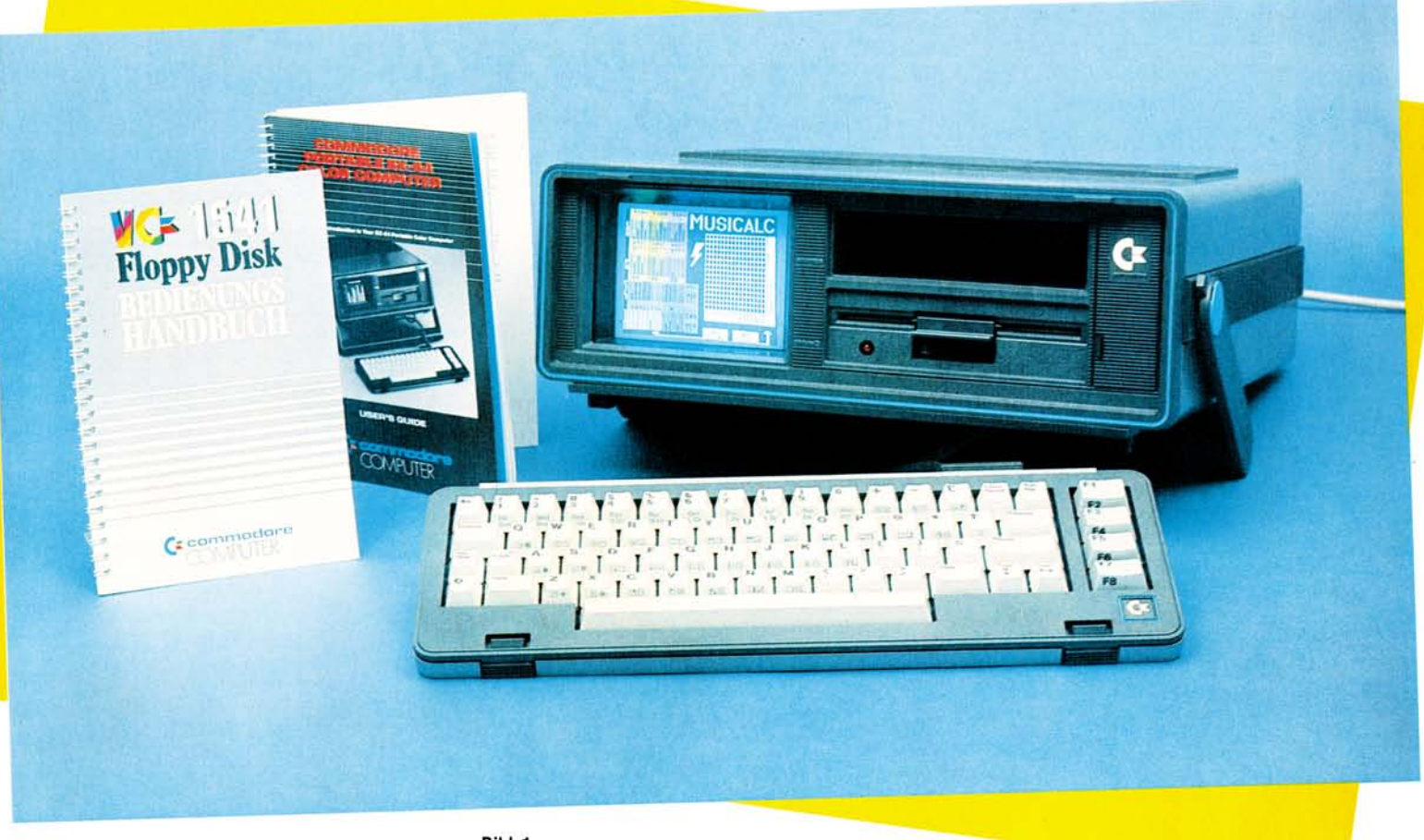

**Bild 1. Der SX 64 aufgebaut** 

**Mobilität ist eine Zauberformel, die unser Leben im letzten Jahrzehnt entscheidend beeinflußt hat. Transistorradio, tragbare Stereoanlage, Fernseher, Mobil-Home, wen wundert's, wenn auch die Computerindustrie, vom Portabiefieber erfaßt, mehr und mehr »tragbare« Mini-, Home- und Personal Computer auf den Markt bringt. Vielleicht gehören in naher Zukunft mit Portables bewaffnete »Hacker« am Badestrand unter dem Sonnenschirm genauso zum Strandalltag wie heute Familienväter im Kampf mit dem Gummiboot.** 

ิเว eitdem 1980 Adam Osborne seinen ebenso viel geschmähten wie hochgelobten Osborne 1 vorstellte und damit die Portable-Lawine ins Rollen kam, erschienen zirka 80 bis 100 »Tragbare« auf dem amerikanischen Markt. In immer neuen Variationen versuchten findige Ingenieure, mehr oder wenig erfolgreich, möglichst viel Hardware auf immer kleinerem Raum und mit immer weniger Gewicht unterzubringen. Auf der Hanno vermesse '83 stellte Commodore erstmals seinen lange angekündigten und mit viel Spannung erwarteten Koffercomputer vor, den Commodore Executive als SX 64 mit Single-Floppy beziehungs-

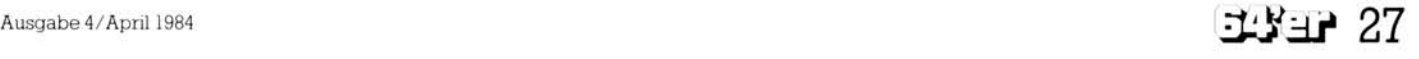

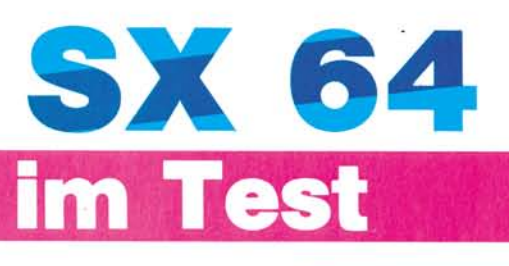

**Bild 6. Die Rückseite mit den Anschlüssen** 

weise DX 64 mit Double-Floppy aus-<br>gestattet. Auffalgestattet. lend: der eingebaute Farbmonitor. Wäre nicht das Commodore-Firmenemblem untrüglicher Beweis für die Herkunft des Gerätes, hätte ich vom äußeren Erscheinungsbild her nie auf Commodore ge-

tippt. Kein Cremeweiß, keine wei-<br>chen Rundungen. chen Rundungen.<br>Nein. stahlgrau. stahlgrau, eckig, mit blauem Zierstreifen und modernem Design, so präsentiert sich der<br>SX 64 äußerlich äußerlich (Bild 1).

Nimmt man den Deckel ab, in dem die Tastatur (Bild 2) untergebracht ist, kommen links der 5-

Zoll-Farbmonitor und rechts das querliegende Diskettenlaufwerk (5 **! / <sup>4</sup>** Zoll ä 170 KByte, identisch mit der VC 1541) sowie ein Diskettenablagefach

(an dieser Stelle befindet sich beim DX

64 das zweite Laufwerk) zum Vor-<br>schein. Rechts daneben eine Rechts daneben eine schmale Klapptüre mit dem Reset-Knopf und sieben Einstellreglern (Bild 3). Hiermit können Lautstärke, Kontrast, Helligkeit, Farbsättigung, Rot-Grünbalance sowie der Bildfang eingestellt werden. Die Einstellung ist stabil, und auch nach mehrmaligem Ein- und Ausschalten

des Gerätes mußte ich keine Neueinstellung an den Reglern vornehmen. Gott sei Dank, denn die relativ wackeligen Drehregler konnten mich nicht davon überzeugen, ewig halten zu wollen. Die Module kommen oben in den Steckschacht. Ungeheure Stabilität hingegen strahlt der monströse Tragegriff aus, der gleichzeitig auch als Stand-

ൈ

fuß dient. Hier versuchte man, so scheint mir, das wettzumachen, was bei der Konstruktion des Computer- und Tastaturgehäuses etwas vernachlässigt wurde, die mechanische Stabilität, die bei ei-

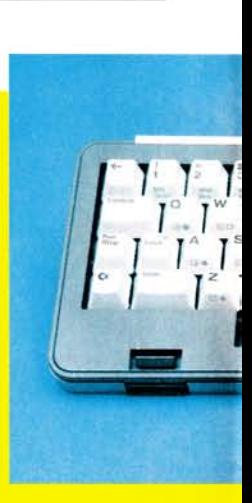

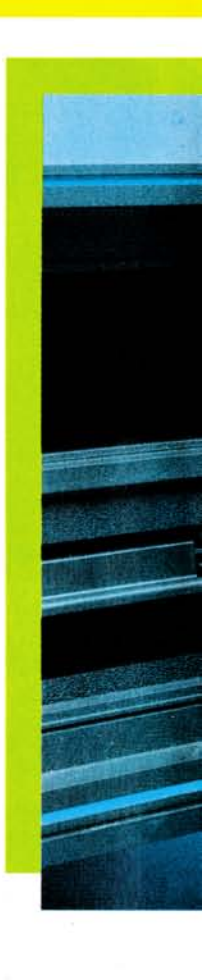

**Bild 9. Die Module kommen oben in den Steckschacht** 

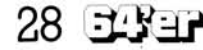

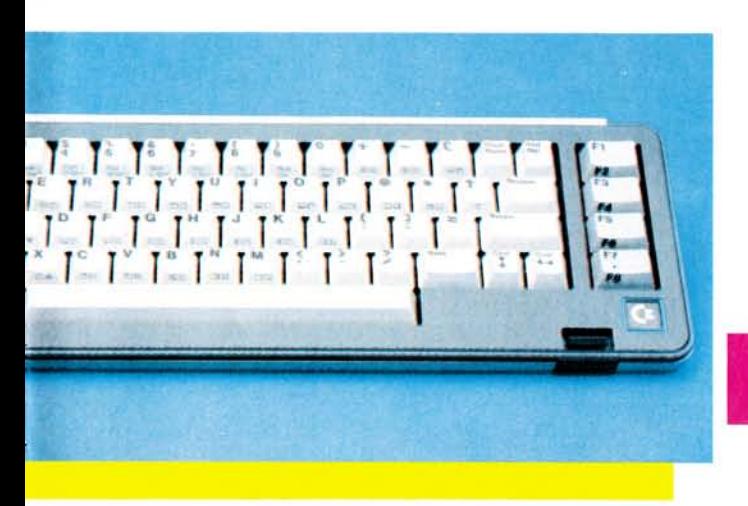

**Bild 2. Die Tastatur ist äußerst gelungen: ergonomisch, schön und funktionell.** 

**Bild 5. Dieser Text ist vergrößert dargestellt. Versuchen Sie einmal, ein »0« von einer »0« und diese von einer »8« zu unterscheiden.** 

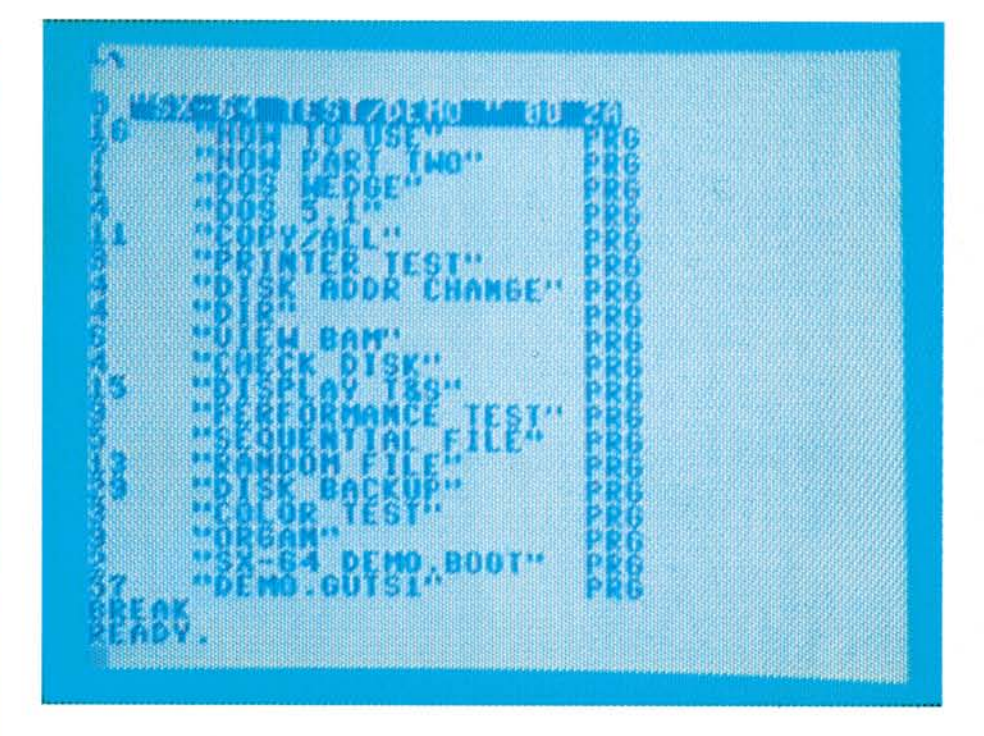

**Bild 3. Mit diesen Reglern wird der Bildschirm eingestellt. »Volume« dient zum Variieren der Lautstärke des eingebauten Lautsprechers. Der Resetknopf läßt sich nicht nur mit einem spitzen Gegenstand (etwa Kugelschreiber) auslösen.** 

nem transportablen Computer sicher eine entscheidende Rolle spielt. So klobig der Griff auch optisch wirkt, so gut liegt er beim Transport in der Hand und läßt zumindest die ersten Kilometer Fußmarsch mit dem SX 64 zu einem Kinderspiel werden. Spätestens nach zehn Minuten jedoch beginnen langsam die Armgelenke zu schmerzen. Man merkt das Gewicht von 10 kg und erkennt, daß sich die Portabüität des SX 64 höchstens auf die Strecken Wohnzimmer — Arbeitsraum oder Wohnung — Garage beschränken wird, soll nicht ein Hanteltraining unumgänglicher Bestandteil des Tagesablaufs werden.

Der große Vorteil des »alles in ei-

nem Gehäuse-Gerätes« scheint mir deshalb weniger in der Transportmöglichkeit über längere Strecken zu liegen als in der Tatsache, daß er schnell und ohne Kabelgewirr (das Netzteil ist selbstverständlich eingebaut) betriebsbereit und nach der täglichen Arbeit auch genauso schnell wieder verstaut ist. Mit 5 Zoll Bildschirmdiagonale (13 cm) gestaltet sich die Arbeit jedoch nicht immer zum Vergnügen. Gegen die Farbqualität des Monitors (Bild 4) läßt sich nichts sagen, sie ist hervorragend; ein O von einer Null beziehungsweise die von einer 8 zu unterscheiden, erfordert jedoch viel Einfühlungsvermögen (vergleiche Bild 5). Hier hilft selbst die Brille wenig. Sicher, für die Größe, ser Winzigkeit des Monitors ist die Auflösung ausgezeichnet, aber in diesem Falle wären ein größeres Gehäuse und ein größerer Monitor die bessere Lösung gewesen.

Wer auf dem SX 64 Texte verarbeiten möchte, sollte schon jetzt einen Zusatzmonitor in »Normalgröße« auf den nächsten Weihnachtswunschzettel schreiben, ein Monitoranschluß ist in der Rückseite vorhanden. So entgeht man auch der Gefahr, sich mitten im schönsten Spiel zu zweit vor dem Bildschirm eine Beule am Kopf zu holen bei dem beidseitigen Versuch, noch näher mit den Augen an den Ort des Geschehens zu kommen. Kurz und gut, besten Gewissens kann ich den eingebauten Monitor

Test

S X 64

# **SX** im Test

nur al s Kontrollmonito r empfehlen. Große s Lo b verdiene n di e 66 Ta ste n i n QWERTY-Anordnung. Die Tastatu r stell t gleichzeiti g den Decke l de s Computer s dar. Abge klapp t kan n sie, freibeweglic h und nur mi t eine m Verbindungskabel vo n zirk a 50 c m Läng e mi t de m Ge häus e verbunden, bedien t werden. Mi t 3 c m Bauhöh e kan n ma n si e im Vergleic h zu r 8032 SK-Tastatu r ge tros t al s fü r Commodore-Verhält niss e superflac h bezeichnen. Com modor e vermie d Experiment e und übernah m da s Konzep t de s vielfach bewährte n un d beliebte n C 64 fast vollständi g i n de n S X 64. Bi s au f die ergonomisc h besser e Formgebung mi t schöne r gerundete n Taste n un terscheide t sic h di e Tastatu r weder i n Belegun g noc h Anzah l de r Ta ste n vo n de r de s Commodor e 64. Da s Verbindungskabe l Compu ter/Tastatu r erschein t seh r robust. Etwa s unpraktisch: Di e Steckbuch s e a n de r Unterseit e de s Tragba ren, di e de n Kabelstecke r aufnimmt, ist in einem Schacht verborgen und dadurch etwas schwer zugänglich. Sehr instabil erscheinen mi r di e Plastik-Schnappvorrichtun ge n a m Tastaturgehäuse, mi t de ne n diese s a m Gehäus e befestigt wird. Si e verklemmte n sic h bei meine m Gerä t nac h eine m Trans por t promp t un d ic h stan d all e Äng st e aus, di e Tastatu r nu r mi t Bruch wiede r vo m Gehäus e loszubringen.

Au f de r Oberseit e de s Gehäuses ist ei n durc h Federklappe n ge schützte r Expansionport, da s heißt, ei n Steckplat z fü r Module, zu m Bei spie l da s IEEE-488-Interface, Spiele un d s o weiter. I n diese n Steckplatz passe n all e fü r de n C 64 bestimm te n Module. Übe r da s IEEE-488-In terfac e ist di e gesamt e Peripherie de r 4000e r un d 8000e r System e an schließbar. Ei n neue s Steckmodul, da s i n diese n Tage n erhältlic h sein soll, un d austauschbar e Tastenkup pe n ermögliche n di e Umrüstung de r 64-Tastatu r au f de n deutschen Zeichensatz.

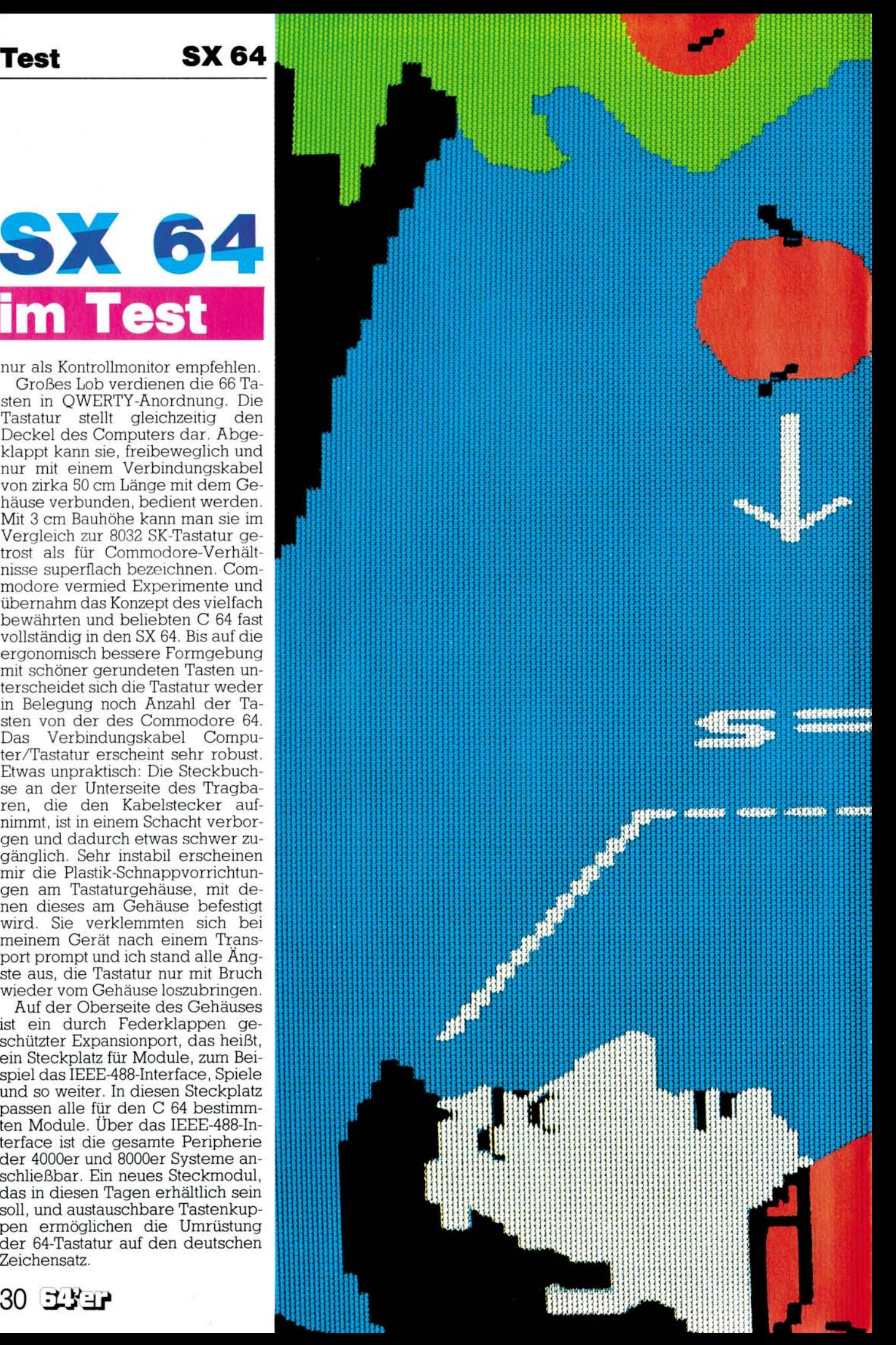

# *WER ENTFÜHRT EUCH IN DIE WUNDERWELT DER WISSENSCHAFT?*

4 { 4 j-IHHH ' mut;|{ t

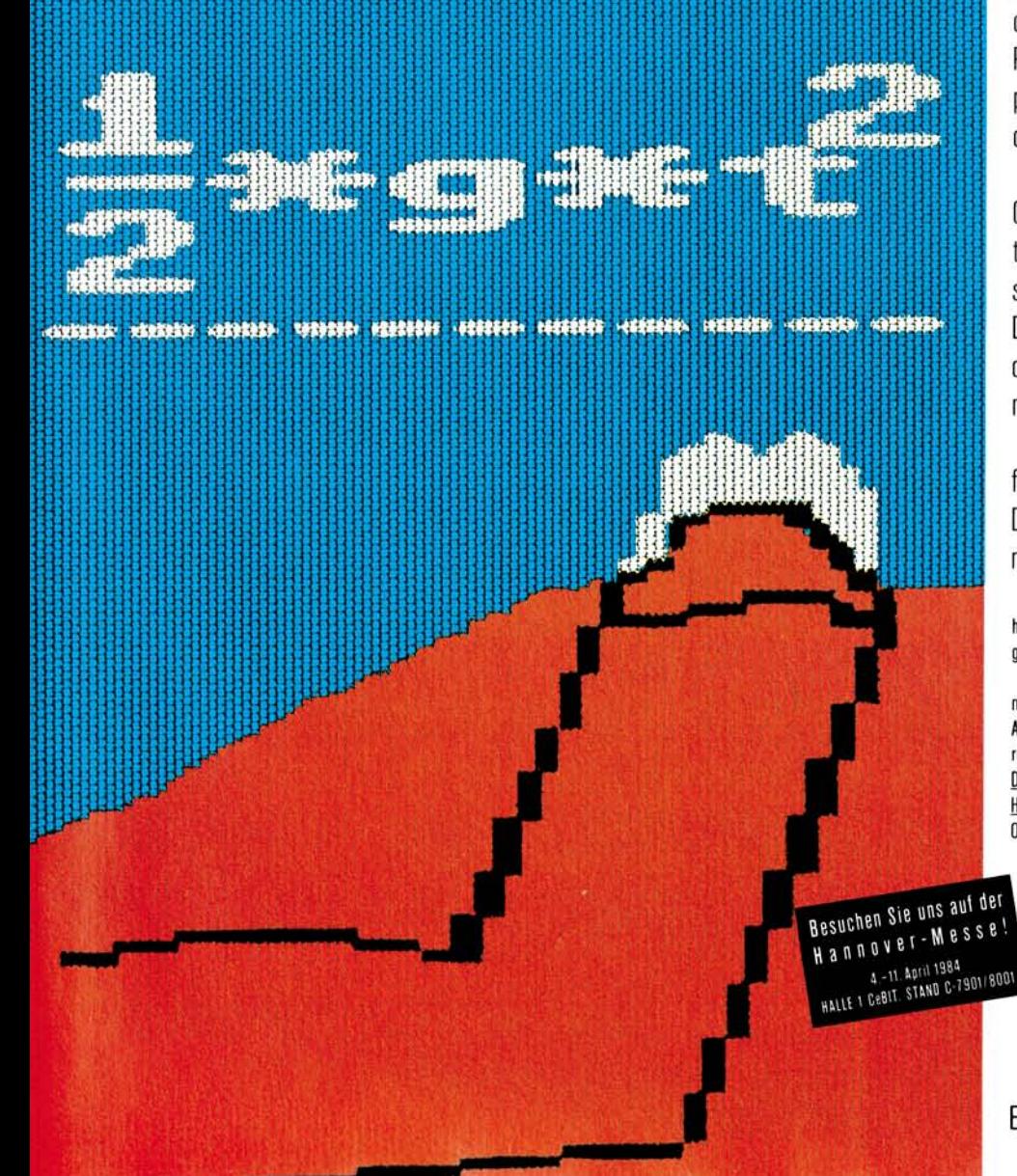

# **\$\$\$\$\$\$\$\$\$\$\$\$\$\$\$\$\$\$\$\$\$\$\$\$\$\$\$\$\$\$\$\$\$\$**\$\$ *COMMODORE COMPUTER.*

*ritt*<sup>i</sup>nr; **<sup>4</sup>**

*m m <sup>t</sup>***<sup>S</sup> .** *'Hi : \'.*<sup>1</sup> \ } >. H H H } « : *X* **.;<sup>1</sup> <sup>i</sup>** t *i* 1 *i* t *i Ii*  L - HHHH' **M** 

> **4.** uHH.! <sup>4</sup> <sup>H</sup>*i\ i xiti i r*  r -'.HHH ;

> > *i n n*  iii i

*f > <* 

Den einen führt der Commodore-Heimcomputer von den ersten Schritten der Physik in die grenzenlose Welt der Astrophysik. Den anderen von Bio und Chemie in die irdische Welt der Biochemie.

Ein faszinierendes Ding: ein echter Computer mit unbegrenzten Möglichkeiten. Mit ihm kann man spielend die Weltsprachen der Computer lernen. Kann man Daten, Adressen oder Plattensammlungen organisieren. Sogar Videospielen kann man damit.

Ein tolles Ding: ein echter Computer für eine gute Idee nach der anderen. Der Commodore-Heimcomputer. Er kostet nicht die Welt.

Beim Commodore-Vertragshandel, in führenden Warenhäusern, guten Rundfunk- und Fernsehfachgeschäften und großen Versandhäusern.

Mehr Informationen gibt's von: Commodore Büromaschinen GmbH, Abt. MK, Lyoner Straße 38,6000 Frankfurt 71. Die Anschrift des Commodore-Fachhändlers in Ihrer Nähe erfahren Sie telefonisch von den Commodore-Verkaufsbüros: Düsseldorf 02 11/31 20 47/48, Frankfurt 0611/6 63 81 99, Hamburg 0 40/21 13 86, München 0 89/46 30 09, Stuttgart 0711/24 73 29, Basel 0 61/23 78 00, Wien 02 22/82 74 72.

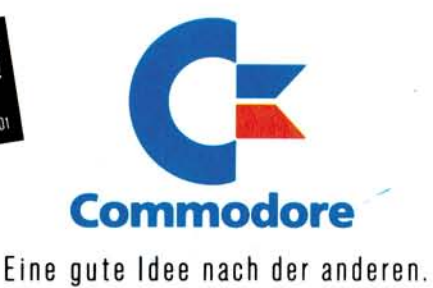

# SX 64 im Test

Auf der Rückseite des Gehäuses befinden sich die Peripherieanschlüsse (Bild 6):

• Die DIN-Buchse für den Audiound Videoausgang.

 $\square$  Ein serieller Bus zum Anschluß für das Diskettenlaufwerk VC 1541 und/oder Drucker 1525, MPS 801, VC 1526 beziehungsweise den Plotter VC 1520.

• Der Userport als frei programmierbare 8-Bit-parallel-Schnittstelle. Durch entsprechende Programmierung als RS232-Schnittstelle verwendbar.

 $\Box$  Zwei Anschlüsse für Joysticks. Im Inneren des Computers befin-

#### **Bild 4. Ein kleines Beispiel für die hochauflösende Grafik**

det sich die modifizierte Rechnerplatine des C 64, aufgeteilt auf zwei Platinen, sowie die modifizierte Platine der Floppy VC 1541 und ein 8-cm-Lautsprecher, der befriedigende Klangergebnisse erzielt. Die im Gehäuseinne-

ren erzeugte Wärme wird über die Lüftungsschlitze genügend abgeleitet, auch nach einem Dauerbetriebstest von 48 Stunden erwärmte sich der SX 64 nur unwesentlich.

Genau wie der C 64 arbeitet auch der SX 64 mit der 8-Bit-MOS-CPU 6510 aus der Familie 65xx, bei einem Systemtakt von 985248 kHz. Der Speicher verfügt über 64 KByte RAM, wovon in Basic 38 KByte für Programm und Variablen verfügbar sind. 52 KByte können hiervon für den Einsatz von Maschinensprache oder ladbaren Programmiersprachen genutzt werden. In 20 KByte ROM sind das Betriebssystem, der Basic-Interpreter und die I/O-Routinen untergebracht. Da der 6510 als 8-Bit-Prozessor selbst nur einen Adreßraum von 64 KByte verwalten kann, der vom RAM selbst belegt ist, bestand das Kunststück darin, mittels zusätzlicher Logik eine sinnvolle Verwaltung der sich teilweise überlappenden Speicherbereiche auszuklügeln. Hier kam Commodore der glückliche Umstand zugute, über eine eigene Halbleiterfabrikation, nämlich der Tochterfirma MOS zu verfügen. Em speziell entwickeltes »Adress Manager IC« (FPLA, Field programmable Logic Array) übernimmt diese

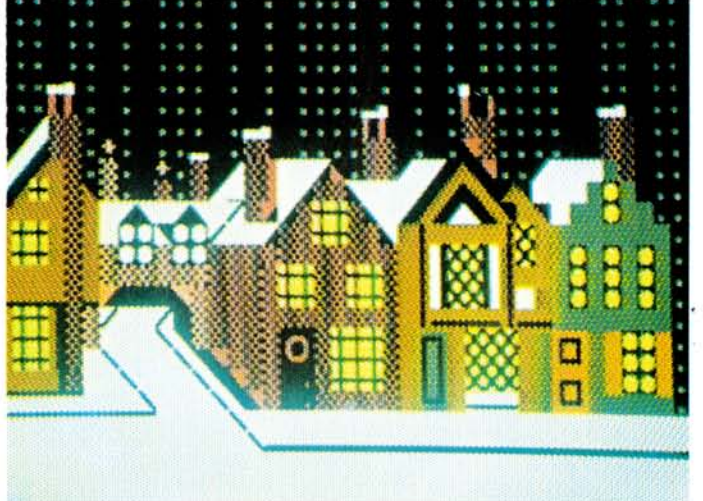

komplizierte Aufgabe. Auch der Prozessor selbst sowie das Sound-IC, das SID 6581 (ebenfalls ein Peripherie-Baustein der 65xx-Familie) sowie der Videocontroller VIC, der<br>Schlüssel zur hochauflösenden hochauflösenden Grafik, gehen auf das Konto der MOS-Entwicklungsingenieure.

Der SX 64 benutzt genau wie der C 64 das Commodore-Basic V 2.0 und ist maschinensprachekompatibel zum 6502. Es können jedoch auch andere Programmiersprachen wie zum Beispiel Pascal, Comal, Pilot, Assembler und Logo geladen werden. Das Basic-ROM wird dann abgeschaltet, und es stehen 20 KByte für die Programmiersprache und den Arbeitsspeicher zur Verfügung.

Das Basic des SX 64 ist identisch mit dem des C 64. Da das V 2.0-Basic in der Literatur bereits zur Genüge abgehandelt wurde, möchte ich an dieser Stelle nicht mehr näher darauf eingehen.

SX 64-Einsteiger brauchen sich über ein mangelndes Angebot an Software keine Gedanken machen, der C 64 hat hier Basisarbeit geleistet. Auch Literatur existiert mittlerweile in Hülle und Fülle. Ohne diese kommt der ernsthafte SX 64-User sowieso nicht aus. Das Bedienungshandbuch ist im Vergleich zum C 64-Handbuch zwar sehr ausführlich, doch viele wichtige Dinge bleiben auch hier wieder unerwähnt oder werden nur dürftig am Rande behandelt. Unverständlicherweise gerade die Bereiche, die den SX 64 interessant machen, nämlich die Erzeugung von Sprites sowie die Möglichkeiten der hochauflösenden Grafik und der Klangerzeugung mit dem SID 6581. Vergebens suchte ich im englischen Handbuch, das mir vorlag, nach dem Befehl, der in den hochauflösenden Grafik-Mode führt. Auch die interessantesten Möglichkeiten des wirklich hervorragenden SID-Chips, nämlich Ringmodulation, Synchronisation und Filterung bleiben gänzlich unerwähnt.

Im hochauflösenden Grafikmodus können 64000 (320 x 200) einzelne Bildschirmpunkte (Pixels) angesprochen werden. Nach dem Einschalten durch POKE 53265,59 : POKE 53272,24 können die einzelnen Bildschirmpunkte mittels POKE x,y gesetzt und mittels POKE x,0 wieder gelöscht werden. Jeder Adresse entspricht hierbei eine Zeile von acht Bildschirmpunkten.

Je nachdem, welche Punkte nun gesetzt werden sollen, setzt man den zugehörigen n-Wert in nachfolgender Formel gleich Null und bildet die Summe.

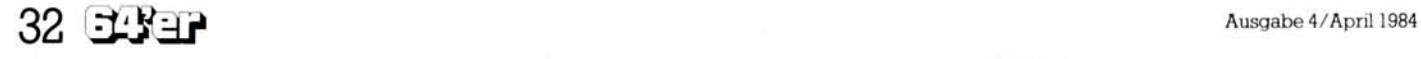

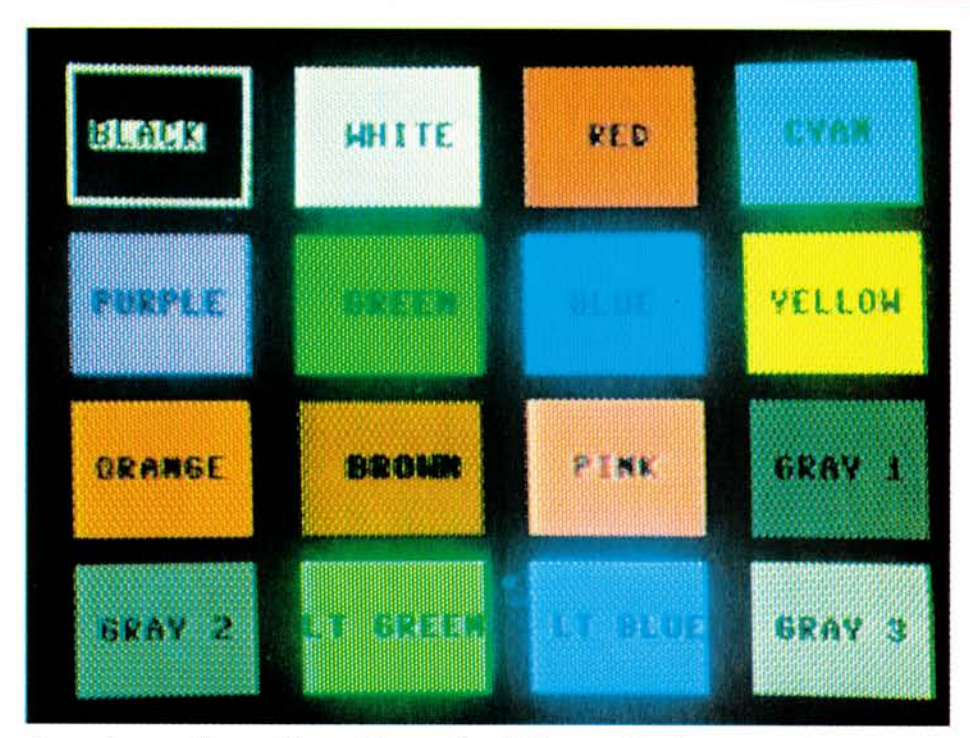

Formel:  $y=nt7 + nt6 + nt5 + nt4$  $+$  nt3 + nt2 + nt1 + nt0 wobei nun der Summenwert y den zu pokenden Wert darstellt. Ein kleines Beispiel soll dies verdeutlichen (Bild 7):

Diese drei Punkte lassen sich mittels POKE 8192, 128+16+8, also POKE 8192,152 setzen. So einfach ist das also. Im Blockgrafik-Modus stellt der Bildschirmspeicher (Adressen 1024 bis 2023) 25 Zeilen und 40 Spalten in einer 8 x 8-Punktematrix zur Verfügung.

Für Farbe im tristen Alltag sorgt der Farbspeicher ebenfalls mit 1000 Bildpunkten (Adressen 55296 bis 56295). An Farben stehen Schwarz, Weiß, Rot, Türkis, Violett, Grün, Blau, Gelb, Orange, Braun, Hellrot, drei verschiedene Grauwerte, Hellgrün und Hellgrau zur Auswahl (Bild 8). Die tausend Farbpunkte stellen den inneren Bildschirmbereich dar. Darüber hinaus existiert noch ein zweiter Bildschirmbereich, der Rahmen, der unabhängig vom inneren Bereich mit denselben 15 Farben eingefärbt werden kann.

Bewegung ins Bild bringen die vom Benutzer frei definierbaren Sprites, Figuren in hochauflösender Grafik, maximal 24 x 21 Punkte groß, die über POKE-Befehle erstellt werden. Maximal acht Sprites dürfen gleichzeitig auf dem Bildschirm bewegt werden. Klänge in den Raum posaunt der SX 64 mit Hilfe des SID 6581, eines kompletten dreistimmigen Synthesizers mit drei Wellenformen (Dreieck, Sägezahn und Pulswelle) je Stimme. Drei Hüllkurvengeneratoren regeln für jede Stimme einen separaten Lautstärkeverlauf der Töne. Rauschgenerator, Filter, Ringmodulator, das, wovon manch großer Synthesizer träumt, ist vorhanden. So verwundert es nicht, daß in jüngster Zeit immer mehr Musiksoftware angeboten wird, die den C 64 beziehungsweise SX 64 in ein »Musikinstrument« mit vielfältigen Möglichkeiten verwandeln.

# **Fazit**

Interessant ist der SX 64 für alle, die viel unterwegs sind und ohne Computer nicht auskommen wollen oder aber ihren Computer auch zu Hause oft auf- und abbauen müssen. Leider besitzt der SX 64 keinen Akkuanschluß, so daß er eigentlich kein Portable im wahrsten Sinne des Wortes ist. Die Schwachstelle am Ganzen: der Bildschirm. Eine Nummer größer wäre in diesem

#### **Bild 8. Diese Farben lassen sich auf dem Bildschirm darstellen**

Falle sicher besser gewesen, dafür hätte wohl jeder ein etwas größeres Gehäuse in Kauf genommen. Besonderes Lob verdienen die Tastatur, die ein ermüdungsfreies Arbeiten auch über einen längeren Zeitraum ermöglicht, und das ansprechende Design des Gehäuses. Ein weiteres großes Plus: die völlige Kompatibilität zum C 64 (die Programmodule werden oben eingesteckt; siehe Bild 9) sowie die Möglichkeit, nach Einbau der CP/M-Karte auf das große Angebot an CP/M-Software zurückgreifen können, auch wenn bisher nur wenige Programme, die unter CP/M laufen, auf das Commodore-Diskettenformat umgeschrieben wurden.

(Richard Aicher/aa)

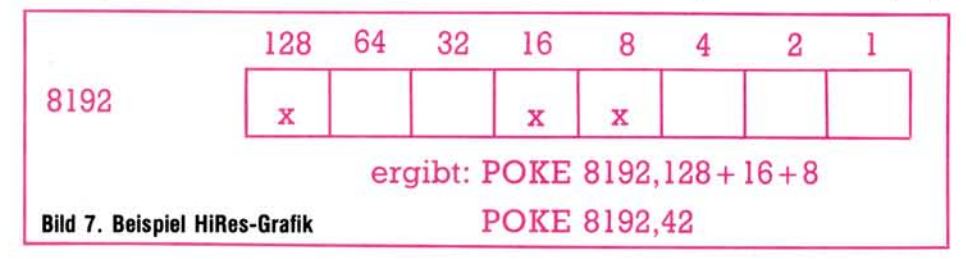

# **Expansions**

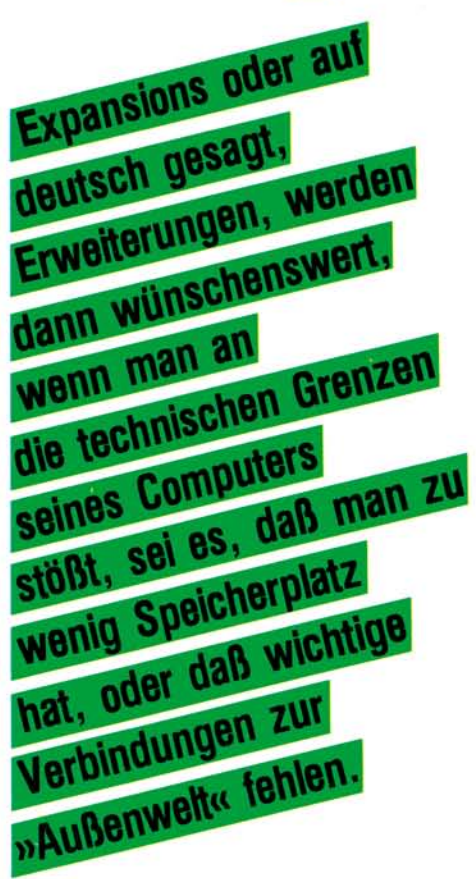

Waren am Anfang der VC 20/<br>C 64-Ȁra« lediglich kleine<br>RAM-Erweiterungen für den C 64-»Ära« lediglich kleine RAM-Erweiterungen für den VC 20 verfügbar, mauserte sich dieser Markt mit dem wachsenden Erfolg dieser beiden Commodore-Computer. Wir wollen Ihnen regelmäßig auf dem deutschen Markt vorhandene Erweiterungen vorstellen. Sie können sich an dieser Rubrik aktiv beteiligen, indem Sie uns und den Lesern Erfahrungen mitteilen, die Sie gemacht haben. Wenn Sie auf interessante Produkte stoßen sollten, schreiben Sie uns. Auch Anbieter von Erweiterungen bitten wir, uns Informationen zukommen zu lassen. Davon profitieren nicht nur Sie, sondern auch unsere Leser.

Man kann die Expansions ganz grob in vier Themen aufteilen:

Da sind einmal die Schnittstellen (oder Interfaces). Sie ermöglichen eine Verbindung mit Peripheriegeräten, die nicht die serielle Schnittstelle des VC 20/C 64 besitzen.

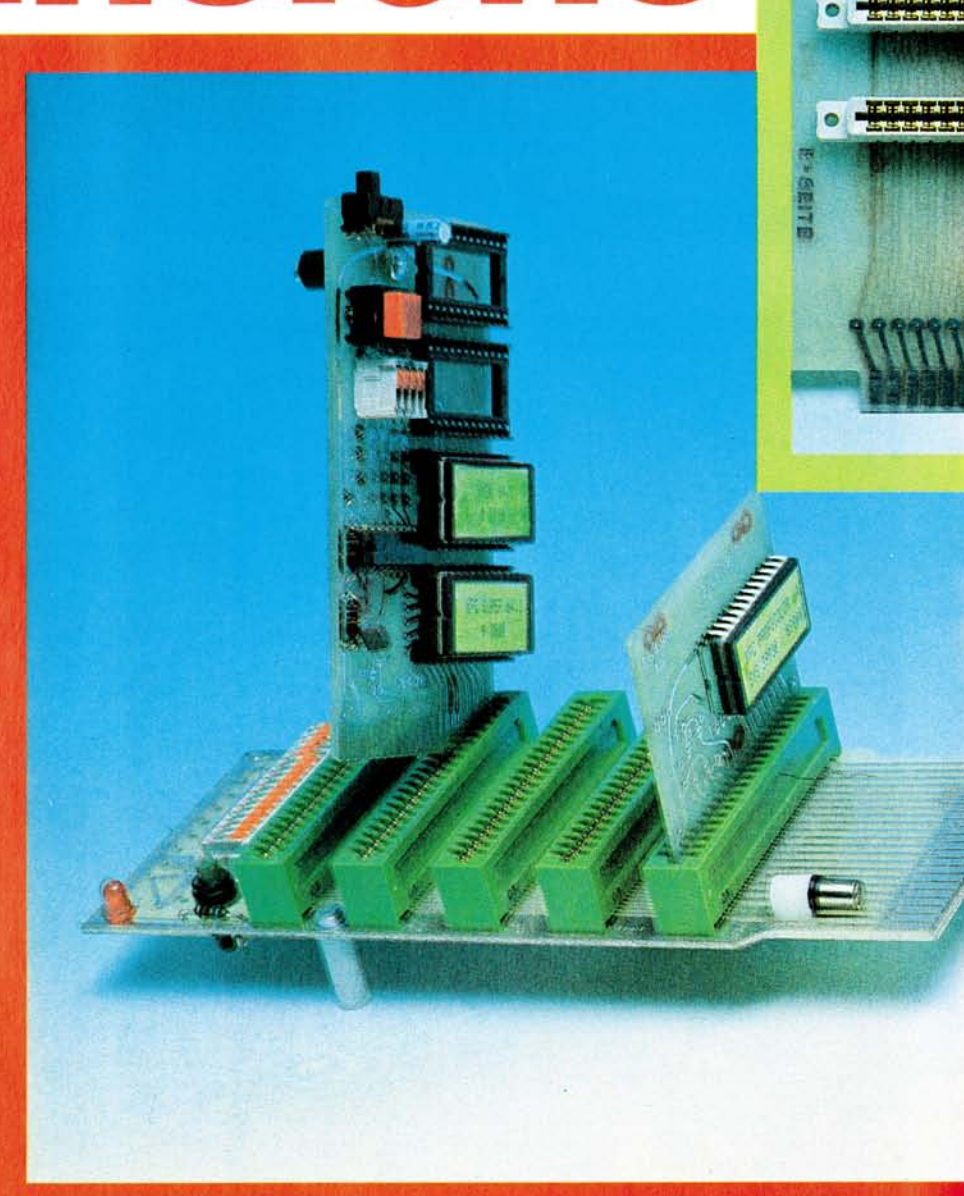

Zum anderen sind da die Modulund Steckboxen, die den Einschub von Spielmodulen, Speichererweiterungen und auch Spracherweiterungen erlauben.

Drittens gibt es Erweiterungen, die das Handicap des C 64, aber vor allem des VC 20, der Anzahl von 40 beziehungsweise von 22 Zeichen pro Zeile beseitigen, indem sie (mit Hilfe eines Monitors) eine 80-Zeichen-Ausgabe auf dem Bildschirm ermöglichen. Unter das vierte Thema fallen alle Erweiterungen, die nicht zu den oben genannten gehören. Dazu gehören

**Bild 1. Erweiterungsplatine für insgesamt fünf Module für den Commodore 64. Für drei Steckplätze können Steuersignale des C 64 einzeln zugeschaltet werden, auch ein Resetschalter ist vorhanden (KFC). Das rechte Modul ist ein Graphik-Modul das unter anderem eine Darstellung von 80 Zeichen pro Zeile auf dem Bildschirm erlaubt (KFC), das linke, größere Modul ist das KFC-Super, ein mit EPROMs (das sind Erasable Programmable Read Only Memory = löschbarer programmierbarer Nurlesespeicher (ROM)) erweiterbares Steckmodul.** 

zum Beispiel Analog/Digital(A/D)- Wandler beziehungsweise Digital/Analog(D/A-)Wandler.

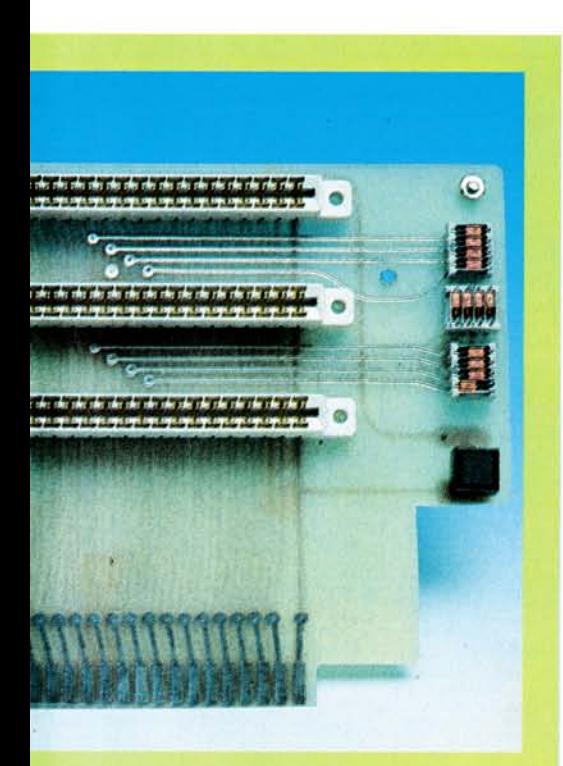

**Bild 2. Erweiterungsplatine mit drei Steckplätzen für den VC 20. Die Steckplätze sind einzeln zuschaltbar. Man muß darauf achten, daß man nicht gleichzeitig Module benutzt, die den gleichen Adreßbereich belegen.** 

# **übe r all e Grenze n hinau s**

Da der VC 20/C 64 außer seiner seriellen Schnittstelle keine der sonst üblichen Schnittstellen besitzen, ist man gezwungen, wenn man

# **Schnittstellen/ Interfaces**

Geräte, die nicht von Commodore angeboten werden, anschließen will, eine Verbindungsmöglichkeit herzustellen. Das erreicht man durch spezielle Interface-Karten.

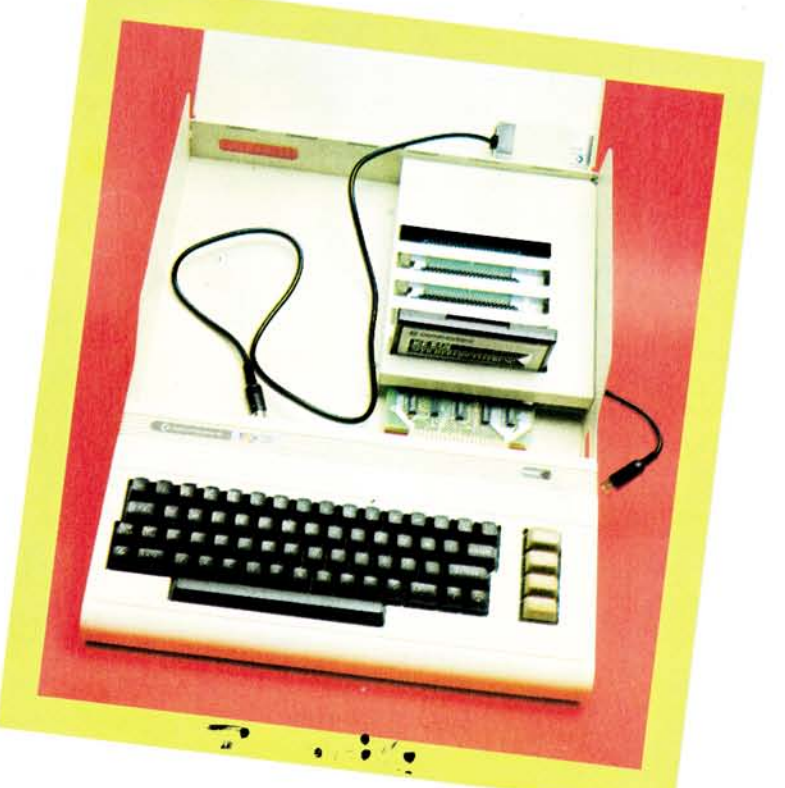

**Bild 3. Die Commodore-Modulbox VC 1020. Sie enthält fünf Steckplätze für Module. Der VC 20 wird die Modulbox integriert.** 

Hier im Bild wurde der VC 20 herausgezogen. Oben rechts erkennt man den HF-Modulator.

Man schafft damit eine Verbindung zu:

1. IEC-Schmttstelle, auch IEEE-488- Schnittstelle genannt. Diese Schnittstelle besitzen hauptsächlich alle größeren Commodore-Computer und Peripheriegeräte, aber auch Hewlett-Packard-Geräte (die IEC-Bus-Schnittstelle wurde von Hewlett-Packard entwickelt und heißt dort HP-IB-Hewlett Packard Interface Bus). Damit kann man also auch auf eine große Anzahl von Meßgeräten zugreifen.

IEC-Schnittstellen werden sowohl für den VC 20 als auch für den C 64 angeboten. Mit ihnen kann man also zum Beispiel die größeren Commodore-Diskettenlaufwerke benutzen. Man schließt das Interface einfach an den Expansionsport an. Die unterschiedliche Auslegung dieses Ports beim VC 20 und C 64 erfordert auch eine unterschiedliche Konzeption der Interfacekarten. Ob diese unterschiedliche Auslegung allerdings den um zirka 50 Mark höheren Preis für die Karte des C 64 berechtigt, bleibt dahingestellt. Manche Interfacekarte für den VC 20 besitzt zusätzlich noch einen Sockel für ein 4- oder 8-KByte-EPROM. Das erscheint deshalb sinnvoll, weil beim VC 20 noch freier Adreßraum vorhanden ist.

2. Centronics-Schnittstelle. Gerade für viele Drucker bildet diese Schnittstelle die einzige Verbindung zum Computer.

3. V.24- oder RS232C-Schnittstelle. Auch diese serielle Schnittstelle ist im Mikrocomputerbereich häufig anzutreffen. Sie wurde in Deutschland in der DIN 66020 genormt. Daß man trotz vorhandener Norm statt der Bezeichnung V.24 häufig RS232C liest, könnte daran liegen,

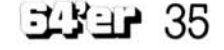

Ausgabe 4/April 1984

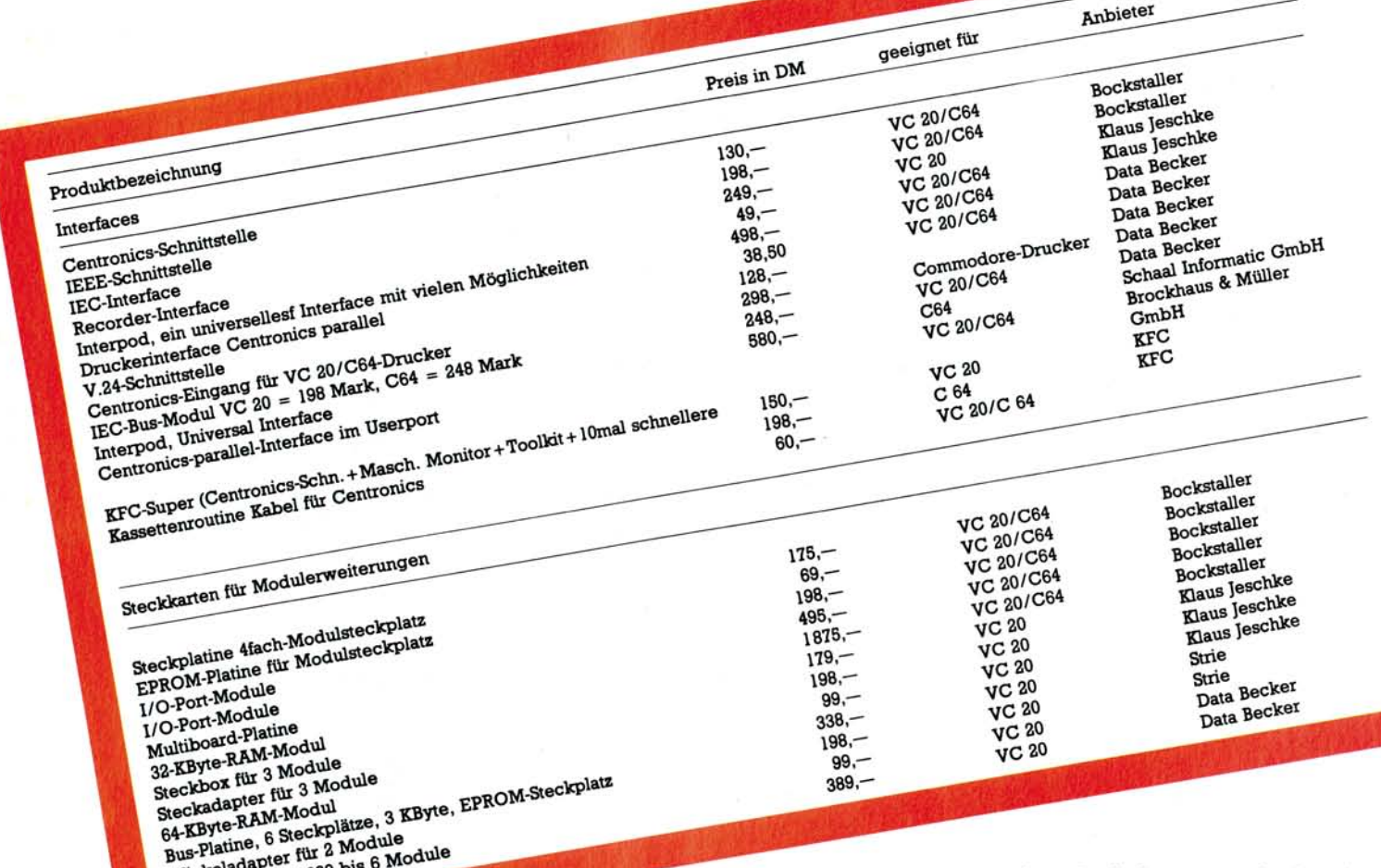

daß die Geburtsstätte der Mikrocomputer in den USA liegt (dort von der Electronic Industrie Association (EIA) als EIA RS232C eingeführt).

**u-Bo\* '** 

# **Modul und Steckboxen**

VC 20/C 64 besitzt bekanntlich nur einen Erweiterungsschacht (Expansion-slot). Da es vorkommen kann, daß man mehrere Module zur gleichen Zeit benutzen möchte (etwa eine Speichererweiterung, eine Spracherweiterung und eine Schnittstelle), wurden Modul- und Steckboxen entwickelt. Sie erlauben die (gleichzeitige) Benutzung mehrerer Steckmodule.

Spätestens dann, wenn man ein professionelles Textverarbeitungsprogramm benutzen will, wünscht man sich, daß der betreffende Computer 80 Zeichen auf den Bildschirm bringt. Erst dann sieht man den Text so, wie er auf dem Drucker erscheinen soll. Dies ermöglichen die 80-Zeichen-Karten.

# **80-Zeichen-Karte**

Leider ist die Benutzung dieser Karten nur in Verbindung mit dem Gebrauch eines Monitors sinnvoll. Ein »normales« Fernsehbild kann aufgrund technischer Gegebenheiten die erforderliche Auflösung nicht bieten. Bevor man sich allerdings diese 80-Zeichen-Karte und den Monitor anschafft, sollte man sich vergewissern, daß auch entsprechende Software verfügbar ist (es sei denn, man programmiert sich diese selbst).

# **Sonstige Erweiterungen**

Hierzu gehören zum Beispiel Analog/Digital-(A-D-) oder Digital/Analog-(D-A-) Wandler. A-D-Wandler bilden eine Schnittstelle zur analogen Umwelt. Das heißt mit diesen Geräten ist man zum Beispiel in der Lage, Meßresultate aufzunehmen und mit dem Computer zu verarbeiten. Es werden die Spannungen der Meßgeräte aufgenommen und in den Wandlern umgesetzt in digitale Werte, die der Computer verstehen kann. D-A-Wandler setzen dementsprechend digitale Werte des Computers um in analoge Spannungen, um dann damit Geräte wie zum Beispiel Motoren zu steuern. (gk)
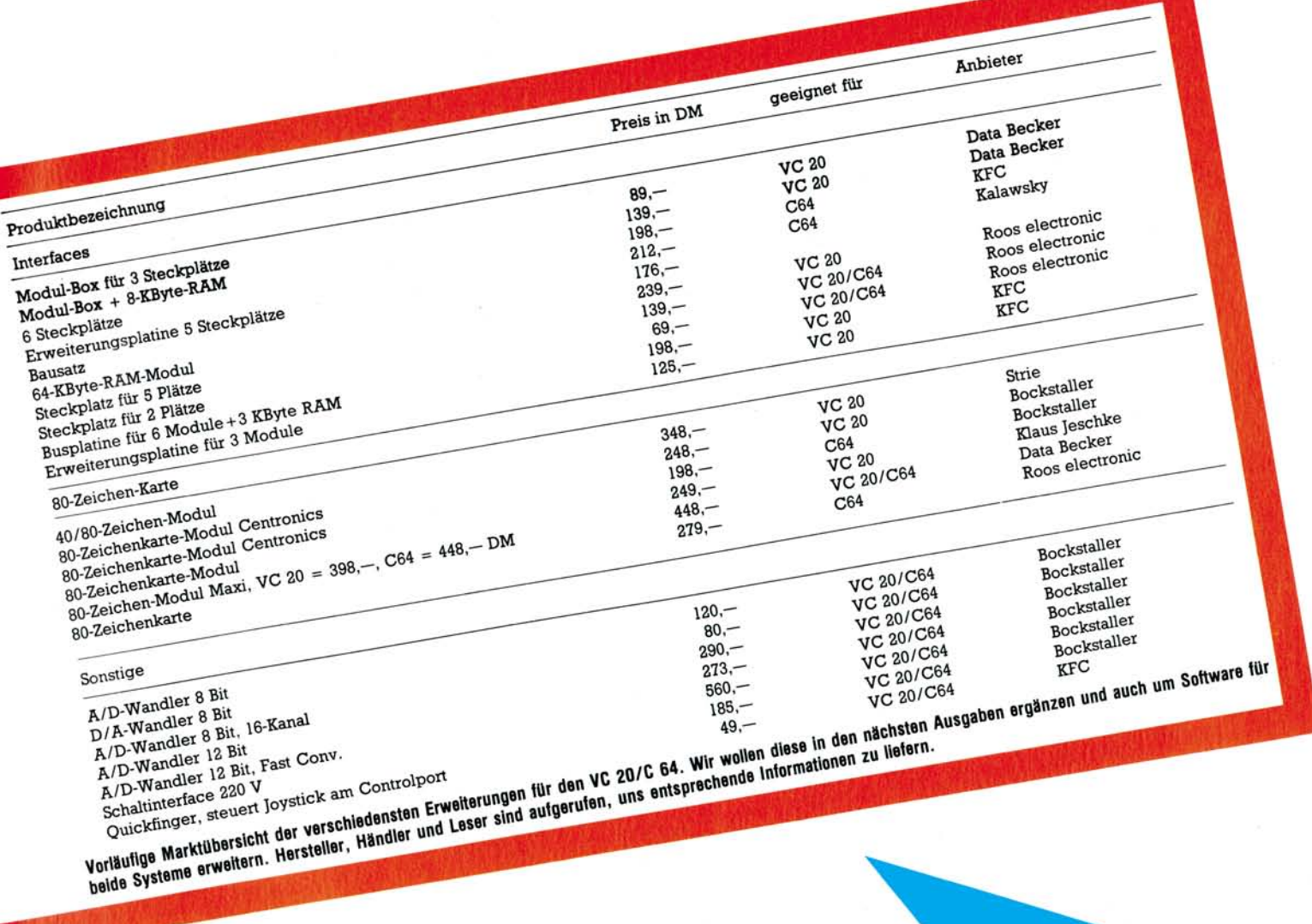

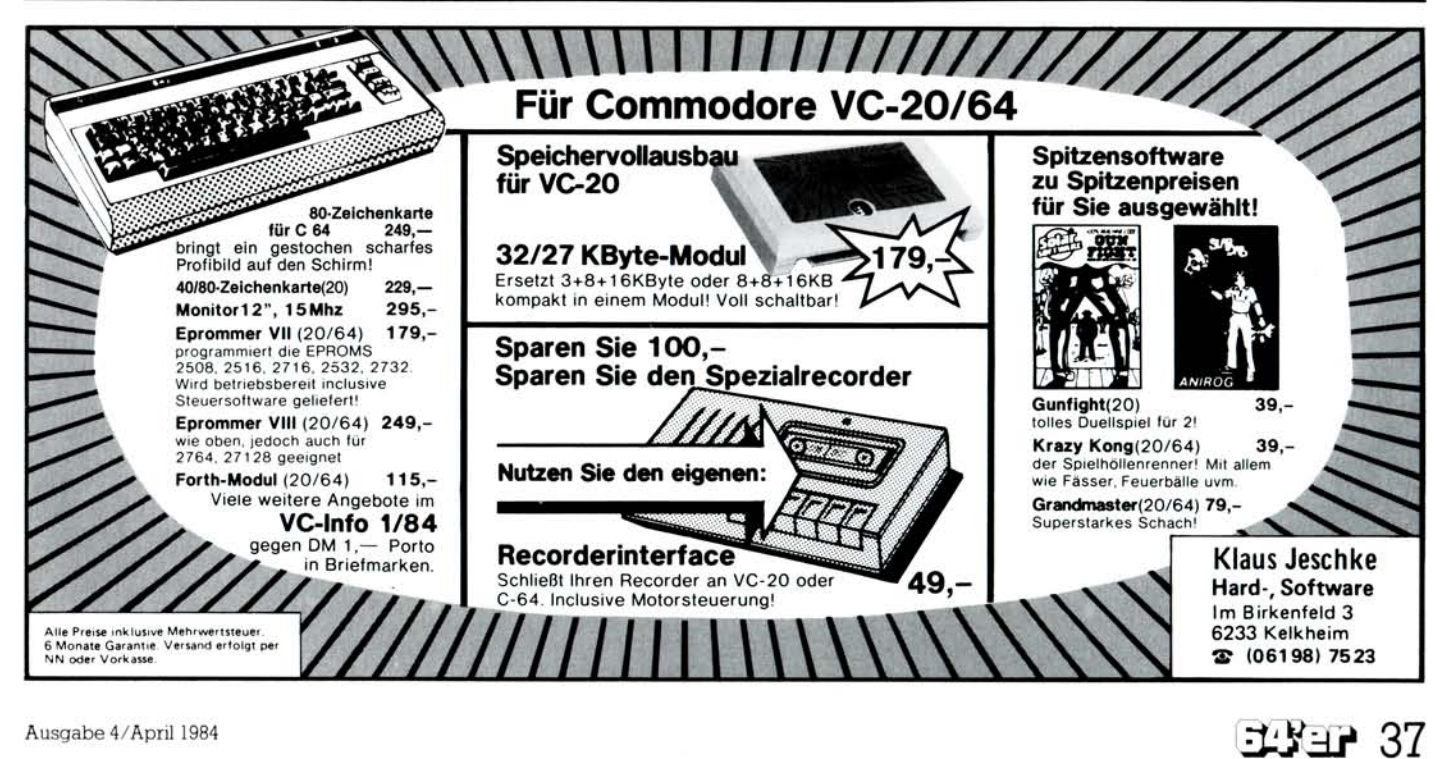

## **Tips** für sauberes **Programmieren**

**Programmieren ist bekannterweise eine ausgesprochen kreative Tätigkeit, die viele mit Begeisterung ausüben. Erhalten Sie sich diese Freude durch die Anwendung einiger nützlicher Regeln.** 

**M** al im Ernst, haben sie<br>gramme gesehen oder auch al im Ernst, haben sie nicht auch schon Proselbst erstellt, die im höchsten Maße unleserlich sind? Vor allem, wenn diese Programme in Basic geschrieben sind, vermißt man des öfteren eine gewisse Übersicht: Da wird ohne ein Konzept wild drauflos getippt, am Anfang weiß man gar nicht so recht, was aus der Programmidee eigentlich mal werden soll. Man fängt ganz locker an, und zuerst klappt alles auch sehr gut. Wenn dann die ersten Erfolge vorhanden sind, denkt man bei sich, daß das Programm ja eigentlich etwas mehr können müßte, oder man bemerkt einige Fehler, die sich während des Programmlaufs einschleichen. Nun beginnt man, kleine Routinen zu entwickeln, die dann an das Ende des Programms angehängt werden, oder, was noch schlimmer ist, irgendwo innerhalb des Programms, wo sie an sich nichts zu suchen haben. Schließlich hat man ja den GOTO-Befehl, der eventuelle Probleme wirksam »umgeht«. Und so entsteht dann mit der Zeit und mit wachsendem Programm eine kaum noch zu übersehende Aneinandereihung von Programmzeilen, gespickt mit GOTO-Befehlen. Wenn solche Programme dann veröffentlicht werden, hat der interessierte Leser zwar die Möglichkeit, dieses Produkt abzutippen, aber wenn er

die Programmlogik erkennen und nach vollziehen will, stößt er auf allergrößte Schwierigkeiten. Da hilft manchmal auch eine einigermaßen ausführliche Programmbeschreibung nicht viel. Es soll allerdings Programmierer geben — und das sowohl bei den Amateuren als auch bei den sogenannten Profis — die allerhöchsten Wert darauf legen, von keinem durchschaut zu werden. Außerdem trauen sie sowieso keinem anderen eine Beurteilung ihrer Programme zu. Daß man denen einen schlechten Programmierstil vorwerfen kann, stört sie dann natürlich auch nicht. (Es gibt Fälle, wo Programmierer sich unkündbar gemacht haben, weil kein "Mensch außer ihnen selbst das Programm begreift.)

Versuchen Sie dann mal, solch ein Programm zu erweitern, sinnvoll eine zusätzliche Funktion zu implementieren! Auch wenn Sie das Programm selbst »entworfen« haben, und dann nicht peinlich genau-Buchführung über jeden Schritt geführt haben, sind Sie-nach einem Jahr mit Sicherheit nicht mehr in der Lage, Ihr eigenes Produkt zu verstehen, geschweige es sinnvoll zu ändern beziehungsweise zu erweitern.

Es gibt aber Möglichkeiten, diese Schwierigkeiten zu verringern. Eine Möglichkeit davon ist die strukturierte Programmierung.

Ein Programm ist in der Regel eine Folge von Anweisungen, die der entsprechende Rechner ausführt. Ganz am Anfang der »Computerei« war man beschränkt auf eine sequentielle Methode der Ausführung, Das heißt, jeder Befehl wurde in der Reihenfolge ausgeführt, wie er auch im Programm vorkam. Eine Verzweigung zu einer anderen Stelle oder eine Wiederholfunktion gab es da noch nicht. Das führte dazu, daß diese Programme sehr starr waren. Man konnte keinen direkten Einfluß auf ihren Ablauf nehmen. Programmteile, die mehrmals vorkamen, mußten genauso oft eingegeben werden, wie sie .benötigt wurden. Heute kennt jeder die Befehle, die Alternativen zum statischen Programmablauf zulassen In Basic sind das die Befehle »GOTO« und »GOSUB«.

Programmanweisungen, die den Kontrollfluß bestimmen, zum Beispiel GOTOs, sind also die Ursache dafür, daß die Anweisungen eines Programms in einer anderen als der aufgeschriebenen Reihenfolge ausgeführt werden können (statisch-dynamisch). Ziel der strukturierten Programmierung ist es, durch eine disziplinierte Vorgehensweise die Fehleranfälligkeit zu reduzieren. In anderen höheren Programmiersprachen bedeutet dies zum Beispiel den Verzicht auf GOTOs. An dessen Stelle treten dann einige wenige andere logische Grundstrukturen. In erster Linie handelt es sich um die Sequenz von Operationen, die Auswahl IF...THEN...ELSE (Verzweigung mit einer oder zwei Bedingungen) und die Wiederholung DO. .WHILE (einer Gruppe von Operationen, solange eine bestimmte Bedingung erfüllt ist). Neben diesen Grundstrukturen dürfen noch einige weitere Strukturen verwendet werden, im Regelfall jedoch nicht die unbedingte Verzweigung (GOTO).

Der Vorteil: Der Code ist sehr übersichtlich gruppiert und daher auch für andere Programmierer leicht lesbar. Das Testen von strukturiertem Code ist einfach. Strukturierter Code ist leichter wartbar als unstrukturierter.

Der Nachteil: Strukturierte Programme können durch den Verzicht auf GOTO-Anweisungen und durch Codewiederholungen umfangreicher werden als äquivalente, nichtstrukturierte Programme.

Nun besitzt das normale Standard-Basic diese Strukturen nicht. Wer aber als C64-Besitzer in der glücklichen Lage ist, die von Commodore angebotene Basic-Erweiterung Simons Basic sein eigen zu nennen, findet dort einige dieser Befehle (siehe Bericht in dieser Ausgabe). Auch die dort kritisierte Einschränkung des RENUMBER-Befehls wird somit gegenstandslos: Simons Basic erlaubt weitgehend eine vollstrukturierte Programmierung mit dem Verzicht auf GOTOs und GOSUBs. Das bedeutet, daß kein Sprung auf eine Programmzeile xyz mehr nötig ist. Sprungadressen erhalten einen Namen und auch Prozeduren (Unterprogramme) werden mit einem Namen aufgerufen.

Aber unabhängig davon, ob Sie mit oder ohne Simons Basic arbeiten, einige Regeln sollte jeder befolgen. Grundregel: Der Code soll einfach, klar und übersichtlich (nachvollziehbar) sein. Dazu gehören:

• Die Verwendung einfacher sprachlicher Mittel. Stehen zur Formulierung einer Aktion verschiedene sprachliche Mittel zur Verfügung, sollte das einfache gewählt werden. Das bedeutet: Verzicht auf undurchsichtige Programmierung!

• Das Einrücken von Befehlsfolgen zur Verdeutlichung von Programmzusammenhängen bei geschachtelten Ablaufstrukturen soweit es möglich ist. Anweisungen gleicher Schachtelungstiefe sollten direkt untereinander geschrieben werden (Bild 1.)

 $\Box$  Einfügen von Trennlinien zur optischen Trennung von in sich abgeschlossenen Komponenten. Die sollte man vor allem bei langen Programmen vorsehen. Sie

**Programmier-Hilfe** 

erhöhen die Lesbarkeit beträchtlich (Bild 1). □ Verwendung von Kommentar als Ergänzung des Codes im Hinblick auf die Problemstellung, nicht als Beschreibung des Codes.

Das ist nicht nur bei Assemblerlistings sinnvoll. Der Kommentar zu:

POKE 53281,0 :REM Speicheradresse 53281 mit 0 besetzen

ist sicherlich nicht so sinnvoll wie

POKE 53281,0 :REM Bild $schirmfarbe = Schwarz.$ 

 $\Box$  Pro Programmzeile nur eine Anweisung. Sie sollten nicht versuchen, möglichst viele Befehle in eine Programmzeile hineinzupressen, wenn Sie sich keine Sorgen um den verfügbaren Speicherplatz machen brauchen.

□ Die Größe eines Unterprogramms sollte eine Listingseite nicht überschreiten, ausschließlich der Kommentare.

 $\Box$  Unterprogramme sollen nur einen Eingang und nur einen Ausgang haben. Und das möglichst am physikalischen Anfang beziehungsweise Ende des Unterprogramms.

□ Aufgerufene Unterprogramme müssen zum Aufzurückkehren. rufpunkt Verlassen Sie kein Unterprogramm mit GOTO! (Es sei denn zum Abbruch des Programms.)

□ Benutzen Sie nie eine Variable für mehr als einen Zweck! Wenn in einem Teil des Programms zum Beispiel die Variable AL die Bedeutung Alpha für einen Winkel besitzt, aber im anderen Teil die Bedeutung: Alter hat, verwirrt es doch sehr, und Änderungen sind sehr fehleranfällig!

□ Ändern Sie nie eine Laufinnerhalb variable der Schleife! (In der Anweisung: FOR  $I=1$  TO 100: PRINT I: NEXT I ist »I« die Laufvariable.)

 $\Box$  Sprunganweisungen, die mehr als eine Listingseite auseinanderliegen, tragen sehr zur Unübersichtlichkeit bei.

 $\Box$  Vermeiden Sie es, mehr als zwei logische Vergleiche in eine Zeile zu setzen. Es ist sehr schwer, solche Zeilen mit einer Anzahl von logischen Verknüpfungen nachzuvollziehen.

If A AND B OR C AND D AND B<C AND D OR A **THEN END** 

Es bereitet nicht nur sehr viel Mühe, solch eine Programmzeile zu verstehen, Sie werden auch Probleme haben, sie in einem Flußdiagramm sinnvoll darzustellen!

Wenn Sie sich an diese Regeln halten, werden Sie auch nach längerer Zeit noch in der Lage sein, Ihre Programme zu bearbeiten oder sie anderen zu erklären. Und auf diese Art erstellte und veröffentlichte Programme geben auch unseren Lesern eine wertvolle Hilfestellung.  $(qk)$ (Fortsetzung folgt)

130 PRINT#1:CLOSE1 140 FORJ=1TOK-1:FORL=J+1TOK:IFFF\$(J)<=FF\$(L)THEN160 150 A\$=FF\$(J):FF\$(J)=FF\$(L):FF\$(L)=A\$ 160 NEXTL: NEXTJ: 60T0180 170 FOR1=1TOK:PRINTFF\$(I);:NEXT:RETURN 180 GOSUB170 Bild 2. So sollte es nicht gemacht werden. Dieses Programm ist zwar vom Speicherbedarf her um einiges kürzer als das von Bild 1, die Anzahl der Befehle ist jedoch fast identisch! Aber wissen Sie hier sofort, um was es geht?

Bild 1. Der einzige Unterschied zum Bild 2 sind die eingefügten Kommentar-/ Leerzeilen und eine andere Aufteilung des Programms. Die Reihenfolge und auch der Algorithmus der ausgeführten Tätigkeiten Besetzen, Sortieren und Ausgabe sind identisch. Aber ist diese Form der Darstellung nicht wesentlich verständlicher und übersichtlicher? Hier Erweiterungen anzufügen oder Teile zu ändern, dürfte keine Schwierigkeiten bereiten. Über diese Art der Aufteilung (in Unterprogramme) berichten wir in einer der nächsten Ausgaben.

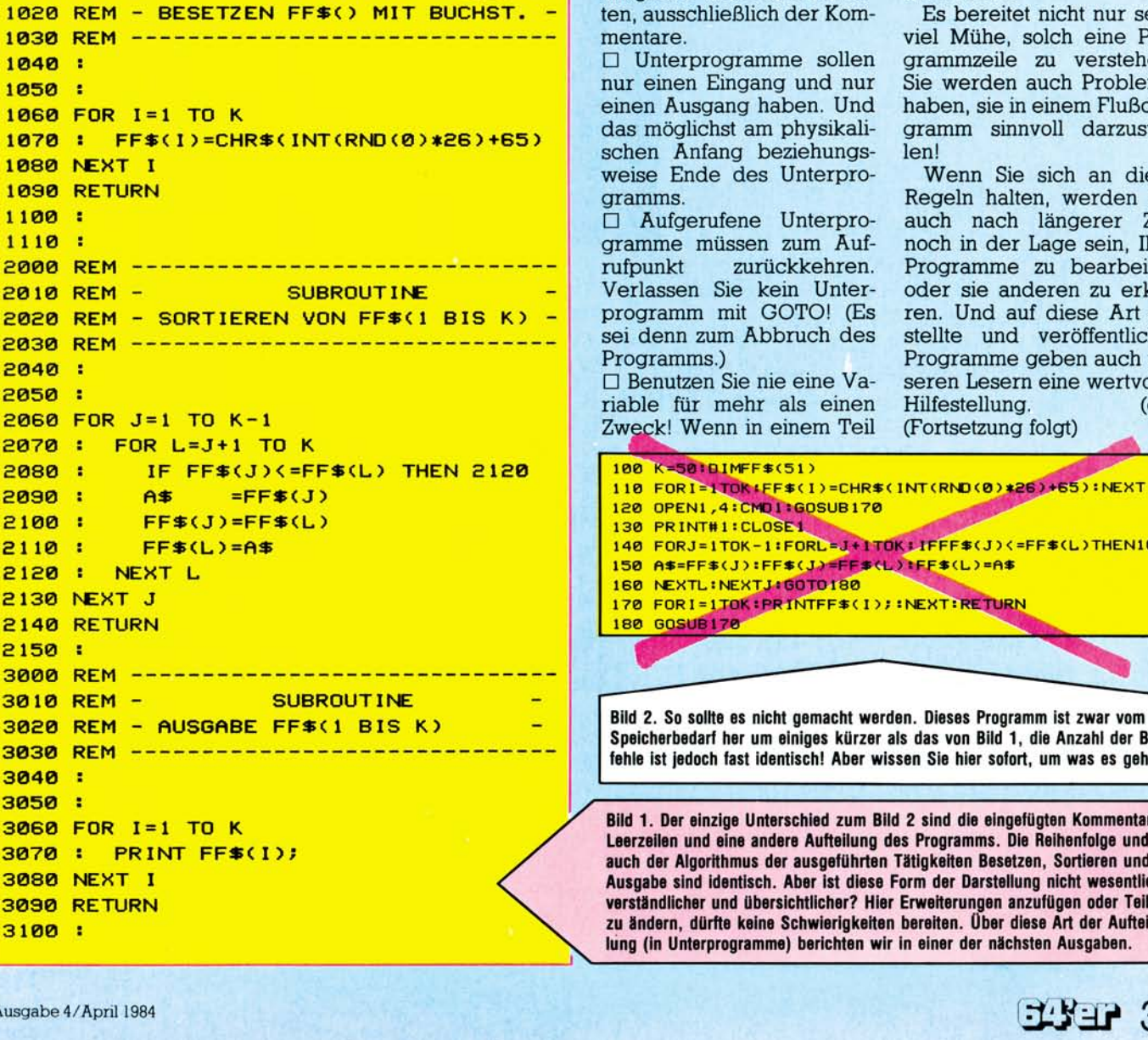

100 REM \*\*\*\*\*\*\*\*\*\*\*\*\*\*\*\*\*\*\*\*\*\*\*\*\*\*\*\*\*\*\*

120 REM \* EINGABE, SORTIEREN + AUSGABE \*

130 REM \*\*\*\*\*\*\*\*\*\*\*\*\*\*\*\*\*\*\*\*\*\*\*\*\*\*\*\*\*\*\*

170 OPEN1,4:CMD1 :REM DRUCKER

1010 REM - SUBROUTINE

210 GOSUB3000:REM AUSGABE BILDSCH.

**:REM ANZAHL DATEN** 

**:REM BESETZEN FF\$()** 

**REM AUSGABE DRUCKER** 

**:REM SORTIEREN** 

110 REM \* PROGRAMM

150 DIM FF\$(K+1)

**160 GOSUB 1000** 

**180 GOSUB 3000** 

**200 GOSUB 2000** 

190 PRINT#1:CLOSE1

 $140:$ 

 $155 :$ 

 $165:$ 

 $195:$ 

 $205:$ 

 $230:$ 

 $240:$ 

 $250:$ 

 $260:$ 

 $270:$ 

1000 REM

220 END

145 K=50

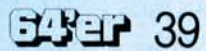

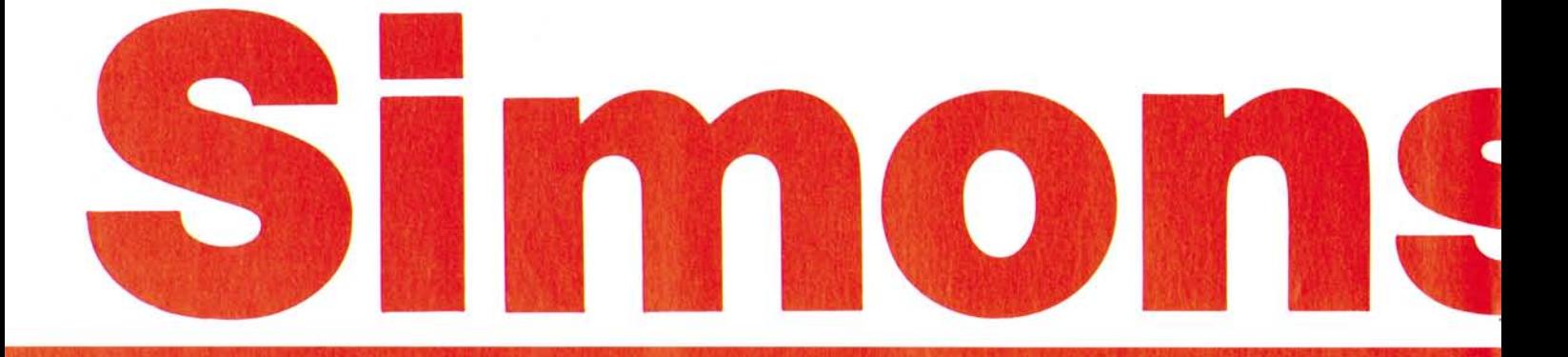

# **Eine** notwendige Erweiterung für den Commodore 64

**Erfahrene Commodore-Programmierer werden mir sicherlich zustimmen: Die ausgezeichneten Commodore-Editiermöglichkeiten verhalten sich für den Programmierer umgekehrt proportional zu den Basic-Versionen. Dies ist auch bei dem Commodore 64 nicht anders. Obwohl der C 64 über eine hochauflösende Grafik verfügt, bietet das Standard-Basic hier keine Unterstützung. Für häufige Programmierarbeiten sind Basic-Erweiterungen — insbesondere für den Grafikteil und die Sprites — eine notwendige Hilfe. Eine solche Erweiterung ist Simons Basic für den Commodore 64.** 

Teil 1

i

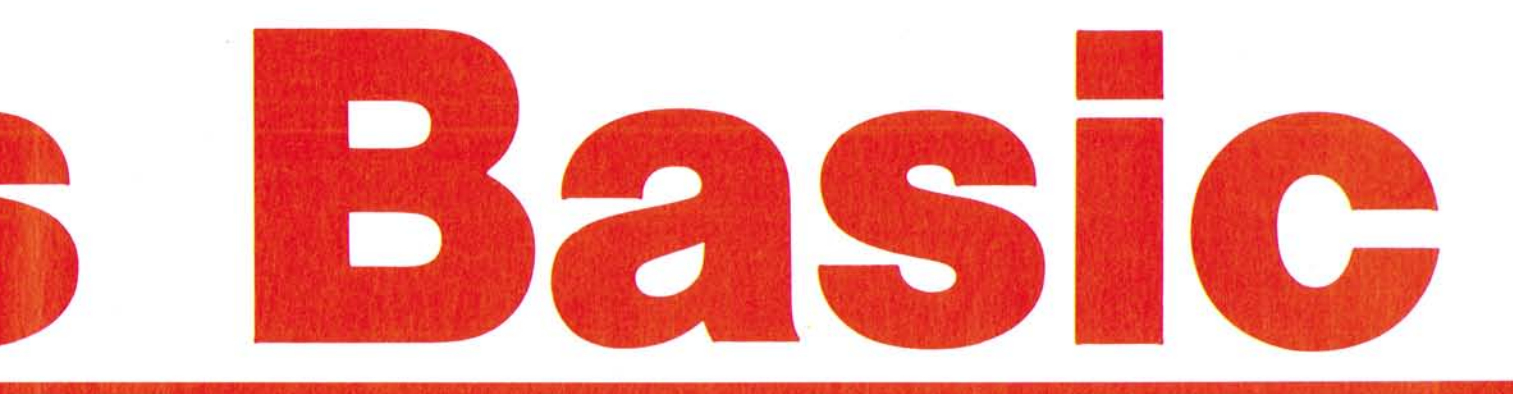

**Programmierhilfen**<br>
S wichtige Befehle. Bild 1 zeigt<br>
Seine Übersicht über alle Beimons Basic bietet sehr viele wichtige Befehle. Bild 1 zeigt fehle und eine Kurzbeschreibung ihrer Bedeutung. Diese Übersicht kann auch als Handzettel für diejenigen dienen, die schon mit Simons Basic arbeiten.

Simons Basic enthält viele dringend notwendige Befehle, aber auch Befehle, die wohl nur in sehr seltenen Fällen benutzt werden. Auf jeden Fall ist Simons Basic für den geübten Programmierer eine wertvolle Unterstützung. Besonders hervorzuheben sind hier die Befehle, die in Bild 1 unter Programmierhilfen zusammengestellt sind, die in dieser oder ähnlicher Form auch schon von anderen Programmier-Kits her bekannt sein dürften. Weiterhin einige Befehle zur Verarbeitung von Zeichenreihen wie zum Beispiel INST. Für Programmierer, die auch andere Programmiersprachen wie PL/1 oder Pascal kennen, dürften besonders die neuen Strukturbefehle und die ERROR-Befehle interessant sein.

Um die speziellen Möglichkeiten des Commodore 64 wie die hochauflösende Grafik, die Definition von Sprites und den Sound-Generator zu benutzen, sind natürlich die entsprechenden Befehle notwendige Voraussetzung, wenn Programmieren nicht in Byte-Fummelei ausarten soll.

Zu den Befehlen, die wohl nur dann angewendet werden, wenn ein Programmierer auch alle Register des Computer sehen will, gehören neben einigen Befehlen aus den anderen Bereichen bestimmt auch alle Befehle der Bildschirmsteuerung.

Alles in allem kann man jedoch sagen: Der zusätzliche Befehlsvorrat von Simons Basic läßt fast keine Wünsche offen.

Gehen wir im folgenden kurz auf die verschiedenen Befehle und ihre Anwendungsmöglichkeiten ein:

#### **AUTO**

Dieser Befehl ist von anderen Kits bestimmt schon hinlänglich bekannt. Er ermöglicht die zeilenweise Programmeditierung, ohne jeweils eine neue Zeilennummer miteintippen zu müssen. Dies erspart hauptsächlich beim fließenden Eintippen eines Programms die Überlegung: Welches ist denn jetzt die nächste Zeile?

#### **COLD**

Dieser Befehl ersetzt das Ein- und Ausschalten des Computers, wenn ein Kaltstart durchgeführt werden soll. Intern werden im Computer immer Zeiger verwaltet, die auf den Anfang des Programms, den Anfang der Variablenbereiche und so weiter zeigen. Der Befehl COLD bewirkt nichts anderes als das Rücksetzen dieser Zeiger in den Ausgangszustand.

#### **DELAY**

Mit dem Befehl DELAY kann die Listgeschwindigkeit werden. Daß hier 256 Möglichkeiten zur Verfügung stehen, ist mehr als ein Programmierer benötigt. Prinzipiell wird sich jeder aus den Möglichkeiten ein oder zwei Geschwindigkeiten aussuchen, die seiner Lesegeschwindigkeit am Bildschirm entsprechen.

#### **DISAPA**

In Verbindung mit dem Befehl SECURE ist der Befehl DISAPA ein hinreichend wirkungsvolles Mittel, um sein Programm gegen unbefugtes Auflisten zu schützen. Im Prinzip wäre es möglich, das gesamte Programm mit diesem Befehl zu schützen, jedoch macht man sich selbst die Arbeit der Softwarepflege damit nur schwieriger. Sinnvoll wäre

es, diesen Befehl in einem kurzen Programmstück zu verwenden, welches einige andere Sicherungsmethoden enthält.

#### **DISPLAY**

Eine reine Informationsanweisung, die aber sehr wichtig ist, da es sonst sehr schwierig wäre, die aktuelle Belegung der Funktionstasten festzustellen.

#### **DUMP**

Der Vorteil eines Interpreters liegt zu einem großen Teil darin, daß während eines Programmlaufes das Programm abgebrochen werden kann und die Variablen abgefragt werden können. Dies erleichtert das Austesten erheblich gegenüber Compilerversionen. Nun ist es recht mühsam, immer nach einem BREAK im Programm einen PRINT-Befehl für alle — oder auch nur die benötigten — Variablen einzugeben, wenn mehrere sogenannte BREAK-POINTS gesetzt sind. Diese Arbeit erleichtert der DUMP-Befehl.

#### **FIND**

Ähnlich dem DUMP-Befehl erleichtert der FIND-Befehl das Testen sowie das Dokumentieren von Programmen. Besonders bei langen Listings ist es sehr mühsam, das gesamte Programm nach einer bestimmten Variablen zu durchsuchen. Da in Basic auch im Prinzip alle Variablen global sind, dürften — außer temporären Variablen den Variablen nicht mehrfache Bedeutungen zugewiesen werden. Mit dem FIND-Befehl ist es unter anderem möglich zu prüfen, ob eine Variable schon im Programm vorhanden ist oder nicht.

#### **KEY**

Da der Commodore 64 Funktionstasten anbietet, ist es auch sinnvoll, diese mit häufig verwendeten Basic-Befehlen (zum Beispiel LIST) zu belegen.

# **Simons Basic**

#### **MERGE**

Der MERGE-Befehl ermöglicht zwar das Einkopieren von anderen Programmen in ein Programm, das sich im Hauptspeicher befindet, jedoch läßt dieser Befehl einige Möglichkeiten vermissen. Zum Beispiel ist das Laden von bestimmten Programmteilen eines Programms von Diskette nicht möglich. Dies ist besonders dann ein Nachteil, wenn aus anderen Programmen nur bestimmte Unterprogramme übernommen werden sollen.

#### **OLD**

Ab und zu kann es vorkommen, daß versehentlich ein NEW-Befehl eingegeben wurde, und man feststellt, daß das Programm vorher nicht abgespeichert war beziehungsweise die Kontrollampe an

dem Floppy Disk-Laufwerk blinkt. Da durch den NEW-Befehl nur Zeiger intern umbesetzt werden, ist eigentlich noch nicht alles verloren. Aber es ist doch sehr mühsam, das Programmende des Programms und die Werte für den Beginn der Variablentabelle und so weiter ausfindig zu machen. Dies erspart einem der OLD-Befehl.

#### **OPTION**

Eine Anwendungsmöglichkeit für diesen Befehl, der alle Befehle von Simons-Basic hervorhebt, ist direkt nicht ersichtlich. Nützlich ist er vielleicht, wenn ein Programm in normales Basic umgeschrieben werden soll. Aber wenn jemand ein Programm, das mit Simons Basic erstellt wurde, erhält, und dies umschreiben will, weil ihm die Pro-

#### **Befehlsübersicht Simons Basic:**

grammierunterstützung nicht zur Verfügung steht, der könnte diesen Befehl gebrauchen. Aber der hat ja kein Simons Basic. Und wer gibt schon seine Programme weiter mit einer Liste: Hier sind die Befehle, die geändert werden müssen?

#### **PAGE**

Da der Bildschirm des Commodore 64 nur 40 Zeichen je Zeile hat und das Auslisten der Programme sehr schnell geht, verschwinden Programmstücke nach oben aus dem Bildschirm heraus schneller, als man eventuell die STOP-Taste gefunden hat. Dies kann man einerseits mit der Benutzung der CTRL-Taste beeinflussen, andererseits mit dem weiter vorn beschriebenen DELAY-Befehl. Komfortabel ist es natürlich, wenn man vor Beginn

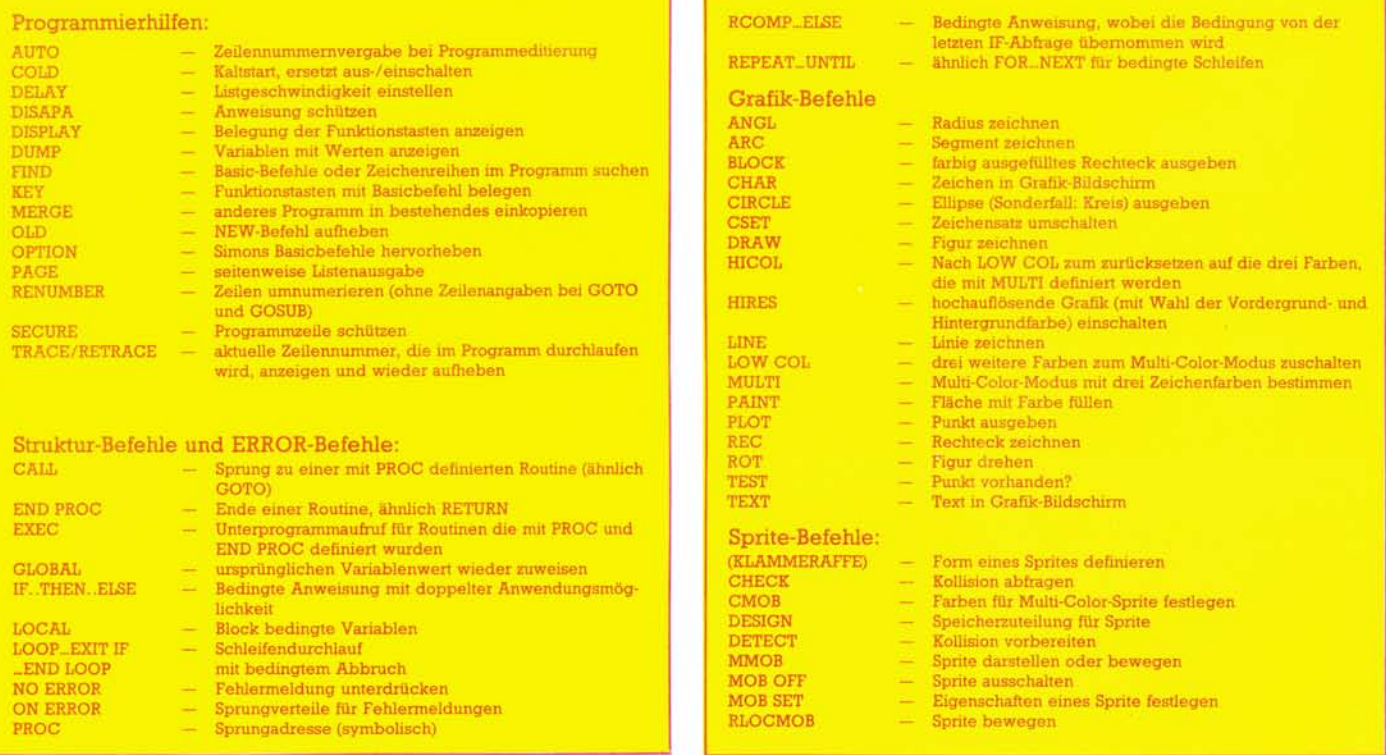

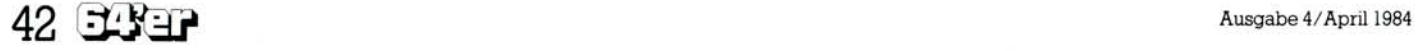

einer jeden Programmiersitzung den Befehl Page verwendet, womit ein seitenweises Blättern in Vorwärtsrichtung erzielt werden kann.

#### **RENUMBER**

Wo fast jedes auf dem Commodore 64 erstelltes Programm dynamisch wächst, wird mal hier eine Zeile eingefügt, mal wird dort eine Zeile herausgenommen. Um dieses ganze Zeilennummern-Wirrwarr in den Griff zu bekommen ist natürlich der RENUMBER-Befehl sehr nützlich. Leider wirkt sich der RENUM-BER-Befehl nicht auf solche Zeilennummern aus, die hinter GOTO und GOSUB stehen. In mühsamer Kleinarbeit artet es dann aus, wenn Sie anschließend alle Sprungadressen bei GOTO/GOSUB-Befehl von Hand ändern müssen.

#### **SECURE**

Dieser Befehl bewirkt nur das eigentliche Schützen, der durch den Befehl DISAPA gekennzeichneten Befehle.

#### **TRACE/RETRACE**

Zum Testen von Programmen besonders bei sogenannten Endlos-Schleifen — leistet der TRACE-Befehl, mit dem die aktuelle Zeilennummer eines laufenden Programmes angezeigt wird, sehr nützliche Hilfe.

#### **Strukturbefehle und ERROR-Befehle**

Diese Befehle lassen sich als Einzelbefehle nicht ausreichend erklären, da sie eine gewisse Blockstruktur voraussetzen, so daß wir diese im Zusammenhang besprechen wollen.

#### **Schleifen/bedingte Schleifen/ bedingte Anweisungen**

Der erste Bereich der Strukturbefehle widmet sich den Schleifen und bedingten Anweisungen. Da das normale Basic nur IF...THEN-Befehle zuläßt, ist es eine wesentliche Vereinfachung, wenn diese Befehle auch einen ELSE-Teil erhalten. Dadurch können aufwendige Konstruktionen mit GOTO-Befehl vermieden werden, wie Bild 2 zeigt. Bild 3 zeigt die Bedingungen bei einem IF-Statement, die sehr komplex sein können, so daß es sinnvoll ist, diese Bedingung in einem weiteren Befehl ohne erneute Eingabe wieder prüfen zu können. Dies kann mit dem Befehl

#### **Bild 1. Diese Befehle bietet Simons Basic**

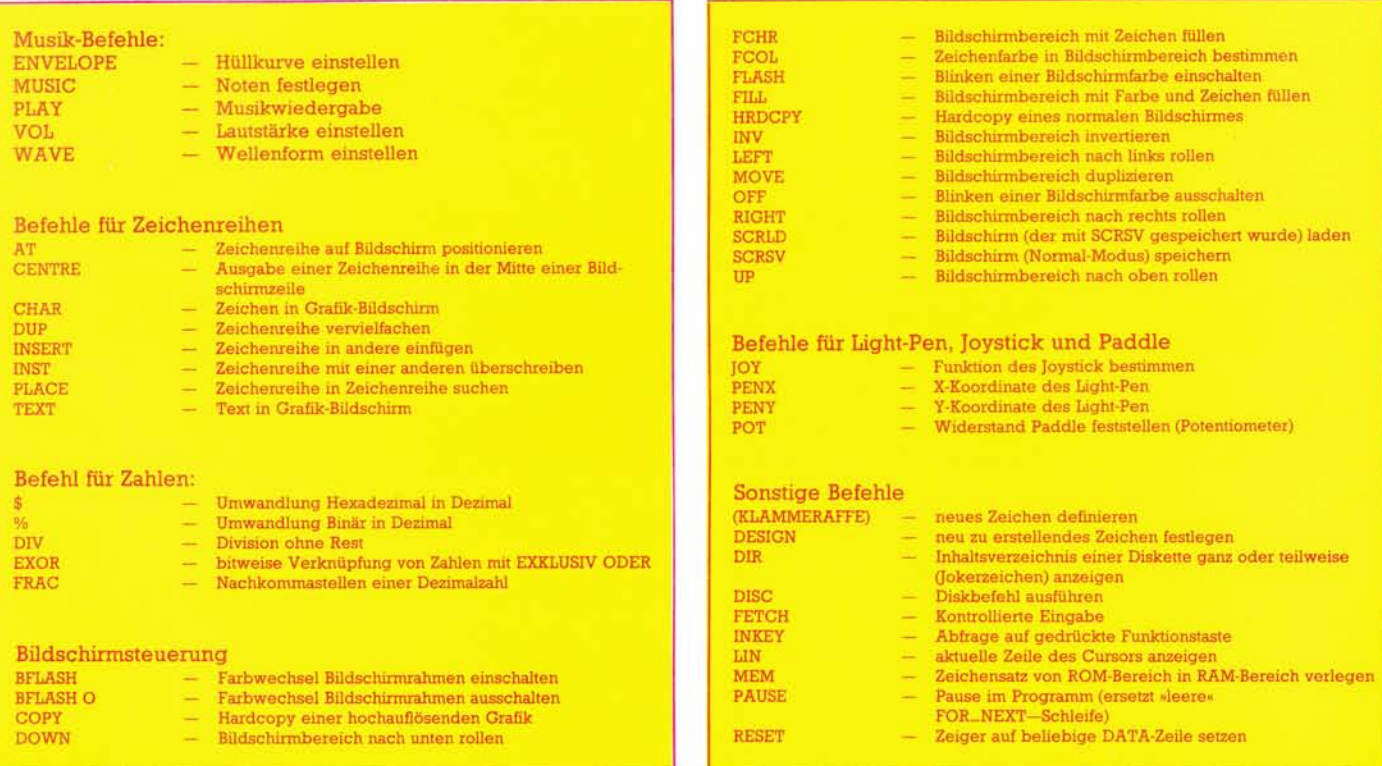

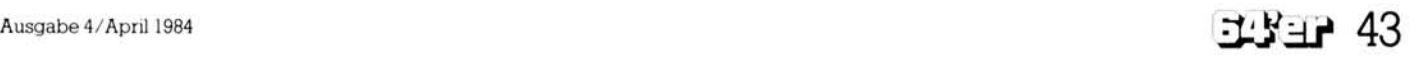

# **Simons Basic**

RCOMP...ELSE, da nicht wie in anderen Programmiersprachen eine blockweise Bearbeitung in verschiedenen Zeilen der THEN-/ ELSE-Teile erfolgen kann, substituiert werden.

Eine weitere Verbesserung ist die Programmierung von Schleifen mit Bedingungsteilen. Das Beispiel im Handbuch ist relativ ungünstig

spricht man von Prozedur) wird auch nicht mit RETURN beendet, sondern mit END PROC. Der Aufruf kann mit CALL oder mit EXEC erfolgen, wobei CALL einem GO-TO entspricht (eine unübliche Art des Aufrufs einer Prozedur, da Prozeduren normal unabhängig von ihrer Lage im Programm ausgeführt werden) und EXEC einem GOSUB.

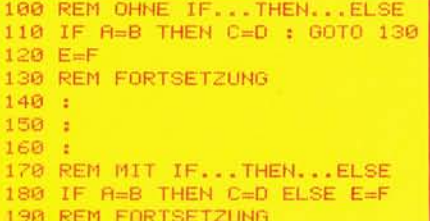

Bild 2. Ein Beispiel für IF...THEN...ELSE

```
90 REM OHNE ROOMP...ELSE
 100 IF A=B AND X=Y OR FKG AND HDJ AND NOT Y=R THEN PRINT "SEHR LANGER TEXT":
110 IF A=B AND X=Y OR FOG AND HOU AND NOT Y=R THEN PRINT "DER NICHT IN EINE":
120 IF A=B AND X=Y OR F<G AND H>J AND NOT Y=R THEN PRINT "ZEILE PASST, IIII";
130 IF A=B AND X=Y OR FCG AND HOJ AND NOT Y=R THEN GOTO 150
 140 PRINT"NOCH EIN TEXT"
150 REM FORTSETZUNG
160 :
170.1180 :
 190 REM MIT ROOMP...ELSE
200 IF A=B AND X=Y OR FOG AND HDJ AND NOT Y=R THEN PRINT "SEHR LANGER TEXT";
210 RCOMP PRINT"DER NICHT IN EINE ZEILE PASST ITTEL" ELSE PRINT"NOCH EIN TEXT
220 REM FORTSETZUNG
READY.
```
gewählt, da dieses Beispiel durch eine einfache FOR...NEXT-Schleife ersetzt werden kann. Bild 4 zeigt einen sinnvollen Einsatz für den Befehl REPEAT...UNTIL. Dabei wird die Schleife abgebrochen, wenn eine Bedingung erfüllt ist, die nicht in einer FOR...NEXT-Schleife einprogrammiert werden kann. Sicherlich ist es auch bei einfachen FOR....NEXT-Schleifen möglich. diese Schleifen mit einer IF-Abfrage zu verlassen, jedoch wird das Programm durch die neuen Befehle viel übersichtlicher. Ahnliches leistet auch der Befehl LOOP...EXIT IF...END LOOP.

#### Prozeduren

Sehr schön handhaben läßt sich die Verwendung von Unterprogrammen als Prozeduren mit Simons Basic. Wie in blockorientierten Sprachen existiert auch ein Befehl PROC, der praktisch die Marke eines Unterprogrammes ist. Das Unterprogramm (in diesem Fall

Bild 3. Beispiel für RCOMP...ELSE 100 REM VERGLEICH ZWEIER ZAHLEN ALS ABBRUCHKRITERIUM 110 REPERT  $120$  ZN = ZA / 3 130 UNTIL ABS(ZN-ZA) (0.0000001

Wenn auch keine Blockvariablen im ursprünglichen Sinne zugelassen sind, kann man jedoch mit dem Befehl LOCAL Variableninhalte retten und später mit dem Befehl GLOBAL wieder auf diese Werte zurückgreifen. Dies erleichtert insbesondere die Programmierung großer komplexer Programme mit vielen Prozeduren.

#### Fehlerbehandlung

Die beiden Befehle ON ERROR und NO ERROR erlauben eine relativ komfortable Fehlerbehandlung. Die normale Fehlerbehandlung (Programmabbruch mit Anzeige des Fehlers) ist in den meisten Fällen nicht sehr benutzerfreundlich, da die Fehler per Programm abgefangen und durch eine entspreBild 4. So wird REPEAT...UNTIL eingesetzt.

chende Benutzermitteilung eventuell auch behoben werden könnten. Mit dem Befehl ON ERROR ist eine solche komfortable Fehlerbehandlung in Abhängigkeit des aufgetretenen Fehlers (Liste im Handbuch enthalten) möglich. Lediglich eine Unterdrückung der Fehlermeldungen ist durch den Befehl NO ERROR möglich.

In der nächsten Ausgabe werden wir uns mit den Grafik-, Sprite- und Musik-Befehlen von Simons Basic sowie mit den Befehlen für Zeichenreihen, Zahlen, Light-Pen, Joystick, Paddle und der Bildschirmsteuerung beschäftigen.

(H.L. Schneider)

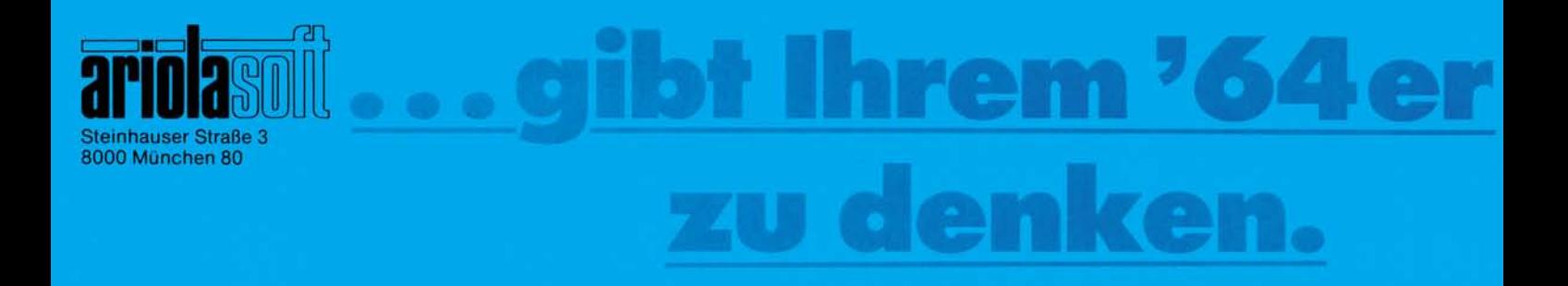

ARCHON

**TD** 

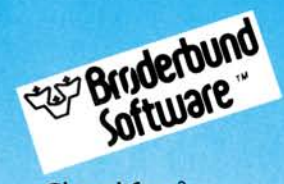

The Factory

ost Manor. &

FTWAR

Mr. TNI

Choplifter<sup>2</sup><br>Seafox<sup>2</sup> Serpentine<sup>2</sup> Lode Runner<sup>1/2</sup> David's Midnight Magic' Spare Change<sup>1</sup><br>Matchboxes<sup>1</sup> **Operation Whirlwind'** 

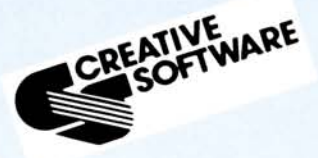

Crisis Mountain<sup>2</sup> Save New York<sup>2</sup>

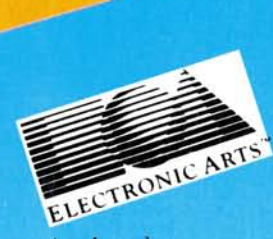

Archon<sup>1</sup> Hard Hat Mack<sup>1</sup> Mule<sup>1</sup> **Pinball Construction Set'** Axis Assassin' Music Construction Set<sup>1</sup>

**HesWare** 

Spielprogramme Gridrunner<sup>2</sup>  $Mr. TNT<sup>2</sup>$ Pool Challenge<sup>2</sup> Ghost Manor/Spike's Peak'

#### Lernprogramme

Turtle Graphics II<sup>2</sup> Paint Brush<sup>2</sup> Turtle Toyland jr.<sup>1/3</sup> The Factory<sup>1</sup> Tri Math<sup>1</sup>

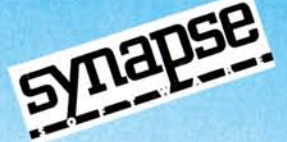

Broderbund

Protector<sup>1/3</sup> Shamus<sup>1/3</sup> Pharaoh's Curse<sup>1/3</sup> Blue Max<sup>1/3</sup> Fort Apocalypse<sup>1/3</sup><br>Survivor<sup>1/3</sup> Drelbs<sup>1/3</sup>  $S$ entine $I^{1/3}$ Zaxxon<sup>1/3</sup> Zeppelin'

LIEFERBAR ALS:  $1 = Diskette$  $2 = Steckmodul$  $3 =$ Cassette

Uli

# **H** DOPE **Welt lllllll**

**Retten Sie New York vor den Monstern aus dem Wettall. Was Sie dazu brauchen? Schnelligkeit und Geschicklichkeit. Oder setzen Sie sich mit einer Horde von Angreifern im Weltall auseinander!** 

Similar New York ist ein neues<br>
Spiel-Steckmodul für den<br>
Commodore 64 von Creative Spiel-Steckmodul für den Commodore 64 von Creative Software (125 Mark), »Save New York« oder »Retten Sie New York«, bringt ein uraltes Videospielthema in neuer Verpackung. Die Stadt New York soll vor grauslichen Monstern aus dem fernen Weltall beschützt werden. Sobald diese Monster über New York herfallen, fangen sie an, die Wolkenkratzer anzuknabbern. Darüber hinaus legen die Monster zuweilen Rieseneier, die zu Boden fallen und sich in ein Monsterbaby verwandeln, das den gesamten New Yorker Untergrund unsicher macht und die Wolkenkratzer vom Keller herauf verspeist. Das ist natürlich noch viel gefährlicher als die Schäden, die die Luftmonster anrichten können, denn bei einem Untergrundbefall stürzen die Hochhäuser mit Leichtigkeit ein.

**TABE** 

Die Aufgabe des Spielers oder der zwei Spieler ist es, alle Luftund Untergrundmonster loszuwerden, bevor sie ganz New York aufgefressen haben.

**111** 

**•** *> m m <sup>m</sup>*

 *'* 

Einziges Mittel zur Lösung dieser Aufgabe ist ein, mit dem Joystick in alle acht Himmelsrichtungen steuerbarer kleiner Düsenjäger, mit dem man die Luftmonster abschießen kann. Dabei muß man allerdings aufpassen, denn sobald man von einem der Monster erwischt wird, oder aber gegen einen der Wolkenkratzer fliegt, explodiert das Raumschiff. Auch muß der Spieler darauf achten, immer genügend Treibstoff in seinem Benzinkanister zu haben, sonst stürzt sein<br>kleines Raumschiff unfreiwillig ab.

Wenn man die von Tankflugzeugen abgeworfenen »Treibstoff-Fallschirme mit Hilfe seines Düsenjägers auffängt, kann man während des Flugs, das ist übrigens die einzige Möglichkeit, Treibstoff tanken.

Zur Bekämpfung der Untergrund-Monster muß man landen, seinen Piloten in den Untergrund schicken und versuchen, die Monster von dort aus zu erwischen. Allerdings kann man dabei auch von einer der berüchtigten New Yorker U-Bahnen überrollt werden.

Das Spiel ist nicht einfach, denn die Luftmonster verstecken sich sehr gerne hinter oder zwischen den Wolkenkratzern, wo man sie kaum erwischen kann, ohne höchstpersönlich ganze Stockwerke der

i.!jj j

**in juni** 

ItSlflfllill: •"

*mm*  lilitlmiiilail;^;::

! i

 $\mathfrak{m}\mathfrak{m}$ tu

## C64 Spiele-Test

### **PRESERVED** 'f<sup>1</sup>jiJljl

gungsablauf der einzelnen Spielelemente ist flüssig. Die klangliche Untermalung begeistert kaum. Alles in allem ist »Retten Sie New York« eine unterhaltsame Variante bekannter Computer-Videospiele mit einigen phantasievollen Uberraschungen.

#### **Survivor**

Das Spiel »Survivor«, der »Überlebende«, ist entweder als Diskette, Kassette oder als Steckmodul für den ATARI 400/800 oder den Commodore 64 erhältlich (Commodore 64, 105 Mark).

Der Spieler befindet sich in einer typischen »Star Wars«-Situation: Als einziger Überlebender eines fürch-

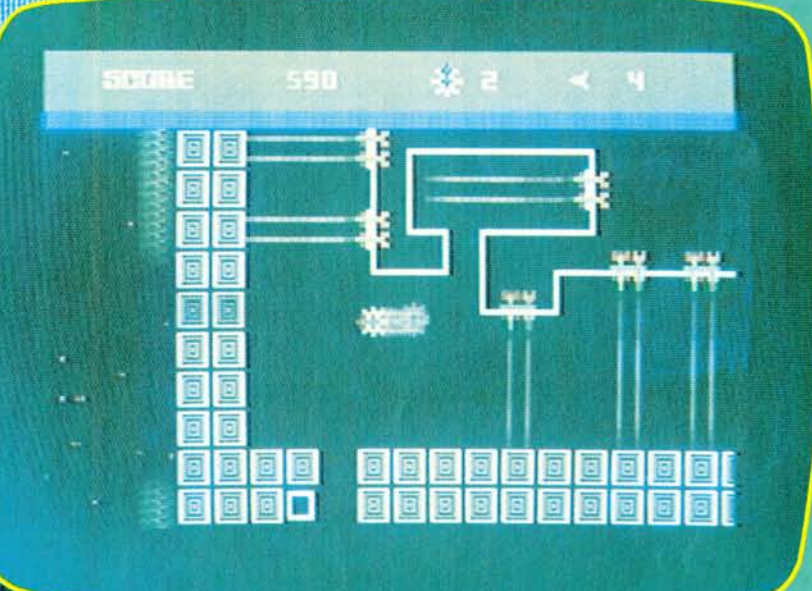

## ,,,,,,,,,,,,,,,, **Hillilling** mmmmillii amanumum all all all all all all all all all

<u> Albania alguma de la p</u>

Hochhäuser abzurasieren. Im Untergrund hat man ganz ähnliche Schwierigkeiten, wie viele sie von Pac-Man her kennen: Den Untergrundbahnen auszuweichen, ist nicht immer ganz einfach.

Das Spiel »Save New York« hat mehrere Schwierigkeitsstufen. Schafft man es, die erste Welle der Angreifer abzuwehren, das heißt, 10 Mutanten-Monster erwischt, so hat man die erste Spielrunde überstanden, in jeder weiteren Spielrunde kommen jeweils 16 weitere Monster hinzu. Punkte gibt es je nach Schwierigkeit: 20 für das Abschießen eines fliegenden Monsters, 50 für das Treffen eines Eis, bevor es sich in ein Babymonster verwandelt und 90 für das Erwi-

schen eines Babymonsters. Für Spannung ist also gesorgt.

Das Interessanteste an dem Spiel erscheint mir die Integration zweier verschiedener Spielstrategien in einem. Auf der einen Seite ist »Save New York« ein herkömmliches, zugegeben etwas komplizierteres Schießspiel, indem es um die Rettung einer Großstadt vor feindlichen Weltraummonstern geht. Auf der anderen Seite aber ist es ein phantasiereiches Quasi-Pac-Man Spiel, bei dem es nicht so sehr ums Abschießen, als vielmehr um Geschicklichkeit im Ausweichen vor unvorhergesehenen Gefahren geht.

Grafisch ist das Spiel recht an-

#### oben: Survivor: Am besten bekämpft man die **Angreifer mit mehreren Spielern.**

#### **Linkes Bild: Save New York. Schießspiel plus PacMan-Variante.**

terlichen Angriffs der Raumflotte der Xenogryphen sieht man sich vier schwerbewachten und stark verteidigten Raumstützpunkten der Xenogryphen gegenüber, die es zu zerstören gilt. Daran wird man durch ganze Schwärme von Kampfschiffen, Flugbomben und ferngesteuerten Asteroiden gehindert, gegen die man sich natürlich auch zur Wehr setzen muß.

Zum Spielstart gibt es einige Einsteigehilfen: mit der Taste A werden die Laserkanonen des eigenen Raumschiffs automatisch abgefeuert (sonst von Hand mit dem Joystickcontroller). Mit der Taste T beschleunigt das Schiff sofort, andererseits hätte es eine natürliche physikalische Beschleunigung. Mit

## Spiele-Test C64

# Angriff aus dem

der Leertaste wird eine sogenannte »kluge Bombe« gelegt, die alle feindlichen Schiffe auf dem Bildschirm zerstört. Am Anfang des Spiels besitzt man vier solcher Bomben und drei Raumschiffe, bei Zerstörung eines Raumstützpunktes des Gegners erhält man zwei hinzu, zuzüglich einer Anzahl von zwei neuen Raumschiffen. All dies wird im oberen Bildschirmteil jeweils angezeigt. Hat man beispielsweise keine klugen Bomben mehr, wird das Textfenster rot anstatt grün.

In der bisherigen Beschreibung scheint es sich um ein ganz normales Weltraumschießspielchen zu handeln, mit steigenden Punktezahhandeln, mit steigenden Punktezahlen für die Zerstörung von verschie-<br>den sehwierig zu treffenden Zielen den schwierig zu treffenden Zielen<br>des Gegners. Doch das tatsächlich des Gegners. Doch das tatsächlich<br>Intercasente en diesem Spiel ist die Interessante an diesem Spiel ist die Möglichkeit, mit bis zu vier Spielern gemeinsam die weltraumfeinde<br>Semeration Debeidsammt es zu ei anzugreifen. Dabei kommt es zu einer Art Arbeitsteilung. Spieler 1 hat die gleichen Möglichkeiten wie im Solo-Spiel, Spieler 2 und 3 aber übernehmen das Abfeuern der Laserkanonen. Spieler 4 ist der »Beschleunigungs-Ingenieur«. Er bestimmt die Geschwindigkeit und<br>die Beschleunigung des Schiffs. Dadie Beschleunigung des Schiffs. Damit steuern also vier verschiedene<br>Geisten also vier verschiedene Spieler die einzelnen Funktionen des Raumschiffs, Gemeinschaftsarbeit ist gefordert, wie bei einer echten Raumschiff-Mannschaft. Das Spiel »Survivor« erfordert im übrigen einiges an Geschicklichkeit, denn um die Laserkanonenstellungen des Gegners ins Visier zu bekommen, genügt es nicht, nur den Schutzwall wegzuballern, sondern man muß sehr nahe an die Stellungen heranfahren und zwischen allerlei Beschuß, Wänden, und sonstigen Gefahren herummanövrieren.

Die Grafik des Spiels ist für Heimcomputer außerordentlich gut, zumindest für zweidimensionale Spiele. Klangliche Einführung bildet eine ziemlich verkorkste Version von Wagners »Ritt der Walküren«, ansonsten haben wir das übliche Videospiel-Klingklang. Im großen und ganzen ist »Survivor« ein recht unterhaltsames Weltraumspiel.

(Stephan Kaske)

Alt »Flip and Flop« wurde ein der Idee von Murden Tedoch Vorbild ganz her dem wone und technische serungen vorgenommen.

N<sup>®</sup> un zum Spiel selbst: Zwei *Figuren,* nämlich Flip, das  $K$ änguruh, und Mitch, der Affin fe, müssen abwechselnd über bun-Gystem von durch Leitern verbunden denen Plattformen dirigiert wer-<br>den Selbstverständlich können sie den. Selbstverständlich können Teilihre Aufgabe, die markierten stücke der Plattformen zu ber nicht und dadurch neu zu järben, Kän*ungestört* ausüben. Flip, das Kän $g_{\text{quench}}$ , das sich auf den Platter von ei- $\frac{1}{2}$  fortbewegt, wird er es einnem *Zoowäiter verfolgt,* der es einzufangen versucht.

Mitch, der Alle, der an hängt, muß seite der Plattformen hängt, musik

vor einer Art Gitter fliehen. Glücklicherweise gibt es noch blinkende Flächen, die jeden, der sie berührt, für ein paar Sekunden festhalten. Doch aufgepaßt: Wenn man solch eine Stelle aus Versehen betritt, dann ist man so gut wie erledigt! Hat man fünf Runden überstanden, darf Flip an einer Leiter zu seinen Freunden im Zirkus heruntersteigen, von denen er mit einem

and

Spruchband (»Welcome back«) begrüßt wird.<br>Dem Spieler werden verschiede-Dem Spieler werden versetzten: Ei-

ne Spielvarianten angeboten: nerseits kann zu zweit gespielt wer-<br>den (mit einem oder zwei Joysticks) und andererseits kann bei einer und andererseits kann betufe befortgeschritteneren Spielstuffe be-

gonnen werden.<br>Wie auch bei »Juice!« ist es nicht notwendig, den Joystick diagonal notwendig, den Joysenielsweise ein zu bewegen, da beispielsweise

**1** 

Hebeldruck nach oben als Sprung nach rechts oben interpretiert wird. Hat man sich erst einmal daran gewöhnt, dann kommt man mit dieser<br>Steuerung sehr gut zurecht.

der Bewegung des Spielers auf dem Bildschirm verschoben wird. Wenn in späteren Runden das  $\sigma$ Dielfeld so groß wird, daß  $\sigma$  Dennode Dauer sehr auf W  $m$ ehr auf den Bildschimm

Auch sonst ist die grafische Dar $r_{\rm arben}$  aufgrund der de Dar $farbiconn$  der detailligerenten Farben und der detaillierten und<br>farbigen Darstellung der bewegten<br>Objekte ausgezeichnet farbigen Darstellung der bewegten

Die akustische Untermalung ist davon absilungen, wenn malung ist der  $R_{\text{und}}$  absieht, daß vor B $\text{man}$  mai einter Runde immer wie deginn is eintönige Melodie wieder dieselbe was auf die Dauer gespielt steuerung sehr gut zurecht. Weser eintönige Immer wieder Deginn

was auf die Dauer sehr ermüdet.<br>Dennoch muß man sagen, daß<br>»Flip and Flop« von First Star Soft- $D$ ennoch mug sehr ermänd, macht es sich positiv bemerkbar, cel«, »Slinkey« und »O-Bert« dor buimacht es sich positiv bemerkbar, ware and Flop« von First Star Soft<br>daß das Spielfeld vermerkbar, ce!« «Slig Har im Vergl» Rat Soft ce!«, »Slinkey« und »Q-Bert« der beste Vertreter dieser Spielgattung auf Commodore 64 (es gibt auch eine Atari-Version) ist. Der Preis liegt **Julian Reschke**)

## **Superkalender**

KALENDER

## VC 20 + 16 KByte

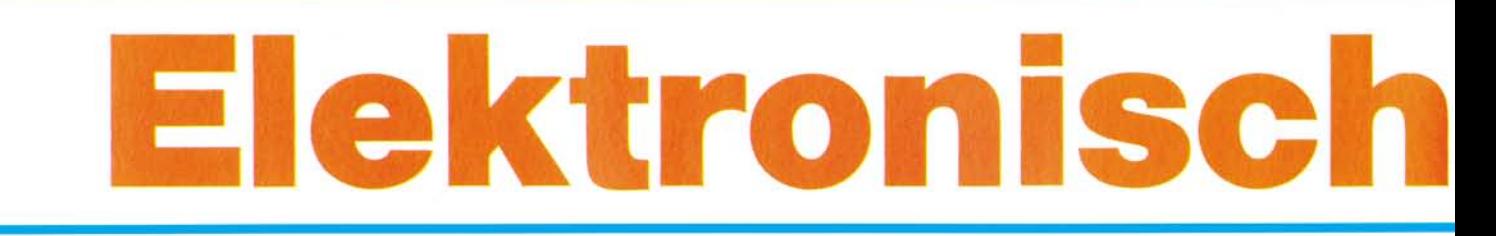

# DATENEINGABE ENDE->0,0 JAHR? 1984 ANFANGSMONAT? 4 ZAHL DER AUSZUDRUCKEN-DEN MONATE  $72$  $\mathbb N$

TAG UND MONAT DURCH KOMMA GETRENNT EIN-GEBEN.  $223,4$ 

EINZUTRAGENDE NOTIZ BIS 50 ZEICHEN ? GEBURTSTAG MAXIMILIA

Mit dem Programm Kalender können Sie sich für jeden Monat ein individuelles Datenblatt mit allen wichtigen Eintragungen erstellen lassen. Kalender läuft auf einem VC 20 mit 16 KByte Erweiterung. Zur Speicherung dient ein Kassettenrecorder; für den Ausdruck sorgt der Drucker VC 1515.

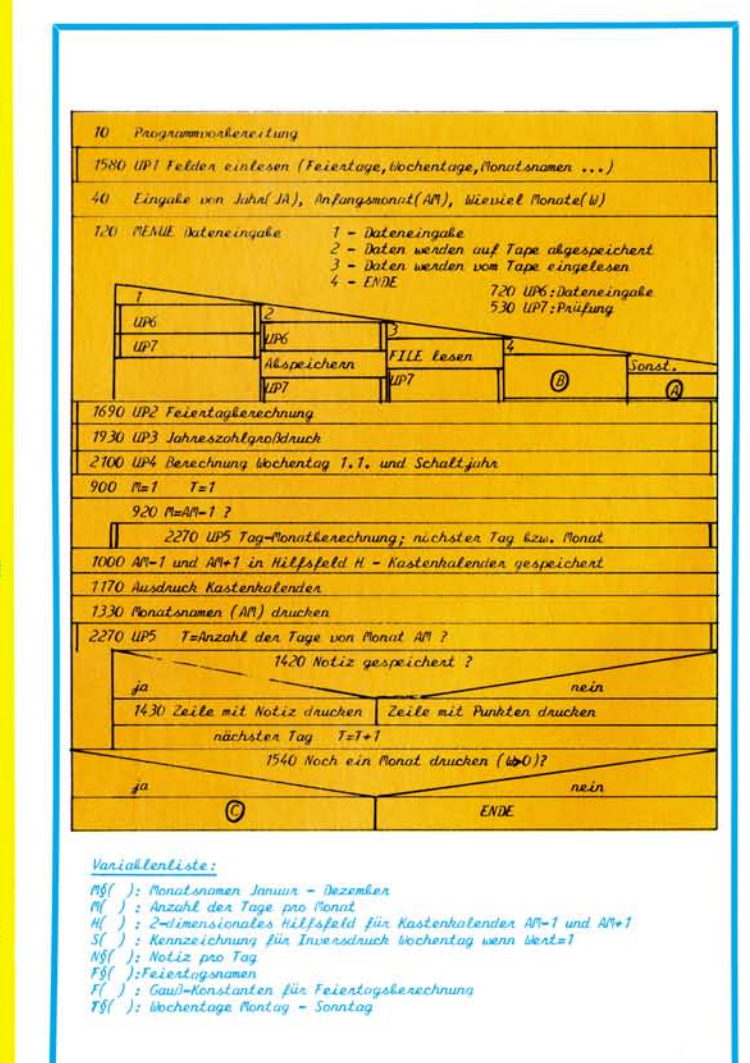

Nassi-Shneidermann-Diagramm für das Programm »Kalender«. Der Programmablaufplan ist vereinfacht wiedergegeben.

DATENE INGABE

**STATE LAST IN A FAILER** 

 $1 - \text{DATENEINGBEE}$ 

- 2 ZUSAETZLICH SPEI-CHERUNG AUF BAND
- 3 EINLESEN VON DATEN **AUF BAND**
- 4 ENDE DER EINGABE

BITTE WAEHLEN

**OSTERMONTAG** 

ALTE EINGABE (1):

DOPPELEINTRAG FEST-

GESTELLT AM

23.4.1984

NEUE EINGABE (2):

**GEBURTSTAG MAXIMILIAN** 

WELCHE EINGABE SOLL **LIEBERNOMMEN WERDEN 1/2** 

Mit diesen Menüs erfolgt die Dateneingabe für das Kalenderprogramm

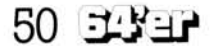

## **VC 20 + 16 KByte**

# otizb NB.

ieses Programm unter-D scheidet sich von herkömmlichen durch:

- Jahreszahlgroßschrift (aus Zeichengenerator-ROM)

- Zeilen- und Kastenkalenderausdruck des jeweils vorangegangenen und kommenden Monats

- Universelle Bestimmung des Wochentages vom 1.1. zur Bestimmung des Kalenderanfangs

- Berechnung der beweglichen Feiertage

- Eingabe und Ausdruck der nicht beweglichen Feiertage

- Eingabe und Ausdruck sonstiger beliebiger Notizen - Abspeicherung und Wiedereinlesen beliebiger Noti-

zen - Möglichkeit des Inversdruckes von Wochentagen und Bemerkungen mittels

So sind die Unterprogramme aufgebaut

Steuerkennzeichen

- Leichte Erweiterbarkeit (zum Beispiel Tagesnume-Wochenzählung, rierung, Berechnung von Sonnenaufund Sonnenuntergang...). Alles in allem ein sehr komfortables Kalenderprogramm.

(Jörg Fuhr)

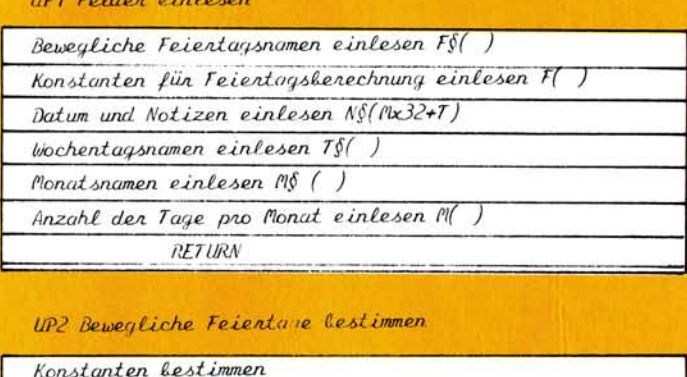

Benechnung nach Gauß' schen Fonmel Datum und Feientag in N§ (Mx32+T) als peichenn

**RETURN** 

#### UP3 Jahreszahlgroßdruck

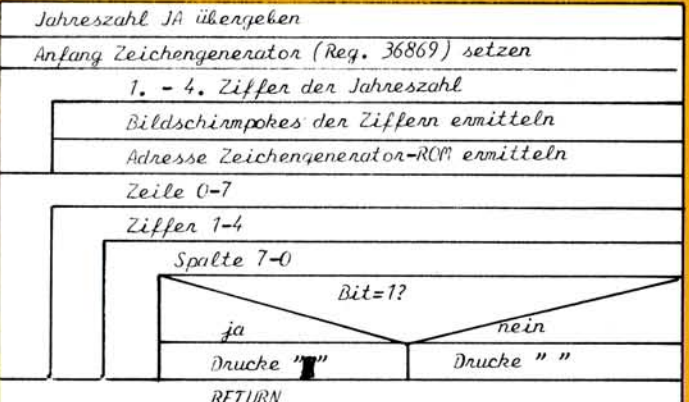

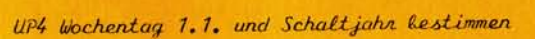

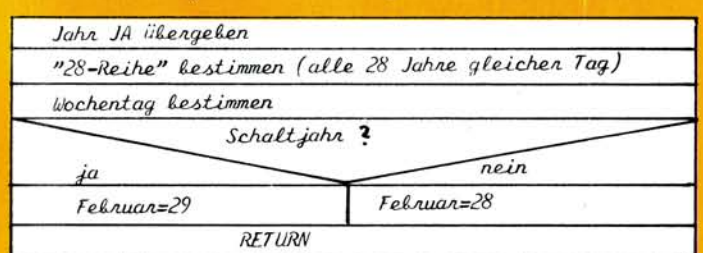

#### UP5 Tag-Monat-Benechnung illengale blochentag ( $bT$ ), Tag (T), Monat (M) Tag=Monatsende? ja nein  $7=0$  $m = m + 1$  $T = T + 1$  $b$ T= $b$ T+1  $\omega$ T=8 ? ja nein  $WT=1$ RETURN

#### UP6 Doteneingale

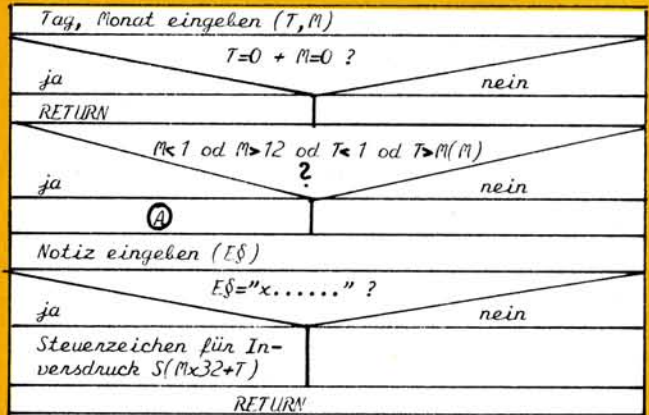

UP7 Doppeleintrag-Prüfung

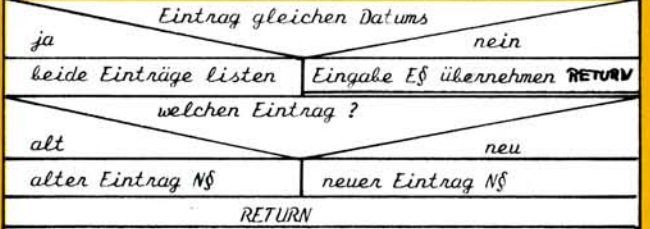

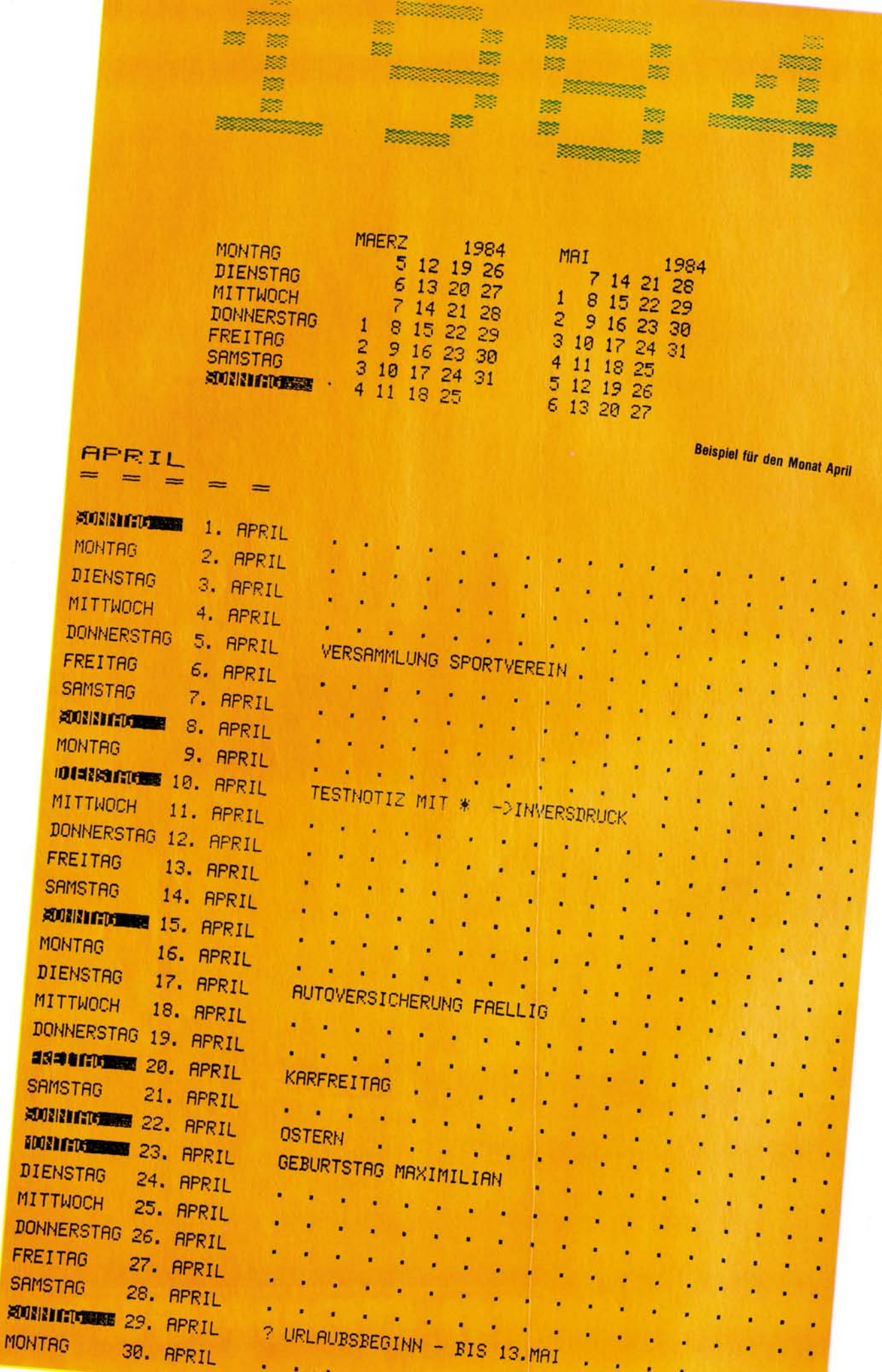

¥

52 EPH

Ausgabe 4/April 1984

×

## VC 20 + 16 KByte

## **Superkalender**

10 REM PROGRAMMVORBERE I TUNGEN 20 DIMMS(13), M(12), H(13, 7), S(415), N\$(415) 30 GOSUB1580 48 PRINT"WEK A L E N D E R": PRINT"WE **I': PRINT: PRINT: PRINT** 50 INPUT"JAHR"; JA 60 INPUT "MANFANGSMONAT"; AM 70 PRINT" EAHL DER AUSZUDRUCKEN-DEN MONATE 80 INPUTW  $90 W=1-1$ 100 IFW+AM>12THENPRINT"BKALENDERAUSDRUCK GEHT NUR BIS DEZEMBER"JA:GOTOGO 110 GOSUB1690 : GOSUB2230 120 REM DATENE INGABE 130 PRINT"WORTENE INGABER" 140 PRINT" g. 150 PRINT"X1 - DATENEINGABE" 160 PRINT"NR - ZUSAETZLICH SPEI-CHERLING AUF BAND 178 PRINT" MS - EINLESEN VON DATEN<br>188 PRINT" MA - ENDE DER EINGABE AUF BAND 190 PRINT" BITTE WAEHLEN" 210 IFVAL (X\$) <10RVAL (X\$) >5THEN200 220 ONVAL (X\$)GOTO230,280,420,840 230 REM DATENE INGABE NUR IN ARBEITSSPEICHER 240 GOSUB720 250 IFFD=1THEN120 **260 GOSUB530** 270 60T0230 280 REM DATENEINGABE + ABSPEICHERUNG 290 PRINT" IF ILENAME" 300 INPUT NFS 310 OPEN2, 1, 1 320 PRINT#2, NF\$ 330 GOSUB720 340 PRINT#2, TM 350 IFFD=1THENCLOSE2:60T0120 360 PRINT#2, X\$+E\$ 370 GOSUB530 380 IFDE=0THEN410 390 PRINT "NEUE EINGABE WIRD DENNOCH ABGESPEICHERT!" 400 FORI=1T03000:NEXT  $418$  GOTO338 420 REM DATEN VOM BAND EINLESEN 430 PRINT"SFILENAME" 440 INPUTNES 450 OPEN2, 1, 0 460 INPUT#2, X\$ 470 IFNF\$<>X\$THEN450 480 INPUT#2, TM 490 IFTM=0THENCLOSE2:GOT0120 500 INPUT#2,E\$ **510 GOSUB530 520 GOTO480** 530 REM DOPPELE INTRAG-PRUFFUNG UP 2  $540$   $DF = 0$ 550 IFN#(TM)=""THENN#(TM)=E#:RETURN 560 M=INT(TM/32):T=TM-32\*M 570 PRINT" DOPPELE INTRAG FEST-GESTELLT AM\* 580 PRINTT". "M". "JA 590 PRINT'S ÷ 600 PRINT WALTE EINGABE (1):M" 610 PRINTNS(TM) 620 PRINT WELE EINGABE (2): N' 630 PRINTES 640 PRINT"MULELCHE EINGABE SOLL UEBERNOMMEN MERDEN 1/2" 650 GETX\$: IFX\$=""THEN650 660 IFX\$="1"THENDE=1:RETURN Listing des Programms »Kalender« 670 IFX\$="2"THENN\$(TM)=E\$:RETURN **680 GOTO650** 698 REM FEHLERMELDUNG 700 PRINT"**MODE** INGABE- F E H L E R"<br>710 FORI=1T030001NEXT 720 REM DATENE INGABE UP B 730 FD=0:X\$="' 740 PRINT" DONTENE INGABE ENDE-30,0" 750 PRINT"S 760 PRINT"TAG UND MONAT DURCH KOMMA GETRENNT EIN- GEBEN." 770 INPUTT.M: TM=M\*32+T 780 IFT=0ANDM=0THENFD=1:F\$="":RFTURN 790 IFM(10RM)120RT(10RT)M(M)THEN690 800 PRINT"MANEINZUTRAGENDE NOTIZ BIS 50 ZEICHEN" 810 INPUTES 820 IFLEFT\$(E\$,1)="\*"THENE\$=RIGHT\$(E\$,LEN(E\$)-1):S(TM)=1 830 RETURN **840 REM KALENDERAUSDRUCK** 

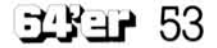

 $\mathbf{a}$ 850 PRINT"D W A I T 860 POKE36879,8 878 603181938 RRA IFAM=ITHENJA=JA-1:AM=13:AJ=1 890 IFAM=12THENZJ=1  $900 M = 1:T = 1$ 910 GOSUB2100 920 IFM(>AM-1THENGOSUB2270:GOT0920 930 POKE36879,27 940 PRINT"D DRUCKVORGANG" **950 REM KASTENKALENDER** 960 FORX=1T013 970 FORY=1TO7  $980 H(X,Y)=0$ 990 NEXTY, X 1000 T=1: $X=1$ 1010 FORY=WITO7 1020 H(X, Y)=T  $1030 T = T + 1$ 1040 IFT>M(M)THEN1080 **1050 NEXT** 1060 WT=1:X=X+1 1070 60T01010 1080 IF FLTHEN1170 1090 IFAJTHENJA=JA+1:GOSUB2230 1100 X=X+2:WT=Y+1:M=M+1:TW=WT 1110 IFM=13THENM=1:AM=1 1120 MT=M(M)-7\*INT(M(M)/7)+MT 1130 IFWT>7THENWT=WT-7 1140 T=1:M=M+1:FL=1 1150 IFM=13THENM=1 1160 60701010 1170 REM AUSDRUCK KASTENKALENDER 1180 OPEN1,4 1190 PRINT#1, " "SPC(23)M\$(AM-1)JA-AJ;SPC(4)M\$(AM+1)JA+2J 1200 FL=0:AJ=0:ZJ=0 1210 FORY=1T07 1220 PRINT#1," "SPC(10)T\$(Y)" ";  $1230$  FORX= $17013$ 1240 X\$=STR\$(H(X, Y)) 1250 IFX\$=" 0"THENX\$=" " 1260 IFH(X, Y)(10THENX\$=" "+X\$ 1270 PRINT#1, X\$) **Listing des Programms »Kalender« 1280 NEXTX** (Fortsetzung) 1290 PRINT#1 1300 NEXTY 1310 PRINT#1:PRINT#1:PRINT#1:CLOSE1 1320 WT=TW: T=1:M=AM: GOSUB2320 1330 REM MONAT AUSDRUCKEN 1340 OPEN1.4 1350 PRINT#1, CHR\$(14)M\$(M):PRINT#1, "= = = = "!PRINT#1, CHR\$(15) 1360 IFT(10THENTT\$=" "+STR\$(T)+", 1370 IFT>9THENTT\$=STR\$(T)+". 1380 TH\$=T\$(WT) 1390 IFS(M\*32+T)=1THENTH#="2"+TH#+" 1400 PRINT#1, CHR\$(15)TH\$; TT\$; M\$(M); 1410 S\$=N\$(M\*32+T):X=LEN(S\$) 1420 IFX=0THENS\$=". ":S\$=LEFT\$(S\$,3+3\*INT(X/3)):X=LEN(S\$) 1430 S\$=S\$+" 1440 FORI=XT051STEP3 1450 S\$=S\$+". **1460 NEXT** 1470 PRINT#1, S\$; CHR\$(8) 1480 PRINT#1, CHR\$(8) 1490 GOSUB2270 1500 IEM(AM+1THEN1360 1510 FORI=M(M-1)T037 1520 PRINT#1 **1530 NEXT** 1540 REM WIEDERHOLUNG 1550 CLOSE1 1560 IFW>0THENAM=AM+1:W=W-1:GOT0840 1570 PRINT"U":END 1580 REM FELDER EINLESEN UP 1 1590 FOR1=1T07:READF\$(1):NEXT 1600 FORI=1TO7:READF(I):NEXT 1610 READT, M, E\$ 1620 IFLEFT\$(E\$,1)="\*"THENE\$=RIGHT\$(E\$,LEN(E\$)-1):S(M\*32+T)=1 1630 NS(M\*32+T)=E\$ 1640 IFT>0ANDM>0THEN1610 1650 FOR1=1TO7:READT\$(I):NEXT:REM WOCHENTAGE EINLESEN 1660 FOR1=0T013:READM\$(I):NEXT:REM MONATSNAMEN EINLESEN 1670 FOR1=1T012:READM(I):NEXT 1680 RETURN 1690 REM FEIERTAG-BERECHNUNG UP 2

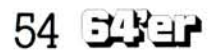

1700 IFJA<1800THENRETURN

1710 IFJA>=1800THENR=23:S=4 1720 IFJA>=1900THENR=24:S=5 1730 IFJA>=2100THENR=24:S=6 1740 IFJA>=2200THENR=25:S=0 1750 IFJA>=2300THENRETURN 1760 F1=R+19\*CJA-19\*INTCJA/19)) 1770  $F = F1 - 30 * INT(F1/30)$ 1780 G1=JA-4\*INT(JA/4) 1790 G2=JA-7\*INT(JA/7) 1800 63=2\*61+4\*62+6\*F+9 1810 G=F+G3-7\*INT(G3/7) 1820 IFG=35THENG=28 1830 IFG=34ANDF=28ANDJA-19\*INT(JA/19))10THENG=27 1840 FOR I=1TO7 1850 X=G-F(I) 1860 IFX<=1THENX=X+30.9 1870 IFX<=1THENX=X+29.9 1880 X=320\*X-319\*INT(X) 1890 X=INT(X+0.5) 1900 N\$(X)=F\$(I):S(X)=1 **1910 NEXT1** 1920 RETURN 1930 REM JAHRESZAHLAUSDRUCK UP 3 1940 ZA=32768:POKEZA,240 1950 OPENI, 4: PRINT#1, CHR\$(14); 1960 FORJ=1T04 1970 Z=VAL(MID\$(STR\$(JA), J+1, 1)) 1980 ZZ(J)=ZA+8\*(48+Z) 1998 NEXTJ 2000 FORI=0T07:REM ZEILE 2010 PRINT#1:PRINT#1." 2020 FORJ=1T04:REM ZAHL 2030 FORK=7TO0STEP-1:REM SPALTE 2040 IF21K AND PEEK(22(J)+1)THENPRINT#1, "#"; : GOTO2060 2050 PRINT#1," "; 2060 NEXTK, J, I 2070 PRINT#1, CHR\$(15): PRINT#1: PRINT#1: PRINT#1 2080 CLOSE I 2090 RETURN 2100 REM BERECHNUNG WOCHENTAG 1. JANUAR UP 4 2110 X1=JA-28\*INT(JA/28) 2120 IFXI=0 IHENXI=28 2130 IFX1>14.5THENX2=X1-14:GOTO2150 2140 ONX160T02220,2160,2170,2180,2200,2210,2220,2160,2160,2190,2190,2200,2210,2160,21  $70$ 22, 82150, 82150, 2170, 2220, 2170, 2220, 2170, 2170, 2180, 2210, 2220, 2190, 2190, 20100, 2190, 22  $90^{\circ}$ 2160 WT=1:60T02230 2170 WT=2:GOT02230 2180 WT=3:60T02230 2190 WT=4:GOTO2230 2200 MT=5:60T02230 2210 WT=6:GOTO2230 2220 WT=7:60T02230 2230 REM SCHALTJAHRBERECHNUNG SS40 W(S)=58 2250 IFJA/4<>INT<JA/4>THENRETURN 2255 IFJA/100()INT(JA/100)OR(JA/100=INT(JA/100)ANDJA/400=INT(JA/400))THENM(2)=MC  $22+1$ 2260 RETURN 2270 REM TAG-MONAT-BERECHNUNG UP 5 2280 REM WT+T AUS UP 2290 IFT=M(M)THENT=0:M=M+1  $2300 T = T + 1$  $2310 \text{ MT} = \text{MT} + 1$ 2320 IFWT=8THENWT=1 2330 RETURN 2340 DATAOSTERN, KARFRE ITAG, OSTERMONTAG, HIMMELFAHRT, PFINGSTEN, PFINGSTMONTAG, FRONL **EICHNAM** 2350 DATA8.6, 10.6, 7.6, 30.4, 20.4, 19.4, 9.4 2360 DATA1, 1, \*NEUJAHR, 1, 5, \*MAIFEIERTAG, 17, 6, \*GESETZL. FEIERTAG, 1, 11, \*ALLERHEILIGE  $\mathbb{N}$ 2370 DATA24, 12, HEILIG ABEND, 25, 12, \*1. WEIHNACHTSTAG, 26, 12, \*2. WEIHNACHTSTAG 2380 DATA21,3, FRUEHLINGSANFANG, 22, 6, SOMMERANFANG, 23, 9, HERBSTANFANG 2390 DATA22, 12, WINTERANFANG, 0, 0, 2400 DATAMONTAG ,DIENSTAG ,MITTWOCH , DONNERSTAG 2410 DATA FREITAG . "ISONNTAG , SAMSTAG **BI** Z420 DATA DEZEMBER , JANUAR , FEBRUAR , MAERZ .APRIL  $-MAT$  $-$  "JUNI 2430 DATA JULI ,AUGUST ,SEPTEMBER,OKTOBER ,NOVEMBER, DEZEMBER, "JANUAR 2440 DATA 31,28,31,30,31,30,31,31,30,31,30,31 Listing des Programms »Kalender« READY. (Schluß)

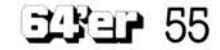

## Computer und Sport C64

#### 14:54; 2 3 HELCHE GRUPPE ? 1 BUNDESLIGA MAENNER 2 LANDESLIGA MAENNER BEZIRKSLIGA MAENNER **BUNDESLIGA FRAUEN LANDESLIGA FRAUEN BEZIRKSLIGA FRAUEN ABSPEICHERN EINLESEN PROGRAMMENDE**

**Bild 1. Hauptmenü. Rechts oben in der Ecke erscheint die Uhrzeit. Das Anwählen der einzelnen Unterprogramme erfolgt über Druck auf die entsprechende Zahlentaste** 

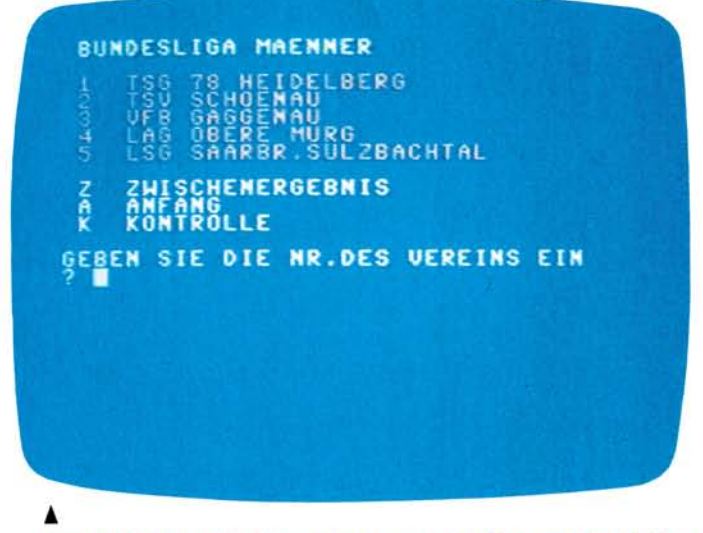

**Bild 2. Untermenü. Die Gruppe 1 wurde angewählt. Oben erscheint die Liste der Mannschaften, darunter die anderen Programmöglichkeiten** 

M eine Arbeit mit dem Computer begann im Juli 1982. Ich war in der 12. Klasse und besuchte einen Informatik Grundkurs. Die dort erworbenen, je-<br>doch relativ geringen geringen Grundlagen der Basic-Programmierung führten durch eigene Versuche an Spielen und an einem NGO-Verwaltungsprogramm, im Teamwork, relativ schnell zu einer guten Kenntnis der Ba-

sic-Programmiersprache und teilweise auch schon zu Maschinensprachekenntnissen. Diese wurden durch den Kauf eines C 64 im April 1983 ausgebaut und bildeten so die Basis zur Erstellung sinnvoller Programme. Der Einsatz des Computers im Sport lag also nicht fern, zumal mein Vater Leichtathletiksportfeste organisiert.

So war er es auch, der mich fragte, ob der Computer bei einem DMM-Wettkampf nicht gute Dienste leisten könnte. Die Programmidee war damit geboren.

### **Eine Idee, eine Herausforderung und der Commodore 64**

Die nähere Problematik soll nun für alle erläutert werden, die mit dem Ablauf von Leichtathletikwettkämpfen weniger vertraut sind. Das Kürzel DMM steht für Deutsche Mannschafts-Meisterschaften. Diese werden in verschiedenen Leistungsklassen und auf unterschiedlichen Ebenen durch-

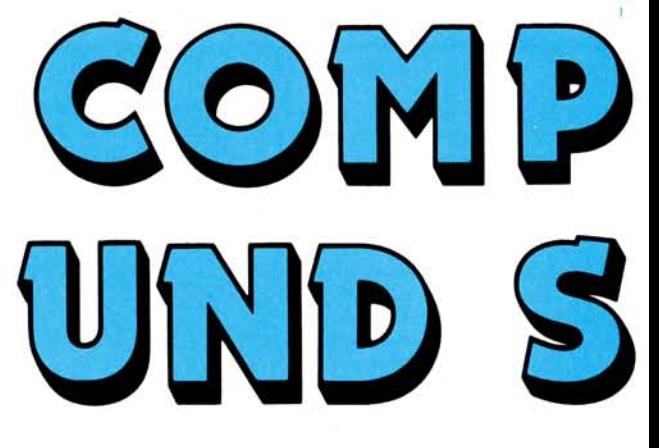

**Dieses Programm wurde zur Auswertung von Deutschen Mannschafts-Meisterschaften entwickelt. Denkbar ist aber auch, daß man es bei der Vereinsmeisterschaft im eigenen Ort einsetzt. Notwendig ist dabei nur der Commodore 64 mit Peripherie.** 

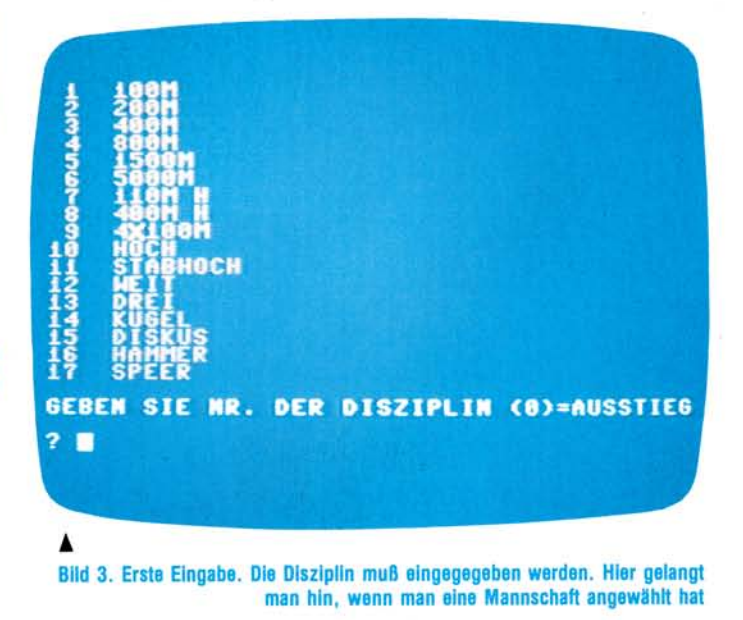

geführt. Bei dem Wettkampf, für den das Pro-<br>gramm ursprünglich gegramm ursprünglich schrieben wurde, handelte es sich um den Endkampf um die badische Mann-<br>schaftsmeisterschaft – für schaftsmeisterschaft Männer und Frauen in jeweils drei Klassen. Es waren Bezirksliga, Landesliga und Bundesliga vertreten. Diese drei Gruppen unterscheiden sich untereinander durch eine unterschiedliche Anzahl an Disziplinen, wobei die Disziplinen bei den Männern sich von denen bei den Frauen nochmals unterscheiden. (Man denke beispielsweise an die unter-<br>schiedlichen Gewichte schiedlichen beim Kugelstoßen etc.)

## **Ein MByte für das DLV-Punktebuch**

Jede der teilnehmenden Mannschaften, deren Anzahl in den einzelnen Grupschiedlich ausfällt, kann nun pro Disziplin maximal drei Teilnehmer stellen. Die Ergebnisse, die von diesen erzielt werden, werden anzielt werden, werden an-

## C64 Computer und Sport

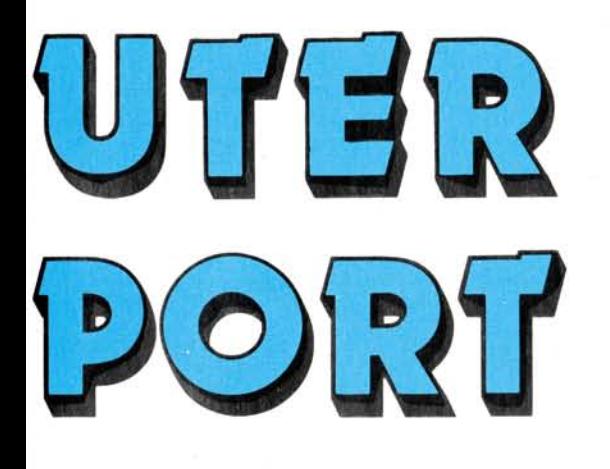

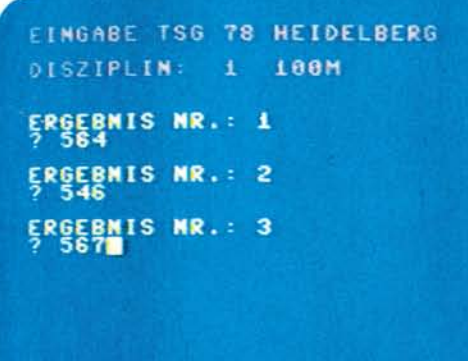

**Bild 4. Nach Eingabe der Disziplin erfolgt die Eingabe der drei Einzelleistungen. In diesem Fall bei Mannschaft 1 der Gruppe 1** 

hand eines DLV-Punktebuches in die entsprechenden Punktezahlen umgesetzt. Da diese Punkte leider recht wahllos und nicht durch irgendeine Formel bestimmbar sind, ist an eine Auswertung mit dem Computer an dieser Stelle noch nicht zu denken. Das DLV-Punktebuch enthält nämlich zirka 83000 unterschiedliche Leistungen und zugeordnete Punktezahlen. Der Speicheraufwand in Basic läge also schätzungsweise bei einem MByte, was den Speicherbereich des C 64 selbst mit angeschlossenen Floppy-Laufwerken erheblich übersteigt. Also mußte ich mir etwas anderes überlegen: Der Rechenvorgang, der, nachdem die Punkte festgestellt sind, vollzogen werden muß, ist jedoch sehr gut mit einem Computer zu realisieren. Die drei Teilergebnisse einer Mannschaft in einer Disziplin müssen sortiert werden. Die beiden

besten Ergebnisse werden nun zum Gesamtergebnis hinzuaddiert. Dies ist wohl ein Vorgang, dessen Einfachheit besticht, der aber gleichzeitig die Frage aufwirft, wozu dann ein Programm benötigt wird. Die Antwort auf diese Frage ist recht einfach. Es geht um die Geschwindigkeit und die Zuverlässigkeit. Hinzu kommt noch die Möglichkeit einer schnellen Gegenkontrolle, da alle Einzelergebnisse gespeichert bleiben und schnell abrufbar sind. Das Wichtigste ist jedoch das schnelle Herstellen von Zwischenergebnissen, wozu im Wettkampfbüro keine Zeit vorhanden ist. Diese Zwischenergebnisse können nun ohne großen Aufwand, nur durch wenige Tastendrücke zu jedem beliebigen Zeitpunkt abgerufen werden.

Im Folgenden soll nun beschrieben werden, wie der Ablauf in der Praxis vor sich

**Bild 5. Die eingegebenen Ergebnisse werden sortiert und ausgegeben. Das rote Ergebnis ist nicht in die Wertung gekommen. Darunter erscheint der Gesamtpunktestand. Rechts oben in der Ecke läuft wieder die Zeit** 

 $\blacksquare$ 

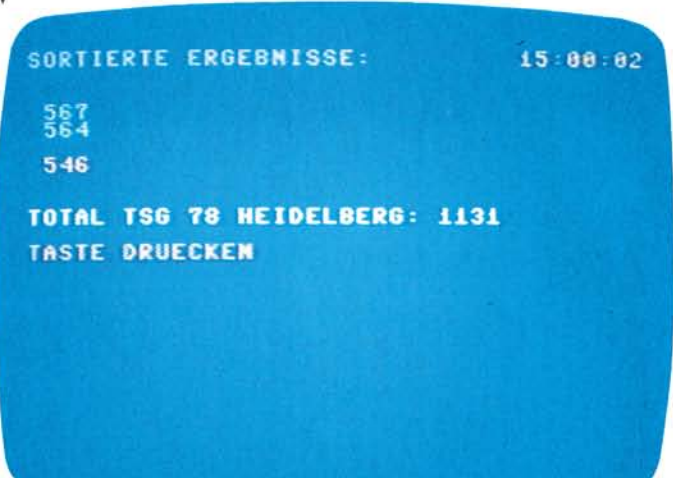

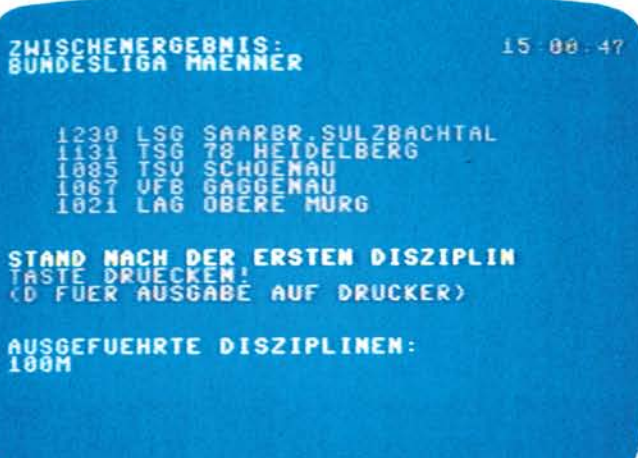

**Bild 6. Vom Untermenü (Bild 2) wurde in das Zwischenergebnis verzweigt. Die Mannschaften sind nach Punktezahlen geordnet. Unten sind die Disziplinen aufgeführt, die bereits von allen Mannschaften komplett absolviert wurden. Rechts oben läuft wieder die Zeit. Wenn jetzt die »D«-Taste gedrückt wird, erfolgt der bereits Ihnen zugeleitete Ausdruck** 

ging. Die Wettkampfkarten mit den Ergebnissen kamen ins Wettkampfbüro und dort wurden dann die entsprechenden Punkteergebnisse herausgesucht. Der Zettel mit den Punkteergebnissen kam zum Computer und die Ergebnisse wurden eingegeben. Der Computer wählte die beiden besten Ergebnisse einer Mannschaft aus und addierte sie zum Gesamtergebnis. War eine Disziplin einer Gruppe abgeschlossen, so wurde das Zwischenergebnis mit Uhrzeit ausgedruckt und dem Stadionsprecher weitergeleitet, um diesem immer die aktuellsten Informationen zu sichern. Danach ging eine Kopie der Zwischenergebnisse an das Wettkampfbüro zurück, das dann eine Vergleichsmöglichkeit hatte, wenn es später zu seinem handgerechneten Zwischenergebnis kam. Dies war immer erst wesentlich später der Fall, da die Ergebnisse immer noch in mehrere andere Listen übertragen werden mußten, bevor sie addiert wurden. Die Möglichkeiten einer schnellen Kontrolle aller Einzelergebnisse durch den Computer, ohne einen Berg von Wettkampfkarten durchsuchen zu müssen, erwies sich als äußerst praktisch bei der Fehlersuche. Die Fehler, die auftraten und durch das Zwischenergebnis des Computers aufgedeckt wurden,

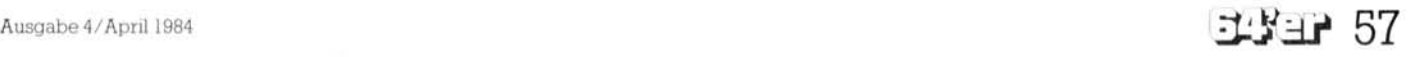

## Computer und Sport C64

waren meist Schreib- oder Lesefehler, Übertragungsfehler von einer Liste auf die nächste oder schlichte Rechenfehler, die sich leicht einschleichen, wenn man in der Hektik eines Wett-<br>kampfbüros auch noch kampfbüros schnell per Kopf oder Taschenrechner rechnen soll.

## **Der Computer hilft Fehler vermeiden**

So war die Fehlerquelle mit Hilfe des Computers schnell entdeckt und der Fehler wurde beseitigt. Ein Schritt zu einer besseren und fehlerfreien Ergebnisliste, die sich sehen lassen kann.

Das Programm selbst entstand in zirka fünfstündiger Arbeit an einem Sonntagnachmittag und wurde, nach seinem Einsatz, den praktischen Erfahrungen gemäß,

nämlich den, daß das Programm mit praktisch allen Peripheriekonfigurationen sinnvoll arbeiten kann. Das beginnt bei Kassettenstation und Zentraleinheit und endet bei Zentraleinheit, Floppy und Drucker. Die einzelnen Bildschirmmasken nutzen die farblichen Möglichkeiten des C 64 zur übersichtlichen Darstellung der nötig verlängert. Zusätzlich würde die verwendbare Datenmenge auch noch eingeschränkt.

Das Program ist im Menü-System aufgebaut, so daß es recht einfach benutzt werden kann. Die einzelnen Möglichkeiten, die der Benutzer jetzt hat sind meist alle auf dem Bildschirm dargestellt. Das Programm soll

8U80ESLIGA NACHHER **UEREIN: TSG 78 HEIDELBERG** DISZIPLIN: 100M ERGEBNIS<br>ERGEBNIS<br>ERGEBNIS **TASTE DRUECKEN HR. DES ERGEBNISSES FUER KORREKTUR** 

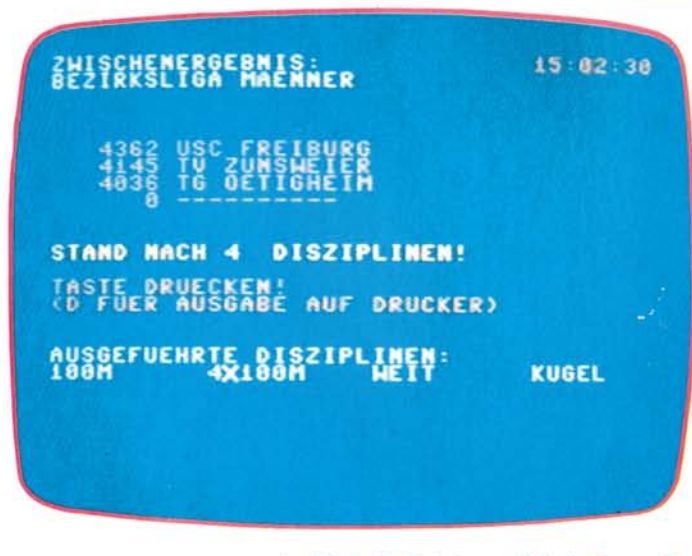

#### A **Bild 8. Ein Zwischenergebnis der Gruppe 3. Es wurden mehr Disziplinen ausgeführt**

die damit gemacht wurden, erweitert und verbessert, es gibt schließlich viele Dinge, auf die man rein theoretisch niemals kommt, die in der Praxis aber wünschenswert sind. Der Peripheriemangel, der zur Entstehungszeit des Programmes herrschte ist dafür verantwortlich, daß im ursprünglichen Programm die Datenspeicherung nicht gleich auf Diskette erfolgte. Diese Ergänzungen kamen erst später hinzu. Das hatte jedoch auch einen guten Nebeneffekt,

Daten. POKE-Befehle wurden weitgehend vermieden, um das Programm möglichst leicht auch auf andere Computer übertragen zu können. POKE-Befehle wurden nur zur Erzeugung der Hintergrundfarben und des Tones verwendet und können an diesen Stellen des Programmes durchaus entfernt werden. Auf die Verwendung von REM-Zeüen wurde verzichtet, da der durch sie verbrauchte, unnötige Speicherplatz das Programm verlangsamt und un-

**Bild 7. Der Unterprogrammschritt Kontrolle wurde vom Untermenü (Bild 2) aus angewählt. Wird die Taste 1, 2 oder 3 gedrückt, dann kann das entsprechende Ergebnis korrigiert werden** 

nun einmal von Anfang an theoretisch werden. Wird das Programm gestartet, so erfolgt als Erstes die Eingabe der Zeit. Wurde das Programm vorher bereits einmal gestartet, so kann einfach nur »RETURN« eingegeben werden. Die vorher eingegebene Zeit bleibt dann erhalten, da die interne Computeruhr, die ja ständig mitläuft, vom Programm aus benutzt wird. Die Eingabe der Zeit erfolgt im »HHMMSS«-Format. Das bedeutet, daß zum Beispiel 12 Uhr 23 und 15 Sekunden als 122315 eingegeben wird. Nach dieser Eingabe befindet man sich im Hauptmenü (Bild 1), das zunächst sechs gleichwertige Untermenüs anbietet, die den einzelnen Gruppen Landesliga, Bundesliga und Bezirksliga Männer bzw. Frauen zugeordnet sind. Diese Untermenüs sind alle auf dem gleichen Unterprogramm aufgebaut. Der Unterschied liegt nur in den Daten, also den Namen der Mannschaften, der Anzahl der Disziplinen und der Art der Disziplinen. Wird nun eines der Untermenüs (Bild 2), angewählt, so erscheint eine Liste der Mannschaften, mit der jeweils fortlau-<br>fenden Mannschaftsnum-Mannschaftsnummer. Das Untermenü bietet nun die Möglichkeit der Dateneingabe bei den einzelnen Mannschaften, der Kontrolle aller Einzelergebnisse einer Mannschaft, der Ausgabe der Zwischenergebnisse und des Rücksprunges in das Hauptmenü. Für den Aussprung zurück ins Hauptmenü gibt man »A« ein. Zu den Eingaben ist grundsätzlich noch folgendes zu sagen: Blinkt der Cursor so muß nach der Eingabe »RETURN« gedrückt werden, ist er jedoch nicht zu sehen, so ist dies nicht notwendig.

## **Menütechnik sorgt für Übersichtlichkeit**

Entscheidet man sich in diesem Untermenü für die Dateneingabe, so muß einfach die Nummer der Mannschaft eingegeben werden, bei der Daten eingegeben werden sollen. Darauf erscheint eine Liste der in dieser Gruppe vorhandenen Disziplinen (Bild 3), geordnet nach Lauf, Sprung und Wurf. Wird nun die Nummer der Disziplin eingegeben, so überprüft das Programm zunächst, ob diese Ergebnisse nicht vielleicht schon eingegeben wurden.

## **Sicherung gegen Fehleingabe ist ein Muß**

Ist dies der Fall, so wird, um eine fehlerhafte Eingabe zu verhindern auf dem Bildschirm eine entsprechende Fehlermeldung ausgegeben. Diese wird von einem akustischen Signal begleitet, da man die Meldung auf dem Bildschirm leicht übersieht, wenn man sich auf die Tastatur konzentriert. Das Programm versichert sich nun, ob die Daten wirklich neu eingegeben werden

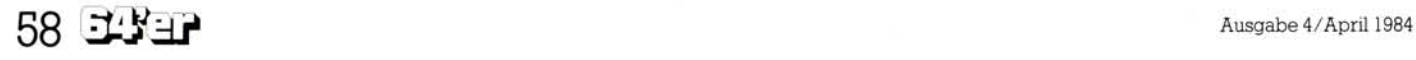

## C64 Computer und Sport

sollen. Dies geschieht durch eine einfache Ja/Nein-Abfrage. So ist gewährleistet, daß versehentlich gemachte Eingaben auf einfachstem Wege immer wieder gelöscht werden können, daß auf der anderen Seite aber die bereits vorhandenen Daten geschützt sind. Gibt man nun die Punkteergebnisse ein (Bild 4) und drückt nur »RETURN«, so nimmt das Programm als Punktezahl nur einfach eine Null an. Die

> ZWISCHENERGEBNIS: ectra seturi i rhuen

> > **d**

**9** . i i *Bum* 

AUSGEFUEHRTE DISZIPLINEN:

**G OFTIGHEIM** 

**MOCH KEIME DISZIPLIM KOMPLETT!<br>Taste Druecken!<br><sup>/D-Fuer Ausgabe Auf Drucker)**</sup>

zahlen (Bild 6). Ferner erscheint eine Liste der von ihnen bereits durchgeführten Disziplinen. Hier spielt nun auch die beim Start des Programmes eingegebene Zeit eine Rolle, da sie auf dem Ausdruck mit angegeben wird. Die Zeit, zu der ein bestimmtes Zwischenergebnis vorlag ist rein statistisch interessant und kann später zur Optimierung des Zeitplanes verwendet werden. Unter der Liste der Mann-

15 03 10

stur errechnet, das heißt, daß nicht etwa auf dem Bildschirm erscheint: »Stand nach 0 Disziplinen« oder »Stand nach 1 Disziplinen«.

## **»Kleinigkeiten« werden beachtet**

In diesen beiden Sonderfällen wird stattdessen »Noch keine Disziplin komplett« bzw. »Stand nach der ersten Disziplin« ausgegeben. Zurück ins Untermenü kommt man nun wenn eine beliebige Taste gedrückt wird. Soll die Liste vorher noch auf

nü »K« für Kontrolle gedrückt, so erfolgt der Zugriff auf die konkreten Daten wieder über die Vereinsnummer und die Nummer der Disziplin. Auf dem Bildschirm erscheinen dann Gruppe, Verein, Disziplin und die drei Ergebnisse (Bild 7). Das Programm wartet nun wieder auf einen Tastendruck. Wird entweder 1, 2 oder 3 gedrückt, so kann das entsprechende Ergebnis neu eingegeben werden. Bei anderen Tasten erfolgt ein Rücksprung ins Untermenü.

Soll korrigiert werden, so werden die alten Ergebnis-

**Bild 9. Ein Zwischenergebnis der Gruppe 6. Ohne bisherige Eingaben** 

BITTE DIE KASSETTE FERTIGMACHEN UND DANN TASTE DRUECKEN £ - EUER AUSSTIEG EIN8E8EN D-FUER DISKETTE £ INGE8EN

Punkteergebnisse werden nun sortiert und auf dem übersichtlich ausgegeben. Die beiden besten Ergebnisse stehen oben und sind grün gefärbt (Bild 5), weil sie zum Gesamtergebnis addiert werden. Das dritte Ergebnis wird etwas darunter rot eingefärbt ausgegeben, da es nicht in die Wertung kommt.

**Bild 10. Die Bildschirmmaske, die erscheint, wenn die Daten auf einen anderen Datenträger übertragen werden sollen. Kassette und Diskette**  sind möglich

## **Alle Ergebnisse werden zur Kontrolle gespeichert**

Dieses Ergebnis wird jedoch trotzdem so wie die beiden anderen gespeichert, da es bei Rückfragen zur Kontrolle manchmal doch eine Rolle spielt. Ist die Dateneingabe abgeschlossen, kehrt man wieder in das Untermenü mit der Liste der Mannschaften zurück.

Wird in diesem Untermenü »Z« für Zwischenergebnisse eingegeben, so erscheint eine Liste der Mannschaften in Reihenfolge der von ihnen erzielten Punkte-

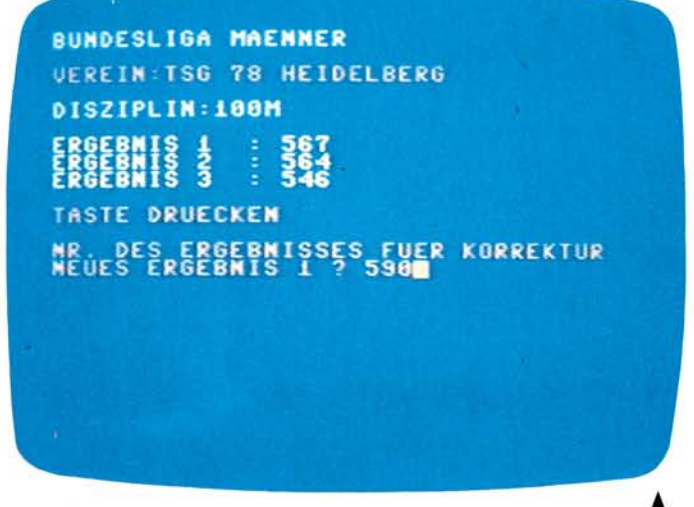

**Bild 11. Nochmals Korrekturunterprogramm. Die Eingabe Nr. 1 wurde geändert** 

schaften wird noch angegeben wieviele Disziplinen bereits ausgeführt sind, wobei nur Disziplinen gezählt werden, die alle Mannschaften bereits durchgeführt haben. Diese Meldung ist nicht nur

dem Drucker ausgegeben werden, so drückt man einfach »D«. Nach dem Druckvorgang kommt man ebenfalls in das Untermenü mit der Liste der Mannschaften.

Wird in diesem Unterme-

se vom Gesamtergebnis subtrahiert. Das neue Ergebnis wird eingegeben, die Ergebnisse werden sortiert und auf dem Bildschirm ausgegeben. Die beiden besten Ergebnisse werden nun wieder zum Gesamtergebnis hinzuaddiert.

## **Korrekturen ohne weiteres möglich**

Diese Untermenümöglichkeiten bestehen für alle sechs Gruppen. Ein Ausstieg aus dem gewählten Programmschritt ist meistens möglich, falls er einmal unbeabsichtigt aufgerufen wird. Die Eingaben werden, so wie das möglich ist, auf Korrektheit überprüft. Im Falle einer festgestellten Unkorrektheit wird der Cur-

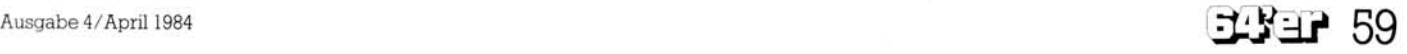

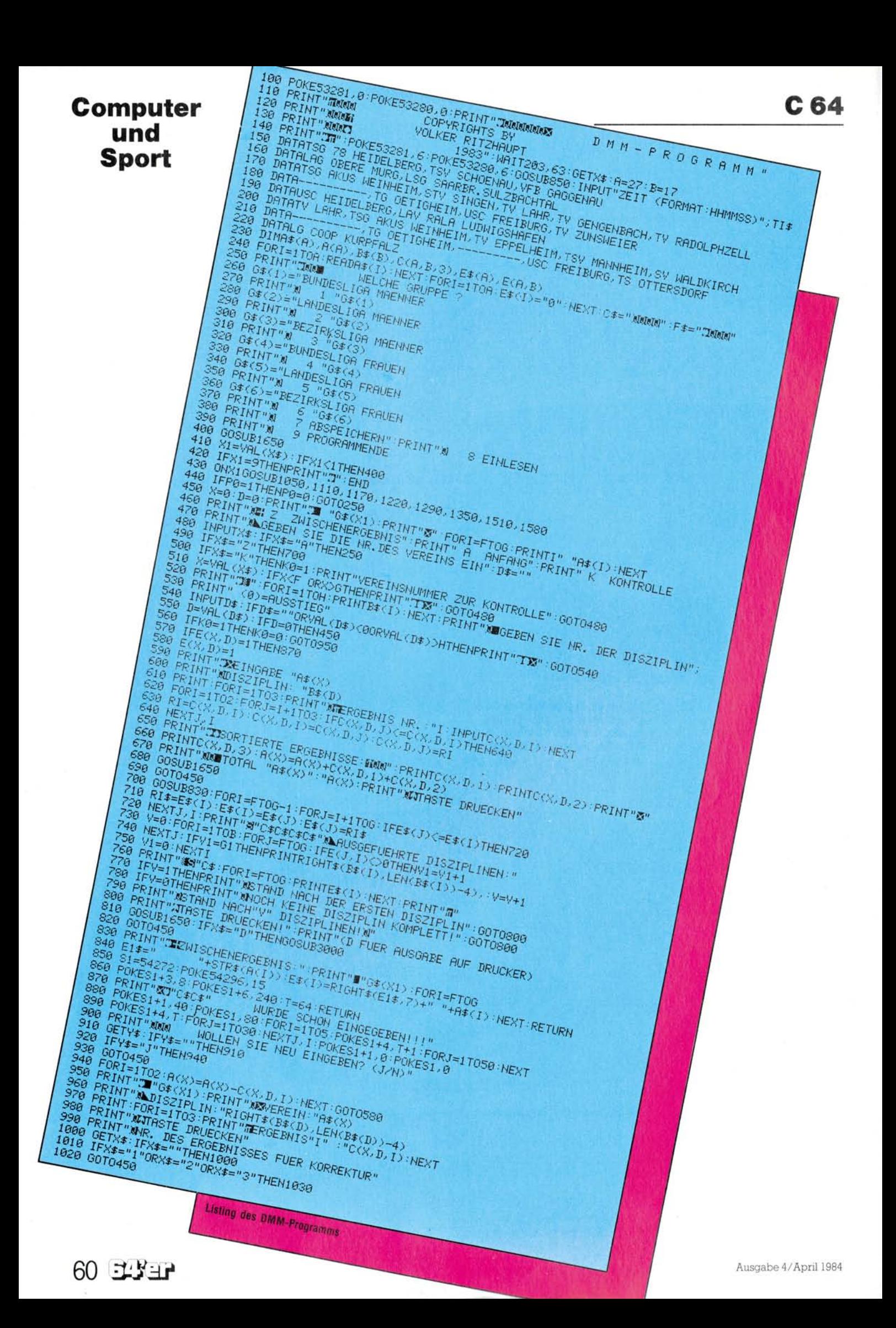

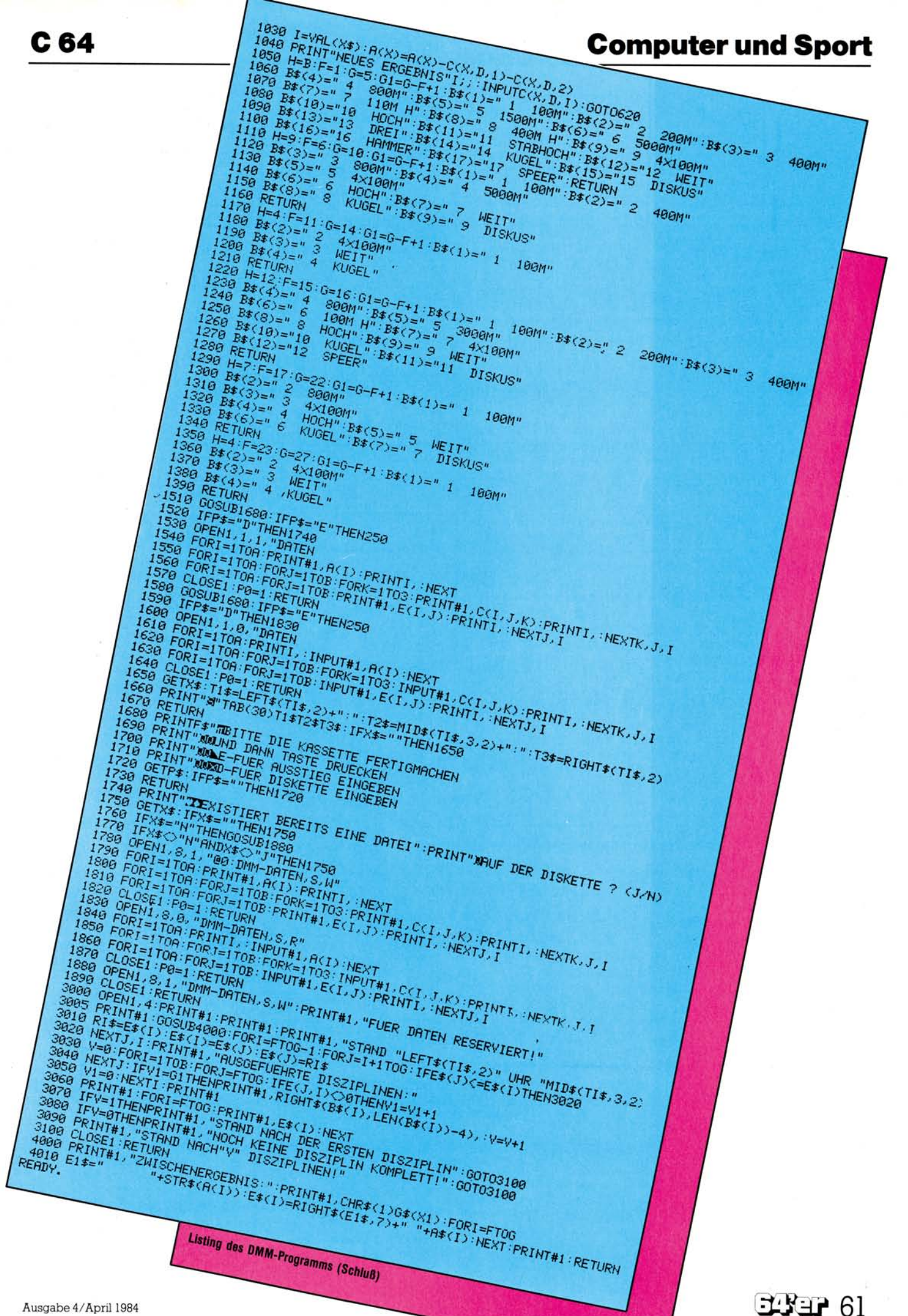

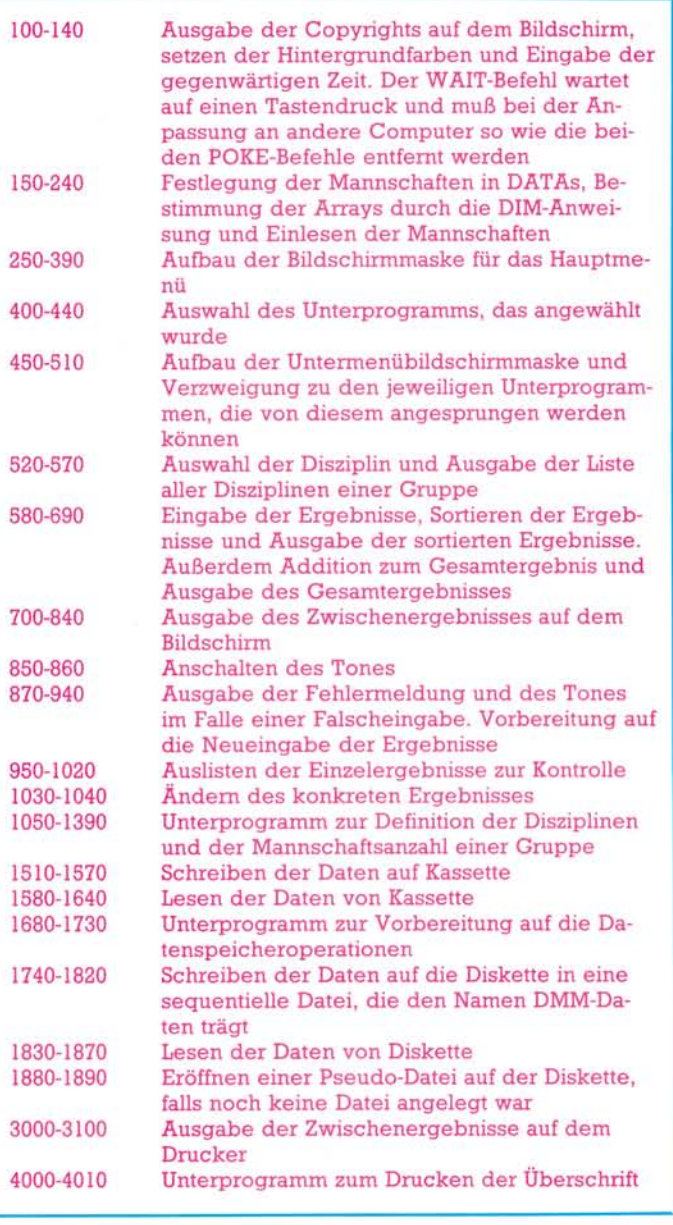

**Erläuterung des DMM-Programms anhand der Zeilennummern** 

sor rot gefärbt und die Eingabe wird ignoriert.

Die weiteren Programmschritte, die vom Hauptprogramm aus angewählt werden können, sind Einlesen von Daten, Abspeichern von Daten und Programmende.

## **Alle Peripheriegeräte können angesprochen werden**

Die Datenspeicherung (Bild 10) kann sowohl auf Kassette als auch auf Diskette erfolgen. Die Möglichkeit einer solchen Speicherung trägt dazu bei, die Daten vor einem Stromausfall zu schützen und die Ergebnisse zu späteren Zeitpunkten wieder rekonstruieren zu können.

Um die Daten der Mannschaften zu ändern, muß zunächst die Variable A in Zeile 130 an die neue Gesamtanzahl der Mannschaften angepaßt werden. Die neuen Namen müssen in den DATA-Zeilen von 150 bis 220 geändert werden. Die dort vertretenen »..........« erklären sich dadurch, daß am Veranstaltungstag noch in letzter Minute bereits gemeldete Mannschaften ausfielen. Ihre Namen wurden dann einfach durch diese Striche ersetzt und ihre Ergebnisse wurden immer mit 0 eingegeben. Die Reihenfolge, in der die Mannschaften in den DATA-Zeilen stehen, entscheidet über die Reihenfolge der Mannschaftsnummern. Es ist hierbei darauf zu achten, daß Mannschaften, die in derselben Gruppe starten auch in der Reihenfolge der Nummern direkt nacheinander kommen. Die schließlich letzten Änderungen beziehen sich auf die Zeilen 1050, 1110, 1170, 1220 und 1350. In diesen Zeilen wird festgelegt, welche Mannschaften zu welcher Gruppe gehören und wieviele Disziplinen zu dieser Gruppe gehören. Die Anzahl der Disziplinen ist einfach dadurch zu ändern, daß man der Variable *H* einen anderen Wert zuweist. Die Namen selbst werden in den darauffolgenden Zeilen definiert, indem sie dem Feld der B\$(x)-Variablen zugewiesen werden. Die höchstmögliche Anzahl an Disziplinen muß dann noch in Zeile 130 bei der Zuweisung zu der Variablen *B* geändert werden. In den oben genannten Zeilen wird z.B. in der Zeile 1050 durch die Zuweisung *F=l* und *G=5*  festgelegt, daß die Mannschaften 1 bis 5 einschließlich zur Bundesliga Männer gehören. In der Zeile 1110 bedeutet  $F = 6:G = 10$ , daß die Mannschaften 6 bis 10 zur Landesliga Männer gehören. Dies gilt ähnlich für die übrigen, oben genannten Zeilen. Die Reihenfolge der Gruppen ist hierbei die gleiche wie die im Hauptmenü verwendete.

(Volker Ritzhaupt)

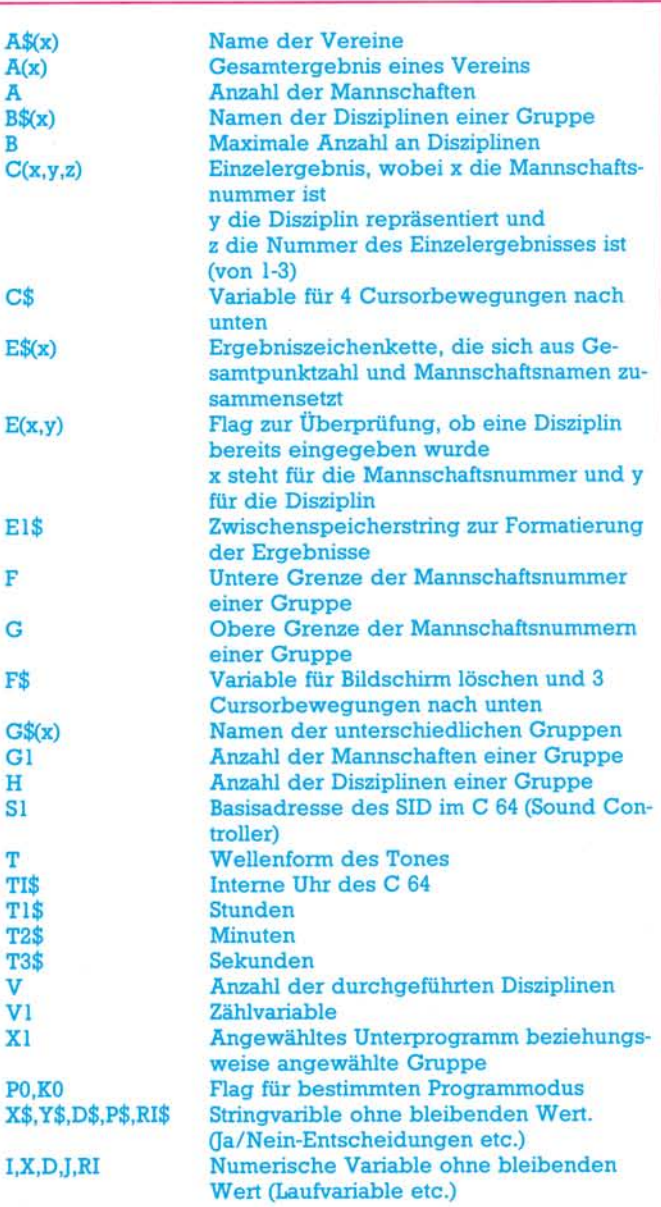

**Variablendefinition zum DMM-Programm** 

alle Preise inkl. MwSt.<br>2020gl. Versandspesen

Magazin für Computerfans Hans-Pineel-Straße 2<br>Hans-Pineel-Straße 2<br>Hans-Pineel Münche T1 füll<br>Hans-Pinsel-Straße 2<br>B013 Haar bei München<br>B013 Haar bei München<br>Telefon 08914613-220

Ch. Langfelder<br>**Band 1: Unterweisung**<br>**Band 1:** Unterweisung

Wissensstand. Im Anhand Best. Nr. MT<br>Best. Nr. MT 480

Record, Je

NE PRITERWEIS

- 6

**Bandale III Unterweisung Rechnem**<br>Eine Einführung in BASIC mit CBM-Rechnem<br>CBM 8032)<br>In 12 Kanitaln wird der Leeer Schott für Schott

(Chin<sub>ta</sub> Kapiteli) rammier Bediest mit Lon jeweilige

Aufgabunstand, die Losuregister COM 36,  $\mu$ nter sar, ein  $\mu$  and  $\mu$  $G1032926$  Settlago  $1983, N140$ 

*Glossar,* ein Stichwortregister usw.

**Best. Manufacturers** 

BAND 3: MOGALIMATION

*unter anöerem* die Lösungen der *Aufgaben,* 

**Band** 3: **Programm** H.L. schneiger<br>Band 3: Programm<br>entwicklung und<br>Datenverwaltung **entwicklung und**  piert ist dieses Buch für Commodore-Rechner<br>piert ist dieses Buch für lassen sich alle ange-<br>der B000er-Serie, jedoch landere Rechner über-<br>gebenen Algorithmen auf andere<br>tragen. ren auf eine oder mehrere andere-recreanisation<br>fammer auf eine Buch für Commodore-rue ander<br>on Fren auf eines Buchoch lassere Rechner und ebenem<br>Iragen:<br>1983, 256 Seiten<br>Best.-Nr. MT 500<br>Best.-Nr. MT tragen.

叴.

Aus dem Inhalt: Problemanalyse • *Program-mlertechniken • Beschreibung allgemeiner Pro-grammsegmente • Testen,[\Nartung](file:///Nartung)* und *Pflege* 

衽 τ α۱ w **Band 4: Allgemeine Datei-**<br>Band 4: Allgemeine braktische Verwaltung am praktischen Beispieler Das vorlieg Problem in grobe, das inverafile Pro-<br>"Basic ohnen in zusammen der Dattung. Alle Pro-<br>"Algoritment are explored verwaltung. Algoritmeystem Bereichen verwaltungen könnigen.<br>"Grammallen die Datührlich verwaltunge tigt wirden ausführlichen Ihren Wün-<br>en werden ausführlichen Ihren Wün-<br>inensatz-trarung verwaltung immer Inren

ation Impassem.<br>schen anpassem.<br>1983, 428 Seiten<br>1983, Ar. MT 514<br>Best.-Nr. MT

**D**  $\mathbf{M}$ 

 $e^{n\alpha}$ **Band 2:** enthält 20 <u>üben</u> Dieses Brogrammer auf und in Seiten auf der Programmer auf der Programmer einer Anwendungen auf der Lehren dieser andere Rechter auf der Lehren die einer Anwendungen zwei einer Anwendungen auf der Lehr und der Lehren die e

OHNE

BAND 4: HIRATES

obleme

**DHINE PROGUN** 

**175000 Dollar zu gewinnen**  create a new video<br>Came and you could MAKE YOURSELF A **Und das** MILLIONAIRE ist noch nicht alles!

**Hallo Video- und Computerspielfans — das ist der Superknüller: »Wettbewerb für das internationale Videospiel des Jahres«** 

Schreiben Sie ein tolles neues Video- oder Computerspielprogramm. Damit werden Sie dann vielleicht zum Millionär. Dieser Super-Wettbewerb, der von IRP (The International Register of independent Computer Programmers Ltd.) und der bekannten internationalen Mark McCormack Management Group organisiert wird, bietet Programmierern und Leuten mit Ideen die Chance ihres Lebens. Zu gewinnen sind sowohl riesige Geldpreise als auch Absatzbeteiligungen von 10 % am weltweiten Verkauf der Spiele. Als Gewinner werden Sie auch zum Star einer internationalen Fernsehshow. Werden Sie reich und berühmt mit Ihrem Können und Ihrer Phantasie!

> **und dann gibt es noch fünf weitere Preise**

**Werden Sie auch noch zum Fernsehstar!** 

Die sechs preisgekrönten Spiele und ihre Autoren werden in einer international ausgestrahlten Fernsehshow vorgestellt. Dann werden Sie plötzlich einen Namen haben, den man nicht mehr vergißt.

## Hauptgewinn: 100000 Dollar *IPLUS*

**zu je 15000 Dollar!**  Denken Sie sich ein völlig neues, originelles Video- oder Computerspiel aus: Es kann ein Sport-, Simulator-, Arkaden-, Strategie-, Abenteuer- oder Fantasyspiel sein. Es muß auch nicht unbedingt

ein Spielprogramm sein, sondern es könnte auch ein Lern spiel oder Lernprogramm sein, aber sehr unterhaltsam sollte es sein. Wir vergeben auch eine Reihe von Auszeichnungen für besonders gelungene Spielprogramme, die vom Händler mit einem speziellen Hinweis (»An international Video Game of the Year MERIT AWARD«) auf der Packung gekennzeichnet werden dürfen. Das ist eine große Herausforderung. Nicht nur die riesigen Geldgewinne sind attraktiv, sondern Sie können über Nacht berühmt werden. Das ist der aufregendste Wettbewerb, der ie für kreative Videound Computerspielefans ausgeschrieben wurde

#### International Wideo Game of the Waar

#### **Teilnahmebedingungen:**

Schicken Sie einfach Ihr Spiel auf Kassette  $-$  egal für welchen Heimcomputer - ein. Verwenden Sie diesen Abschnitt heute noch, und wir schicken alle weiteren Einzelheiten.

#### Einsendeschluß: 31. Mai 1984

an: IRP Limited, Pinewood Film Studios, Iver, Bucks, England

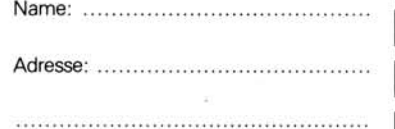

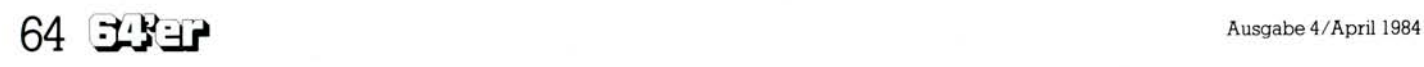

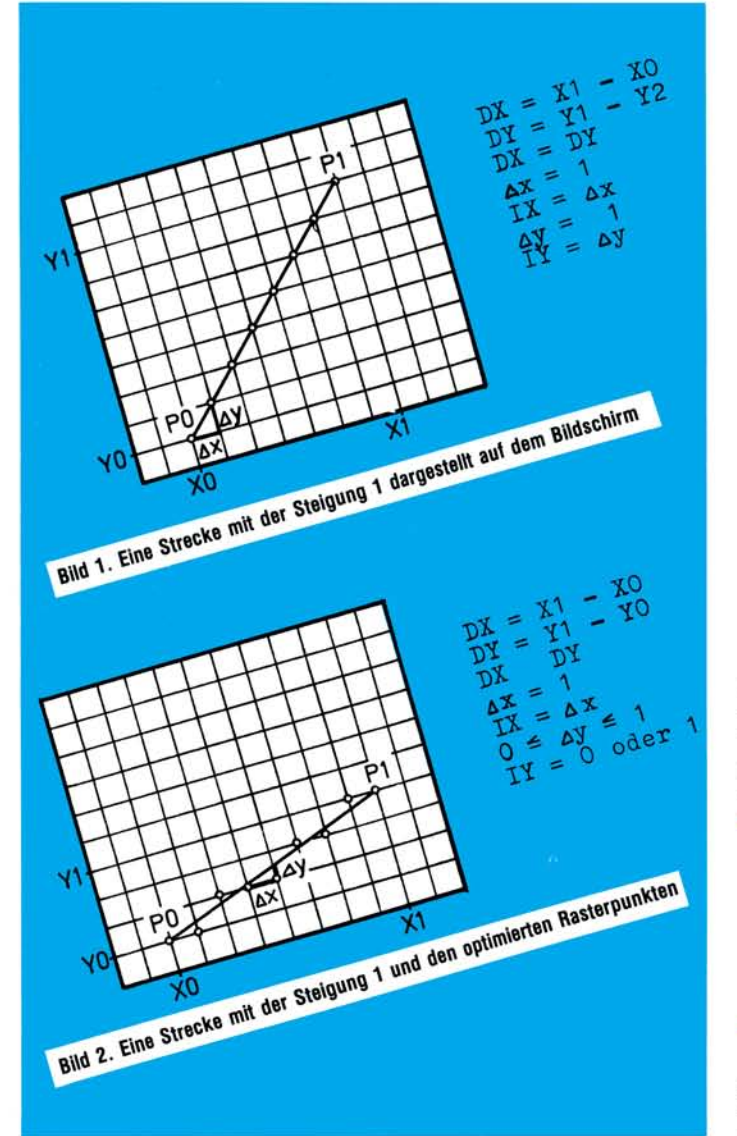

D er Algorithmus wird in einer Basic- und einer Assembler-Version für einen 6502-Mikroprozessor mit den Adressen für den Commodore 64 (der 6510 Mikroprozessor im C 64 ist im Befehlssatz identisch mit dem 6502) beschrieben. Die Programme können, da sie im Aufbau einfach sind und erklärt werden, ohne große Probleme für andere Systeme beziehungsweise andere Sprachen umgewandelt werden.

Vor einiger Zeit suchte ich eine Möglichkeit, das in [1] auf Seite 97 abgedruckte, in Assembler geschriebene Programm um eine einfache aber doch effiziente »Drawline«-Routine zu erweitern. In

[2] fand ich genau den Algorithmus, den ich brauchte, — nur war er »leider« in Basic formuliert. Jedoch bereitete es, nachdem der Algorithmus verstanden war, nicht mehr allzu viel Mühe, eine Assemblerversion zu schreiben. Doch vor der Beschreibung der Programme eine kurze Erklärung des Algorithmus.

Ein Rasterbildschirm setzt sich aus einzelnen Punkten, die gesetzt oder auch gelöscht sein können, zusammen. Der Abstand der Punkte voneinander ist in der Richtung der Achsen immer gleich und jeweils eine Schrittweite groß (Bild 1). Um eine Gerade zwischen den Punkten PO und PI zu

# Ein schneller »Drawline«- Algorithmus

**Im folgenden wird eine Möglichkeit vorgestellt, schnell und einfach eine Strecke, die durch ihre beiden Endpunkte gegeben ist, zu plotten. Als Ausgabegerät können Bildschirm, Drucker oder Plotter eingesetzt werden.** 

ziehen, muß daher schrittweise berechnet werden, welcher Punkt der Ideallinie (Bild 2) am nächsten ist und daher gesetzt werden muß.

## **Geschwindigkeitsvorteile durch einfache Berechnungen**

Für diese Berechnungen gibt es verschiedene Möglichkeiten, doch sind sie meistens mit Multiplikationen und Divisionen in der Approximationsschleife verbunden und daher weder schnell noch einfach zu programmieren. Der hier vorgestellte Algorithmus verwendet dagegen nur eine Division und in der Schleife nur mehr Addition, Subtraktion und eine Vergleichsoperation. Da die Schleifenoperationen außerdem nur mehr an Integerzahlen durchzuführen sind, ist er besonders schnell, und er läßt sich auch einfach programmieren. Zur Erklärung soll eine Gerade mit einer Steigung zwischen 0 und 1 (0 bis 45 Grad) betrachtet werden.

Wie man in Bild 2 unschwer erkennen kann, ist der Abstand der Punkte PO

und PI entlang der X-Achse gleich der Anzahl der zu setzenden Punkte,  $DX = XI$  -X0, das heißt es sind DX-Approximationen durchzuführen, um die Gerade zu zeichnen. Für jeden folgenden Punkt ist also X0 um IX (= 1) zu erhöhen, während Y0 gleichbleibt (IY = 0) oder ebenfalls um  $1 (IY = 1)$ erhöht wird. Der Abstand der beiden Punkte entlang der Y-Achse ist demnach:  $DY = Y1 - Y0$ . Es bleibt also nur mehr festzustellen, wann IY = 0, beziehungsweise IY = 1 zu sein hat. Dazu wird vor Beginn der Schleife ein Approximationswert OF berechnet. Da beim Idealfall für eine Steigung von 1 (Bild 1)  $IY = IX$ , das heißt immer 1 ist, und  $DX = DY$  ist, wird  $OF =$ DX/2.

## **Rasterpunkte optimieren**

Zu OF wird für jeden neuen Punkt DY addiert. Solange OF kleiner als DX bleibt, bleibt IY = 0, wird OF gleich oder größer, so wird  $IY = 1$ , das heißt Y0 um 1 erhöht. Damit diese Abfrage auch für die folgenden Punkte möglich ist, muß OF um DX vermindert werden.

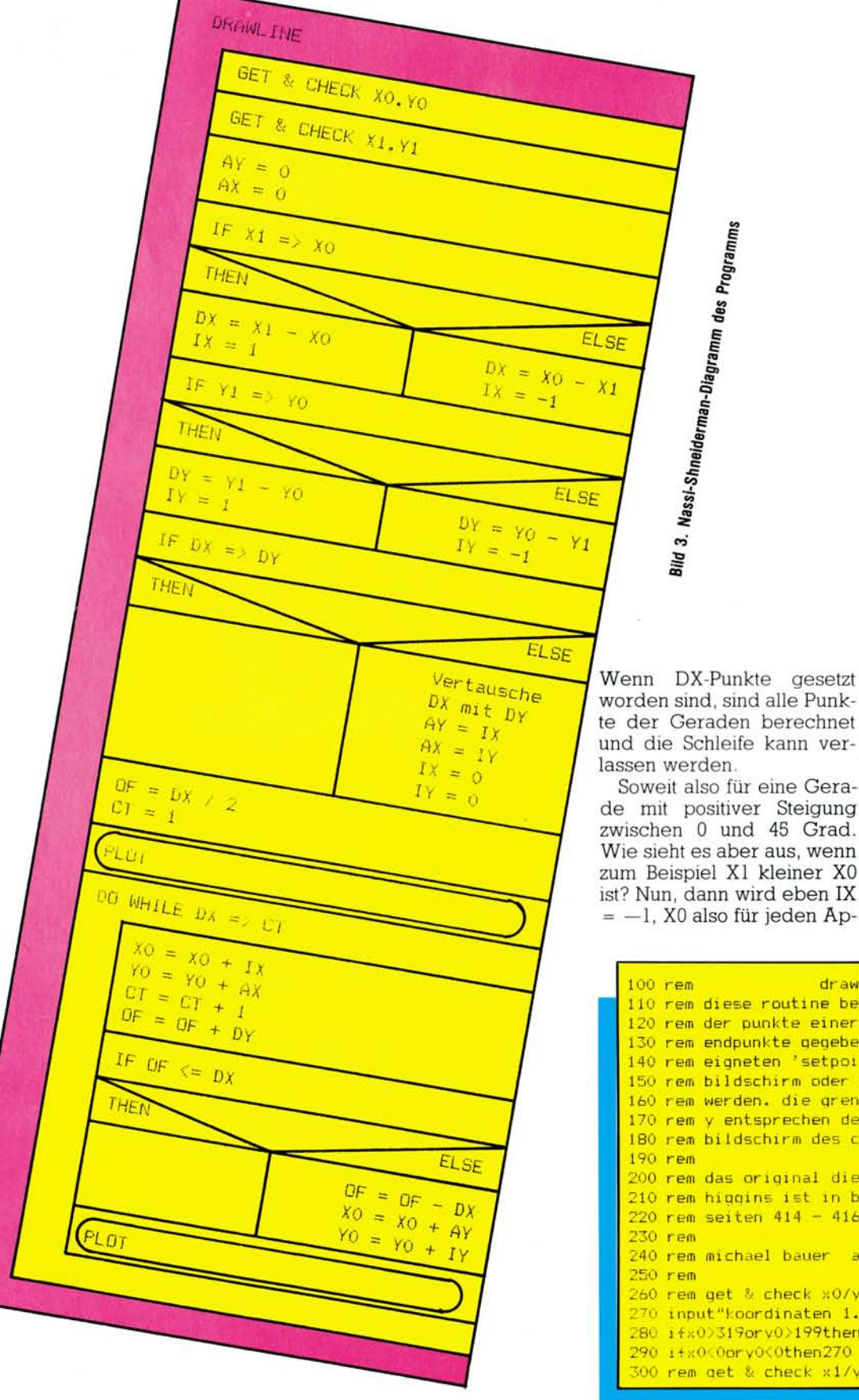

proximationsschritt um 1 erniedrigt. Und wie sieht es für eine Steigung größer 1 aus? Auch dieses Problem läßt sich einfach lösen. Es werden für die Rechnung einfach die beiden Achsen vertauscht.

Der Ablauf beider Programme ist im Nassi-Shneiderman-Diagramm (Bild 3) dargestellt. Zum leichteren Vergleich sind alle Variablenbezeichnungen in den Programmen identisch.

Die Basic-Version gibt nur die Koordinaten der berechneten Punkte aus, da ich dafür keine »Setze-Punkt«-Routine schreiben wollte. Man kann aber die Wirkungsweise des Algorithmus schön verfolgen.

Das Assemblerprogramm ist, wie schon oben gesagt, für den C 64 geschrieben mit einer möglichen Auflösung von 320 x 200 Punkten. Dadurch können die Werte für Y in einem Byte untergebracht werden, während für X zwei Byte benötigt werden. OF, DX und der Schleifenzähler CT benötigen deshalb ebenfalls 2 Byte. Die Länge der Werte muß beim Umstricken für ein anderes System berücksichtigt werden, da alle durchzuführenden Operationen dementsprechend 1 oder 2 Byte lang sind.

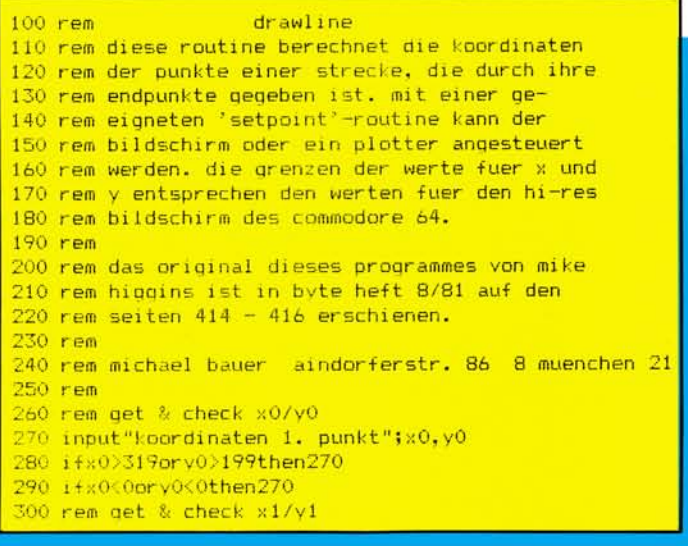

## **Schneller zeichnen**

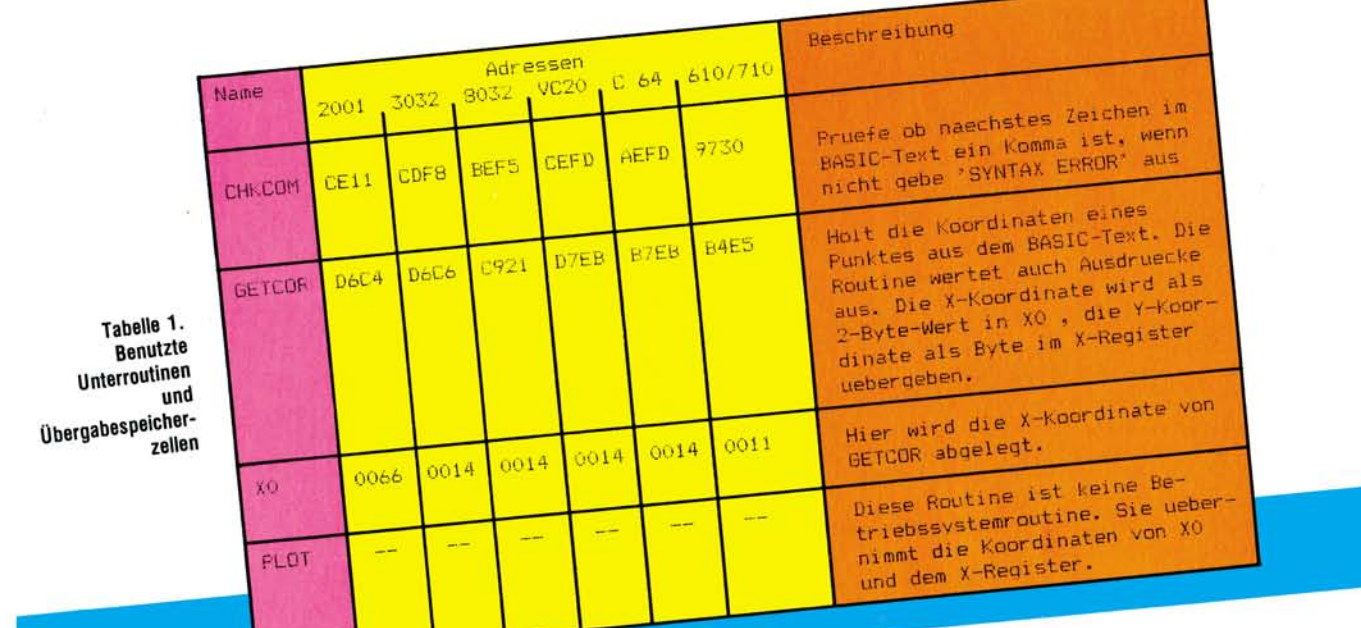

Name Beschreibung **XO. YO** Koordinaten des ersten Punktes  $X1, Y1$ Koordinaten des zweiten Punktes Tabelle 2. СT Schleifenzachler Die ver-IX Inkrement oder Dekrement fuer XO (-1,0,+1) wendeten Variablen IY Inkrement oder Dekrement fuer YO (-1,0,+1)  $AX$ wie IX fuer Steigungen  $\geq 1$ AY wie TY fuer Steigungen > 1 DX Entfernung der Funkte entlang der X-Achse (= Anzahl der Punkte) DY Entfernung der Punkte entlang der Y-Achse **DF** Approximationsvariable zur Bestimmung ob YO gleichbleibt

310 input"koordinaten 2. punkt";x1,y1 520 rem berechne approximationswert 320 ifx1>319orv1>199then310  $530$  of  $=$ dx / 2 330 ifx1<0pry1<0then310 540 ct=1:rem schleifenzaehler 340 rem initialisiere variable 550 goto660:rem plotte ursprungspunkt 350 av=0:iv=1:ix=1:ax=0 560 rem \*\*\*\*\*\*\*\* approximationsschleife 360 rem pruefe steigung  $570 \times 0 = \times 0 + i \times$  $370 i f x1 = \frac{1}{2}0$ thendx=x1-x0: noto400 580 y0=y0+ax  $590$  of=of+dy  $380 i x=-1$ 390 dx=x0-x1  $600$  ct=ct+1 400 ifyl=>y0thendy=v1-v0:goto440 610 rem y0 erhoehen ? 410  $dy=y0-y1$ 620 ifof<=dxthen660 420  $i y=-1$  $630$  of=of-dx 430 rem steigung > 1 ? 640  $x0 = x0 + ay$ 440 ifdx=>dvthen530 650 y0=y0+iy 450 ct=dx:rem vertausche dx und dy 660 printx0.y0 460 dx=dy 670 rem letzter punkt ? 470 dy=ct 680 ifdx=>ctthen570  $480$  ay=ix 690 end 490  $ix=0$  $500$  ax=iy **Basic-Programm »Drawline«**  $510 i$ y=0

In dieser Assemblerversion werden nur 2 Subroutinen aus dem Betriebssystem verwendet. Sie sind in Tabelle 1 beschrieben. Zusätzlich habe ich die Adressen für die anderen Commodore Computer angegeben. Die Subroutine »PLOT« muß. wenn sie sich im Betriebssvstem wie bei den Commodoresystemen nicht findet, extra geschrieben werden. Für den C 64 findet man in [1] ein geeignetes Programm.

## **Kein Problem: Variablen**

In Tabelle 2 sind alle verwendeten Variablen aufgelistet und beschrieben. Aufgerufen wird diese Version mit

SYS aaaa, X0, Y0, X1, Y1 wobei aaaa die Startadresse der Routine, X0/Y0 und X1/Y1 die Koordinaten der beiden Punkte sind. Für die Koordinaten können auch Ausdrücke verwendet werden, da die Betriebssystemroutine »GETCOR« auch Ausdrücke auswertet.

## **Zusätzliche** Erweiterungen

Den Lesern, die mit Assembler-Programmen noch etwas Probleme haben, sende ich gerne gegen einen Kostenbeitrag von 10 Mark eine Kassette mit einem Basic-Lader mit dem gesamten Programm zu. Es stehen dann neben den in [1] beschriebenen Befehlen noch DRAWLINE, ERASELINE,<br>DRAWX-AXIS, ERASEX-AXIS, DRAWY-AXIS und ERASEY-AXIS zur Verfüqunq.

Bei der Anwendung dieses Algorithmus wünsche ich viel Spaß und Erfolg. (Michael Bauer)

Literatur:

(1) Angerhausen et al.; »64 Intern« Seiten<br>97-100; DATA BECKER 1983<br>(2) Higgins, Mike; »Fast Line-Drawing<br>Technique« Seiten 414.418; nymp \*. chnique« Seiten 414-416; BYTE August

I jalgorithmus basiert auf einen artikel von mike ialgorithmus basiert auf einen artikel von mike<br>iniggins erschienen in der byte august 1981 s.414-416 212 zeilen 37 symbole 3 i das programm fuer den chm 64 wurde von<br>5 inichael bauer aindorferstr. 86 800<br>5 inichael bauer<br>6 igeschrieben. 8000 muenchen 21  $0000$  $0000$ ix-koordinate<br>iv-koordinate<br>iprueft ob ein komma folgt,<br>iprueft ob ein kas naechste<br>wenn ja, holt das naechstax<br>zeichen, wenn nein -> syntax 0000<br>0000<br>0000  $7 \frac{1}{9}$  =  $\frac{14}{9}$ <br>  $9 \frac{1}{10}$  =  $\frac{14}{9}$ <br>  $10 \frac{1}{10}$  =  $\frac{14}{9}$  $0000$ erthere went heat (= 2 byte) tholt eine adresse (= 2 byte)<br>und ein byte. die adresse wird<br>und ein byte. das byte im<br>in 20 und Xott, das byte im<br>in 20 und Xott uebergeben.<br>x-register eingesetzt werden.<br>die adresse in der lage sein<br>plot musik, dessen X  $00fd$ 10 cm<br>
11 i<br>
12 i<br>
13 i<br>
14 getcor =  $$^{b7eb}$  $60000$ 0000  $\begin{array}{c} 15 \\ 16 \end{array}$  $b7eb$  $17$ ;<br>
18 plot = \$0000<br>
19;<br>
20; 0000<br>0000<br>0000 0000 zu setzen. 0000  $22:$ 27 ill rts<br>
27 ill rts<br>
27 ill rts ensprung: aufruf sys49529, x0, y0, x1, y1<br>
28 iteration is good ignoriere wert wenn ausserhalb<br>
29 dr. y0<br>
30 stx y0<br>
32 str ct<br>
32 sty croord ignoriere wert wenn ausserhalb<br>
32 sty croo 0000  $\frac{23}{24}$  $0000$  $0000$  $\frac{0000}{c178}$  $\frac{c178}{c178}$  60  $c179$ <br> $c179$  20efc2 tignoriere wert wenn ausserhalb  $\begin{array}{l} c_{1}^{179} \, \stackrel{\, \rm 20044}{\scriptstyle \,\, 17c} \\ c_{1}^{17c} \, \stackrel{\, \rm b04a}{\scriptstyle \,\, 609c^2} \\ c_{1}^{18} \, \stackrel{\, \rm d00675}{\scriptstyle \,\, 6164} \\ c_{1}^{187} \, \stackrel{\, \rm 200462}{\scriptstyle \,\, 2004c^2} \end{array}$ ed Beotes<br>c187 20etc2<br>c188 boetc3<br>c188 80etc3<br>c188 80etc3<br>c194 8800e3<br>c199 8815<br>c199 8815<br>c199 8001<br>c188 80e1c3<br>c188 80e1c3<br>c188 80e1c3<br>c188 80e1c3<br>c188 80e1c3<br>c188 80e1c3 3. 15. 15. 15. stx y1<br>sty x1  $\begin{array}{ll} \text{sty x1} \\ \text{53} \\ \text{54} \\ \text{55} \\ \text{56} \\ \text{57} \\ \text{58} \\ \text{59} \\ \text{sta x1+1} \\ \text{50} \\ \text{51} \\ \text{52} \\ \text{53} \\ \text{54} \\ \text{55} \\ \text{56} \\ \text{57} \\ \text{58} \\ \text{59} \\ \text{59} \\ \text{501} \\ \text{51} \\ \text{52} \\ \text{53} \\ \text{54} \\ \text{55} \\ \text{56} \\ \text{57} \\ \text{58} \\ \text{$  $|i(yr)| = 1$ sty in  $44$ <br> $45$  $(yr) = 0$  $_{\text{sty}}$  ct  $46$ <br> $47$ dey<br>sty ct+1 sty ax<br>sty ay  $f(xr) = -1$ <br>berechne dx<br> $f(x1 = 2 \times 0.7)$  $c1a9 88$ <br>  $c1a3 8c13c3$ <br>  $c1a0 8c12c3$ <br>  $c1b3 88$ <br>  $c1b4$ <br>  $c1b4$ <br>  $c1a4$ <br>  $c1a4$ 48  $49$ <br>50 dev 50<br>
51<br>
52 i begin 1da x 1+1<br>
53 begin cm x 301<br>
54 begin cm x 301<br>
55 begin cm x 30<br>
55 cm x 30<br>
57 cm x 30<br>
55 begin cm x 302<br>
58 begins contained  $S<sub>nein</sub>$  $c1b4$  adobc3  $c1b4 = ad0bc3$   $c1b7 = c515$   $c1b9 = 9009$   $c1b0 = ab0ac3$   $c1c0 = 514$   $c1c2 = 20017$   $c1c2 = 3514$   $c1c5 = ab0ac3$  $13a - 2$  $\frac{1}{10}$  = x0 = x1  $57$ <br> $58$ <br> $59$ cle4 38<br>
cle4 38<br>
cle5 a514<br>
cle5 a514<br>
cle5 a514<br>
cle5 a64<br>
cle5 a000e5 65<br>
cle4 a515<br>
cle4 a515<br>
cle6 aceccl<br>
cle6 aceccl<br>
cle4 a60e5<br>
cle6 a64<br>
cle4 a60e5<br>
cle4 a60e5<br>
cle4 a60e5<br>
cle4 a60e5<br>
cle4 a60e5<br>
cle4 a60e5<br>
cl  $59$  draw01 sec  $1$  da  $x0$  $\begin{array}{l}\n\text{sn } x \\
\text{sh } d \\
\text{st } x \\
\text{sh } x \\
\text{sh } x \\
\text{sh } x \\
\text{sh } d \\
\text{sh } d \\
\text{sh } x\n\end{array}$  $11x = -1$  $\frac{1\%}{\sin\theta}$  draw03  $y_x = x_1 - x_0$  $^{10}$ <br> $^{68}$  draw<sup>02</sup> sec<br> $^{70}$  shc  $^{80}$  $5bc \times 0$ berechne dy  $yy1 = 2.90$ 74<br>
75<br>
77 draw03 1da y1<br>
77 draw03 cmp y0<br>
28<br>
12<br>
12  $i \frac{1}{3} a^{-3}$ <br> $i \frac{1}{3} a^{3}$  =  $\sqrt{0} - \sqrt{1}$  $\frac{sec}{1da}$  y<sup>0</sup><br>sbc y1 sta dy

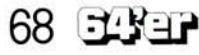

C 64

## C 64

 $\ddot{\phi}$ 

## **Schneller zeichnen**

o.

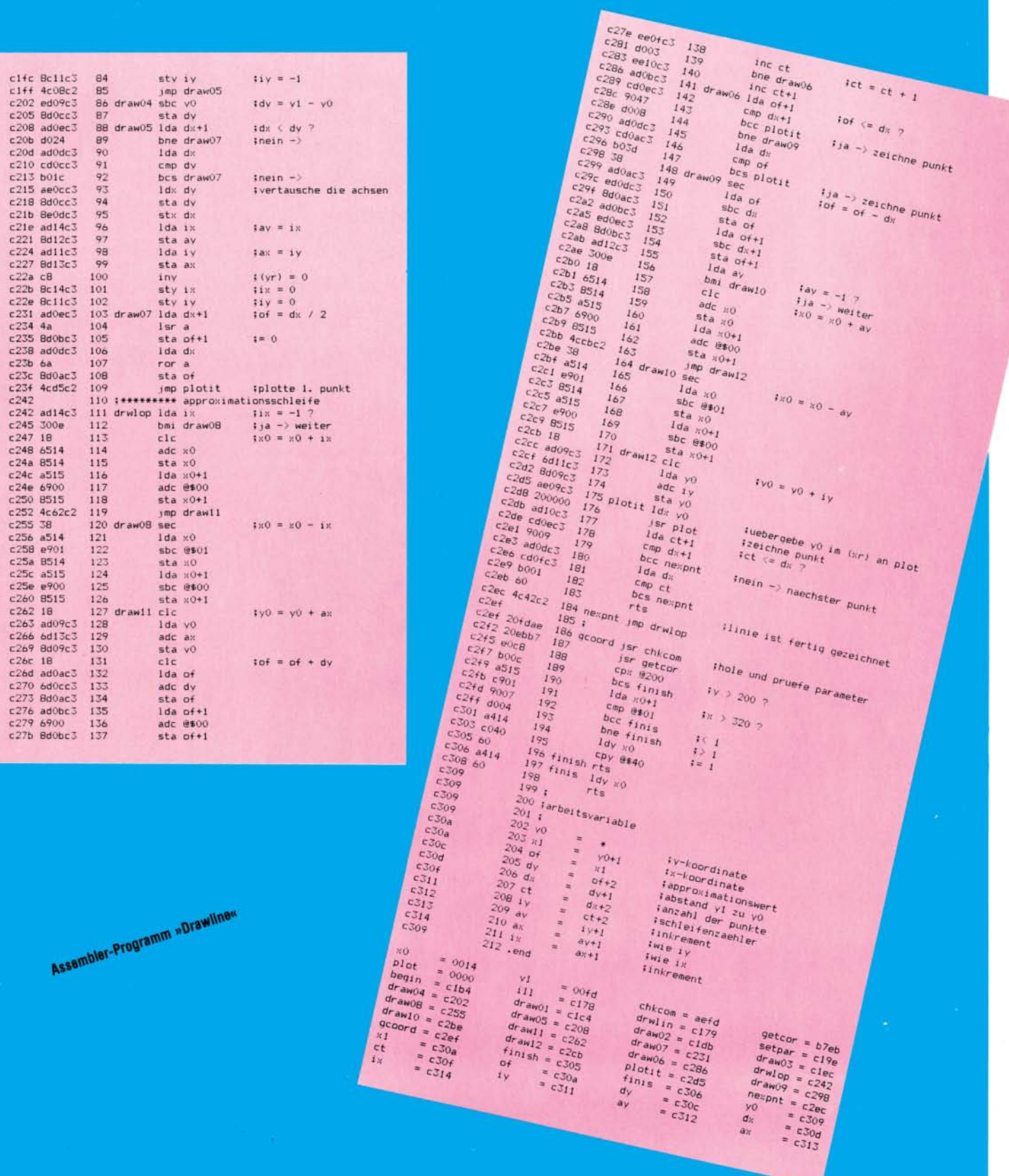

Bild 1. In diesem<br>Bild 1. In diesem X-Register Bild 1. In diesem<br>Bildschirmbereich<br>Bildschirmbereich **Bildschirmbereight**<br>Bildschirmbereight<br>Lassen sich die **Illdsom sich die<br>lassen sich die**<br>Sprites bewegen  $255$ Bild 2. Die Kennzahlen<br>für die acht Kennzament möglichen Richtungen

**REMSPRITE-MOVE** 

Blid 3. Mit diesem kurzen Programm lassen sich die Spritse abspeichern

 $50^{\circ}$  $\overline{\mathcal{L}_{O}}$ 'o

Eine feine Sache ist beim<br>Commodore 64 die Spri-Commodor e 64 di e Spri te-Grafik . Hat man ei n sol che s Sprite entwickel t und au f de m Bildschirm darge stellt , s o kann durch Verän derun g zweier Speicherstel le n da s Sprite an ein e ande r e Position gebrach t wer den . U m ein e fließend e Be wegun g zu erreichen , än dert man die Speicherstelle n um de n Fakto r 1 . Nun funktioniert die s be i einem einzige n Sprite noc h recht zügig . Möcht e man aber mehrer e Sprites bewegen, zwischendurch etwas be rechne n und abfragen , ob ein e Kollision zwische n zwei Sprite s stattgefunden hat, so werde n di e Bewegungen doc h rech t träge . U m die Bewegunge n schnelle r er scheine n zu lassen , kann man di e Schrittweite erhö hen . Dies hat abe r den Nachteil , da ß di e Sprites ziemlich »abgehackt« über de n Bildschirm laufen . Wei terhi n mu ß beachte t wer den , o b ei n Sprite au f der rechte n Bildschirmseit e dar gestell t werde n soll . Ist dies de r Fall , s o mu ß i m Register 1 6 da s Bit fü r da s entspre chende Sprite gesetzt werden . Be i de r Rückkeh r auf di e link e Seit e mu ß da s Bit wieder gelöscht werden. Bild 1 zeigt den Bereich in de m sich di e Sprite s bewe ge n können . Wen n Si e das

## **Sprites schneller** bewegen

**Da ß Sprite s nützlich e Hilfsmitte l nicht nu r be i Spiele n sind , ist mittlerweile bekannt. Mi t de m hie r vorgestellten Program m lasse n sic h bi s z u acht Sprite s mi t 25 5 verschiedene n Ge schwindigkeite n kontinuierlic h i n acht Richtunge n manövrieren . Da s Beson dere : Berechnunge n i m Programm habe n keine n Einflu ß auf di e Laufgeschwindigkeit der Sprites.** 

**<sup>r</sup> < 0** 

320 FOR 120 TO 35001 EXT . 1991 RUN 370 FOR 120 FOR 120 FOR 120 FOR 120 FOR 120 SOO 12 FOR 120 SOO 12 TO 300 12 TO 300 12 TO 300 12 TO 300 12 TO 300 12 TO 300 12 TO 120 12 TO 300 12 TO 120 12 TO 120 12 TO 120 12 TO 120 12

Blid 4. Dieses Programm diem als Beispiel für Sprites mit Bewegungseitekt

Program m SPRITE-MOVE (sieh e Listing) benutzen , so sin d dies e Problem e vorbei. Si e könne n ei n Sprit e nun mit de m Befehl !RU N S.R.G

au f di e Reis e schicken . Mit de m S gebe n Si e di e Nummer des Sprites an (0-7), mit<br>R die Richtung (1-9) und mit<br>G die Geschwindigkeit (0-255) . I n Bil d 2 können Si e se hen , welch e Zahl fü r welche Richtung einzusetzen ist. Die

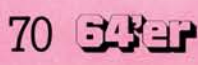

## C<sub>64</sub> Sprites

Zahl 5 kann eingegeben werden, hat aber keinen Einfluß. Bei der Geschwindigkeit G bedeutet 0 die schnellste und 255 die langsamste Bewegung. Die Sprites bewegen sich nun immer in der eingegebenen Geschwindigkeit. Sie können in Ihrem Basic-Programm berechnen oder abfragen so viel Sie wollen, dem Bewegungsdrang der Sprites tut dies keinen Abbruch. Verläßt ein Sprite den Bereich, in dem es sich bewegen kann (siehe Bild 1), so erscheint es wieder auf der gegenüberliegenden Seite. Wenn Sie dies nicht möchten, so müssen Sie durch Abfrage der entsprechenden Speicherstellen darauf reagieren. Anhalten können Sie ein Sprite mit dem Befehl !STOP S.

Aufpassen muß man bei dem Befehl THEN. Zwischen THEN und dem neuen Befehl muß ein Doppelpunkt stehen, da es sonst zu SYNTAX-ERROR kommt.

### **Aufbau einer Spritebibliothek**

Weiterhin haben Sie die Möglichkeit, ab der Speicherstelle 49900 bis zu 50 Sprites zu speichern und mit dem Befehl !VAL B1.B2 in den Block zu schieben, auf dem Ihr Sprite zugreift. Bl kann dabei Werte von 0 bis 7 annehmen. Und zwar bedeutet:  $0 = Block 11$ ab Speicherstelle 704  $1 = Block 13$ ab Speicherstelle 832  $2 = Block 14$ ab Speicherstelle 896  $3 = Block 15$ ab Speicherstelle 960  $4 = Block 32$ ab Speicherstelle 2048 5 = Block 33 ab Speicherstelle 2112  $6 = Block 34$ ab Speicherstelle 2176  $7 = Block 35$ 

```
ab Speicherstelle 2240 
  Wenn Sie die Blöcke 32
```
bis 35 benützen, müssen Sie den Zeiger, der auf den Beginn des Basic-Programms zeigt, ändern. Mit POKE 2560,0 beginnt Ihr Basic-RAM-Bereich ab Speicherstelle 2561. Anschließend geben Sie noch NEW ein.

## **Bringen Sie Bewegung in die Sprites**

B2 kann Werte von 0 bis 49 annehmen. Errechnen können Sie die Anfangsspeicherstelle für B2 mit 49900 + B2 \* 63. Sie können sich so eine ganze Sprite-Bibliothek anlegen und bei Bedarf abrufen. In Bild 3 sehen Sie ein Programm, mit dem Sie die Sprites (die ab Speicherstelle 49900 stehen) zusammen mit dem Programm SPRITE-MOVE auf Kassette wegspeichern können. Denkbar wäre auch, daß man sich ähnlich aussehende Sprites speichert und diese abwechselnd einschaltet. Dadurch kann man den Eindruck einer sich bewegenden Figur erzeugen. (Siehe Beispielprogramm in Bild 4). Alle Parameter für die

neuen Befehle können Zahlen oder auch Variablen sein. Außerdem funktionieren die Befehle sowohl im Direktmodus als auch innerhalb eines Basicprogramms.

## **Sprites for ever**

Das Programm steht von Speicherstelle 49229 bis 49798. Die Speicherstellen 49152 bis 49228 werden vom Programm als Speicher benutzt. Aktiviert werden die neuen Befehle mit SYS 49700. Im Basic-Lader geschieht dies in Zeile 172. Sollten Sie die RUN/STOPund RESTORE-Taste betätigen, so müssen Sie das Programm neu aktivieren. Und nun viel Spaß mit den neuen, schnellen Sprites.

(Herbert Kunz)

**Basic-Lader von »Sprite-Move«** I

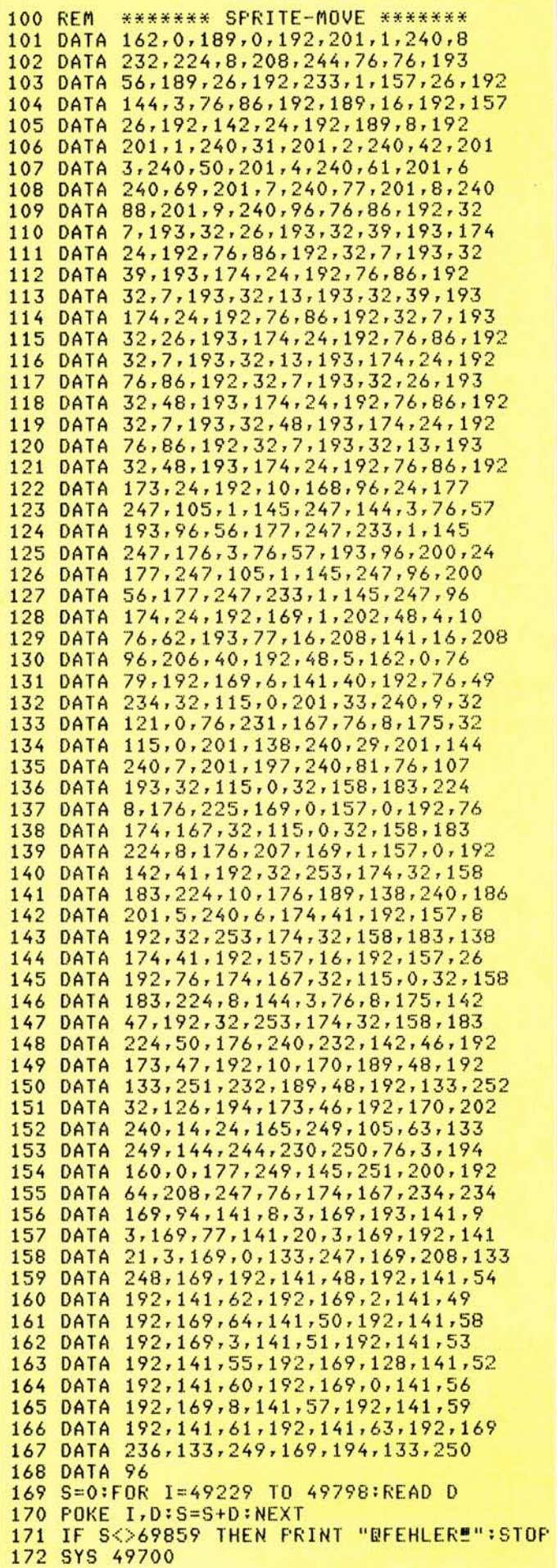

# *NEUE SUPERHITS RUND UM COMMODORE*

Der COMMODORE 64 ist ein Musikgenie, und mit diesem Buch lernen Sie alles über seine musikalischen Fähigkeiten. Der Inhalt reicht von einer Einführung in die Computermusik über die Erklärung der Hardware-<br>Grundlagen und die Programmierung in<br>BASIC bis hin zur fortgeschrittenen Musikprogrammierung. Zahlreiche Beispielprogramme und leicht verständliche Darstellung. Geschrieben vom Autor der bekannten Musikprogramme SYNTHIMAT und SYNTHESOUND.

Erschließen Sie sich die Welt des Sounds und der Computermusik mit dem MUSIK-<br>BUCH ZUM COMMODORE 64. Ca. 200 Seiten, DM 39,-

#### So etwas haben Sie gesucht: Umfassendes Nachschlagewerk zum COMMODORE 64 und seiner Programmierung. Allgemeines Computerlexikon mit<br>Fachwissen von A–Z und Fachwörterbuch<br>mit Übersetzungen wichtiger englischer Fachbegriffe – das DATA BECKER LEXIKON<br>ZUM COMMODORE 64 stellt praktisch drei Bücher in einem dar. Es enthält eine unglaubliche Vielfalt an Informationen und dient so zugleich als kompetentes

Nachschlagewerk und als unentbehrliches Arbeitsmittel. Viele Abbildungen und Beispiele ergänzen den Text. Ein Muß für jeden<br>COMMODORE 64 Anwender. Ca. 350 Seiten, DM 49,-

Das sollte Ihr erstes Buch zum COMMODORE 64 sein: 64 FÜR EINSTEIGER ist eine sehr leicht verständliche Einführung in Handhabung, Einsatz, Ausbaumöglichkeiten und Programmierung des<br>COMMODORE 64, die keinerlei Vorkenntnisse voraussetzt. Schritt für Schritt führt das Buch Sie in die Programmiersprache BASIC ein, wobei Sie nach und nach eine<br>komplette Adressenverwaltung erstellen, die Sie anschließend nutzen können. Zahlreiche Abbildungen und viele Anregungen zum sinnvollen Einsatz des COMMO DORE<sub>64</sub>

Das Buch ist sowohl als Einführung als auch als Orientierung vor dem 64er Kauf gut<br>geeignet. Ca. 200 Seiten, DM 29,–.

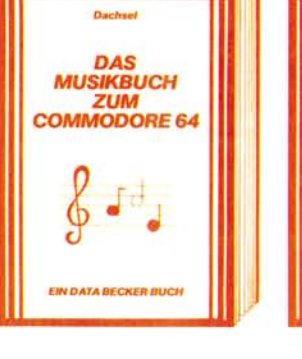

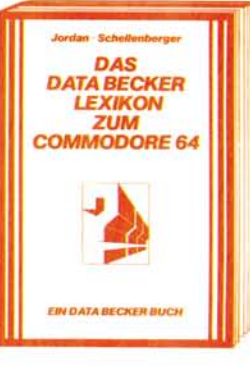

**FÜR EINSTEIGER** 

**FDV** 

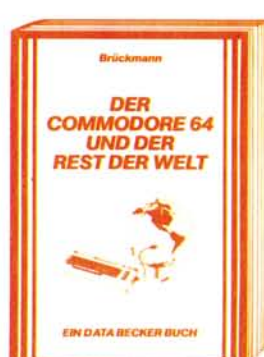

**DATA BECKER'S GROSSE GApr PROGRAMM-**

**SAMMLUNG** 

*DAS GRAFIKBUCH ZUM COMMODORE 64* 

*EIN DATA BECKER BUCH* 

Graphik ist eine der Hauptstärken des<br>COMMODORE 64. Mit diesem neuen Buch lernen Sie, wie Sie die graphischen Fähigkeiten programmtechnisch optimal nutzen. Der Inhalt reicht von den Grundlagen der Graphikprogrammierung über das Erzeugen<br>einfacher Figuren, die Arbeit mit Sprites, Zeichensatzprogrammierung, Hardcopy<br>und IRQ-Handhabung bis hin zur Funktionendarstellung, Laufschrift, Statistik, 3-D, CAD, den Geheimnissen der Actionsspiele und Lightpenanwendungen. Zahlreiche Beispielprogramme ergänzen dieses Buch, das die faszinierende Computertechnik jedermann zugänglich macht. Ca. 250 Seiten, DM 39,-

Achtung Hobbyelektroniker: Diese Buch enthält nicht nur alles über Interfaces und Ausbaumöglichkeiten des COMMODORE 64, sondern auch über seine vielfältigen Einsatzmöglichkeiten von der Lichtorgel<br>über Motorsteuerung, Spannungs- und<br>Temperaturmessung bis zur programmierbaren Stromversorgung, und wie man diese verwirklicht. Zehn komplette Schaltungen zum Selberbauen, vom Eprommer über<br>Eprom-Karte, Logic Analyzer, Freugenzzähler, Hardware-Tracer, Pulsmeßgerät, Klatschschalter und Digital-Voltmeter bis zur preiswerten Spracheingabe-Sprachausgabe. Jeweils komplett mit Schaltplan, Layout und Softwarelisting Ca. 220 Seiten, DM 49,-, ab April 84

Diese neue, umfangreiche Programmsammlung hat es in sich. Über 50 Spitzenprogramme für den COMMODORE 64 aus den unterschiedlichsten Bereichen, vom<br>Superspiel ("Senso", "Pengo") über Graphik- und Soundprogramme (zum Beispiel "Fourier 64" oder "Orgel") sowie Utilities ("Sort") bis hin zu Anwendungsprogrammen wie "Videothek" oder "Finanzbuchhal-<br>tung". Der Hit sind zu jedem Programm<br>aktuelle Programmiertips und Tricks der einzelnen Autoren zum Selbermachen. Also - nicht nur abtippen, sondern auch dabei lernen und wichtige Anregungen für die eigene Programmierung sammeln. Ca. 250 Seiten, DM 49,-

Frühjahr '84 DM 4,-

#### *Darauf haben Sie bestimmt gewartet*

Die neue DATA WELT ist eine Computerzeitschrift speziell **für COMMODORE-Anwender. Brandaktuell (detaillierte Informationen über die neuen COMMODOR E Computer 264 und 364) und randvoll mit Berichten, Trends und interessanten Programmier- ^ tips. 80 Seiten stark im Magazinformat. Gleichzeitig als Nachfolger des VC-lnfos umfassende Übersicht über aktuelle Produkte, Bücher und Programme rund um COMMODOR E 64 und VC-20. Die Frühjahrsausgabe**  der neuen DATA WELT erhalten Sie ab Anfang März überall dort, wo **es DATA BECKER BÜCHER und -PROGRAMME gibt. Am besten gleich holen oder direkt bei DATA BECKER gegen DM 4,- in Briefmarken anfordern.** 

.7119 **it ABACUS**  $132$ noo arkt as vom Software Profis verraten wichtige Tips & Tricks uter als Beruf: ... und vieles andere mehr!
# *BESTSELLER AUS BESTER HAND*

Insgesamt über 200 000mal wurden die nachfolgenden Bücher in nur 12 Monaten verkauft. Machen auch Sie mehr aus Ihrem COMMODORE mit diesen beliebten und bewährten Bestsellern aus bester Hand.

SIMON's BASIC ist ein Hit - wenn man es richtig nutzen kann. Deshalb gibt es jetzt zu dieser vielseitigen Befehlserweiterung unser umfangreiches Trainingsbuch, das Ihnen detailliert<br>den Umgang mit den über 100 Befehlen des SIMON's BASIC erklärt. Ausführliche Darstellung aller Befehle (auch der, die nicht im Handbuch stehen!) Natürlich auch mit allen Macken und Hinweisen, wie man diese umgeht. Dazu<br>zahlreiche Beispielprogramme und interessante Programmiertricks. Nach jedem Kapitel Testaufgaben zum optimalen Selbststudium. Dieses Buch sollte jeder SIMON's BASIC Anwender unbedingt haben! Das TRAININGS-BUCH ZUM SIMON's BASIC, 1984, ca. 300 Seiten, DM 49,-

Darauf haben Sie gewartet: Endlich ein Buch, das Ihnen ausführlich und verständlich die Arbeit mit der Floppy VC-1541 erklärt. DAS<br>GROSSE FLOPPY BUCH ist für Anfänger, Fort-<br>geschrittene und Profis gleichermaßen inter-<br>essant. Sein Inhalt reicht von der Programmspeicherung bis zum DOS-Zugriff, von der sequentiellen Datenspeicherung bis zum Direktzugriff, von der technischen Beschreibung bis zum ausführlich dokumentierten DOS Listing, von den Systembefehlen bis zur detaillierten Beschreibung der Programme der Test/Demo diskette. Exakt beschriebene Beispiel- und Hilfsprogramme ergänzen dieses neue Super-<br>buch. Mit dem GROSSEN FLOPPY-BUCH meistern Sie auch Ihre Floppy. DAS GROSSE<br>FLOPPY BUCH, 1983, ca. 320 Seiten, DM 49 –

Jetzt in überarbeiteter und erweiterter 3. Auflage: 64 INTERN erklärt detailliert Architektur<br>und technische Möglichkeiten des C-64, zerlegt mit einem ausführlich dokumentierten ROM-Listing Betriebssystem und BASIC-Interpreter, bringt mehr über Funktion und Programmierung des neuen Synthesizer Sound<br>Chip und der hochauflösenden Graphik, zeigt die Unterschiede zwischen VC-20, C-64 und CBM 8000 und gibt Hinweise zur Umsetzung von Programmen. Zahlreiche lauffertige<br>Beispielprogramme, Schaltbilder und als Clou:<br>zwei ausführlich dokumentierte Original COMMODORE Schaltpläne zum Ausklappen Dieses Buch sollte jeder 64-Anwender und<br>Interessent haben. 64 INTERN, 3. Auflage 1983, ca. 320 Seiten, DM 69,-

Die überarbeitete und erweiterte 2. Auflage von VC-20 TIPS & TRICKS enthält eine detaillierte Beschreibung der Programmierung von Sound und Graphik des VC-20, mehr über Speicherbelegung, Speichererweiterung und<br>die optimale Nutzung der einzelnen Speicher-<br>module, BASIC-Erweiterungen zum Eintippen, umfangreiche Sammlung von Poke's und anderen nützlichen Routinen, zahlreiche inter-<br>essante Beispiel- und Anwendungsprogramme, komplett dokumentiert und fertig zum Eintippen (z. B. Spiele, Funktionenplotter, Graphik Editor, Sound Editor) und vieles<br>andere mehr. VC-20 TIPS & TRICKS ist eine<br>echte Fundgrube für jeden VC-20 Anwender. VC-20 TIPS & TRICKS, 2. Auflage 1983, ca. 230 Seiten, DM 49,-

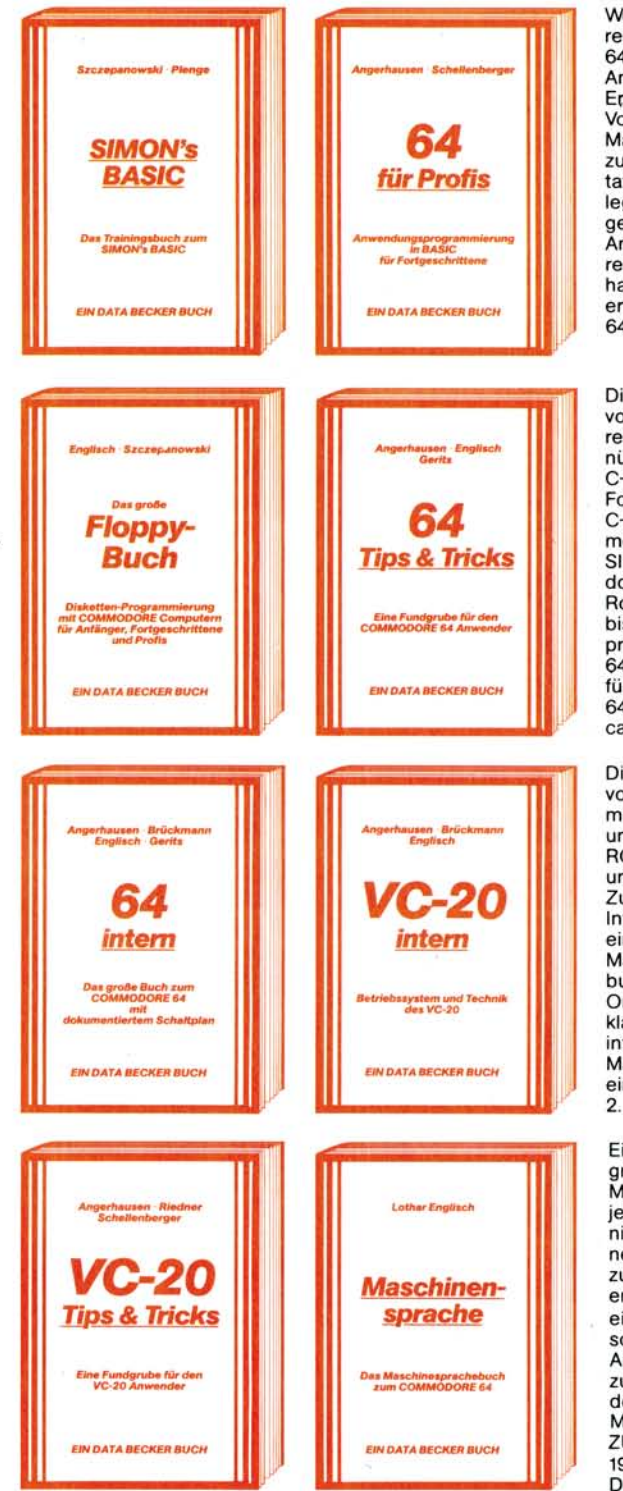

Wer besser und leichter in BASIC programmieren möchte, der braucht dieses neue Buch. 64 FÜR PROFIS zeigt, wie man erfolgreich Anwendungsprobleme in BASIC löst und verrät Erfolgsgeheimnisse der Programmierprofis. Vom Programmentwurf über Menüsteuerung, Maskenaufbau, Parameterisierung, Datenzugriff und Druckausgabe bis hin zur Dokumentation wird anschaulich mit Beispielen darge legt, wie gute BASIC-Programmierung vor sich geht. Fünf komplett beschriebene, lauffertige Ånwendungsprogramme für den C-64 illustrie-<br>ren den Inhalt der einzelnen Kapitel beispielhaft. Mit 64 FÜR PROFIS lernen Sie gute und erfolgreiche BASIC-Programmierung 64 FUR PROFIS, 1983, ca. 220 Seiten, DM 49,-.

Die überarbeitete und erweiterte 2. Auflage von 64 TIPS & TRICKS enthält eine umfangreiche Sammlung von POKE's und anderen<br>nützlichen Routinen, Multitasking mit dem C-64, hochauflösende Graphik und Farbe für Fortgeschrittene, mehr über CP/M auf dem C-64, mehr über Anschluß- und Erweiterungs-<br>möglichkeiten durch USER PORT und EXPAN-SION PORT, sowie zahlreiche ausführlich dokumentierte Programme von der SORT-Routine über zahlreiche BASIC-Erweiterungen bis hin zur 3D-Graphik (alle Maschinen-<br>programme jetzt mit BASIC-Ladeprogramm!). 64 TIPS UND TRICKS ist eine echte Fundgrube für jeden COMMODORE 64 Anwender. 64 TIPS & TRICKS, 2. Auflage 1983, ca. 290 Seiten, DM 49,-

Die überarbeitete und erweiterte 2. Auflage<br>von VC-20 INTERN beschäftigt sich detailliert<br>mit Technik und Betriebssystem des VC-20 und enthält ein ausführlich dokumentiertes ROM-Listing, die Belegung der ZEROPAGE und anderer wichtiger Bereiche, übersichtliche Zusammenfassungen der Routinen des BASIC-Interpreters und des VC-20 Betriebssystems, eine Einführung in die Programmierung in Maschinensprache, eine detaillierte Beschrei-<br>bung der Technik des VC-20 und als Clou drei Original COMMODOR E Schaltpläne zum Ausklappen! Damit ist VC-20 INTERN für jeden interessant, der sich näher mit Technik und Maschinenprogrammierung des VC-20 aus-<br>einandersetzen möchte, VC-20 INTERN, 2. Auflage 1983, ca. 230 Seiten, DM 49,-

Eine leicht verständliche Einführung in die Programmierung des COMMODORE 64 in Maschinensprache und Assembler für alle diejenigen, denen die Programmierung in BASIC<br>nicht mehr ausreicht. Beispiele erläutern jeden neuen Befehl. Zur komfortablen Eingabe und zum Austesten Ihrer Maschinenprogramme enthält das Buch einen kompletten Assembler, einen Disassembler und einen Einzelschritt-Simulator, der besonders für den Anfänger sehr nützlich ist. Natürlich zugeschnitten auf Ihren Computer, den COMMODORE 64. DAS<br>MASCHINENSPRACHEBUCH ZUM COMMODORE 64,<br>2001 COMMODORE 64,<br>1984, ca. 200 Seiten,<br>DM 39,-. 1984, ca. 200 Seiten, Constanting of the Constantinople of the Constantinople of the Constantinople of the Constantinople of the Constantinople of the Constantinople of the Constantinople of the Constantinople of the Const DM 39,-.

CHARLES

Ŷ

Hameuro Adjucts

## *IHR GROSSER PARTNER FÜR KLEINE COMPUTER DATA BECKER*

Merowingerstr. 30 4000 Düsseldorf Tel. (0211) 310010 im Hause AUTO BECKER

DATA BECKER BÜCHER und PROGRAMME erhalten Sie im Computer-Fachhandel, in den Computerabteilungen der Kauf- und Warenhäuser und im Buchhandel. Auslieferung für Österreich Fachbuchcenter ERB, Schweiz THALI AG und Benelux COMPUTERCOLLECTIEF.

# Invaders

**Invaders ist eine vereinfachte, in Blockgrafik geschriebene Version des bekannten Apple-Invaders. Es benötigt eine Floppy-Disk und Simons Basic.** 

## **INVADERS**

SIND KOMMANDANT EINER BASIS<br>DER ERDE, EINE FEINDLICHE KULTUR<br>BESCHLOSSEN DIE RUECKSTAENDIGE<br>E\_ZUM SCHUTZ DES HELTALL'S **UERNICHTE N ? UERTRETE R DE R IMPERIALISTISCHE N E VERTEIDIGE N SI E IHR E HEIMAT .** 

**R JEDE N ABGESCHOSSENE N INUADE R ALTE N SI E PUNKT E .** 

**STEUERUNG : 1 BASI S LINK S**  *1* **FEUE R 1 BASI S RECHT S** 

START?

Eine kurze Spielanleitung für »Invar

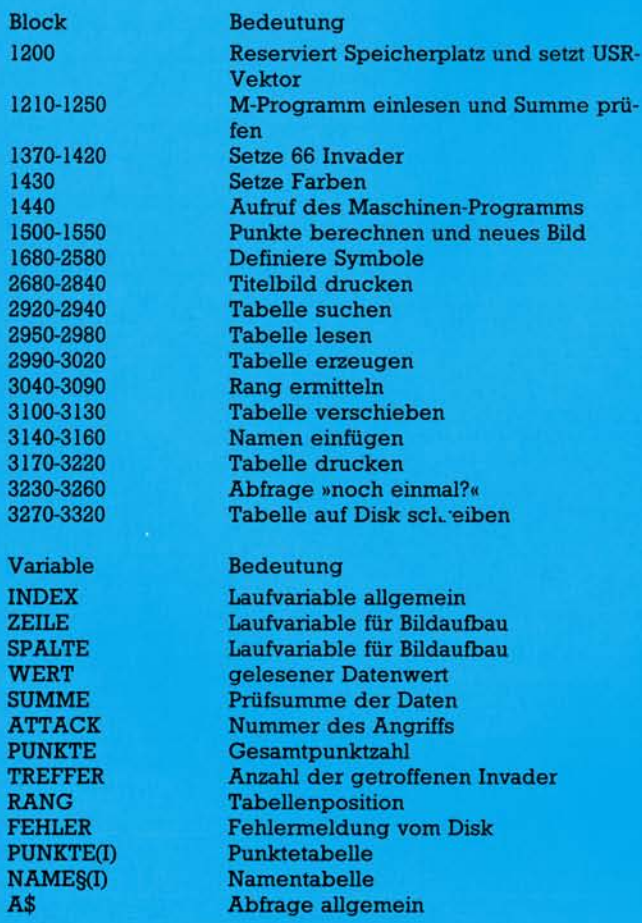

**Die einzelnen Programmblöcke und Variablen mit ihrer Bedeutung** 

**Sie müssen die Erde gegen 66 Invader verteidigen. Werden Sie von einer Bombe getroffen oder erreicht ein Invader die Erde, so haben Sie Ihr Ziel, die Erde von den Eindringlingen zu befreien, nicht erreicht.** 

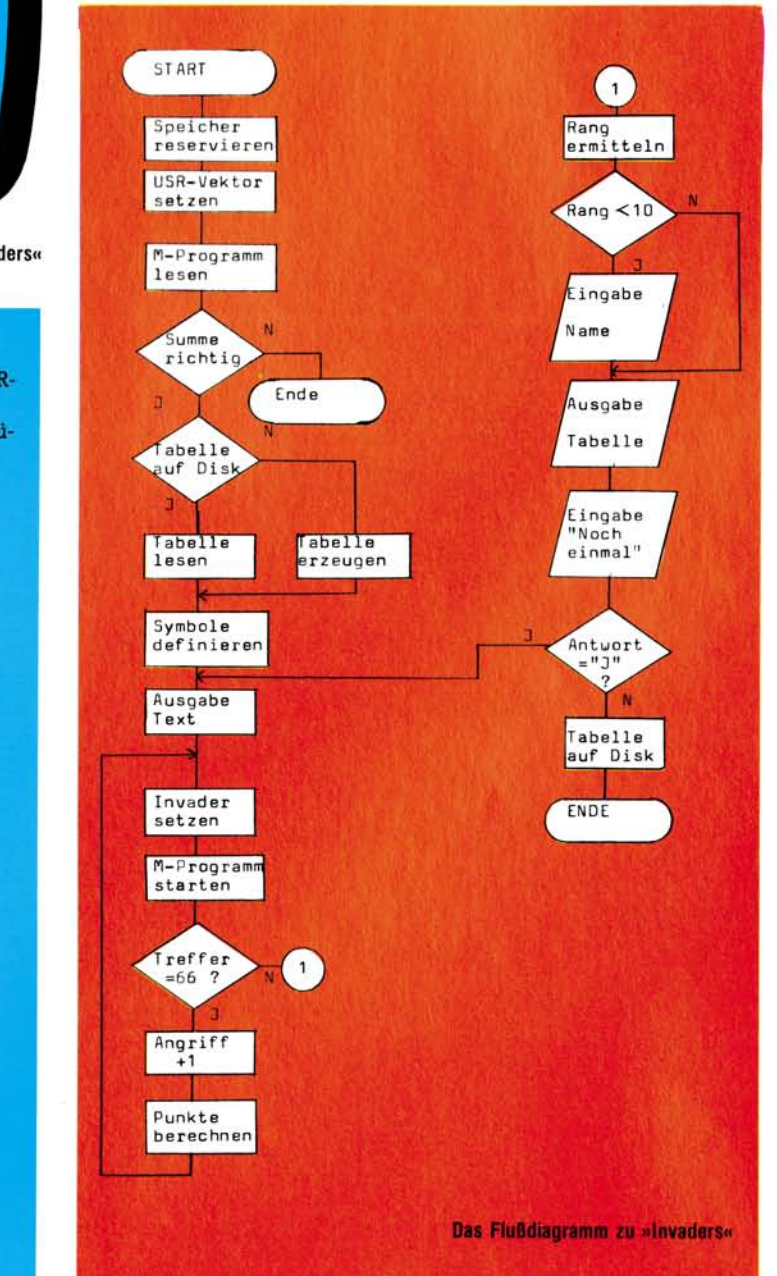

**So sieht »Invaders« auf dem Bildschirm aus. Die Farben kann man selbst bestimmen.** 

**1030 REM\*\*\*** 

Da das Programm selbst<br>gut dokumentiert und<br>strukturiert ist, beschränke a das Programm selbst gut dokumentiert und ich mich auf die Erklärung der Zeile 1430 (FCOL 0,0,40,25,1) und dem Aufruf  $TREFER = USR (0)$  in Zeile 1440. Der FCOL-Befehl bewirkt, daß jedes Zeichen auf dem Bildschirm weiß erscheint. Wer das Spiel gern farbig haben möchte, muß daher nun an dieser Stelle Teilbereichen des Bildschirms mit FCOL eine andere Farbe zuweisen. Da das Programm voll verschiebbar ist, kann man sich dafür mit RENUMBER beliebig viel Platz verschaffen.

## **Grau raus — Farben rein**

Der Aufruf TREFFER = USR(0) ruft das Maschinenprogramm ohne Zeile 3400 auf. Die Null hat dabei keine Bedeutung. Das Maschinenprogramm steuert die Basis, den Schuß, die Bomben und die 66 Invader. Wurde die Basis von einer Bombe getroffen oder hat ein Invader die Erde erreicht, wird der Variablen TREFFER die Anzahl der getroffenen Invader übergeben. Dann berechnet das Basic-Programm daraus die Punkte. Daher erhält man für jeden Invader die gleiche Punktzahl.

Zur Definition der Invader: Da das Programm in Blockgrafik geschrieben ist, werden alle verwendeten Symbole durch Umdefimeren von Zeichen erzeugt. Dabei ist eine Besonderheit zu beachten: Das Programm arbeitet mit drei verschiedenen Invader-Symbolen (Invader1 bis Invader3 in Zeile 1680 bis 2210). Jedes dieser Symbole ist in zwei Symbole A und B eingeteilt, zwischen denen das Maschinenprogramm bei jedem Schritt umschaltet. (Manfred Friese)

**1000 REM\*\*\*\*\*\*\*\*\*\*\*\*\*\*\*\*\*\*\*\*\*\*\*\*\*\*\*\*\*\*\***  1010 **REM\*\*\* 1020 REM\*\*\* REM\*\*\* INVADER S FUER C 64 + 154 1** 

```
(C) M.FRIESE 1983
1040 
     REM*** 
                                         ... 
1050 
1060 
REM******************************* 
1070 
1080 
           REM " 1 " = CURSOR DOUIN 
           REM "J" = CLEAR 1 HOME 
1030 
1 100 
           REM 2 = HOME \mathbf{r} = \mathbf{R}1 1 10 
                 REVERS ON
1 120 
1 130 
                 REVERSE OF1 140 
1 150 
1 160 
REM******************************* 
     REM*** COMPUTER INITIALISIEREN *** 
1 170 
1 130 
REM******************************* 
1 130 
1200 POKE56,124:CLR:POKE785,0:POKE786,124:POKE53281,0:PRINTCHR$
1210 
     FOR INDEX=0 TO 310 
           : READ WERT!P0KE31744+INDEX,WERT 
1220 
1230 
           : SUMME =SUMME+UIERT 
NEXT INDEX 
1240 
1250 
IF SUMME O l 0420 1 THEN PR INT"DATEN FEHLER ! ":END 
1260 
     EXEC READ TABLE 
1270 
     EXEC DEF FIGURE 
1280 
1230 
REM******************************* 
                 REMIXED HAUPTPROGRAMM
1300 
1310 
                REM* ****************************** 
1320 
     ÷
1330 
EXEC TEXT 
1340 
PROC NEU 
1350 
     PUNKTE=0:ATTACK =1 
136 5 
PROC START 
13~0 
PR I NT " U" 
1330 
FOR ZEILE=2 TO 12 STEP2 
1330 
          : FOR SPALTE=0 TO 20 STEP2 
             : FILL ZEILE+ATTACK-1,SPALTE,1,1,64+INT< (ZEILE-1)/4)*2,1 
1400 
1410 
         : NEXT SPALTE 
1420 
NEXT ZEILE 
1430 
FCOLO,0,40,25, 1 
1440 
     TREFFER=USR<0)s IF TREFFER =66 THEN CALL UEBERLEBT 
1450 
PUNKTE =PUNKTE +TREFFER* 101ATTACK 
1460 
CALL TOT 
1470 
     ۰.
1430 
1430 
1500 PROC UEBERLEBT
1510 PRINT"CROSS
                        ANGRIFF" : ATTACK ; " BEENDE T WOU"
1520 
PUNKTE=PUNKTE+ 1234* 10t (ATTACK- 1 ) 
1530 PRINT"SIE HABEN";PUNKTE;"PUNKTE"
1540 PAUSE "NUMBLEITER MIT (RETURN) ",3333
1550 
ATTACK=ATTAC K +1 ' CAL L STAR T 
1560 
1570 
1530 
1530 
PROC DEF FIGURE 
1600 
1610 
REM******************************* 
1620 
REM*** DEFINIERT ALLE IM *** 
1630 
     REM*** PROGRAMM VERWENDETEN *** 
                                              Listing des Simons Basic-Programms »Invaders« 
1640 
REM*** SYMBOLE <BAS IS,INVADER, ***
```
**\* \*\* \* \*\* \* \*\* \* \*\*** 

**1650 REM\*\*\* EXPLOSION,SCHUSS,BOMBE) \*\*\* 1660 REM\* \*\*\*\*\*\*\*\*\*\*\*\*\*\*\*\*\*\*\*\*\*\*\*\*\*\*\*\*\*\*** 

**1670** 

## **Invaders**

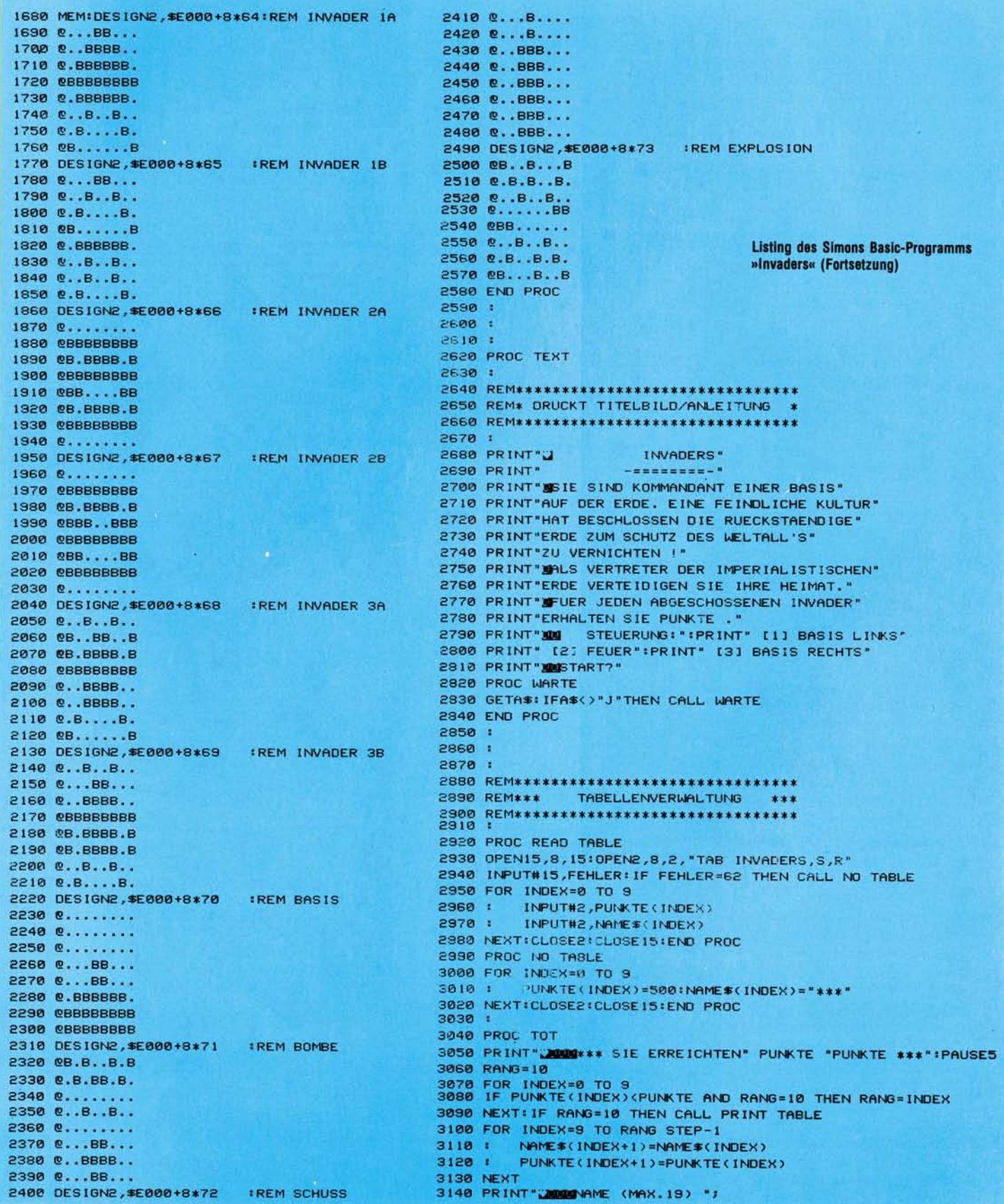

C 64

## **Invaders**

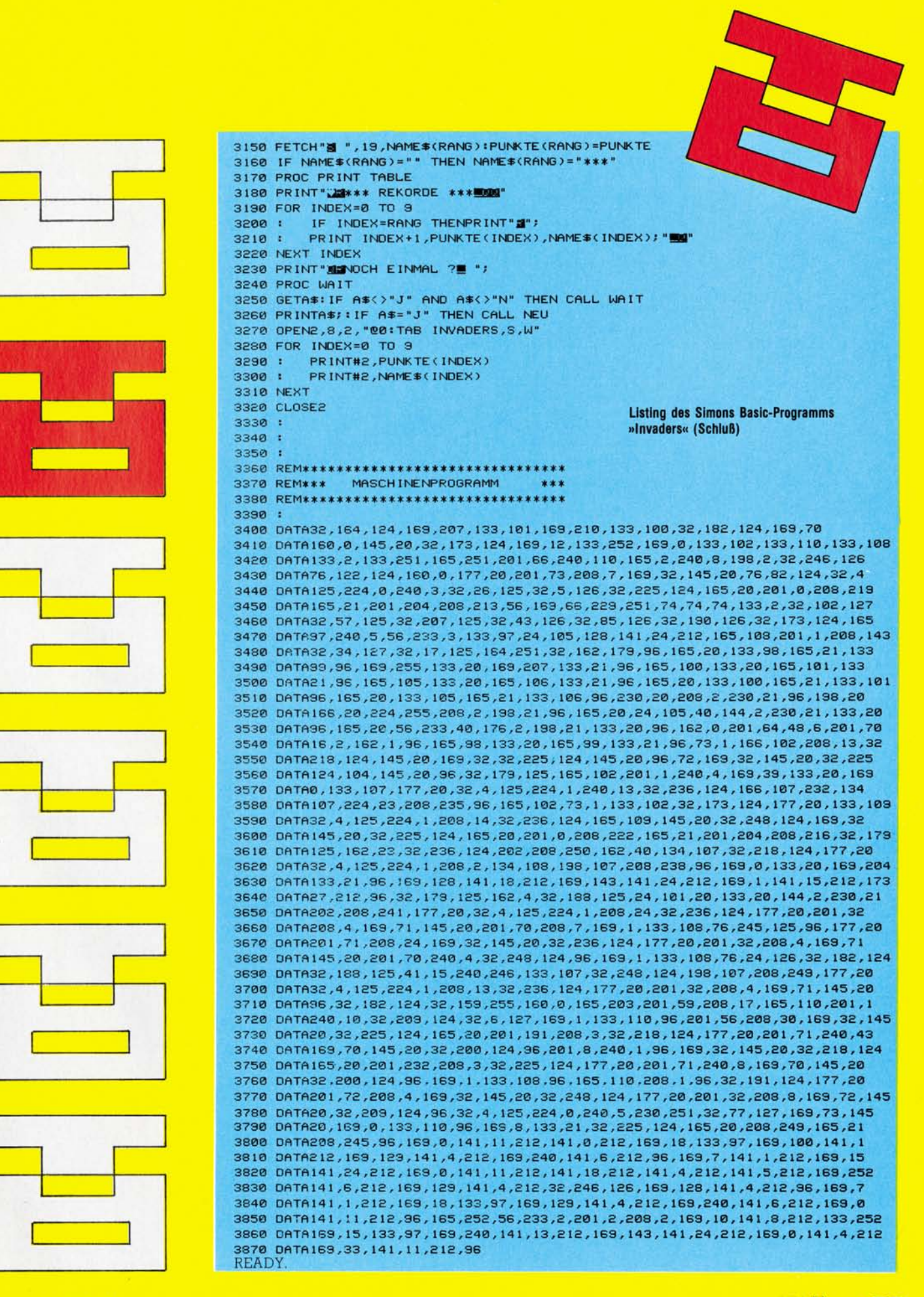

# ämpfe wie im alten ROM

Dieses Bild gibt einen Ausschnitt aus dem Spielverlauf wieder. Ziel ist es, das Feldlager des Kontrahenten zu erreichen. Ziehen, Springen und Schlagen der Legionäre geschieht in ähnlicher Weise wie bei Dame.

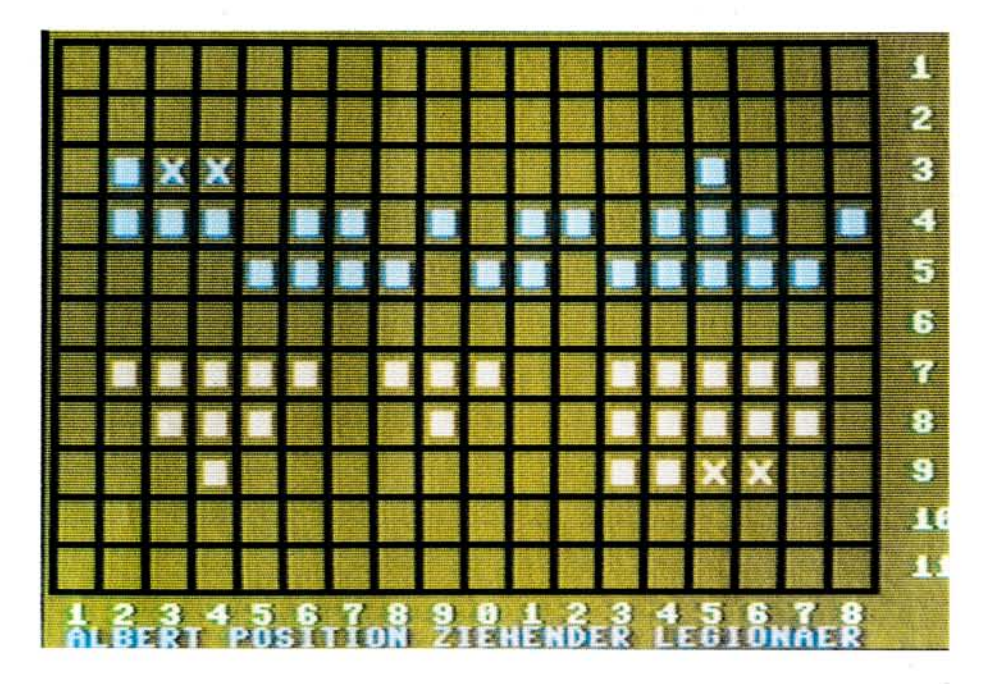

Mit »Caesar« können Sie Ihr taktisches Geschick als Feldherr beweisen. Es ist ein Spiel für zwei Personen. Die Anleitung befindet sich im Programm. Der Commodore 64 dient Ihnen als Schlachtfeld und Lageplan.

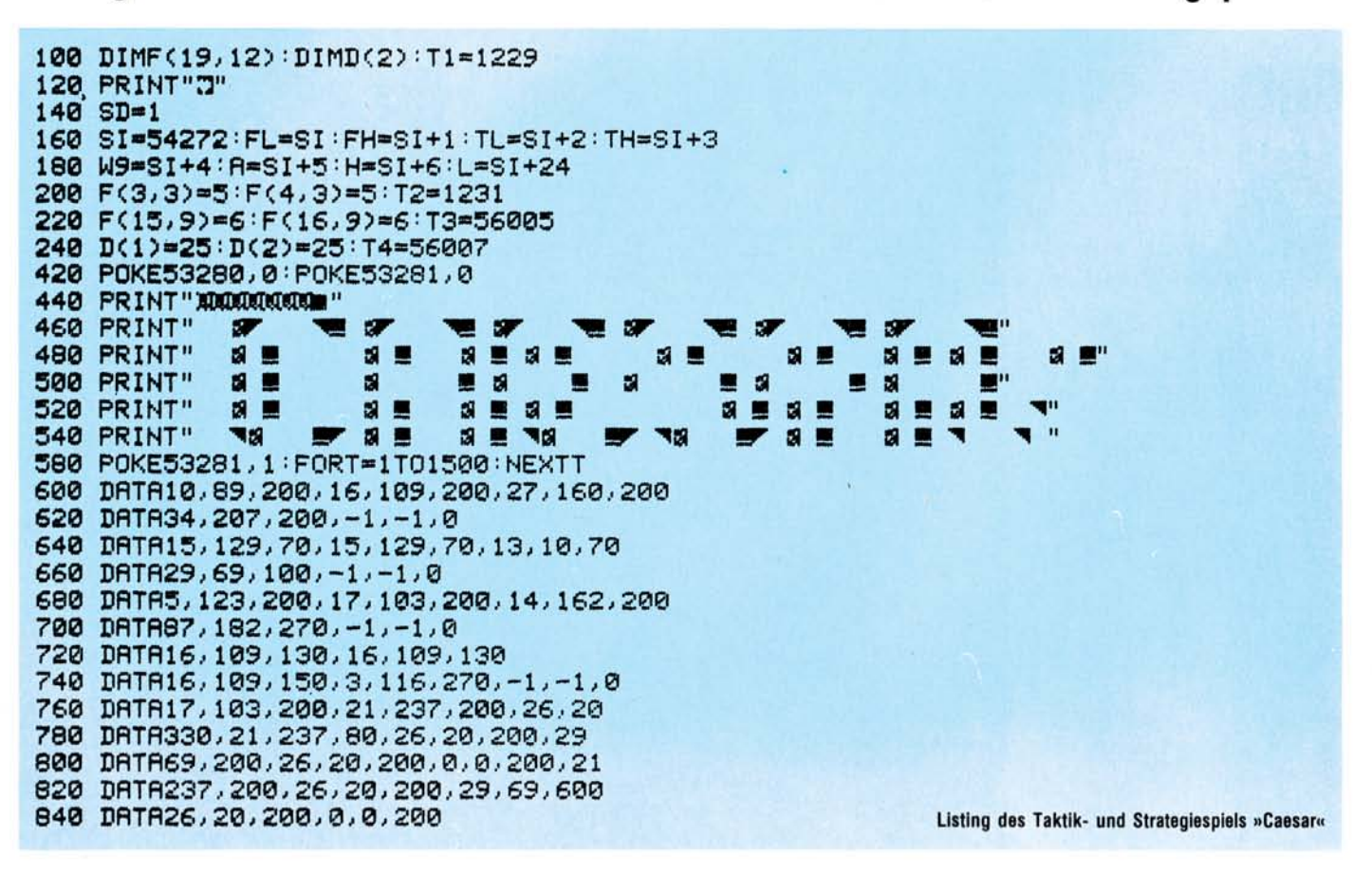

860 DATA-1,-1,0 880 GOSUB51000 900 PRINT"3" 1000 GOSUB40000 1100 FORI=1TO2:GOSUB10000:GOSUB15000:NEXTI:POKE53280,14:POKE53281,8 1200 PRINT"TANAMANA OK. DIE LEGIONAERE SIND POSTIERT." 1300 PRINT"XXX ICH WERDE MAL AUFDECKEN." 1400 GOSUB54000 FORT=1T01000 : NEXTT 1500 PRINT"3"; 1600 GOSUB 0000 1700 GOSUB7000 1800 GOSUB50000 1900 TI#="000000" 2000 FORI=1T02:RR=0 2005 IFI=1THENPRINT"3"; 2010 IFI=2THENPRINT"@"; 2020 GOSUB9000:PRINT" "SN\$(I)" POSITION ZIEHENDER LEGIONAERX":GOSUB50000 2040 GOSUB12000 : GOSUB9000 2060 IFF(X,Y)<>ITHENGOSUB9000:PRINT"FALSCHE EINGABE";:GOSUB9700:GOT02040 2100 FORP=0T09 2120 POKE1863+(X\*2)-((11-Y)\*80),224 2140 POKE56135+(X\*2)-((11-Y)\*80),9 2160 GOSUB56000 2180 POKE56135+(X\*2)-((11-Y)\*80),1 2190 POKE1863+(X\*2)-((11-Y)\*80),86 **2195 NEXTP** 2200 GOSUB9000 2240 PRINT" "SN\$(I)" WELCHE RICHTUNG?%" 2280 GETR#: IFR#=""THEN2280 Listing des Taktik- und Strategiespiels »Caesar« 2300 IFR\$=CHR\$(81)THENZX=-1:ZY=-1:GOT02450 (Fortsetzung) 2310 IFR\$=CHR\$(83)THEN25000 2320 IFR\$=CHR\$(87)THENZX=0:ZY=-1:GOT02450 2330 IFR\$=CHR\$(77)THEN34000 2340 IFR#=CHR#(69)THENZX=1:ZY=-1:GOT02450 2360 IFR\$=CHR\$(65)THENZX=-1:ZY=0:GOT02450 2380 IFR\$=CHR\$(68)THENZX=1:ZY=0:GOT02450 2400 IFR\$=CHR\$(90)THENZX=-1:ZY=1:GOT02450 2420 IFR\$=CHR\$(88)THENZX=0:ZY=1:GOT02450 2440 IFR\$=CHR\$(67)THENZX=1:ZY=1:GOT02450 2445 GOT02280 2450 IFX+(ZX)<10RX+(ZX)>180RY+(ZY)<10RY+(ZY)>11THEN22000 2500 W=F(X+(ZX), Y+(ZY)): GOSUB55000 2520 W2=F(X+(ZX\*2), Y+(ZY\*2)) 2530 IFRR=1THEN2570 2540 IFW=I+4THEN22000 2560 IFW=0THENF(X,Y)=0:GOSUB20000:F(X+(ZX),Y+(ZY))=I:BX=X+ZX:BY=Y+ZY 2565 IFW=0THENF(X,Y)=0:GOSUB21000:GOTO6800 2566 IFW>4THENGOSUB20000:BX=X+ZX:BY=Y+ZY:GOTO6800<br>2570 IFW2=1+40RW=1+4THEN22000 2575 IFX+(ZX\*2)<10RX+(ZX\*2)>180RY+(ZY\*2)<10RY+(ZY\*2)>11THEN22000 2580 IFW=IANDW2=00RW=IANDW2>3THENF(X,Y)=0:GOSUB20000 2600 IFW=IANDW2=00RW=IANDW2>3THENF(X+(ZX\*2),Y+(ZY\*2))=I 2620 IFW=IANDW2=00RW=IANDW2>3THENBX=X+(ZX\*2):BY=Y+(ZY\*2):GOSUB21000:GOT06000 2640 REM 2660 IFW=0RNDW2=0THEN22000 2680 IFWC3ANDW2=00RWC3ANDW2>3THENF(X,Y)=0:GOSUB20000:F(X+(ZX),Y+(ZY))=0 2700 IFWK3ANDW2=00RWK3ANDW2>3THENBX=X+ZX:BY=Y+ZY:GOSUB23000 2720 IFWK3ANDW2=00RWK3ANDW2>3THENF(X+(ZX\*2),Y+(ZY\*2))=I:BX=X+(ZX\*2):BY=Y+(ZY\*2) 2740 IFW<3ANDW2=00RW<3ANDW2>3THENGOSUB21000:GOSUB53000:GOT06000 2760 IFW>200T06800 2800 GOT024000 6000 IFF(BX, BY) > 2THEN6800 6200 GOSUB9000: PRINT" WEITERSPRINGEN? JA=F1 NEIN=F7"; 6500 GETSS\$: IFSS\$=""THEN6500 6520 IFSS\$=CHR\$(133)THENX=X+(ZX\*2):Y=Y+(ZY\*2):ZX=0:ZY=0:RR=1:GOT02100 6540 IFSS\$=CHR\$(134)THEN6800 6560 IFSS\$=CHR\$(135)THEN6800

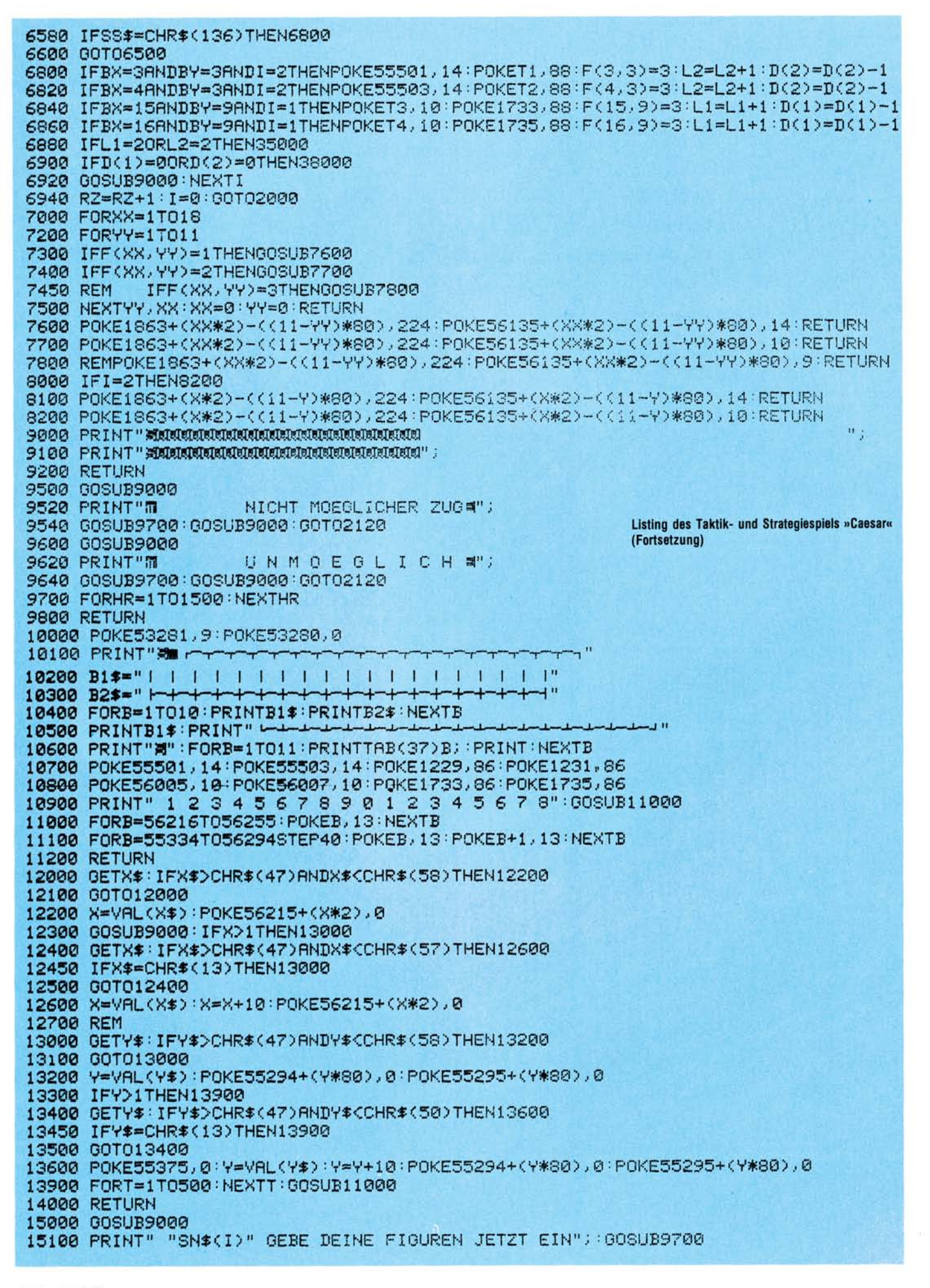

15300 FORS=1T025:GOSUB9000:PRINT"# "S", FIGUR"; 15400 GOSUB12000:GOSUB9000 15600 IFF(X,Y)>0THENGOSUB9000 PRINT"M UNMOEGLICH"; :GOTO15400 IFI=iANDY>5THENGOSUB9000: PRINT"M UNMOEGLICH"; : COTO15400 15700 15800 IFI=2ANDY<7THENGOSUB9000:PRINT"M UNMOEGLICH"; : GOTO15400 15900 IFX=15ANDY=9THENGOSUB9000:PRINT"= DAS IST DAS ZIELFELD";:GOTO15400 16000 IFX=3ANDY=3THENGOSUB9000:PRINT"= DAS IST DAS ZIELFELD"; :GOTO15400 16100 IFX=16ANDY=9THENGOSUB9000:PRINT"#DAS IST DAS ZIELFELD"; GOTO15400 16200 IFX=4ANDY=3THENGOSUB9000:PRINT"# DAS IST DAS ZIELFELD"; : GOTO15400 16300 GOSUB9000 16400 F(X, Y)=I 16500 GOSUB8000 16600 NEXTS: IFI=2THEN17300 16700 FORT=1T0800:NEXTT 16800 GOSUB50000 16900 PRINT"TERREERERENCAESAR WUENSCHT JETZT DIE HEERESSTELLUNGW" 17000 PRINTTAB(11) "VON HEERESFUEHRERXX" 17050 PRINTTAB(14)SN\$(2) 17100 FORT=1T03500:NEXTT 17300 FORT=1T0750 : NEXTT 17400 PRINT"(J") RETURN 20000 POKE1863+(X\*2)-((11-Y)\*80),224:POKE56135+(X\*2)-((11-Y)\*80),9:RETURN 21000 IFI=1THEN21300 21100 IFI=2THEN21500 21300 POKE1863+(BX\*2)-((11-BY)\*80),224:POKE56135+(BX\*2)-((11-BY)\*80),14 RETURN 21400 RETURN 21500 POKE1863+(BX\*2)-((11-BY)\*80),224:POKE56135+(BX\*2)-((11-BY)\*80),10:RETURN 21600 RETURN 22000 GOSUB9000 22100 PRINT" CRESAR ERLAUBT DIES NICHT.": 22200 GOSUB9700 22300 GOSUB9000 22320 IFI=1THEN22400 22340 IFI=2THEN22600 22400 POKE1863+(X\*2)-((11-Y)\*80),224:POKE56135+(X\*2)-((11-Y)\*80),14-00700000 22600 POKE1863+<X\*2>-<<11-Y>\*80>>224:POKE56135+<X\*2>-<<11-Y>\*80>>10:00T06800 23000 POKE1863+(BX\*2)-((11-BY)\*80),224:POKE56135+(BX\*2)-((11-BY)\*80),3:RETURN 24000 GOSUB9000 24100 PRINT" CRESAR DULDET KEINE MEUCHELMOERDER, "##: GOTO22200 25000 GOSUB9700 25100 GOSUB9000 25200 IFI=1THEN25400 25300 IFI=2THEN25500 25400 POKE1863+(X\*2)-((11-Y)\*60),224:POKE56135+(X\*2)-((11-Y)\*60),14:GOTO6800 25500 POKE1863+(X\*2)-((11-Y)\*80).224:POKE56135+(X\*2)-((11-Y)\*80).10:00T06800 30000 PRINT"TUNUMUM"SPC(8)"SOLL ICH DIE STEUERUNGS-" 30100 PRINTTAB(10) "FUNKTIONEN NAEHER ER-" 30200 PRINTTAB(15) "LAEUTERN?" 30400 GETY3\$: IFY3\$=""THEN30400 30500 IFY3\$="J"THEN30700 30600 RETURN 30700 PRINT"Chang" : POKE53281, 2: POKE53280, 0 30800 PRINT"DIE ANSTEUERUNG JEDES EINZELNEN SOLDATEN"; 30900 PRINT" ERFOLGT UEBER EINGABE DER EINZELNEN" 31000 PRINT"KOORDINATEN DESSELBEN, WENN SIE ZB. DEN" 31100 PRINT" SOLDRTEN MIT DER KOORDINRTE 4 / 6 RN-" 31200 PRINT" STEUERN WOLLEN DRUECKEN SIE 4; DANN 6." 31300 PRINT"BEI EINEM SOLDATEN MIT DEN KOORDINATEN" 31400 PRINT"1 / 11 SIEHT DIE SACHE ETWAS ANDERS AUS; "; 31500 PRINT"HIER GEBEN SIE EIN: 1 - RETURN - 1 - 1." 31600 PRINT" NACHDEM SIE DIE POSITION EINGEGEBEN" 31700 PRINT" HABEN MUESSEN SIE NOCH DIE ZUGRICHTUNG" 31800 PRINT" EINGEBEN. DAS GESCHIEHT WIE FOLGT: m) 31900 PRINT" **RECHTS"** LINKS **OBEN** 32000 PRINT"  $\boldsymbol{n}$ 32100 PRINT" 基层 基金 美国 ū Listing des Taktik- und Strategiespiels »Caesar« 32200 PRINT"  $\sqrt{2}$  $\mathbf{H}$ (Fortsetzung)

**Caesar** 

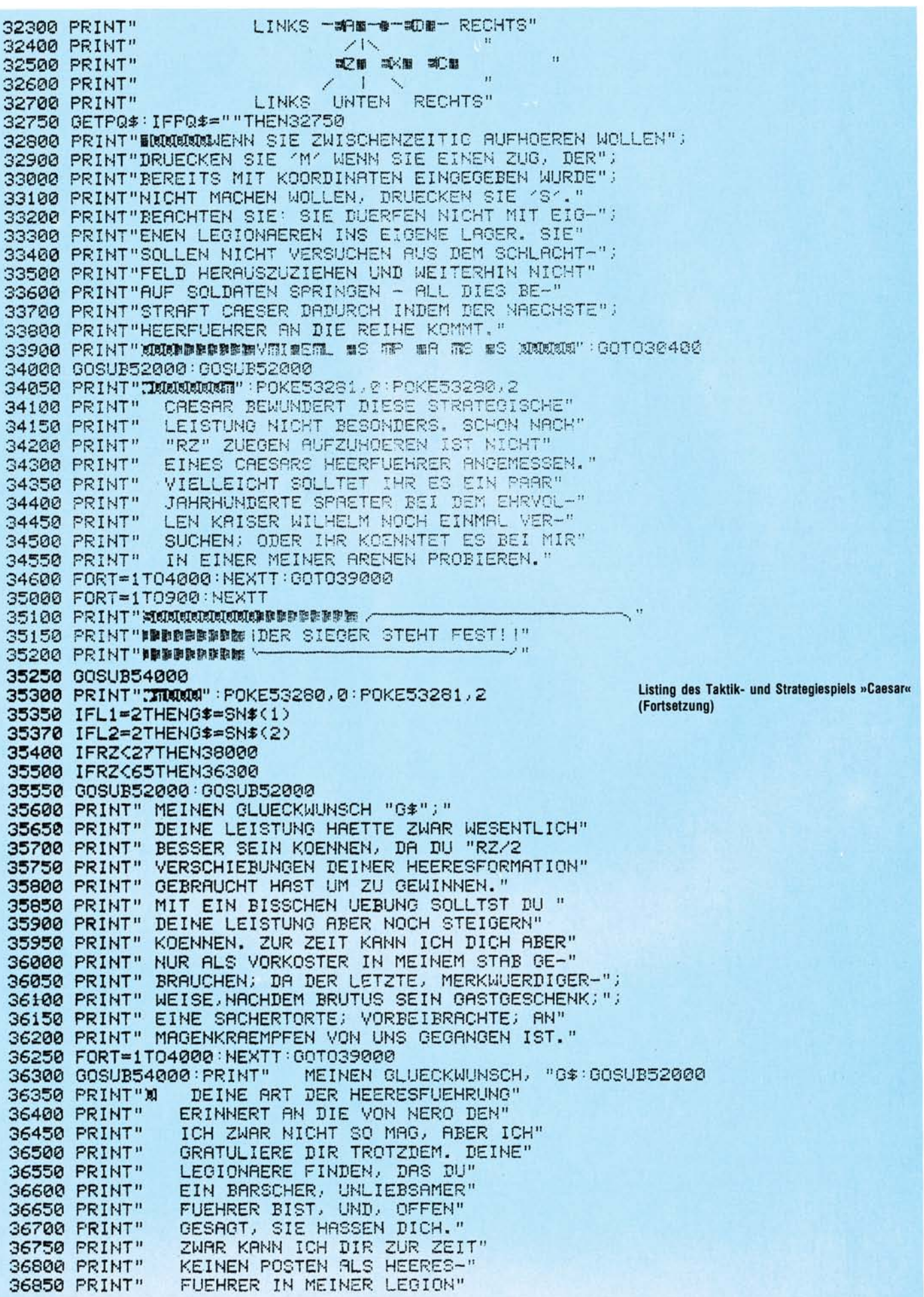

## C 64

36900 PRINT" ANBIETEN, ABER EIN LEIB-" 36950 FRINT" EIGENER BEI CLEOPATRA" 37000 PRINT" WAERE JR AUCH NICHT VON" 37050 PRINT" DER HAND ZU WEISEN." 37100 FORT=1T04000 : NEXTT : GOT039000 38000 GOSUB54000 38050 POKE53280,1 38100 PRINT"TEMPORT 38150 PRINT" CRESAR BEGLUECKWUENSCHT DEN SIEGER" 38200 PRINT PRINTTAB(16)G# 38250 PRINT: GOSUB54000 38300 PRINT" EINE HERVORRAGENDE STRATEGISCHE" 38350 PRINT" LEISTUNG, JEFFERSON, KARL DER" 38400 PRINT" GROSSE UND ICH ZUSAMMEN" 38450 PRINT" HAETTEN ES NICHT BESSER MACHEN" 38500 PRINT" KOENNEN. DU WIRST AB HEUTE IN" 38550 PRINT" MEINEN ENGSTEN FUEHRUNGSSTAB" 38600 PRINT" UEBERNOMMEN UND BEKOMMST DEN" 38650 PRINT" HONORIGEN AUFTRAG DIESE MERK-" 38700 PRINT" WUERDIGEN GALLIER AUS DIESEM" 38750 FRINT" DORF ZU VERTREIBEN. ": GOSUB54000 38800 FORT=1T04000 NEXTT : 00T039000 39000 PRINT"XMM NOCH EINMAL?" 39100 GETNE\*: IFNE\*=""THEN39100 39200 IFNE\*="J"THENCLR:GOT0100 39300 PRINT"CH":POKE53280,1:POKE53281,1 39400 PRINT"XHUMMANNAMERIS" S9500 PRINT"XXXXXXXXXXXXXXXXXXXX "ISBN PRINT"XIMMMMMMMMMMMMMMMSEI" 39800 PRINT"XXXXXXXII" END 40000 PRINT"TJ" 40100 POKE53280, 11 POKE53281, 11 40200 PRINT"HALLO, HIER IST CAESAR. ICH HOERTE, DAS" 40300 PRINT"IHR STRATEGISCH WAS DRAUF HABT - SOSO -" 40400 PRINT"NA, DAS WERDEN WIR JR GLEICH SEHEN. ICH" 40450 PRINT"HABE MIR FUER EUCH EIN KLEINES SPIEL EIN"; 40500 PRINT"-FRLLEN LASSEN. MEIN GEDACHTES SCHLACHT-"; 40600 PRINT"FELD HAT EINE GROESSE VON ACHTZEHN MAL" 40700 PRINT"ELF FELDERN UND JEDER HEERESFUEHRER HAT" 40800 PRINT"FUENFUNDZWANZIG LEGIONAERE. JEDER HEERES-"; 40900 PRINT"FUEHRER STELLT SEINE EIGENE FORMATION " 41000 PRINT"AUF. DAHER SOLLTE DER GEGNER BEI DER JE-"; 41100 PRINT"WEILIGEN EINGABE NICHT AUF DEN SCHIRM" 41200 PRINT"SCHAUEN. EURE LEGIONAERE SPRINGEN ODER" 41300 PRINT"ZIEHEN GERADE ODER SCHRAEG IN ALLE" 41400 PRINT"RICHTUNGEN. MIT EINEM LEGIONRER KANN SO" WIE ES DIE JE-" 41500 PRINT"WEIT GESPRUNGEN WERDEN. 41600 PRINT"WEILIGE STELLUNG ERLAUBT. BEIM SPRINGEN" 41700 PRINT"BLEIBEN EIGENE LEGIONAERE STEHEN,  $GFG-$ " 41800 PRINT"NERISCHE WERDEN GETOETET. ZIEL IST ES" 41900 PRINT"DIE ZWEI LAGERFELDER ( xx ) DES GEGNERS" 42000 PRINT"MIT EIGENEN LEGIONAEREN ZU BESETZEN." 42060 PRINT"MO BITTE EINE TASTE DRUECKEN." 42100 GETB\$: IFB\$=""THEN42100 42150 GOSUB30000 42200 PRINT"TARARRACHESAR WUENSCHT NOCH DIE NAMEN DER ZWEI" 42300 PRINT"HEERESFUEHRER KENNENZULERNEN." 42400 PRINT"XIA" 42500 INPUT"1. HEERESFUEHRER"; S1\$ 42600 IFLEN(Si\$)>9THENPRINT"WBEIM ZEUS, DAS IST ZU LANGW":GOT042500 42700 PRINT: INPUT"2. HEERESFUEHRER"; \$2\$ 42800 IFLEN(S2#)>9THENPRINT"XBEIM ZEUS, DAS IST ZU LANGX":00T042700 42900 W=INT(RND(1)\*2)+1 43000 IFW=1THENSN#(1)=S1#:SN#(2)=S2# 43100 IFW=2THENSN\$(1)=S2\$:SN\$(2)=S1\$ Listing des Taktik- und Strategiespiels »Caesar«  $\gamma$   $^{\rm n}$ 43150 PRINT"N **TON** (Fortsetzung)

## Caesar

43170 GETSD#: IFSD#=""THEN43170 43190 IFSD\$<>"J"THENSD=0 43200 FORT=1T0200:NEXT7 43300 PRINT"XM"SN\$(1)" FAENOT AN." 43400 PRINT"XXXIDIE GOETTER MOEGEN EUCH BEISTEHEN." 43500 GOSUB9700 43600 PRINT"7" 43700 RETURN 50000 IFSD=0THENRETURN 50050 FORT=1TO5:READMX:READMY:READMD:NEXTT 50100 POKEL, 15: POKETH, 13: POKETL, 15 50200 POKER, 3#16+15 POKEH, 9 50300 READMX READMY READMD 50400 IFMX = - 1 THENRESTORE RETURN 50500 POKEFH, MX : POKEFL, MY : POKEWS, 65 50600 FORT=1TOMD:NEXTT 50700 POKEW9.0:GOT050300 51000 POKEL, 15: POKETH, 13: POKETL, 13 51100 POKEA, 3#16+15 POKEH, 9 51200 READMX READMY READMD 51300 IFMX -- ITHENRESTORE RETURN 51400 POKEFH, MX : POKEFL, MY : POKEWS, 65 51500 FORT=1TOMD NEXT1 51600 POKEW9, 0:00T051200 52000 IFSD=0THENRETURN 52050 FORT=1TO10:READMX:READMY:READMR:NEXTT 52100 POKEL, 15: POKETH, 13: POKETL, 15 52200 POKEA, 3\*16+15 POKEH, 9 52300 READMX : READMY : READMD 52400 IFMX =- ITHENRESTORE RETURN 52500 POKEFH, MX : POKEFL, MY : POKEW9, 65 52600 FORT=1TOMD NEXTT 52700 POKEW9, 0: GOT052300 53000 IFSD=0THEN53700 53050 FORT=1T015; READMX; READMY; READMD; NEXTT 53100 POKER, 3\*16+15 : POKEH, 9 53200 READMX READMY READMD 53300 IFMX=-1THENRESTORE 00T053700 53400 POKEFH, MX : POKEFL, MY : POKEM9, 33 53500 FORT=1TOMD:NEXT 53600 POKEW9, 0:00T053200 53700 IFI=1THEND(2)=D(2)-1:RETURN 53800 IFI=2THEND(1)=D(1)-1:RETURN 54000 IFSD=0THENRETURN 54050 FORT=1T020:READMX:READMY:READMD:NEXTT:POKEL,10 54100 POKER, 3\*16+15 POKEH, 9 54200 READMX : READMY : READMD 54300 IFMX -- 1THENRESTORE : RETURN 54400 POKEFH, MX : POKEFL, MY : POKEW9, 33 54500 FORT=1TOMD : NEXTT 54600 POKEN9.0:00T054200 55000 IFSD=0THENRETURN 55100 POKEL, 15 POKER, 16+9 POKEH, 64 55200 POKEFH, 29 POKEFL, 69 55300 POKEW9, 129 55400 FORT=1T0200 : NEXTT 55600 POKEW9, 0 POKER, 0 POKEH, 0 55700 RETURN 56000 IFSD-0THENFORT-1T960 NEXTT RETURN 56100 IFKJ=0THENKJ=1 00T056300 56200 IFKJ=1THENKJ=0:00TC56600 56300 POKEFH, 20: POKEFL, 179: POKEW9, 17 56400 FORT=1T025 NEXTT 56500 POKEWS, 0: RETURN 56600 POKEFH, 12: POKEFL, 78: POKEW9: 17 56700 FORT=1T025 NEXTT 56800 POKEWS. 0: RETURN

Listing des Taktik- und Strategiespiels »Caesar« (Schluß)

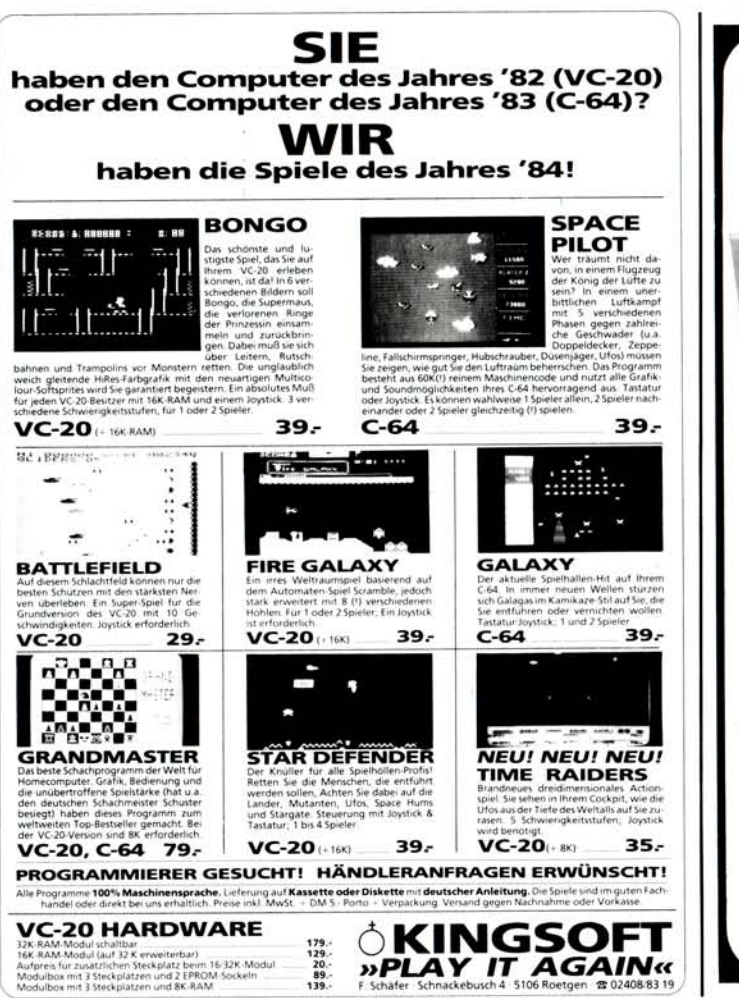

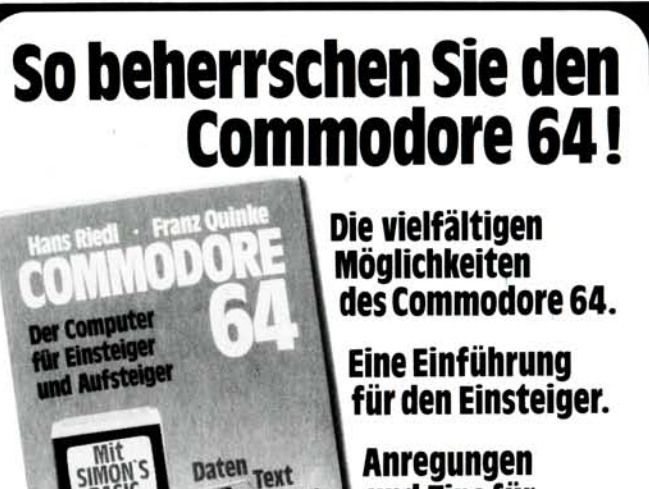

**Mit SIMON'S BASIC.** 

Grafik **Musik** 

Kaum auf dem Markt, erobert sich der Mikrocom-puter "Commodore 64" im Sturm die Anwendungsbe-reiche Arbeitsplatz, Unterricht und Freizeit. Mit dem Commodore 64

läßt sich eine Menge machen. Doch welche Möglichkeiten Ihnen als Anwender insgesamt zur Verfügung stehen, er-fahren Sie erst, wenn Sie das neue Handbuch gehaben: Commo dore 64, Daten, Text,

Grafik, Farbe, Musik". Anerkannte Fachleute schreiben hier über alles, was Sie über den Commodore 64 wissen müssen.

und Tips für den Anwender.

> Auch wer erst jetzt einsteigen will und vor dem Kauf eines Mikrocomputers steht, sollte dieses Buch lesen.

Kiehl Verlag 6700 Ludwigshafen

ER

## **HALLER WERE ASSESSED FRAME AND HALLER WERE ASSESSED FOR A FALLER**

Im derzeitigen Computer-Dschungel ist Ihre Entscheidung für einen VC-20 oder Commodore 64 optimal! Zum guten Computer gehört dann aber auch das optimale Buch, das ohne Fachchinesisch klipp und klar die sperrige Materie leicht nachvollziehbar erklärt. Der HALLER Verlag führt diese Bücher. Hier eine soeben neu in Deutsch erschienene Buchserie. Geschrieben von Profis — die aber gleichzeitig praktisch tätige Pädagogen sind!

Besondere Vorteile der Selbstunterrichtsbücher:

• Einfache, verständliche Sprache • Sehr viele praxisbezogene Programme und Beispiele ohne Ballast  $\bullet$  Viele Illustrationen  $\bullet$  Lauffähige Programme ● Zusammenfassungen, die das Lernen erleichtern · Übungsaufgaben mit Lösungen im Anhang • Erklärung der Computerfachbegriffe.

*•Mim* Abtlg. M <sup>14</sup>

BAHNHOFSTRASSE 80<br>D-6600 SAARBRÜCKEN / W.-GERMANY<br>TEL. 06 81 / 3 69 81 ·TELEX 4 421 446

*HALLER* 

**ALLER** 

## Programmieren<br>in BASIC auf dem  $VC-20$  und

*Anders Aridersson AmeKultbjer* 

 $5620$ 

**F. SCHÄFE R SCHNACKEBUSC H 4 510 6 ROETGE N S 02408/8 3 1 9** 

Commodore 64

*HALLS\* n>M* 

In 13 spannenden und praxisorien-tierten Kapiteln findet jeder Laie ohne Programmierkenntnisse hier ein lebendiges Selbstunterrichtswerk, um die Computersprache BASIC gründlich und geradezu spielend zu erlernen. Darüberhinaus vermittelt dieses außergewöhnliche Buch: • Lösen mathematischer Aufgaben vom Addieren bis zur Matrizenrech-nung • Schreiben von Flußdia-grammen zur Programmiererleichte-rung • Daten auf Kassetten abspeichern und wiederfinden ● ASCII-<br>Tabelle ● Tongenerator ● Graphische<br>Darstellungen und Übersichten für Speicherbelegung, Befehlslisten usw.<br>280 Seiten DM 34 80 DM 34,80

#### Fortgeschrittenes Programmieren auf dem<br>VC-20 und Commodore 64

*HALLER ,,<sup>u</sup>\*Hg^Ari\*ln.un\*Lemnm* 

*<u>Ibjer</u> Christer Ohlman* 

Von Diplom-Physiker Dr. Hans Riedl, Firma Commodore und Diplom-Kaufmann Franz Quinke 1983. 160 Seiten. DM 29,80 ISBN 3470 **80421 6** 

*Fortgeschrittenes Programmieren auf dorn y* V';i ! *und* 

Wer seinen VC-20 oder C-64 weniger als Spiel- sondern als Werkzeug einsetzen will, braucht dieses Buch! Experten zeigen Ihnen Schritt für Schritt, wie Ihnen Ihr Computer das Leben leichter und angenehmer gestaltet und dazu noch zum intelli-<br>genten Hobby wird: ● VC-20/C-64 für<br>die eigene Textverarbeitung (Automa-<br>tenbriefe) ● Kassette und Diskette für Archiv- und Adressenverwaltung •<br>Erstellen und Darstellen von Meñverten<br>sequentiellen Dateien • Program-<br>miertricks und -tips • Fortgeschrit-<br>miertricks und -tips • Fortgeschrit-<br>tene Computergraphik • Strukturierte Programmierung.

#### 227 Seiten DM 32,80

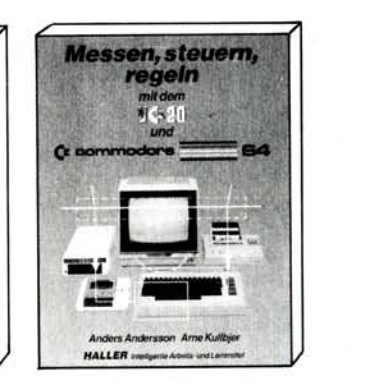

## Messen, steuern, regeln mit<br>dem VC-20 und Commodore 64

Jetzt sehen wir den Computern VC-20/C-64 mit Verstand ins Herz! Der Computerfan lernt dieses Wunderwerk an komprimierter Intelli-genz zu technisch sinnvollen Zwecken einsetzen: Z.B.: · Meßwerterfassung · Relaisund Gerätesteuerung ● Telefon-Wählautomat<br>● Steuerung von Schrittmotoren im Regel-<br>kreis ● Zusammenschalten mit anderen Computern ● VC-20/C-64 als Pro-<br>zeßrechner ● Programmieren in *<i>cg*a<sup>x</sup> <sub>cg</sub>aa<sup>r</sup> Spiele umfassen fertige<br>Schaltpläne und<br>Schaltpläne und<br>136 Seiten<br>136 Seiten<br>DM 29.80 Schaltpläne und<br>lauffähige Secheck lied too! Programme. 136 Seiten<br>DM 29.80

an HALLEne O per Machine Unterschrift Alger

*HALLER - intelligente Arbeits- und Lernmittel* 

## Rennfahrer

## **VC 20 Grundversion**

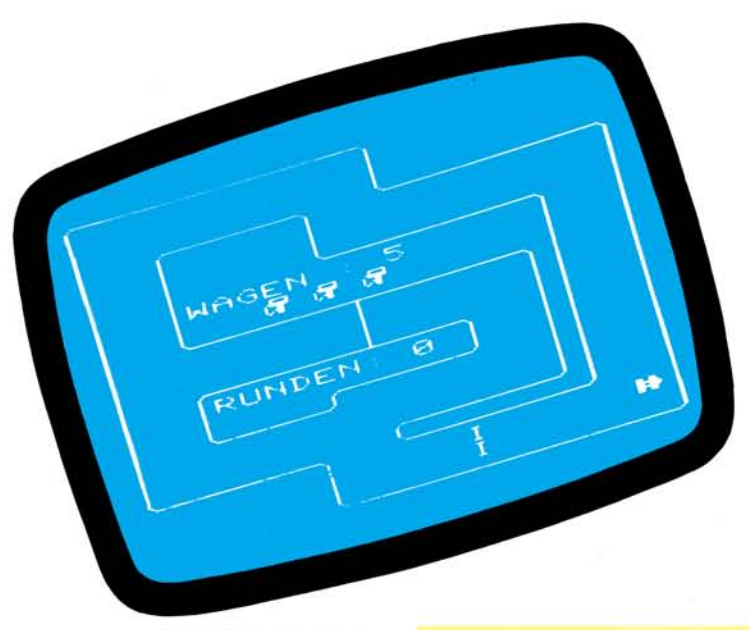

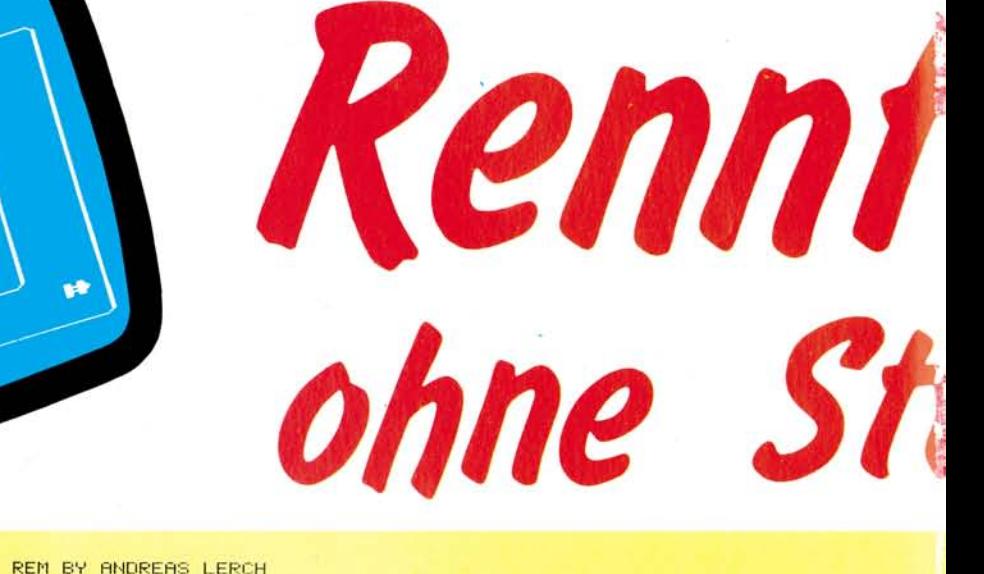

Ab geht die Post. Bei der Spielstärke 1 muß man sehr viel Fingerfertigkeit besitzen, um über die Runden zu kommen

Wie auf dem **Hockenheimring** fühlt man sich bei dem Spielproaramm »Auto« für die Grundversion des VC 20. Es dokumentiert wieder einmal, daß man auch reine **Basicprogramme** sehr schnell machen kann.

ausgesprochene as D Spielprogramm »Auto« läuft nur auf der Grundversion des VC 20. Außer seiner guten Grafik (mit selbst-Zeichensatz) definiertem und realistischem Sound ist das Spiel sehr schnell, obwohl es vollständig in Basic geschrieben ist. Dies liegt daran, daß der Hauptprogrammteil sehr knapp bemessen ist (Tastaturabfrage, (Errechnung der nächsten Bildschirmposition, Ton).

Am Anfang des Spieles kann man eine Spielstärke von 1 bis 9 eingeben, wobei »l« sehr schnell und »9« sehr langsam ist.

Ziel des Spieles ist es, auf der Rennstrecke möglichst

20 PRINT"Zamy"CHR\$(8); :POKE36879,25 30 FORI=1T021 40 POKE646, RND(1)\*6+2: PRINT" "; 50 NEXT 60 PRINT" NACH PRINTED TO PRINT **MARRABLE**  $VC-20$ **SO PRINT REPERENS AUTO** n. 110 PRINT" 200" CHR\$(8); : POKE3679, 25 120 FORI=1T021 130 POKE646, RND(1)\*6+2: PRINT" "; **140 NEXT** 150 POKE36878,13:FORT=255T0128STEP-1:POKE36875,T:NEXTT:POKE36875,0<br>160 PRINT"#MOUDUDSPIELSTAERKE?"<br>170 PRINT"XULUDUDUK1-9)" 180 GETA#:IFA#=""THEN180<br>190 N=(VAL(A#)-1)\*10 200 POKE36879,25:PRINT"OutMANDIALANAMANAMANEITTE WARTEN\*\*\*\*" 210 PL%=7168:H%=7176<br>220 RESTORE 230 FOR1=0T0511:POKEPL%+I.PEEK(32768+I):NEXT 240 FORY=1T05 250 FORI=0TO7:READA:POKEH%+1,A:NEXTI' 260 HZ=HZ+8:NEXTY 278 DRTA0, 204, 204, 254, 205, 254, 204, 204<br>288 DRTA6, 20, 127, 127, 20, 20, 127, 127<br>298 DRTA51, 51, 127, 179, 127, 51, 51, 0 300 DATA254, 254, 40, 40, 254, 254, 40, 16 310 DRTR63, 33, 127, 191, 140, 156, 172, 76 320 POKE36869,255 330 E=1:W=5:Z=6  $340 S = 8112$ 350 POKE36879,25 360 PRINT"38 p. 370 PRINT"31 380 PRINT" 21 390 PRINT"31 400 PRINT" I  $10.4$ 410 PRINT" in : 420 PRINT" in, 430 PRINT" in. 440 PRINT" 450 PRINT" 460 PRINT" in, 470 PRINT" in. 480 PRINT" 490 PRINT" 500 PRINT" 510 PRINT" 520 PRINT" 530 PRINT" 540 PRINT"  $1<sup>m</sup>$ 550 PRINT" 560 PRINT"  $1<sup>n</sup>$ : I 570 PRINT" 580 POKE7856+7,5:POKE7856+9,5:POKE7856+11,5  $590 E=1$ 600 S=8112 610 REM

10 POKE52,28:POKE56,28:CLR

## VC 20 Grundversion

## Rennfahrer

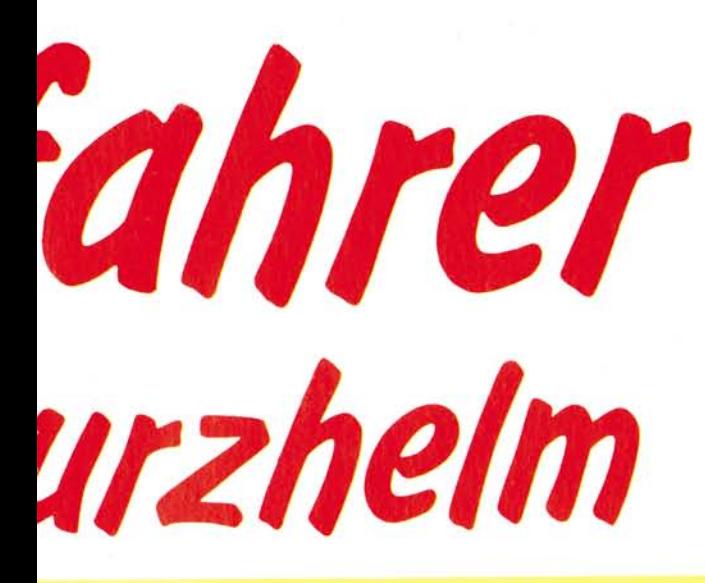

620 PRINT"SN"

630 PRINT" MANUAL PLANSEN : "W

Ä\$  $Y_{,N}$  $PL\%, H\%, Y$  $\overline{w}$  $\overline{R}$ s  $M(1), M(2),$  $(M3), M(4)$ D E Z Ā

 $G, I, T$ 

Zählvariablen für Sound- und Grafikbefehle Variable für Tastaturabfrage Vanablen für Tastatutabungse<br>Anfablen für Erzeugung der verschiedenen Spielstärken Variablen für Erzeugung des neuen Zeichensatzes Variablen für Anzahl der Wagen Variable für Anzahl der Runden Vaniable für Bildschirmposition des Wagens Variablen für die Anzahl der Bildschirmposition, die der Richtung entspricht Variable zur Unterscheidung, ob es der erste oder ein anderer Spieldurchlauf ist Laufvariable für M(1) bis M(4) Variable für Benzininhalt **Datavariable** 

#### Variablendefinition zu »Auto«

lange zu fahren. Dazu hat man am Anfang fünf Wagen zur Verfügung.

Man verliert einen Wagen, wenn man an die Abder Strecke grenzung kommt oder über fünf Runden nicht zur Tankstelle gefahren ist.

## Im Eifer des Gefechts das Tanken nicht vergessen

Als kleine Hilfe wird man iede fünfte Runde akustisch in Kenntnis gesetzt, daß man tanken muß. Zur Tankstelle kommt man, wenn man in die erste Einbiegung auf der linken Seite fährt (siehe Bild).

## Zwei Tasten sind genug

Gesteuert wird der Wagen über 'R' wie rechts und 'L' wie links.

In der Mitte des Bildschirms sieht man, wieviele Wagen man noch hat und wieviele Runden man gefahren ist.

Am Ende des Spiels wird der eigene Score und der Highscore angezeigt, welcher im Kassettenpuffer abgelegt wird. Es erfolgt die Frage nach einem weiteren Spiel, die mit »J« (Ja) oder »N« (Nein) zu beantworten ist.

Viel Spaß beim Spielen wünscht

(Andreas Lerch)

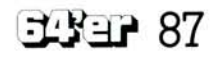

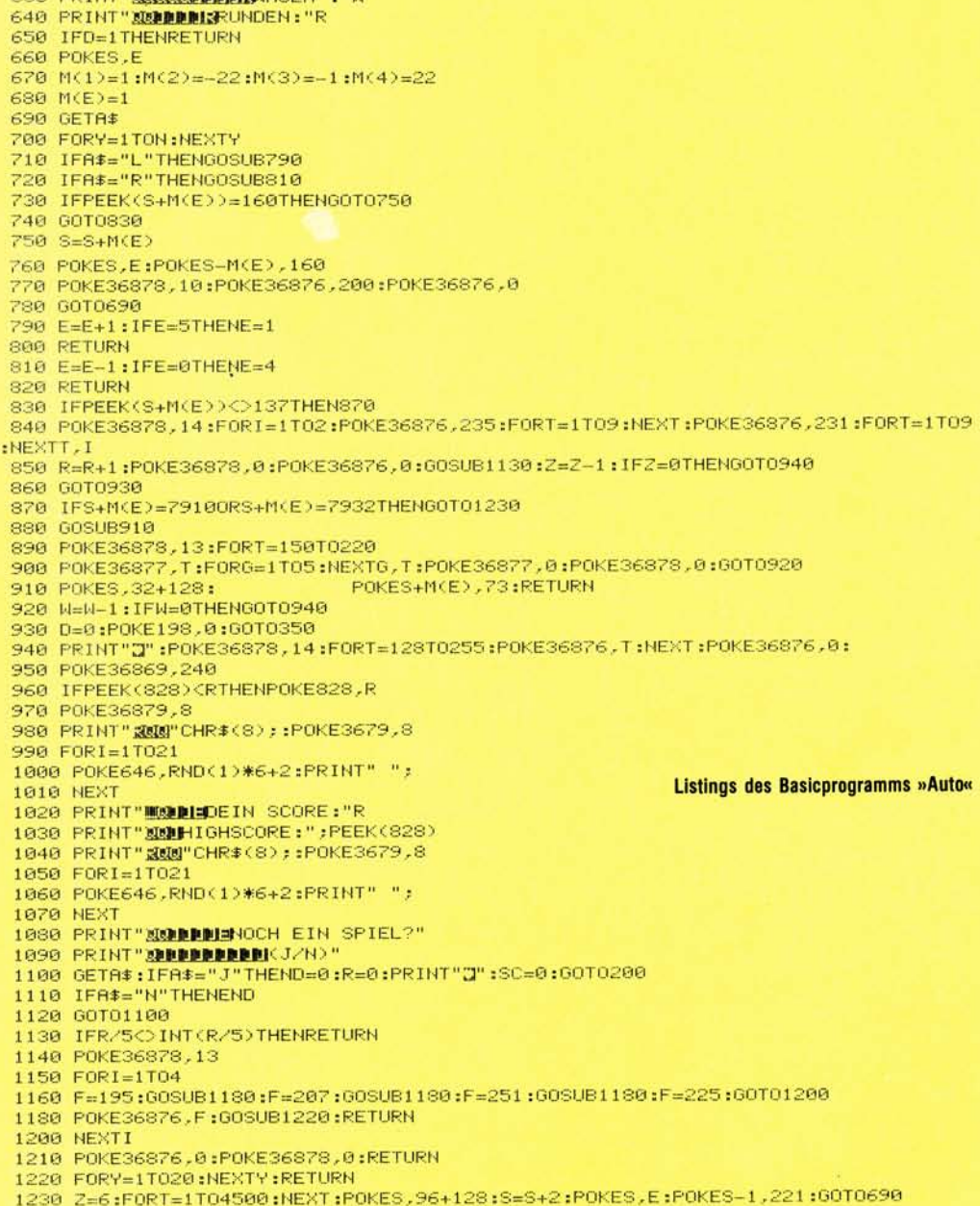

as grenzt nicht etwa an Zauberei, sondern ist möglich, weil ein Basic-Programm im Speicher des VC 20 mit dem Befehl NEW gar nicht gelöscht wird. Obwohl es nicht den Anschein hat, es ist weiterhin vorhanden. NEW setzt lediglich alle Zeiger zurück und schreibt in

die beiden ersten Adressen je eine Null. Will man dem Speicher das nun im Ver-Programm wieder entlocken, borgenen müssen diese Parameter re-

konstruiert werden. Da wären zunächst die beiden Nullen am Beginn. Sie besagen nichts anderes,

als daß sich hier das Proals daß sich mer uas bei<br>grammende befindet. Provorhandenem gramm enthalten diese Zellen die Koppeladresse zur noch

zweiten Zeile, das heißt, die Speicheradresse, an der diese beginnt. Um sie zu finden, muß in der ersten Programmzeile nach der Null gesucht werden, die das Zeilenende markiert. Plus 1 und die Koppeladresse, zerlegt in Low- und Highbyte, wieder am angestammten Platz abgelegt werden. Der zweite Schrift kann besteht darin, das Prowiederzufinden. Mit Hilfe jener Koppelgrammende adressen am Beginn jeder Zeile ist auch das relativ einfach. Die erste verrät, wo die zweite steht, diese zeigt auf die dritte und so weiter. Das Programmende ist erreicht, wenn das Highbyte Null ist. Eine Speicherstelle weiter beginnt dann der Sektor, in dem die Varia-

blen abgelegt werden. Diese Adresse wird dem Computer in den Speicherstellen 45 und 46 mitgeteilt. Der Befehl CLR paßt dann alle übrigen Parameter diesem Wert an. Damit ist das gelöschte Programm wieder da und kann gelistet, bearbeitet, gestartet oder abge-Da eine solche Rekonspeichert werden. struktion von Hand ein recht mühsames Unterfangen ist, nimmt »Erste Hilfe« dem Anwender diese Arbeit ab. Nicht allein aus Gründen der Geschwindigkeit handelt es sich dabei um ein Maschinenprogramm. allem muß es so in den Spelcher gebracht werden, daß es das zu rettende Programm nicht überschreibt und dadurch vollends zerstört. Es ist daher in einem

Wem wäre das noch nicht passiert: NEW. Nur drei Buchstaben, aber die Arbeit von Stunden oder gar Tagen ist verloren, wenn das Programm noch nicht gespeichert war. Da hilft dann nur noch eines: das VC 20-Programm »Erste Hilfe«. Laden, starten — und schon ist das gelöschte Programm wieder da. Wie neu!

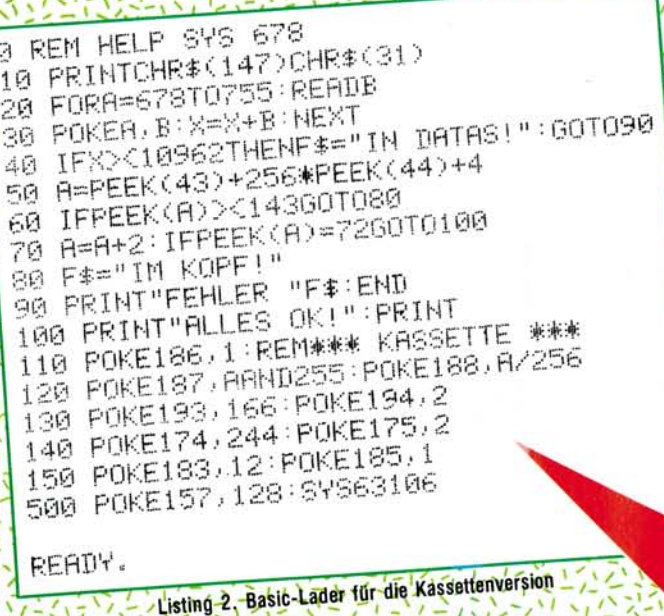

Ausgabe 4/April 1984

**0286 A5**  $2B$  $LDR$   $2B$ **0288** 18 Basic-Programmstart Loubste 02A9 CLC 69 04 ADC #\$04 **02AB** 85 FD STA \$FD 02ATI  $A5$  $2<sub>C</sub>$ Zeigen auf Stant + 4 setzen LDA \$20 02AF 69  $60$ ADC #\$00  $02B1$ 85 Carry addieren FE STA \$FE 02B3 A0 00 LDY #\$00 02B5  $B1$ ;Zaehler initialisieren FTI LDA (\$FD), Y  $92B7$ FØ 08 Byte holen BEQ \$02C1 02B9 CS  $Hull = Zeilenende?$ INY  $02BH$ CØ 58 CPY #\$58  $02BC$ DØ F7 188 Bytes geprueft? BNE \$02B5  $02BE$  $4<sup>c</sup>$ 08 CF JMP  $02C1$ **#CF08** C8 Russprung mit 'SYNTAX ERROR' (SYS 53000)  $I HV$ 0202 98 TYA **0203** A0 00  $LDY$  #\$00 **02C5** 18  $0206$ CLC 65 FD **ADC \$FD 0208**  $\frac{91}{85}$   $\frac{2B}{FD}$ ;Zaehler + 1 zur Startadresse  $STA$  (\$2B), Y 02CA ineue Koppeladresse setzen STA \$FD **0200**  $90.02$ :Zeiger auf 2. Programmzeile<br>:Carry? BCC \$02D0 02CE E6 FE INC \$FE 02D0 AS FE Hishbate konnisieren 02D2 LDA **SFE** C8 IN'y 02D3 91  $2B$  $STA (32B), \gamma$ 02D5 88 Koppeladresse high **DEV**  $02D6$  $B1$   $FD$ Zaehler auf Null LDA (\$FD), Y  $02D8$ Koppeladresse zur naechsten Zeile holen FIFI TAX 02D9 C8 IHV 02DA  $B1$   $FD$  $LDA$  (\$FD),  $\gamma$ **02DC** FØ 07 Adresse high holen BEQ \$02E5 02DE 85 FE :Null = Programmende? STA SFE 02E0 86 FI Zeiger auf naechste Zeile setzen STX \$FD 02E2  $40^{\circ}$ D5 02 JMP \$02D5 **02E5** A5 FD jund weitermachen LDA \$FD **02E7** 18 CLC **02E8** 69 02 ADC #\$02 02ER 85 2D STA \$2D **02FC** AS FE  $i$ Endadresse + 1 = Variablenbe9inn LDA \$FE **02EF** 55 C6 20 Highbyte holen JSR \$C655 Teil des NEW-Befehls (SYS 50754): Carry addieren Hishbyte VariablensPeicher setzen CHARGET-Routine auf Programmbe9inn setzen  $02F1$ 40 90 06 und Variablen loeschen (CLR: SYS 50782) JMP \$C690 Russprung mit LIST (SYS 50844) Listing Y. Assemblerprogramm »Erste Hilfe« DRTR165, 43, 24, 105, 4 DATR133, 253, 165, 44, 105 1000 DRTRØ, 133, 254, 160, 0 DRTR177, 253, 248, 8, 200 1001 10 PRINTCHR\$(147)CHR\$(31) 1002 DRTR192.88.208.247.76 20 FORA=678T0755:READB 1003 DRTR8, 207, 200, 152, 160 30 POKEA, R: X=X+B 1004 DRTR0, 24, 101, 253, 145 40 NEXT: IFX=1096260T090 DRTR43, 133, 253, 144, 2  $1005$ 50 PRINT"FEHLER IN DATAS!" DRTR230, 254, 165, 254, 200 1006 60 END DRTR145, 43, 136, 177, 253 1007 90 PRINT"ALLES OK!" DRTR170, 200, 177, 253, 240 1008 100 OPEN1, 8, 1, "HELP SYS 678" DRTR7, 133, 254, 134, 253 1009 110 PRINT#1, CHR\$(166)CHR\$(2); 1010 DRTR76, 213, 2, 165, 253 200 FORR=678T0755:B=PEEK(A) 1011 DATA24, 105, 2, 133, 45 210 PRINT#1,CHR\$(B); DRTR165, 254, 32, 85, 198 1012 250 NEXT: CLOSE1 1013 DRTR76, 156, 198 1014 READY. 1015 Listing 3. Basic-Lader für die Diskettenversion Listing 4. Die gemeinsamen DATA-Werte für die beiden Lader READY. **JAN 21 89**  Bereich angesiedelt, in dem sich kein Basic-Programm befinden kann, der aber auch - unabhängig von der gerade verwendeten Speichererweiterung  $-$  in jedem Rechner vorhanden ist: die vom System nicht benutzten Adressen von 678 bis 767 auf der Speichersei-

»Erste Hilfe« wirkt immer, te 1. selbst bei manipulierter Basic-Untergrenze. Aus den 44 (\$2B/2C) erfährt das Pro-43 gramm, wo das reparaturbedürftige Obekt beginnt. Das Verfahren nutzt eine Spezialität des 6502-Prozessors: die indirekt-nachindizierte Adressierung. Dabei werden zwei Adressen auf der Zero-Page sozusagen als ein »Briefkasten« benutzt, in dem ein Zeiger auf eine Speicherstelle wird, deren Inhalt auf diegeladen  $(Um-)Weg$ werden kann. Das geht sehr schnell: Sekundenbruchteile nach dem Start listet sich das wiedererstandene Programm selbst auf dem Bild-

schirm auf. Das Programm prüft nicht, ob tatsächlich eine Löschung erfolgt ist. Man kann seine Funktionsfähigkeit also auch an einem intakten Basic-File erproben. Er wird zwar wie ein gelöschter be-

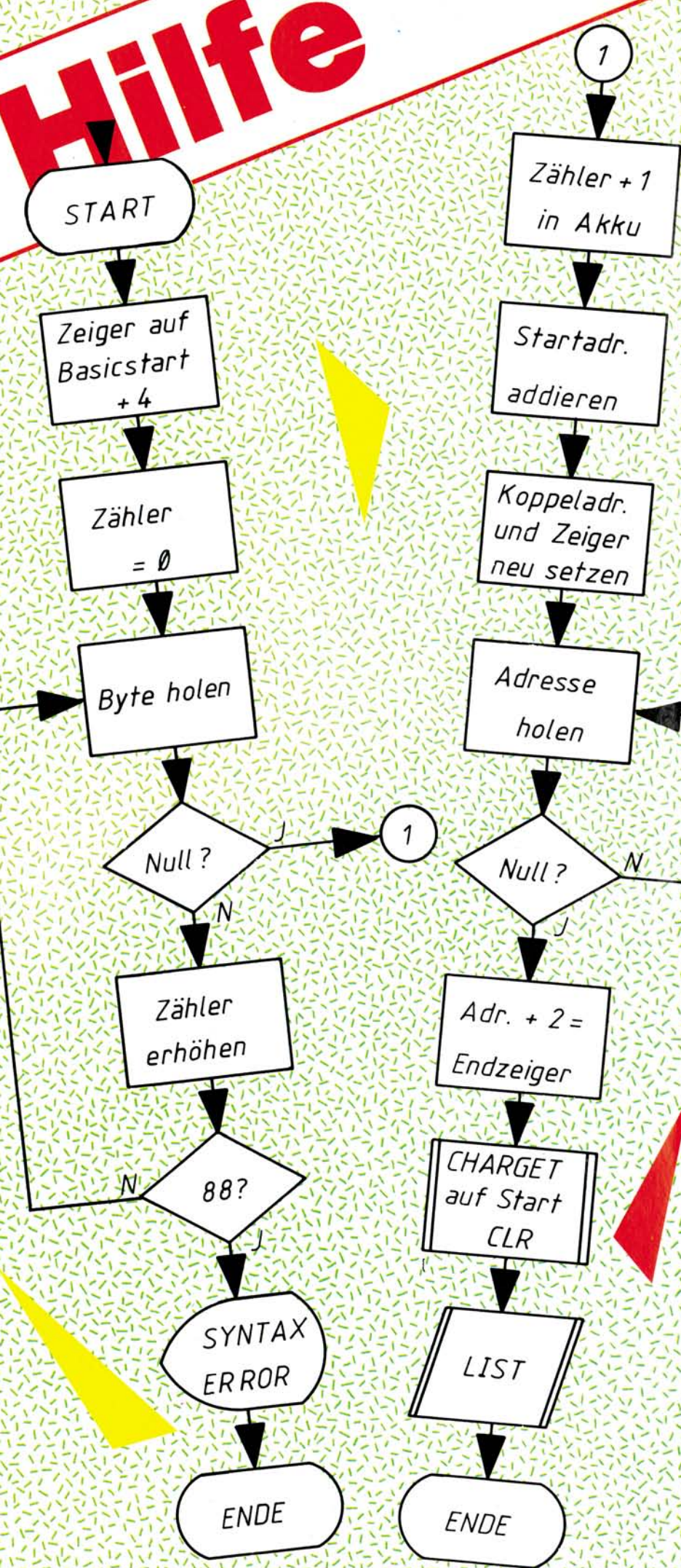

90 3347

Flußdiagramm von »Erste Hilfe«, Ausgabe 4/April 1984 handelt, aber nicht verändert, da alle Werte so rekonstruiert werden, wie sie im Normalfall auch vorhanden sind. Sollte das aufgelistete Ergebnis Abweichungen vom Urzustand aufweisen, dann sind diese auf irreparable Zerstörungen zurückzuführen. Nach dem versehentlichen sollten keine Manipulationen mehr vorgenommen werden. Ein LIST-Versuch schadet nicht, aber jede von nun an verwendete Variable überschreibt den ungeschützt im Speicher liegenden File. »Erste Hilfe« kann natürlich nicht erkennen, wenn solche Veränderungen bereits eingetreten sind. Ein Aussprung unter Anzeige eines »Syntax Errors« erfolgt nur, wenn in der ersten Programmzeile nach der maximal zulässi-

## Zeiger setzen

gen Zahl von 88 Bytes noch keine End-Null vorgefunden, wurde. So kann es vorkommen, daß sich der Computer in einem weitgehend zerstörten File verirrt und festläuft. Der Verlust durch das notwendige Abschalten ist dann kein allzu großer, denn ein solches Programm wäre ohnehin nicht mehr zu retten gewesen.

Störungen des Programms »Erste Hilfe« sind bisher nur vom Commodore-Modul »Super-Erweiterung« (VC1211A) bekannt. Vor dem Laden des Maschinenprogramms muß dieses Modul durch den im Direktmodus eingegebenen Befehl SYS 64818 abgeschaltet werden, wobei zu beachten ist, daß dadurch ein eventuell heraufgesetzter Basic-Start normalisiert wird und gegebenenfalls wieder angepaßt werden muß, bevor »Erste Hilfe« zur Anwendung kommt.

Assembler-Programmierer können das Maschinen Programm nach dem doku mentierten Listing 1 eingeben und vom Monitor aus abspeichern. Für Basic-Programmierer stehen zwei verschiedene Versionen zur Auswahl. Das als »Kasset tenversion« bezeichnete Listing 2 kann auch für die Diskette benutzt werden, wenn die Zeile 110 abgeändert wird in POKE 186,8. Hier wird die Gerätenummer hinterlegt. Die Adressen 187 und 188 enthalten die Adresse des Namens, unter dem das Programm abgespeichert werden soll. Dieser Name ist in der REM-Zeile mit der Nummer 0 abge-

legt. Sie ist deshalb unbe *dingt erforderlich,* weil *gezielt* danach gesucht *wird.*  Die Speicherstelle 183 weist<br>die Länge des Filenamens<br>aus, 185 die Sekundäradresdie Länge des Filenamens se 1, die dafür sorgt, daß se 1, die dafür sorgt, das das *Programm nicht* wie *gewöhnlich* an den Basic-Start, geladen wird. Von dort aus geladen *wird.* Von *dort* aus wird auch abgespeichert-*193/19A enthalten* die *Start*adresse, 174/175 die Ende *adresse* plus 1.

Bei Verwendung eich die Diskette *kann* man *sich die*  vielen POKEs jedoch *spa-* $\overline{P}$  Form **ASCII-Codes** direkt auf die Floppy schreiben (siehe die Floppy schreiben (siehen Listing 3). Dieses *Verfahren ist ausschließlich* für die Dis-

Manted

kette geeignet. Der DATA-Block (Listing 4) ist in beiden Fällen derselbe. Gespeichert werden sollte der File unter dem angegebenen Namen, der die Startadresse enthält, die dadurch nicht in Vergessenheit geraten kann. Für das Laden von Diskette ist LOAD "H\*",8,l einzugeben. Vorteilhafter ist hier das Laden von der Kassette, weil ein einfaches LO-AD ohne weitere Angaben genügt. Die Sekundäradresse ist nicht erforderlich, da das Betriebssystem des VC 20 im Bandheader das absolut zu ladende Maschinenprogramm erkennt. Mit SYS 6789 wird dann umgehend »Erste Hilfe« geleistet.

(Helmut Welke)

 $\sim$  /  $\prime$ 

Der Commodore 64 und der VC 20 sind die absoluten Marktführer bei den Heimcomputern. Sie — unsere Leser — haben mit diesem leistungsfähigen System Ihre ersten, zweiten und n-ten Erfahrungen gesammelt, waren begeistert von den vielfältigen Möglichkeiten, die mit diesen beiden Computern geboten wurden, oder aber auch gelegentlich enttäuscht von deren Unzulänglichkeiten (keine Reset- oder Escape-Taste, keine deutsche Tastatur, mangelnde Dokumentation und vieles andere mehr). Einsteiger in die Computerei hatten und haben ihre Probleme mit dem Commodore 64 und dem VC 20. Profis, Semi-Profis und solche, die es werden wollen, könnten bei der Bewältigung dieser Anfangsschwierigkeiten behilflich sein. Viele nützliche Routinen die den Umgang mit den Commodores erleichtern, liegen in den Schubladen, und wurden nicht veröffentlicht. Senden Sie uns Ihre Tips & Tricks, Utilities,

Anwendungsprogramme und Spiele. Viele wären dankbar für eine Trace-Routine, einen deutschen Zeichensatz, eine einfache Tabellenkalkulation, eine in-Anwendung oder für ein spannendes Spiel zum Entspannen nach harter Programmierarbeit. Einige werden vielleicht einwenden: Mich interessiert kein Renumberprogramm, ich habe Simons Basic oder Exbasic Level II, der soll sich das doch kaufen. Nun jeder ist nicht in der glücklichen Lage eines wohlgefüllten Geldbeutels. Also ran an den Commodore und die Tips & Tricks, Anwendungsprogramme oder Spiele eingesandt. Worauf man bei der Einsendung eines Programms zu achten hat, wird auf Seite 131 erläutert.

Die 64'er-Redaktion ist aber nicht nur an Programmen oder Tips & Tricks interessiert. Wir suchen auch Leute, die sich auf einem bestimmten Gebiet besonders gut auskennen. Es kann sich dabei um das Be-

<sup>1</sup> / V *'f <sup>m</sup>*

triebssystem handeln oder sich um die Grafik drehen, mit Programmiersprachen (Basic, Pascal, Forth, Logo...) zu tun haben, die Hardware betreffen (selbstgebastelte Erweiterungen, gekaufte Expansions etc.) oder um Themen wie Beschaffung von Software, die neuesten Spiele und vieles andere mehr gehen. Schreiben Sie uns einfach, welche Vorschläge Sie haben oder senden Sie gleich einen fertigen Artikel ein. Wollen Sie nicht Ihr Wissen (gegen ein angemessenes Honorar bei Veröffentlichung) anderen mitteilen?

Auch der Anfänger ist aufgerufen, seine Probleme nicht einfach unter den Tisch zu kehren. Nur wer fragt, bekommt eine Antwort. Das 64'er Magazin soll nicht nur ein Forum für die Freaks sein, sondern will auch dem Neuling im Umgang mit dem Computer Hilfestellung bieten. Setzen Sie sich mit der 64'er Redaktion (Hans-Pinsel-Str. 2, 8013 Haar b. München) in Verbindung.

Ausgabe 4/April 1984

## **Disketten kopieren**

 $100$ 

## C 64/VC 20

Wer hat sich als stolz Kopieren von Program

Schlimmer wird es, wenn<br>Ses sich um Maschinenprogramme oder gar um sequentielle Files handelt. Das Anlegen einer Sicherheitskopie wird zur zeitraubenden, umständlichen Prozedur und unterbleibt deshalb. bis man eines Tages feststellt, daß das Original aus irgendwelchen Gründen nicht mehr läuft. Mir ist das mit einer Datei passiert, die aus über 400 Einträgen bestand und die ich eines Tages einfach nicht mehr einladen konnte. Seitdem gibt es bei mir von allen wichtigen Disketten Sicherheitskopien, bei deren Erstellung mir das folgende Programm gute Dienste leistet.

Das Besondere an diesem Programm ist, daß alle Arten von Files mit Ausnahme relativer Dateien kopiert werden können und das komfortabel und recht schnell. Der Trick besteht darin, daß die Files, die man kopieren möchte, der Reihe nach in den Speicher gelesen werden bis dieser voll ist. Da das Programm auch die »versteckten« RAM-Bereiche mitbenutzt, die man normalerweise gar nicht ansprechen kann, weil Basic-Interpreter und Betriebssystem an derselben Speicheradresse liegen, kommt man in einem Durchgang auf stattliche 226 Blöcke (zirka 56 KByte). Sollte das noch nicht ausreichen, startet das Programm einen zweiten oder auch dritten Durchgang. Dann ist spätestens die gesamte Diskette kopiert (bei ganz ungünstigen Verhältnissen wird noch ein vierter Durchgang aebraucht). Damit ergeben sich Zeiten von unter 20 Minuten für eine Komplettkopie.

#### Wie funktioniert's?

Sehen wir uns zuerst das Basicprogramm an (Bild 1): Ich habe es absichtlich in mehrere Teile zerlegt, um es übersichtlicher zu machen. Die REM-Zeilen können beim Eintippen natürlich ebenso wegfallen wie die Zeilen, in denen nur ein Doppelpunkt steht.

POKE56, PEEK(46)+14: CLR:RB=255-PEEK(56):PA=1:AN=0:BL=0:NF\$="" 110 120 PE=PEEK(45)+256\*PEEK(46):MR=PE-135:MW=PE-79:MD=PE-24 (98) DIMNF\$(140), CF%(140), BL%(140), P%(10), AL%(90), AH%(90) 140 P%(0)=0:AL%(0)=0:AH%(0)=PEEK(56)-1  $150:$ 160 REM \*\*\* MENUE \*\*\* 170 PRINT"N"TAB(9)"\*\*\*\*\* DISK COPY \*\*\*\*\*":PRINTTAB(10)"VON D.WEINECK 2/84" 180 PRINT"XMARRIELL. DIRECTORY 190 PRINT"XAPP. KOPIEREN 200 PRINT"XMS. FORMATIEREN PRINT" SOOM. ENDE 210 220 PRINTSPC(212) "SBITTE WAEHLEN SIE 230 GETDC\$:DC=VAL(DC\$): IFDC(10RDC)4THEN230 240 0NDCGOT0910,270,700,670 250  $\cdot$ 260 REM \*\*\* KOPIEREN \*\*\* 270 PRINT"WORRIGINALDISKETTE EINLEGEN" **GOSUB990** 280 REM \*\*\* FILES EINLESEN \*\*\* 290 0PEN1,8,0, "\$0" 300 60SUB760: IFNF\$<>""THEN340 310 320 IFST=0THEN310 330 GOT0350 340 BLX(AN)=ASC(BL\$+CHR\$(0)):NF\$(AN)=NF\$:IFST=0THENAN=AN+1:NF\$="":GOT0310 350 CLOSE1:AN=AN-1:IFAN=0THENPRINT"MOMELEERE DISKETTE :GOSUB990:RUN 360 REM \*\*\* KOPIERAUSWAHL \*\*\* 370 PRINT"CMANTWORTEN SIE MIT J/NM" FORI=ITOAN:PRINTBL%(I);TAB(5)NF\$(I)" ? ";:POKE198.0 380 390 WAIT198,1:GETA\$:IFA\$="J"THENCF%(I)=-1:BL=BL+BL%(I):PRINTTAB(30)"# JA #":GOTO 420 400 CFX(I)=0:IFA\$<)"N"THEN390 410 PRINTTAB(30) "NEIN" 420 IFBL>RBTHENP%(PA)=I-1:PA=PA+1:BL=BL%(I) 430 NEXTI: PY(PA)=AN 440 IFBL=0THEN640 450 REM \*\*\* KOPIE \*\*\* 460 PRINT"DEKOPIE IN ARBEITE" 470 FORI=1TOPA 480 FORRW=0T01:NR=0:IFRW=1THENPRINT" LOTELDISK EINLEGEN":GOSUB990 490 FORJ=PX(1-1)+1TOPX(I) 500 IFNOTCFX(J)THENNEXTJ:GOT0540 510 NF\$=NF\$(J):PRINTBL%(J);TAB(5)NF\$:GOSUB570:IFST=00RST=64THEN530 520 GOSUB880 : RUN 530 NEXTJ

 $\bullet$  0 0

REM \*\*\* INITIALISIERUNG \*\*\*

- 540 NEXTRW: IF I=PATHEN646
- 550 PRINT "200RIGINALDISK EINLEGEN": GOSUB990

#### Zeile 100 bis 140

setzt zuerst die Speicherobergrenze für Basic herunter (Speicherstelle 56) und berechnet, wieviel Speicher zum Kopieren zur Verfügung steht (RB). Um spätere Erweiterungen einbauen zu Beispiel können (zum Backup für relative Dateien), arbeite ich hier nicht mit festen Zahlen, sondern mit Variablen, die das Programm selbst berechnet. Das gilt ebenso für die Startadressen der Maschinenroutinen. Diese befinden sich direkt hinter dem Basic-Teil und brauchen deshalb nicht erst über DATA-Zeilen bei jedem Programmlauf »eingepoked« werden. Das spart nicht nur Zeit, sondern vor allem auch Speicherplatz (zirka 700 Bytes). Dafür müssen Sie beim Abschreiben zwei Teile zusammenfügen. Im Initialisierungsteil werden auch alle Variablen und Arrays eingerichtet (siehe Variablentabelle).

## Zeile 160 bis 240

enthält das Menü. Sie können hier jederzeit weitere Funktionen einfügen.

Wird der Programmteil »Formatieren« gewählt. springt das Programm in die Zeilen 700 bis 750. Interessant ist hier die Möglichkeit, bei der Frage nach der Disk — ID keine Eingabe zu machen, sondern »RETURN« zu drücken. Dies ist bei Disketten sinnvoll, die bereits formatiert sind, aber gelöscht werden sollen. Das DOS der 1541 löscht dann nur die **BAM** und die erste Seite des Directory, was viel schneller geht als vollständiges Neuformatieren. Das Programm schließt diesen Teil

mit Ausgabe der Fehlermeldung ab und springt wieder ins Menü.

Der Programmteil »Directory« ermöglicht ein schnelles Einlesen des Directorys, natürlich ohne Programmverlust. Man kann sich so einen kurzen Überblick über Original- und Zieldiskette verschaffen, ohne die Kopierroutine aufrufen zu müssen. Hier wird ein Maschinenteilprogramm benutzt, um Speicherplatz und Zeit zu sparen.

#### Zeile 270 bis 650

Kommen wir nun zum Kern der Sache, dem eigentlichen Kopierteil. Dieser befindet sich in den Zeilen 270 bis 650. Im ersten Teil (Zeile 270 bis 350) werden alle Files, die auf der Diskette sind, in ein Stringarray (NF\$(I)) eingelesen,

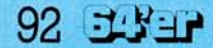

## C 64/VC 20

## **Disketten kopieren**

**Diskette** 

n laden

page-Speicher-

**RAM-Speicher** 

Bloecke

er Besitzer eines Commodore 64 und einer 1541-Floppy noch nicht beim men geärgert? Solange es sich um reine Basic-Programme handelt, geht es noch: **Orininaldiskette** 

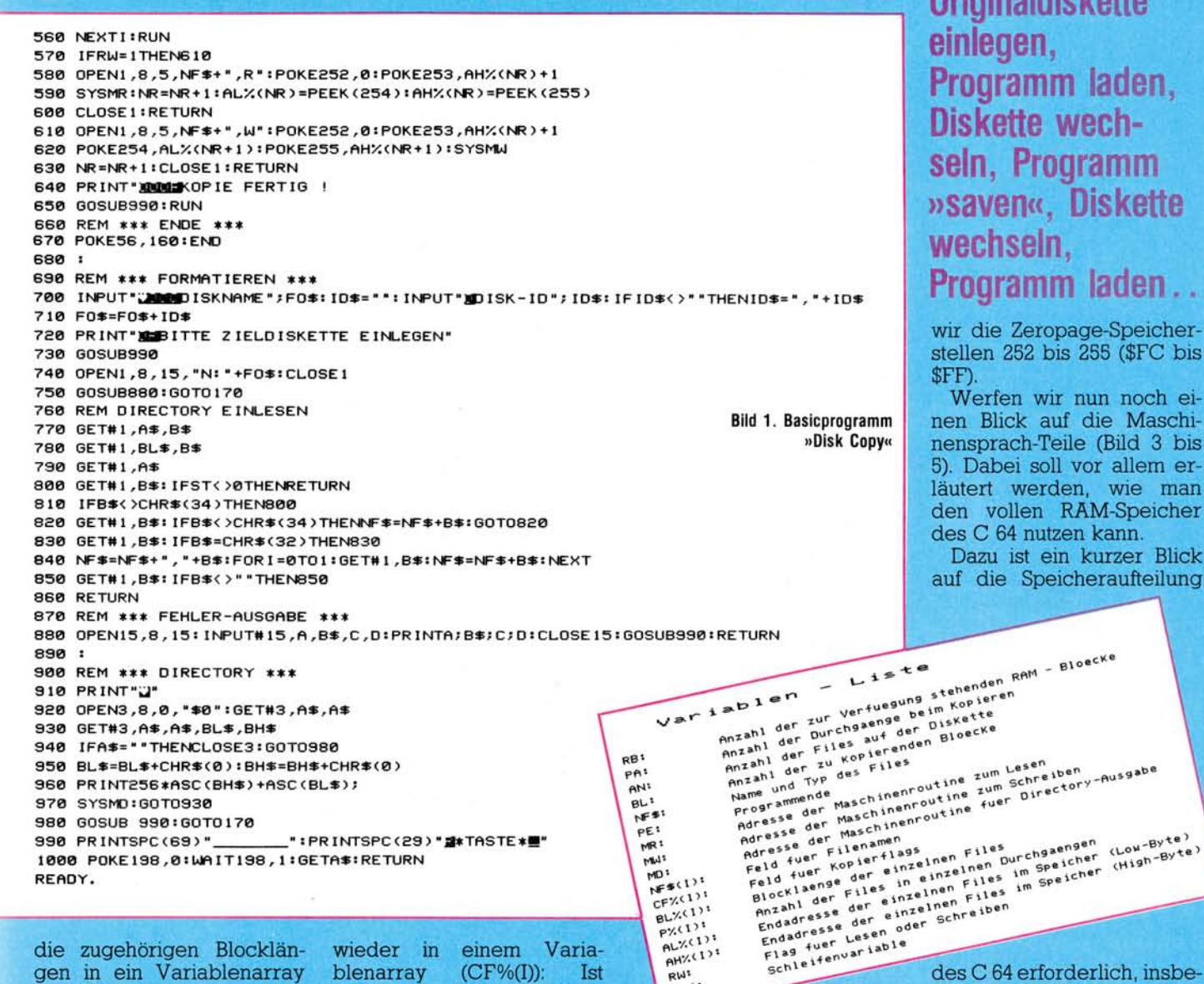

die zugehörigen Blocklängen in ein Variablenarray (BL%(I)). Das dauert etwas länger, weil der Speicherplatz begrenzt ist und der Basic-Interpreter mitunter Garbage-Collection eine (Müll-Sammlung) durchführt, um Platz zu schaffen. Die Anzahl der Files wird in der Variablen AN festgehalten. Ist die Diskette leer. weil man zum Beispiel noch die gerade formatierte Zieldiskette im Laufwerk hatte, springt das Programm ins Menü zurück.

In Zeile 370 bis 440 erfolgt die Auswahl, welche Files kopiert werden sollen. Das Programm schreibt dazu die einzelnen Namen mit der zugehörigen Blocklänge auf den Bildschirm und Sie können mit »J« oder »N« aussuchen. Die Entscheidung merkt sich das Programm

wieder in einem Varia- $(CF\%(I))$ : blenarray **Ist** wird kopiert,  $CF% = -1.$ sonst nicht. Gleichzeitig wird in der Variablen BL aufaddiert, wieviele Blöcke zu kopieren sind, damit das Programm herausbekommt, ob ein Durchgang ausreicht oder nicht. Wenn Sie alle Files mit »N« kennzeichnen, springt das Programm wieder ins Menü.

Nachdem nun endlich alle Entscheidungen und Vorbereitungen abgeschlossen sind, geht es ans Kopieren (Zeile 460 bis 650). Der Reihe nach werden alle gekennzeichneten Files in den Speicher eingelesen. Dazu wird das Laufwerk mit »OPEN«-Befehlen angesprochen, weil so alle Arten von Files geladen und auch abgespeichert werden können. (Mit »LOAD« könnten nur Programmfiles geladen werden.) Erfreulicherweise enthält die Variable NF\$ nicht nur den Namen des jeweiligen Files, sondern auch den Typ, also PRG,<br>SEQ oder USR. Deshalb können alle Filetypen mit ein und derselben Routine verarbeitet werden.

RW<sup>2</sup>  $1, 31$ 

Der Unterschied zwischen Lesen und Schreiben liegt lediglich darin, daß dem »OPEN«-Befehl im ersten Falle ein R (für Read), im zweiten ein W (für Write) angehängt wird. Die Datenübertragung selbst erledigt das Maschinenprogramm, dem wir uns gleich zuwenden werden. Um Variablen an diese Routinen übergeben zu können, benutzen

des C 64 erforderlich, insbesondere den Teil ab \$A000 bis \$FFFF (dez. 40960 65535). Hier liegt normalerweise der Basic-Interpreter, der 8 KByte Adreßraum benötigt (\$A000 - \$C000). Darüber liegen in 4 KByte die Ein-Ausgabe-Einheiten

(\$D000 - \$E000). Ganz oben im Speicher befindet sich das Betriebssystem, das genau wie der Basic-Interpreter 8 KByte belegt (\$E000 -\$FFFF). Zusätzlich ist aber der gesamte Bereich auch noch mit RAM bestückt. Woher weiß der Prozessor nun, was er benutzen soll? Lediglich 3 Bits in Speicherstelle 1 sind für die Auswahl zuständig: Bit 0 schaltet den Basic-Interpreter ein und aus, Bit 1 gleichzeitig Basic-Interpreter und Betriebssystem, Bit 2 ist für uns schon uninteres-

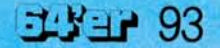

## **Programme mischen**

# **Disk Copy Disk Copy Disk Copy**

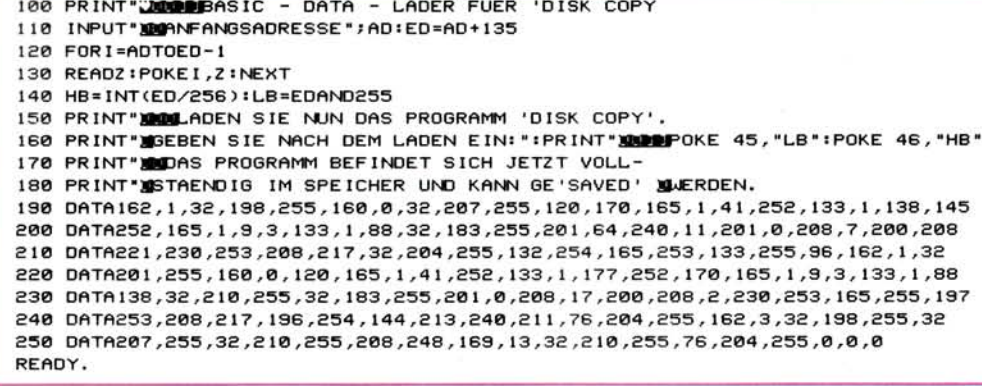

Bild 2. Basic Lader für »Disk Copy«

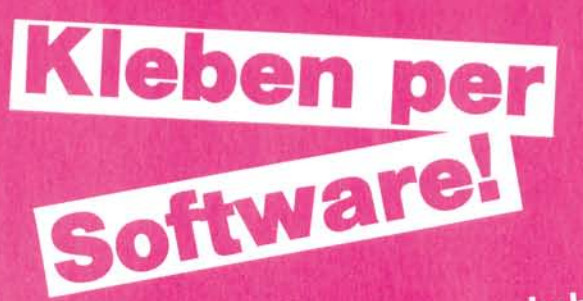

Wenn Sie ein Unterprogramm haben - zum Beispiel ein Formatierungsprogramm zum Erstellen von Tabellen und sie möchten es an ein vorhandes Basicprogramm anhängen, ohne es extra eintippen zu müssen mit Merge eine einfache Sache!

S ie müssen lediglich das gramms finden (3 Bytes 0) und die Adresse der zweiten Null in den Zeiger für Basic-Anfang einschreiben. Dann können Sie ein zweites Programm laden und modifizieren, ohne daß das erste Programm beeinflußt wird. Wenn sie anschließend wieder die ursprüngliche Startadresse in den Basic-Pointer schreiben, haben Sie ein einziges Programm.

Leider ist es eine langwierige Angelegenheit, das Ende eines Programms zu suchen, die gefundene Adresse in den Basic-Pointer einzupoken...... Das Programm Merge übernimmt diese Arbeit - und das Rücksetzen des Basic-Pointers auch.

Wenn Sie ein Programm geladen haben, so brau-<br>chen sie nur SYS 50000 einzugeben und das »Kuppelprogramm« Merge meldet

sich mit

rem rem  $11/83$ merge 1.1 rem von heinz boeffel rem kantstrasse 12 rem rem 6680 neunkirchen rem 10 print chrS(14);chrS(147)<br>
won heinz boeffel";chrS(13);chrS(13)<br>
40 print" von heinz boeffel";chrS(13);chrS(13)<br>
50 print"<br>
50 print"[uer Basic-Anfang unmittelbar hinter"<br>
70 print"[uer Basic-Anfang unmittelbar Programm, 10 print"ein, Das nachgeladene Programm kann"<br>120 print"genau wie das erstgeladene behandelt"<br>130 print"Um den Basic-Zeiger wieder zurueck-"<br>150 print"Um den Basic-Zeiger wieder SYS 50000"<br>160 print"zusetzen, geben Bie wie 180 print"zusammen ein einziges Programm.";chrS(13) 180 print "Zusammen ein einziges rrogramm. Tenre<br>190 print "Zum Laden bitte Leertaste druecken!"<br>200 get gS:if gS()" " then 200<br>210 print chrs(147);chrS(142) 220 for 1=50000 to 50264;read q:poke 1,q:next i 230 new<br>
10000 data 169,255,133,2,165,43,201,1,208,13<br>
10000 data 133,251,165,44,201,8,208,5,133,252,133<br>
10020 data 76,125,195,165,251,133,43,165,252,133<br>
10020 data 76,125,195,169,0,196,240,6,32,22<br>
10030 data 44,162,0, 10110 data 46, 49, 32, 42, 42, 42, 13, 32, 32, 32 10120 data 32,32,32,32,32,32,32,32,86,79, 10130 data 32,72,69,73,78,90,32,66,79,69 70, 70, 69, 76, 13, 13, 32, 32, 32, 10140 data 10150 data 10160 data 10170 data 32, 32, 32, 32, 32, 32, 32, 32, 42,<br>10180 data 32, 32, 32, 32, 32, 32, 32, 42,<br>10190 data 42, 32, 77, 69, 82, 71, 69, 32, 49, 10200 data 49, 32, 42, 42, 42, 13, 32, 32, 32, 32, 32, 32, 32, 32, 32, 86, 10210 data 73, 78, 90, 32, 66, 10230 data 70,69,76,13,13,32,32,32,32,32 10230 data 32, 32, 32, 32, 80, 82, 79, 71, 82<br>10240 data 32, 32, 32, 32, 80, 82, 79, 71, 82<br>10250 data 65, 77, 77, 83, 32, 77, 69, 82, 71, 69 10260 data 68,33,13,0,0,0,0,0,0,0

ready.

94 EXEP

C 64/VC 20

sant. Werden beide, Bit 0 und Bit 1, auf 0 gesetzt, ist zusätzlich auch noch der Ein-

schaltet. Eigentlich doch

schaltet ist, wie soll dann ein Basic-Programm laufen? Mehr noch, ohne sein Betriebssystem ist der Prozes-

Der Teufel steckt wie fast immer im Detail: Wenn der

abge-

abge-

Ausgabebereich

Basic-Interpreter

ganz einfach.

## C 64IVC 20 Disketten kopieren

# **Disk Copy Disk Copy Disk Copy**

sor hilfloser als ein Blinder im Nebel.

Die Lösung liegt einfach darin, zu verhindern, daß der Prozessor überhaupt auf die Idee kommt, in sein Betriebssystem oder ins Basic hineinzuspringen. Letzteres ist nicht schwierig, denn wir befinden uns ja in einem Maschinenprogramm, wenn wir das Basic abschalten.

## \*\*\*MERGE 1.1\*\*\*<br>VON HEINZ BOEFFEL<br>VON HEINZ BON HOL PROGRAMM ON HOLD

Dann können Sie ein wei-Dann können Sie ein met<br>teres Programm (nur mit höteres Programm (nur num nome)<br>heren Zeilennummern als heren Zellehman<br>das erste!) laden

as erste!) laden<br>Das kann auch beispiels-<br>Disoctory einer Das kann auch beispielten<br>weise das Directory einer weise das Directory<br>Diskette sein oder irgend-Diskette sein oder *was.*<br>was, was Sie gerade ausprowas, was Sie gerade and Mit<br>bieren mochten, sein Mit bieren möchten, sein im<br>NEW läßt sich dieses gleich wieder loschen

neder löschen<br>Geben Sie dann wieder<br>Geben Sie dann und Merge Geben Sie dann wieder<br>SYS 50000 ein und Merge meldet sich mit

## \*\*\*MERGE 1 1\*\*\* VON HEINZ BOEFFEL

## PROGRAMMS MERGED!

Falls Sie das zweite Pro-Falls Sie das zweite Fro<br>gramm nicht durch NEW gramm nicht durch werd<br>gelöscht haben, so ist aus gelöscht haben, so ist aus<br>den beiden Programmen den beiden rivgrammen<br>ein einziges geworden Haein einziges geworden.<br>ben Sie allerdings das zweiben Sie allerdings das zworden.<br>te Programm vor dem Bete Programm vor dem BC<br>fehl SYS 50000 gelöscht, so fehl SYS 50000 gelosche Se<br>erhalten Sie wieder den Ausgangszustand

usgangszustandig<br>Merge ist vollständig in Merge ist com-<br>Maschinensprache ge-Maschinensprache<br>schrieben — daher beträgt schrieben – daner bertest<br>die Ablaufzeit nur wenige Augenblicke

Augenblicke<br>Somit stellt Merge ein<br>nutzliches Hilfsmittel dar, nutzliches Huisinner<br>das viele einzelne Eingaben das viele einzelne Eingasch<br>(vor allem bei immer wieder Unterproverwendeten beim oder grammen grammen oder<br>Stricken« längerer Pro-"Stricken" längerer Fro<br>gramme, die Sie zunächst absperabschnittweise chern) erspart

(Heinz Böffel)

Und bei der Bearbeitung eines solchen Programms kann nur dann etwas passieren, wenn der Prozessor das Programm verläßt. Das tut er allerdings jede *Yeo* Sekunde, zum Beispiel um die interne Uhr weiterzustellen und nachzusehen, ob eine Taste gedrückt wurde etc. Das ist die sogenannte Interrupt-Routine. Wenn wir ihm die sperren, kann eigentlich gar nichts mehr schiefgehen. Und es funktioniert tatsächlich:

Im Leseteil des Maschinenprogramms wird zuerst der mit »OPEN« eröffnete Kanal als Eingabekanal gesetzt (FFC6). Dann wird ein Byte über diesen Kanal geholt. Jetzt sperrt der SEI (Set Interrupt) die Interruptroutine und wir können in aller Ruhe schalten und walten. Wir schieben das Byte ins X-Register, legen die beiden unteren Bits der Speicherstelle 1 auf 0, holen unser Byte aus dem X-Register und legen es im RAM ab. Jetzt setzen wir die Bits wieder auf 1, löschen die Interrupt-Sperre, und alles ist wieder in Ordnung. Nachdem unser Byte im RAM sicher untergebracht ist, fragen wir nun ab, ob vielleicht ein Fehler aufgetreten ist (FFB7) oder das Ende unseres Files erreicht ist. Wenn ja, springen wir ins Basic zurück und brechen im Fehlerfal- | le das Programm mit einer entsprechenden Mel-**I** dung ab. Wenn nein, **I** wenden wir uns dem **I**nächsten Byte zu, das übertragen werden soll und behandeln es mit der gleichen Sorgfalt. Ganz zum Schluß müssen wir noch wieder die Kanäle zurücksetzen (Tastatur als Eingabe, Bildschirm als Ausgabe (FFCC)). Das alles klingt zwar umständlich und langwierig, geht aber in Wirklich-| keit unglaublich schnell.

Das Schreiben auf Diskette bringt nichts grundsätzlich Neues, der ganze Vorgang läuft hier einfach andersherum ab. Unser Kanal ist jetzt Ausgabekanal (\$FFC9), und anstatt ein Byte von der Diskette zu holen, geben wir es aus (\$FFD2).

Auch die Directory-Ausgabe folgt diesem Muster:

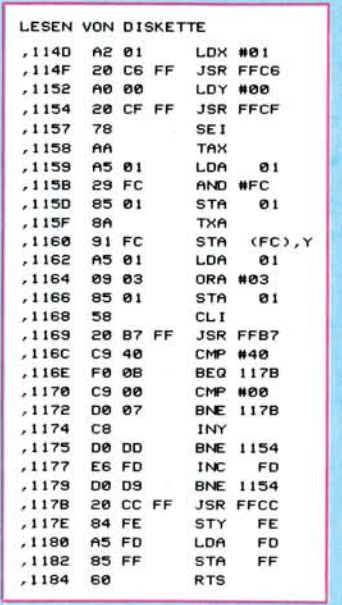

## **Bild 3. Für Interessierte:**

**Maschinenroutine: »Lesen von Disk«** 

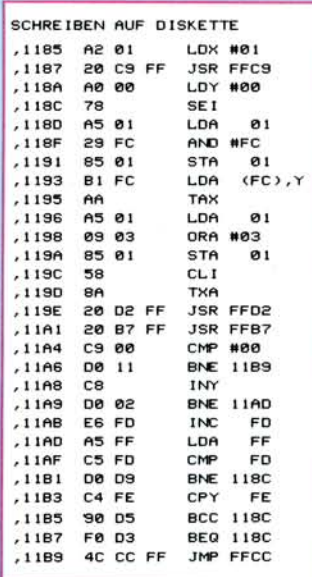

#### **Bild 4. In Assembler: Schreiben auf Diskette**

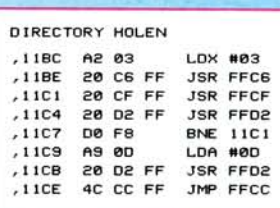

**Bild 5. Laden des Directorys** 

Kanal 3 als Eingabe setzen (\$FFC6), Zeichen für Zeichen holen (\$FFCF) und jetzt auf dem Bildschirm ausgeben (\$FFD2).

#### Wichtige

Bedienungshinweise So, nun steht dem Eintippen des Programms nichts mehr im Wege. Noch ein paar wichtige Hinweise: Die beiden Teile des Programms müssen beim ersten Mal zusammengefügt werden. Dazu gehen wir folgendermaßen vor:

*1.* Tippen Sie das Programm »Disk Copy« ab und speichern Sie es auf Diskette.

*2.* Starten Sie das Programm mit »RUN« und drücken Sie die »RUN/ STOP«-Taste, wenn das Menü erscheint.

*3.* Geben sie ein: »PRINT PR« und schreiben Sie sich die angezeigte Zahl auf.

*4.* Tippen Sie das Programm »Basic-Data-Lader« ein und starten Sie es. Auf die Frage nach der Anfangsadresse geben Sie Ihre aufgeschriebene Zahl ein.

*5.* Folgen Sie genau den Anweisungen des Programs und geben Sie die beiden »POKE«-Befehle ein.

*6.* Speichern Sie das vollständige Programm auf Diskette ab.

Jetzt haben Sie das Programm gebrauchsfähig auf Diskette. Sie können auch beliebige Änderungen am Programm durchführen, der Maschinensprach-Teil wird sich immer automatisch mitverschieben.

#### Anpassung auf VC 20:

Das Programm läuft auch auf dem VC 20, für den ich es ursprünglich geschrieben hatte. Nur Zeile 110 muß geändert werden:

110 POKE56,PEEK(46)+14:  $CLR:RB = PEEK(644) - PEEK$ (56):...

Wenn Sie mit einer 1541- Floppy arbeiten, sollten Sie noch einfügen:

115 OPENl,8,15,"UI-":

CLOSE1. Und nun viel Spaß beim Kopieren.

(Dietrich Weineck)

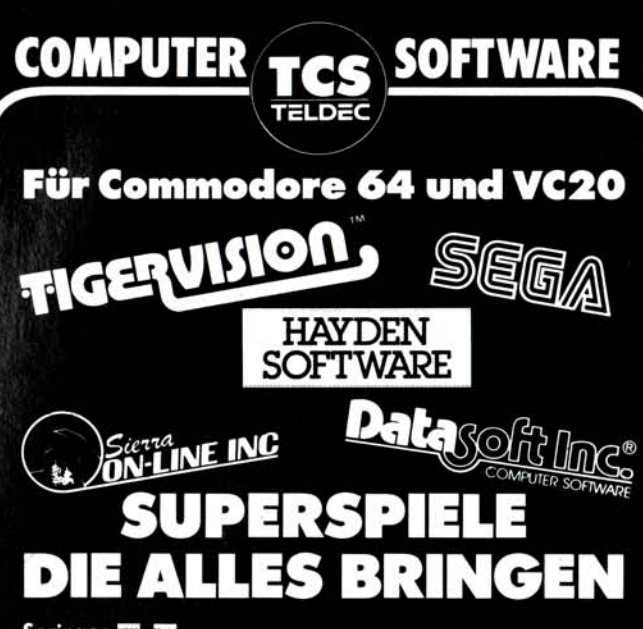

*Springer* B B *Mit dem Hosen auf Wolken hüpfen.*  **Polaris EE** *Unterwasser-Action aus der Spielhalle. Jawbreaker* • E **Ext** *Süßer Spaß in der Bonbon-Fabrik.*  **Threshold EXC 64 Box** *Weltraum-Abenteuer mit viel Action. Crossfire* B B B l B *Die Stadt muß verteidigt werden - Arkaden-Spiel! Lunar* Leeper **BBB** 84 Mai *Spannende Abenteuer auf dem Mond - Spitze!*  annonblitz Ball <del>ه ه</del> *Arkaden-Spiel - mit vielen Stufen - wer erreicht die Flagge der Rotröcke? Creepy Corridors* B B *Juwelen-Jagd im Labyrinth - doch da lauern Gefahren! Ultima Escape* B DD (8K) *Ganz aktuelles Grafik-Adventure - jetzt auch für VC20.*  **Frogger B** D oder **B**  $\bullet$  **B** (8K) *Das ganz berühmte Arkadenspiel - als Original-Computer-Version. Mr.* Cool B **B** *Ein irre schnelles Kletterspiel - da fällt es schwer, cool zu bleiben. Sammy Lightfoot* B l **D**  *Ein Spiel mit Spitzen-Grafik - für echte Artisten. Oils* Well **B B** Mode *Nach öl bohren, eine Pipeline bauen und dabei vielen Gefahren ausweichen - ein neuer Spiele-Hit.*  **Quest for Tires B** *Der berühmte Steinzeit-Comic-Strip jetzt als Action-Game - bringt irre Laune.*  **Buck Rogers BDD BDD** *Der Filmhit jetzt als superschnelles Computerspiel. Star Trek* B B l B *Geschicklichkeit und Konzentration - die Angriffe der Klingdons sind abzuwehren.*  Congo Bongo K B B Mad *Das bekannte Arkaden-Spiel - wer besiegt den Urwald-Gorilla Congo Bongo? Sands of Egypt* B l **D**  *Ein spannendes Grafik-Adventure Spiel. Pooyan* B l CD **D**  *Wie in der Spielhalle - spannend und lustig zugleich. O'RileysMine* B l DD **Q**  *Abenteuer im Bergwerk - es geht um Punkte.*  **Moon Shuttle B B B B** *Super-Applikation des bekannten Arkaden-Spieles.*  Genesis **B D** D *3-D-Vektor-Grafik und superschnell - wie in der Spielhalle. Sargon II* **B B D** *Bekanntes, spielstarkes Schachprogramm.*  Die Programme gibt's im Fachhandel und in den Spezial-Abteilungen *der Kaufhäuser. Zu unverbl. empf. Verkaufspreisen zwischen DM 99,-und DM 149,-* B = *ROM-Modul M = VC20*   $\mathbf{B} = \mathbf{C}$ assette **D =** *Diskette*   $|e4| = 64$ **FREIZEIT** 

*TELDEC Musik und Freizeit Service • Heußweg 25 • 2000 Hamburg 19* 

Wollen Sie einen gebrauchten Computer ver-<br>kaufen oder erwerben? Suchen Sie Zubehör? kaufen oder erwerben? Suchen Sie Zubehör?<br>Haben Sie Software anzubieten oder suchen<br>Sie Programme oder Verbindungen? Die FUND-<br>GRIUBE von 64'er bietet allen Computerfrans die<br>Gelegenheit, für nur DM 5, — eine private Klein »64'er«. Später eingehende Aufträge werden in<br>der **Juni-Ausgabe** (erscheint am 18. Mai 84) ver **öffentlicht .** 

## **COMMODORE VC 20**

30 Modul Prog. auf Kassette + Por-<br>to für nur DM 40,—, pro NN. P. Kryger, Bülten 11, Postfach 1249, 3078 **Stolzenau** 

Achtung! Superangebot! Achtung!<br>Verkaufe gesamte VC 20 Software!<br>Wert über 10000 DM! Über 200 Pgm.<br>für 200 DM! Tel. 06196/22628. Achtung! Superangebot! Achtung!

Super-Aktion! Pgm's aus USA und England! Riesenauswahl und superbillig! Auch Tausch! Info 80 Pf. bei F. Langer, Hopfengarten 7, 6232 Bad<br>Soden, Tel. 06196/22628

Steuerfuchs für VC 20 + 8 K 30 DM! Berechnung d. Erstattung/Verkäufe<br>VC 20 2 8 K + Bücher + 50 Spiele f.<br>400 DM. J. Wiedelmann, Anhalter Str. 8, 4 Düsseldorf 1,Tel. 0211/214902

#### Hallo VC 20 Freaks

Ich verkaufe meine gesamte Software für VB 65 DM. Ihr Wert ist zur Zeit<br>4000 DM und steigt! M. Becher, Bombach 23, 5204 Lohmar 21

- **VC 20 Spitzenprogramme • Preiswerte Superprogramme, die ·** auch wirklich laufen
- **Liste von H. Santoro; Untere •**<br>• Mühlwiesen 11, 7896 Degernau • Mühlwiesen 11, 7896 Degernau •

VC 20 Modulprogramme-GV, 3,8,16 K

Frogger + Centipede + Defender +<br>Xeno + Scramble + Gridrunner + Donkey Kong + Traxx; geg. 20 DM<br>(inkl. Kass. & Vers.) Horst Steiner, Ahornweg 5, 708 Aalen

- Viele VC 20 Programme, Liste gegen Ihre Liste oder Freium-
- schlag bei Johannes Vogt
- Straßburger Platz 6a

2000 Hamburg 70, T. 040/616993 \* VC 20 Grundv. Bundesligaprogr. erstellt Tab.-Progn. 5 DM an Knut Poburski, Irisweg 3

7407 Rottenburg 5

Verk. Spitzensoftware für alle Versionen des VC 20. Z. B. Original Modulspiele wie Gorf oder Schach, je<br>nur 5 DM. Info für 1 DM bei C. Thiele, Schillerstr. 117, 1000 Berlin 49

VC 20  $\star$  VC 20  $\star$  VC 20  $\star\star$ • Super-Software, 300 Programme •  $\star$  GV8K8Ku (Rom-Module) 16K 16Ku  $\star$ ★ Superinfo geg. 0,80 Rückporto ★<br>★ B. Volk, Robertstr. 24, 5 Köln 91 ★

• •• • V C 20 Softwar e ••• • ■ Große Auswahl, kleine Preise Programme auf Kassette oder Disk Auch Tausch! Gratisliste I. Möding  $\blacksquare$  Engelswisch 32, 2400 Lübeck  $\blacksquare$ 

VC 20, cbm 64 — tausche oder<br>verkaufe SOFTWARE. Liste gegen<br>2 DM Rückporto. W. Geischläger, Troppauer Str. 38, 63 Gießen

★ Wolfgang Pidun ★<br>★ Vorbruch 21, 4930 Detmold 17 ★ \*\*\*\* Tel.05231/88235 \*\*\*\* • • Achtun g V C 20/C 64 Fans! • •

 $\star \star \star \star$  Ca. 400 VC 20 Prog.  $\star \star \star \star$ <br>  $\star$  Kostenlose Liste anfordern bei  $\star$ Kostenlose Liste anfordern bei \*

 $\frac{1}{2}$ 

Verkaufe 40/80 Zeichen-Karte

■ Suche außerdem C 64 Software ■<br>■ Robert Schuder, Ruhstorf 35½ 8384 Simbach 1, Tel. 09954/682

Biete Software an über 150 Programme. GV, Modul und 16 K. Liste gegen<br>Rückporto oder Anruf bei Volker<br>Dünzen, Moselstr. 10a, 5593 Pom-<br>mern, Tel. 02672/1388, ab 14.00 Uhr

Drucke Ihre Listings. Copyright wird schriftlich garantiert. P ro Seite (70 Zeilen) —,60.

Kassette oder Disk an H. Karlsson, Georgenstr. 49, 8000 München 40

V C 20 Modul Prog. u. a. Spiele-Forth, Graphic-Prog . Hilfe. 40 Zeichen , 30 verschieden e für DM 40 pro N N ohn e Porto. P. Kryger, Bülten 11, Postf. 1249, 3078 Stolzenau

- VC 20 Superprogramme ab 1 DM •<br>• Riesenangebot bis 16 K Info
- bei Udo Gnoss, Falkensteinstr.
- 293, 4200 Oberhausen. Gg. Frei- ●<br>● umschlag oder 1 DM Rückporto ●

Kaufe gute Software auf Kassette f. VC 20: 40/80 Zeichen \* Deutscher<br>Zeichensatz \* Simon's Basic \* Grafik \* Dateien \* Buchhaltung \*<br>Spiele. Angebote an: J. Deubler, 8861 Beizheim 8

VC 20: Wegen Systemwechsel verkaufe ich meine gesamte Software<br>(vor allem Spiele). Programmliste an-<br>fordern bei: H. P. Wirth, Feldstr. 26, 6639 Rehlingen (Rückporto!)

VC 20 - Warum teure Bücher kaufen? Tips, Tricks, Spiele usw.

30 Prgr. gg. Einsendung v. 20 DM A. Breitenbücher, Herm.-Allmers-Weg

20, 2870 Delmenhorst

Suche VC 20 Freunde im Rhein-Sieg-Kreis um Erfahrungen auszutaus-chen . Jose f Schneider, Feld 47, 5203 Much

VC 20: 30 Super Grundversionsprogramme für nur DM 19,—!!! Bei P.<br>Hadorn, Steinerstr. 18, CH-3006 Hadorn, Steinerstr. 18, CH-3006<br>Bern. Tel. 0041/31/431162, ab 19 Uhr! Super-Software! VC 20!

DOPPELKOPF können Sie jetzt mit  $I$ hrem VC 20 + 16 K oder VC 64 spielen. Der Computer ersetzt 3 Mitspieler. Kassette 20 DM, Disk 25 DM. Näheres unt. T. 0251/391991, ab 16 Uhr.

Systemwechsel! Verkaufe 100 Modulspiele (auf Kassette) für DM 200 auf Anfrage auch Pgm aus anderen Bereichen (GV, 3 K usw.). Info bei S.<br>Müller, Sparkassenstr. 4, 4650 Gel.

13jährige Manuela - VC 20-FAN sucht preiswerten Monitor (evtl. 31 cm). Angeb. an: Manuela Petruck, Postfach 940153, 5000 Köln 91

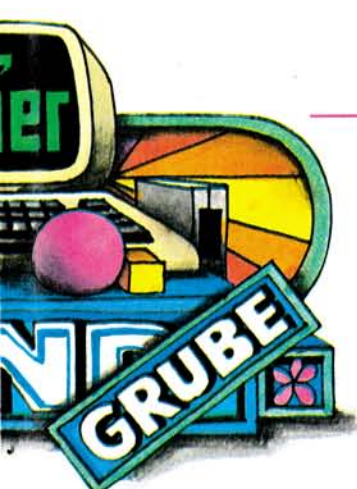

٠

 $\bullet$ 

Am bestem verwenden Sie dazu die vorbereitete.<br>Auftragskarte am Anfang des Heftes. Bitte be-<br>achten Sie: Ihr Anzeigentext darf maximal 5 Zei-<br>len mit je 32 Buchstaben betragen. Überweisen<br>Sie den Anzeigenpreis von DM 5,— a Verlag behalt sich die Veroftentlichtung längerer<br>Texte vor. Kleinanzeigen, die entsprechend ge-<br>kennzeichnet sind oder deren Text auf eine ge-<br>werbliche Tätigkeit schließen läßt, werden in<br>der Rubrik »Gewerbliche Kleinanz

!!! Ein neues Klangerlebnis !!!<br>Musikpr. VC 20/54 nur noch über Ihre Stereoanlage . Endlich Power!! Interface steckerfertig 20 DM!! Tel . 02871/46244

• V C 20 • • Anwender-Softwar e • • • Kostenl. Liste anfordern bei Ingo Molitor, Heckenstr. 29  $\bullet$  5010 Bergheim 1100000000  $\bullet$  0010 Bergheim 11  $\bullet$  0  $\bullet$  0  $\bullet$  0  $\bullet$ 

VC 20 Spitzenprogramme für alle<br>Ausbaustufen nur 3-6 DM oder<br>Tausch Liste gegen 80 Pf. Rückpor-<br>to bei Werner Kleinhorst, Brücherhofstr. 34, 46 Dortmund 30

VC 20 und C 64 Besitzer! Liste mit preisgünstigen Toppro-<br>grammen gratis. ★ Angebot: 50 VC<br>20.oderC64 Programme für 59,— DM  $\blacksquare$  **A. Kohl, Pf 1138, D-6901 Hl. Kreuzst.** 

Verk, wegen Systemwechsel über 70 Prgr. f. VC 20 z. B. Frogger, Scramble, Galaxians, Grundv. u. Rom-<br>Bereich. 10 Stck. 30 DM. Su. C 64<br>Prgr. G. Genech, Derner Str. 363,<br>4600 Dortmund 14

VC 20 Superpgme. zu Superpreisen z.B. 20 Module = 20,— DM u. a. Top - angebote , schneller zuverl. Service . Info: Freiumschl . an G. Gerstmeier, Alter Postwe g 84/I, 8900 Augsbur g

VC 20. Verk. Spielsammlung u. a. Spielhallenhits w. Kong, PacMan,<br>Crawler u. a. zum Teil mit Erweiterung, alle Spiele auf Kass. für 40 DM.<br>F. Rupprich, Geysostr. 8, 3300 Braunschweig.

Wer liefert weißes Tabellierpapier<br>für den VC 1515? — Morgenthaler, Federbachstr. 5, 7550 Rastatt 21

VC 20: 50 Spiele für Grundversion auf Kassette nur 20 DM. Programme für GV auf Diskette: ★<br>0 Blocks free, nur 30 DM. ★<br>Auch Tausch! Tel. 06347/2747

+ + + VC 20 Softwaretausch + + +<br>Liste an: J. Bausa, Hirschweg 36,<br>5068 Odenthal, Tel. 02202/78499

VC 20 Programme hat A. Oldenburg, Lange Str. 47, 2190 Cuxhaven 12. Liste anfordern!

 $\bullet$ VC 20 $\bullet$ VC 20 $\bullet$ VC 20 $\bullet$ VC 20 **•Biete div. Hard- und Software** •Speichererw. Kassetteninterf. ě **• Info f. 1 DM von J. Kramke** Otto-Suhr-Allee 135, 1 Bln 10  $\bullet$ 

e

VC 20. Tausche u. verkaufe Software.<br>Prg. DM 1,—. INFO (Rückumschlag)!<br>Bei Petruck, Postf. 940153, 5 Köln 91 Tel. nach 19.00 Uhr. Tel. 0221/864144

Gebe VC 20-Programmpakete supergünstig ab oder tausche. Info geg.<br>Rückporto. M. Spurk, Danziger Str. 5, 8523 Baiersdorf

● Verk. VC 20 für DM 299,— ●<br>● oder im Tausch gegen —C64— ●<br>● Jürgen Knüttel, Ulmenallee 13 ●  $\bullet\bullet$  3062 Bückeburg, 5. Insp.  $\bullet\bullet$ 

VC 20 m. Drucker + 66 K Erw. +<br>Progr.hilfe + 40 Z. + Assembler +<br>Datasette + 2 Joyst. + 12" Monitor<br>+ Reset + Bücher + 50 Progr. —<br>DM 1250 — auch einzeln. A. Höß, Pf. 111009, 8900 Augsburg

Verk. VC 20-Progr. für 1-4 DM!! 10-seitiges Superinfo m. Tips & Tricks o. Progr.-Kass. für 1,50 DM<br>bzw. 3 DM bei★SKP (SW) St. Kaiser Cavalloweg 25, 7547 Wildbad 1  $\star$   $\star$ 

VC 20. Tausche Maschinenprogramme. Alle Speichergr.! Kass. mit Prg's an mich - Programme von mir zurück.<br>Info gegen 90 Pf. ● Horst F. Müller ★ Geisweiderstr. 143●5900 Siegen●

VC 20●Modulprogramme: 40 Stück<br>für 40 DM/Kassette oder 50 DM/Diskette. Beste Spielprogramme/Utilities<br>Info gegen 90 Pf. ● Horst F. Müller Geisweiderstr. 143, 5900 Siegen

 $\star \star$  CCL - Computer-Club-Laatzen ★ ★ bietet Ihnen 460 VC 20-Progr.<br>★ ★ auf 30 Disketten gegen cbm 64<br>★ ★ Postkarte an CCL, Eichendorff-

 $\star \star$  str. 12, 3014 Laatzen 1

••••••• **VC 20 •••••••** Verkauf u. Tausch von VC 20-Prg.-<br>GV, + 8, + 16. Liste gegen Rückp.<br>an H. Dietrich, In der Schanz 14A, 6506 Nackenheim, Tel . 06135/4044

VC 20-Software aus England. Liste + Gratisspiel nach eigener<br>Wahl bei U. Hein, Christian-Kruse-<br>Str. 19, 2300 Kiel 1, Ps. Preis ca. bis 4 DM

Suche schnelles Disketten-Kopier-<br>programm für VC 20 + VC 1541<br>Floppy + 16 KB. Das Prg. sollte mit<br>einer Floppy laufen. Udo Grün, Kir-<br>chenfelder Weg 40, 56 Wuppertal 11,<br>Tel. 02058/80008

Programme für die GV des VC 20?

Superstarke PRG 2 DM!!<br>Liste gegen 80 Pf. bei Harald Arndt,<br>Ringstr. 19, 8401 Alteglofsheim. Tausche auch Programme

VC 20-Besitzer aus Österreich sucht<br>alle möglichen Programme und alle möglichen Programme und<br>Spiele, aber auch Bücher. Info bitte an:●David Gibus, Stecher-

 $gase$  17, A-4025 Linz a.d. Donau  $\star$ 

11 jähriger VC 20-Fan sucht sehr<br>preiswerten Drucker und Floppy (ha-<br>be nur wenig Taschengeld). Torsten<br>Reiners, 2190 Cuxhaven, Elsa-Brandström-Str. 2

Blitzversand VC 20 / VC 64 PGME ● Sofort freies Info anfordern<br>Umfangreiche Programm-Sammlun-<br>gen von H. Wolf, Tangstedter Str. 5,<br>2080 Pinneberg, Tel. (04101) 27293

VC 20/cbm 64: Liste mit 1500/200 Prgr. gegen DM 1,30 in Briefm.<br>Tausch oder billig, Kass./Disk. M.<br>Herrijgers, Körtingsd. Weg 50, 3000 Hannover 91

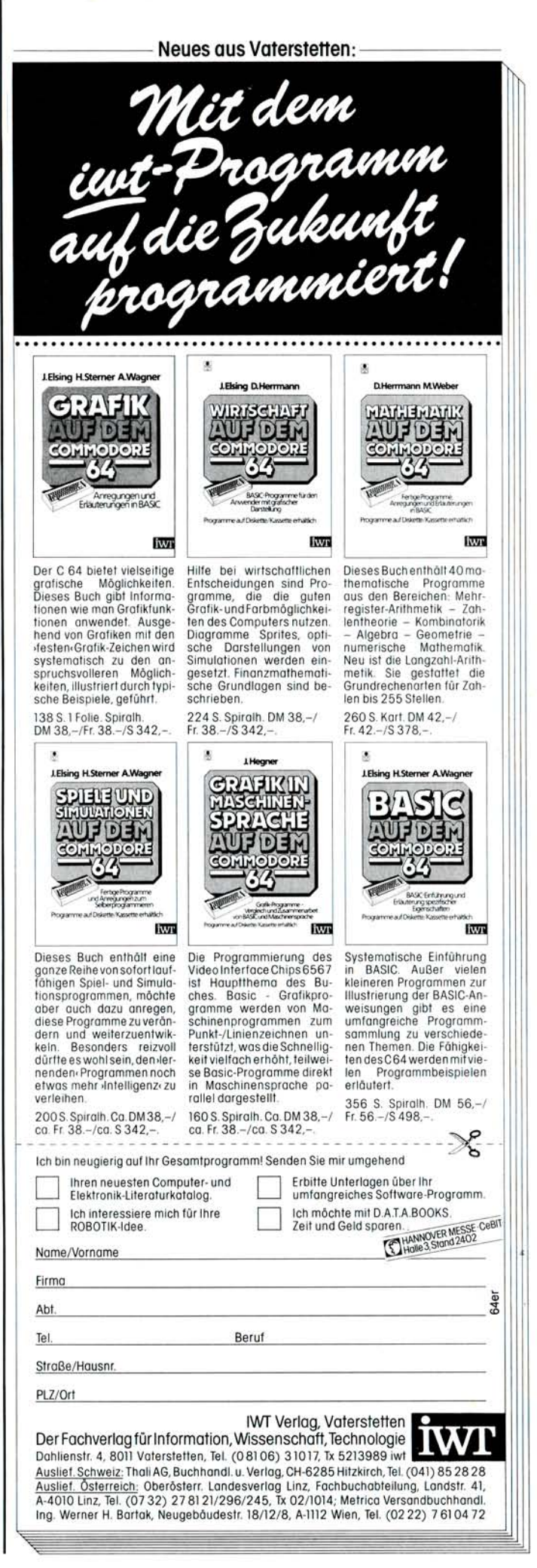

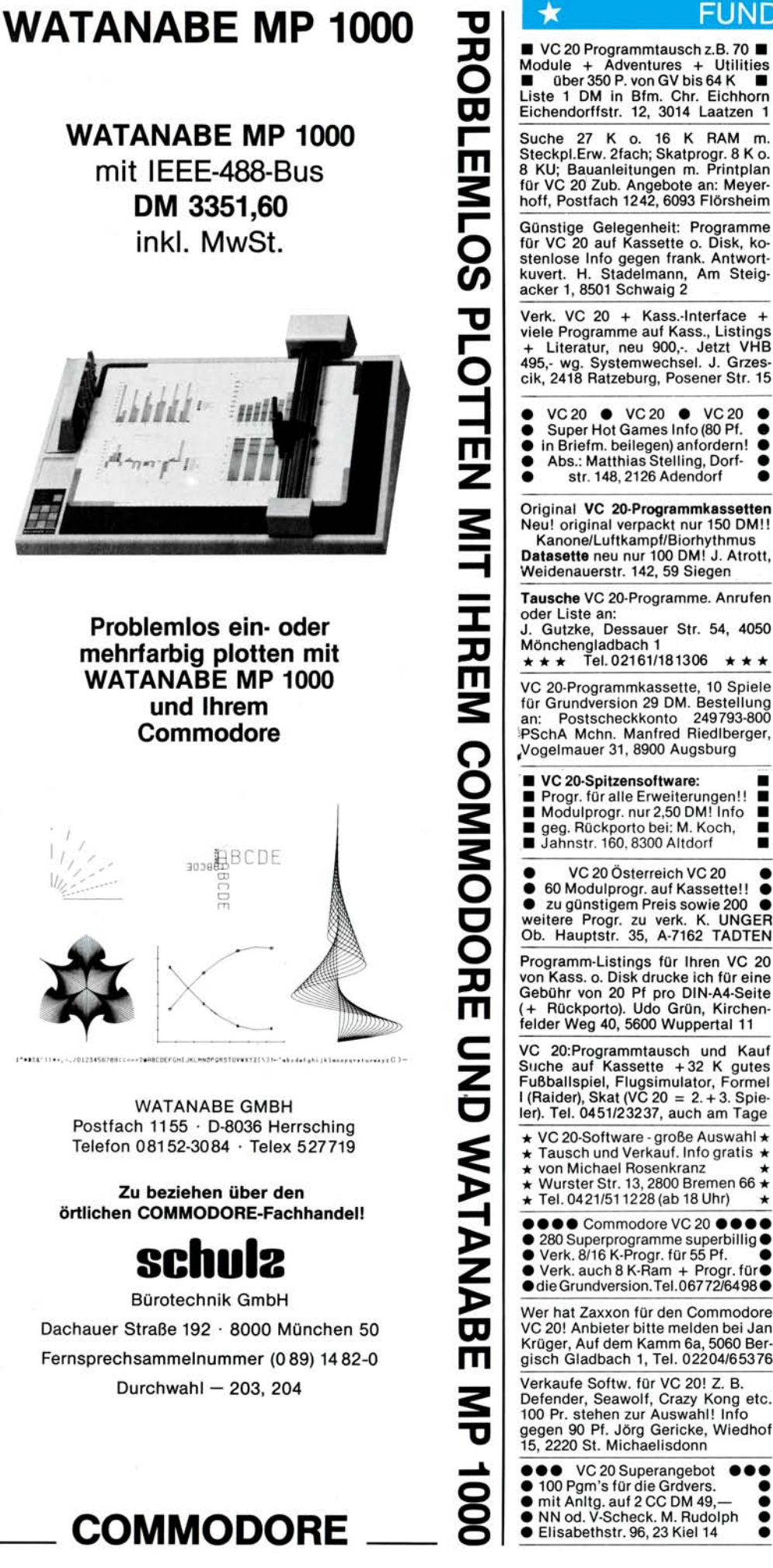

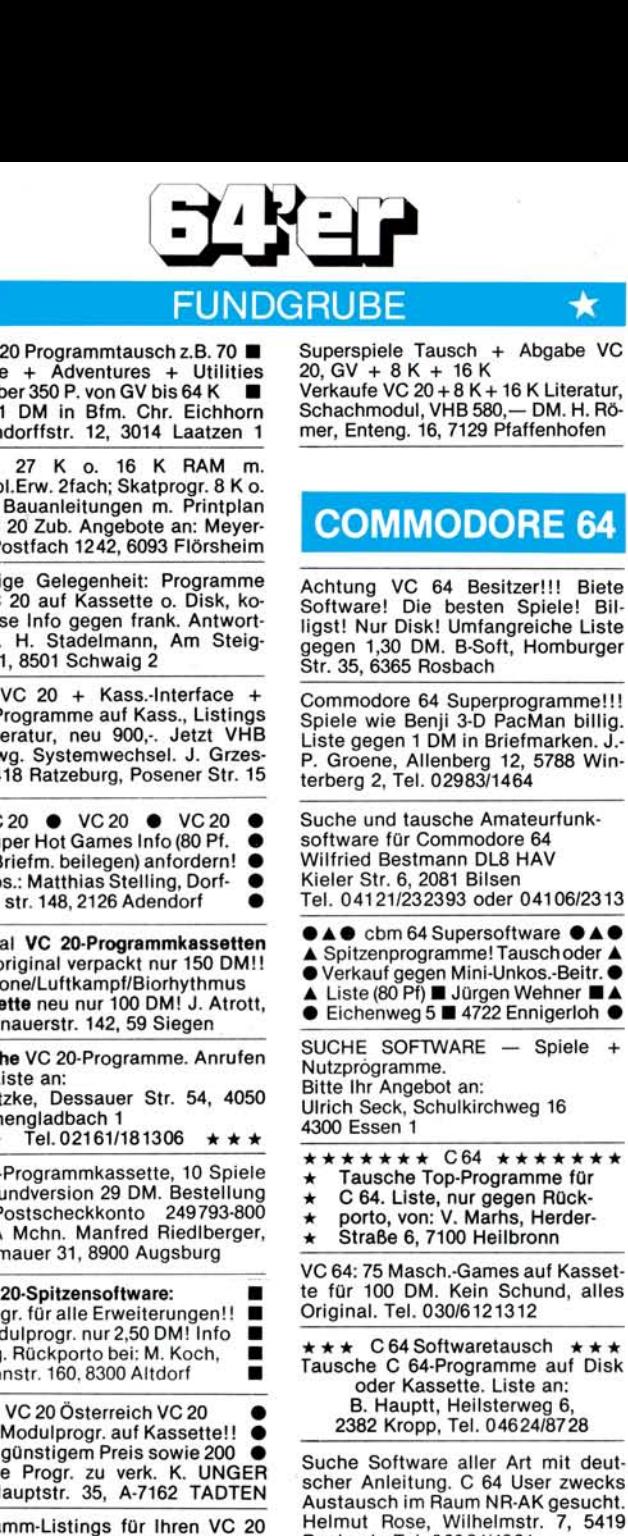

Abs.: Matt

str. 148

VC 20 Superangebot

:

Raubach, Tel. 02684/4881 ★ Commodore 64 ★ Erfahrungs- und<br>■ Programmtausch, Anruf ab 17.00 ■ Constantinuoso, Amin' (Kreis Herford) Liste an: HARALD<br>■ BLOEBAUM, Strotweg 22, 4983<br>■ Kirchlengern 4, Tel. 05744/2371

 $\star$ 

Abgabe VC

Spiele! Bil-

auschoder A

Nehner ■ ▲

★ ★ ★ Der Commodore 64 Club ★ ★ ★ Superprogr. von Simon's Basic bis<br>Frogger, Text od. Datenverw. Liste<br>bei P. Schwarze, Kasslerstr. 8, 3549 Breuna, Tel. 05693/7007, 9-16 Uhr

Verkaufe Commodore 64 \*\* neuw., incl. vielen Programmen;<br>M. Gaksch, Trettachstr. 68 8900 Augsburg (tel. Rückruf erfolgt sofort)

X cbm 64 Software - auch Tausch X X 80 Zeichen/Zeile auf dem TV<br>X 136-Farben-Turbotape, alles 20  $\ddot{x}$ X DM. Günter Gensler, 8732 Münxx X nerstadt, Schwimmbadweg 5

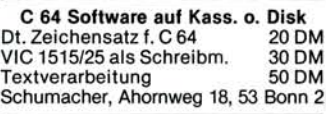

VC 64 Wertpapier-, Zinsen u. Mathe-Programme DM 12,— auf Disk DM<br>16,—. Vorauskasse a. Postscheck<br>München 113028-800 oder Scheck an Peter Fabri, Langwied 69, 8000 München 60

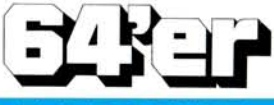

## **FUNDGRUB E**

 $\star \star$  SUPERSOFTWARE-Pitstop  $\star \star$ Nur 1A-Qualität, 20seitiger Katalog gegen 1,20 DM bei M. Brox, Ringstr. 26,3579 Frielendorf 5, Tel . \* 05684/7347  $\star \star \star$  SUPER  $\star \star \star \star$ 

 $\star$ 

 $$ (Grandmaster, Pool, Pac, Jaw, Frog,<br>Skramble, Camels ...) öS 500, DM 70<br>● Stefan Schöpf, Forchach 8 **•** A-6166 Fulpmes/Österreich ••

 $\star \star \star$  Recorderinterface f. VC 20/64 cbm 234/8000 Fertiggerät im Geh. m. allen Steckern 39,— DM, Bausatz<br>27,— DM. Klaus Oelker, Hoye 1, 2225 Schafstedt, Tel. 04805/380

Biete ca. 150 Spiel- und 50 Anwen-<br>derprogramme für den VC 64 an (z.<br>B. Simon's Basic, Schach, Frogger<br>usw.). Gratisliste anfordern bei:<br>Postlagernd Nr. 012108 B, 1000 Berlin 12

**•••• COMMODORE64 ·••••** • Tausch od. gegen Unkosten Info<br>• bei Urs Bertschy. Eichwaldstr. 9. bei Urs Bertschy, Eichwaldstr. 9, • CH-6300 Zug, Tel. 0041/42319509 •

**••••** COMMODORE 64 ·••• Top-Programme, Tausch oder geringste Unkostenbeteiligung. Infos bei Michael Leuschner, Eenstock 12, 2000 Hamburg 71

 $\bullet \star \star \star$  SUPERSOFTWARE  $\star \star \star \bullet$ <br>
Eine ganze Diskette randvoll Eine ganze Diskette randvoll ● mit Superprogrammen. Liste<br>● gegen Rückp. W. Armbruster ●<br>● Dorfstr. 7, 7601 Ohlsbach ●

 $cbm 64$  SOFTWARE  $\div$   $\div$ Nur Spitzenprogramme! Tausch bevorzugt, Kauf-Verkauf ca. 5 DM je<br>Programm. M. Breiing, Welscher<br>Heide 2, 5060 Berg. Gladb. 1

 $\star \blacksquare$  C 64 — SUPERANGEBOT  $\blacksquare \star$ <br> $\star \blacksquare$  1. Diskette Programme  $\blacksquare \star$ <br> $\star \blacksquare$  nach Ihrem Wunsch  $\blacksquare \star$ • • 1. Diskette Programme • \* • • nach Ihrem Wunsc h • \* 40,- DM (Scheck)  $\star$  **ABSPRACHE 02173/78343**  $\bullet$  $\blacksquare$  $\blacksquare$  $\blacksquare$  Commodore 64  $\blacksquare$  $\blacksquare$  $\blacksquare$ Super-Programme — Super-Preise < 15 DM! Auch Tausch! Info gegen<br>■ 80 Pf. bei S. Krücker, Stettiner ■<br>■ ■ Weg 20, 5309 Meckenheim ■ ■ cbm  $64 \star$  SUPERSOFTWARE  $\star$  cbm 64 Programme jeder Art, z.B. Frogger<br>Schach ★ Motor Mania ... kostenlo-<br>se Liste: Klaus Kappert, Postfach 1208, 8980 Oberstdorf \* Auch Tausch !!! C-64 Riesige Top-Prg.-Sammlung (Hobbit, Simons, Jumpman, Benj., Pilot, Logo, Forth etc.) NP 4000.- für<br>300, auf Disk bei Michael Börner,<br>6719 Weisenheim, Im Winkel 8, Tel. 06353/8625 **••••** COMMODORE 64 •••• · Über 300 Prg. aller Art. Tausch ● oder Unkostenbeitrag. Liste ge- ● **• gen Fr. 1,60 in Briefm. bei D. Win**terberg, Altbachstr., CH-8305 Dietlikon Tausche 3 sehr gut fliegende Modellflugzeuge für Elektroantrieb ge-<br>gen Floppydisk-Laufwerk VC 1541<br>oder Drucker VC 1525: C. Wiese,<br>Kirchstr. 13, 2730 Heeslingen

cbm 64 Verkaufe + Tausche Prg. zu fairen Preisen u. 10 DM. Bei Tausch bitte Tauschliste od. Anfragen an R.<br>Hiddemann, 4600 Dtmd 41, Märker Grund 7, Tel. 0231/486818 schicken.

\*\*\*\*\*\*\*\*\*\*\*\*\*\*\*\*\* ★ **Spitzenprogramme für den C 64 ★**<br>★ Biete tolle Programme gegen ★ • gebrauchte Wikingautos. Roland • ★ Koch, Schwanenweg 7, 2308 Preetz<br>★ Tel. 04342/4325, ab 19 Uhr. ★

 $cbm 64 + VC 20 Spitzen-Software!$ Biete tolle Programme gegen ge-<br>brauchte WIKING-Autos. Roland Koch, Schwanenweg 7, 2308 Preetz, Tel . 04342/4325

 $\star$ 

Neueste VC-64-Software (günstig<br>abzugeben, Disk. o. Kass.) GCSB<br>Fröbelweg7a, 2000 Norderstedt,Tel.<br>040/5224292 (17-18 Uhr) (mögl. rrobeiweg 7a, 2000 Norderstedt, Tel<br>040/5224292 (17-18 Uhr) (mögl.<br>schriftl.). Falls Liste 1 DM beilegen

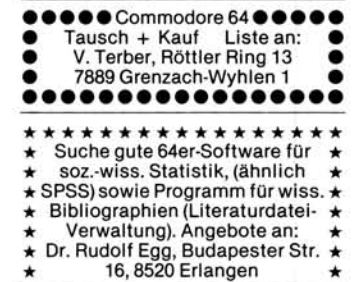

C 64. Sehr gute Software auf Disk./<br>Kassette. Liste gegen Freium-Liste gegen Freiumschlag!

Szczepanski K., Semmelweisstr. 6, 5090 Leverkusen 1

Superprogramm für C 64. Schützt Dateien vor **»Scratch«,** formatiert Disketten, holt gelöschte Dateien<br>zurück, löscht Diskette. **Diskette DM** 50,—. Frank Barte, Nordstr. 37, 3300 **Braunschweig** 

cbm 64. 90 Top-Programme gegen<br>DM 50,— Unkostenbeteiligung a. Kass./Diskette. Best. per VS o. bar<br>an M. Günsche, Odenwaldstr. 13, 6980 Wertheim 2 (Info DM 2,- in Bfm.)

• VC64-Spiele + Gesch.-Programme ■■ Das Neueste aus den USA ■■<br>■■ über 400 Progr. ab DM 5,— ■■  $\blacksquare$  **E** Kostenlose Info von M. Marx  $\blacksquare$ Schlesische Str. 8, 4939 Steinheim C64-Anwenderclub München, stus Erb, Theresienhöhe 6b, 8000<br>München 2, Tel. 089/5023659

VUP-Software für cbm 64<br>Datei-Verwaltungs-Systeme. Ga-Datei-Verwaltungs-Systeme, Ga-<br>mes, Fixings. Liste 2,— DM.<br>Heinemann, Talstr. 18, 6057 Dietzen-<br>bach 1, Tel. 06074/32949

**• cbm 64: Tauschen und Verkaufen** ● Programme. Liste gegen 80 Pf. ●<br>● Rp. (1 DM) in Brfm. bei M + R. Lutz, ●

**• Tannweidstr.3 CH-8133 Esslingen** • Günstige Preise und Rabatt!! ••

Daten-Plot-Progr. zur graphischen Darstellung versch. Meßwerte für<br>Comm. 64 schriftl. Informationen u. Preis: Claus Röhrborn, Jägerschneise 28, 6307 Linden, Tel. 064 03/6 1266

Tausche Software für VC 64 (c. 350 Programme) oder Zeitaufwandentschädigung. Schickt Eure Listen an Thomas Preul, Steilshooper Str. 183,<br>2000 HH 60, Tel. 040/6919454

 $\bullet$  \$\$ Commodore 64 \$\$  $\bullet$ **• Tausche und verkaufe 64er •** Prg. Habe die allerneuesten. **● Liste an: \* Karsten Bettels \***<br>● Rahewinkel 46, 2 Hamburg

Rahewinkel 46, 2 Hamburg 74  $\bullet$ 

Suche: VC 64 für ca. 300 DM TAUSCHE VC 20 SOFTWARE, Liste an: A. Fieber, Eichenweg 8<br>8098 Pfaffing Tel. 08076/575

VC 64, verkaufe meine gesamte Soft-<br>ware für 150 DM, Wert 10000 DM, 15 Disketten oder auf Kassette, Telefon 0208/840811 ab 19.00 Uhr

Suche für Commodore 64 Spiele u. Programm für Abnahme-Diät. Angebote an: L. Wacker, 5350 Euskirchen, Memelstr. 3

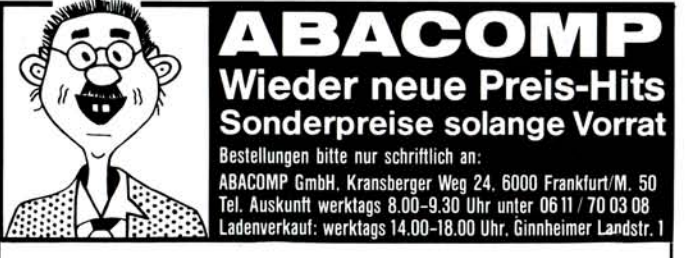

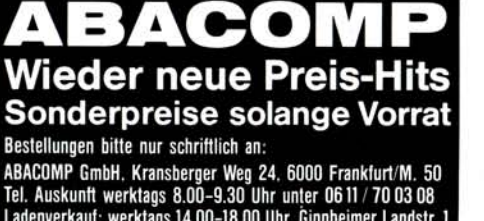

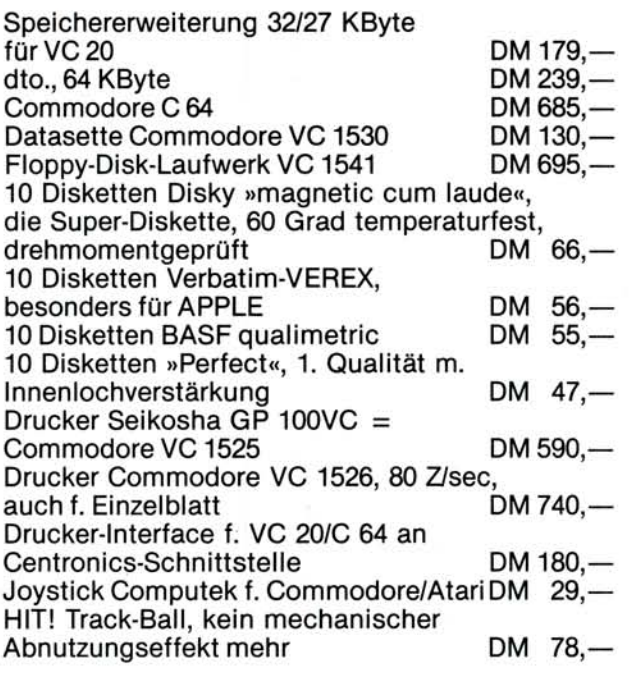

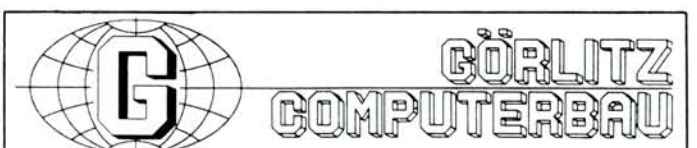

#### Wir haben auch für VC-20 und C-64 die besten Drucker — durch unser: **VC-EPSON-Interface**

*• a t m°/ <sup>a</sup> &* **<sup>~</sup> B /8123456789 : ; < =**  eABCDEFGHIJKLMNOPQRSTUVWXYZ[£]t+ **AA** *iiq%2§m w mm \** **U A AA aa** *tu <sup>n</sup>* **S MAIAIN S -\*!-•—~I K <sup>u</sup> LVni-F L** i**\*XO\* IM-': U l**  3 L <sup>I</sup> **{§ fSäi {ftp |£2 jüH 85^. 1** - ~ <sup>J</sup> \*: *k-F***<sup>U</sup>** -.H-H **- T** <sup>H</sup> <sup>I</sup> **i r—~j» «" \*. I R W***<sup>m</sup> m F-JB* **I ANSPTZR^ 11 •** *mmF®* **W** 

#### Technische Daten:

EPSON-Drucker mit ihren vielen Möglichkeiten kennen Sie! -Das Görlitz VC-EPSON-Interface unterstützt alle Druckfunktionen und Steuerzeichen · enthält einen ZBO-Mikroprozessor · 2k-Pufferspeicher · IEC-Adresse einstellbar · zwei IEC-Buchsen (wie Floppy) · druckt alle CBM-Grafikzeichen in mehreren Breiten · VC-EPSON-Interface: für VC-20, C-64 und alle EPSON-Drucker!! · keine Modifikation des Druckers · definierbarer Zeichensatz (FX) bleibt frei · Lieferung mit separatem DIN-Verbindungskabel · ausführliche Bedienungsanleitung

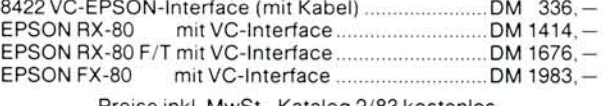

Preise inkl. MwSt., Katalog 2/83 kostenlos.

**GÖRLIT Z COMPUTERBAU-Postf. 852-5400 Koblenz - Tel. 0261-27500** 

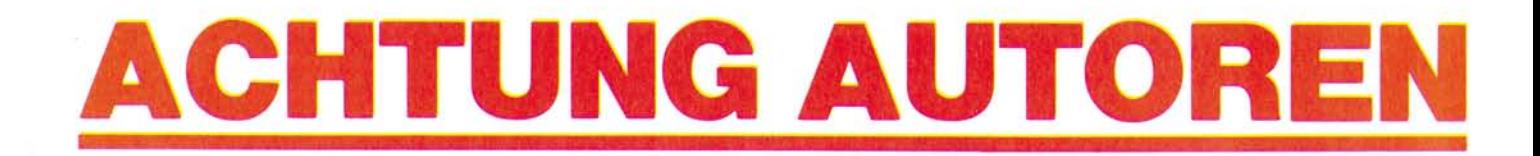

**S I E**  haben ein gutes Programm oder ein Manuskript zu einem interessanten Buch geschrieben oder würden dies gerne tun

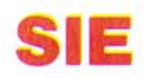

würden das Ergebnis Ihrer Arbeit gerne in größeren Stückzahlen vermarktet sehen

**S I E**  suchen dafür den leistungsfähigen Verlag und Vertriebspartner Ihres Vertrauens

besitzen große Erfahrung in der professionellen WIR Vermarktung von Software und Literatur, nicht nur in Deutschland, sondern auch weltweit

**W I R**  haben in den letzten 12 Monaten mit dem Verkauf von 200.000 Büchern und 50.000 Programmen unsere Leistungsfähigkeit unter Beweis qestellt

suchen weitere Autoren, mit denen wir gemein-WIR suchen wenen nur können

## **SIE** und **WIR** sollten zusammenarbeiten.

Bitte, senden Sie eine Beschreibung Ihres Programms oder Ihres Buchprojekts an Dr. Achim Becker c/o DATA BECKER, oder fordern Sie einfach unsere unverbindlichen "Informationen für Autoren" an.

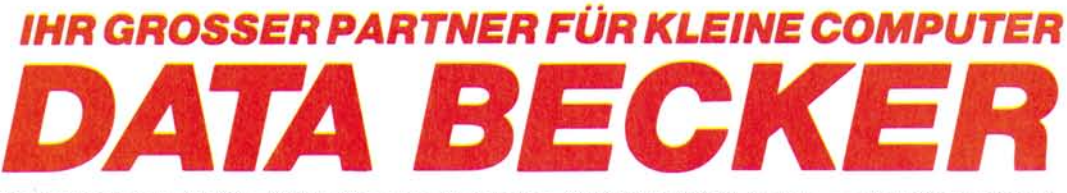

Merowmgerstraße 30 • 4000 Düsseldorf • Telefon (02 11) 31 0010 • im Hause AUTO BECKER

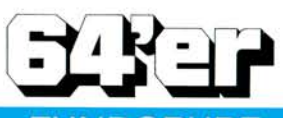

## FUNDGRUBE

●●●●●●● C 64<br>●●●● Wasserbauprogramme ●●●●<br>Dipl.-Ing. Olaf Müller -WG 9- Univer-<br>sitätsstr. 19, 4300 Essen 1, Tel. 0201/231685

 $\star$ 

Wer verkauft mir C64-Zubehör? Z.B.: Disketten-Laufwerk, Drucker ... sowie: Pascal + div. Software-An-<br>gebote; bitte an J. Pöhler, 6053<br>Obertshausen, Rosenstr. 17, Tel. 06104/72010

Suche Software aller Art für den C 64<br>sowie Kontakt zu C-64-Usern auch Tausch und Verkauf. Hanns Günther, Schulteß Damm 32, 2 Hamburg 65, Tel . 040/5366818

Tausche Software für C 64. Wer hat Interesse am Anwender-Club im<br>Raum-Bremerhaven?-Günter-Struck, Mercatorstr. 21, 2850 Bremerhaven, Tel. 0471/85369

●●● cbm-64-Software ●●●<br>Alle DM 6,—; Liste DM 1,50; Klaus Schiller, Neuenburgerstr. 21, 1000 Berlin 61

#### **TABELL I ERPAP I ER**

alle Größen sofort lieferbar: TAB-<br>Preisliste MF anfordern. RAUSCH DRUCK GmbH, D-8900 Augs burg, Pf. 102304, Tel. 0821/77091, Tx 53785

 $\star \star$ cbm 64 und keinen Drucker?  $\star \star$ -Nicht schlimm-★Drucke Ihr Prg. für<br>30 Pfg./Blatt + Porto ★ Kass. oder<br>Disk an Manfred Auer, Alpenrosenweg 17, 8972 Sonthofen

 $\star$  cbm 64 X Software  $\star$ <br> $\star$  Tausche Prg. aller Art  $\star$ Andreas Mellen. Spiekeroogerstr. 28 2948 Schortens. 1, Tel . 04461/80740

#### **Software für Schachspieler:**

Partienarchiv, Eröffnungstraining<br>usw. Info für 80 Pf. Rückporto. V.<br>Stürcken, Zedeliusstr. 20, 2940 Wilhelmshaven

VC 64 ★ Verkauf ★ VC 64 ★ Tausch ★<br>Jedes Programm 6 DM ★ ★ Disketten oder Kassetten ★ ★ Liste für 1.30 DM<br>★ ★Thomas Doll ★ ★Severinswall  $\star$  + Thomas Doll  $\star$  + Severinswall<br>16-20  $\star$  + 5000 Köln 1  $\star$  +

Musik mit dem C 64? Maschinenprg. ermögl. das dreistimmige Spiel be-<br>liebiger Musikstücke! Prgr. mit De-<br>mostück auf Kass. nur öS 300. A. Schneider, A-9920 Sillian 1 h

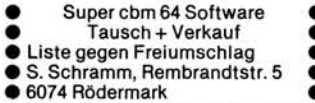

Suche: Erklärung für Busy-Calc., kommerz. Programme, PET-Speed-<br>Compiler und Spiele (nur MSP.) Michael Meister, Am Hellweg 8B, 3490 Bad Driburg

Suche Software für C 64 Statistik<br>(Refa-Arbeitsstudium), Elektrotechnik sowie Materialwirtschaft.<br>Richard Gottschalk jun. Grenzstr. 3, 4154 Toenisvorst I

Suche gut erhaltenen, gebrauchten<br>VC 64 bis 400 DM.

J. Moczko, Martin-Luther-Str. 6, 2000 Hamburg 11, Tel.: 040/371399, ab 18.00 Uhr.

VC64 ★ Wegen Systemwechsel ★ VC64 verkaufe ich meine komplette Softwaresammlung auf Disk + Kass. In-<br>fo gegen DM 1,-. J. Erdmann, Ro-<br>chusstr. 187, 5300 Bonn 1

Raum Nürnberg — Suche und tau-<br>sche Spielprogramme für Commodore 64,

Tel. 0911/460484, ab 14 Uhr

C64-Superprg. Tausch u. Verkauf.<br>(Verk. jedes Prg. gegen geringen<br>Unk.-Beitrag). Wenn mögl. Tauschli-<br>ste beilg. Info bei: SOFTEX 64, Postfach 3440, 6300 Zug 3/Schweiz

 $\star$ 

Suche günstige 64er-Software-Pro-<br>gramme, Spiele und Hilfsprogramme — auch günstiger Drucker gesucht, gebraucht oder neu — Her-<br>bert Mayer, Neideggweg 55, 7906 Blaustein

- C64. Suche Tauschpartner für
- ★ C64-Software! Egal ob Kasset. ★<br>★ oder Diskette. Martin Amelang, ★
- Schleifmühlenweg 28, 6082
- Mörfelden, Tel . 06105/23481 •

 $\star$  VC 20-Superprogramme  $\star$  (Exbasic, Choplifter etc.) sehr billig. Info<br>gegen Porto (auch Tausch). M. Ame-<br>lang, Schleifmühelnweg 28, 6082 Mörfelden

cbm 64: Jede Art von Software u.a. Spiele, User-Prg. usw. demnächst:<br>ZAXXON, Gratis-Information bei A.<br>Schladitz, Pillnitzer Weg 33A, 1000 Berlin 20

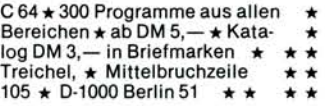

 $c$ bm 64 SOFTWARE verkaufe **gesamt e Software = 30 Dis k (über**  400 Prg). Disks auch einzeln abzu.;<br>Gratis-Info: G. Schuller/Untere Klaus **95/A-8970 Schladmin g** 

 $\star$  cbm 64  $\star$  1 Diskette voll mit MC-Spielen (Frogger, Pacman usw.)<br>40,— DM in Scheinen. Auf Kassette 30,- DM; Frank Scholz, Beim Brückle 6, 7401 Nehren

Suche Progr. für den cbm 64, bes. Spiele, mathem. ehem. und phys. Progr., suche auch gebr. Farbmoni-<br>tor und Floppy VC1541. M. Offermann, Junesrotstr.7, 5020 Frechen 4

Angebot Donkey-Kong Camel<br>Skramble Best auf Kassette zusammen 20 DM, auch Tausch anderer Programme auf Anfrage; M. Wagner,<br>Ruetten-Schneider Str. 63, 4300 Essen 1

 $\blacksquare$  Kaufe-Tausche-Verkaufe  $\blacksquare$ cbm 64-Programme auf Diskette<br>Angebote/Anfragen (Rückporto) Angebote/Anfragen  $G.$  Riha, In den Unterwiesen 20 ■ 6239 Kriftel, Im Vordertaunus

,,,,,,,,,,,,,,,,,  $\rightarrow$  64 FORTH  $\star$  f. C64. Eineneue  $\blacksquare$  $\blacksquare$  schnelle Sprache, unterst. Graph.  $\blacksquare$ u. Sound, VC 64. Info b. Dral-D. Luda  $\blacksquare$ 8000 Mchn 83, Staudingerstr. 65

 $\bullet \star \star$  COMMODORE VC 64  $\star \star$ ● Superprogramme — Info gratis ●<br>● 25 Top-Spiele 20,— DM (Schein) ●

auf Diskette oder Kassette

 $\bullet$  Rutz, Postf. 7036, 5810 Witten 7  $\bullet$ 

 $\bullet$   $\bullet$  C64 Systemwechsel Superspiele: 25 Disk. à 40,—. Flipper, Jumpman,<br>Loderunner und weitere Supersoft-<br>ware zu Discountpreisen. F. Burghardt, Saarstr. 29, 6360 Friedberg

\* \* \* \* \* \* \* \* \* \* \* \* \* \* \* \* \*<br>Suche für meinen cbm 64 ein gutes Skatpgm. mit Null + Ramschspiele O. Griess, Weidenbaumsweg 93A<br>2050 Hamburg 80

 $++++$  Suche Jugendliche  $++++$ die mit mir Programme und Erfahrungen auf dem Commodore 64 aus $t$ auschen + + + Dietmar Gördel + + Konsul-Lorentzen Str. 9 + 2340 Kappeln

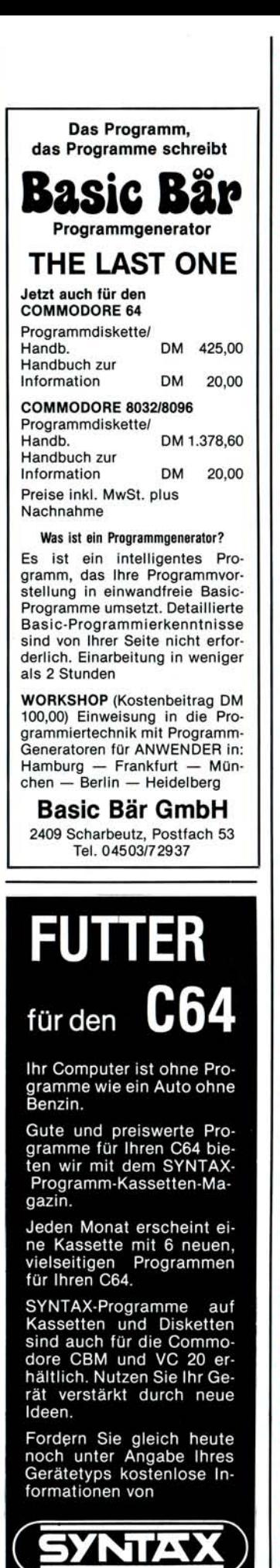

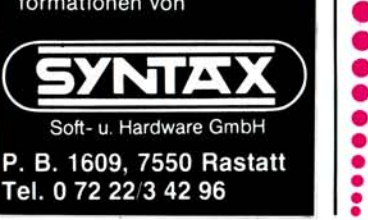

## **• N e u •**   $\dot{\bullet}$  von Sybex: **••** COMMODORE 64 **^ Leicht gemacht ^**  Mit diesem Buch lernen Sie in wenigen Stunden, wie Sie Ihren COMMODORE 64 voll einsetzen können. Sie • werden gründlich mit der Tastatur, dem Bildschirm und den Diskettenlauf- *^/ß*  werken vertraut gemacht. Sie lernen, wie leicht es ist, **Ihr eigenes BASIC-**Programm zu schreiben. Falls Sie das<br>Programmieren anderen • überlassen möchten, können Sie sofort mit der Nutzung kommerzieller Software beginnen. Alles was Sie wissen müssen, um mit Ihrem Computer vertraut zu werden, wird Ihnen<br>schrittweise und ohne komplizierten Fachjargon erklärt. Auf diese Weise wird Ihnen die nützliche Anwendung Ihres<br>COMMODORE 64  $leicht$ *gemacht.* MICH J. Kascmer **COMMODOR E 64 Leicht gemacht** ca. 176 Seiten, illustr. Ref.-Nr. **3038**(1984) DM 28.-Aus dem Inhalt: Text- und Informationsverarbeitung Das preiswerte Speichermedium: Kassetten Das schnelle Speichermedium: Disketten Erstellen und Bearbeiten von Programmen **Sybex-Bücher sind erhält-) lieh bei Ihrem Fachändler.**

•

•

•

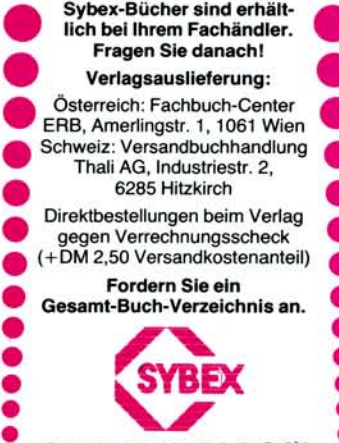

SYBEX-VERLAG<sup>SH</sup><br>Postfach 30 09

4000 DÜSSELDORF 30 Tel. 0211-626441, Telex: 8588163

Postfach 30 09 61

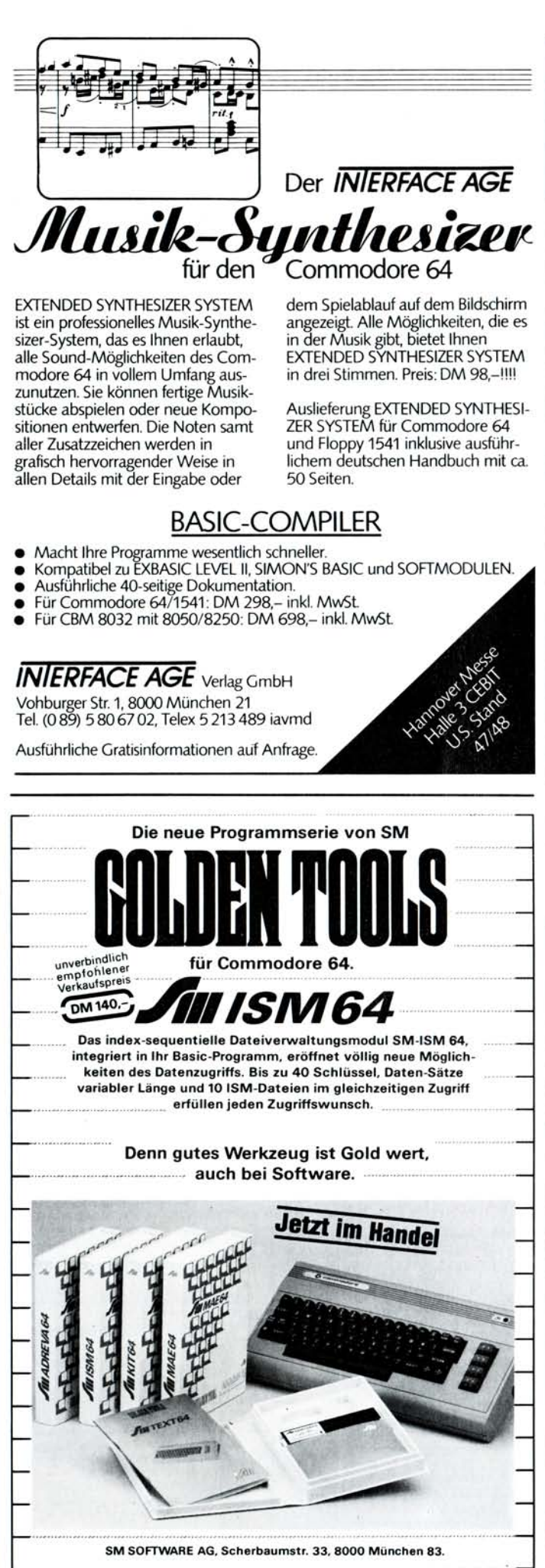

102 32<sup>8</sup> ar

#### FUNDGRUBE  $\star$ ★ Super-Angebot, riesige Programm-DIRSORT bringt Ordnung in Ihre •<br>Programmsammlung — alphasammlung, NP über 4000,—, fast al-<br>les, was es für den C 64 gibt DM<br>300,—. H.-J. Scheidt, Karl-Gayer-Str. Programmsammlung -• betisch geordnete Liste der Di-2,6719 Weisenheim, Tel . 06353/8673 rectoryinhalte aller eingelesenen · ● Disketten in wenigen Sekunden ●<br>● mit Ausgabe auf Drucker oder ● ••••• C64 •••••• • Habe 25 Disk, voll m. Prgm.<br>• Tausch o Verkauf Liste and  $\bullet$  Bildschirm — auf Disk DM 15,—  $\bullet$ <br> $\bullet$  C 64, PF 819, CH-8021 Zürich  $\bullet$ ● Tausch o. Verkauf, Liste an:<br>● I. Molitor, Heckenstr. 29 0000 5010 Bergheim 11 0000 Suche Pgme. für C 64! Auch gegen Unkostenbeteiligung! Außerdem su-<br>che ich Mitglieder zur Gründ, eines VC 64: Einmaliges Angebot. Über 300 Programme aus allen Bereichen<br>für nur 100, — DM. Wer nicht zu-C 64-Clubs Ansbach . R. Geyer, Sudetendeutsche Str. 13a, 8800 Ansbach greift, ist selber schuld!! Tel. (030)<br>6121312 • Commodore 64 Software • • • **• Tausch oder Unkostenbeteiligung** • Billiger und schneller geht's nicht Commodore  $64 \div \sqrt{C}$  20 eninger and commencing one of month Die wirklich interessanten Pgm. bie- $\bullet$  Am Harras 6, 8000 München 70 tet Ihnen: Tel. 0221/432457  $\star \star$  cbm 64 Software  $\star \star$  zu Nied-TEXT 80-Textverarbeitung rigstpreisen abzugeben (z.B.<br>Simon's Basic DM 15, Jumpman DM<br>12, usw.), Pierre Weimerskirch, 74<br>Kohlenberg, L-1870 Luxemburg \*<br>Info gegen DM 1 \* ● für 80 Zeichen (Disk DM 15,—)<br>● VIDEO 64-Videothekverwaltung<br>● (Disk 10,—) oder Info (1,—)  $$ Joystick f. VC 20, CBM-64, Atari DM<br>29,50; Quickshot 49,50 DM, Prg. für<br>cbm-64 ab 2.— DM (auch Tausch).<br>Liste gegen Rückporte. G. Mantwill,<br>Dorfstr. 47, 2251 Wobbenbüll, Tel.<br>04846/1570 Suche, tausche Programme für C 64<br>auf Kassette oder Listing. Wo gibt<br>es den billigsten Drucker? Peter Moschko, Obere Burachstr. 25, 7980 Ravensburg Tausche Programme für cbm 64<br>oder gegen Unkostenbeteiligung.<br>Tel. 06421/44185, ab 17 Uhr ■ cbm 64 Super-Software VC 20 ■<br>■ spottbillig. Info gegen Freium-■ spottbillig, Info gegen Freium- ■<br>■ schlag. Tausch erwünscht. ■ ★ ★ Roulette ★ ★ Das besondere<br>Programm, tolle Grafik + Sound<br>Diskette oder Kassette 40,— DM ■ Horst Buhl, Neue Gasse 42<br>■ cbm 64 872 Schweinfurt VC 20 ■ Info gegen Rückporto. E. Meyer, Kassetten C 20 = 2 x 10 Min. mit<br>Box u. neutralen Aufklebern im 10er<br>Pack. DM 23,—. Nur Vorkasse<br>Pschk. Essen 185355-431 oder V-<br>Scheck. F. P. Doerr, 6251 Burg — Pfaffenmauer 31, 6000 Frankfurt 60 \*\*\*\*\*\* HOTWARE \*\*\*\*\*\* 64er Supersoftware! Z. B. Donkey<br>Kong, Soccer...! Schon ab 5,— DM! Balduinstein Info gegen Freiumschlag bei: Lars Grüne, 48 Bielefeld 15, Bruchweg 18 ★ Top-Software VC 64. Neueste u. ★<br>★ aktuellste Programme zu guten ★  $\star$  cbm 64 Haushaltsprogramm  $\star$   $\star$ 11 Konten, ca. 1000 Buchungen pM. Preisen; mit Mengenstaffelung \* auch ohne Floppy komfortabel DM<br>20,—. Info gg. DM 0,80. F. Hornung<br>Seewiesen 1, 7410 Reutlingen 28  $\star$  K. Schünemann, 4600 Dortmund  $\star$ <br> $\star$  41, Marker Grund 7, 0231/486818  $\star$ • • Commodore 64 13011984130119841985/1985198 Programmaustausch auf Disk. Liste 3198219811980 = ? Kaufe Druckergegen Freiumschlag. Artur Engels ●<br>Griesbergerstr. 64, Tel. 02174/62272 programm mit beliebig vielen Nach kommastellen. A. Wordell, Helene-<br>Mayer-Ring 14/1808, 8000 München 5093 Burscheid (Raum Köln) 40, Disk Tauschpartner/in für C 64 Program-me (nur Diskettentausch) gesucht. • • • Anfrage n unter Tel . Nr. (07123) 7513, App . 18 (tagsüber), auf Wunsc h erfolgt Rückruf! ●● VC 64 Superangebot ●●<br>● 30 Pgm's auf CC DM 45,— ●<br>● NN od. V-Scheck. M. Rudolph, ●  $E$ Iisabethstr. 96, 23 Kiel 14 • • • V C 64 Programmtausc h • • • ★★★ C 64 EPROM PLATINE ★★★<br>doppels. u. verz. Epoxydharz, 8K.<br>Eprom 2532 o. 2564, \$8000-\$9FFF. ■ Suche zuverlässigen Tauschpart-■<br>■ ner für längeren Zeitraum ■ 350 ■ 30 DM Tel . 02331/51807 ■ Pr. vorh. ■ Liste an: Thomas Doll ■<br>■ Severinswall 16-20 ■ 5000 Köln 1 ■  $\star\star$  VC 20/C 64 RESET-TASTER  $\star\star$ ★ Steckergehäusxe, kein Einbau!<br>★ DM 10 — incl. Porto u. Verpack. • ••••• • C 6 4 •••••• •  $.$  incl. Porto u. Verpack.  $\star$ Tel. 02331/51807, ab 19 Uhr Erstelle Prg. nach Wunsch \*\*\*\*\*\*\*\*\*\*\*\*\*\*\* • Anfrage n bitte an: • • I. Molitor, Heckenstr. 29 • Sorgfältig getestete Beispiel-Pro-**••••** 5010 Bergheim 11 •••• gramme zum Commodore 64. Be-<br>schreibung, Listing, Kassette bzw.<br>Diskette. 8 Programme: 15 DM. M.<br>Heyn, GHB021003, 7743 Furtwangen Supersoftware tauscht Preul, Steilshooper Str. 183, 2 Hamburg 60. 040/<br>6919454. Evtl. auch Zeitaufwandsentschädigung! Schickt Eure Listen Gesucht: Renumber-Routine mit und Wünsche an mich!!! Gosub, Goto-Änderung. Wer hat<br>Erfahrung mit Practicalc und Calc<br>Result und ähnl. Programmen. M. **• • • VC64 Programmverkauf • • • Jedes Programm unter 6 DM/350** Heyn, GHB021003, 7743 Furtwangen ■ Progr. vorhanden / evtl. Kassette ■<br>■ Liste geg. 1,30 DM: Thomas Doll ■ Optimiertes Basic auf dem VC 64, ein Kurs an der VHS Furtwangen.  $\blacksquare$  Severinswall 16-20  $\blacksquare$  5000 Köln 1 Auch Sie können die begleitenden Habe C64-Bin Neuling im Raum Unterlagen erhalten. Info von M.<br>Heyn, GHB021003, 7743 Furtwangen Basel, suche Gleichgesinnten oder<br>Club. Wer verkauft Drucker für cbm<br>64. Fritz Wanner, Fraumattstr. 39,<br>CH-4410 Liestal, Tel. 061/945429 cbm 64 Programme 06421/44185, ab 17 Uhr Ausgabe 4/April 1984

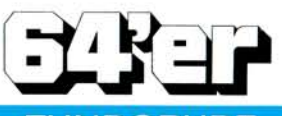

## **NDGRUBE**

**C 64 SPITZENSOFTWARE AUF DISK** abzugeben; PETSPEED-Compiler 55-;<br>Austro-Comp. 50-; 9 Spiele Donky<br>Kong 3D-Froger u. v. m. insgesamt 59.-F. Brall, Wollweber 9, 643 Hersfeld

 $\star$ 

Täglich neue Spitzenprogramm stop- Liste anfordern -stop- 1 DM in Briefmarken (für Unkosten) -stop- H. Kosfelder, Adelgundenweg 65, 4300 **Essen 1** 

Schüler sucht billige VC 1541! Tau-<br>sche auch C 64 PGM.: Liste an: Vol-<br>ker Mücke, Im Hag 32, 5180 ker Mücke, Im Hag 32,<br>Eschweiler, Tel. 02403/4230 - -

C 64 Anwenderclub München, Ju-<br>stus Erb, Theresienhöhe 6b, 8000 stus Erb, Theresienhöhe 6b, 8000<br>München 2, Tel. 089/5023659

VC 64 Software für helle Köpfe ■ Superbillig oder auch Tausch ■<br>■ Top-Auswahl wie z. B. Jump- ■ ■ man, Simon's-Basic, Fußball, ■<br>■ Soccer usw. Tel. 0471/37151 ■

cbm 64 Supersoftware-Superpreis -Verkaufe gegen Unkostenbeitrag Liste 32 S gegen 1,60 Briefm. bei G. Kraschewski, Longbentonstr. 60,<br>Super-4353 Oer-Erkenschwick-Super

\*\*\*\*\*\*\*\*\*\*\*\*\*\*\*\*\*<br>**Commodore** 64 Software bis 5,— DM Schreiben Sie uns: 64er User's, Tu-<br>cholskystr. 112, 8500 Nürnberg **• 1,90** in Briefmarken beilegen •

................ ● Tausche C 64 Software! Liste ●<br>● bitte an: C. Elsholz, Frieling- ●

• bitte an: 0. Listory, Themy

· Verkaufe Vokabel- u. Über-

● setzungs-Programm (Kassette) ●<br>● für nur 15 DM (Scheck/Schein) ●

● Bezug über: J. Martin, ● ● Achalmstr. 3, 7310 Plochingen  $\bullet$  Achalmstr. 3, 7310 Plochingen

COMMODORE 64

Suche Programme für VC 64. Liste o.<br>Angebote an: Ralf Siebert, Falken-<br>weg 1, 3253 Hess-Oldendorf 2

**ACHTUNG!** cbm 64-SOFTWARE gegen - Unkostenbeitrag - oder<br>Tausch. Liste gegen Rückporto (80 Pf.) von: Sven Emmerich, Agnes-Miegelstr. 34, 4030 Ratingen 8

Das ist der Hammer! Die besten Prg's aus aller Welt für cbm 64 und<br>VC 20, superbillig. Powersoft, Post-<br>lagerkarte Nr. 098858A, Postlagernd 23 Kiel 1; Tausche auch!!!

Suche günstige Tastatur für cbm 64<br>(evtl. defekten VC 20 oder 64). Hans<br>Schmidt, Tel. 06381/3216, ab 18 Uhr 06381/8202

C 64: Die Alternative zur Floppy! Fasttape macht Datasette 10 mal<br>schneller. Auch Autostart. Nur 20 DM. Kein Error. Info 80 Pf. R. Heinrich, Bertastr. 20, 4650 Gelsenk.

Suche cbm 64 + Floppy (Monitor)<br>günstig (auch Software).<br>B. Stopp, Wittinger Str. 101<br>31 Celle. Angebote bitte schriftlich

mit Tel. Nr. VC64 Spitzenprogramme werden

gesucht + getauscht. Sofortige Rückantwort bei Einsendung von

- Frauschlisten an Robert Dahlen,  $\bullet$ <br>Exiner Str. 3a. 1000 Berlin 47 • Exiner Str. 3a, 1000 Berlin 47 •
- 
- \* \* \* \* \* SOFTWARE \* \* \* \* \*<br>\* Verk.meine gesamten VC64 Prg. \*<br>\* für nur 120 DM. Stefan Hansmann \*
- 
- Ritterbüschel 6,673 Speyerdorf •
- \*\*\*\*\* 06327/4423 \*\*\*\*\*

Suche gebrauchten, neuwertigen VC 64 mit Datasette, Lightpen, TV-An-<br>schl. + Software. Preisangebot ex Raum München an Tel. 089/8418375

★ VC 64 ★ VC 20 ★ Die neuesten<br>Spiele und Programme! Diskettenund Kassettenversand. Info gratis<br>bei Rainer Müller, Tel. 0511/612130, Reimerweg 8, 3004 Isernhagen

V C 64 Spitzenprogramme günstig! Spiele, Datenverarbeitung, Keyboard. Über 100 Programme in Maschinen-sprache. Volker Maack, Breitergang 7, 2 Hamburg 36, Tel. 040/343816

Superspielesammlung DM 49,50<br>Hungry-Horace DM 24,50 Hungry-Horace DM 24,50 Lücker H. Eisenbach 37, 627 Idstein

C 64-User wünscht Erfahrungs- u. Software-Austausch! Angebote über Hard-u. Software (keine Spiele) an: Harry W. Hertz, Pf. 2664, 675 Kaiserlautern

 $\star \star \star$  cbm 64 + Floppy 1541  $\star \star \star$ <br>Diskettensortierprg. Liest alle Prog. von Disk ein u. druckt alph. sort. Liste: Ausführ. Info: Bernhard Winkler, 5 Köln 91, Gießener Str. 42

cbm  $\star \star$  VC 64  $\star \star$  Supersoftware zu Superpreisen über 500 Prg. ab 1<br>DM, max. 5 DM. Umfangreiche Liste anfordern! (Rückumschlag!) Bei Bernhard Winkler, 5 Köln 91, Gieße ner Str. 42

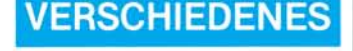

VC 64/VC 20-Resettaster. Einbau oh**ne Lötarbeiten (einfach einstecken ) DM 10,—. Maschinenprogramm für V C 64/VC 20. ReHet-Programme , die**  durch NEW oder Reset nicht mehr<br>laufen DM 10,—.

**Tel . 02333/80202, n. 17.00 U hr** 

Tausche: Spiele, Dienst- u. Anw.-Software, sowie Simon's Basic, auf Disk.

Liste an: G. Rameil, Lannermecke 37 5940 Lennestadt 16

Tausche 1:2 und verk. über 600!! Prgr. Spiele (200)  $<$  15 DM User  $<$  20 DM. Bitte Liste gegen Freiumschl.<br>Arno Beier, Königsteinerstr. 104, 4320 Hattingen, Tel. 02324/80530

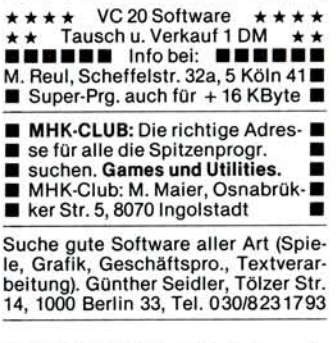

**QUALITÄTSDISKETTEN** mit Garantie für OEM's und Kleinhändler

5**!/4"** ss/sd ab DM 3,44 ds/sd ab DM 3,63 mit Verst.-Ring zu 10 Stck. verp.<br>ADIS GmbH, Bahnhofstr. 47<br>8057 Eching, Tel. 089/3191205

EPROM-Platine 4 x 4 KB (8000-FFFF)<br>DM 69 ★ Steckplatzerw. 4fach DM<br>128 ★ Epson-Druckerinterf., cbm-Grafik DM 298 ★ Eprommer bis 32<br>KB DM 298 ★ Hartge, Fohlenweide<br>16, 6836 Oftersheim, Tel. 06202/52675

50 Basic-Mathematik-Programme für Schule, Beruf und Freizeit programmierbar auf allen Mikro- u. Ta-<br>schencomputern 20 DM. NN o. VK. Martin Kunde, Postf, 2432 Lensahn

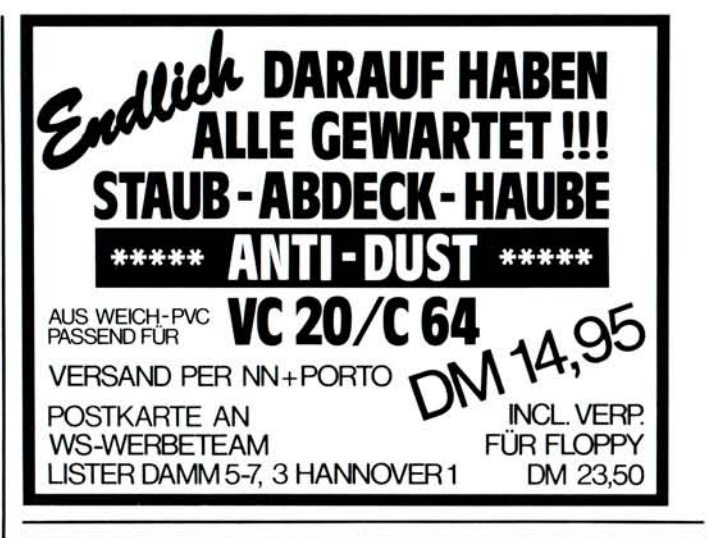

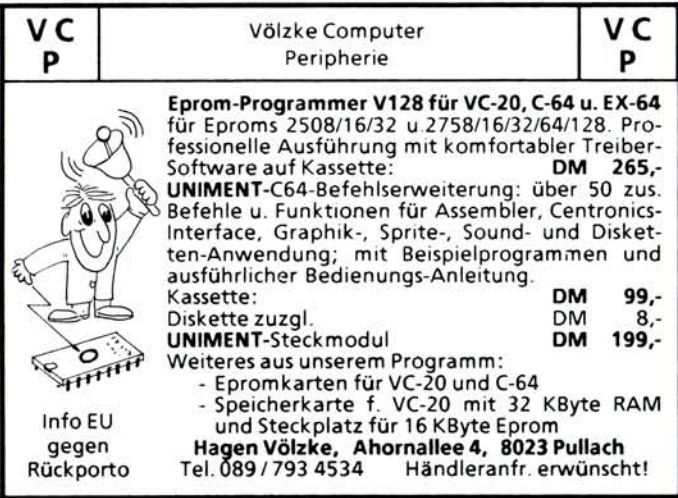

Drucker von  $(\mathbf{III})$  für Ihren Commodore (cbm + C 64) Datentechnik

**mit dem kostenlose n Anschluß-Ti p und der besten Beratung**  Olympia Typenraddrucker ESW 102, ESW 103\*, ESW 3000

**electronic compact 2 für cbm, VC + C 64)** 

#### Mannesmann-Tally Matrixdrucker MT 180 C

**Hard- und software-kompatibe l z u Commodore-Druckern . \* baugleic h cb m 8026 B** 

Wir setzen selbst Commodore ein.

**Wir** liefern sofort ab Lager, auch alles Zubehör.

Wir haben günstige Preise, auch für Wiederverkäufer.

**Wir sind auch nach dem Kauf für Sie da. Frage n Sie uns, Sie erhalten kostenlos e Informationen.** 

#### (ttt) **-Datentechnik Ziegler KG.**

**Telemannstr. 18, 7250 Leonberg , Tel. (07152) 6305** 

## **Super Disk Drive\***

**\*80% schneller für Commodore 64/VC 20**  Spart Minuten beim Laden und Speichern.

Voll kompatibel mit allen Commodore-Programmen. Und außerdem:

**Koala Pad für APPL E • ATAR I • COMMODOR E • IBM. Und wie immer die neuesten Spiele! Gratispreisliste und Infos anfordern.** 

 $\mathcal{S}$ **////////** R. Alverdes · 7602 Oberkirch<br>*SQ***////////**  $\approx$  (0 78 02) 37 07 · Schwarzwaldstraße 8a

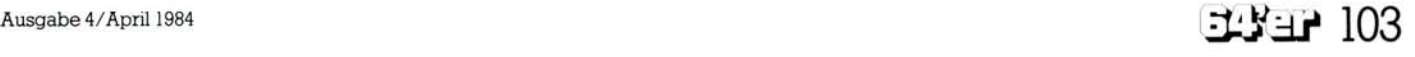

## **Richten Sie Ihre Bestellungen in der Schweiz an:**<br>**Markt&Technik** vertriebs 4G 6390 Zug **14 20 042/22 31 55 Markt&Technik vertriebs** AG 6300 Zug

**G. O. Haman n Norbert Treitz Lerne BASIC mit dem Besser Programmieren mit dem VC 20 Volkscomputer VC 20 Eine programmierte Unter-**1983, 186 Seiten<br>Aus dem Inhalt: Eingaben<br>mit Input, Get, Peek, Padd-<br>les und Joystick · Editier-<br>tricks für Faulenzer **weisung**<br>In 24 Kapiteln auf ca. 450 **Seite n werde n Element e eine s Computersystems , IAMMIEREN** u.v.a.m.<br>Wenn Sie einen VC 20 ha-<br>ben oder kaufen wollen,<br>ist dieses Buch eine<br>leichtverständliche und die Phasen der Programm-<br>erstellung, die Grundlagen<br>der Programmiersprache<br>Basic, Programmersprache<br>und Systemkommandos,<br>Farbe und Grafik, Musik<br>und Geräusche, Sprünge<br>Schleifenbildung, Unter- $-VC20$  $\mathbf x$ preiswerte Ergänzung zum<br>VC-20-Handbuch. Es ent-<br>hält keine langen Pro-<br>gramme zum Eintippen,<br>sondern nur kurze Beispie-<br>le zum Kennenlernen der **programmtechnik**, vor**u n d selbstdefiniert e Funk tione n sowi e Dateibefehl e Tricks . DM18,3 0 (Sfr . 17,10) Bestellnumme r H A 5 5 3 Bestellnumme r C O 3 39 D M 29,8 0 (Sfr . 27,50 )**   $\sum_{c.1}$ **M. Hegenbarth/M. Schäfer NEU P. Rädsc h NEU Das VC-20 Buch Programme und Tips für VC-20**  1983, 351 Seiten<br>Dieses Buch ist eine<br>Sammlung von gut erklär-<br>ten, Programmen. Es zeigt<br>an vielen Beispielen, daß<br>der VC-20 längst nicht nur 1983, 152 Seiten<br>Anhand von nützlichen<br>und unterhaltsamen Pro-<br>grammen können Sie mit<br>diesem Buch die phanta-<br>stischen und selten ge-<br>nutzten Möglichkeiten ihm<br>res VC-20 nun voll ausnüt-**PAS**  als Spielcomputer, son-<br>dern auch für nützliche<br>und kommerzielle Anwen-<br>dungen im kleineren Rah-**BUCH zen . Detailliert e Beispiel e zeigen , wi e Si e de n Be - fehlswortschat z Ihre s**  men gut einsetzbar ist.<br>Die im Buch beschriebe-<br>nen Programme sind auch<br>auf Kassette und Diskette E**M**\* **.JMFIIWWVIE W** O T . t e **Home-Computer s durc h einfach e Routine n verbes - ser n können . Nebe n Spiel erhältlich . programme n finde n Si e u.a . auc h Programm e fü r Textverarbeitung , Rech**   $n$ ungsschreibung und Lagerverwaltung. Bestellnummer MT 516 (Buch) DM 49,— (Sfr. 45,10)<br>Bestellnummer MT 581 (Kassette)DM 19,90 (Sfr. 19,90)<br>Bestellnummer MT 582 (Diskette) DM 29,90 (Sfr. 29,90) **Bestellnummer MT 513 DM 38, - (Sfr. 35.-) • NEU** H. L. Schneider **H. L. Schneider RIELL NEU Das Commodore 64-Buch D Das Commodore 64-Buch ~ — Bd. 2: Basic-Spiele B Bd. 1: Ein Leitfaden für den Erstanwender**  1984, 270 Seiten 1984, 181 Seiten<br>Um Programmeren spielend zu Iernen, sind in die-<br>sem Buch einige Spiele zu-<br>sammengefaßt: Denkspie-<br>le, Wirtschaftsspiele, Das vorliegende Buch soll<br>eine Unterstützung für den<br>Erstanwender sein. Alle<br>Möglichkeiten des Com**modor e 6 4 werde n vo n Be - gin n a n erklärt . Zu r Einfüh - Glücksspiel e un d Karten - spiele . Spiele , nich t nu r**  rung werden einige Pro-<br>gramme beschrieben, die<br>in dieser Form auch auf<br>anderen Rechnern laufen. zum Abtippen, sondern<br>zum selbst Ergänzen, und<br>Ändern. Alle Programme<br>sind in der vorliegenden<br>Version lauffähig, jedoch<br>wurden in jedem Kapitel<br>Anleitungen zum Ändern **Ers t nac h diese r Grundla - g e wir d au f di e spezielle n Eigenschafte n de s Com modor e 6 4 eingegangen . gegeben . Bestellnummer MT 593 (Buch)**  $DM$  38, - (Sfr. 35, -) **DM48,—(Sfr . 44,20 ) Bestellnummer MT 594 D M 58, - (Sfr . 58,— ) (Beispiel e au f Diskette ) D M 58, — (Sfr . 58,- ) NEU NEU Computerspiele und Wissenswertes — Commodore 64 1984, 279 Seiten**<br>Die in diesem Buch enthal-1984, 156 Seiten<br>Dieses Buch wendet sich<br>an alle diejenigen, die eine<br>ten und nützlichen Massan-<br>schinenprogrammen<br>schinenprogrammen<br>schinenprogrammen<br>Umgang mit Rechnern und<br>mit der Programmierung im<br>Maschinensprache mittenen Programme wurden<br>speziell für den Commodo-<br>re 64 erstellt. Sie umfas-<br>sen praktische Anwendun-Computerspiele **&Wissenswertes** gen, Lehr-/Lernhilfen, gra-<br>fische Darstellungen verl<br>schiedenster Art, mathe-<br>matische Aufgaben und<br>nicht zuletzt auch einige<br>interessante Spiele. In je-<br>dem Kapitel werden vdore 64 **Behandel t werde n all e Problemkreise , di e i m Mit - telpunk t de s Interesse s Zwec k un d Anwendun g ei - n e s Programm s erklärt , i m Anschlu ß dara n folge n ei n stehen .** 

#### Bestellnummer MT 601 (Buch)<br>Bestellnummer MT 602 **(Beispiel e au f Diskette )**

**D M 29,8 0 (Sfr . 27,50) D M 38, - (Sfr . 38,- )** 

## **BASIC-Program**<br>CBM/VC 20-C

**Basic-Programme für CBM/VC 20-Computer** 

**Bestellnummer MT 501** 

**C.** Lorenz *NEU* 

## **Beherrschen Sie Ihren Commodore 64**

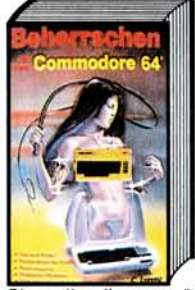

**1983,12 5 Seite n D e r Commodor e 6 4 i s t v o m Konzep t he r gesehe n e i n seh r leistungsfähige s Computersystem . Warum , d a s werde n Si e bal d selbs t**  verstehen, spätestens je-<br>doch, wenn Sie sich einge-<br>hender mit dem C-64 be-<br>schäftigt haben. Die dazu notwendigen Ideen, Hin-<br>weise und Anregungen<br>gibt Ihnen dieses Buch.<br>Neben vielen Tips und<br>Tricks finden Sie auch Ver-<br>gleiche und 'Hinweise auf<br>den PET/CBM und VC-20.

**1983 , 150 Seite n D i e verschiedene n Aufga - benstellunge n werde n an - alysiert , allgemeingültig e** 

Lösungswege erarbeitet<br>
und in CBM-Basic konver-<br>
tiert. Alle Programme sind<br>
ausführlich dokumentiert

und anwendbar für die Se-<br>tien CBM 2000, 3000, 4000<br>und 8000. Einige Program-<br>me laufen auch auf VC 20<br>und anderen basicpro-<br>grammierbaren Rechnern,

**wobe i etwaig e Programm - anpassunge n nähe r be - schriebe n sind . D M 32, - (Sfr. 29,50)** 

Dies soll es Ihnen ermöglichen, Programme aus dem<br>Riesenvorrat von CBM-Software zu schöpfen, und<br>diese an Ihren C-64 anzupassen. **Bestellnumme r H O 5 3 3 D M 19,80 (Sfr . 18,50)** 

## **^ H. L Schneider/W. Eberl Das Commodore 64-Buch**

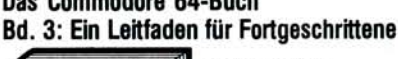

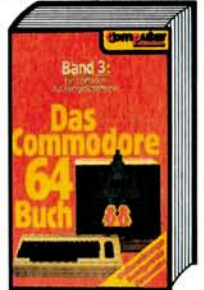

**1984, 206 Seite n Diese s Buc h ist di e logi - sch e Fortführun g de r in Ban d 1 besprochene n The men .** 

**Einige s z u mehrfarbige n Sprite s un d Multi-Color - Grafik . Zu m Assemble r**   $wird$  der **Disassembler** vor**gestellt . Wiede r viel e Ba - sic-Erweiterungen , beson ders** zu den Sprites (Spri**t e s bewegen ) un d de r hochauflösende n Grafik .** 

**Bestellnumme r M T 5 9 5 (Buch ) Bestellnumme r M T 5 96 (Beispiel e au f Diskette )** 

 $DM$  38, - **(Sfr. 35, -) D M 58,— (Sfr . 58,— )** 

## **Das große Spielebuch Commodore 64 NEU**

**1984, 141 Seiten**<br>Das Buch soll Ihnen zei<br>gen, welche Möglichkeiten **in de r Kombinatio n vo n**  Rechnerumgebung und<br>Software stecken. Der er:<br>ste Teil enthält fertige Pro-<br>gramme, die sofort nach<br>dem Eintippen lauffähig  $sind.$ 

**D e r zweit e Tei l de s Buche s wende t sic h a n di e Leser , d i e etwa s meh r übe r di e Programmiertechnik** er**fahre n wollen , mi t de r ma n d i e interessant e Ausstat - tun g de s Commodor e 6 4** 

zum Leben erweckt.<br>**Bestellnummer MT 603 (Buch)**<br>Bestellnummer MT 604 **(Beispiel e au f Diskette )** 

**D M 29,80 (Sfr . 27,50)**   $DM$  38, - **(Sfr. 38, -)** 

## **® 042/2231555 <sup>5</sup>** COMPUTER **^ K.-H. Heß**

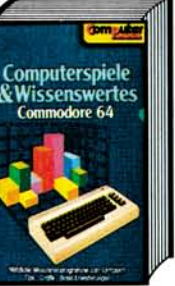

*t*  **Band 1: adore** 

**Bestellnummer MT 591 (Buch) Bestellnummer MT 592** 

**RASIC** 

behandelt.

**(Beispiel e au f Diskette )** 

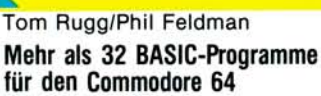

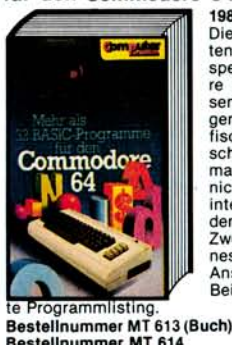

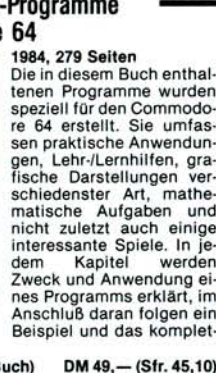

**Bestellnumme r M T 6 14 (Beispiel e au f Diskette ) DM48,—(Sfr . 48,— )**  i l l

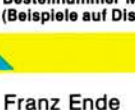

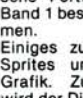

# BUCHLADEN Ihre Bestellung nehmen wir gern telefonisch entgegen:<br>Markt&Technik Nasar bei München 3 089/4613-220

**Günte r O. Haman n NEU C.** Lorenz *NEU* **Hans Riedl/Franz Quinke NEU** Lerne Basic mit dem Commodore Commodore 64 64 Programme für den Commodore 64 64/VC 20 1984, 512 Seiten 1983, 215 Seiten **r** 1983, 160 Seiten<br>**Kaum auf dem Markt, er-**<br>**obert sich der Mikrocom** Der Commodore 64 und<br>der VC 20 haben in erhebli-<br>chem Maße dazu beigetra-**D i e hie r beschriebene n 6 4 Programm e biete n Ihne n COMMODORE pute r »Commodor e 6 4 « i m**  alles, was Sie sich von ei-<br>
neur solchen Programming<br>
manmlung erwarten. Viele<br>
nützliche Programme fürs LASIC gen, daß sich heute auch<br>der »Normalverbraucher«<br>einen Computer leisten<br>kann. Das Buch be-<br>schreibt die Programmier-<br>sprache dieser beiden<br>Rechner. Nach dem Durch-**Stur m di e Anwendungsbe - reich e Arbeitsplatz , Unteri l l i** *n* **<b>e** *<b>n <i>n***<sub></sub> <b>***n n* 64 **richt** und Freizeit. le d **M i t de m Commodor e 6 4 läß t sic h ein e Meng e ma - chen . Doc h welch e Mög -** Buro und viele für die Frei-<br>zeit. Ebenso ist eine Zu-<br>sammenstellung von Mo-<br>dulen enthalten, die Sie **lichkeite n Ihne n al s An - wende r insgesam t zu r Ver-fügun g stehen , erfahre n**  arbeiten aller Lektionen<br>wird der Leser in der Lage<br>sein, selbständig Basic-<br>Programme für den Com-<br>modore 64, den VC 20 und<br>die übrigen Commodore**f ü r Ihr e eigene n Program - m e gu t verwende n un d dort einbaue n können . Da -**  $S$ ie in diesem neuen Hand **buch : »Commodor e 6 4 , D a - ten , Text , Grafik , Farbe , z u gehöre n z.B . Eingabe - maske , Rand , grafisch e Darstellunge n usw . Fü r Musik« . Anerkannt e Fach - Rechner zu erstellen** leute schreiben hier über alles, was Sie über den **Schüle r solle n di e Mathematikprogramm e ein e Hilf e Commodor e 6 4 wisse n müssen . Bestellnummer BV 652 D M 32,8 0 (Sfr . 30,20) sein . Bestellnummer KI 617** DM 29,90 (Sfr. 27,50) **Bestellnummer HO 560** DM 39,- (Sfr. 35,90) Programmieren von Mikrocomputern 5 **NEU** Lehr- und Übungsbuch für die Rech-Programmieren mit dem CBM CBM-Computer-Handbuch nerserien CBM 4001 und CBM 8001 **1983 , 138 Seite n**  1983, 119 Seiten **D e r Großtei l diese s Bu - che s besteh t au s eine r umfangreiche n BASIC -** 1981, 528 Seiten **D i e Rechne r de r Serie n C B M 400 1 u n d CB M 800 1 könne n in CBM-Basi c pro -** Children Children **Diese s Buc h beschreib t al - l e CBM-Computer : De n ur-**Jehr-und Übulkabu Programmsammlung. Hier<br>finden Sie eine bunte Pa-<br>lette vom Black-Jack-Spiel<br>über - Auftragsabwicklung  $cem$ sprünglichen CBM 2001<br>Personal Electronic Trans-<br>actor, mit dem CBM be-<br>rühmt wurde, und die daur de Rechteusenen<br>den 400 und den 550 **grammert** werden, einer<br> **Basic-Variante** mit ver-<br> **schiedenen** herstellerspe-COMPUTER<br>HANDBUCH **b i s hi n zu m Heilkräuter**  programm.<br>Eine interessante **zifische n Besonderheiten . Diese r Ban d enthäl t ein e umfassend e Einführun g in nac h eingeführte n Serie n C B M 3001 , C B M 400 1 und , Ein e interessant e un d leich t verständlich e Ein**   $als$  **letztes Modell den**  $$ **führun g in di e Program - mierun g in 6502-Maschi - nensprach e schließ t sic h C B M mi t eine m 80spalti - g e n Bildschirm . Selbs t wen n Si e ni e a n eine m grammissetzt werden. Neben**<br>der Vermittlung der Sprache wird an verschiedenen<br>Beispielen der Weg von<br>der ersten Lösungsidee<br>bis zum fertigen Proan. Beispiele und ein paar<br>Tricks machen das Experi-<br>mentieren mit Ihrem CBM zu einem Vergnügen. **Compute r gesesse n un d programmier t haben , wir d S i e diese s Buc h befähi**  gen, eigene Basic-Pro-<br>mputer zu schreiben. **gramm e fü r Ihre n CBM-Compute r z u schreiben . Bestellnumme r P W 3 1 8 D M 59, — (Sfr. 54,30) gram m demonstriert . Bestellnumme r V V 3 46 Bestellnumme r H O 571 D M 29,8 0 (Sfr . 27,50) D M 29,80 (Sfr . 27,50)** 

## <sup>W</sup> . **Maaß Software-Schnellkurse Multiplan, CP/M, CP/M-86, MailMerge, dBASE II, SuperCalc, WordStar, MS-DOS**

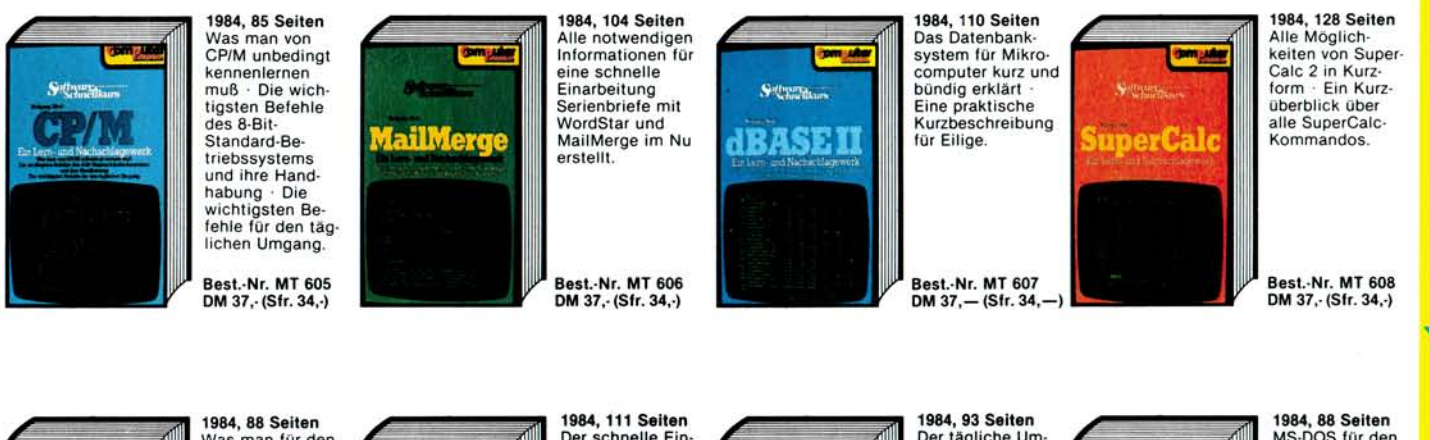

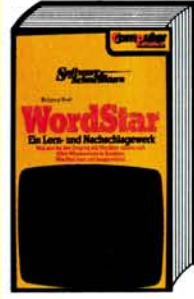

**Was man für den Umgang mit**<br>WordStar wissen **m u ß • Alle s Wissenswert e in Kurzform • Word Sta r kur z un d knap p erklärt .** 

**Best.Nr . M T 6 0 9 D M 37,- (Sfr . 34,-)** 

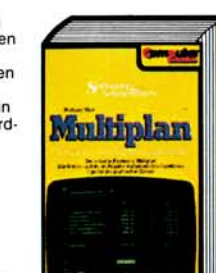

**D e r schnell e Ein - stie g in Multi - pla n • All e Befehle** und die **wichtigste n ma - thematische n Funktionen Tip s fü r de n praktische n Ein satz .** 

**Best.Nr MT** 610 **D M 37,- (Sfr . 34,-)** 

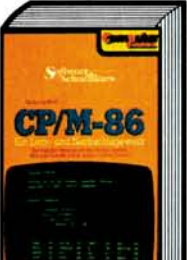

**D e r täglich e Um - gan g mi t de m Betriebssyste m • W i e ma n Dateie n anlegt , kopiert , sichert , löscht .** 

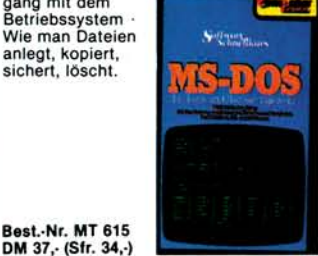

**MS-DO S fü r de n Allta g • D i e Handhabun g vo n Dateie n be i Dis kette n un d Fest - platte n • F ü r D O S 2 . 0 a l s MS**  und PC-Version

**Best.Nr . M T 6 51**  DM 37, **(Sfr. 34, ·)** 

 $\textcircled{2}$  089/4613-220

### **Richten Sie Ihre Bestellungen in der Schweiz an: Markt&Technik** vertriebs AG 6300 Zug **® 042/223155**

**H.P. Blomeyer-Bartenstein Personal Computer —** 

### **das intelligente Werkzeug für jedermann**

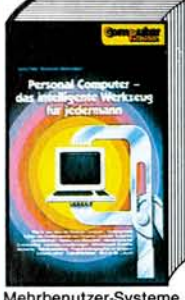

**1983, 35 2 Seite n Diese s Buc h is t de r Nach**  folger des Standardwerks<br>»Personal Computer —<br>Kompaktrechner im Ein-<br>satz«. Es faßt den aktuel**l e n Stan d de r Persona l Computer-Techni k zusam - men : Wa s is t un d kan n ei n**  Personal Computer - Ein-<br>satzgebiete - Aufbau und<br>Funktionsweise von Personal Computer-Systemen<br>- Zentraleinheit - Tastatur<br>und Bildschim - Massen-<br>speicher - Schnittstellen

Mehrbenutzer-Systeme · Hardware-Erweiterungen<br>Mehrbenutzer-Systeme · Netzwerke · Betriebssysteme · Programmiersprachen im Vergleich · Software<br>woher · Auswahlkriterien · Blick in die Zukunft<br>Bestellnummer MT 508

#### **Dr. P. Albrech t Plai Planen und kalkulieren mit mit MULTIPLAN®**

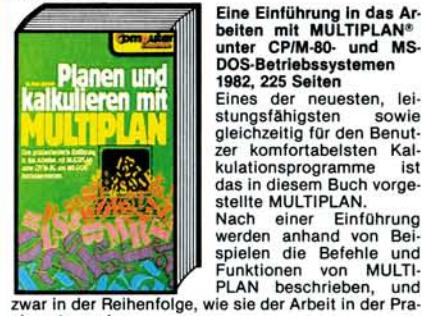

Eine Einführung in das Ar-<br>beiten mit MULTIPLAN®<br>unter CP/M-80- und MS-<br>DOS-Betriebssystemen 1982, 225 Seiten<br>Eines der neuesten, lei-<br>stungsfähigsten sowie<br>gleichzeitig für den Benut-<br>zer komfortabelsten Kal**kulationsprogramme** ist<br>das in diesem Buch vorge-

**x i s entsprechen .** 

**Bestellnummer MT 502** 

## **Bestellnumme r M T 5 0 2 D M 58, — (Sfr . 53,40 )**

DM 58.- (Sfr. 53,40)

#### **Rebecca Thomas/Jean Yates Unix-Anwenderhandbuch**

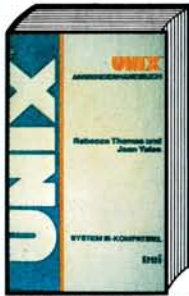

1983, ca. 500 Seiten<br>UNIX hat sich bereits in<br>UniX hat sich bereits in<br>daß die Fachwelt darin<br>das Betriebssystem der<br>Zukunft sieht. Dieses<br>Buch ist der richtige Leit-fachm dazu. Es vermittelt<br>Computer-Neulingen wie auch bereits Fortgeschrit-<br>tenen alle Kenntnisse zum<br>erfolgreichen Arbeiten mit<br>diesem Betriebssystem<br>Das Werk ist so praxisnah<br>erstellt, daß der Leser be-<br>reits nach kurzer Zeit die<br>Arbeit mit seinem Compu**the end of the end of the** *n* **compular periodicide Einstieg in das Be-**

ter aufnehmen kann.<br>triebssystem UNIX.

#### **W. Pest Hardware-Auswahl leicht gemacht**

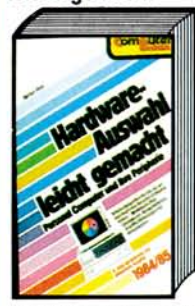

3. völlig überarbeitete und<br>aktualisierte – Ausgabe<br>1984/85, ca. 400 Seiten<br>Die wichtigsten Daten von<br>über 200 Personal Compu-<br>ter-Systemen. Mit aktuel-<br>len Marktübersichten für Personal Computer sowie<br>die wichtigsten Peripherie-<br>geräte, mit einführenden<br>Artikeln zu den verschie-<br>denen Gerätetypen, Be-<br>griffserläuterungen, Aus-<br>wahlkriterien (Checkli-<br>sten), Trendberichten und<br>Bezugsquellen will d

**d e m Computer-Einsteige r al s auc h de m »Profi « be i d e r Hardware-Auswah l ein e Hilfestellun g geben . Bestellnummer MT 350** DM 58,  $-$  (Sfr. 53,40)

#### **Personal Computer Lexikon**

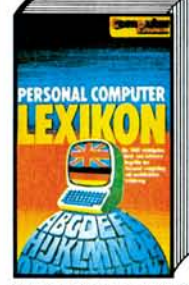

# 1982, 136 Seiten, Register:<br>
englisch-deutsch<br>
englisch-deutsch<br>
Dieses Lexikon wurde ent-<br>
Presonal Computer trans-<br>
presonal Computer trans-<br>
presonal Computer trans-<br>
presonal Computing und ver-<br>
mail Computing und ver-

**k h h iig**: Im Anhang befindet sich ein Register englisch-deutsch.

**Bestellnumme r M T 3 9 0 D M 19,8 0 (Sfr . 18,50)** 

## **D. A. Brain Basic-Dialekte im Vergleich NEU** 1984, 105 Seiten

COMPUTER

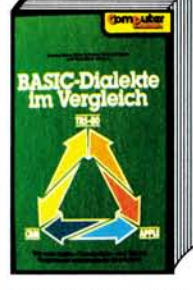

**W i e ma n Apple- , Commo - dore - un d TRS-80-Program m e untereinande r konver-tiert . Trot z ihre r unter-schiedliche n Schreibwei s e lös t de r größt e Tei l de r Befehl e di e gleiche n ode r ähnlich e Funktione n aus . D a s Ergebni s de r Untersu - chunge n einige r verschie - dene r Basic-Dialekt e lieg t**  in diesem Buch vor. Es soll<br>dem Leser helfen, Pro-<br>gramme auf andere Pro-<br>grammdialekte zu übertra**gen .** 

**D M 32,- (Sfr . 29,50)** 

**Bestellnummer MT 564** 

#### **J . J . Purdum BASIC-80 und CP/M**

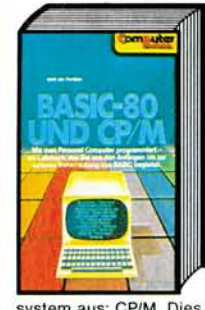

1983, 296 Seiten<br>Es ist die Absicht dieses<br>Buches, dem Leser zu zei-<br>gen, wie Mikrocomputer in<br>Basic programmiert wer-<br>den. Der Unterschied zu<br>chern ist vor allem in zwei Punkten zu sehen:

**1 . D a s Buc h orientiert sic h a n eine m bestimmte n Ba sic-Dialekt : Die s erlaub t d i e eingehender e Behand - lun g vo n spezielle n Eigen - schaften .** 

2. Das Buch geht von einem speziellen Betriebs-<br>system aus: CP/M. Dies wird in der sonstigen Litera-

**Bestellnumme r M T 5 2 5 D M 48, — (Sfr . 44,20)** 

**NEU** 

### **NEU** Herbert Stein **Logo — Grafik, Sprache, Mathematik**

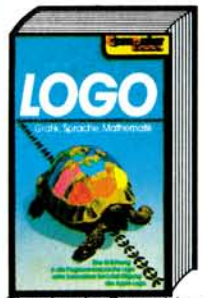

1984, 257 Seiten<br>Logo läßt sich nicht mit<br>den üblichen Maßstäben<br>messen. Die Programmier-<br>sprache beinhaltet einer**seit s di e Einfachhei t de s wei t verbreitete n Basic , zeig t andererseit s abe r**  gleichzeitig über ein<br>Pascal-ähnliches Proze-<br>durkonzept Möglichkeiten<br>auf, die eine Verwendung<br>als Lern- und Lehrsprache<br>sinnvoll erscheinen las**sen .** 

Mit Logo können in kürze-<br>ster Zeit grundlegende<br>Theorien der Geometrie an allgemeinbildenden Schulen oder mathematische Problemstellungen an Uni<br>versitäten dargestellt werden.

**Bestellnumme r M T 6 4 8 D M 42, — (Sfr . 38,60)** 

#### **NEU N** P. Ewald **Software richtig eingekauft**

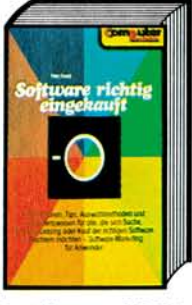

1983, 144 Seiten<br>
Informationen, Tips, Aus-<br>
Informationen, Tips, Aus-<br>
wahlmethoden und Vorge-<br>
sich Suche, Analyse, Lea-<br>
sich Suche, Analyse, Lea-<br>
gen Software Information<br>
möchten.<br>
Maus dem Inhalt: Auf der<br>
Entscheid

**DM 34, - (Sfr. 31,30)** 

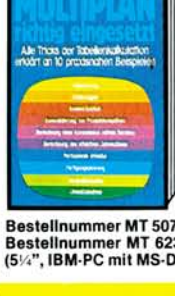

## **MULTIPLAN richtig eingesetzt**

# Alle Tricks der Tabellen-<br>
kalklulation erklärt an 10<br>
praxisnahen Beispielen<br>
1983, 211 Seiten<br>
Ein Übungsbuch mit Bei-<br>
Ein Übungsbuch mit Bei-<br>
Sin Übungsbuch mit Bei-<br>
Mittiplan und solche, die<br>
Sie die Übungen Schrift

**R.E. Williams** 

Bestellnummer MT 507 (Buch) DM 58,— (Sfr. 53,40)<br>Bestellnummer MT 623 Beispiele auf Diskette<br>(5¼", IBM PC mit MS DOS 2.0) DM 48,— (Sfr. 48,—)

## **NEU** Dietrich Senftleben **Programmieren mit Logo**

## **1983 , 35 2 Seite n**

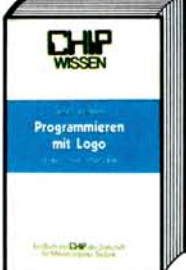

## **Log o is t di e neu e Program - miersprach e fü r Persona l Compute r i m Ausbildungs u n d Freizeitbereich . In Verbindun g mi t de r Turtle - grafi k werde n neu e Idee n z u m mathematisch-natur - wissenschaftliche n Unter-rich t mi t Kinder n verwirk -**

**licht. Logo ist jedoch kei-**<br>ne simple Kindersprache,<br>sondern wird sogar einem  $Informatikunterricht$  mit höchsten Ansprüchen ge-<br>recht. Es ist ein funktions-<br>ren und unterstützt damit in idealer Forgrammie-

**down - ode r Bottom-up-Prinzip .** 

**Bestellnumme r P W 5 5 5 D M 79, — (Sfr . 72,70 ) Bestellnumme r V O 5 56 D M 30, — (Sfr . 27,70)** 

## **Software-Auswahl leicht gemacht**

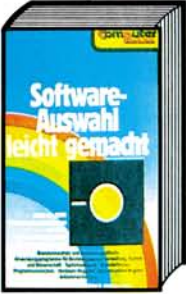

**1983 , 42 3 Seiten , 200 0 Pro grammbeschreibunge n Diese s Buc h gib t Auskunf t übe r Systemsoftware , branchenneutral e Anwen dungssoftware , branchen - orientiert e Anwendungs - softwar e un d technisch**  wissenschaftliche Soft-<br>ware in Form von Kurzbe-<br>schreibungen der einzel-<br>nen Softwarepakete. Mehr<br>als 2000 Programmbe-<br>schreibungen aus allen<br>Anwendungsbereichen für<br>Aprsonal Computer.

**D M 58, — (Sfr . 53,40) Bestellnumme r M T 3 4 0 Bestellnumme r M T 5 0 5** 

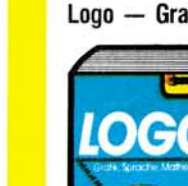

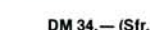

Die angegebenen Preise sind die Ladenpreise. Bitte benutzen Sie die Bestellkarte auf Seite 141.

**t u r meis t völli g vernachlässigt .** 

BUCHLADEN Ihre Bestellung nehmen wir gern telefonisch entgegen:<br>Markt&Technik Norts Haar bei München 2 089/4613-220 **MaritfExJinlk** *^^^L <sup>n</sup>* **15? 089/4613-220** 

**^ Ch . Langfelde r H.L. Schneider C h . Langfelder BASIC ohne Probleme BASIC ohne Probleme Band 3: BASIC ohne Probleme Band 2: Übungen Programmentwicklung und Datenverwaltung Band 1: Unterweisung**  1983, 256 Seiten<br>Sinn dieses Buches ist die<br>Darlegung von grundle-<br>Datenvewaltung mittels<br>Mikrocomputer sowie die<br>Erklärung einiger wichti-<br>Erklärung einiger Woltkän-<br>ger Algorithmen. Vollstän-<br>digkeit und Optimalität<br>soll **1982 , 119 Seite n Diese s Buc h enthäl t 2 0 ausgewählt e Routine n Ein e Einführun g i n BASI C m i t CBM-Rechner n (CB M**  Ibm<sub>il</sub>ute **uds 8032 ) 1983 , 22 6 Seite n u n d Programm e zu m Übe n allgemeine r Programmier - technike n au f CBM-Rech - ner n (CB M 8032) .**  LS C in 12 Kapitein wird der Le-<br>ser Schritt für Schritt mit<br>der Programmiersprache<br>BASIC, dem CBM-Rechner **BAND2: ÜBUNGEN ID I: UNTERWESUN** Die Programme sind in<br>sechs Rubriken unterleilt:<br>drei allgemeine Routinen,<br>fünf allgemeine Programme,<br>mische Anwendungen,<br>zwei Statistikprogramme, **u n d seine r Bedienun g ver-trau t gemacht . Jede s Ka - pite l schließ t mi t Übunge n s e m Rahme n nich t gege - b e n sein , jedoc h sollt e je - d e r nac h de r Lektür e in de r u n d Aufgabe n a b — a l s Kontroll e fü r de n jeweili - g e n Wissensstand . I m An -** Lage sein, seine Datenver-<br>waltungsprobleme an-<br>hand der aufgezeigten Bei-<br>spiele in analoger Weise **han g befinde n sic h dan n unte r andere m di e Lösun - g e n de r Aufgaben , ei n**  wer material the transfer of the material of the material of the method of the programme.<br>Spielprogramme. Alle Pro-<br>gramme können direkt in einen CBM-Rechner Modell<br>8032 eingegeben und gestartet werden. Glossar, ein Stichwortregister usw.<br>**Bestellnummer MT 480** DM 36, - (Sfr. 33,10) **löse n z u können . Vorangestell t wir d noc h ei n Kapite l übe r allgemein e Programmiertechniken . Bestellnummer MT 480 Bestellnumme r M T 4 9 0 D M 26, — (Sfr. 24,10) Bestellnumme r M T 5 0 0 D M 44, — (Sfr . 40,50) H.L. Schneider S.** Wittig **Basic ohne Probleme B. Pol BASIC-Brevier Band 4: Allgemeine Dateiverwaltung Wie man in BASIC programmiert**  4. enveltere Autlage 1983<br>Bisher gab es kein BASIC-<br>Lehrbuch, das alle Beson-<br>derheiten der modernen brücker<br>SASIC-Versionen berücker<br>sichtigt, Ziel dieses Buches<br>sichtigt, Ziel dieses Buches<br>ches ist es, den Leser so<br>gram **Einführung** · Techniken 1983, 428 Seiten<br>Das vorliegende Buch faßt<br>die meisten der in »Basic<br>ohne Probleme« Band 3<br>beschriebenen Algorith-<br>men in ein großes, komple-<br>xes Programmsystem zu-<br>sammen, das immer wie-**LHP** Fallstudien<br>1981. 367 Seiten **BAR 1981, 367 Seiten**<br>Im ersten Kapitel wird der<br>Leser an die Grundlagen **BASIC d e s Programmieren s mi t Basi c herangeführt . I m zweite n werde n di e wich - tigste n Programmierhilfs - Wie man in BASIC**  programmier **d e r un d in alle n Bereiche n d e r Datenverarbeitun g be - nötig t wird : di e Dateiver**  mittel besprochen. Das<br>dritte Kapitel schließlich<br>macht den Löwenanteil<br>aus: Hier soll als Fallstu-<br>die ein (sehr) einfaches La-<br>gerverwaltungsprogramm **waltung . All e Programm e werde n ausführlic h beschrieben . I m Gegensat z z u Stan computer n z u finde n ist. Bestellnr . H H 294D M 34, — (Sfr . 31,10)**  Det in **erstellt** und daran die bis **dard-Dateiverwaltungen**<br> **können** Sie aufgrund der<br> **ausführlichen** Dokumentation Ihre Dateiverwaltung **BASIC-Brevie r dahi n erworbene n Erkennt**   $n$  **isse vertieft und erweitert Systematisch e Aufgaben - sammlun g immer Ihren Wünschen anpassen.**<br>Bestellnummer MT 514 **DM 53.— (Sfr. 48.80) Bestellnumme r V O 3 76 D M 30, - (Sfr. 27,70) Bestellnummer HH 349 DM29,8 0 (Sfr . 27,50)**   $B$  **Bestellnummer MT 514** 

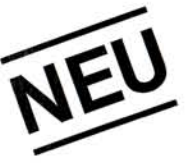

## **Spielekassetten von Markt & Technik**

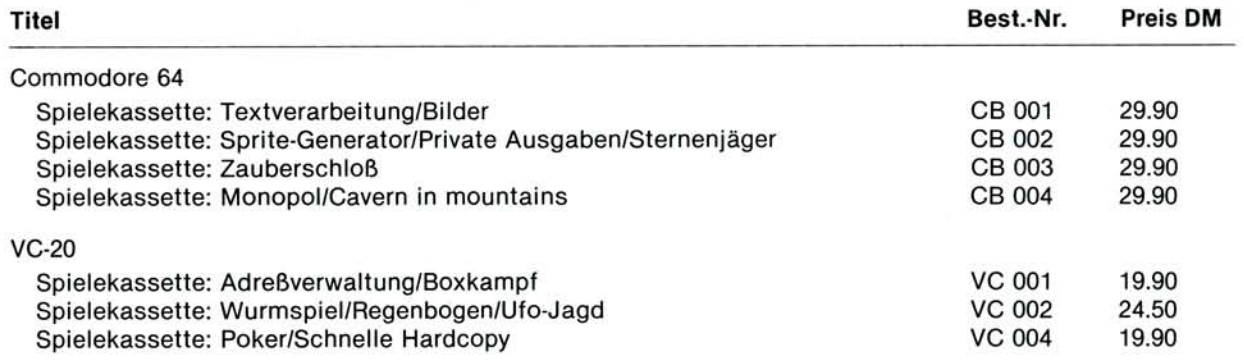

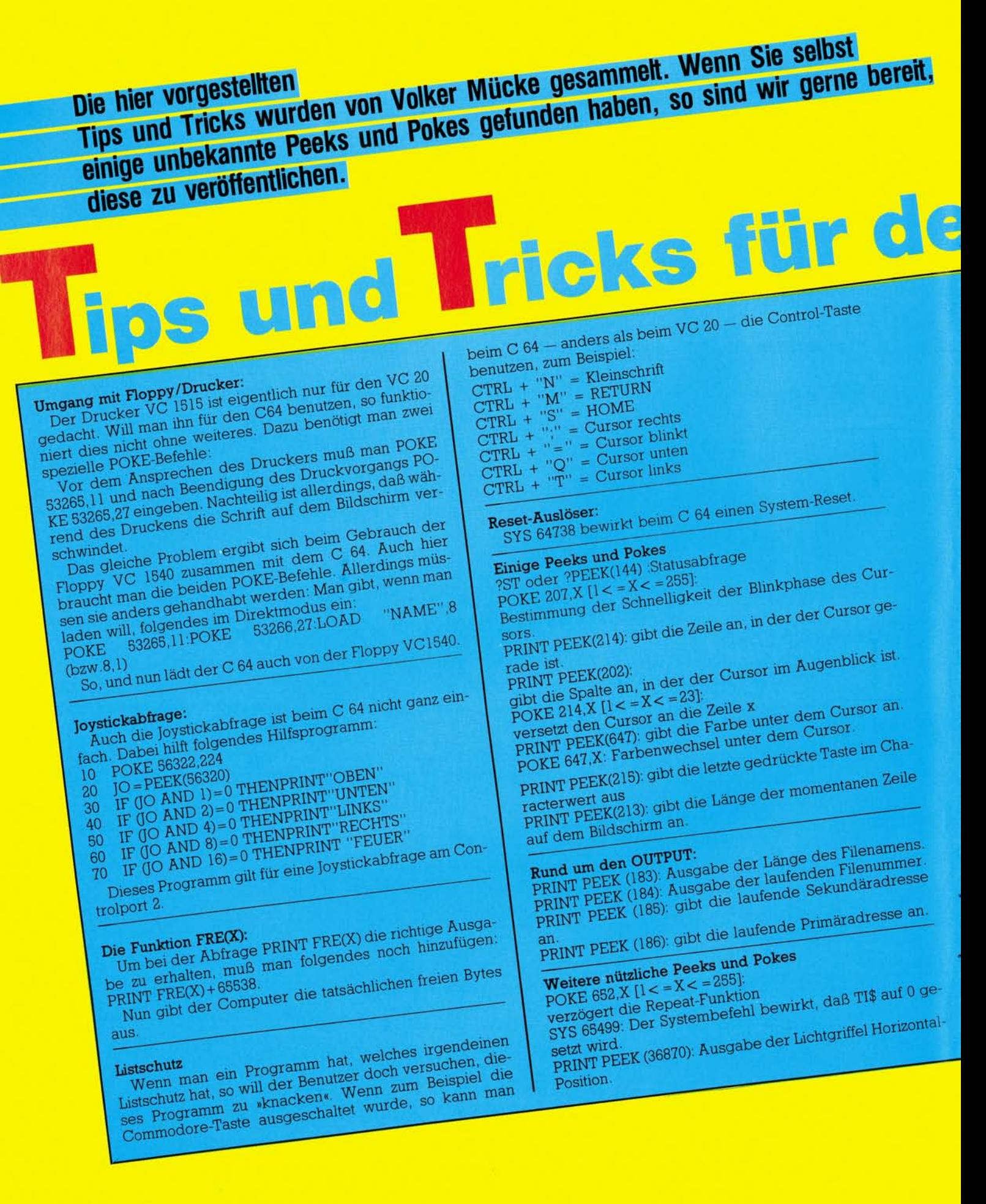
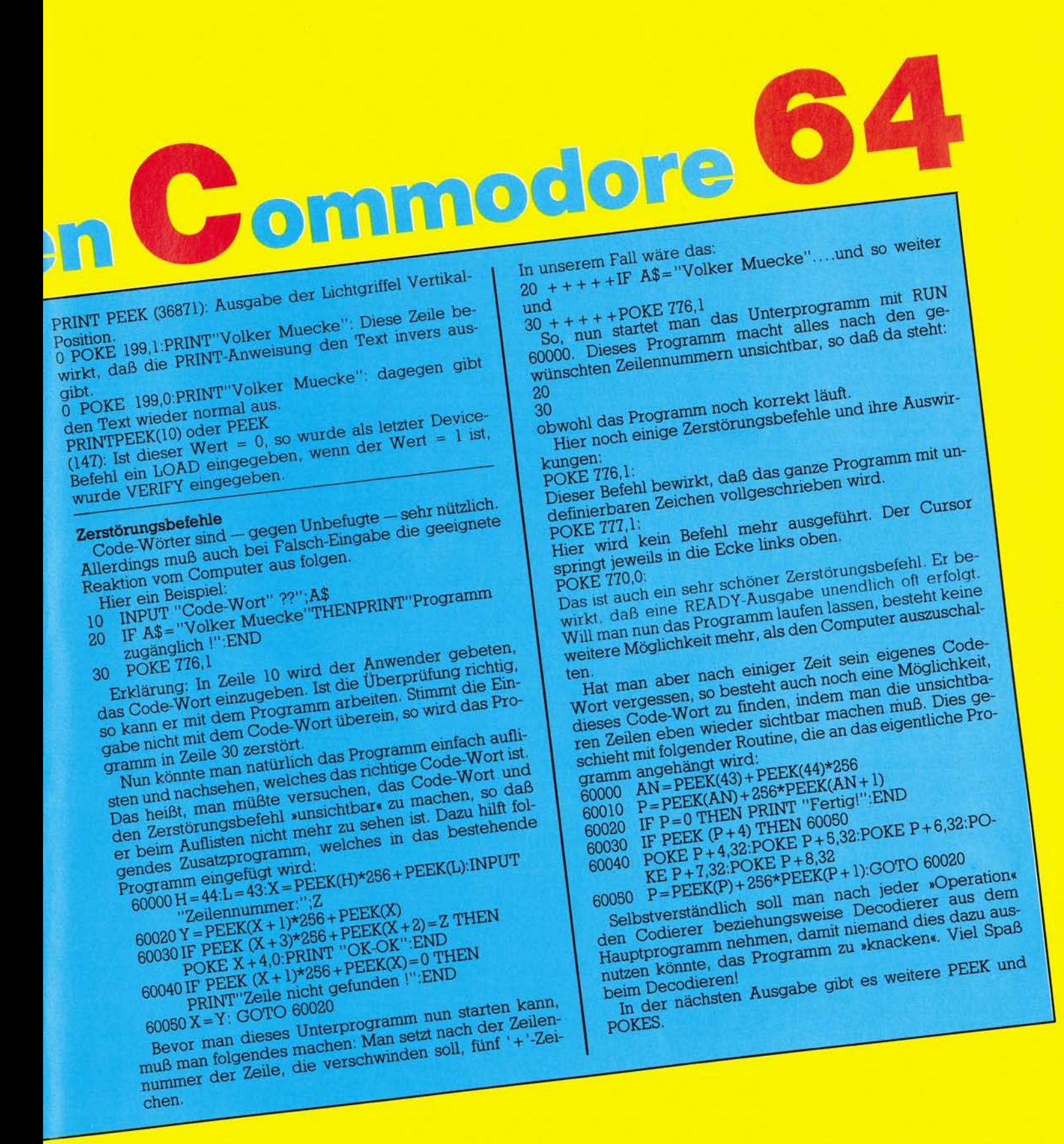

# Strubs ein Precompiler für Basic-Programme

zunächst beschreiben, was solch<br>ein Precompiler (= Vorübersetn der ersten Folge wollen wir zunächst beschreiben, was solch zer) eigentlich macht und dessen Methode mit der Arbeitsweise von Interpretern auf der einen und Compilern auf der anderen Seite vergleichen. Anschließend wird dann das Programm »Strubs« kurz vorgestellt. Weitere Teile werden die Grundlagen der strukturierten Programmierung und die praktische Entwicklung von eigenen Programmen mit Hilfe von Strubs behandeln. Zu guter Letzt ist noch ein Teil vorgesehen, in welchem genauer auf den Aufbau des Programms, auf Änderungs- und Erweiterungsmöglichkeiten gangen wird. Das Programm Strubs wurde ursprünglich zu einer Zeit entwickelt, als Begriffe wie Forth oder Pascal noch Fremdworte für den C 64 waren. Der Zweck war die Entwicklung von Programmen übersichtlicher, effizienter und bequemer zu gestalten.

## **Strubs bietet neue Basicbefehle**

Auf der einen Seite ermöglicht es Strubs, auf sanftem Weg, das heißt im (Rahmen des gewohnten Basic (aber ohne auf unübersichtliche Klimmzüge innerhalb des Commodore Basic angewiesen zu sein), also ohne gleich eine neue Programmiersprache lernen zu müssen, mit der Technik strukturierter Programmierung vertraut zu werden. Auf der anderen Seite ermöglicht es Strubs, sich mit der Arbeit mit Compilern vertraut zu werden.

Schließlich bietet die Form des Precompilers noch erhebliche Geschwindigkeitsvorteile gegenüber vergleichbaren Interpretererweiterungen. Um diese letzten beiden Punkte zu verstehen, ist es angebracht, auf die unterschiedlichen Arbeitsweisen von Interpretern und Compilern einzugehen.

Bekanntlich versteht der eigentliche Computer, das heißt hier der Mikroprozessor, nur die sogenannte Maschinensprache. Da diese aber extrem problemfern und un-

**In dieser und den folgenden Ausgaben des 64'er wollen wir Ihnen ein Programm für den Commodore 64 und VC 20 mit dem Namen »Strubs« — das steht für »strukturiertes Basic« — vorstellen. Es handelt sich bei dem Programm um einen sogenannten Precompiler, ein Programm, welches Programmtexte mit gewissen zusätzlichen Befehlen in normale, auf jedem Commodore 64 oder VC 20 ablauffähigen Basic-Programm übersetzt.** 

übersichtlich ist, hat man verschiedene höhere Programmiersprachen erfunden, um dem Programmierer seine Arbeit zu erleichtern. Damit aber ein in einer solchen Sprache geschriebenes Programm vom Computer verarbeitet werden kann, muß zunächst eine Übertragung in die Maschinensprache des Computers stattfinden. Dabei wird diese Übertragung wiederum von Programmen vorgenommen und zwar von Compilern oder von Interpretern. Diese beiden Programmarten unterscheiden sich grundlegend in ihrer Arbeitsweise.

Ein Interpreter besteht im wesentlichen aus einer Reihe von in Maschinensprache geschriebenen Unterprogrammen, einer Tabelle welche die erlaubten Befehle und die Adresse des zu jedem Befehl gehörenden Unterprogramms enthält, schließlich der Variablenverwaltung sowie der sogenannten Interpreterschleife.

Diese Schleife geht den Programmtext Schritt für Schritt durch. Zu jedem Befehl sucht sie in der Tabelle die zugehörige Unterprogrammadresse, ruft dieses Unterprogramm auf, holt den nächsten Befehl und so weiter, bis das Programmende erreicht ist. Man sieht also, daß ein großer Teil der Arbeit eines Interpreters im Suchen besteht: Suchen in der Befehlstabelle, Suchen in der Variablentabelle und nicht zuletzt Suchen nach Sprungzielen im, zu interpretierenden, Programm.

Diese ewige Sucherei führt nun dazu, daß Programme nur relativ langsam abgearbeitet werden. Eine Interpretererweiterung (wie etwa Siemens Basic) stellt nun einfach zusätzliche Befehlsroutinen zur Verfügung und erweitert die Befehlstabelle um die neuen Befehle und Adressen. Durch diese Erweiterung der Befehlstabellen wird jetzt aber leider auch der Zeitaufwand für das Suchen größer, so daß die Programme noch langsamer als bisher schon ablaufen. Simons Basic demonstriert dies sehr anschaulich. Ein Beispiel für eine Interpretererweiterung werden wir weiter unten besprechen.

Nehmen wir zur Illustration der Arbeitsweise eines Interpreters eine Programmzeile wie die folgende:

FOR  $I = 0$  to 999: PRINT I: NEXT

Der Interpreter muß hier 1000 mal die Befehlstabellen nach dem Befehl PRINT und lOOOmal die Variablentabelle nach der Variablen I durchsuchen.

# **Compiler kontra Interpreter**

Völlig anders arbeitet der Compiler: Er übersetzt ein Programm, das in einer Sprache geschrieben ist, welche nur der Programmierer versteht — dieses Programm nennt man Quellprogramm — in ein äquivalentes Programm — das Objektprogramm —, das (meist nur noch) die Maschine versteht. Diese beiden Begriffe — Quellprogramm und Objektprogramm — sollten wir uns gut merken; sie werden noch öfter auftauchen.

Der größte Teil der Sucharbeit

# C 64-Kurs Strubs

kann nun ein für allemal bei der Übersetzung vom Compiler geleistet werden. Die benötigten Adressen der Befehlsroutinen, der Variablen und der Sprungziele sind für immer fest in das Objektprogramm eingebaut. Dadurch können compilierte Programme oft bis zu zehnoder mehrmal schneller sein als entsprechende Interpreterprogramme.

Diesem beträchtlichen Gewinn an Geschwindigkeit steht allerdings ein nicht minder bedeutengewisse Mischformen wie zum Beispiel bei der Sprache Forth sind hier interessant.

## **Strubs — eine Mischung von Interpreter und Compiler**

Um nun aber auf das Programm Strubs zurückzukommen: Auch hier haben wir es in gewisser Hinsicht mit einer Mischform zu tun. Das

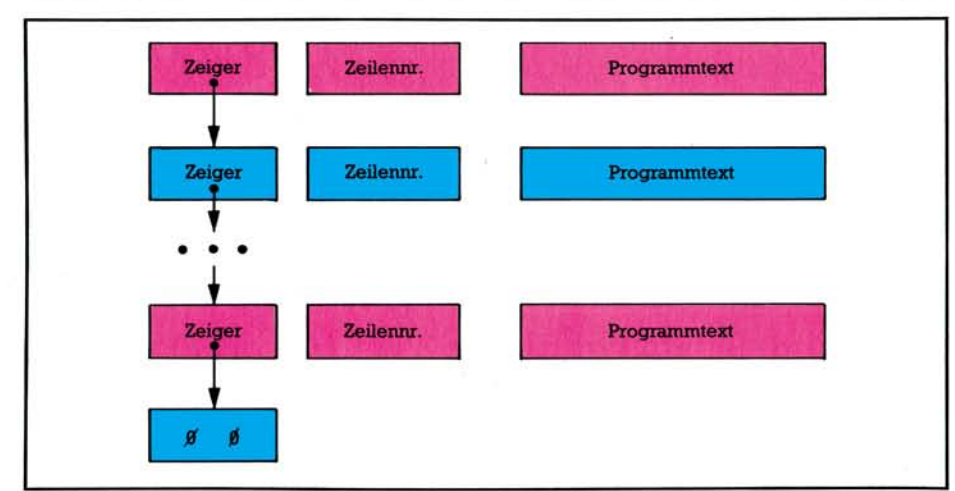

**Bild 1. Aufbau eines Basic-Programms im Speicher** 

der Verlust an Bequemlichkeit gegenüber. Zum einen erfordert selbst die geringste Programmänderung eine vollständige Neuübersetzung des Programms. Dies allein kann bei umfangreichen Programmen erhebliche Zeit beanspruchen, zumal häufig auch noch diverse Zwischenschritte erforderlich sind, auf die wir hier nicht näher eingehen wollen. Zum anderen stellt das von einem einfachen Compiler erzeugte Objektprogramm für den Programmierer meist einen großen schwarzen Kasten dar, in den hineinzusehen ihm verwehrt bleibt. Er kann das Programm in der Regel nicht einfach unterbrechen, um sich bestimmte Variablenwerte anzusehen oder Variablen bestimmte Testwerte zuweisen, um damit dann einen kritischen Programmteil ausführen zu lassen, mal eben eine Zeile ändern und was der Annehmlichkeiten beim Programmtest mit einem Interpreter mehr sind. Bessere Compiler bieten zwar eine Reihe von Optionen und Hilfsprogrammen für die Fehlersuche und das Programmtesten an, jedoch bleibt auch hier, verglichen mit einem Interpreter, diese Arbeit reichlich unbequem. Ideal ist es sicherlich, äquivalente Interpreter und Compiler zur Verfügung zu haben. Auch

selbst nicht lauffähige Quellprogramm, welches der Programmierer unter Benutzung der neuen Befehle erstellt, wird von Strubs nicht in Maschinensprache übersetzt, sondern in ein normales Basic-Programm, das dann wie bisher interpretiert wird. Dabei werden Pro-

weiter zu übersetzen. Besonders hilfreich ist es, daß einander entsprechende Programmzeilen im Quellprogramm und im Objektprogramm gleiche Zeilennummern besitzen, so daß der Programmierer sich ohne Schwierigkeiten im Objektraum zurechtfinden kann. Gegenüber der Methode, den Basic-Interpreter zu erweitern, bietet dieses Verfahren Geschwindigkeitsvorteile: Diese ergeben sich einerseits aus der Tatsache, daß alle Kommentare und Leerzeichen gelöscht werden können, andererseits wird wie beim Compiler ein Teil der Sucharbeit während der Übersetzung erledigt. Dadurch werden zum Teil erst neue Anweisungen ermöglicht, deren Realisierung im Rahmen einer Interpretererweiterung zu aufwendig wäre.

Schon durch die Suche nach Sprungzielen wirkt der Basic-Interpreter langsam genug: Bei jedem

# **Wer sucht, der findet: aber wann?**

Sprung wird das Programm von Anfang an durchsucht, bis die entsprechende Zeilennummer gefunden ist. Deshalb empfiehlt es sich auch, häufig aufgerufene Unterprogramme möglichst an den Programmanfang zu setzen, da sie dann schneller gefunden werden.

Daß sich die Suchzeit überhaupt in erträglichen Grenzen hält, liegt

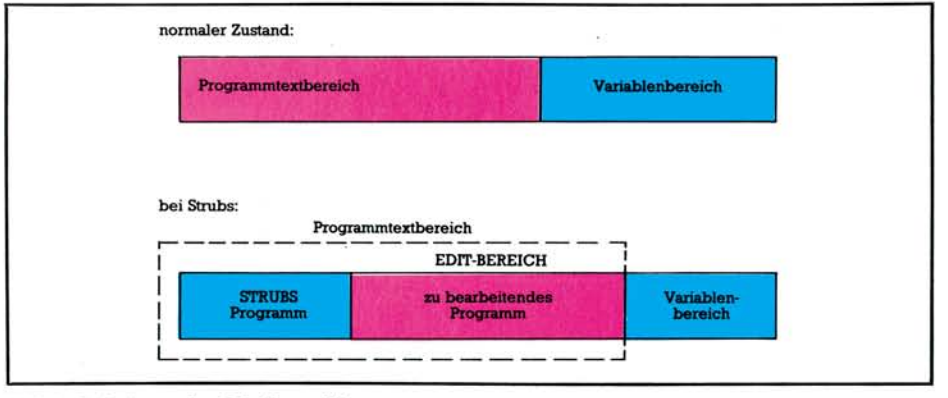

**Bild 2. Aufteilung des Arbeitsspeichers** 

grammteile, die keine Erweiterungen enthalten, mehr oder weniger unverändert übernommen. Dieses von Strubs erzeugte Objektprogramm kann nun wie jedes andere Basic-Programm — auch mit Hilfe von Toolkits — gelistet, ausgetestet und sogar geändert werden. Schließlich ist es dann noch möglich, dieses Objektprogramm mit Hilfe eines Basic-Compilers, wie zum Beispiel dem Austro Compiler,

nun daran, daß der Programmtext selbst nicht durchsucht werden muß. Vielmehr braucht der Interpreter nur entlang der Kette aus Zeilennummern und Zeigern zur nächsten Zeile zu suchen, bis die gewünschte Zeilennummer gefunden ist (Bild **1).** Sollte nun der Interpreter aber bei nicht erfüllter Bedingung in einer IF-Anweisung das zugehörige ELSE suchen, bei nicht erfüllter Eingangsbedingung einer

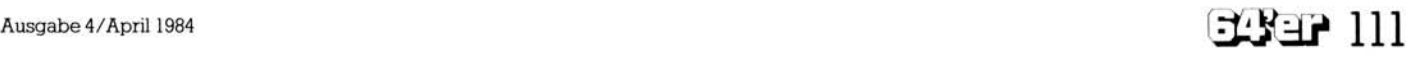

FOR-Schleife das zugehörige NEXT oder zu einem WHILE das END-WHILE, dann müßte der gesamte Programmtext selbst durchsucht werden.

## **Interpreter durchlaufen jede Schleife mindestens einmal**

Deshalb arbeiten die Basic-Interpreter im allgemeinen so, daß solche Blöcke — wie die FOR-Schleife —- mindestens einmal durchlaufen werden. Deshalb muß bei solchen Interpretern — sofern sie überhaupt ein ELSE kennen — dieses in der gleichen Programmzeile wie das zugehörige IF stehen. Deshalb kennt zum Beispiel Simons Basic die REPEAT-UNTIL-Anweisung, die immer mindestens einmal durchlaufen wird, nicht aber die WHILE-Anweisung. Ein Precompiler aber kann bei der Übersetzung den Abschlußbefehlen eines Blockes — wie ELSE oder END-WHILE — ihre Zeilennummern zuordnen, so daß beim Programmlauf nicht mehr der Programmtext selbst, sondern nur die Kette der Zeilennummern durchsucht werden muß.

# **Vorübersetzung nicht nur beim Precompier**

Die Methode der Vorübersetzung zur Erhöhung der Laufgeschwindigkeit benutzt im übrigen auch der Basic-Interpreter des Commodore 64. Und zwar findet sich die Übersetzungsfunktion im Editor: Sofort bei der Eingabe einer Zeile werden die Basic-Befehle, die aus mehreren Zeichen bestehen, in nur 1 Byte lange Zeichen, die sogenannten TOKENS, übersetzt. Eine Liste dieser Tokens findet sich zum Beispiel im Programmierhandbuch zum VC 20. Diese Vorübersetzung bringt zwar einen schönen Gewinn an Geschwindigkeit, hat allerdings den Nachteil, daß Programmtexte nicht mehr mit komfortableren Editor- beziehungsweise Textprogrammen erstellt werden können. Für uns ist jedoch vor allen Dingen wichtig, daß diese TOKENS berücksichtigt werden müssen, falls der Befehlsvorrat von Strubs erweitert werden soll, oder falls Programme für Interpretererweiterungen wie Simons Basic bearbeitet werden sollen. Aber auf diesen

Punkt werden wir ein anderes Mal ausführlicher eingehen.

Wenn wir mit Strubs arbeiten, haben wir es — wie bei jedem Compiler — mit (mindestens) drei Programmen zu tun: Dem Übersetzungsprogramm, dem Quellcode (Quellprogramm) und dem lauffähigen Objektprogramm. Diese Programme müssen sich nun irgendwie den zur Verfügung stehenden Speicherplatz teilen. Daß das Übersetzungsprogramm, um arbeiten zu können, im Hauptspeicher stehen muß, versteht sich von selbst.

Eine Möglichkeit wäre nun, daß das Übersetzungsprogramm das Quellprogramm von der Diskette einliest, und gleichzeitig das erzeugte Objektprogramm auf Diskette schreibt. Der Compiler zu Simons Basic arbeitet zum Beispiel nach dieser Methode. Da ein Compiler jedoch einen Programmtext in

Dieses Verfahren hat allerdings den Nachteil, daß Programme immer nur zusammen mit dem Compiler abgespeichert und editiert werden können. Insbesondere ist es damit nicht möglich, Quellprogramme aus fertigen Bausteinen (Modulen) zusammenzusetzen.

# **Strubs geht andere Wege**

Aus diesem Grund wurde für Strubs ein anderer Weg gewählt: Entsprechend Bild 2 wurde der Speicher des Commodore 64 in drei Bereiche aufgeteilt. Am Anfang des Arbeitsspeichers steht das Programm Strubs (Pointer in Zelle 43/44). Der Edit-Bereich für<br>Quellprogramme beginnt bei Quellprogramme beginnt bei

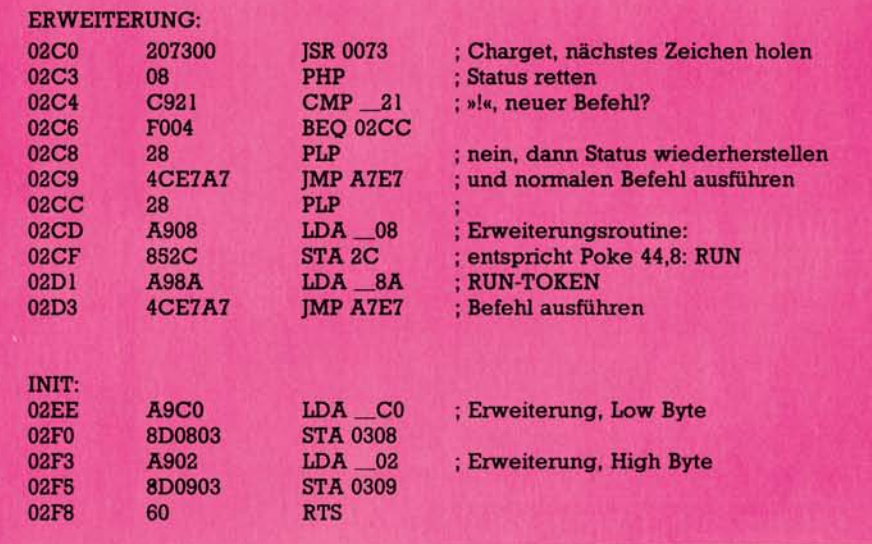

#### **Bild 3. Interpretererweiterung**

der Regel mindestens zweimal durchliest — man spricht in diesem Fall von 2-Pass-Compilern —, ist es günstiger, wenn das Quellprogramm sich ebenfalls im Hauptspeicher befindet. Diesen Weg gehen zum Beispiel Pascal 64 und Strubs. Um nun den zur Verfügung stehenden Platz aufzuteilen, benutzt zum Beispiel Pascal 64 eine sehr einfache und wirksame Methode: Der Compiler ist selbst in Basic geschrieben und enthält eine unsichtbare Zeile mit der Zeilennummer 0, die ihrerseits einen Sprung zum Übersetzungsprogramm enthält. Ein Pascalprogramm wird nun einfach mit den Zeilennummern zwischen 1 und 9999 in das Compilerprogramm eingefügt.

(Wert der Variablen EA). Daran anschließend befindet sich der (gemeinsame) Variablenbereich (Pointer in Zelle 45/46). Um nun vom Edit-Bereich aus bequem in den anderen Speicherbereich umschalten und die Übersetzung starten zu können, benutzt Strubs selbst eine kleine Interpretererweiterung, die, wie versprochen, kurz vorgestellt werden soll.

Die Eingabe von »!« bewirkt nun dasselbe wie die Befehlsfolge »PO-KE 44,8: RUN«. Das entsprechende Assemblerlisting findet sich in Bild 3. Das kleine Programm »Erweiterung« holt zunächst den nächsten Befehl. Dann muß für die Routine »Befehl ausführen« der Status gerettet werden, da die CHARGET-Rou-

# C 64-Kurs Strubs

tine damit wichtige Informationen übermittelt. (Dies ist wichtig und wurde in dem unten erwähnten Buch übersehen.) Nachdem verglichen wurde, ob ein neuer Befehl vorliegt, wird dann entsprechend zum normalen Programmverlauf oder zur Erweiterungsroutine verzweigt. Für eigene Versuche mit Interpretererweiterungen können an dieser Stelle beliebige Maschinenprogramme (gegebenenfalls mit weiteren Decodierungen) gesetzt werden. Nur sollte zum Abschluß — anders als hier, wo ein Basic-Befehl aufgerufen wird — ein Sprung zur Interpreterroutine<sup>2</sup> A7E4 erfolgen, wo dann der nächste Befehl bearbeitet wird. Um nun die Erweiterung in den Basic-Interpreter einzubinden, benötigen wir dann nur noch eine kurze Initialisierungsroutine, die den Zeiger in <sup>2</sup> 0308 auf den Anfang der Erweiterung setzt.

Wer selbst solche Erweiterungen entwickeln möchte, findet weitere Informationen und viele Anregungen in dem Buch »64 Intern« von Data Becker. Für weitergehend Interessierte empfiehlt sich die gut verständliche Einführung »Compilerbau« von N. Wirth, Teubner, Stuttgart 1981.

## **Strubs stellt sich vor**

Abschließend wollen wir nun das Programm Strubs kurz vorstellen. Am Anfang der Programmentwicklung standen folgende Vorstellungen, die durch das Programm erfüllt werden sollten:

1. Unabhängigkeit von Zeilennummern

2. Unterstützung strukturierter Programmierung

3. Unterstützung modularer Programmentwicklung

4. Erweiterung der Dokumentationsfähigkeit des Programmtextes. Dabei sollte das Programm

5. einfache Handhabung gewährleisten und

6. effiziente Fehlersuche ermöglichen.

Die Unabhängigkeit von Zeilennummern wird erreicht durch die Verwendung beliebig langer Labels oder relativer Sprünge anstelle von Zeilennummern.

Die wichtigsten Kontrollstrukturen höherer Programmiersprachen werden von Strubs zur Verfügung gestellt:

IF  $-$  THEN  $-$  FI IF  $-$  THEN  $-$  ELSE  $-$  FI  $WHILE - EWHILE$ 

#### $REPEAT - UNTIL$

 $LOOP$  - EXIT (beliebig oft) -ELOOP  $CASEOF - OF$  (beliebig oft)  $-EL-$ SE (optional) — ECASE

Durch die Unabhängigkeit von Zeilennummern und eine EXTERN-DECLARATION wird das Anlegen einer Modulbibliothek — sowohl auf Quellprogramm- als auch auf Objektprogrammebene — unterstützt.

# **Mit Strubs werden Sie ein vielseitiges Werkzeug in Händen halten**

Der Dokumentationsfähigkeit des Programmtextes dienen neben den bereits erwähnten Marken und Kontrollstrukturen ein Tabulator und Kommentare an beliebiger Stelle auch innerhalb einer Zeile, ja selbst innerhalb eines Variablennamens (zum Beispiel A'US'G'ABE'%  $= AG\%$ ).

Programmtexte können wie gewohnt mit dem normalen Basic-Editor geschrieben werden.

Schließlich werden wir zur Illustration der Erweiterung des Befehlssatzes von Strubs noch eine MAKRO-Funktion implementieren. Von besonderer Bedeutung ist, daß das Programm von Anfang an unter dem Aspekt möglichst einfacher Erweiterbarkeit konzipiert wurde. Damit konnte das Programm im Bootstrapping-Verfahren entwikkelt werden, so daß es jetzt selbst sowohl als Quellprogramm als auch als Objektprogramm vorliegt. Wem es Spaß macht, der mag Strubs einfach auch als ein generelles Übersetzungsprogramm zur Aufbereitung von Programmtexten auffassen und seine gegenwärtigen Features als Beispiel möglicher Implementationen. In der nächsten Ausgabe werden wir das komplette Objektprogramm von Strubs abdrucken. (Matthias Törk)

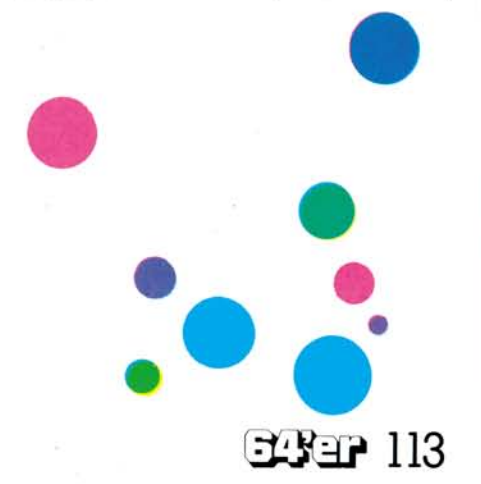

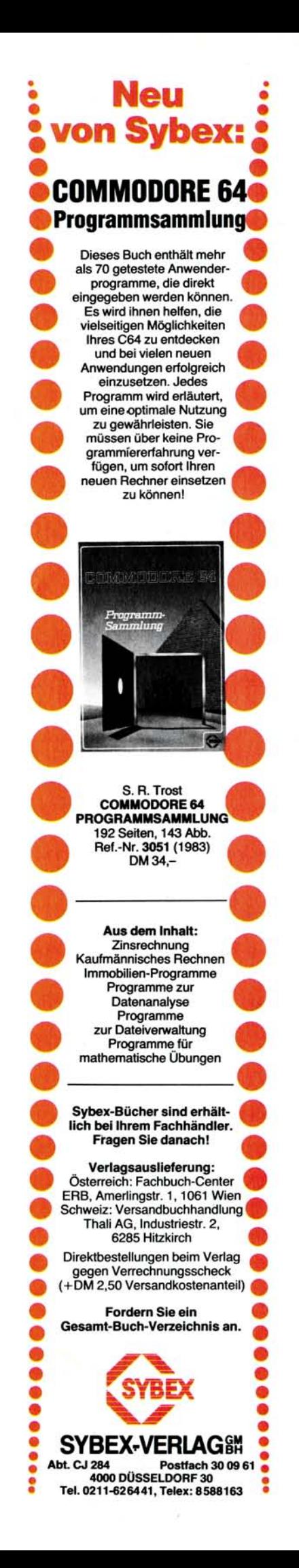

# Alle Codes C 64/VC 20

**Hender Sie schon einmal einen**<br>
paar Minuten auf derselben<br>
Stelle liegen sehen? Ich noch nicht, aben Sie schon einmal einen Ball länger als ein paar Minuten auf derselben denn der nächste Vorbeikommer kickt ihn — irgendwohin. Sie doch auch, oder? Dasselbe Phänomen können Sie überall dort beobachten, wo ein Heimcomputer steht. Eingeschaltet oder nicht — jeder, der vorbeikommt, drückt auf eine Taste. Und wenn das Ding gar reagiert — mit einem Buchstaben auf dem Bildschirm — dann bleibt selbst die Oma stehen und tippt nochmal und nochmal.

# **Die Tasten wirken auf die Menschen wie das Licht auf die Motten**

Wenn vom VC 20 oder Commodore 64 die Rede ist, kommt dieselbe sehr rasch auf die Tastatur. Ihre Schreibmaschinen-Qualität und die klaren Steuer- und Funktionstasten heben sie aus der Schar der Konkurrenten heraus. Sie ist sehr benutzerfreundlich, besonders für Anfänger, während der ersten Tast(en)versuche.

Aber rasch wird offensichtlich, daß die Tasten auch ihre Geheimnisse haben, und zwar frühestens, wenn die vier Funktionstasten keine Reaktionen, zumindest keine sichtbaren, hervorrufen und spätestens bei dem Versuch, in einem Programmablauf bestimmte Tastenfunktionen ausführen zu lassen, wie zum Beispiel »Cursor Down« oder »Bildschirm löschen«.

Ich will Ihnen deshalb in diesem Aufsatz die Grundlagen der Tastaturabfrage, das Geheimnis der Funktionstasten, die CHR\$-Anhängsel von PRINT-Befehlen, die mysteriösen »negativen« Zeichen in Anführungsstrichen und gleichzeitig gedrückte Tasten erklären und mit Kochrezepten ausschmücken.

Übrigens: das hier Gesagte gilt sowohl für den VC 20 als auch für den Commodore 64. Nur die Programmbeispiele nicht, die sind auf den kleinen VC 20 zugeschnitten. Die 64er mögen mir das verzeihen. Ich scheue mich aber, Kochrezepte abzugeben, die ich nicht selbst ausprobiert habe. Und ich habe leider (noch) keinen C 64. Falls Unterschiede bei den Adressen auftreten, gebe ich den Wert für den C 64 in Klammern an.

Als allererstes möchte ich folgende Behauptung aufstellen:

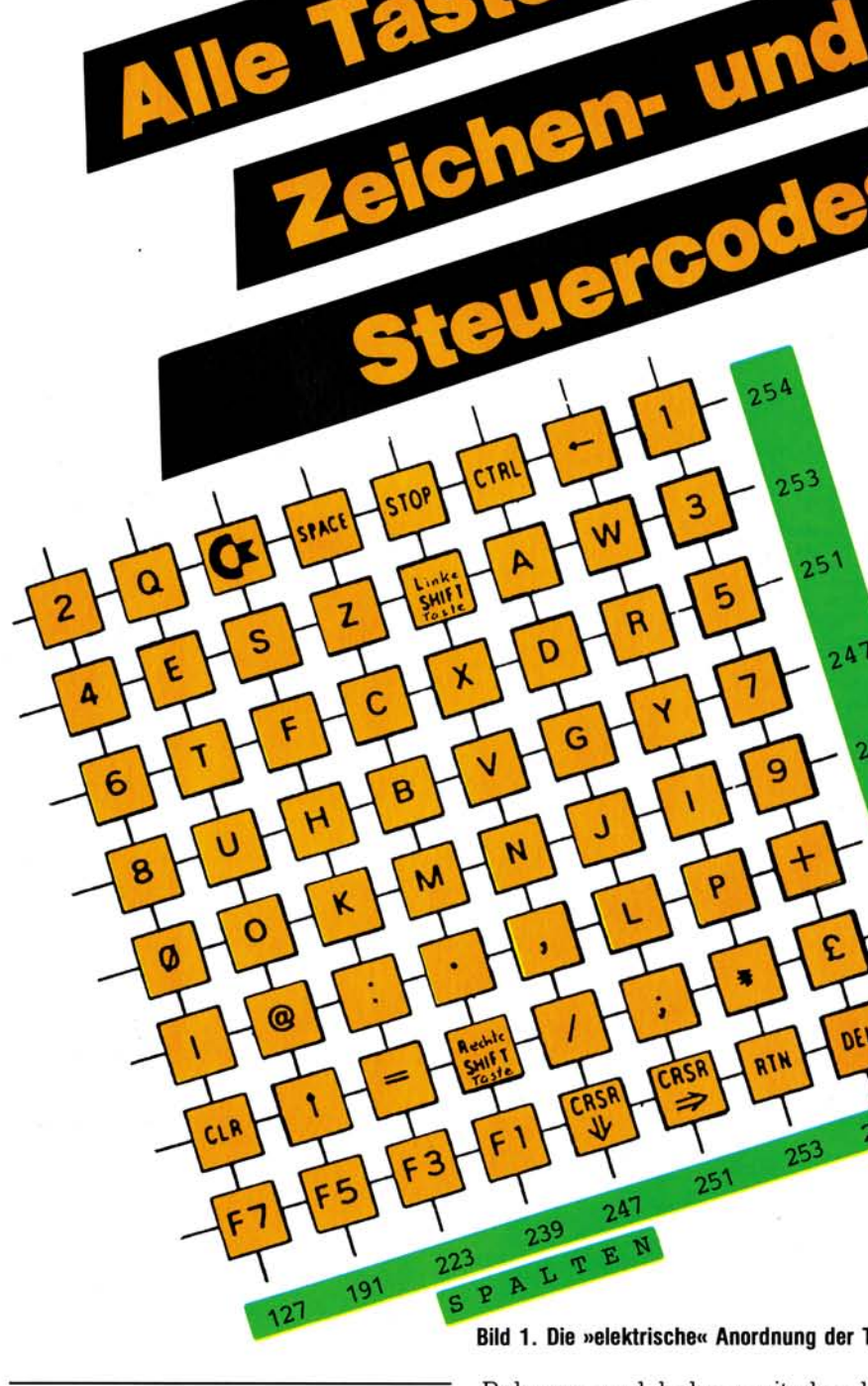

lle Tasten

# **Dem Computer sind alle Tasten gleich**

Und er behandelt sie auch alle gleich. 60 mal in jeder Sekunde unterbricht der Computer was er auch immer gerade ausführt, merkt sich, wobei und wo er gerade unterbrochen hat, und schaut nach, ob eine der Tasten gedrückt worden ist.

Keine Regel ohne Ausnahme, auch beim Computern nicht: Die RESTORE-Taste und die SHIFT-LOCK-Taste fallen völlig aus dem **Bild 1. Die »elektrische« Anordnung der Tasten** 

Rahmen und haben mit den kommenden Erklärungen nichts zu tun. Ich werde sie deshalb auch nicht mehr erwähnen. Der Vollständigkeit halber sei hier nur kurz gesagt, daß die RESTORE-Taste den Computer bei jeglicher Arbeit unterbricht und ihn mit READY und blinkendem Cursor in den Anfangszustand zurücksetzt. Die SHIFT-LOCK-Taste ist (wie bei der Schreibmaschine) eine mechanische Arretierung der SHIFT-Taste.

Es bleiben uns immerhin 64 Tasten, die vom Computer während seiner Verschnaufpause inspiziert werden. Die Funktionstasten sind

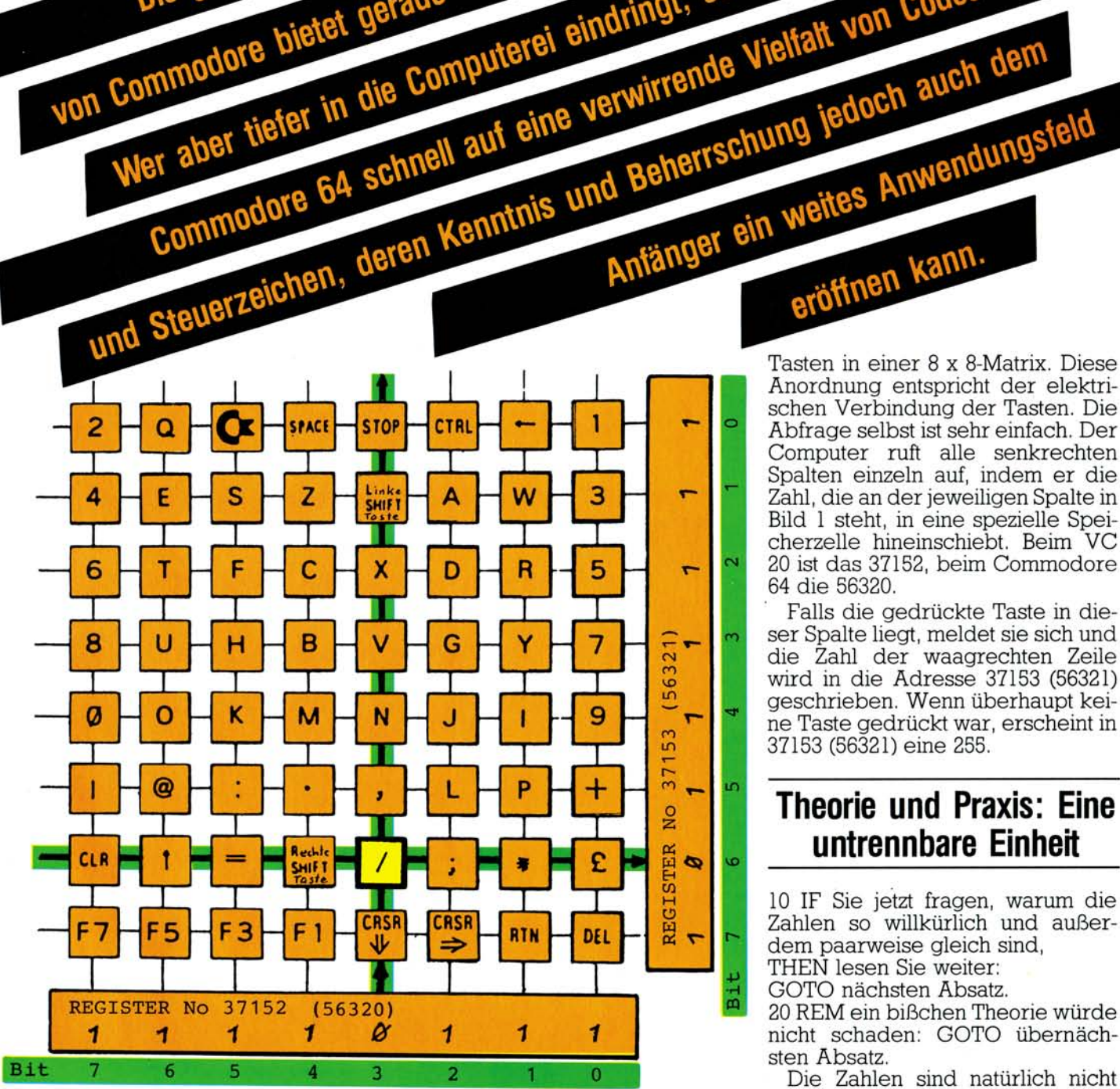

#### **Bild 2. Die Tasten-Matrix mit ihren Registern**

immer dabei! Diese Inspektion — Tastaturabfrage genannt — wollen' wir uns näher anschauen.

Der Computer erhält nicht, wie es eigentlich logisch wäre, von jeder gedrückten Taste ein spezielles Code-Signal. Das wäre für einen Homecomputer zu aufwendig und zu teuer. Das Betriebssystem des Computers veranstaltet vielmehr eine Befragung seines Tastenvolkes, nach dessen Stimmenabgabe er dann entscheidet, welche Taste nun eigentlich gedrückt worden ist.

Die gute und übersichtliche Tastatur der Computer<br>Die gute und übersichtliche Tastatur der Computer<br>von Commodore bietet gerade dem Anfänger sehr leichte Einstiegsmöglichkeiten.<br>von Commodore bietet gerade dem Anfänger seh

Die gute und übersichtliche Tastatung er sehr leichte Einsnos<br>Die gute und übersichtliche Tastatunger sehr leichte Einsnos<br>Commodore bietet gerade dem Anfänger sehr beim VC 20 und<br>Commodore bieter in die Computerei eindrin

Die gute und de gerade dem Anfanger stößt beim von Codes<br>Immodore bietet gerade dem Anfangt, stößt beim von Codes<br>Immodore in die Computerei eindringt, stößt beim von Codes<br>Immodore 64 schnell auf eine verwirrende Vielfalt

Schauen Sie sich bitte das Bild 1 genauer an. Es zeigt Ihnen die 64 Anordnung entspricht der elektrischen Verbindung der Tasten. Die Abfrage selbst ist sehr einfach. Der Computer ruft alle senkrechten Spalten einzeln auf, indem er die Zahl, die an der jeweiligen Spalte in Bild 1 steht, in eine spezielle Speicherzelle hineinschiebt. Beim VC 20 ist das 37152, beim Commodore 64 die 56320.

Falls die gedrückte Taste in dieser Spalte liegt, meldet sie sich und die Zahl der waagrechten Zeile wird in die Adresse 37153 (56321) geschrieben. Wenn überhaupt keine Taste gedrückt war, erscheint in 37153 (56321) eine 255.

# **Theorie und Praxis: Eine untrennbare Einheit**

10 IF Sie jetzt fragen, warum die Zahlen so willkürlich und außerdem paarweise gleich sind, THEN lesen Sie weiter:

GOTO nächsten Absatz.

20 REM ein bißchen Theorie würde nicht schaden: GOTO übernächsten Absatz.

Die Zahlen sind natürlich nicht willkürlich gewählt. Es sind vielmehr die Dezimalwerte von Dualzahlen, die beim Anwählen einer Spalte beziehungsweise durch Drücken einer Taste in den schon genannten Speicherzellen 37152 (56320) und 37153 (56321) entstehen. Bild 2 zeigt den Zusammenhang.

Am Rande der Matrix sehen Sie

# • Neu • von Sybex: **JFarbspiele mit dem\* »COMMODORE 64\***

•

•

•

•

**•**

Dieses Buch zeigt Ihnen, daß Sie Ihren Commodore 64 auch für Ihr Freizeit-Vergnügen nutzen können: Wolfgang Black und Matthias Richter haben *mm*  20 herrliche Spiele für Sie zusammengestellt. Jedes Spiel wird zunächst beschrieben, es folgen ausführlich dokumentierte *ä/tfk*  Programmlisten. Bildschirm-Abbildungen im Buch machen den typischen Spielverlauf für Sie anschaulich. Farbgraphiken und Synthesizer-<br>Töne Ihres VC 64 kommen bei diesen Spielen voll zur Geltung. Da bei den einzelnen Spielen jede Programm-zeile kommentiert wird, können Sie bald eigene Spiele entwickeln. Nutzen Sie diese nicht formale Einführung in die Spielprogrammierung. Farbspiele mit dem Farbspiele innerseer Wolfgang Black Matthias Richter **Farbspiele mit dem COMMODOR E 64**  ca. 200 Seiten, illustr. Ref.-Nr. **3044**(1984) DM 34. *nü*  **COMMODORE 64 spricht BASIC! Sprechen Sie seine Sprache!**  Sybex-Bücher sind erhält*<sup>i</sup>* **lieh bei Ihrem Fachhändler. Frage n Sie danach !**  I **Verlagsauslieferung :**  Österreich: Fachbuch-Center ERB, Amerlingstr. 1, 1061 Wien Schweiz: Versandbuchhandlung Thali AG, Industriestr, 2. 6285 Hitzkirch Direktbestellungen beim Verlag gegen Verrechnungsscheck (+D M 2,50 Versandkostenanteil) **Forder n Sie ein Gesamt-Buch-Verzeichnis an . SYBEX-VERLAG**<sup>8M</sup><br>Abt. CJ 284 **Postfach 30 09 61 Abt . C J 2 8 4 Postfac h 3 0 0 9 61 t 400 0 DÜSSELDOR F 3 0 •** 

**Tel . 0211-626441 , Telex : 858816 3 •** 

jetzt nicht die Zahlen, sondern die beiden Speicherzellen, im folgenden »Register« genannt, und ihre bitweise Verbindung mit Spalten und Zeilen der Tasten. Prinzipiell gilt, daß diejenige Spalte angewählt ist, an deren Stelle eine »Null« im Register 37152 (56320) steht. Das ergibt im Register eine Dualzahl, die entsprechend der Bit-Numerierung zu lesen ist. Eine gedrückte Taste ihrerseits erzeugt eine Null im Register 37153 (56321) an der Stelle, wo ihre Zeile angeschlossen ist. Ich habe in Bild 2 ein Beispiel (Taste mit dem Zeichen »/«) eingezeichnet, und wenn Sie die Dualzahlen kennen, werden Sie beim Vergleich mit den Zahlen in Bild 1 die Ubereinstimmung erkennen.

Wie bitte? Sie sagen, daß es aber doch möglich sein müßte, weit mehr als die in Bild 1 gezeigten acht Zahlen im Register 37153 (56321) zu erzeugen, indem man mehr als eine Taste gleichzeitig drückt? Richtig gesehen, das geht in der Tat, und das wollen wir uns auch gleich einmal ansehen. Dazu brauchen wir ein Kochrezept. Ich schlage vor, das Rezept — und auch die noch folgenden — gleich auszuprobieren. Nehmen Sie diesen Artikel und verfolgen Sie die weiteren Zeilen meiner Beschreibung abwechselnd lesend und eintippend.

# **Die Abfrage der Tastatur wird auf dem Bildschirm dargestellt**

Als erstes wollen wir, so wie der Computer es macht, eine Spalte anwählen, zum Beispiel wie in Bild 2, die vierte von rechts. Das ergibt die Dualzahl 11110111, in dezimal die Zahl 247.

- 100 POKE 37152,247<br>200 PRINT PEEK(37)
- PRINT PEEK(37152),
- PEEK (37153)
- 300 GOTO 100

Zeile 200 druckt uns sowohl den von uns gePOKEten (verzeihen Sie mir das schreckliche Computerdeutsch) Wert 247 als auch den in Register 37153 (56321) stehenden Wert aus, der dort erscheint, sobald wir eine Taste in der Spalte 247 drücken. Der Rücksprung in Zeile 300 erzeugt auf dem Bildschirm zwei senkrechte, durchlaufende Zahlenstreifen.

Nach RUN läuft rechts die Zahl 255 (dual = lauter 1er, das heißt keine Taste gedrückt). Drücken Sie nun die »/«-Taste, und es erscheint die 191. Die X-Taste erzeugt 251, die links angeordnete SHIFT-Taste eine 253. Die rechte SHIFT-Taste dagegen zeigt keine Reaktion — ist auch klar, denn sie liegt ja in einer anderen Spalte.

Aber es ist interessant, sich zu merken, daß bei der Tastaturabfrage die beiden SHIFT-Tasten völlig eigenständig behandelt werden, im Gegensatz zu Ihrer Funktion. Sie sehen, ich habe recht gehabt: Alle Tasten sind gleich.

Sie können auch die RUN-STOP-Taste drücken, aber bitte nur ganz, ganz kurz antippen, denn das Programm bleibt natürlich entsprechend ihrer ungeSHIFTeten Funktion sofort stehen. Wenn das Betätigen der Taste aber kurz genug war, dann steht als letzte Zahl die 254 da.

# **Gleichzeitige Abfrage von zwei Tasten**

Jetzt kommt das große Experiment. Nach neuem RUN drücken Sie »Cursor down« und »/« gleichzeitig — es erscheint 63. Der Blick auf Bild 2 zeigt uns für beide Tasten das Bitmuster 00111111 und das ist 63. Es geht also. Probieren Sie ruhig alle Kombinationen aus. Wenn Sie Zeit und die Gelenkigkeit eines Konzertpianisten haben, können Sie alle Zahlen bis 254 erzeugen, auch die Null. Dazu sind alle acht Tasten gleichzeitig zu drücken.

Erwähnenswert ist, daß jetzt das Programm nicht stehen bleibt, obwohl die STOP-Taste gedrückt ist. Aber die SHIFT-Taste ist auch gedrückt, und das ist laut Handbuch die LOAD-RUN-Funktion, die jetzt nicht zum Tragen kommt.

Sie wollen sicher endlich auch einmal die Funktionstasten zur Geltung bringen. Dazu müssen wir aber eine andere Spalte anwählen. Ändern Sie bitte die Zeile 100 ab: 100 POKE 37152, 239

In der Spalte 239 liegt die f-1-Taste. Nach RUN passiert aber was Komisches: Trotz des POKEns von 239 läuft links wieder die 247, genauso wie vorhin. Und außerdem reagieren die Tasten der Spalte 239 nicht, nur die der Spalte 247.

Was passiert da? Es liegt daran, daß nur beim Eintippen eines Programms die Tastaturabfrage genau so funktioniert wie beschrieben. Wenn aber ein Programm abläuft, dann ist der Computer nur an der STOP-Taste interessiert und schiebt deshalb immer wieder eine 247 in das Register 37152 (56320).

# C 64/VC 20 **Alle Codes**

Eine Ausnahme gibt es auch hier: INPUT-und GET-Befehle fragen auch die anderen Tasten ab.

Diese erzwungene Vorfahrt der Spalte 247 können wir durch unsere Zeile 100 nicht ändern, denn wir sind ja nach RUN in einem Programmablauf. Die einzige Möglichkeit, andere Spalten POKEn zu können, ergibt sich für uns durch Programmierung in Maschinensprache. Aber darauf will ich jetzt nicht eingehen, sondern erst am Schluß des Aufsatzes.

Wir haben also bei unserem Versuch, das Ergebnis der Befragung schon bei der Stimmenabgabe sozusagen im Wahllokal — auszukundschaften, Pech gehabt. Das macht aber nichts, denn irgendwann wird ja ein Wahlergebnis offiziell bekanntgegeben. Bei der Tastaturabfrage ist das auch so. Vorher aber wollen wir wenigstens aus dem Teilergebnis, das wir ausspioniert haben, Kapital schlagen und die mehrfache Tastenabfrage der Spalte 247 an einem klaren Beispiel demonstrieren.

## **Programmsteuerung mit zwei unabhängigen Tasten**

Das Programm soll auf dem Bildschirm in den Spalten 6 und 15 zwei senkrechte Bänder mit Sternen darstellen, deren Farbe mit der »X«- Taste und der »/«-Taste unabhängig voneinander, auch gleichzeitig, verändert werden kann.

100 PRINT CHR\$(147)

Diese Zeile löscht den Bildschirm. Diese Methode (ASCII-Code) kennen Sie sicher aus dem Programmier-Handbuch. Ich werde sie aber noch genau behandeln.

110BS = PEEK(648)\*256

120  $FS = 4*(PEEK(36866))$ AND 128) + 37888

Zeile 110 und 120 machen das Programm unabhängig von Speichererweiterungen. BS und FS sind Variable für die Anfangsadressen des Bildschirm- beziehungsweise des Farbspeichers.

 $130 F = 2:G = 2$ 

Das ist die Anfangsfarbe »rot« für beide Sternreihen. 200 FOR Z=0 TO 22

Mit Z werden die 23 Zeilen abgezählt.

- 300 POKE BS + 5 + Z\*22,42
- 310 POKE FS + 5 + Z\*22,F

Keine Angst, ich mute Ihnen keine höhere Mathematik zu. Ab Zeile 300 wird der Bildschirm-Code (42) für den Stern (auch das behandle ich später noch) in Spalte 6 (BS + 5) für jede Zeile (Z\*22) untereinander gePOKEd, dazu die Farbe F in den gleichen Platz des Farbspeichers. Dasselbe gilt in Zeile 400 und 410 für die Spalte 15.<br>400 POKE BS-

400 POKE BS+15 + Z\*22,42

410 POKE FS+15 + Z\*22,G

500 AA = PEEK(37153)<br>510 IF AA = 191 OR AA IF  $AA = 191$  OR  $A\overline{A} = 187$ 

- THEN  $F = F + 1$
- 520 IF AA = 251 OR AA=187 THEN  $G = G + 1$

Ab Zeile 500 werden die »X«-Taste (191) und die »/«-Taste (251) abgefragt. Wenn eine davon gedrückt ist, wird die Farbzahl F beziehungsweise G um 1 erhöht. Die OR-Funktion, mit welcher der Wert 187 abgefragt wird, erlaubt ein gleichzeitiges Drücken beider Tasten, und es werden sowohl F als auch G erhöht.

Um die Farben zwischen 2 (rot) und 7 (gelb) zu begrenzen, verwenden wir:

600 IF  $F = 8$  THEN  $F = 2$ 

610 IF  $G = 8$  THEN  $G = 2$ 

Zum Schluß wird der Zeilenzähler Z weitergesetzt. Wenn er 22 (das heißt die 23. Zeile) erreicht hat, springt das Programm an den Anfang zurück.

700 NEXT Z

800 GOTO 200

Nun geben Sie RUN ein. Wenn Sie eine der Tasten zu lange, das heißt länger als einen Z-Zyklus, drücken, springt die Farbe weiter. Um das etwas zu erleichtern, können Sie noch eine Verzögerung einbauen:

220 FOR T=1 TO 50: NEXT T

Ich gebe ja zu, das ist kein gewaltiges Programm. Aber es zeigt Ihnen wenigstens, wie auch in Basic Tastenabfrage möglich ist.

- 100 PRINT CHR\$(147) 110BS = PEEK(648)\*256  $120$  FS =  $4*(PEEK(36866))$ AND 128) + 37888  $130 F = 2:G = 2$ 200 FOR Z=0 TO 22 220 FOR T=1 TO 50: NEXT T 300 POKE BS + 5 + Z\*22,42 310 POKE FS + 5 + Z\*22,F 400 POKE BS+15 + Z\*22,42 410 POKE FS+15 + Z\*22,G 500 AA = PEEK(37153) 510 IF AA=191 OR AA=187 THEN  $F = F + 1$ 520 IF AA = 251 OR AA=187 THEN  $G = G + 1$ 600 IF  $F = 8$  THEN  $F = 2$
- 610 IF  $G = 8$  THEN  $G = 2$
- 700 NEXT Z
- 800 GOTO 200

Weiter geht's, und zwar mit dem schon erwähnten Bekanntgeben des Wahlergebnisses. In anderen Worten: Wie wertet der Computer die Tastenabfrage über die Register 37152 (56320) und 37153 (56321) weiter aus?

Sobald der Computer merkt, daß eine Taste gedrückt ist, nimmt er die beiden Zahlen, die in den Registern 37152 (56320) und 37153 (56321) stehen, und wandelt sie in eine Code-Zahl um, die er in der Speicherzelle 203 ablegt. Die Code-Zahl steht auch in der Speicherzelle 197. Mit dem Grund für diese Verdopplung muß ich mich aber erst noch beschäftigen.

Wir bleiben bei Adresse 203. Wie bei der Abfrage der Tastatur-Matrix wollen wir uns den Inhalt dieser Speicherzelle ansehen. Löschen Sie bitte das alte Programm und geben Sie ein:

100 PRINT PEEK(203)

200 GOTO 100

Nach RUN sehen wir wieder das laufende Zahlenband, jetzt aber mit 64. Das ist die Code-Zahl für »keine Taste gedrückt«. Die »/«-Taste ergibt jetzt 30, die X-Taste 26 und so weiter. Und endlich ist es soweit! Die Funktionstasten reagieren und geben ihre Code-Zahl preis.

# **Die Funktionstasten reagieren doch!**

Probieren Sie alle Tasten durch und schreiben Sie die Code-Zahlen auf die Tasten von Bild 1 oder 2. Jetzt sehen Sie auch die Gesetzmäßigkeit, nach der der Computer die Spalten- und Zeilenzahl der Register ummodelt. Schreiben Sie sich am besten eine komplette Liste der Code-Zahlen für die weitere Verwendung. Die RUN-STOP-Taste läßt sich hier leichter als beim ersten Mal überlisten, natürlich nur mit gleichzeitigem SHIFT.

A propos »gleichzeitig«! Wiederholen Sie das Experiment von vorhin. Hier erleiden wir unseren zweiten Fehlschlag: Mehrfachtasten geben keinen Sinn, denn die Umcodierung verwehrt es uns. Wie gut, daß wir die Methode der Matrix-Abfrage haben, auch wenn sie in voller Eleganz nur in Maschinensprache möglich ist. Doch wie gesagt, davon später.

Zurück zu den einzelnen Tasten. In der Liste der Code-Zahlen fehlen die Tasten RESTORE, SHIFT, C =, CTRL. Sie haben das nicht bemerkt? Dann haben Sie auch noch

nicht die von mir vorgeschlagene Liste gemacht!

Um auch diese Zahlen auf den Bildschirm zu bringen, ergänzen Sie bitte die Zeile 100 in:<br>100 PRINT PEEK (203)

PRINT PEEK (203), PEEK (653)

200 GOTO 100

Jetzt sehen Sie zwei Zahlenreihen laufen. Zu der bekannten Reihe ist auf der zweiten Hälfte des Bildschirms (bedingt durch das Komma zwischen den PEEKs) eine 0-Reihe gekommen. Drücken Sie jetzt die SHIFT-Taste: Rechts läuft eine 1 die Code-Zahl dieser Taste.

# **Die Steuertasten haben ihre Code-Zahl in der Speicherzelle 653**

Die C = -Taste erzeugt eine 2, die CTRL-Taste eine 4 (und die natürlich ganz langsam). Drücken Sie mal SHIFT und  $C =$  gleichzeitig. Siehe da, bei der Speicherzelle 653 und ihren Steuertasten gibt das einen Sinn. Die Tabelle aller Kombinationen sieht so aus:

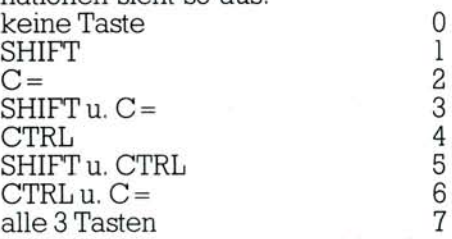

Während wir das ausprobiert haben, läuft links unbeirrt die 64. Und in der Tat, durch das Aufspalten und Abspeichern der Code-Zahlen in zwei getrennte Speicherzellen können wir beide Tastenarten, nämlich Zeichentasten und Steuertasten, unabhängig voneinander und/oder gleichzeitig abfragen:

Das nutzen wir zum Beispiel bei den Funktionstasten aus. Jede von ihnen hat ihre eigene Code-Zahl in Adresse 203. Aber das gäbe uns nur vier Möglichkeiten, entsprechend der Aufschrift die ungeraden f-Zahlen. Um auch f-2 bis f-8 zu erhalten, kombinieren wir die vier Zahlen in 203 einfach mit SHIFT-Taste gedrückt oder nicht (1 oder 0 in 653).

Aber Sie sehen schon, wie willkürlich das ist, denn wir könnten f-6 auch definieren als Kombination von der dritten Funktionstaste und CTRL (also 55 und 4).

Überhaupt, wir sind gar nicht auf acht Funktionstasten beschränkt, wie es uns durch den Ausdruck eingeredet wird. Die vier Funktionstasten ergeben zusammen mit den acht Kombinationen der Steuertasten 32 mögliche Funktionen. Natürlich gilt das für alle Tasten der Tastatur. Der Computer selbst nutzt allerdings nur wenige Kombinationen aus. SHIFT und  $C = (3)$ schaltet alle Buchstaben in Groß-/

### **Eine »Heimorgel« ganz besonderer Art**

Kleinschrift um, die CTRL-Taste mit den Zahlentasten erzeugt die Vordergrund-Farben. Sie haben also viel Raum für phantasievolle Abfragekombinationen. Die Abfrage selbst und ihre Verwendung in einem Programm will ich abschließend mit den Funktionstasten demonstrieren.

Wie man mit dem VC 20 Töne erzeugt, wissen Sie. In Zeile 10 definieren wir das Sopranregister und geben ihm den Namen Z, in Zeile 20 schalten wir die Lautstärke ein. Lautstärke des Fernsehers nicht vergessen!

 $10 \bar{Z} = 36876$ 

20 POKE 36878,10

Ab Zeile 40 bis 110 wird jede einzelne Kombination der Code-Zahlen von Funktions- und Steuertasten abgefragt. Sobald sie auftritt, wird ein entsprechender Ton der Tonleiter gePOKEd.

- 30  $A = PEEK(203): B =$ PEEK(653)
- 40 IF  $A = 39$  AND  $B = 0$  THEN POKE Z.131
- 50 IF  $A = 47$  AND  $B = 0$  THEN POKE Z.145
- 60 IF  $A = 55$  AND  $B = 0$  THEN POKE Z.157
- 70 IF  $A = 63$  AND  $B = 0$  THEN POKE Z.162
- 80 IF  $A = 39$  AND  $B = 1$  THEN POKE Z.172
- 90 IF  $A = 47$  AND  $B = 2$  THEN POKE Z.181
- 100 IF  $A = 55$  AND  $B = 4$  THEN POKE Z.189
- 110 IF  $A = 63$  AND  $B = 7$  THEN POKE Z.193

Ein Rücksprung in die Zeile 30 verleiht dem Ton auch die Dauer. 120 GOTO 30

Damit ein Ton aber nur solange klingt, wie eine Tastenkombination gedrückt ist, schieben wir noch Zeile 35 ein, die das Sopranregister auf 0 (Stille) setzt, sobald »keine Taste« gedrückt ist.<br>35 IF A=64 A

IF  $A = 64$  AND  $B = 0$  THEN POKE Z,0

Jetzt will ich Ihnen natürlich noch die von mir gewählten Tastenkombinationen verraten, damit Sie gezielt »Alle meine Entchen« spielen können. Es gilt der Reihe nach:

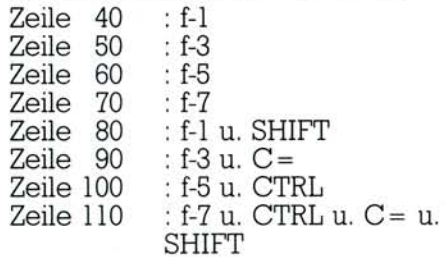

Ich gebe zu, daß diese Tastenauswahl nicht gerade eine bequeme Klaviatur ergibt.

Ihrem Ehrgeiz ist es überlassen, eine Orgel zu programmieren, die zwar immer noch einstimmig ist, aber eine »normale« Klaviatur hat und auch den vollen Tonumfang des VC 20 ausnutzt. Stellen Sie einfach die Code-Zahlen der Zeichentasten so zusammen, daß eine Tastenreihe die »weißen« Tasten, die darüberliegende Reihe die »schwarzen« Tasten darstellt.

# **Tastenabfrage und kein Ende: was es sonst noch alles gibt**

Mit den Steuertasten können Sie die Oktaven umschalten, mit den Funktionstasten verschiedene Lautstärken. Die Zahlen für die Abfrage entnehmen Sie Ihrer Liste (jetzt wird's aber höchste Zeit, sie zu schreiben).

Statt Töne zu POKEN, können Sie natürlich mit dieser Abfragetechnik der Funktionstasten (und auch der anderen Tasten) alles mögliche per Programm steuern: Raumschiffe abschießen, Textseiten weiterschalten, den Hund rauslassen oder Toast rösten.

Es gibt noch andere Methoden der Tastenabfrage, doch diese will ich Ihnen das nächste Mal erklären.

(Dr. Helmut Hauck)

Literatur

(2) M. Bassman, S. Lederman in COMPUTE!'s first Book of VIC Compute! Books Publication, 1982

(3) A. Grant in VIC COMPUTING, Dezember 1982 (4) A. Dripke, VC 20 Spiele-Buch 1, Computer Life Verlag, 1983

<sup>(1)</sup> VIC Revealed von Nick Hampshire, Computabits Ltd., 1981

# Reise durch das Wunderland der Grafik

# **Begleiten Sie uns auf einer abenteuerlichen, aber ungefährlichen Reise durch das Wunderland der Grafik. Entdecken Sie die (fast) grenzenlosen Grafikmöglichkeiten des Commodore 64.**

st es Ihnen auch so ergan-<br>Igen: Sie lesen Testberichte<br>Lüber den Commodore 64, seine<br>Inervorragenden Grafikmöglichkeist es Ihnen auch so ergangen: Sie lesen Testberichte über den Commodore 64, seine ten, eine Auflösung von 320 x 200 Punkten, und Ihnen schweben die phantastischen Abbildungen von Computergrafiken vor, die Sie nun auch alle selbst realisieren können, wenn Sie diesen Computer in Händen halten. Dann, nach mehr oder weniger vielen Anstrengungen, sitzen Sie vor Ihrem eigenen Commodore 64, neben sich das 170 Seiten dicke Handbuch, und arbeiten sich durch alles hindurch. Aber wo ist diese schöne Grafik? Nachdem Sie frustriert ein paar Sprites

sen die Grafik Grafik sein oder Sie beginnen eine Odyssee durch Buchläden, Computerzeitschriften und auch durch die Speicherzellen Ihres Computers, um sie nach langen Irrwegen endlich zu finden: die hochauflösende Grafik.

Wenn Ihre Barschaft es erlaubt, können Sie sich natürlich einiges an

wachgeküßt zu werden. Glauben Sie mir, diese Küsse sind es wert, sich in das Byte-Gewirr zu stürzen, zumal ich versuchen werde, Ihnen dazu den von mir schon gebahnten Weg hier und in den kommenden

*65535* 

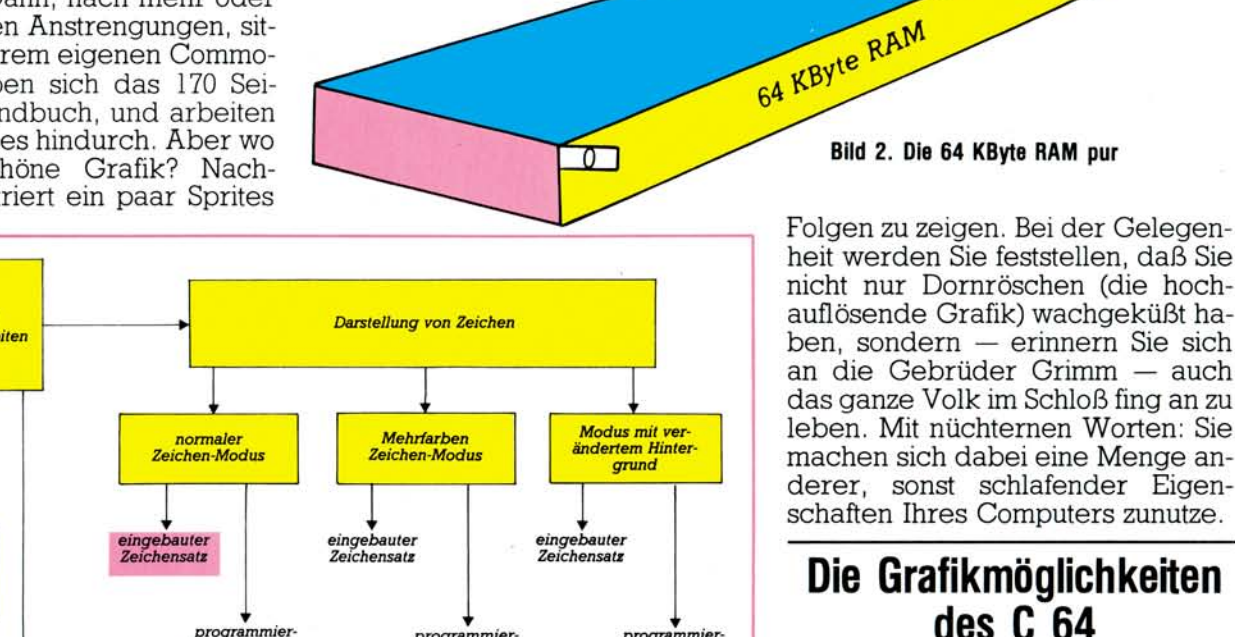

Noch einige Worte, bevor wir an die Arbeit gehen: Wissen Sie eigentlich, welche Grafik-Vielfalt der Commodore 64 hat? In Bild 1 ist sie aufgeführt.

Im Handbuch finden Sie davon nur zwei angegeben: Den »normalen« Zeichensatz und die »normalen« Sprites. Zu dem Schema in Bild 1 gehören eigentlich noch einige Kleinigkeiten, auf die wir noch stoßen werden. So kann beispielsweise der Bildschirm auf verschiedene Grafikarten aufgeteilt werden und so weiter. Aber um so weit zu gelangen, müssen wir uns erst eine Weile durch die Byte-Dornen gehauen haben.

Sie dürfen schon Ihren Computer anschalten, denn wir werden bei der nun folgenden Reise durch das

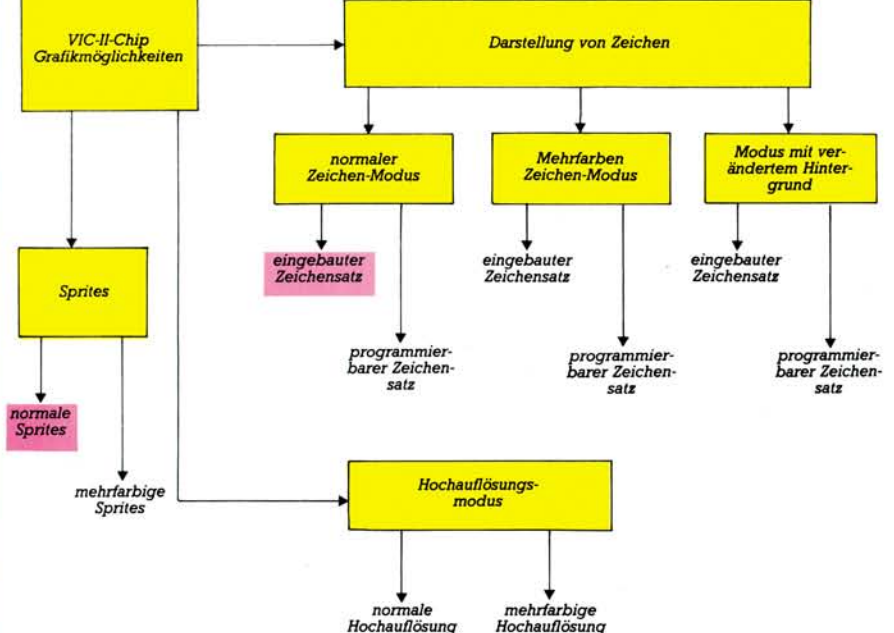

**Bild 1. Die Vielfalt der Grafikmöglichkeiten des Commodore 64** 

über den Bildschirm ziehen ließen und die Ballspiele aus dem Handbuch anfangen, Sie zu langweilen, geht die Suche los, wie man denn nun eine hübsche dreidimensionale Grafik auf den Bildschirm zaubern kann: Im Handbuch ist nichts zu finden. Dann gibt es nur zwei Möglichkeiten: Entweder Sie las-

Schweiß ersparen: Inzwischen wird ja eine Reihe von mehr oder weniger brauchbarer Grafik-Software angeboten. Aber was Sie nicht bezahlen können, ist eine Menge von Erkenntnissen über die Möglichkeiten, die — verborgen hinter dornigen POKE-Hecken — darauf warten, von Ihnen wie Dornröschen

# Grafik-Grundlagen C64-Kurs

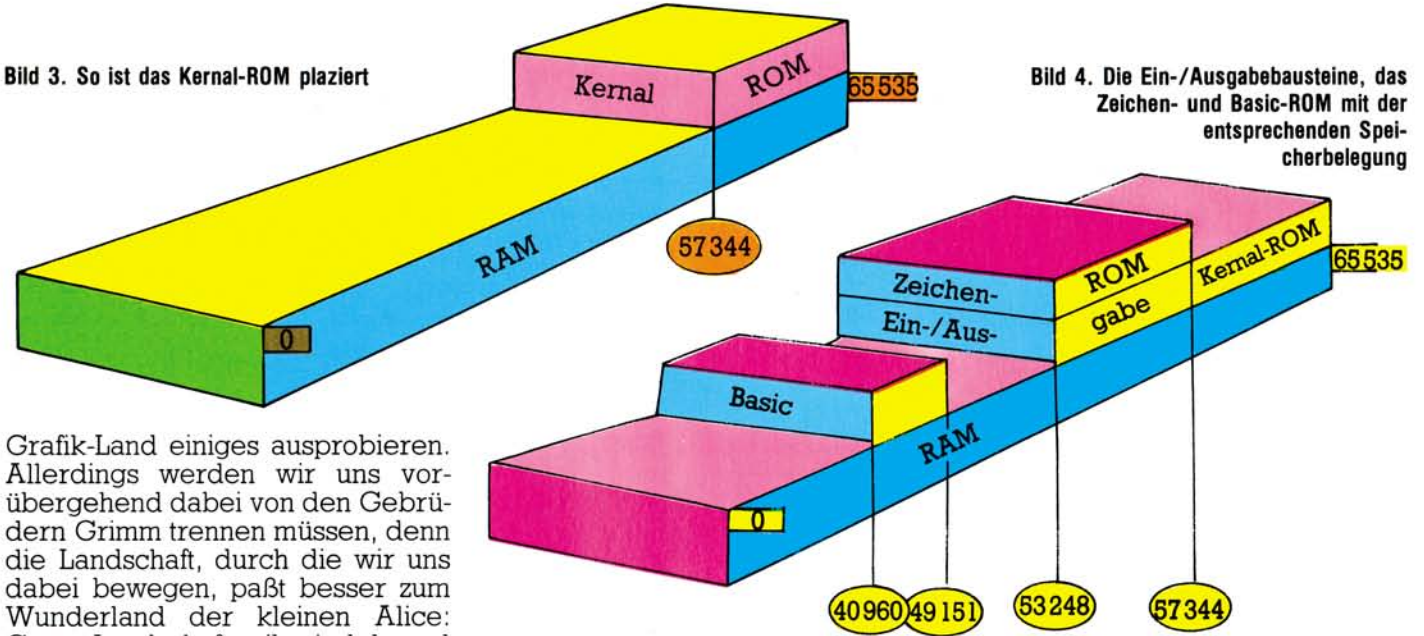

Ganze Landschaftsteile sind da und doch nicht da, Gebäude verschwinden und andere tauchen wieder auf, die Zeit wird gedehnt, Spiegelbilder erscheinen.

Wir fangen zunächst mal damit an, den Ast, auf dem wir sitzen, abzusägen. Damit Sie sich trotzdem keinen Schaden zufügen, sollten Sie vorher noch alle Programme, die Sie eventuell noch im Computer haben, auf Kassette oder Diskette abspeichern. Erledigt? Dann geben Sie doch jetzt mal folgendes ein:

POKE 1,PEEK(1) AND 252 »RETURN«

Jetzt ist Ihr Computer scheintot. Kein Cursor mehr, keine Reaktion auf Tastendrucke. Aber dafür haben Sie jetzt tatsächlich die 64 KBytes RAM (Worterklärungen siehe Kasten), die in der Kaltstartmeldung des C 64 angekündigt sind, zur freien Verfügung (Bild 2). Nur ist nichts damit anzufangen! Die 65536 freien Bytes Speicherkapazität liegen wie jungfräulicher Ackerboden vor uns und wir Benutzer sind ihnen völlig egal: Es muß also außer dem, was über einen Adreßbus von 16 Bit normalerweise erreichbar ist, noch etwas anderes vorhanden sein, etwas, das uns die

Bildschirm

 $\overline{0}$ 

Seite

Kommunikation mit unserem Computer erlaubt.

Natürlich ist das auch jetzt vorhanden, nur der 64 sieht es nicht. Das zwingt uns leider dazu, einige für ihn verschwundene Gebäude durch Aus- und Einschalten schlagartig wieder sichtbar zu machen. Welche Gebäude sieht der Computer jetzt wieder?

Da ist zunächst einmal das Betriebssystem (auch Kernal-ROM genannt). Alle Hausnummern unserer Byte-Straße von 57344 bis 65535 haben noch eine Etage außer dem RAM-Erdgeschoß: Im ersten Stock liegt dort das Kernal-ROM (Bild 3).

Dieses Kernal-ROM ist sozusagen der Organisator unseres Computers — nichts geht ohne ihn, wie wir ja eben, als er weggeschaltet war, gesehen haben. Allerdings braucht auch der beste Organisator noch einige andere lebenswichtige Partner. Damit wir überhaupt mit dem Computer in Verbindung treten

2048

1024

können, sind noch einige weitere<br>Hausnummern zumindest ein-Hausnummern stöckig (Bild 4).

53248 bis 57343. Ein- und Ausgabebausteine

40960 bis 49 151. Basic-ROM

Es gibt sogar Häuser mit einem zweiten Stock.

53248 bis 57343. Zeichen-ROM

Zum Zeichen-ROM werden wir später kommen und die Ein- und Ausgabebausteine werden uns eine ganze Weile beschäftigen. Ohne Basic-ROM könnten wir nur in Maschinensprache unseren C 64 programmieren und eben nicht in Basic.

Wie kann unser Computer diese anderen Etagen nützen? Es sind ja insgesamt statt 64 KByte jetzt 88 KByte oder exakt 90112 Zimmerfluchten zu je 8 Bit, auf die man ge-

Zeichen-ROM

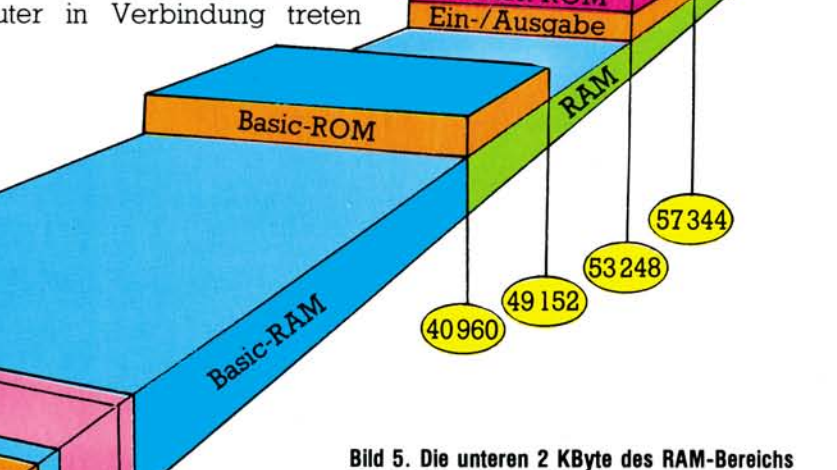

ero-Page

65535

langen können muß. Man kann sich das so vorstellen, daß zum Beispiel zwischen den Hausnummern 53248 und 57343 einen Augenblick lang die Ein- und Ausgabebausteine stehen, dann verschwinden sie und im

**Bild 6. Die Ein-/Ausgabebausteine sind noch in weitere** 

#### Wenn Sie "←" drücken, kommen die nächsten 256 Bytes auf den Bildnächsten Augenblick steht das Zeischirm und so weiter. So sieht ein **Untergruppen eingeteilt**  CLA CIA  $*^2$ 57344 leer Farb 业 56832 SID RAM Ein-und 56576 VIC Ausgabe. 56320 Bausteine Ú 55296 54272

#### 53248

chen-ROM dort, dann wieder die Ein-/Ausgabebausteine und so weiter. Also tatsächlich ein Wunderland, das wir an dieser Byte-Straße finden. Gesteuert wird dieses Auftauchen und Verschwinden vom<br>Betriebssystem. In Wirklichkeit Betriebssystem. In bleibt alles an seinem Platz.

Man sollte meinen, daß der Commodore 64 durch diese ganzen Zaubereien, denen er sich da widmen muß, wenig Zeit für uns Benutzer hat! Aber weit gefehlt, unser Computer ist so schnell, daß für uns seine Zeit gedehnt aussieht. Der Puls des Computers rast mit zirka 1 Million Schlägen pro Sekunde, während unser Puls rund einhalbmal in der Sekunde schlägt: In der Zeit also, in der unser Augenlid einmal zwinkert, hat der Computer schon tausende von Operationen vorgenommen und steht gewissermaßen mit den Fingern trommelnd bereit, unser Kommando endlich zu empfangen. Eigentlich langweilt er sich die meiste Zeit. Wie man seine Leistungsfähigkeit effektiver als mit Basic-Programmen kann, dazu werden wir in dieser Serie auch noch kommen.

Zunächst wollen wir uns mal ein wenig umsehen in unserem Speicher. Dazu kann das angefügte Programm »SpeiLu« benutzt werden (siehe Listing). Ziemlich primitiv, für unsere Zwecke zunächst aber schon ausreichend, ist dieses kleine Programm:

- 10 INPUT"STARTADRESSE";A
- 20 FOR  $I = A TO A + 255$ : PRINT
- PEEK(I);:NEXT
- 30 GET A\$:IF A\$="" THEN 30<br>40 IF A\$=" --" THEN A = I:GO"
- 40 IF  $A\$  = " $-$ " THEN  $A = I:GOTO$ 20

leerer Speicher aus. Drücken Sie irgendeine Taste (außer "-") und starten Sie mit RUN erneut. Mit der Eingabe von 2048 blicken wir in die ersten 256 Bytes unseres Basic-RAMs. Der wüste Zahlensalat in der oberen Hälfte des Bildschirms ist die Computer-Version unseres Programms. Danach ist dann wieder leerer Speicher zu sehen.

Geben Sie nach dem RUN jetzt mal als Startadresse 6000 ein. Es erscheinen Blöcke von Nullen und Blöcke von 255ern (meistens).

## **Im Speicher ist einiges los**

Wieso eigentlich 2048 als Start des Basic-RAMs? Warum nicht 0? Sehen wir uns doch mal mit ein bißchen Geduld den RAM-Bereich von 0 bis 2048 an, also Starten des Programms und Eingeben von 0: Wir sehen einen nahezu vollen Speicher. Das ist die sogenannte Zero-Page, zu deutsch Null-Seite. Voll ist die Seite, weil sie uns das Betriebssystem abgezwackt hat, um dort eine Reihe wichtiger Werte zu speichern. Wie wichtig das ist, haben wir gesehen, als wir den Wert 55 des ersten Byte (auf dem Bildschirm jetzt die zweite Zahl oben links) durch unser Astabsägen verändert haben. Wenn wir jetzt " —" drücken, sehen wir die nächste Seite (page 1) auf dem Bildschirm. Auch diese Seite — obwohl sie jetzt größtenteils leer ist (Nullen und 255er-Blöcke) — gehört dem Betriebssystem: Es ist der sogenannte Prozessorstapelspeicher. Drücken wir nochmal "-", dann erscheint Seite 2 (Adresse 512 bis 767). Hier ist zwar auch vieles leer (viele Nullen), aber wenn wir uns recht erinnern, sah der normale leere Speicher anders aus. Auch

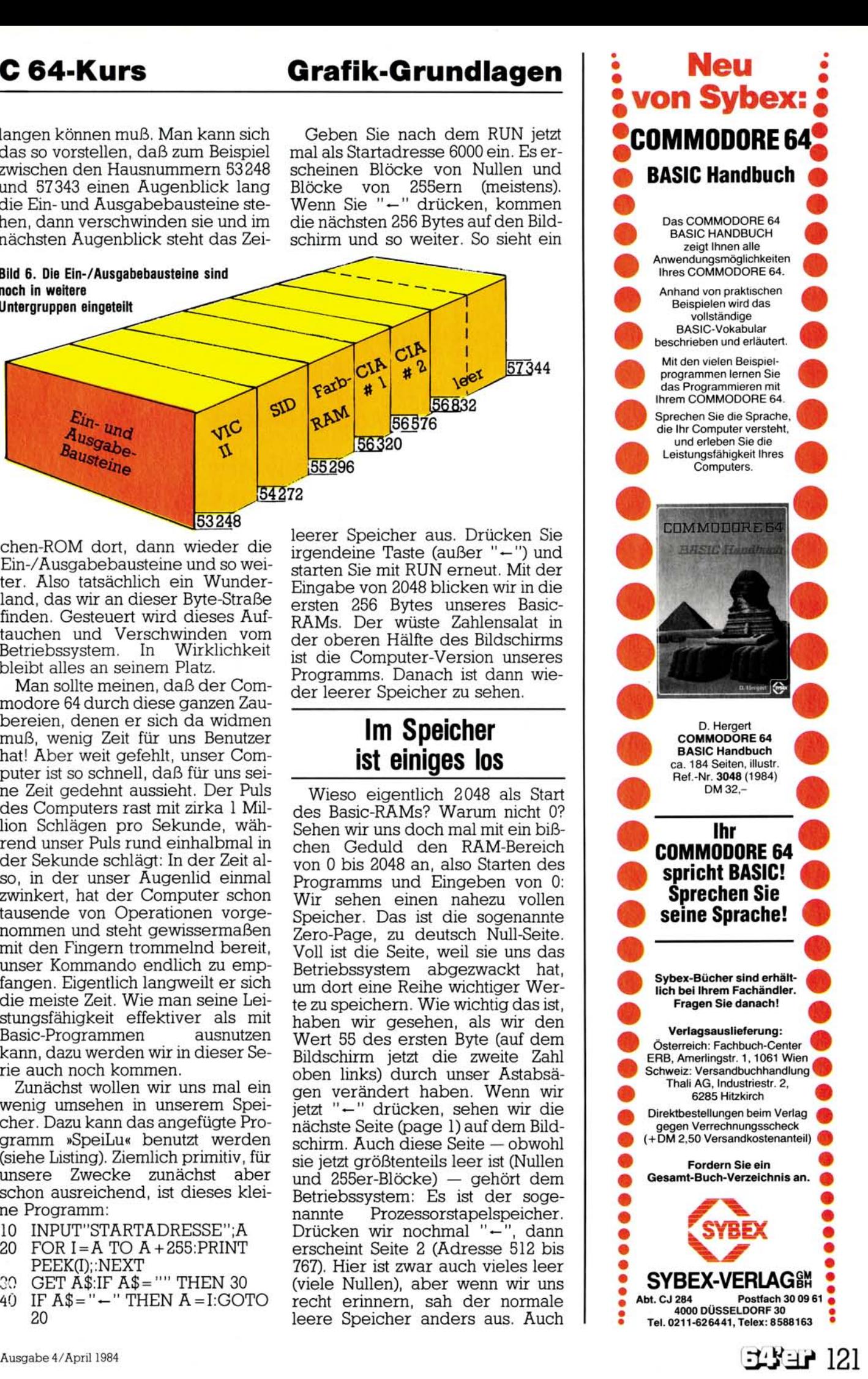

# Grafik-Grundlagen C 64-Kurs

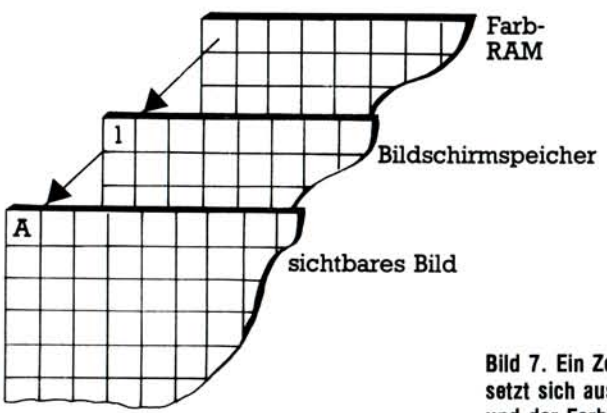

diese Seite hat der Computer unserem Zugriff durch das normale Basic entzogen und speichert dort einige wichtige Angaben. Die Seite 3 erfüllt einen ähnlichen Zweck und außerdem befindet sich dort von 828 bis 1019 noch der Kassettenpuf-

#### **Bild 7. Ein Zeichen auf dem Bildschirm setzt sich aus der Bildschirmund der Farbinformation zusammen.**

fer. Damit hat uns das Betriebssystem unseres Computer also schon das erste KByte des Speichers gemopst. Wenn Sie sich entsinnen, habe ich vorhin erwähnt, daß das Basic-RAM bei 2048 beginnt. Wie sieht es also im Bereich des zweiten KByte aus? Wenn wir uns mittels "-" die nächsten vier Seiten ansehen, marschieren stramme Kolonnen von Zahlen zwischen 48 und 57 (und viele 32) auf. Das sind Bildschirm-Codes von Zahlen und Leerstellen: Hier haben wir den Bildschirmspeicher mit insgesamt 1000 Bytes und dazu noch einige Bytes, die uns bei den Sprites beschäftigen werden. Jetzt sind wir wieder beim Basic-RAM ab 2048 angelangt. Haben Sie noch Lust? Dann probieren Sie noch ein bißchen weiter und sehen sich zum Beispiel das Basic-ROM zwischen 40960 und 49151 an oder das Betriebssystem oder ...

Dabei werden Sie dann nochmal einen freien RAM-Bereich zwischen 49152 und 53247 finden (Bild 5), der aber normalerweise nicht für Basic erreichbar ist. Jetzt ken-

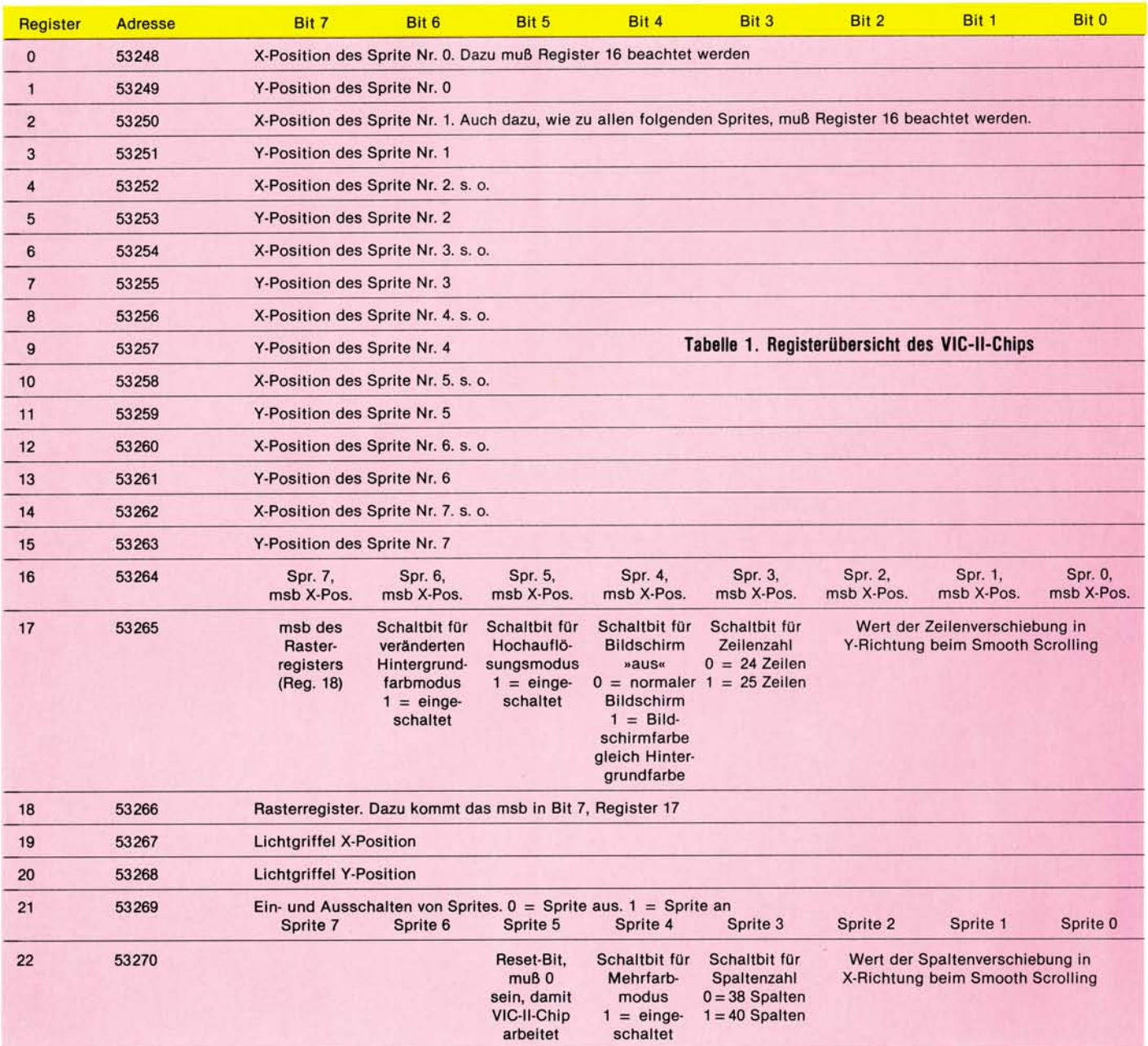

# C64-Kurs

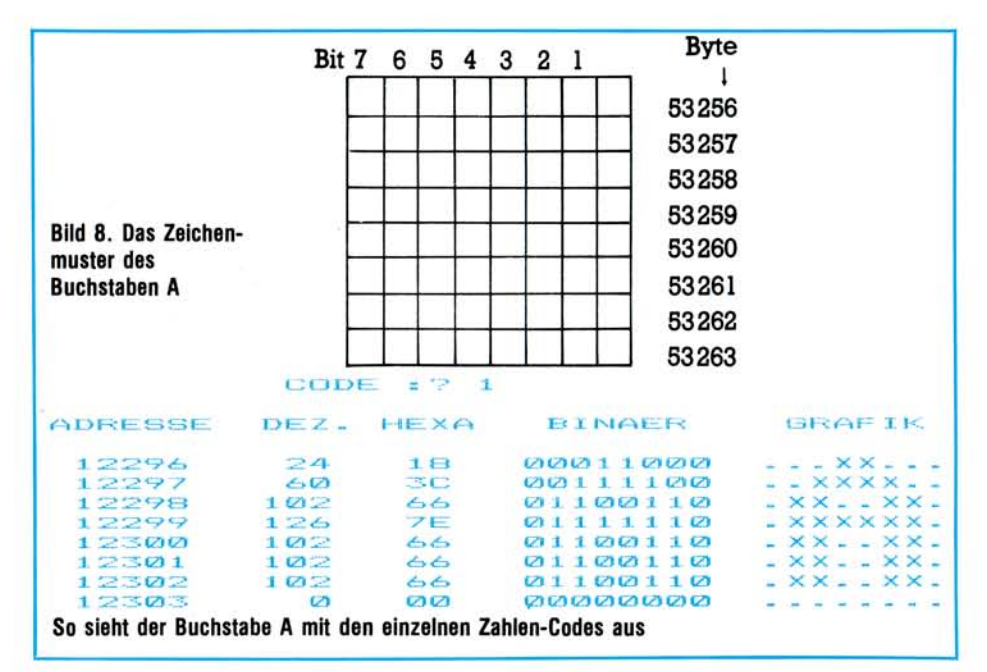

**Grafik-Grundlagen** 

 $n$ en wir  $-$  bis auf einige weitere Merkwürdigkeiten, zum Beispiel die versprochenen Spiegelbilder unseren Computerspeicher  $\overline{\phantom{0}}$ schon ganz gut und können uns dem für die Grafik wichtigsten Speicherteil zuwenden: den Einund Ausgabebausteinen.

# Der VIC-II-Chip

Verschaffen wir uns zunächst einen Überblick:

 $\Box$  Der Video-Interface-Controller 6567 (VIC-II) liegt zwischen den Hausnummern 53248 und 54271. Genaugenommen ist die letzte Register-Hausnummer allerdings schon 53294. Alle Register liegen tatsächlich nur auf 47 von den 1024 Hausnummern.

 $\Box$  An den VIC-II-Chip schließt sich

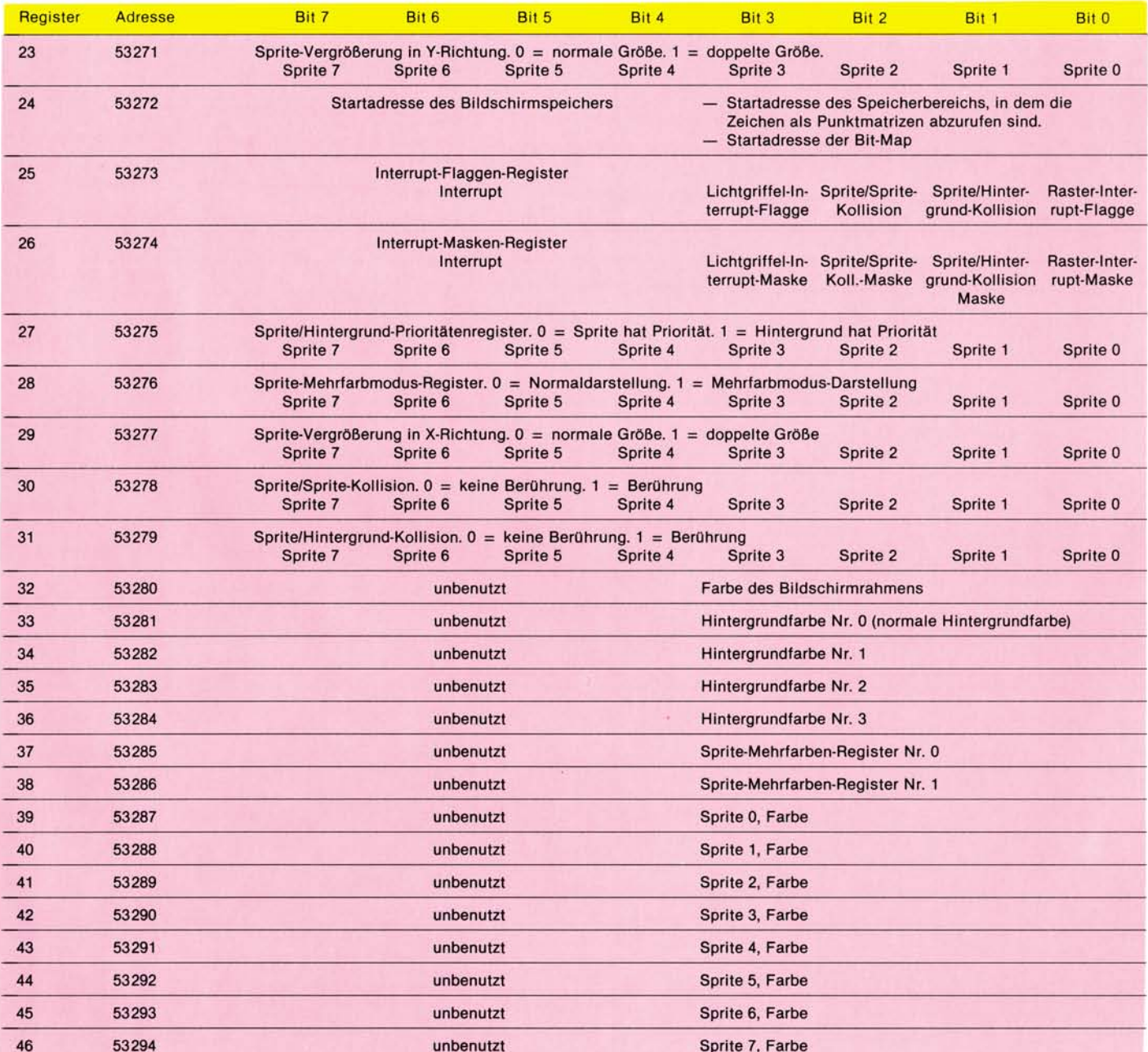

das Sound Interface Device 6581 (SID) an, welches von Hausnummer 54272 bis 55295 reicht. Das ist ein ebenfalls sehr verlockendes Nachbaranwesen (Musikliebhaber kommen hier auf ihre Kosten), welches wir bei dieser Gelegenheit aber nicht besuchen wollen.

 $\Box$  Von 55296 bis 56319 (genauer eigentlich nur bis 56295) liegt das Farb-RAM, Dornröschens hauseigene Malefei, die wir noch bemühen werden.

 $\Box$  Stippvisiten werden wir uns er-

gramm »SpeiLu« betrachten. Aus der Registerübersicht werden Sie beim Nachschlagen sehen, daß die Bit (Zimmer) 7-4 den Ort des Bildschirms im Speicher anzeigen und die Bit 3-0 im Normalfall etwas damit zu tun haben, wo die Zeichen (Buchstaben, Zahlen, Grafikzeichen etc.) abrufloar sind. Bevor wir daran gehen, dieses Byte zu verändern, wollen wir es im Urzustand erstmal unter die Lupe nehmen. Wenn Sie PRINT PEEK(53272)

eingeben, werden Sie den Wert 21

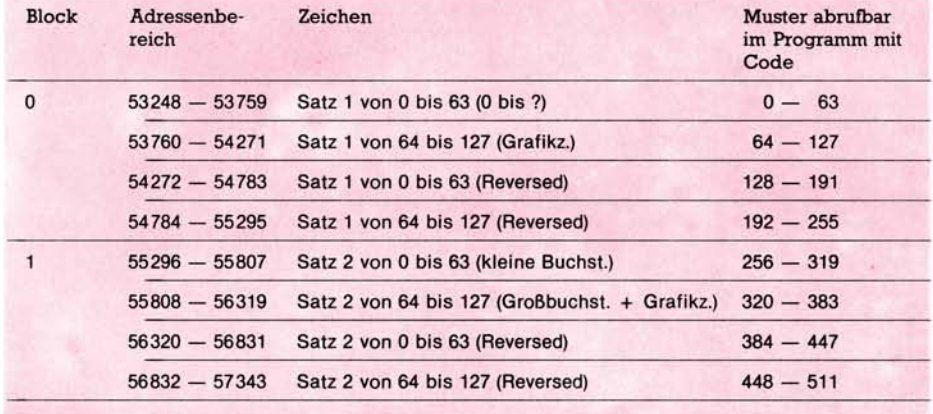

was insgesamt 1000 Zeichen pro Bildschirm ergibt. Deswegen hat der Bildschirmspeicher eine Ausdehnung von 1000 Bytes: von 1024 bis 2023. Die Aufteilung dieser 1000 Speicherplätze auf den Bildschirm ersehen Sie aus dem Handbuch auf Seite 138. Was ist nun drin in den Bildschirmspeicherstellen? Probieren wir es aus! Tippen Sie doch mal ein:

»shift+clear home« ABC »Return«

Natürlich taucht jetzt eine Fehlermeldung auf, die uns aber nicht kümmern soll. Jetzt steht ganz links oben (in Speicherplatz 1024) das A, dann B (1025) und C (1026). Nun wollen wir mal sehen, was der Computer sich merkt:

PRINT PEEK(1024), PEEK(1025, PEEK(1026) »Return«

Es erscheint 1 2 3

Wenn also auf dem Bildschirm ein A vorhanden ist, hat der Computer in der dazugehörigen Stelle seines Speichers eine 1 stehen, bei B eine 2, bei C eine 3 und so weiter. Lassen Sie uns den Bildschirm nochmal löschen mit »shift + clear home«. Dann gehen wir mit dem Cursor etwas abwärts und poken

#### **Tabelle 2. Inhalt des Zeichen-ROMs**

lauben beim Pförtner des Schlosses, der seine Wache bei den Hausnummern 56320 bis 56575 stehen hat, dem sogenannten Complex Interface Adapter 6526 (CIA Nr. 1). Die 1 rührt daher, daß er noch einen Kollegen hat, der das Revier von Adresse 56576 bis 56831 bewohnt und logischerweise CIA Nr. 2 heißt.

 $\Box$  Sozusagen Baugrund für Erweiterungen findet man noch zwischen den Speicheradressen 56832 und 57343. Die einzelnen Abteilungen sind in Bild 6 aufgeschlüsselt.

Von nun an wird uns Dornröschens Schloß, der VIC-II-Chip, ständig beschäftigen. Damit die Orientierung leichter fällt, ist die Tabelle 1 abgebildet, in der alle Registerinhalte wie auf einem Grundriß verzeichnet sind. Auf den ersten Blick sieht das zugegebenermaßen reichlich verwirrend aus lassen Sie sich nicht erschrecken.

Sie stehen jetzt sozusagen mitten im Dornengestrüpp, und wenn wir gemeinsam den Weg hindurchgefunden haben, wird Ihnen alles verständlich sein, was da steht. Fangen wir mit der Hausnummer 53272 an:

Wenn sie Lust haben, können Sie sich den Inhalt der Adresse 53272 einmal mit dem beigefügten Pro**Damit Sie nicht über Begriffe stolpern, sind sie hier erklärt: RAM = Random Access Memory = Speicher für beliebigen Zugriff, also Schreiben und Lesen (POKE und PEEK) möglich. ROM = Read Only Memory = Speicher ist nur zum Lesen (PEEK) Speicher kann man sich vorstellen als lange Straße mit meist ebenerdigen Häusern und Hausnummern von 0 bis 65535 Byte Ein Haus dieser Straße mit acht Zimmern. Man numeriert sie durch von 0 bis 7. Bit Ein Zimmer eines solchen Hauses. Es ist entweder etwas drin (Bit gesetzt, also = 1) oder nichts drin (Bit gelöscht, also^= 0) Adreßbus Eine Art Kabinentaxi, das alle 65536 Häujser durch Angabe der Hausnummer ansteuern kann. Eine höhere Zahl als 65535 kann nicht angegeben werden. 1 KByte = Einmal 1024 Bytes 1 page = Eine Seite = ein Viertel von 1 KByte = 256 Bytes** 

ausgedruckt bekommen. Haben Sie sich diesen Speicherplatz mittels »SpeiLu« angesehen, dann fanden Sie etwas wie 00010101

was der Binärausdruck der Dezimalzahl 21 ist. Aber dazu kommen wir noch. Das Betriebssystem setzt nach dem Einschalten das Byte 53272 automatisch auf diesen Wert, und wenn Sie sich an die Speicherreise mit dem kleinen Vierzeilen-Programm erinnern, dann wissen Sie auch noch, daß der Bildschirmspeicher damit auf die Startadresse 1024 festgelegt ist.

Wie Sie ebenfalls wissen, hat der Commodore 64 im Normalfall 40 Zeichen pro Zeile und 25 Zeilen, diese Kennzahlen in den Bildschirmspeicher:

POKE 1024,1:POKE 1025,2:

POKE 1026,3 »Return«

Nach dem Return ist anscheinend nichts passiert. Erst wenn Sie mit dem Cursor dorthin fahren, wo eigentlich ABC stehen sollte, tauchen diese Buchstaben unter dem Cursor auf. Der Grund für dieses Verhalten liegt sicherlich darin, daß die Kennzahl 1 in der Speicherzelle 1024 alleine nicht genügt, das A sichtbar zu machen. Es hat automatisch die Farbe des Hintergrundes. Einem Zwilling des Bildschirmspeichers sind wir bei den Ein- und Ausgabebausteinen schon begegnet: dem Farb-RAM zwischen

# C 64-Kurs

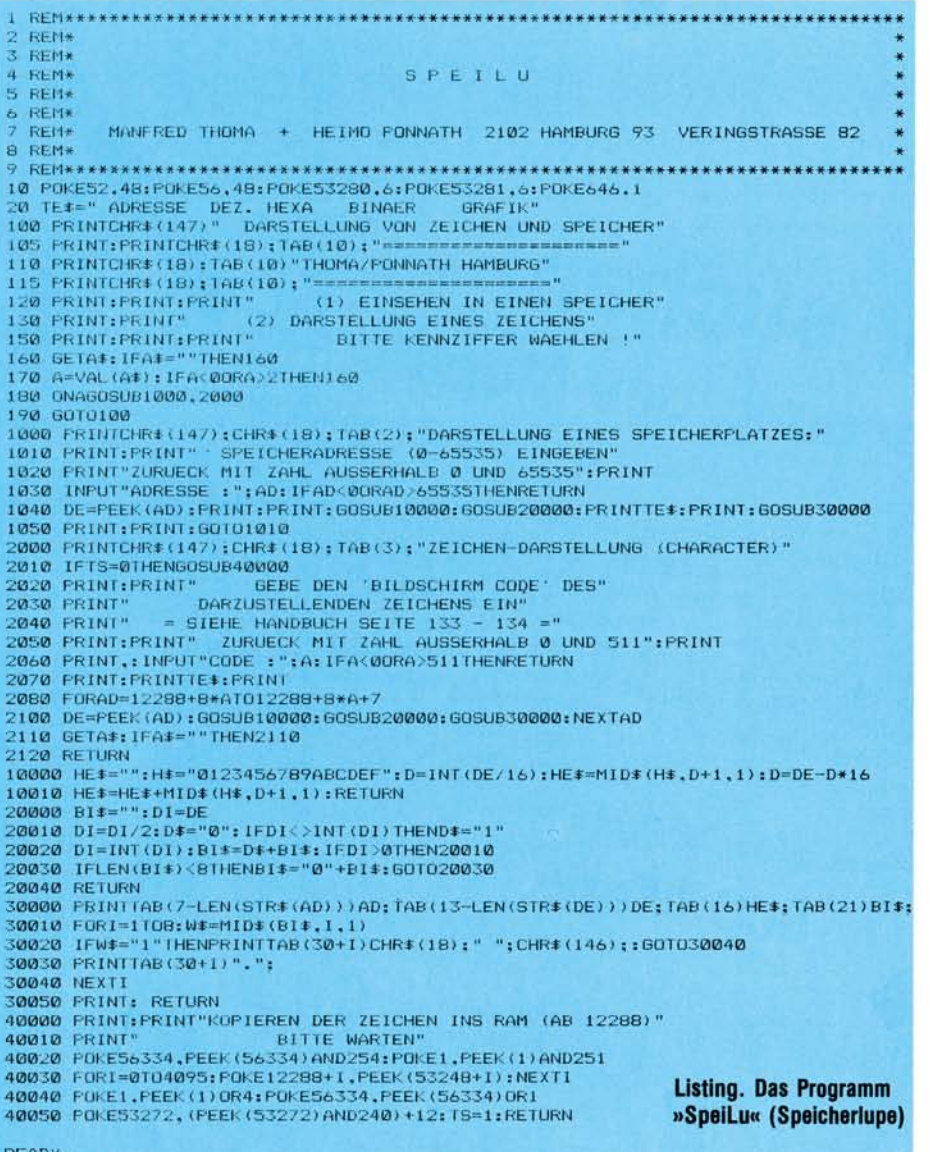

#### READY.

55296 und 56295. Wie er aufgeteilt ist (Bild 7) steht im Handbuch Seite 139 zusammen mit den Farbkennzahlen.

Wenn wir jetzt zum Beispiel noch eingeben:

POKE 55296, 1: POKE 55297, 3: POKE 55298,7 »Return«

dann sehen wir ein weißes A, ein cyanfarbenes B und ein gelbes C.

Ubrigens, wenn Ihnen die aktuelle Farbe des Cursors oder der gerade verwendeten Zeichen nicht gefällt, dann probieren Sie doch mal

POKE 646, Farbkennzahl.

Und weil wir gerade bei den Farben sind, die Speicherzellen 53280 und 53281 steuern, mit Farbkennzahlen belegt, die Rahmen- und die Hintergrundfarbe. Mir persönlich gefällt zum Beispiel folgende Kombination sehr qut (auf Schwarzweiß-Bildschirm)

POKE 53280, 11: POKE 53281, 11: POKE 646,0 »Return«

Nun zu den Zeichen. Woher weiß der Computer, daß er ein A

drucken muß, wenn eine 1 im Bildschirmspeicher steht? Das sagt ihm das Betriebsystem. Es teilt ihm mit, daß im Byte 53272 des VIC-II-Chips eine Kennzahl steht (Bit 1-3, Bit 0 wird nicht beachtet), die ihm wiederum sagt, wo die Muster für alle Zeichen zu finden sind. Merkwürdigerweise deutet diese Kennzahl auf eine Startadresse der Zeichenmuster von 4096! Das Zeichen-ROM, das wir bei unserer anfänglichen Speicherbegehung als 2. Stock im Bereich 53248 bis 57343 kennengelernt haben, ist davon meilenweit entfernt! 4096 liegt außerdem mitten in einem Bereich, der ständig von Basic-Programmen überschrieben wird.

Die genaue Lösung des Rätsels soll erst in einer der nächsten Folgen gegeben werden. Aufgrund einer technischen Eigenart des VIC-II-Chips werden vom Zeichen-ROM zwei Geisterbilder im Bereich 4096 bis 8191 und im Bereich 36864 bis 40959 erzeugt. Der VIC-II-Chip »meint«, er hole seine Zeichen-Muster aus diesen Bereichen. In Wirklichkeit bezieht er sie im Normalfall immer aus dem Zeichen-ROM. Das ist eine Eigenart, die so recht in Alices Wunderland paßt! paßt!

Wie sehen diese Zeichen-Muster aus? Auch dazu können Sie das Programm »SpeiLu« benutzen. Wenn Sie sich damit beispielsweise mal das A ansehen, finden Sie ein Muster, wie es in Bild 8 dargestellt  $ist$ 

Dieses 8 x 8-Gitter (auch Matrix genannt) enthält also das Abbild des Zeichens A. Alle Zeichen sind auf diese Weise als Punktmuster gespeichert in jeweils acht Speicherzellen (hier also von 53256 bis 53263). Ein dunkles Feld bedeutet ein gesetztes Bit  $(=1; \text{ im Zimmer}$  ist etwas drin), ein helles Feld ein gelöschtes Bit (=0; das Zimmer enthält nichts).

Das Zeichen-ROM hat an nullter Stelle von 53248 bis 53255 das Zeichen mit dem Bildschirmcode 0 (den Klammeraffen  $\boldsymbol{\varnothing}$ ), an erster Stelle von 53256 bis 53263 - wie wir sehen - das Zeichen mit dem Bildschirmcode 1 (also das A) und so weiter nacheinander in Form von je acht Bytes als Bit-Muster gespeichert. Wenn Sie im Handbuch die Seite 133 f. aufschlagen, dann können Sie die Tabelle 2 mit dem Inhalt des Charakter-ROMs besser verstehen.

Probieren Sie mal aus, sich die einzelnen Zeichen mit dem Programm »SpeiLu« durch Eingabe der Bildschirmcodes (im Handbuch bis 127 als Pokes bezeichnet) abbilden zu lassen.

Das Programm »SpeiLu« (der Name kommt von »Speicher-Lupe«) enthält noch einige für Sie bislang noch geheimnisvolle Einzelheiten: die Hexadezimal- und die Binärzahlen, das Interrupt-System, das Kopieren des Zeichen-ROMs. Dies alles hängt zusammen mit der Frage: Wie kann man sich eigene Zeichen bauen und verwenden? Wir werden sie in der nächsten Folge gemeinsam beantworten.

Mit dem bisher zurückgelegten Weg durch das Dornengestrüpp sind wir unserem Ziel, der hochauflösenden Grafik, schon ein ganzes Stück nähergekommen. Ich hoffe, daß Sie nach der Ruhepause bis zur nächsten Folge die zweite Etappe der Expedition zu Dornröschen zusammen mit mir durchführen werden.

(Heimo Ponnath)

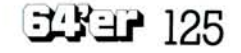

# Wir suchen<br>
Inwendung des Monats<br>
Inwendung des Monats  $\blacksquare$  A muendung de s  $\blacksquare$  $\mu$  and  $\mu$  endung de s  $\mu$   $_{\text{MC}20/\text{C}}$   $^{64}$  me

versuchen diesen irgendwie sinnvoll einzusetzen. dabei um die Berechnung der Benzinkosten für Ihren Wagen handeln, um ein eigenes Textverarbeiten Wagen handeln, um ein eigenes Textverarbeiten <u>Jel um die Verwaltung Ihre Kreutorisch um die Verwaltung Ihre Kreutorisch oder die Zinsbereich um die Zinsberechnung Ihre die Zinsbereich um die Zinsbereichnung die Zinsbereichnung zu der die Zinsbereichnung die Zinsberei</u>  $r_{\text{u}}$  Wagen  $r_{\text{u}}$  gehen, sich ein ausgeklüge Kurren sind ein an Monats Kurren, die mehr als konstantinopen sind ein als konstantinopen sind ein als konstantinopen sind ein als konstantinopen sind ein als konstanti Uns ist die Anwendung des Monats

gsprogramme drehen voor sein.

Schicken Sie Ihr Schicken Sie Inr<br>schicken Sprite an:

machen:

was? Nun, Sie ha- Setzen Sie In? Auch, oder vor die Intern die Instantie die Anwendung. Sie führen die I **Anwendung des Monats, was in des Monats, was in des Monats, was in die Lohn- und Bestellun-**Betzen Sie Ihren VC 20/C 64 mehr oder weniger innen te sinn-<br>Betzen Sie Ihren VC 20/C 64 mehr oder weniger weniger<br>Anwendung des Monats, was ist das? Nun, Sie ha-<br>profile innen Commodore 64 oder einen VC 20 und ruflich ein *versuchen diesen irgendwie sinnvolle* abreeding on the method of the method of the method of the method of the method of the method of the method of the method of the method of the method of the method of the method of th Inwendung des Monats, was ist dassert viewendung und ruflich ein; wollte Anwendung, Sie führen die Lohn- und beneinig einer einer durch?<br>Jen einen Commodore 64 oder einen VC 20 und volle Anwendung, Ihre Lagerverwaltung, di einen Commodore sinny versteht die gen auf einem wendungen wie Gegalen, von him für en diesen beweise Program sich so spezielle Anwendung bei die Bereich bei die Bereichnung der So spezielle Anwendung der So spezielle Anwendung der So spezielle Anwendung der So spezielle Anwendung bei der So spezielle Anw datei und aberechnung der Benzinkosten für Ih- So spezielle Anwendungen wie die Berechnung und Zima-<br>Unter einer sinnvollen Anwendung beispielsweise Program- So spezielle Anwendungen Regalen, von Klima-<br>Unter einer einer s Redaktion alles, war bewirken. Eigen für Ih- diagrammen oder die zunste mehr als kon weren die Benzinkoster die Verwaltung der Benzinkoster den Schulunterricht oder Themen, die echnung in eigenes Textverarbeiten sind ebeniemen, die mehr als konnten sind ebeniemen. kurrenzfähig sind.

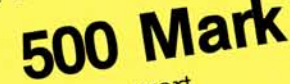

Telefon- und Adtentise Uns ist die Anwender.<br>
John Mark wert<br>
Schreiben Sie Ihr Pro-<br>
Schreiben Sie Ihr Pro-<br>
Schreiben Sie Ihr Pro-<br>
Schreiben Sie Ihr Pro-<br>
Schreiben Sie Ihr Pro-<br>
Schreiben Sie Ihr Pro-<br>
Schreiben Beitr

Aktion: Anwend was Sie mit Ihrem Computer ' Aktion: Anwendung des Monats Die notwendigen Informationen, wie Sie Ihr Pro- $\frac{1}{10013}$  Haar bei mussen, sind dem Beitrag »Wie sind dem Beitrag »Wie sind dem Beitrag »Wie sind dem Beitrag »Wie sind der Einstehen mit der Einstehen und der Einstehen und der Einstehen und der Einstehen und der Eins

*Directory*  $\overrightarrow{D^n}$ 

8013 Haar bei München in der Reich meine Programme eine Programme eine Programme eine Programme eine Programme

# Ein Wort, ein Begriff, der zum ersten Mal durch das Erscheinen des Commodore 64

auf dem Markt geprägt wurde. Sprites nur deshalb suchen wir oder MOBs (Moveable Object Blocks) sind oder MOBs (Moveable Object Blocks) sind charakteristisch für den C 64. Mittlerweile gibt es Heimcomputer, die mehr Sprites (bis zu 32) auf dem Bildschirm umher-Bildschirm umber Sprites bestehen aus einer 21 1944

**Sprites** 

schwirren lassen. Dennoch, der Commoseichstet. Nicht  $\frac{u}{v}$  deshalb suchen wir

# das schönste Sprite

das sind insgesamt 504 Punkte. Also 504

# *<u>ur das</u>* schönst

 $R$ edaktion 64' or  $W_{\text{out}}$ 

 $\overline{\mathcal{M}}$  . The  $\overline{\mathcal{M}}$ 

Ausgabe 4/April 1984

# Einmal im Monat gibt es die **Superchance**

Diese nicht einmalige Gelegenheit sollten Sie nutzen,<br>Programm. Bei der Art des Programmenten erstellten<br>icht wählerisch. der Art des Programmenten erstellten Diese nicht einmalige Gelegenheit sollten Sie und Programm. Bei der Art des Programms sind wirkt einer Sie aufgebenen der Art des Programms sind wirkt einer Sie aufgebenen der Art des Programms sind wirkt einer Sie aufgese Wie? Schicken Sie uns Ihr bestes, selbst enutzen,<br>Programm. Bei der Art des Programms sind wirk<br>Sie haben ein sehr gutes (Schießen erstelltes<br>Action-, Abenteuer), schießer erstelltes<br>Chicken Abenteuer), nicht wählerisch.<br>Sie hat Sie haben ein sehr gutes Gchieß, selbst erstellte,<br>Action, Abenteuer.) Spiel geschrieben: Programms sind wird<br>Schicken! Abenteuer.) Spiel geschrieben: Penk.<br>Jier-(Sortigen über ein ter die terfügen über ein der Spiel gesch

Sie haben ein sehr gutes (Schieß-, Knobel-, Denk-, Spiel verfügen über ein komfortables Diel ein-<br>Die verfügen über ein komfortables Diel ein-<br>Dier-(Sortier-) Programm mit ein-<br>Then Leistungsmoramm mit ein-Sie verfügen über –) Spiel geschrieben: Denk-<br>Dier-(Sortier-)Programm mit einigen außerten-Ko-<br>Chen Leistungsmerkmalen: einschicken/<br>Chen Leistungsmerkmalen: einschicken/gewöhnlich Sie verfügen über ein komfortables Disketten. Denk-<br>Dier-(Sortier-)Programm mit einigen außerten-Kochen Leistungsmerkmalen: einigen außergewöhnlichen pier-(Sortier-)Programm mit einigen auße<br>chen Leistungsmerkmalen: einigen auße

3000

Sie haben das Basic um<br>
weitert: einschicken!<br>
Sie arbeiten mit einem selbsterstellten er-<br>
beitungsprogramm, einem selbsterstellten politician weitert: <sup>911</sup> das Basic um einige sinnvolle Befehle er<br>Sie arbeiten mit einem selbsterstellten Textverar<br>tion, einem semiprofessioneigenen Tabellen Textverar<br>programm: einschicken!<br>ie zeichnen unschicken!<br>auf der Datenus Sie arbeiten mit einem selbsterstellten Textverar-<br>tion, eine<mark>m semiprofessioneller arbeiten Textverar-</mark><br>programm: einschicken!<br>Sie zeichnen und konstruier Datenverwaltungs-<br>tellten Program: konstruier beitungsprogramm, einem selbsterstellten Textverar<br>programm, einer eigenen Tabellen Textverar<br>Sie zeichnen und konstruier eigenen Tabellenkalkula-<br>stellten Programm in hocken mit einer Griefen Und Konstruier<br>chicken! uoli, einem semiprofessi<br>Sie zeichn: einschicken!<br>stellten p- und konnt programm; einschicken!<br>Sie zeichnen und konstruieren Tabellenkalkula<br>stellten Programm in hochauflösender Grafik; ein<br>schicken! Wir freuen uns über jeden Batter Grafik; ein Sie zeichnen und konstruieren mit einem selbster-<br>stellten Programm in hochauflösender Grafik; ein-<br>mit bis zu uns über jeden Beitrag und den Frafik; einschicken! Wir freuen uns über jeden Beitrag und honorieren mit bis zu

ilyar 127

 $A_{\text{H}}$  and  $B_{\text{H}}$  and  $B_{\text{H}}$  and  $B_{\text{H}}$  are  $A_{\text{H}}$  and  $B_{\text{H}}$  and  $B_{\text{H}}$  are  $B_{\text{H}}$  and  $B_{\text{H}}$  and  $B_{\text{H}}$  are  $B_{\text{H}}$  and  $B_{\text{H}}$  are  $B_{\text{H}}$  and  $B_{\text{H}}$  are  $B_{\text{H}}$  and  $B_{\text{H}}$  a

# **f us die veröffentlich Listing des Manual Strategiers des Manual Strategiers and Strategiers and Strategiers**

von Listings is die Vorgehalt 100 bis 300 meter. Die genaue Vorgehensweise beim Einstelle bei dem Einstein Einstelle beim Einsenden Einstelle beim der Schlessenden und der Schlessenden und der Schlessenden und der Schlesse  $\frac{1}{\sqrt{2}}$  schicke ich  $\frac{1}{\sqrt{2}}$  Einsendon  $\frac{1}{\sqrt{2}}$ *ie fiir die Germanne ein die Germanne eine beschrieben.* 

tung eines Sprites herangezogen werden.<br>Können Dersta können. Dazu kommen im Multicolor Modus noch mal drei verschiedene Farben die einsetzbar sind.

Lassen Sie Ihrer Kreativität freien Lauf, es . winken

# **e Sprite**

2, 8013 Haar bei Münch

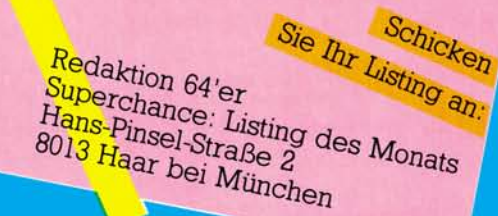

Ausgabe 4/April 1984

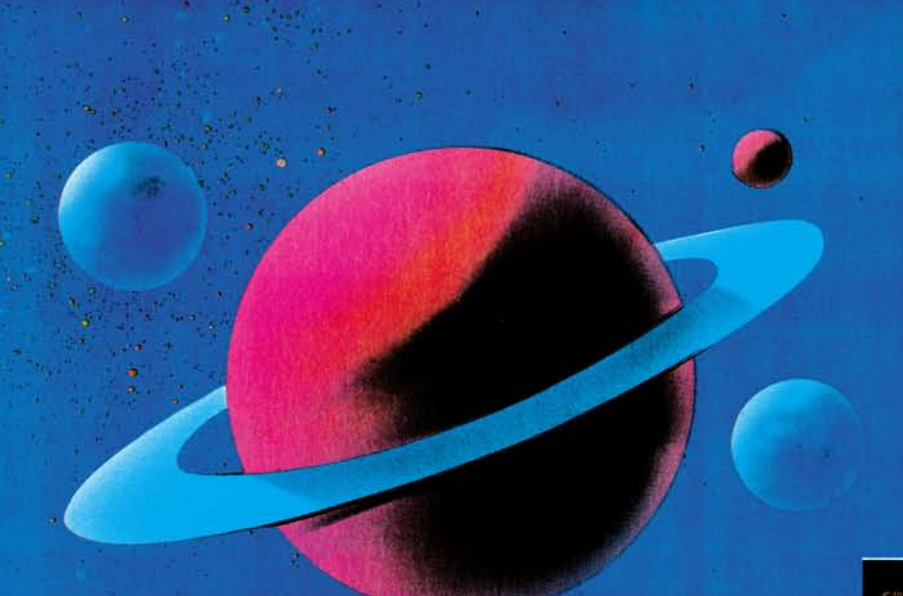

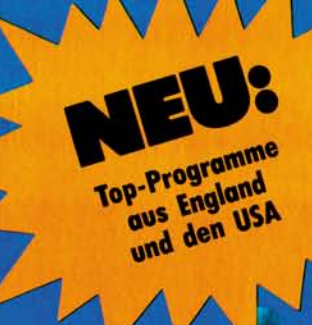

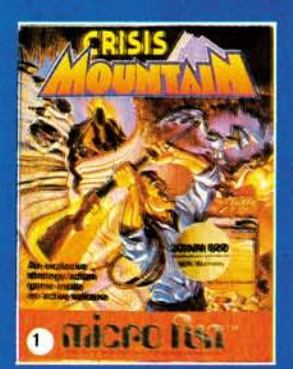

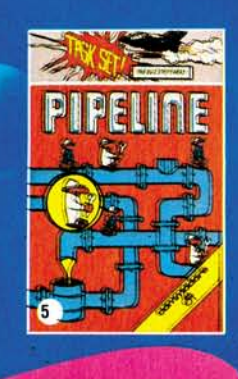

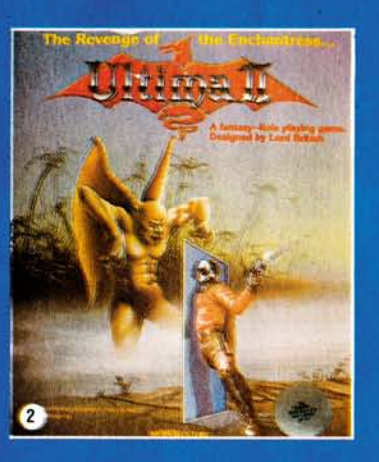

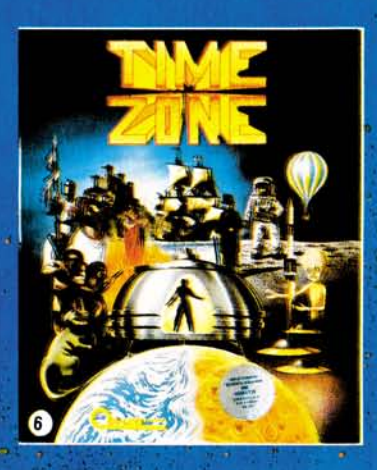

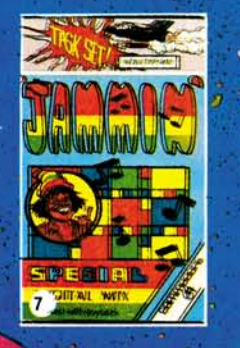

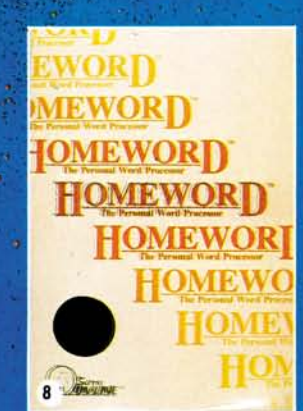

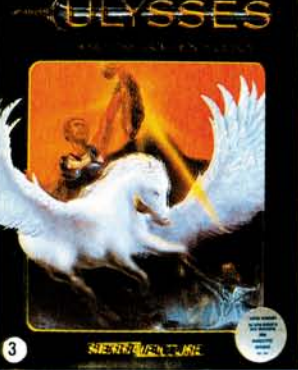

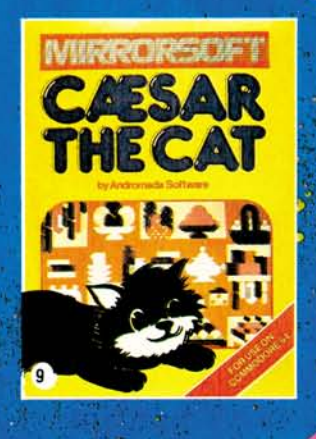

1: CRISIS MOUNTAIN Ein Vulkan bricht r. Chusis much and a term vulnarism in den<br>Höhlen des Berges verstecken wollen.<br>Sie verbrergen grährliche Bom-<br>ben, die die ganze Welt in Schutt<br>und Asche legen können. Sie sollen<br>die Bomben suchen und entschärfen.

Atari 800, 48K D MS111B DM 129,-2: **ULTIMA II** Abenteuer im Land der Fantasie — Ultima II ist eine Welt<br>für sich. Dort gibt es weder Zeit-<br>noch Raum-Grenzen. Piraten auf of**fene r See , durc h fremd e Galaxie n rasen , e s gib t nichts , wa s Si e nich t erlebe n können .** 

**Atari 400/80 0 (48K)D MS103B, DM 198, - Apple II, II + . lie, 48K, DOS 3.2 u. 3.3 DMS 103C , DM 198, -**

3: ULYSSES Viele mutige Männer ver-<br>suchten das goldene Viles in inten<br>Besitz zu bringen, keinem gelang<br>es. Sie sollen das goldene Viles fin-<br>den und es ihrem König bringen. Ihr<br>Reisegefährte ist das gellügelte<br>Pferd Pegas

**Atari 400/80 0 (48K)D MS104B, DM 129, - Apple II, II + , Me, 48K, DOS 3.3 D MS104C, DM 129, —** 

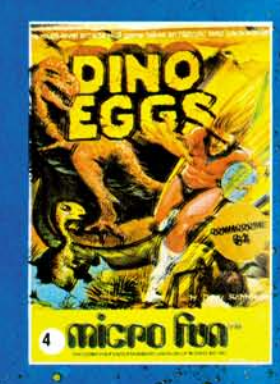

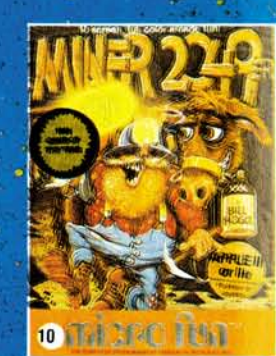

**Bitte beachten!** 

**IBM-PC mit 48K, Color Graphic Adapter D MS104E, DM 129, -**

**4 : DIN0 EGGS S i e wollte n nu r in s Me**  sozoikum zurück, um das prähisto-<br>rische Leben zu studieren. Unglück-<br>licherweise brachten Sie aus dem 21. Jahrhundert die Masern mit: Al-<br>le Dinosaurier wurden angesteckt.<br>Wird so das Schicksal der Saurier<br>besiegelt? Sie können es verhinden, indem Sie soviele Sauriereier<br>als möglich rechtzeitig in Sicher-<br>heit bringen. Urs

**Commodore64 D MS113A, DM 129, - Apple II, lie, 48K, Joystick D MS 113C, DM 139, -**

5: SUPER PIPELINE Sie sind der Vorar-<br>beiter eines Rohrverlegetrupps. Sie<br>müssen dafür sorgen, daß die Pipe-<br>line benutzbar bleibt. Ein teuflicher<br>scher Saboteur versucht, line Ar-<br>beit zu boykottieren. Er versucht,<br>daran

UPI • FRANCE

Telefonischer Bestell-Service in der Bundesrepublik:

**(089)4613-220** 

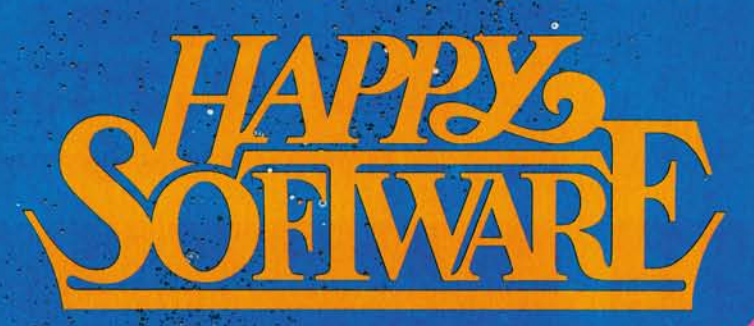

Jetzt gibt es Top-Programme und Spiele für Ihren Personal- und Homecomputer: Happy-Software bringt fü die Leser von Happy-Computer die interessantesten

Programme direkt von den Herstellern in England und **The HOLARD** USA auf den deutschen Markt.

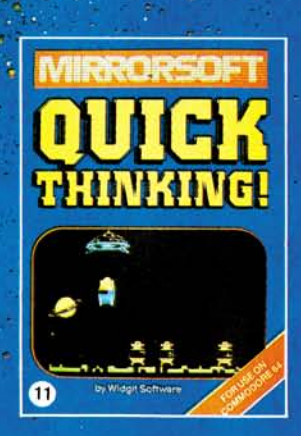

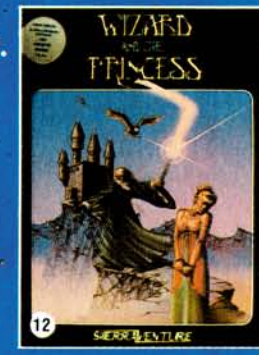

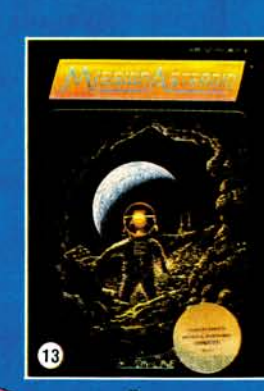

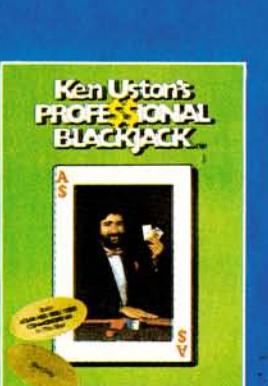

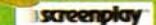

 $\overline{14}$ 

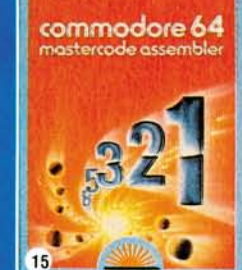

Wir wollen Eure Spiele auf den Markt bringen!<br>Wir wollen Eure Spiel schon programmiert<br>Sie uns das wissen. Zur ersten Kontaktauf.<br>Sie uns das wissen. Zur ersten Kontaktauf. are we hitte Kurzbeschreibung oder Muster<br>nahme bitte Kurzbeschreibung oder von »Happy Software« sonden. Wir reagieren<br>»Happy Software« sonden. Wir reagieren

Stunden wird er mit der Erde zu**sammenstoße n un d ein e Katastro - p h e auslösen . Si e sin d de r Astro**   $n$ aut, der die Erde retten kann.

Commodore 64 D MS101A, DM 129,—<br>Atari 400/800 (40K) D MS101B, DM 129,—<br>Apple II, II+, IIe, 48K,<br>DOS 3.2 u. 3.3 D MS101C, DM 139,—

14: PROFESSIONAL BLACK JACK Das<br>einzige Spiel, bei dem der Spieler<br>eine reale Gewinnchance hat. Alle<br>Spielzüge werden von interessan-<br>ten Musikeffekten begleitet. Holen<br>Sie sich die Welt des Casinos nach **Hause .** 

**Atari 400/800/1200/Commo-dore 6 41 Disk. D MS114A, DM 189, -**

#### **15: COMMODORE 64 MASTERCODE**

**ASSEMBLE R Meh r al s nu r ei n Assem**  bler: Er unterstützt die Erstellung<br>von Maschinenprogrammen für den<br>COMMODORE 64. Mastercode be-<br>steht aus mehreren Teilen, die mit<br>Hilfe der Menütechnik beherrscht<br>werden. Extrem niedrige Eingewöh**nung !** 

**Commodore 64 K MS110A, DM 62,-**

**Bestellkennzeichen: D = Diskette, K=Kassette** 

6: TI**ME ZONE Ramadu, der mächtige**<br>und skrupellose Herrscher des<br>1000 Lichtjahre entfernten Planeten Neburon, erklärt der Erde den<br>Krieg. Der überlebende Teil der<br>Menschheit würde vom teuflischen **Ramadu versklavt werden.** 

Szenenwechsel: Sie sehen ein<br>eigenartiges Fluggerät. Sie gehen<br>darauf zu und schauen hinein, gehen durch eine grobe Einstlegsluke<br>und nehmen Platz, Alles um Sie her-<br>um zu verschwindet, und das größ-<br>te Abenteuer Ihres Lebens beginnt.

**Apple II, II + , lie, 48K, DOS 3.2 u. 3 .3 D MS102C, DM 278,—** 

**7: J A M M IN Durchstreife n Si e 2 0 Irr**gärten, sammeln Sie dabei alle In<br>strumente auf, die Sie finden kön<br>nen, und bringen Sie sie nach Hau se. Wichtig ist, die gesammelten<br>Geräte unterwegs nicht wieder zu<br>verlieren oder sie zu zerstören. Mit **deutsche r Bedienungsanleitung . Commodore 64 K MS109A, DM 39, -**

**Multiplan (deutsch)**<br>Ohne Abbildung: **Commodore 64 D MS115A, DM 336, —**  **8: HOMEWOR D Ei n leistungsfähige s Textverarbeitungssystem . Si e kön - n e n Ihr e Korresponden z umfassen d**  gestalten, Texte in beliebiger Art<br>tund Weise formatieren. Seitenein-<br>teilung - frei - wählbar. - Randaus-<br>gleich, Einrücken, Suchen und Ersetzen von Wörtern und vieles mehr<br>kann HOMEWORD. Audio-Kassette<br>und Handbuch erleichtern den Ein**stieg .** 

#### **Commodor e 64 mit Audiokassette D MS105A, DM 239, -**

9: CAESAR THE CAT Caesar ist eine<br>Katze, die die Aufgabe hat, einen<br>Lebensmittelvorrat vor Mäusen zu<br>schützen. Sie müssen Caesar den Weg durch das Lager zeigen und<br>ihm sagen, wann er nach einer<br>Maus springen muß.

#### **Commodor e 64 K MS107A, DM 49, -**

10: MINER 2049er Gehen Sie auf die **wildest e un d verwegenst e Jagd , di e e s j e gab . Bevo r Si e de n berüchtig**  ten Yukon Yokan fangen können,<br>müssen Sie ihn durch zehn Stock-<br>werke voller Fallen und tödlicher<br>Herausforderungen jagen. **Apple II , Me, Paddles ohne Joystic k D MS 112C, DM 139, — IBM-PC, 64K, Spiele-, Farbadapter, Farbmonitor DMS112E , DM 149,—** 

**1 1: QUICK THINKING Zwe i Spiel e mi t viele n Effekte n un d Musik : Be i RO - B O T TABLE S bediene n Si e ein e Ma schine , di e Robote r baut . Abhängi g v o m Ergebni s eine r Rechenaufga b e , erzeug t di e Maschin e Robote r ode r Schrott . M i t S U M VADER S eliminiere n Si e** 

nur mit Ihrer Intelligenz und der Ge-<br>schicklichkeit Ihrer Finger aus dem<br>All eindringende Roboter. Werden<br>Sie die Roboterinvasion überleben? **Commodore 64 KMS106A , DM 39, -**

12: WIZARD AND THE PRINCESS Retten<br>Sie die schöne Prinzessin vor dem<br>bösen Zauberer Harlin rettet. Er hat **s i e au f sei n Schlo ß hinte r de n gro - ß e n Berge n entführt . Si e müsse n n u n di e magische n Kräft e de s Zau - berer s überwinden .** 

**Commodor e 64 D MS100A, DM 98, - Atari 400/800 (40K) D MS100B, DM 9 8 -**

Bitte verwenden Sie für Ihre Bestellung die Software-Sestelikorte am Ende des Heftes, Bestellungen in der Schweiz bitte an M&T Vertriebs-AG, Alpenstrasse 14, 6300 Zug, (042) 2231 55

13: MISSION ASTEROID Ein Asteroid  $r$  ast auf die Erde zu. In wenigen

# Steuerzeichen

# Erklärung der Steuerzeichen

Da sich immer wieder Schwierigkeiten<br>alle Steuerzeichen in Listings ergeben, sind hier<br>alle Steuerzeichen für die Commodore-Drucker VC 1515, **bei der Identifizierung der Steuerzeichen in Listings ergeben, sind hitteller auf der Steuerzeichen zur Einfluss erstellt.** alle Steuerzeichen für die Commodore-Drucker VC 81nd | VC 1526, MPS 801 (dem Nachfolgemodell des VC 1525) und für den Printer/Plotter<br>1520 angegeben. **VC 1520** 

**MPS 801 Funktion**   $\overline{S}$ ÷,  $\dot{\mathbf{s}}$ **VC 1626 Funktion**  CLR 圖 n.  $\mathsf{S}$  $\tilde{\mathbf{S}}$  $\overline{a}$ **VC 1515 Funktion**  CLR - 1 國 - 0 哥 HOME a.  $\Upsilon$  $= R$ **Funktion**  HOME REVERS ON 国 湖  $\mathfrak{A}$ 冒 阈 n alli F REVERS ON  $\ddot{+}$ HOME CLR REUERS OF 飁 <mark>ام – ه</mark>  $= 3$ 圖 哥 二圆 REVERS ON  $=$  $\blacksquare$ T REVERS OF  $\ddagger$ HOME 重 **INST** E  $= 5$  $\mathbf{u}$ REVERS OF **III** 盟 m.  $\equiv$ REVERS ON C  $\overline{C}$ INST 釂  $=$   $\blacksquare$ 彋 ➢ 曲 嘛 STOP  $\equiv$ =■ REVERS OF **TNST** A **STOP** 鹽 **RECHTS**  $= 10$ Ш π M  $=$   $\blacksquare$ m. Ï STOP **RECHTS**  $\triangle$  $\Rightarrow$ **INST BI**  $= 18$ LINKS W 鷪  $\blacksquare$  $= 10$  $\frac{1}{2}$ **RECHTS**  $\Box$ ġ LINKS E **STOP** W 三 眼 a UNTEN 뛐 Ħ  $=$  N  $\mathbb{N}$ Q LINKS **RECHTS**  $\alpha$ **INTEN**  $\mathbf{a}$ 耳 鳳 **OBEN**  $= 11$ Ш  $\equiv$  $\Box$ P **INTEN**  $\Omega$ **LINKS OBEN** 圓 ٦  $=$   $\Box$ 녤 SCHWARZ ā  $= 10$ 三、画 **OBEN SCHWARZ** ė **UNTEN** E 圖  $\equiv$ i 盟 m WEISS  $= 7$ O  $\equiv$  $= 3$ **SCHWARZ OBEN WEISS** ۳  $\mathbf{f}$ S. 镇 Ń  $\blacksquare$  $= 12$ ROT  $= 8$ **SCHWARZ**  $\leftarrow$ **WE1SS**  $\Box$ ROT 圖 TUERKIS  $\sim$ = 調 嫐 眼  $= 5$  $\equiv$ h. £ ROT **TUERKIS WEISS** ÷ 欢 缅 UIOLETT  $=$  11 瓢  $=$  b. 獨 TUERK IS  $\equiv$ VIOLETT  $\hat{\mathcal{A}}$  $\vec{\pi}$ **ROT**  $23$ 编 n 虋 Ξ 疆  $=$   $\mathbb{N}$ GRUEN  $=$ **h** VIOLETT  $\Box$ **TUERKIS GRUEN** z. 덂 彊 媑 = 18 BL AU 温 愛  $= 1$  $\equiv$ GRUEN VIOLETT  $\uparrow$  $=$   $-$ **BLAU** 国  $=$   $\mathfrak{m}$ ٠ Ħ  $=$   $\mathbb{N}$ 霜 **GELB**  $\pm$ BLAU  $\triangle$ **GRUEN**  $=$   $\alpha$ **GELB** 68  $\mathbb{R}$ 圆  $= 53$ ORANGE  $=$   $\frac{m}{6}$  $\mathbb{Z}$  $\equiv$ **BLAU** GELB U ORANGE  $= 11$ 盟 ÷  $= 7$ 圓  $\overline{\mathfrak{m}}$  $\mathbf{r}$ **BRAUN**  $\equiv$  $\equiv$ ORANGE U GELB **BRAUN** ÷  $\pm$ 雕 罰  $=$   $\blacksquare$ 西 ŵ HELLROT  $=$   $\mathbb{Z}$ 富 **BRAUN ORANGE HELLROT** W ÷ ω 酬  $= 0$ 삣  $=$   $\mathbb{R}$ IJ 司  $\overline{\phantom{a}}$ GRAU 1 **HELLROT BRAUN** GRAU Χ Ξ  $\overline{\mathbf{x}}$ 酬 喇 國  $= 8$ N  $=$ 细 GRAU 2  $=$ **HELLROT** GRAU 1 GRAU 2 Y ÷ 僵 삙 **HELLGRUEN** 퉷  $=$   $\mathbb{Z}$  $=$   $\mathbf{\overline{M}}$ HELLGRUEN  $\blacksquare$  $\equiv$ GRAU 2 GRAU 1  $\overline{\mathbf{z}}$ 盟  $=$   $\blacksquare$ 機 **HELLBLAU**  $=$   $\frac{11}{11}$ 酬 **HELLGRUEN** 73 m. **HELLBLAU** GRAU 2 嗵 쁣 罰 ø  $=$   $\frac{m}{m}$ GRAU 3  $=$   $\blacksquare$  $=$ **HELLBLAU HELLGRUEN** GRAU 3 F 題  $\bar{\omega}$ 慧 貫 **mi**  $=$  5  $=$ Ξ  $\blacksquare$  $F1$ **HELLBLAU** GRAU<sup>3</sup>  $F1$ 当 퓗  $\blacksquare$ 铺 ÷. 凯  $=$  H 늗  $F2$ GRAU 3  $F1$  $F<sub>2</sub>$ M 量  $\equiv$ 罰 m  $= 10$ 雅 and. F3 F<sub>2</sub> J  $F1$ F3 鹽 議 W  $= 5$ Ħ a. 靨  $\equiv$  $F4$ G 3 F<sub>2</sub>  $F3$  $FA$ M  $= 9$ 灩 圃  $= 8$  $\blacksquare$ a. 冊 F<sub>5</sub> F3  $F4$ F5 k 欄 圖 졞  $=$   $\blacksquare$ u ÷ -54 F6  $F4$  $E5$ H F6  $h$ 圖  $\equiv$ - 31 = 圖 冒 顯  $=$  11  $F<sub>2</sub>$ F5 F6 **F7** ä, -1 目 **FRI** BI m a. 鬚 ٠ F<sub>8</sub>  $F7$ F6 F8 靈  $\blacksquare$ 퇣 **THE** Ξ  $F7$ Eg -81 画 Ξ **CEAN AND** F<sub>8</sub> Groß-/Kleinbuchstaben Großbuchstaben/ Grafikmodus Die Steuerzeichen des VC 1520 sind in den Listings unterstrichen, da der Printer/Plotter keine reversen Zeichen darstellen kann. <u>a seria de la construcción de la construcción de la construcción de la construcción de la construcción de la c</u>

Die 64'er-Redaktion freut sich über jeden Beitrag unserer Leser. Die Erfahrungen bei unseren Schwesterzeitschriften haben aber gezeigt, daß viele Einsender nicht genau wissen, in welcher Form sie ihre Manuskripte einsenden sollen. Die unten aufgeführten Punkte stellen keine »Richtlinien« dar. Dennoch sollte sich jeder, der ein Programm oder einen Artikel einsenden will, an ein gewisses Schema halten. Dies erleichtert zum einen die Arbeit der Redaktion, zum anderen kommt es auch Ihnen selbst zugute, da wir vollständige Listings oder | Artikel schneller veröffentlichen können. Folgende Kriterien sind also generell zu beachten.

1. Auf der ersten Seite des Anschreibens sollten der Name, die vollständige Anschrift mit Telefonnummer sowie das Einsendedatum stehen.

2. In der »Betreffzeile« tragen Sie die genaue Spezifikation des verwendeten Computers und falls erforderlich, die Basic-, ROModer DOSrVersionen sowie die Speicherkonfigurationen ein. Der Titel des Artikels sollte ebenfalls daraus ersichtlich sein (auch für eventuelle Nachträge).

3. Im darauffolgenden Text können Sie Wesentliches zu Ihrer Person, zur Entstehungsgeschichte des Programms/Artikels, der Absicht, der Vorteile gegenüber anderen Programmen oder Methoden, der Eigenschaften und so weiter erläutern.

4. Auf der nächsten Seite beginnt die eigentliche Programmbeschreibung. Diese sollte nach Möglichkeit mit der Schreibmaschine geschrieben werden oder als Computerausdruck vorliegen. Den Text bitte mit mindestens eineinhalb oder doppeltem Zeilenabstand verfassen. Am linken und rechten Rand mindestens drei Zentimeter Freiraum für Korrekturen und Bemerkungen lassen.

5. Diese und alle nachfolgenden durchnumeriert sein und in der Kopfzeile jeweils den Titel des Programms und den Namen des Autors enthalten.

6. Der Überschrift des Artikels schließen sich zwei oder drei einleitende Sätze an, welche die wesentlichen Punkte des Textes zusammenfassen.

Der Text selbst sollte in etwa folgenden Aufbau aufweisen:

— Angaben auf welchem Computer das Programm lauffähig ist sowie welche Erweiterungen und Peripherie notwendig sind

— ausführliche Beschreibung der Programmfunktion (mit Verweisen auf Ein-/ Ausgabebeispielen wie<br>Grafiken, Bildschirmfoto-Bildschirmfotografien, Hardcopys oder Diagrammen)

— detaillierte Programmbeschreibung (mit Verweisen auf Programmablaufplan, Variablendefinition, Startadressen der einzelnen Unterprogramme, Beschreibung wichtiger Programmzeilen etc.)

— eventuelle Umsetzung auf andere Basic-Dialekte oder **Computer** 

7. Die genauen Lade- und Abspeicherschritte des Programms und der im Provorkommenden Routinen sollten dokumentiert sein.

8. Listings aus reprotechnischen Gründen nur als Ori-

Wie

schicke

ich meine

Programme

ein?

ginal (keine Kopien) auf weißem, unliniertem Papier mit neuwertigem Farbband gedruckt einsenden. In den Listings dürfen grundsätzlich keine handschriftlichen Eintragungen stehen.

9. In den Kopfzeilen des Programms bitte den Titel desselben, die Computerkonfiguration, den eigenen Namen und die Adresse mit Telefonnummer eintragen (es soll vorkommen, daß sich Listings und Manuskripte verselbständigen, und mit beiden allein läßt sich wenig anfangen).

REM-Zeilen im Programm dienen der Übersichtlichkeit und sollten, falls nicht speicherkritische Aspekte dagegensprechen, immer zur Strukturierung eingesetzt werden (siehe u. a. »Sauberes Programmieren«). 10. Um das Eintippen für andere zu erleichtern, sollten Sie CHR\$(X)-Werte und TAB(X) oder SPC(X) anstatt Cursor-Manipulationen für die Ausgabeformatierung verwenden. So ist die Befehlssequenz FOR 1=1 TO 6:PRINT:NEXT zur Erzeugung von sechs Carriage Returns leichter einzutippen und auf andere Basic-Computer wesentlich einfacher zu übertragen. Und ist es nicht auch übersichtlicher statt einem Dutzend Cursor-Rechts-Symbolen einfach SPC(12) zu benutzen? Überprüfen Sie Ihr Programm einmal hinsichtlich dieser »Kleinigkeiten«.

11. Da wir (in Ihrem eigenen Interesse) nur getestete Programme veröffentlichen wollen, legen Sie bitte unbedingt eine Diskette oder Kassette, auf der das betreffende Programm mit mindestens einer Sicherheitskopie abgespeichert ist, bei. Auf der Diskette/Kassette und deren Umhüllung unbedingt den Namen mit vollständiger Adresse und Computerbezeichnung vermerken.

12. Wollen Sie mehrere Programme/Artikel gleichzeitig einsenden, so trennen Sie die Programme/Artikel nach dem oben aufgezeigten Schema. Die Einsen-<br>dung mehrerer Disketmehrerer ten/Kassetten ist hingegen nicht notwendig.

13. Artikel können beliebig lang sein — von einzeiligen Routinen bis zu Serien über mehrere Ausgaben. Ein durchschnittlicher Artikel hat rund vier bis acht Schreibmaschinenseiten.<br>14 Hardcopys Fluße

Hardcopys, Flußdiagramme, Zeichnungen und Bildschirmfotos dienen der Anschaulichkeit. Sie sollten nach Möglichkeit nicht fehlen. Zu jedem der vorgenannten »Zugaben« gehört aber eine Bildunterschrift und ein Verweis im Text.

15. Programme/Artikel die unserem Verlag zur Veröffentlichung angeboten werden, sollten aus urheberrechtlichen Gründen nicht gleichzeitig einem anderem Verlag vorliegen.

16. Das 64'er Magazin zahlt für Listings eine Pauschale zwischen 100 und 300 Mark. Für reine Artikel beträgt das Honorar zwischen 0,80 und 1,00 Mark pro Druckzeile. Für Disketten/Kassetten werden 30 Mark extra berechnet.

17. Sollten sich nach Erhalt eines positiven Anwortschreibens noch irgendwelche Änderungen oder Verbesserungen des Programms ergeben haben, teilen Sie uns das bitte umgehend mit. In diesem Falle benötigen wir ein vollständig neues Listing mit entsprechendem Datenträger. (aa)

# Funkende Computer **Wer kennt das nicht:**

**Man möchte verschiedenen Hobbys — in der eigentlich zu knapp bemessenen Freizeit — am liebsten immer gleichzeitig nachgehen. Beschäftigt man sich mit einer Sache, bleibt keine Zeit mehr für anderes, was man auch gern tut. Nicht so bei Helmut Isenberg; er hat seine zwei Lieblingsbeschäftigungen —** 

> **Amateurfunk und Programmieren — in nahezu idealer Weise miteinander verknüpft.**

**M** it seinem Commodore 64<br>
und dessen kleinem Bru-<br>
der, dem VC 20, verschönt und dessen kleinem Bruder, dem VC 20, verschönt er sich die Freizeit in vielfältiger und interessanter Weise. Er nutzt sie für Funkfernschreiben (RTTY: Radio-Teletype) zur Auswertung von VHF- und UHF-Wettbewerben, zur Übertragung von Programmen über Funk und zur automatischen Fernbedienung anderer Computer über Funk.

Durch den Einsatz des Commodore ist die Abwicklung des Funkfernschreibens für den begeister-<br>ten Amateurfunker wesentlich ten Amateurfunker komfortabler geworden. Doch bis er diese Erfahrung machen konnte, war der Weg steinig. Zunächst suchte er lange nach einem entsprechenden Programm. Es sollte beim Funkfernschreiben bequem zu handhaben sein: einfache Bedienerführung und maximaler Schutz vor Fehlbedienung. Außerdem sollte es auf einer Hardware laufen, die sich mit dem Geldbeutel-Inhalt

des Amateurfunkers in Einklang bringen ließ. Doch mit dem, was sich ihm anbot, war er alles andere als zufrieden. So faßte er vor etwa zwei Jahren den Entschluß, seine Anforderungen selbst zu erfüllen. Beruflich war er zwar schon seit längerem in der Computerei beheimatet, doch seitdem hat der Spaß am Programmieren und Austüfteln von Erleichterungen noch um einiges zugenommen.

Als Hardware bevorzugt er den VC 20, zum einen aufgrund des günstigen Preises und zum anderen wegen der serienmäßig vorhandenen RS232-Schnittstelle (im Userport), die die nötigen Anschlüsse für einen Datenaustausch (und das ist Fernschreiben ja) bietet. Als besonders wichtigen Vorzug stellt Helmut Isenberg die Stabilität des Computers in Verbindung mit Funk heraus: Der Commodore stört aufgrund seiner metallischen Innenauskleidung in keiner Weise den Funkverkehr und umgekehrt. Mit

**Zwei Hobbys in der »Bastelecke« vereint: Amateurfunk und Computer** 

anderen Computermodellen haben Kollegen in seinem Funkamateur-Ortsverband schon sehr schlechte Erfahrungen gesammelt.

Informationen per Amateurfunk zu übermitteln ist ein Hobby, das äußerste Präzision und Einhalten von vereinbarten Kürzeln bedeutet. Wenn im folgenden derartige Abkürzungen vorkommen, folgt eine kurze Erläuterung ihrer Bedeutung in Klammern.

# **Breites Anwendungs-Spektrum**

Die Auswertung von Wettbewerben vereinfacht Routinearbeiten bei dem sonst so abwechslungsreichen – Amateurfunk-Hobby. – Bei Amateurfunk-Hobby. Funkwettbewerben muß der Amateurfunker sein Logbuch mit allen

gefahrenen QSOs (Funkgesprächen) beim Wettbewerbbearbeiter einreichen. Die Eintragungen müssen in einer vorgeschriebenen Norm vorliegen. Bis vor einiger Zeit war es hinderlich, immer alles von Hand entsprechend sauber und ordentlich einzutragen: Entfernung der Funkgespräche und Punktzahl wurden aus Listen abgelesen, doppelte Verbindungen mußten herausgefunden und entwertet werden. Mit dem Programm zur Erfassung und Bearbeitung der QSO-Werte lassen sich diese Auswertungen um ein Vielfaches schneller und vor allem auch ohne Fehler erledigen. Hinzu kommt der saubere und übersichtliche Ausdruck der<br>OSL-Karten (Bestätigungskarten (Bestätigungskarten über Funkverbindungen) mit einem angeschlossenen Matrix-Drucker.

Das Programm zur Datenübertragung per Funk basiert auf der Funkfernschreib-Software, die im Verlaufe dieses Artikels noch eingehend beschrieben wird. Mit 300 Baud im ASCII-Format ist für Amateure auf dem 2 m UKW-Band ein optimiertes Verhältnis von Geschwindigkeit und Störabstand gegeben.

Datenaustausch ist auch das Stichwort bei der weiteren Anwendung: Rechnerkommunikation per Funk. In dem Ortsverband rund um Helmut Isenberg ist zwar der VC 20 am stärksten vertreten, doch auch mit Modellen anderer Hersteller wie Apple und Atari klappt die Zusammenarbeit einwandfrei.

# **Funkfernschreiben ist am interessantesten**

Als eindeutig am interessantesten beurteilen die Amateurfunker das Funkfernschreiben. Das Hobby bekommt den Anstrich eines professionellen Datenaustauschs. Hierzu Helmut Isenberg: »Funkfernschreiben ist im Unterschied zu einfachem Amateurfunk kein 'Plapper-Funk'«. Nach seiner Schätzung arbeiten etwa 50 Prozent seiner Funkfernschreib-Kollegen noch mit alten ausgedienten Fernschreibern — ohne Computer und schwelgen dabei in einer Welle von Nostalgietechnologie. Mit einer Geschwindigkeit von 45 Baud werden die Fernschreiben über Funk an einen anderen Amateurfunker übermittelt. Die übliche Geschwindigkeit im deutschen Fernschreibnetz liegt bei 50 Baud. Doch die von den Funkern erworbenen Telex-Geräte

| Name        | <b>Helmut Helmut Helmut</b>    |
|-------------|--------------------------------|
| <b>OTH</b>  | Korbach Korbach Korbach        |
| <b>OTH</b>  | ELSSE ELSSE ELSSE ELSSE        |
| <b>DOK</b>  | F47 F47 F47 F47                |
| <b>RTTY</b> | VC20, Softw. Homemade (RS232C) |
| Konverter   | Filter (DI6HP)                 |
|             | CMOS-IC CD4016                 |
| Transceiver | IC-251E, OOE06/40, 120 Watt    |
| Antenne     | 14 EL. Parabeam, 15M üb. Grund |

**Bild 1. Diese Werte müssen vor der ersten »richtigen« Nutzung des RTTY-Programms eingestellt werden.** 

sind größtenteils mechanisch zu abgenutzt und ausgeleiert, als daß sie bei 50 Baud noch mithalten könnten.

Nicht allein in dem Funkamateur-Ortsverband, dem auch Helmut Isenberg angehört, stehen die

Funkfernschreib-Programme RTTY-V3 und RTTY-C64 hoch in der Gunst der kommunikationsfreudigen Hobbyisten — bis hin nach Dänemark hat's bereits »gefunkt«. Die Arbeitsweise und die Funktionen beider Programme sind im Prinzip identisch. Für RTTY-V3 be-

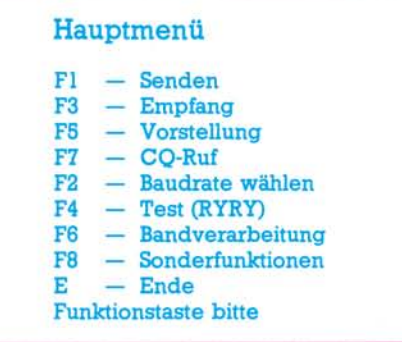

#### **Bild 2. Alle Unterprogramme können über Funktionstasten aufgerufen werden.**

nötigt man einen VC 20 mit mindestens 8 KByte Speichererweiterung und für RTTY-C64 einen Commodore 64. Beide Programme sind in Basic geschrieben und für den Benutzer »offen«. Nach Ansicht von Helmut Isenberg kann sie ein Basickundiger Anwender leicht für eigene Belange modifizieren.

# **Zuerst wird das Pro**gramm individualisiert

Vor der ersten »richtigen« Nutzung zum Senden oder Empfangen von Funkfernschreiben müssen einige benutzerspezifische Einstellungen vorgenommen werden. Dazu wird das Programm wie gewohnt geladen. Anzupassen sind das Rufzeichen, die Texte für die Stationsvorstellungen, die Gerätenummern für das Speichermedium (Kassette) etc. (Bild 1). Ist ein abgefragtes Gerät nicht vorhanden, so ist dies mit »0« zu kennzeichnen. Das so modifizierte Programm sollte unbedingt auf einer anderen Diskette oder einem anderen Band gesichert werden. So kann im Notfall immer auf die Originalversion zurückgegriffen werden.

Die gesamte Programmsteuerung erfolgt ausschließlich über Funktionstasten. Die Zusammenstellung der Funktionstastenbelegung ist auch gleichzeitig das Hauptmenü (Bild 2). Die von einem Untermenü ansteuerbaren Funktionen sind jeweils am Bildschirm angezeigt. Eine Besonderheit bildet die F8-Taste; über sie kann Helmut Isenberg jede angewählte Funktion und jedes Untermenü beenden.

Die Bedienung des Programms ist nach Helmut Isenbergs Erfahrungen »narrensicher« und auch für Ungeübte kein Problem. Nach dem Programmstart wird zunächst die Uhrzeit eingegeben. Anschließend ist die Übertragungsgeschwindigkeit festzulegen. Die Spanne reicht von 45 bis 300 Baud, wobei 45 Baud als Standard voreingestellt sind. Über die Funktionstaste F8 gelangt der Funker zum Hauptmenü (Bild 2). Hier kann er sich entscheiden, ob er Funkfernschreiben senden oder empfangen will.

Der Empfang funktioniert auch, wenn der Anwender selbst nicht anwesend ist. Dazu muß er den Computer eingeschaltet und das Programm geladen haben. Über eine PTT(Push-to-talk)-Leitung ist der Commodore mit dem Funkgerät verbunden. Will ein Kollege eine Nachricht übermitteln, so schaltet ein Relais dieser Leitung das

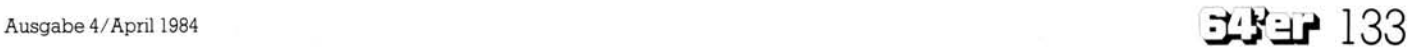

# Funkende Computer VC 20/C 64

Programm auf Empfang und die Nachricht wird im Arbeitsspeicher hinterlegt. Die Information kann bis zu 8 KByte lang sein. Nachteil ist allerdings, daß eine hinterlegte Nachricht von einem nachfolgenden Sender überschrieben werden kann. Jeder, der ein Funkfernschreiben abschicken will und feststellt, daß der Empfänger gerade nicht persönlich anwesend ist, sollte also tunlichst vorher nachschauen, ob er nicht eine bereits vorhandene Information im Computer des anderen überschreibt.

## **Programmfunktionen**

Und noch eines ist zu beachten: Bei der Umschaltung vom Sendebetrieb auf Empfang muß zuerst das Hauptmenü wieder aufgerufen werden. Die PTT bleibt dann so lange auf Sendung, bis alle Zeichen abgeschickt sind und der Sendende die F3-Taste betätigt. Auch wenn beispielsweise zehn Testschleifen gestartet werden, meldet sich zum Schluß das Hauptmenü. Es werden noch eine ganze Weile Fernschreibzeichen ausgegeben. Der Grund ist einfach: Alle Zeichen werden zunächst in einen 512 Byte großen Puffer geladen und das Unterprogramm ist beendet, bevor alle Zeichen mit einer Geschwindigkeit von 45 Baud gesendet sind. Während das Hauptmenü nach dem Untermenü »Senden« auf dem Bildschirm steht und noch Zeichen ausgegeben werden, kann logischerweise nicht auf »Empfang« geschaltet werden. Die Zeichen befinden sich in dem Puffer, in dem auch eingehende Informationen zwischengespeichert werden. Es ist jedoch möglich, in dieser Zeit jede Funktion aufzurufen, die für den Sendebetrieb des Funkgeräts nötig sind. So kann man unmittelbar nach den 10 CQ-Schleifen (CQ: Anruf an alle die gerade »hören«) die Fl-Taste drücken und beispielsweise »PSE KKKK DE DL4FBR« (»Bitte komm für DL4FBR) eingeben. Danach betätigt man F8 (Sprung ms Hauptmenü), um dann mit F3 auf Empfang umzuschalten. Das Empfangsmenü wird jedoch erst nach dem letzten zu sendenden Zeichen aufgerufen und erst in diesem Moment wird auch die PTT-Leitung umgeschaltet.

Im folgenden werden die in Bild 2 zusammengestellten Programmfunktionen näher beschrieben.

#### **Fl — Senden**

Beim Sendebetrieb werden die eingegebenen Zeichen zunächst auf ihre Zulässigkeit geprüft, denn nicht alle Zeichen der Commodore-Tastatur lassen sich in dem für<br>Funkfernschreiben - notwendigen Funkfernschreiben Baudot-Code darstellen. Die zugelassenen Zeichen werden über eine im Programm eingebundene Sendetabelle von ASCII nach Baudot umgewandelt. Dinge, die beim »normalen« Fernschreiber beachtet werden müssen, erledigt das Programm: Die Umschaltung von Buchstaben auf Ziffern erfolgt automatisch und nach jeweils 65 Zeichen wird ein Wagenrücklauf mit Zeilenvorschub gesendet. Damit die Empfangsseite sich sicher auf die übermittelten Zeichen einstellen kann, ist es möglich, am Anfang des Textes Buchstaben durch " = [ und Ziffern durch » = &« zu kennzeichnen.

Über die Funktionstaste F8 gelangt man zum Hauptmenü zurück, während über die PTT-Leitung weiter gesendet wird. Jetzt kann sofort die Vorstellung, CQ-Rufe (Anruf an alle) oder die Testschleife gewählt werden. Andere Funktionen auch Empfang — sind erst möglich, wenn alle Zeichen gesendet sind.

#### **F3 — Empfang**

Die vom Funkgerät über den Konverter eingehenden Fernschreibzeichen werden im Computer mit Hilfe der Empfangstabelle in ASCII umgewandelt. Die Daten werden im Bereich 40960 bis 49152 (beim VC-20) beziehungsweise 32768 bis 40400 (beim Commodore 64) gespeichert und am Bildschirm ausgegeben. Seit kurzem ist es möglich, die Ausgabe aus dem Arbeitsspeicher auch direkt auf den Drucker zu leiten. Während des Empfangsbetriebs kann über die F3-Taste der Speicherpointer wieder zurückgesetzt werden. Der gespeicherte Text wird dann überschrieben. Das Textende wird in dem genannten Speicherbereich durch DEZ. 140 dargestellt. Bei Funkgesprächen mit mehreren Sende- und Empfangsperioden läßt sich immer wieder ein neuer Text anfügen, außer man drückt die FS-Taste während des Empfangsbetriebs.

Der Inhalt des Empfangsspeichers kann auf ein Speichermedium ausgegeben oder mit dem Unterprogramm »RTTY-UT« ausgedruckt werden. Ebenso wie beim Senden kommt man auch beim

Empfang nur über das Hauptmenü in den jeweils anderen Modus.

#### **F5 — Vorstellung**

Hierbei kann man zwischen zwei Stationsvorstellungen auswählen: UKW und KW. Nach der Wahl schaltet die PTT-Leitung auf Senden und der Text wird übermittelt. Die Bildschirmausgabe geht zunächst sehr schnell bis der RS232- Puffer voll ist. Dann werden die Zeichen in Abhängigkeit von der Baudrate langsamer ausgegeben.

#### **F7 — CQ-Ruf (Ruf an alle)**

Nachdem eine Anzahl von Durchläufen desselben Inhalts festgelegt ist, wird über diese Funktion die PTT-Leitung auf Sendung geschaltet und der Text ausgegeben. Die Zahl der noch nachfolgenden Rufe wird mit gesendet und gibt der Empfangsstation die Information, wann der Sender auf Empfang schalten wird. Auch hier ist die Bildschirmausgabe — wie bei der Funktion »Vorstellung« am Anfang relativ schnell.

Am Ende wird bei der derzeitigen Programmversion nicht die übliche Abschlußbetätigung angefordert: »PSE KKK DE ... AT...«. Es ist angeraten, nach dem Durchlauf des letzten Textes direkt vom Hauptmenü auf »Senden« zu schalten und einen beliebigen Schlußtext zu übermitteln.

#### **F2 — Baudrate wählen**

Sieben verschiedene Baudraten sind vorgegeben und können über Funktionstasten angewählt werden. Neben diesen festen Werten läßt sich jede beliebige Geschwindigkeit einstellen, indem man auf der Adresse 666 verschiedene Werte mit dem Befehl »POKE« speichert.

Auch die Codierung ist vom<br>Anwender veränderbar: Die veränderbar: Die ASCII-Baudot-Tabellen können gelöscht werden und das Programm ist so veränderbar, daß 8-Kanal ASCII empfangen/gesendet werden kann. Die gängigen Filterkonverter arbeiten jedoch nur bis 75 Baud einwandfrei. Die Erfahrung hat gezeigt, daß es möglich ist, über einfache Schaltungen gute Ergebnisse bis zu 600 Baud zu erzielen.

#### **F4 - Test (RYRY)**

Es ist in vielen Fällen ratsam, zunächst einen Testtext zu senden, bevor man die eigentliche Nachricht übermittelt. Häufig werden mehrere Testschleifen hintereinan-

der gesendet, um Sender und Empfänger optimal aufeinander einzustellen. Auch hier gilt: Die Bildschirmausgabe beim Empfänger ist so lange relativ schnell, bis der Puffer voll ist. Dann macht sich die Abhängigkeit der Ausgabe von der Baudrate bemerkbar. Am Ende dieses Untermenüs wird in das Hauptmenü verzweigt und die PTT sendet so weiter, bis alle Zeichen übermittelt und eine Funktionstaste gedrückt wurde, die den Empfangsmodus des angesteuerten Funkgeräts verlangt.

#### **F6 — Bandverarbeitung**

Mit diesem Untermenü ist es möglich, einen empfangenen Text auf Band zu speichern, einen beliebig langen Text auf Band vorzuschreiben und dieses Band direkt wieder in einem Funkfernschreiben auszugeben (Bild 3).

Die im folgenden angegebenen Funktionstasten beziehen sich auf dieses Untermenü.

#### **Bandverarbeitung**

**Fl — QSO Sichern** 

- **F3 — Band Schreiben**
- **F5 — Band Aussenden**

**F8 — Hauptmenü** 

**Funktionstaste bitte** 

**Bild 3. Die Bandverarbeitung ermöglicht das Senden und Empfangen von relativ umfangreichen Nachrichten.** 

#### **Fl — QSO Sichern**

Die während des Empfangs ankommenden und zwischengespeicherten Informationen können mit dieser Funktion auf Band gesichert werden. Weder durch das Kopien noch durch den Befehl »NEW« Wird der Text gelöscht und steht somit für andere Zwecke, wie Drucken, zur Verfügung. Beim Start des RTTY-Programms mit »RUN« wird die erste Stelle des Zwischenspeichers auf DEZ. 140 (normalerweise Kennzeichen für Textende) gesetzt. Somit entsteht bei Aufruf der Bandverarbeitung nach einem erneuten Programmstart der Eindruck, der Text sei gelöscht. Dieser Eindruck täuscht, denn er kann mit einer der Sonderfunktionen (F8) »Texte freigeben« wieder aktiviert werden. Die erste Speicherstelle wird hierbei allerdings auf »Blank« gesetzt und der jeweilige Textanfang ist verloren.

#### **F3 — Band Schreiben**

In diesem Programmteil kann man

einen beliebigen Text am Bildschirm erfassen — beispielsweise für Rundschreiben. Die eingegebenen Zeichen werden direkt auf der Kassette gespeichert, der Text ist bei der gegenwärtig vorliegenden Programmversion leider noch nicht editierfähig.

#### **F5 — Band Aussenden**

Der auf dem Band gesicherte Text, sei er durch Textsicherung oder durch Vorschreiben entstanden, wird direkt ausgesandt. Die PTT-Leitung geht auf Sendung — wie immer so lange, bis alle Zeichen abgeschickt und eine Empfangsfunktion gemeldet wird. Während der Inhalt des Band-Puffers eingelesen wird (der Kassetten-Recorder-Motor läuft) wird die RS232-Ausgabe — Interrupt-gesteuert — angehalten. Die Ausgabe beginnt in dem Moment automatisch, wenn der Kassetten-Puffer voll ist und der Motor abschaltet.

#### **F8 — Sonderfunktionen**

Dieses Unterprogramm — aus dem Hauptmenü (Bild 2) anwählbar stellt einen gewissen »Luxus« dar. Hier sind Fernschreibfunktionen vereint, die man im normalen QSO-Betneb nicht ständig benötigt werden. Die wichtigste ist der SEL-CALL Betrieb, der es anrufenden Stationen, die das richtige Codewort kennen, ermöglicht, einen bis zu 8000 Zeichen langen Text (etwa 4 DIN A4 Seiten) abzuspeichern. Die übrigen Sonderfunktionen werden im folgenden näher erläutert.

#### **Texte verwalten**

Bei Aufruf dieser Funktion erscheinen vorgegebene standardisierte SEL-CALL-Textbausteme als »Platzhalter«. Sie können für einen Programmablauf geändert werden. Aus den mit Textnummern versehenen Bausteinen werden während des SEL-CALL-Betriebs die benötigten Texte automatisch zusammengestellt.

#### **SEL-CALL Starten**

Das Programm ist auf Empfang umgestellt und wartet, daß ankommende Fernschreibzeichen einem bestimmten Code entsprechen. Zum Beispiel: - EMPFANG VON  $XXX$  DE DC9QR DL4FBR  $-$  darauf meldet sich das System mit: HIER IST DL4FBR IM AUTOSTART GE-BEN SIE IHRE MAX. 8KBYTE LAN-<br>GE NACHRICHT EIN UND NACHRICHT SCHLIESSEN SIE MIT ENDE-Die PTT-Leitung schaltet dann wieder auf Empfang und die anrufende

Station kann ihre Nachricht hinterlegen. Wenn zum Schluß ENDE registriert wurde, meldet sich das Empfangssystem mit — HIER IST DL4FBR IM AUTOSTART VIELEN DANK FÜR IHRE NACHRICHT SIE KÖNNEN DEN TEXT ABRUFEN MIT DL4FBR? — Damit kann die anrufende Station testen, ob alles gut angekommen ist.

#### **Speicher Senden**

Mit dieser Funktion kann ein eingegangener Text wieder ausgesendet oder einfach nur am Bildschirm angeschaut werden.

#### **Kurztext Eingeben**

Ein maximal 3 KByte (beim Commodore 64 maximal 4 KByte) langer Text läßt sich mit dieser Funktion eingeben. Die jeweils letzten 10 Stellen können während der Eingabe korrigiert werden.

Zum Aussenden dieses Textes steht eine weitere Sonderfunktion »Kurztext Senden« zur Verfügung. Soll der Inhalt des Empfangsspeichers weiterversandt werden, so wird dies über die Sonderfunktion »QSO Senden« ermöglicht.

#### **Texte Freigeben**

Diese Funktion wurde bereits erwähnt: Nach »RUN« oder Wechsel der Baudrate wird die erste Stelle des Sende- und Empfangsspeichers auf dezimal. 140 (Textende) gesetzt, um den Speicher zu initialisieren. Werden die dort eingegebenen oder empfangenen Texte noch benötigt, so können sie mit dieser Funktion wieder aktiviert werden.

#### **Zeit Stellen**

Diese Funktion wird in der Regel gleich nach dem Programmstart angesteuert. Wie bei »normalen« Fernschreiben ist es auch bei Funkfernschreiben üblich, die Nachrichten mit Tagesdatum und Uhrzeit zu versehen.

#### **QRM (Störungen) Umschalten**

Im Kurzwellenbetrieb können starke Störungen (beispielsweise schlechte Witterung) zu Empfangsproblemen bei der angesteuerten Station führen. Mit dieser Funktion ist es möglich, die allgemeine automatische Buchstaben/Ziffernumschaltung aufzuheben und vor jedem Zeichen die entsprechende Kennung anzugeben. Dadurch wird zwar die Sendezeit verdoppelt, aber die Lesbarkeit wesentlich erhöht.

(Helmut Isenberg/kg)

# Klein aber oho - der VC 20

Das Hauptmenü: einfach und<br>bedienungsfreundlich

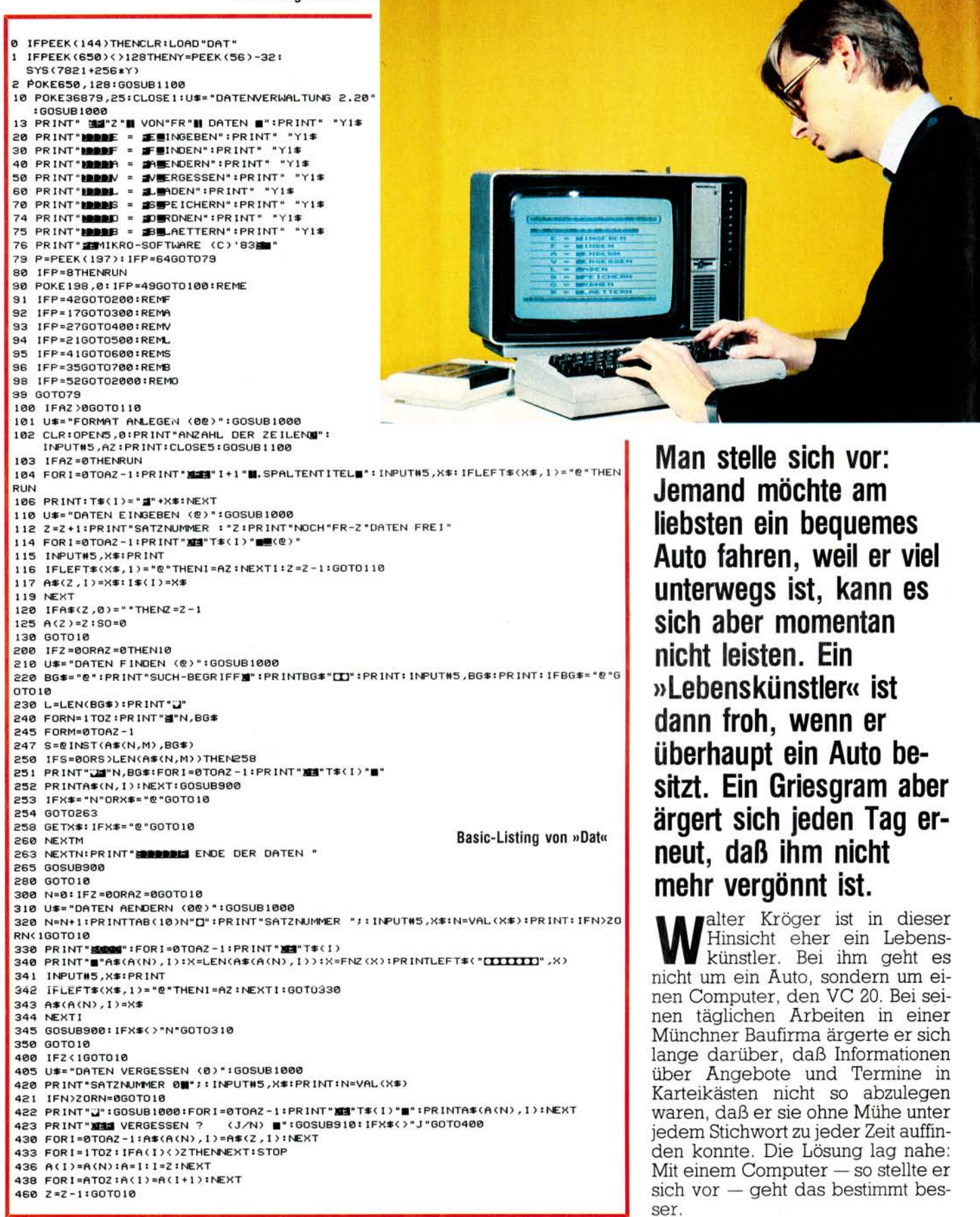

# VC 20

# **Computer statt Kartei**

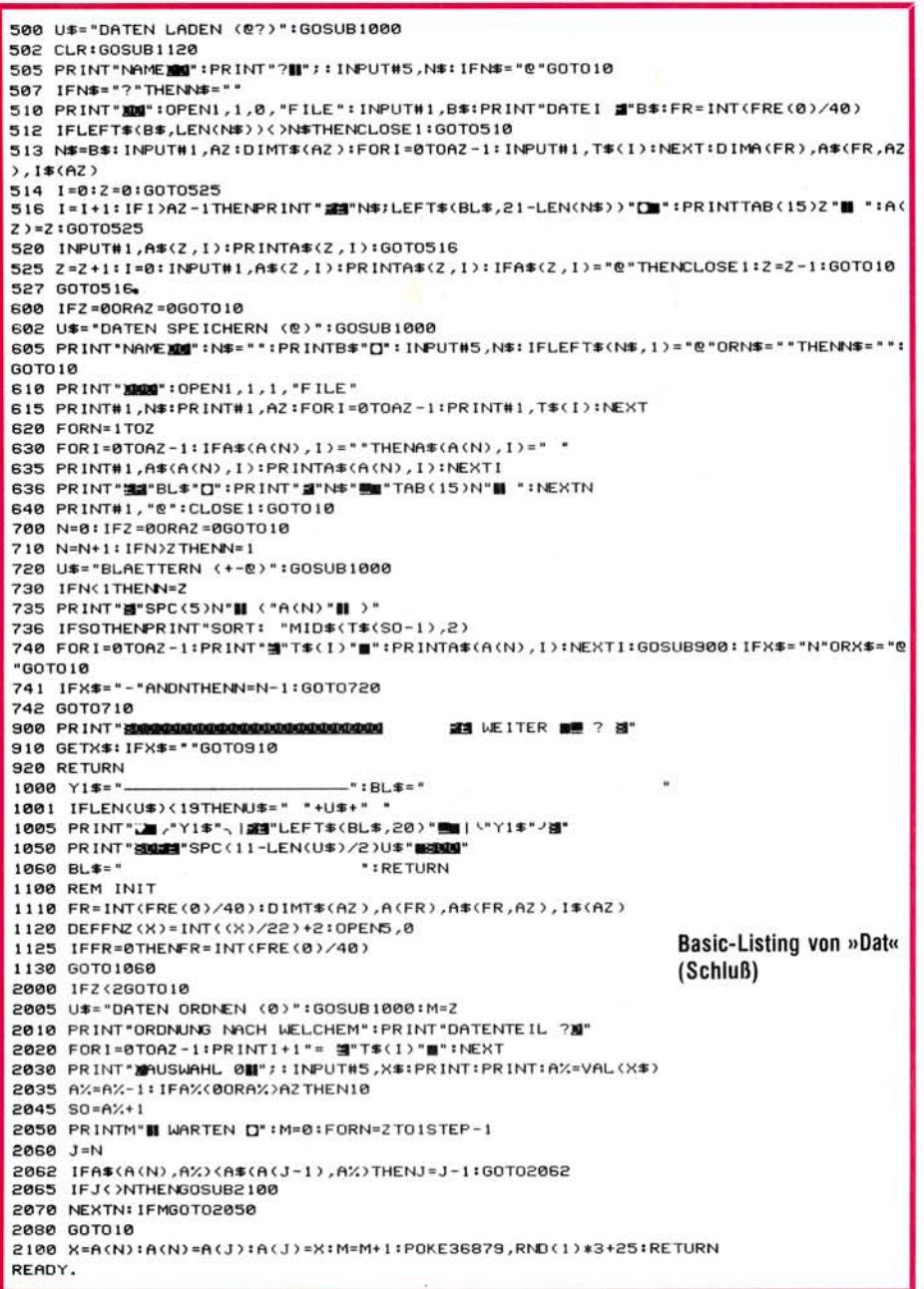

kann, was er wissen will. Dieses Programm schrieb sein Sohn, der über die Entscheidung des Vaters recht begeistert war.

»Dat« ist ein einfaches Programm, sowohl im Aufbau als auch in der Handhabung. Die Bildschirmaufnahmen vermitteln einen Eindruck von der leichten Bedienbarkeit. Auf einen kurzen Nenner gebracht:  $e$ in Dateiverwaltungsprogramm,

# Auch zum Lernen geeignet

bei dem Kröger selbst die Kategorien bestimmen und benennen kann. Er baut sich - je nach Aufgabenstellung — verschiedene Masken auf. So speichert er Daten von Angeboten, die er Kunden unterbreitet, behält die Übersicht über seinen Terminkalender, und in der Freizeit nutzt er dieses Programm um seinen englischen Wortschatz zu erweitern: Er hat sich bereits ein kleines englisches Wörterbuch an-

# Gut vorbereitet auf die Groß-EDV

gelegt. Die Daten sind einfach einzugeben und zu verändern. Sortieren und Selektieren ist nach jedem der selbstdefinierten Felder möglich. Eine gewisse Erleichterung bei der täglichen Arbeit hat ihm der Computer schon verschafft, aber mittlerweile wird dieser Vorteil zusehends geringer. Der Massenspeicher »Kassette« reicht schon längst nicht mehr für die angefallene Datenmenge aus. Außerdem sind die Zugriffsgeschwindigkeiten

In der Firma fand er wenig Resonanz, dort gab es andere Pläne und seine Probleme paßten gar nicht dazu. So blieb ihm keine andere Wahl: entweder ein kleiner Computer, den er von seinen privaten Ersparnissen bestreiten konnte oder gar keiner.

Walter Kröger entschloß sich zum Computer und erstand einen VC 20, an den er eine Datasette und ein Fernsehgerät anschloß. Ein Drucker wäre zwar nötig, aber doch zunächst eine zu große Investition gewesen.

Nun brauchte er noch ein Programm, und zwar eines, das nicht mehr und nicht weniger leistet, als Informationen jeglicher Art nach seinen Wünschen zu verwalten und mit dem er sich schnell all das auf dem Bildschirm zeigen lassen

**8 REM SAVE \* INSTRING** 

```
160 X=7821:Y=PEEK(56)-32:X=256*Y+X:PRINT"JAMMAR#########KTEN..."
170 FORN=0T0370:READA: IFA<0THENA=Y-A
180 POKEX+N, ATNEXT
230 POKE631, 13:POKE632, 13:POKE198, 2:PRINT* 200 .0AD*CHR$(34)*DAT*:PRINT*80
FEERING
1000 DATA169, 141, 133, 55, 169, -30, 133, 56, 169, 76, 133, 124, 169, 162, 133, 125
1810 DATA169, -30, 133, 126, 201, 64, 240, 36, 201, 58, 176, 247, 76, 128, 0
1828 DATA238, 122,288, 2,238, 123, 96, 165, 122, 288, 2, 198, 123, 198, 122, 96<br>1838 DATA238, 173, -38, 288, 3, 32, 188, -38, 165, 122, 288, 2, 198, 183, 184, 123, 192<br>1848 DATA2, 248, 214, 169, 0, 133, 155, 133, 81, 32, 1
1050 DATA76,8,207,32,141,205,165,14,72,165,71,133,90,165,72,133
1050 DATASI , 32 , 173 , -30 , 160 , 5 , 32 , 115 , 0 , 217 , 242 , -31 , 205 , 226 , 136 , 208<br>1070 DATA245 , 32 , 189 , -30 , 32 , 133 , 208 , 32 , 143 , 205 , 32 , 223 , -31 , 160 , 0 , 177<br>1080 DATA71 , 133 , 83 , 200 
1898 DATA123,-31,141,158,-31,32,253,286,32,139,288,32,143,285,32,223<br>1188 DATA-31,168,0,177,71,133,86,280,177,71,141,119,-31,141,152,-31<br>1118 DATA200,177,71,141,120,-31,141,153,-31,32,197,-30,201,41,240,39
1120 DATA201,44,240,3,76,8,207,32,173,-30,32,158,205,32,141,205
1130 DATA32, 187, 209, 165, 101, 133, 155, 197, 83, 144, 2, 175, 80, 32, 197, -30<br>1140 DATA201, 41, 240, 3, 76, 8, 207, 166, 155, 173, 29, 18, 221, 9, 18, 240
1150 DATAS, 232, 228, 83, 208, 243, 162, 0, 240, 29, 134, 82, 169, 0, 133, 92
1160 DATA230,82,230,92,164,92,196,86,240,12,185,29,18,164,82,217<br>1170 DATA9,18,208,221,240,234,232,134,81,165,90,133,71,165,91,133
1180 DATA72, 104, 16, 14, 160, 0, 169, 0, 145, 71, 200, 165, 81, 145, 71, 76
1190 DATA212,-31,169,0,133,98,164,81,132,99,162,144,56,32,73,220<br>1200 DATA166,71,164,72,32,215,219,104,104,104,104,32,173,-30,76,174<br>1210 DATA199,96,224,0,208,251,162,8,189,247,-31,32,210,255,202,208
1220 DATA247, 160, 40, 76, 58, 196, 40, 84, 83, 78, 73, 71, 78, 73, 82, 84
1230 DATA83,63,36
                                                                                                    Ladeprogramm von »Dat«
READY.
```
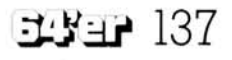

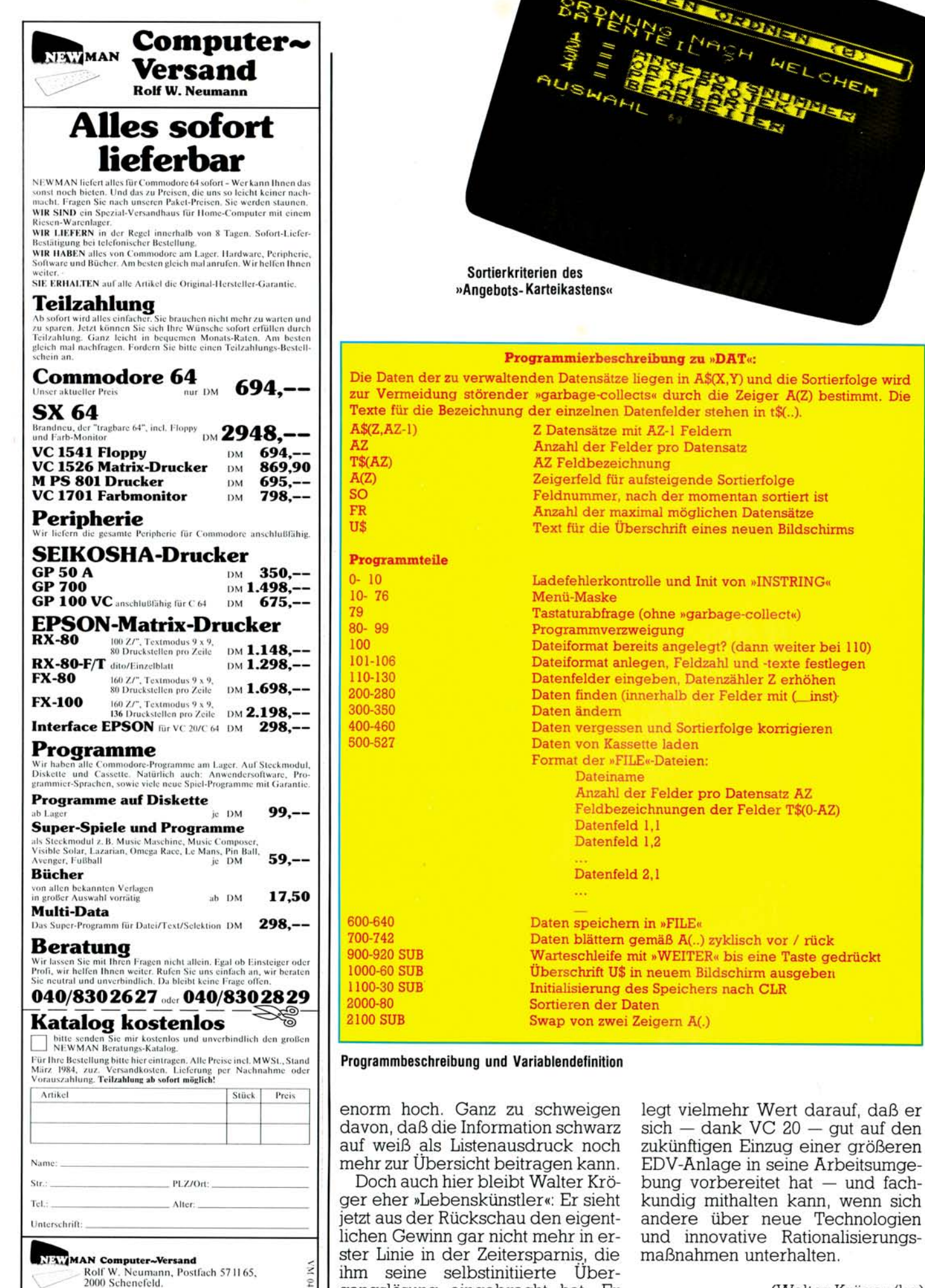

ihm seine selbstinitiierte Übergangslösung eingebracht hat. Er D

#### Fortsetzung von Seite 13

Dieser Aspekt bezieht sich aber auch auf eine ausreichende schriftliche Dokumentation des Programms. Bei der Änderungsfreundlichkeit sollte sich das Programm an neue Wünsche oder Ideen leicht anpassen lassen.

Was bietet nun »64 für Profis« in dieser Hinsicht? Doch einiges; so wird der genaue Hergang von der Programmidee über den Programmentwurf, das Flußdiagramm (wobei das Struktogramm oder Nassi-Shneidermann sehr ausführlich behandelt wird), den Vorbereitungsarbeiten zum Programmieren wie Maskenentwurf und Dateientwurfsblatt, Variablenliste und einigen Tips zum Umgang mit Variablen beschrieben. Gezeigt wird außerdem an einem gut dokumentierten Beispiel, wie man auch in Basic strukturiert programmieren kann. Viele weitere Anwendungsbeispiele wie Lagerverwaltung, eine einfache Textverarbeitung oder eine Literaturstellenverwaltung helfen das theoretisch Gelernte sofort in die Praxis umzusetzen. Dabei kommen jeweils die drei wesentlichen Bestandteile eines Programms — die Dateneingabe, die Datenverarbeitung und die Datenausgabe auf Floppy und Drucker — zum Tragen. Am Schluß wird mit der Verwendung von Programmierhilfen am Beispiel von Master 64 noch etwas Eigenwerbung betrieben. Man wird's Dank der vorhergehenden Kapitel verzeihen. Dieses Buch kann guten Gewissens auch dem Anfänger empfohlen werden. Sicherlich wird er nicht sofort alles verwenden können (dazu fehlt die Erfahrung), aber er wird sich von Anfang an einen guten Programmierstil zulegen. Das ist extrem wichtig, denn ein einmal verkorkster Stil läßt sich nur verkorkster sur labt sich hur gieren. Der Fortgeschrittegieren. Der Fortgeschrittene weiß, nachdem er das Buch durchgearbeitet hat. wie die Profis arbeiten, ob er es beherzigt, steht in sei-<br>nem Ermessen. (aa)

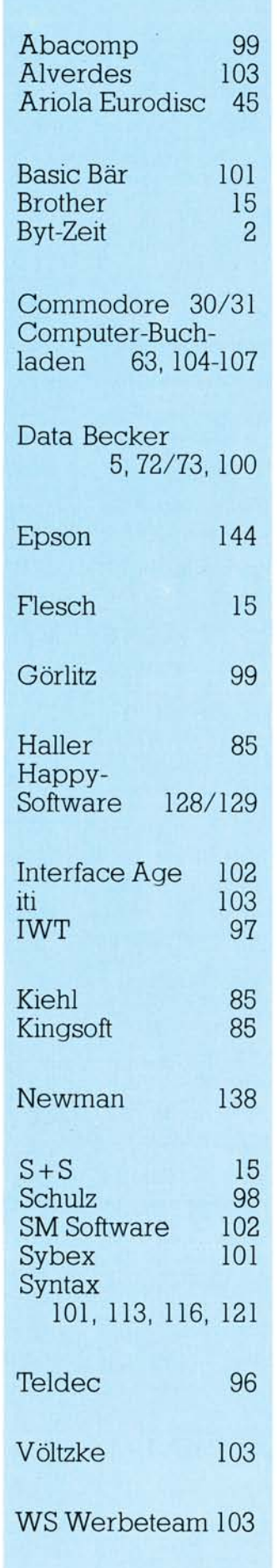

**Inserentenverzeichnis** 

#### Impressum

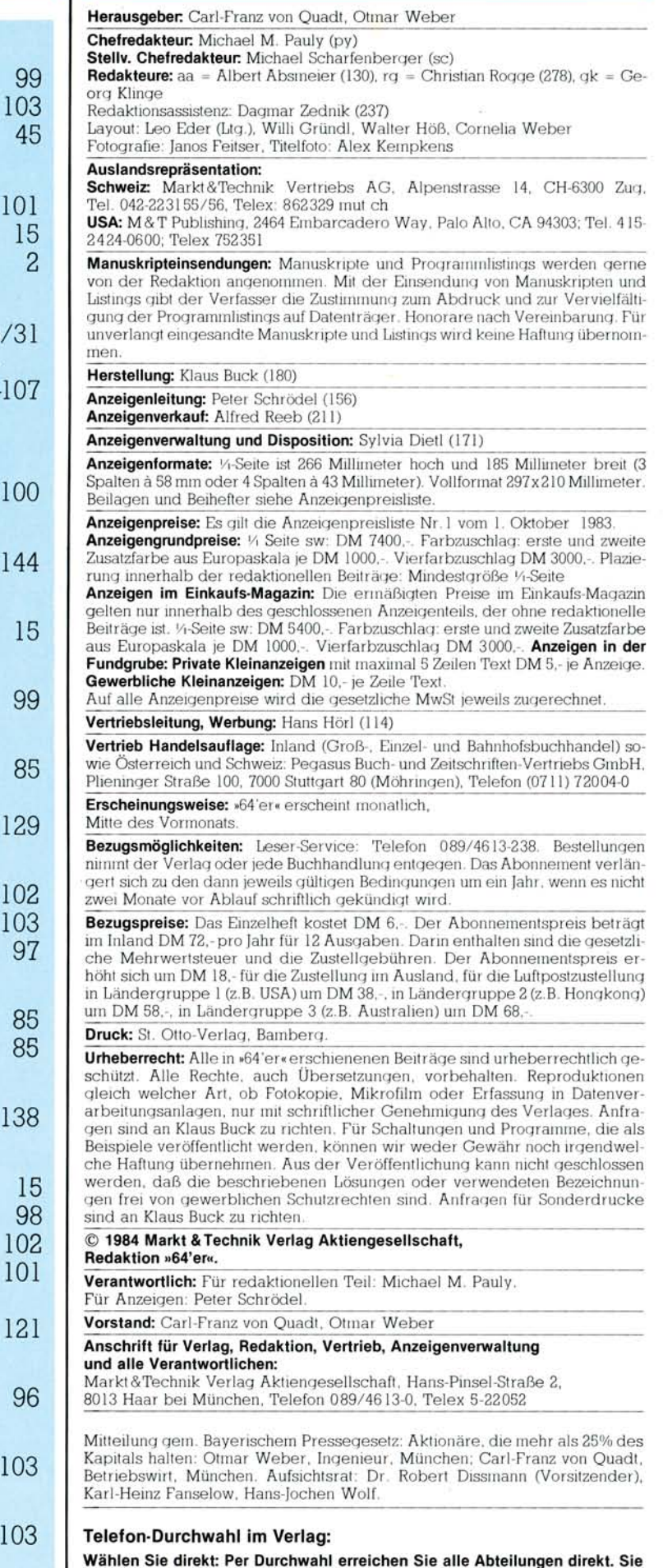

Ausgabe 4/April 1984 **in the set of the set of the set of the set of the set of the set of the set of the set of the set of the set of the set of the set of the set of the set of the set of the set of the set of the set of** 

wählen 089-4613 und dann die Nummer, die in Klammern hinter dem jeweili-

**g e n Name n angegebe n ist.** 

# **64' er-Ein kauf sf ü hrer**

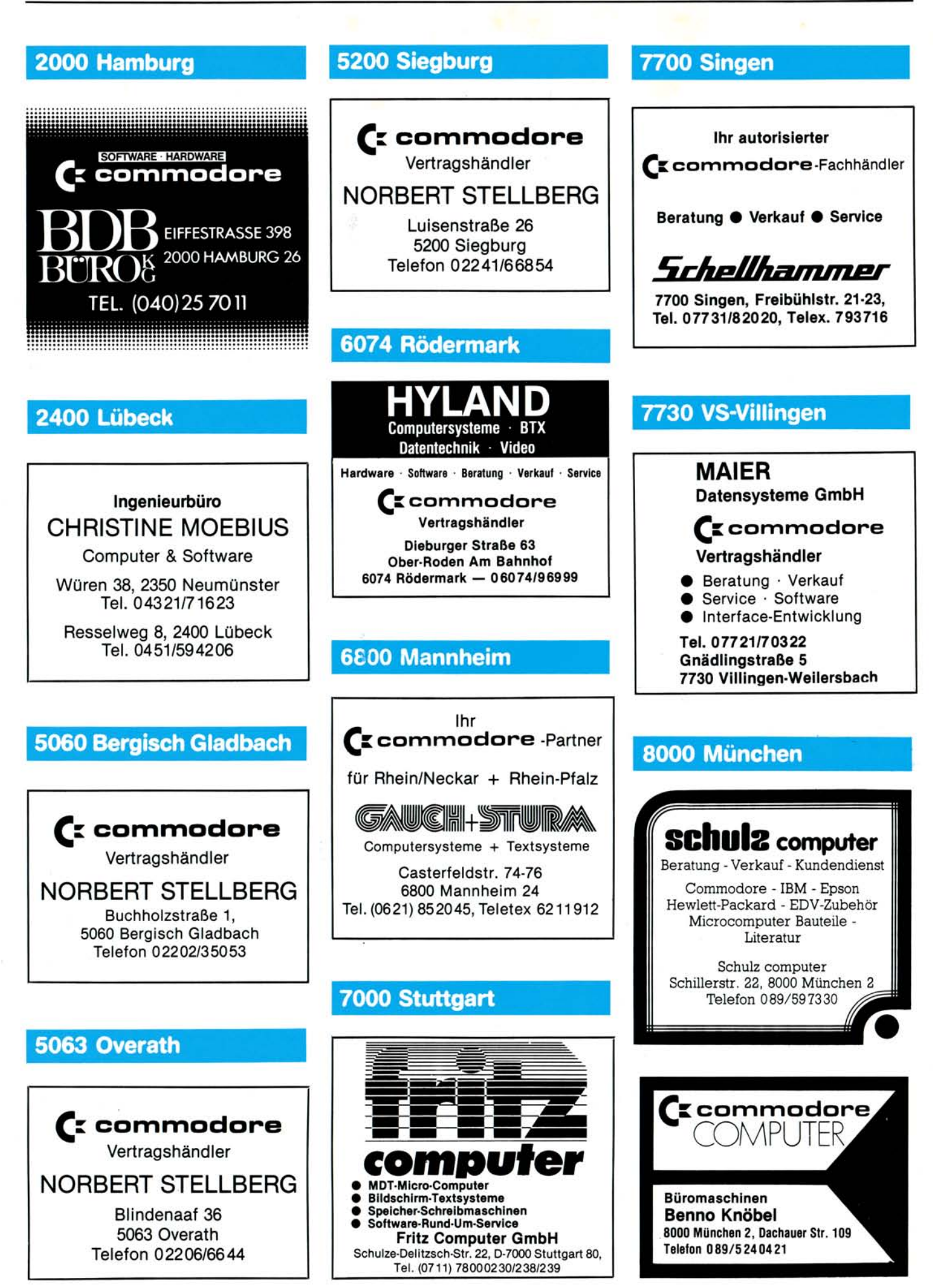

140 *l^af* 

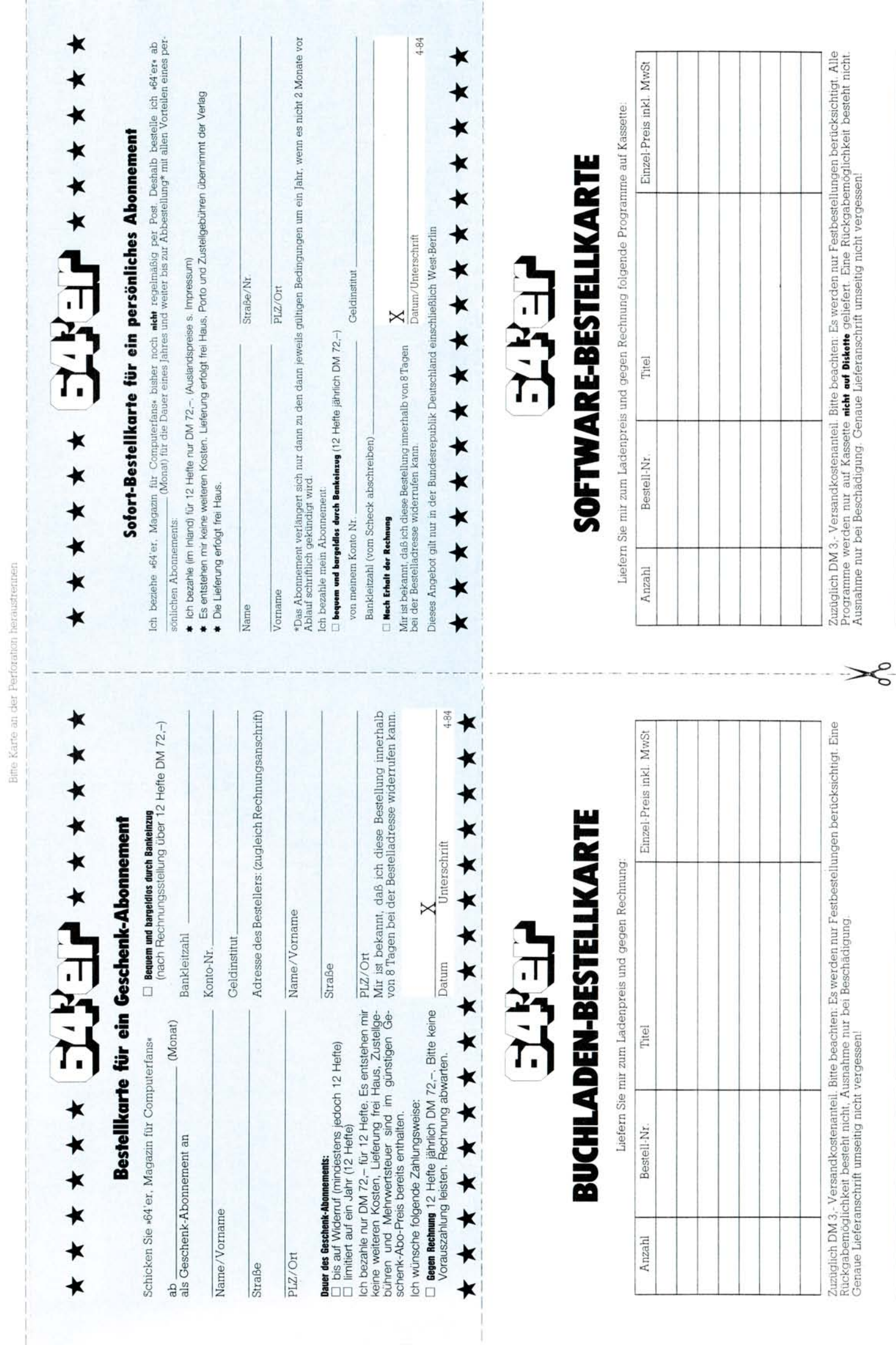

Unterschrift

4-84

4-84

Unterschrift

Datum

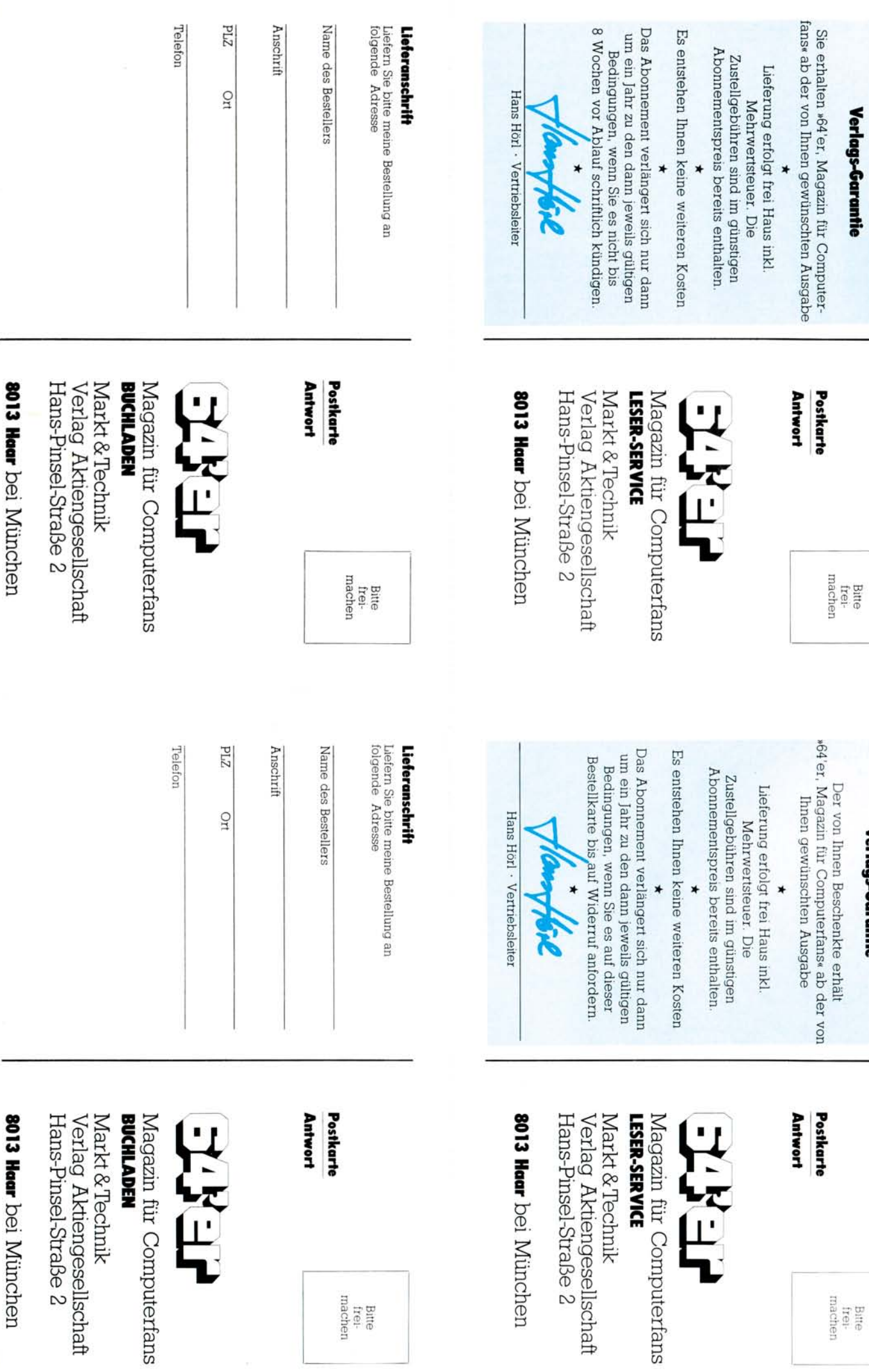

**Verlags-Garantie** 

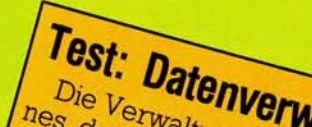

Gebiete eines Heimcomputers,<br>fessionellen für Sie einige der Drogramme Datenverwaltungs-<br>data (von Werden Wir über Drochen)<br>gleich zu Datenverwaltungs-<br>deta (von Dommodore) Multi-<br>deta Batamat (Data Becker) fessionellen<br>berichnime getestet. Ausführlich<br>data (von Commoder Ausführlich<br>und stellen in eigenen Data Becker)<br>ten Superbase 64 und Maindat 64 essionenen<br>bendramme getestet, Austriangs-<br>den werden wir über Multidata (von Commodore) im Verund stellen in eigenen Testberich vor. Welches Produkt eignet sich besten? unnte Einsatze besten?

*' <sup>A</sup>FUNT* 

# **Test: KFC-Super**

65535

Das KFC-Super ist eine umfassende *Erweiterung* für den Erweller<br>modore 64. Common einen  $Es$  entri $an$ sprache Masching einen Tool-Monitor, <sub>10mal</sub> kit, eine Rassetten schneller eine eine Centrann. bel mitgeliefert *werden kann.* 

**Grafik**  In der nächsten Folge des KERNAL Grafikkursus werden wir das Binär- und Hexadezimal-ROM system erläutern, Ände-**GABE ZEICHEN**rungen an der Speicherorganisation vornehmen EIN-/AUSund eigene ROM RAM Zeichen **BASIC** kreieren.  $\sqrt{2}$ 57344 53248 49151 40960 Hardcopy mit Der Commodolist<br>Drucker VC 1526 ist<br>Drucker VC 1526 ist<br>angeblich nicht grafikfä-<br>angeblich nicht so einfach wie ingende<br>hig. Dieses Bild beweicht so einfach wie heiden anderen Druckern eine hochauflösen<br>genteil. Es ist zw Der Commodore-<br>Der Commodore- <sup>1526</sup> ist <sup>226</sup> tiet<sup>ra</sup>hig. Dieses *Bild beweist* das *Ge*hig. Dieses <sup>plic</sup> zwar nicht so eine hochd bei Es ist <sup>211</sup> Druckern wir sagen met

erichen anderer es geht — wir sagen

**VORSCHAU** 

# **Das DOS auf der Demo-Diskette**

Auf der von Commodore zur Floppy 1541 mitgelieferten Demo-Diskette befindet sich ein kleines Programm, das sich DOS-5.1 nennt. Es erlaubt die bequeme Benutzung der verschiedenen Disketten-Kommandos. Doch welche Befehle sind das? Was bewirken Sie?

# **Wissenswertes über Schnittstellen**

Sie arbeiten ständig mit ihm, dem seriellen Bus des VC 20 und Commodore 64. Wissen Sie genau wie er funktioniert? Wir haben uns bemüht, das Geschehen auf dem seriellen Bus so ausführlich wie möglich zu beschreiben.

Wir liefern auch Informationen, wie Sie Drucker mit anderen Schnittstellen wie Centronics oder V.24 an Ihrem Commodore 64 oder VC 20 betreiben können.

# **Strukturierte Programmierung**

Was ist eigentlich ein Top-Down-Entwurf? Was ist der Unterschied zur Bottom-Up-Methode? Was ist ein Flußdiagramm oder ein Nassi-Shneidermann-Diagramm? Was ist ein Modul und worauf ist beim Erstellen eines Moduls zu achten? Wir zeigen es Ihnen an Beispielen.

# **Listings**

— Spiele: Schatzsucher, Roulett, Fahrsimulator und Schmatzer

— kleines Adreß- und Telefonregisterprogramm

— Namen und die ID einer Diskette ändern, ohne die Programme zu löschen

— Mitglieder- und Beitragsverwaltungsprogramm

— dreidimensionale Grafik auf dem VC 20

— Batch-Copy: So sichern Sie Ihre Programme von der Diskette auf Band

— und natürlich wieder viele Tips und Tricks für den Commodore 64 und VC 20.

# Mit dem RX-80 kommt der Commodore 64\* erst richtig zum Ausdruck.

Leistung ihres Computers makellos zu Papier. In Drucke<br>100 Zeichen pro Sekunde, auf 80 Zeichen pro Zeile. Daß Zuverlä<br>100 Zeichen pro Sekunde, auf 80 Zeichen pro Zeile. Daß Zuverlä

Der RX-80 ist ein preiswerter Matrixdrucker, der Zeichensätze parat hat und einfach zu bedienen ist, zum Commodore 64 gehört, wie der Halbleiterkristall versteht sich fast von selbst. Auch, daß er den gesamzum Transistor. Weil er den richtigen Draht hat und'ne ten Zeichenvorrat des Commodore 64 verarbeitet. Menge kann. Mit ihm bringen Commodore 64 Fans die Schließlich kommt er von EPSON, dem erfahrensten Leistung ihres Computers makellos zu Papier. In Druckerhersteller der Welt. Das bürgt für Qualität und 100 Zeichen pro Sekunde, auf 80 Zeichen pro Zeile. Daß Zuverlässigkeit. Den RX-80 gibt es überall im Fach-

Commodo

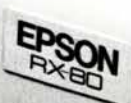

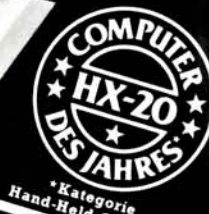

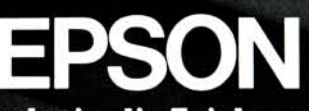

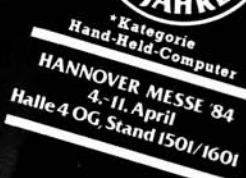

Technologie, die Zeichen setzt.

Tel.:

EPSON Deutschland GmbH · Am Seestern 24 · 4000 Düsseldorf 11 · Tel. (0211) 595 20

Ausführliche Informationen mit Fachhändlernachweis, wenn Sie uns schreiben.

Name:

i m

Ъ

Firma:

Straße:

PLZ: Ort:

CF 1 RX

ക

modore 64 i len der Con **Machines Ir** 

OHB

**Interface RX-80/Commodore 64** 

**ab sofort im EPSON-Fachhandel erhältlich. Preis: DM 129 -\* (\*unverbindliche Preisempfeh-lung inklusiv Mehrwertsteuer)**